# Project Vi'RA

Vision assisted Robotic Assembly

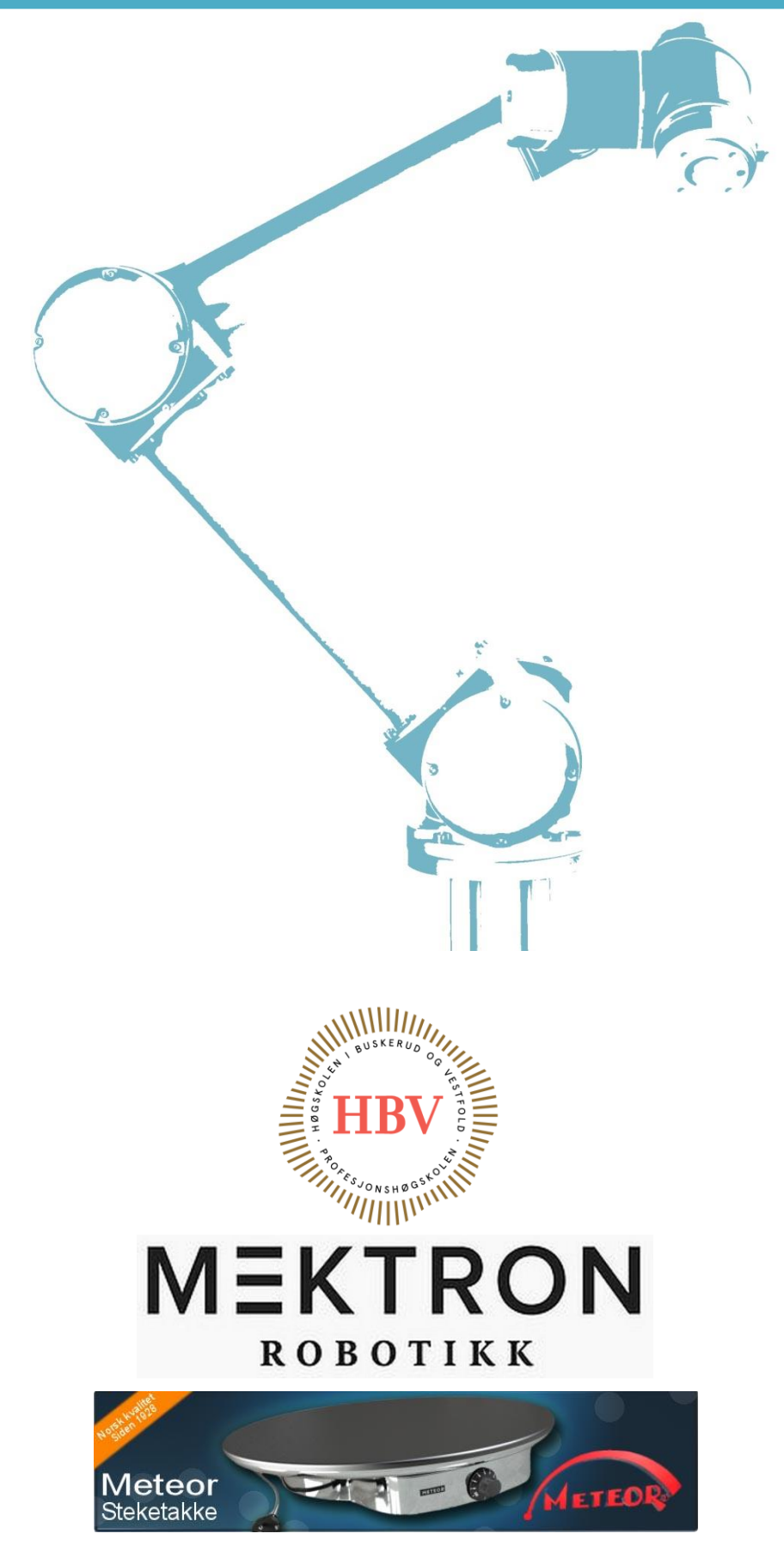

**Kristian D. Kvam** Eirik F. Skjold Ivar R. Leikarnes Deividas Svaikauskas **Anders Godstad Thor Eirik Johnsrud** 

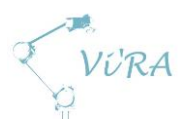

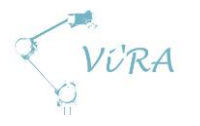

## <span id="page-2-0"></span>**Abstract**

This is the final report from project Vi'RA (Vision assisted Robotic Assembly) at HBV Kongsberg spring 2015.

The introduction gives a summary of the project and links to relevant parts of the report.

The main table of contents shows the location of the documents. Each document has its own detailed table of contents and list of figures. A full list of figures can be found at the end of the document.

## <span id="page-2-1"></span>**Contents**

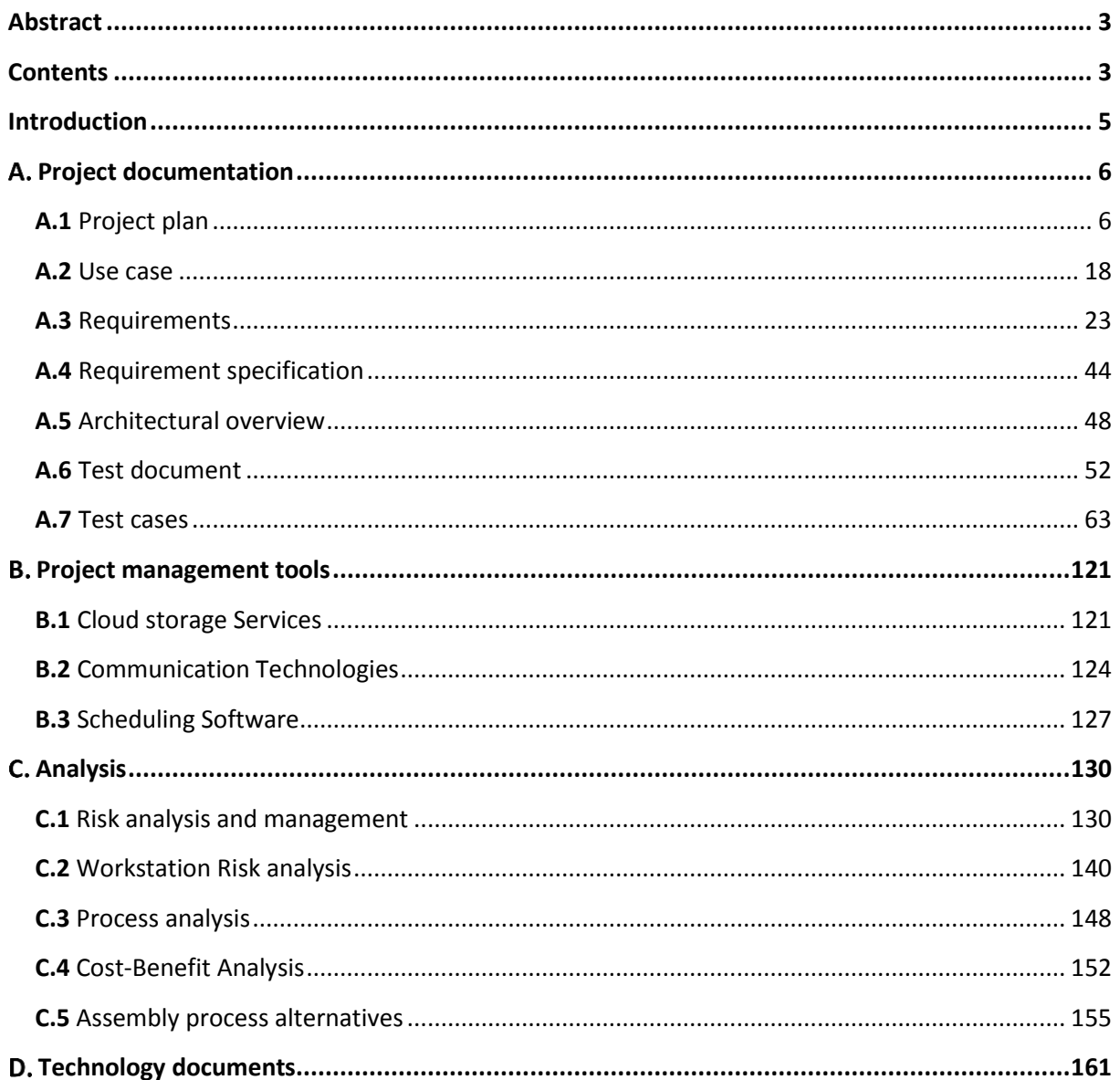

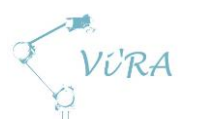

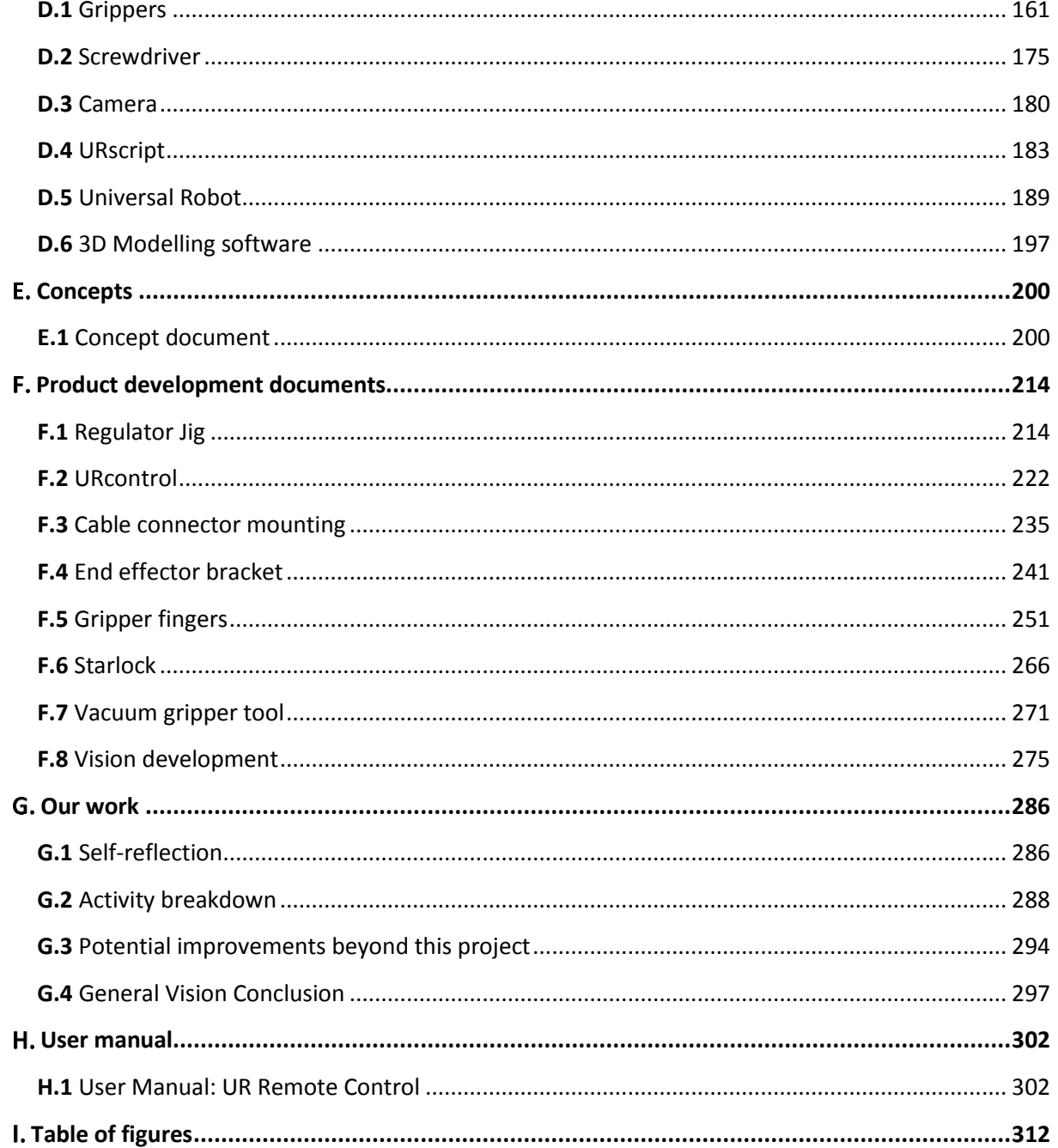

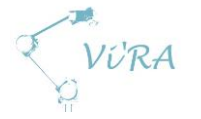

## <span id="page-4-0"></span>**Introduction**

Our [task](#page-9-0) (p. [10\)](#page-9-0) was to automate parts of the assembly line for [Engmark Meteor](#page-6-0) (p. [7\)](#page-6-0), using the [Universal Robot](#page-188-1) (p. [189\)](#page-188-1) and a self-developed low-cos[t vision system](#page-274-1) (p. [275\)](#page-274-1). This report will be used as a basis for [Mektron AS](#page-6-1) (p. [7\)](#page-6-1) to make a general automation method for later projects.

We chose *unified process* (p. [14\)](#page-13-0) as our project model. This model gave us the flexibility needed to complete a task with the uncertainty that ours had. We used a  $G$  and  $G$  and  $p$  (p. [11\)](#page-10-0) to plan our time usage. The tools we used during the project are found in [project management tools](#page-120-0) (p. 121).

Early in the process, the whole group travelled on-site to Engmark Meteors factory. There we analysed the curren[t process flow](#page-147-0) (p[. 148\)](#page-147-1) of the assembly line to identify potential points for automation. Based on our findings, we chose to automate the final assembly process of the griddle

Thus, we began defining the [use cases](#page-17-1) (p. [18\)](#page-17-1) for the system. This required a substantial amount of work to define, since the task given from our employer was unspecified and open for our input. We settled that our most important task to complete would be to fasten screws with vision and then expand the system to place components and fasten them. From our use cases, we derived our [requirements](#page-22-1) (p[. 23\)](#page-22-1) and an [architecture](#page-47-1) (p. [48\)](#page-47-1) to have a better understanding of how our system would work.

To verify that we had achieved our requirements, we set up a [test plan](#page-51-1) (p. 52) to shape our [test cases](#page-62-1) (p. [63\)](#page-62-1). An overview of the link between the requirements and the test cases can be found in the [requirement specification](#page-43-1) (p. [44\)](#page-43-1).

Due to the uncertainty related to our project, we chose to use resources on a thorough [risk analysis](#page-129-2) (p. [130\)](#page-129-2) to identify and reduce the risks. Risks when using the [workstation](#page-139-1) (p[. 140\)](#page-139-1) are also discussed in this document. Another important part of project analysis is the economical part for the costumer in the form of [a costs-benefit analysis](#page-151-1) (p. [152\)](#page-151-1).

In the end of April, we changed to a two-arm solution, the documentation for this is found in the [assembly process alternatives](#page-154-0) (p. [155\)](#page-154-0) document.

Where we have used existing technology, we have explored the different options available and our conclusion as to which one is the most suited for our project can be found in the Technology [documents](#page-160-0) (p. [161\)](#page-160-0). Those components that we have developed or modified internally are described in the [product development documents](#page-213-0) (p. [214\)](#page-213-0). Not all ideas qualified to the final solution; those are described in **concepts** (p. [200\)](#page-199-2). Our design includes options for **expanding the system** (p[. 294\)](#page-293-1)

A critical part of our solution is the [gripper](#page-160-2) (p. [161\)](#page-160-2). Our design gives the system its versatility, as conventional use of grippers is to have one tool for each task.

Finally, ou[r reflections](#page-285-2) (p. [286\)](#page-285-2) of the project give a summary and points to potential improvements of the project process.

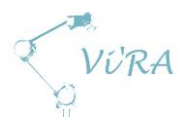

## <span id="page-5-0"></span>A. Project documentation

## <span id="page-5-1"></span>A.1 Project plan

## <span id="page-5-2"></span>**Abstract**

This document explains the project plan for our project. It describes the main tasks that need to be done, constrains and assumptions, how we set up our project planning and documentation, and finally an overview of the group members.

## <span id="page-5-3"></span>**Contents**

<span id="page-5-4"></span>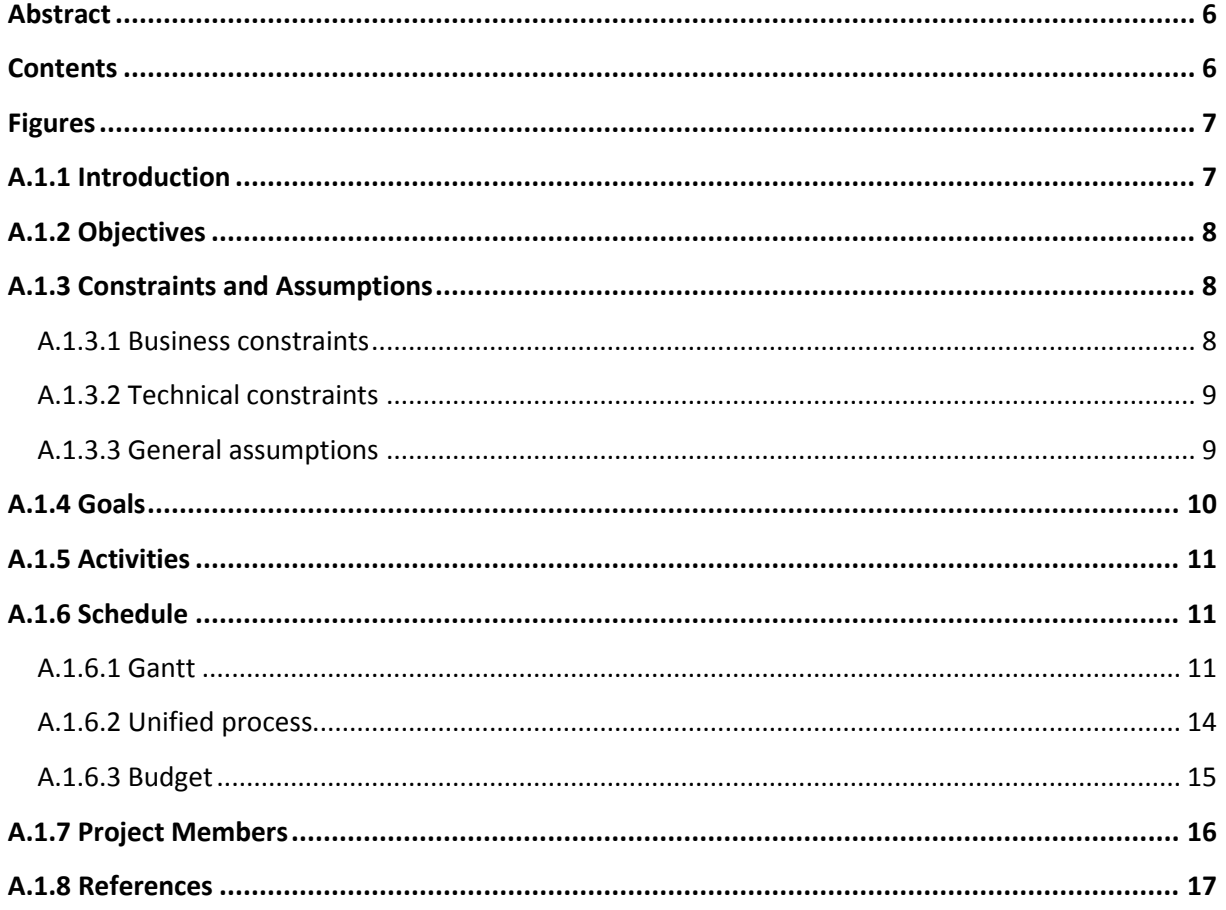

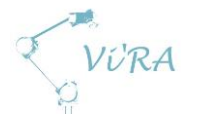

## **Figures**

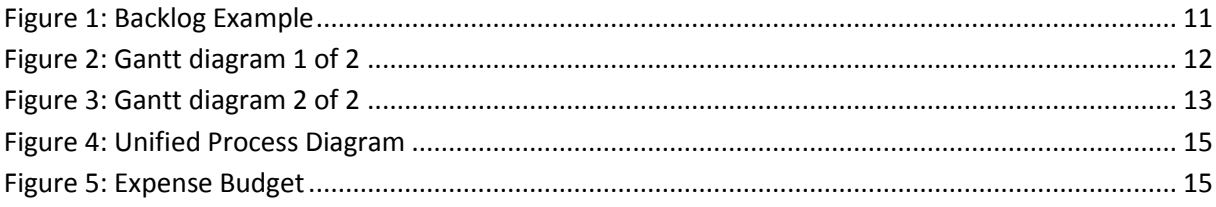

## <span id="page-6-2"></span>**Introduction**

<span id="page-6-1"></span>Our assignment is to automate parts of the assembly line at Engmark Meteor. We are supposed to accomplish this by implementing a robot system from Universal Robots and a low cost vision system. The owner of this project, Mektron AS, imports systems from Universal Robots and deliver solutions based on their products. Mektron AS wants to expand the field of application of the Universal Robot system and to explore the possibilities with implementation of a low cost vision system. As of today there are no low cost vision systems that meet all the needs of Mektron AS. We are therefore to explore the possibilities of using a Kinect or equivalent cameras with depth perception in a production process.

<span id="page-6-0"></span>Engmark Meteor is a small family business located in Oslo. The company has existed since 1928 and specializes in making griddles (steketakker). The griddles they make are made almost exclusively from sheet metal and come in 2 sizes; 46 and 60 centimetres. The company separate themselves from the rest of the production industry in Norway in that they produce all the components themselves, meaning their only import is sheet metal and electrical components. Every component is assembled by hand, whether it is welding or screwing. This requires specialized equipment and skilled workers.

Meteor could have moved parts of or the whole production abroad to save time and money. A few years back, a former wholesaler of Engmark Meteor sent their product to China and ordered copies of the griddle. This eventually led to a lawsuit. To protect their product, maintain full control of the production and to keep the traditional family business going, they decided to keep the production here in Norway.

Unfortunately, it is hard for companies located in Norway to compete with companies abroad in the economy of today. The salaries of the employees increase several percent each year, meanwhile the value of the product does not. This is due to only minor changes of the product over the years, which give them no good reason to demand more money from the wholesaler. Because of this economical issue, the owner of Engmark Meteor, Håvid, sees automation as a possible solution to this problem.

They also face unique challenges because their sales are highly concentrated to the four months before Christmas. Due to limited storage, Meteor has to increase the production capacity during this period instead of having a relatively constant production rate throughout the year. It is imperative to hire additional personnel to meet their demand. The new workers require time and resources to be trained and are less effective than the permanent employees. This results in reduced overall profit per griddle.

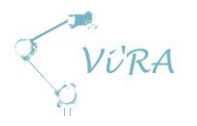

## <span id="page-7-0"></span>A.1.2 Objectives

There are three main objectives when it comes to this project. The first objective is to develop a robot vision system for Mektron AS and implement it in a production process. If the system works, we will have created a good foundation for later improvement and customization. Since Engmark Meteor AS is a very important factor of the project, their need of optimization and automation in their production process, is the second objective of ours. When this objective is accomplished, we will have set up an example for Mektron AS, of how they should approach future projects for optimization and automation. The third objective is to execute a project on a bachelor level. This includes planning, organizing, developing, testing and working in a medium sized group. It is important that we show our expertise from different disciplines and use them to make right technology choices. These kinds of projects are highly depended on good communication with the customer and constant updating of the process. If we fulfil these three objectives we will have accomplished our project.

## <span id="page-7-1"></span>**Constraints and Assumptions**

A very important part of project management is to establish and define our constraints and assumptions. We decided to divide our constraints into two parts; business constraints and technical constraints.

#### <span id="page-7-2"></span>**Business constraints**

We have set start and end dates for this project, which limits what we can accomplish. The start date is set to be the fifth of January and the end date is first of June. At the same time, there are a couple of set milestones along the project. These are as follow: first presentation, second presentation, final document hand in and finally the third presentation. These milestones require that certain documents and processes are finished, and therefore set certain time limitations for us. These milestones are to make sure we acquire a certain flow in our project, pushing us to work with requirements and solutions towards a finished project.

The first presentation is set to be on the  $10<sup>th</sup>$  of January. At least two workdays prior to the presentation we have to send in all of our documentation. This is to give our supervisors and examiners time to prepare for our presentation. In this first phase of the project, we focus mostly on project planning, requirements and analysis. We are expected to deliver requirement specification, test specification, test plan, task description and a project plan at the end of the first phase. The first presentation will mainly focus around these documents and what we expecting to work on in phase two.

The second presentation is set to be on the  $26<sup>th</sup>$  of March. Just like before the first presentation, we will deliver all of our work done to that point. In phase two we will focus on working with solutions for the requirements. A lot of research is needed to make right technology choices. A lot of time will go towards developing our vision system, designing the automation system and further planning of the project. We need to present what technology choices we have made up to this part, what we have tested and what changes we have made. We will also present the plan for further project work.

The final document hand in is on the  $19<sup>th</sup>$  of May. At this point we will deliver our project. All of the documentation has to be handed in to be graded. Any plans of further work has to be planned,

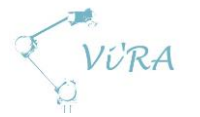

documented and delivered too. The only work that can be done after this point is preparation for the third presentation.

The third presentation will be held on the  $1<sup>st</sup>$  of June. This presentation will be split in two parts. The first one will be held as a marketing part where we will present the project in a very simple matter. In this presentation we want to "sell our project". We will have to explain the reasoning for our project in a way that would interest the people that have their production in Norway. Our solution has to be presented in an easily understandable matter. The second part will include the project execution from a technical view. Here we will present the hardware and software in a thorough matter.

We have some budget constraints that involve private funding. Most of the major components will be funded by Mektron AS, but driving, coffee and similar expenses must be funded by the group itself and so we have set the private budget to a total of 12 000 kr.

#### <span id="page-8-0"></span>**Technical constraints**

The vision system is one of the main objectives in this project and there are several constrains regarding it. First of all, the vision system is defined to be a low cost solution, which limits our possibilities. The automation system will be fully dependent on the vision system for assistance. Limitations in the vision system might cause constraints of the automation systems functionality. As the vision system is supposed to be low cost, a cheap industrial solution might be considered if the consumer product does not suffice.

Mektron AS will provide us with robot systems from Universal Robots. These robots have a defined set of technical specifications that we must consider when analysing the possibilities of optimization and automation of the assembly process. The payload, area of operation and repeatability are the most important specifications of the robot. Since we are to implement a robot system that will collaborate with an assembler, we have to conduct a risk assessment for the collaboration of humans and robots. This may lead to further constraints when it comes to possible and profitable solutions.

#### <span id="page-8-1"></span>**General assumptions**

When a group is working with a project it is normal to base some of the choices and solutions on assumptions. The flow of a project is often dependent on several aspects and we have to make assumptions of the time used or delivering dates. At the start of our project we gathered as a group and made a list of assumptions and expectations:

- We assume that each member of the group will spend around 550 hours of work during this project. This includes lectures, meetings, visits and general work.
- We assume that the UR10 arrives around the time of the first presentation. There will be a lot of project planning up to that point, but right after the presentation we need to start working with the robot.
- We assume that the vision hardware components will arrive some time before or at least at the same time as the robot.
- We will most likely order other hardware and so we expect that the delivery time of these components will not be too long.
- We are a group of six people and we assume that it will stay like this until the end of the project. You never know what might come up, but we wish to stay a full group for the sake of the project. Losing a member might have a negative impact on the process of the project.

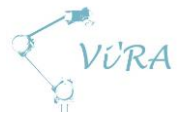

- As a group we are dependent on each other's performance. We assume that each member can perform on a sufficient level.
- We have a limited time window to work with the project, and so we assume that the project planning will be executed successfully. It is crucial that each set milestone is finished on time.

## <span id="page-9-0"></span>**Goals**

Our overall goal with this project is to optimize the production at Engmark Meteor. To help us achieve this, we are to implement a robot system from Universal Robots and a robot vision system. By combining these two, we will make a system, which can assist in the assembly process. The vision system is primarily to assist the robot in localizing screw holes, but it may also help with localizing objects such as electrical components for the robot to assemble. We think this might lead to both lower costs and higher production capacity for Engmark Meteor.

We are to develop solutions to make the assembly process more suitable for the robot. This may or may not include changing the production line, develop specialized tools for the robot, and alter the product itself. The system needs to be user friendly, so that workers with minimal training may operate the system.

At Engmark Meteor the vision system is required as there will still be a human interaction with the product. Human interaction means that each individual product will not be identical. The system need to detect key points in a three-dimensional space regardless of deviation. This will be used primarily to assist in fastening screws, but can also be taken further to assist in other aspects of the assembly. Mektron has prior experience with Microsoft Kinect, and therefore it is natural that we explore the possibilities of taking use of this for our robot vision system. However, they are not against using a different camera solution if we find that it works better for this project.

For Mektron, their primary concern is their current client, Engmark Meteor, but they would also like to use parts of the system in other projects. This means that both the vision and the robotic solutions should be as modular as possible.

Mektron wants:

- Low cost robot vision system based on cheaper technology than current industrial solutions. It should be applicable to future projects.
- Develop a method to analyse and optimize production lines.
	- A general methodology for Mektron to use in future projects.
	- A specific methodology to apply to Engmark Meteor's production line.

#### Engmark Meteor wants:

- The product should retain its trademark design.
- The production should be more effective.
	- Reduce the average time it takes to produce a griddle.
	- Reduce the cost of producing a griddle.
	- Increase production capacity.

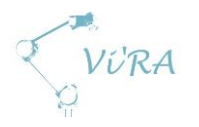

## <span id="page-10-1"></span>**A.1.5 Activities**

The backlog document is meant to hold all of our activities during this project. We made an Excel document which we divided into columns with ID number, title, priority, assigned to, state, estimated time, actual time, start date, due date, finished date, description and generated document for each of the activities. The *priority* column is divided into three different rankings: green for low priority, yellow for medium and red for high. In the *assigned to* column we first include the owner of the document and then the participants of the activity. The *state* defines how far we have come with the activity. At 0% the activity hasn't started yet, at 50% it's in working progress and at 100% it's finished. We set an estimate of time and an actual time for each of the activities. When it comes to due dates we have divided them into three priorities: green, yellow and red. Green dates are dates that have no/very little effect on other parts of the project if they are slightly delayed. Yellow dates are activities that might delay other parts of the project, but can also be altered if necessary. Red due dates are hard deadlines that cannot be altered. The final column, *Generated documents*, refers to the document name and its location in the project folder.

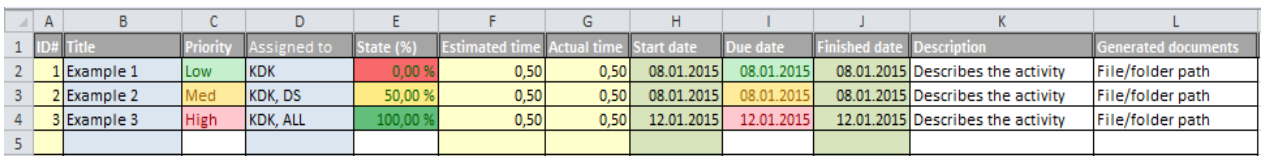

**Figure 1: Backlog Example**

<span id="page-10-3"></span>Over we see an example of the said activities document (Figure 1). We made three different example activities to show the different rankings and naming of the activities.

## <span id="page-10-2"></span>A.1.6 **Schedule**

#### <span id="page-10-0"></span>**Gantt**

For this project we chose to use Gantt as a project planning tool. We divided the project into three phases. Each of the phases will include a presentation, document preparation for the presentation, milestones, important dates, tasks and percentage of completion. We assigned tasks and due dates to the different phases to create an overview of the whole project. We put a lot of thought into how we wanted to approach this project and decided that since we knew so little in the beginning, we will instead focus mostly on the work that needs to be done two weeks ahead of us. We set some deadlines a bit earlier than the actual deadline, to have time to complete the task if it is not completed. Our time planning was intentionally made with margins to give us flexibility in case of underestimation of a task. We will also merge in a development process framework in to the diagram, to give even better project execution. To make the Gantt diagram we used Microsoft Project.

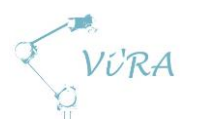

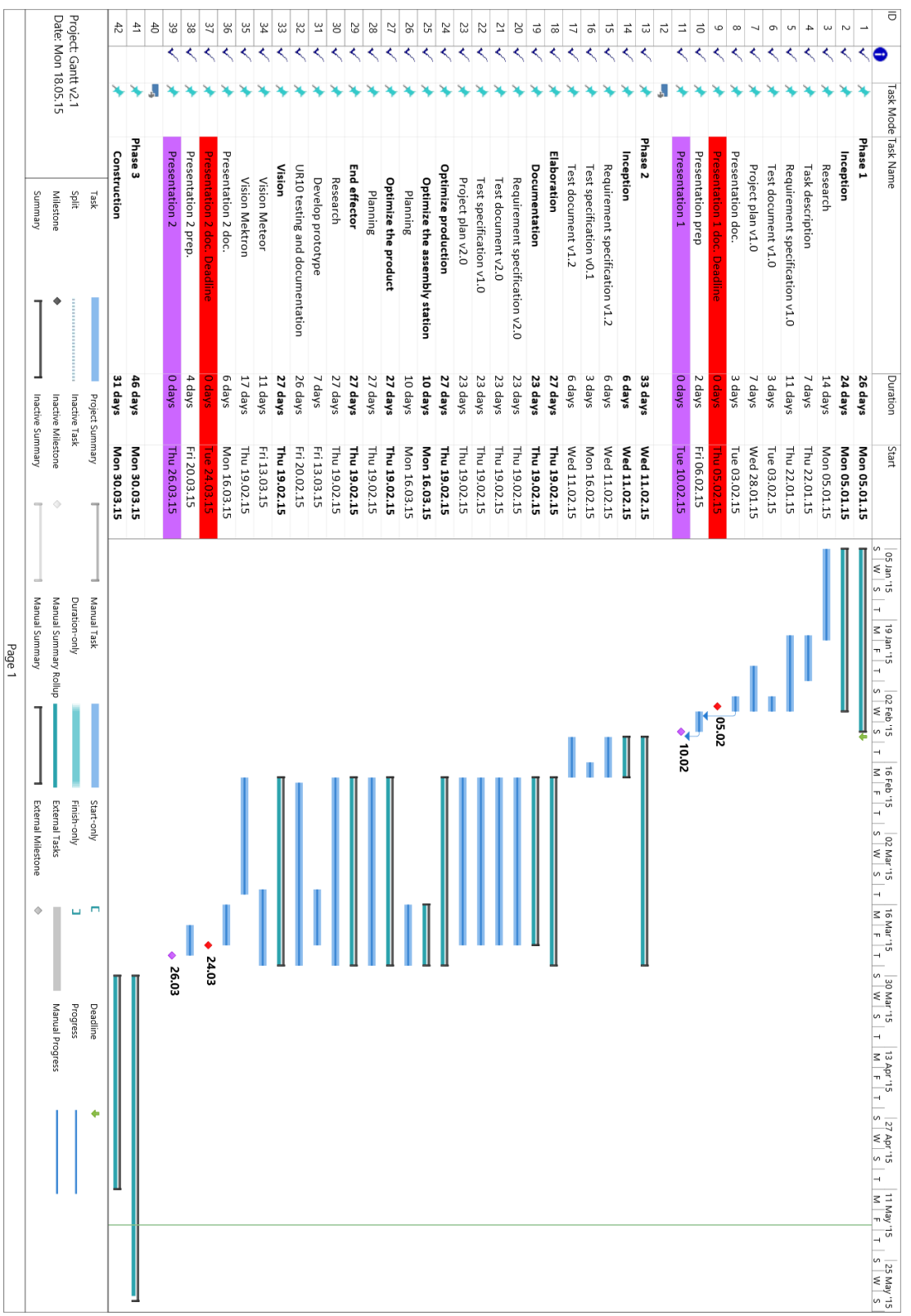

<span id="page-11-0"></span>**Figure 2: Gantt diagram 1 of 2**

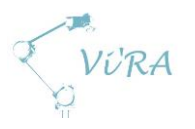

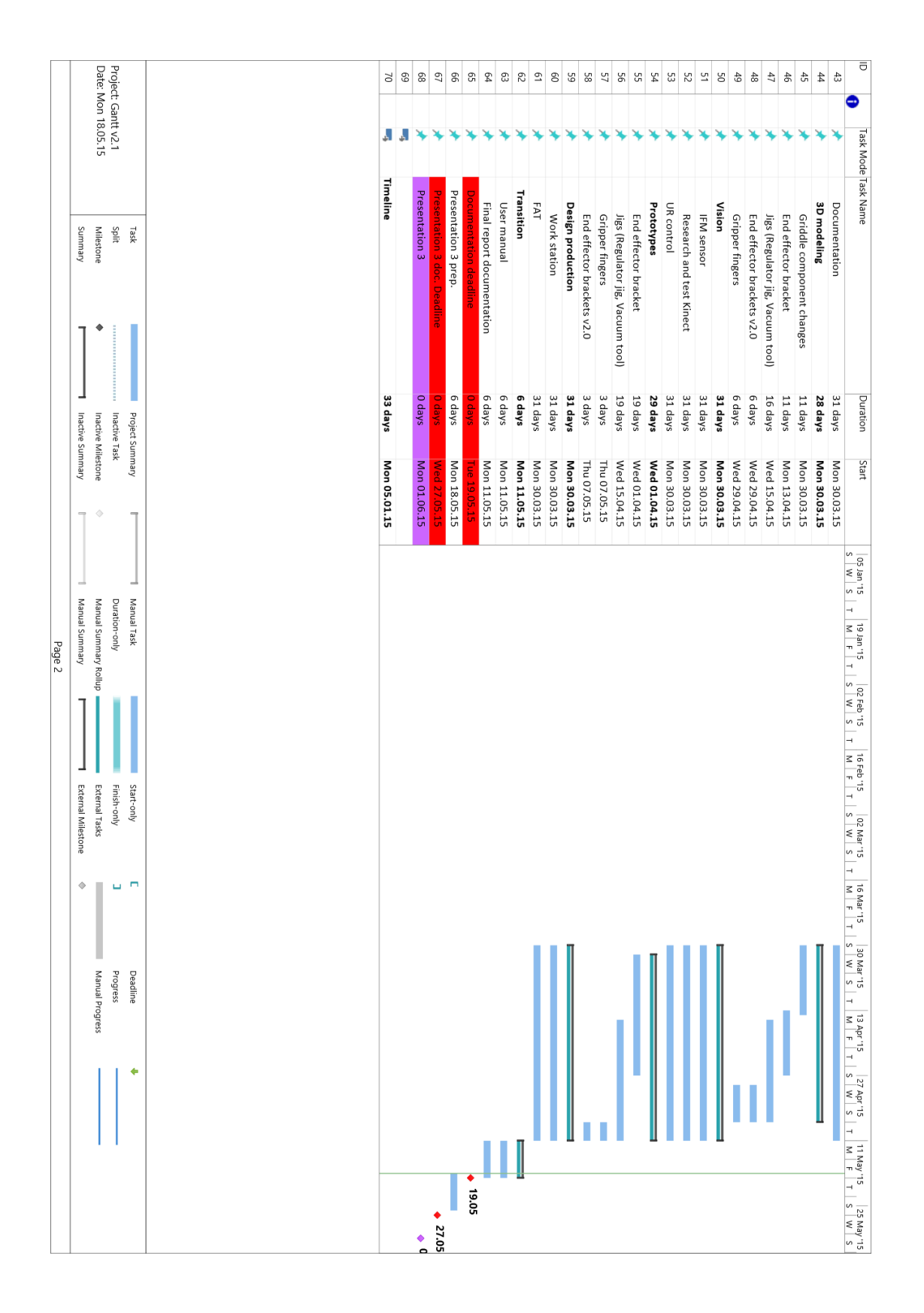

<span id="page-12-0"></span>**Figure 3: Gantt diagram 2 of 2**

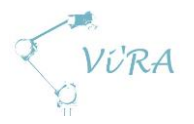

#### <span id="page-13-0"></span>A.1.6.2 **Unified process**

We chose to use unified process as our development process framework. To make it fit our project, we decided to only use some of the framework and to modify it a bit. To understand what we have modified, first we must explain how unified process works. It is use-case-driven, which means that needs, architecture and iterations are driven by use cases (functional requirements). This process framework is architecture-centric, which means that the structural and dynamic dimensions are important factors for the development of our system. A well-organized architecture describes the elements of the system, their relationship, how these elements collaborate and interact to satisfy the purpose of the system and how the system behaves while in use. It is important to note that unified process is incremental and iterative. The iterations are divided into three different approaches: linear, sequential and iterative. During one of these iterations one must consider phase of the iteration, specific objectives, and satisfying the objectives within the context of the specific project. While working with this framework a good understanding of collaborations, contexts and interactions is needed. The collaboration part captures who does what activities on which part of the system. The context part focuses on the structural part of the collaboration, capturing how and when they should be done, what they produce and what they consume. Interaction part focuses on the dynamic aspect of the collaboration, capturing when and why such activities should be done and work products produced and consumed. It is important to mention that unified process is riskconfronting. The iterations explore high risks and gain feedback from previous iterations to confirm progress and discover other risks. These risks derive from use cases and architecture.

Unified process is divided into four phases: Inception, Elaboration, Construction and Transition. In the Inception phase the focus is to get to know what to build. It is expected to deliver a vision document, high-level project requirements, project scope, boundary conditions, and preliminary project schedule and cost estimate. In the Elaboration phase the focus is to get to know how to build it. It is expected to deliver detailed list of the requirements, an executable and stable architecture, verification of architectural qualities, updated risk profile and development plan, and plan for construction. In the Construction phase the focus in to build the system. It is expected to deliver a complete list of requirements, designed model, a documentation of the building process, test documentation, deliverance of the fully functional software and produced release description. In the Transition phase the focus is to deploy the system to end users. It is expected to deliver "bug-fixes", update on the manuals, user training and a post-mortem project analysis.

As mentioned earlier we have altered unified process to fit our project. We changed business modelling to project modelling. Analysis and design got divided into two different developing disciplines. We have four phases in this process: Inception, Elaboration, Construction and Transition. In our case, the length of these phases might differ from the original framework. In our project the Inception and Elaboration phases might last longer than in other cases. Construction and Transition phases might merge a little. Some equipment might need a long period of time to develop, so the development might start already in Elaboration. Changes to the griddle might be designed and implemented in Elaboration phase too, so that we could adapt our system to these new changes. We decided to run Inception as a big iteration and then mostly run weekly iterations from the Elaboration phase. Our project has many uncertainties and risks. To approach them in a fast and safe way we decided that one week iterations would be perfect. This would give us an upper hand when it comes to identifying and managing the risks. With the modified unified process and Gantt diagram we are sure that our project will be planned well enough to be executed on a bachelor level.

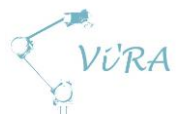

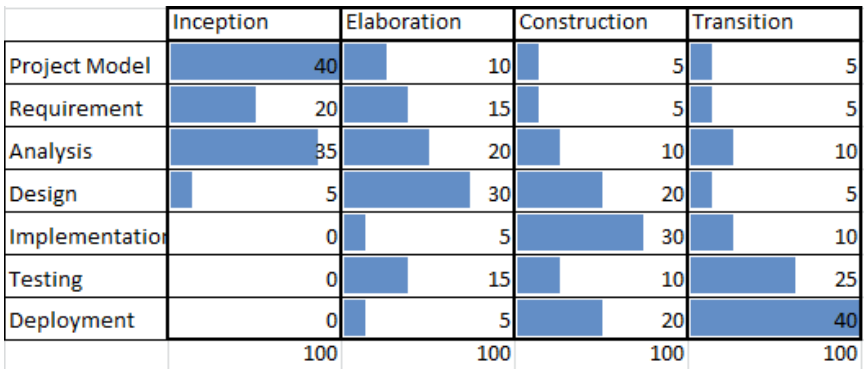

**Figure 4: Unified Process Diagram**

#### <span id="page-14-1"></span><span id="page-14-0"></span>**Budget**

A projects budget usually consists of both pre-defined expenses and expenses that come up during the project. We didn't get any specific pre-defined expenses. All that we knew is that the solution must be low cost and so when we made the budget we always kept to the best and cheapest hardware.

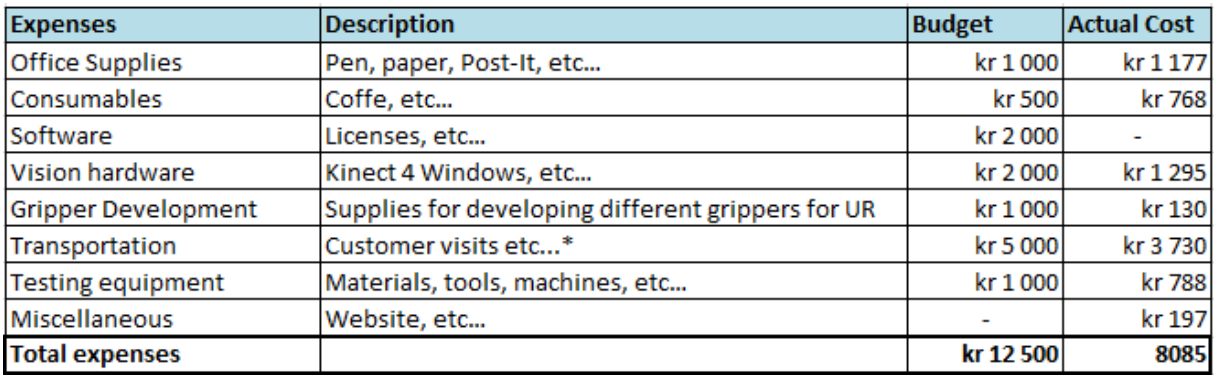

**Figure 5: Expense Budget**

<span id="page-14-2"></span>In figure 3 we see our expense budget for the whole project. These are expenses we expect to take from our private funds. Some of the costs will be reimbursed at the end of the project.

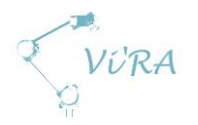

## <span id="page-15-0"></span>**A.1.7 Project Members**

Name: Eirik F. Skjold Age: 24 years Responsibility: Web design and vision programming E-mail: phenalor@gmail.com Phone number: 41295192 Discipline: Software engineering

Name: Thor E. Johnsrud Age: 21 years Responsibility: Robot Control E-mail: thor.e93@gmail.com Phone number: 46679070 Discipline: Electrical engineering

Name: Ivar R. Leikarnes Age: 22 years Responsibility: Secretary, risk, testing E-mail: ivar\_leikarnes@hotmail.com Phone number: 40610524 Discipline: Electrical engineering

Name: Kristian D. Kvam Age: 30 years Responsibility: Project manager E-mail: kdkvam@hotmail.com Phone number: 95903931 Discipline: Electrical engineering

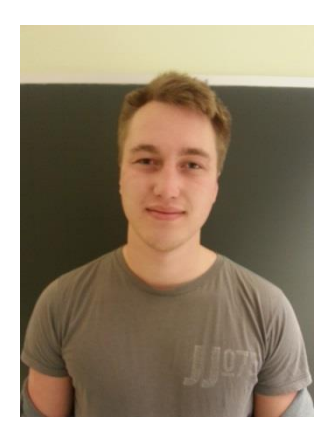

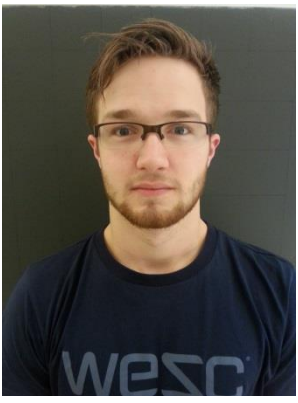

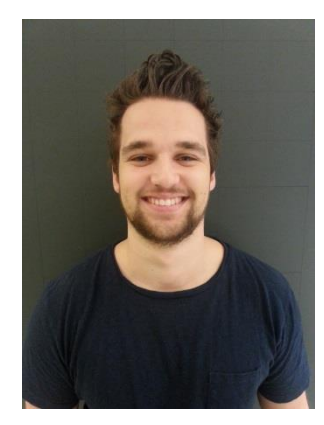

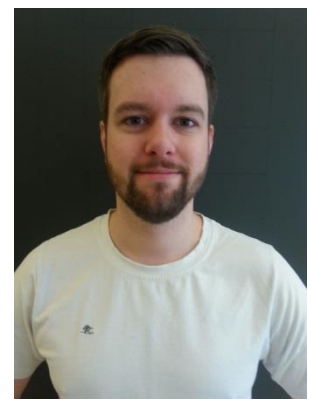

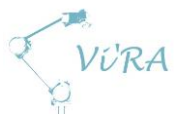

Name: Anders Godstad Age: 21 years Responsibility: Document responsible E-mail: anda\_godstad@hotmail.com Phone number: 99484428 Discipline: Electrical engineering

Name: Deividas Svaikauskas Age: 22 years Responsibility: Modelling, simulation, design E-mail: d.svai93@gmail.com Phone number: 46243385 Discipline: Mechanical engineering

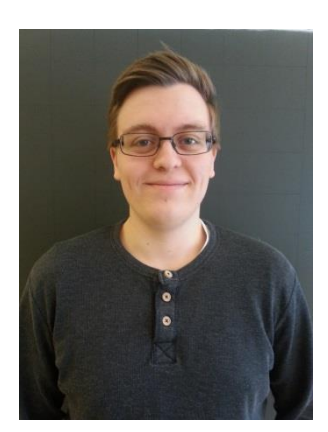

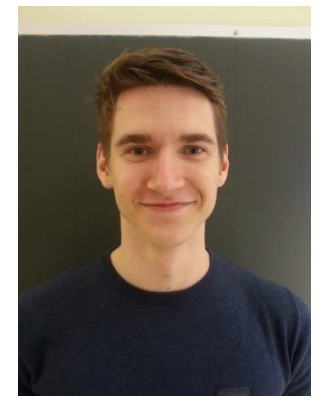

## <span id="page-16-0"></span>**References**

- 1. Methods and tools. *Understanding the Unified Process (UP).* [13.02.2015] <http://www.methodsandtools.com/archive/archive.php?id=32>
- 2. Wikipedia. *Unified Process*. [29.01.2015] [http://en.wikipedia.org/wiki/Unified\\_Process](http://en.wikipedia.org/wiki/Unified_Process)
- 3. Torbjørn Strøm & Olaf Hallan Graven, (2015). *Prosjekthåndbok ver 2015.* Kongsberg: Institutt for Ingeniørfag, HBV avdeling Kongsberg.

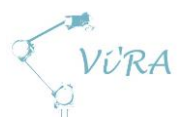

## <span id="page-17-0"></span>**A.2** Use case

#### <span id="page-17-1"></span>**Abstract**

This document contains the use scenario and use case diagram for the project.

## <span id="page-17-2"></span>**Contents**

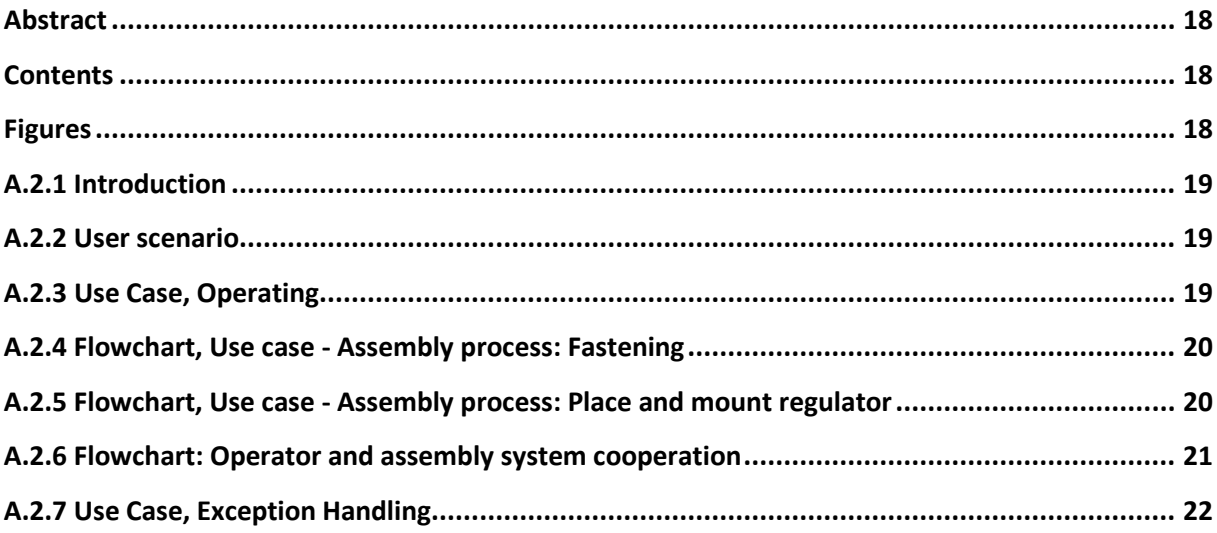

## <span id="page-17-3"></span>**Figures**

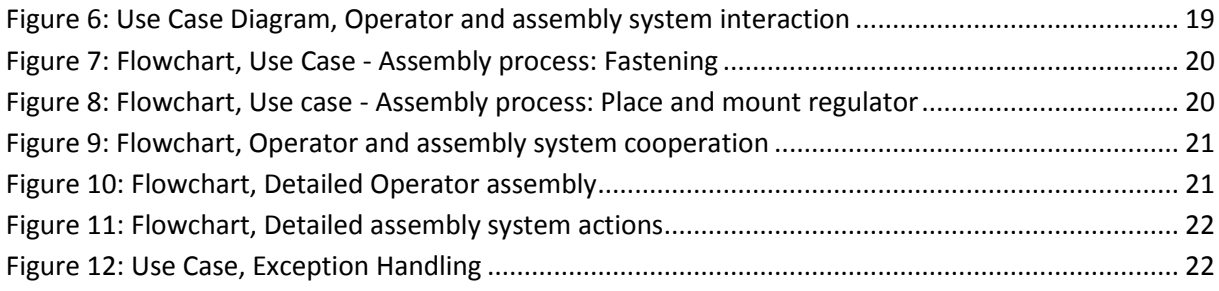

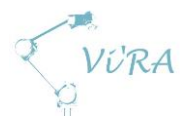

## <span id="page-18-0"></span>**Introduction**

When working on a project like this, the user is a very important factor. It is therefore crucial to make user scenarios and use cases, to make sure you meet the user's requirements. To make sure we meet every requirement of the user, we make user scenarios. They give context of how a system might be interpreted, experienced and used. Since we follow unified process, which is use case driven, we have to make good and relevant use cases. Use cases are functional requirements, which are meant to drive iterations. Every iteration revolves around finding a solution for either one or several use cases.

#### <span id="page-18-1"></span>**User scenario**

Håvid Engmark owns Engmark Meteor where he and his workers make griddles. At 7 AM Håvid arrives at work. He prepares the different stations for his workers, and starts the laser cutter. Håvid is worried, because with the current workstations, he can only make 65 griddles per day. It's extremely expensive to keep production in Norway, since foreign companies salaries are a lot lower than the Norwegian salaries. He wants to increase the griddle production, and to do this he feels like he needs to automate part of his production. Luckily, he has contact with a man who previously has sold him two robot arms, Egil Utheim. Egil comes up with a proposal to make a bachelor assignment to automate Håvid's production. A couple of students from HBV Kongsberg are on their final year of their bachelor's degree, and they are up for the task. They intend to automate his production using a Universal robot system and a low cost robot vision.

By automating part of his production, Håvid's profit will increase, and he will probably be able to keep his production in Norway. Additionally with the new automated assembly system installed, Håvid and the other assemblers do not have to do all the boring and tiresome bits anymore. Instead, they can rather focus on other parts of the production.

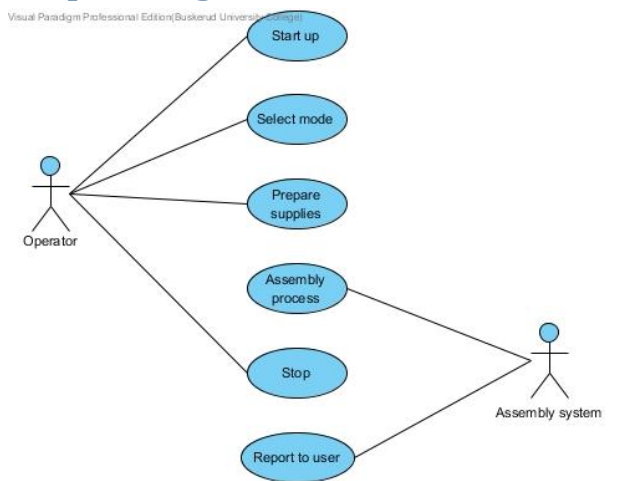

## <span id="page-18-2"></span>**Use Case, Operating**

**Figure 6: Use Case Diagram, Operator and assembly system interaction**

This use case diagram shows the interaction between the operator and the assembly system.

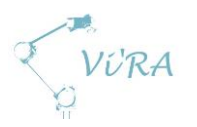

## <span id="page-19-0"></span>**Flowchart, Use case - Assembly process: Fastening**

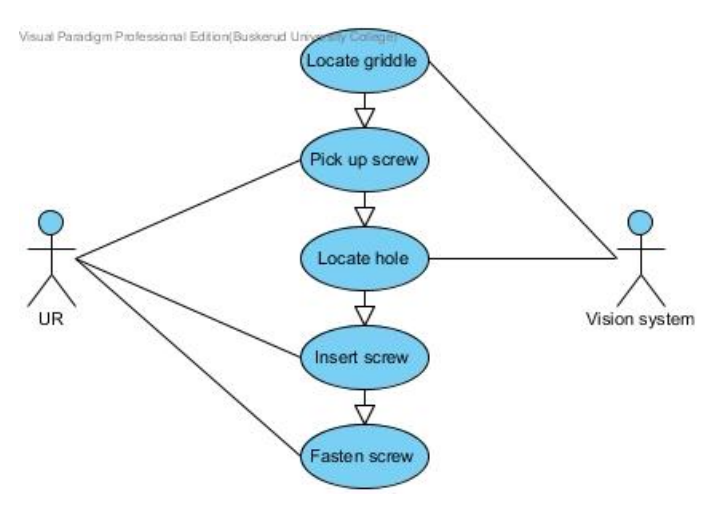

**Figure 7: Flowchart, Use Case - Assembly process: Fastening**

This flow chart shows the interaction between the Vision system and the Universal robot during an assembly process to fasten a screw.

## <span id="page-19-1"></span>**Flowchart, Use case - Assembly process: Place and mount regulator**

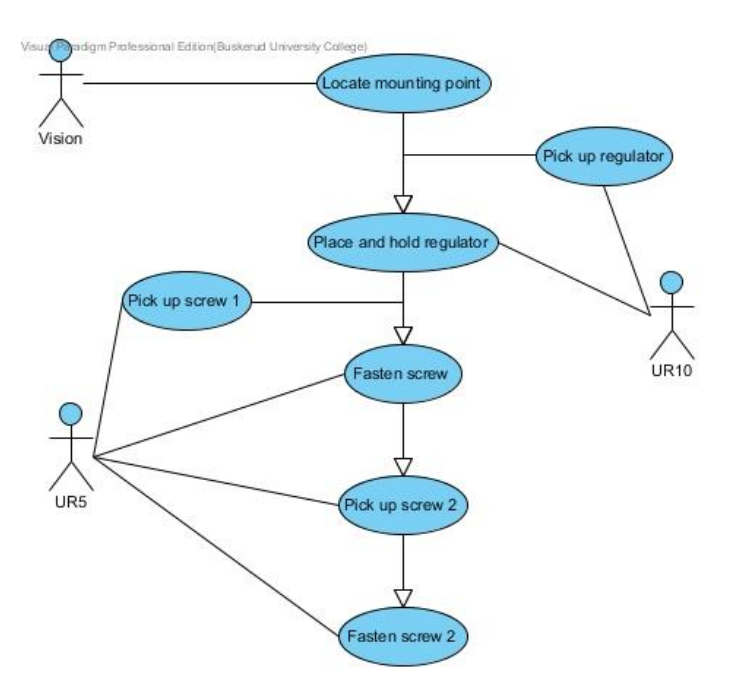

**Figure 8: Flowchart, Use case - Assembly process: Place and mount regulator**

This flow chart shows the interaction between the parts of the automation system during an assembly process to place and mount a regulator.

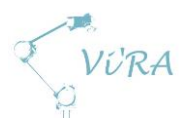

## Visual Paradigm Professional Edition Bus Prepare Griddle Mount Electrical Components **Connect Electrical Components** Assembly System Operator **Final Assembly** est and pack Griddle

#### <span id="page-20-0"></span>**Flowchart: Operator and assembly system cooperation**

**Figure 9: Flowchart, Operator and assembly system cooperation**

This flowchart shows the cooperation between the assembly system and the operator. Note that the system will be designed in such a matter that there will be a small buffer between steps of the process so that multiple products will be in the system at one time. The operator will prepare one item, initiate the assembly systems first action and then prepare one more item while the assembly system works.

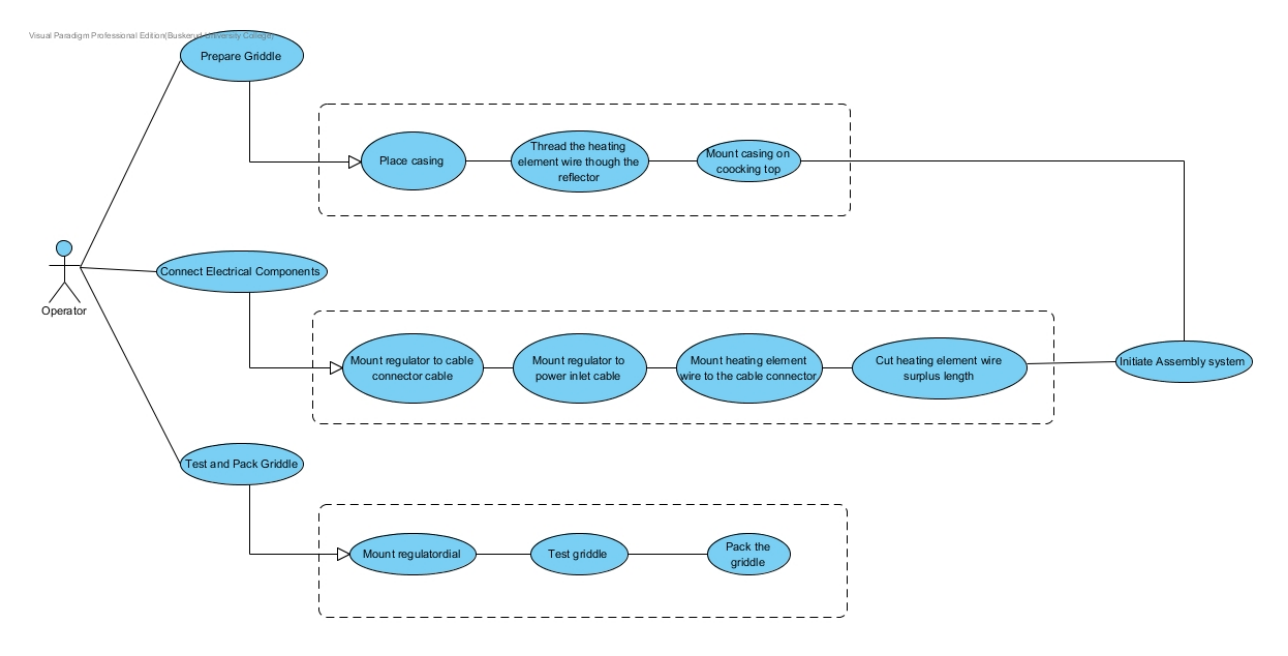

**Figure 10: Flowchart, Detailed Operator assembly**

<span id="page-20-1"></span>This flowchart shows a detailed view of the operators' assembly actions.

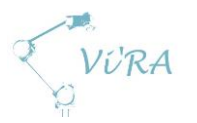

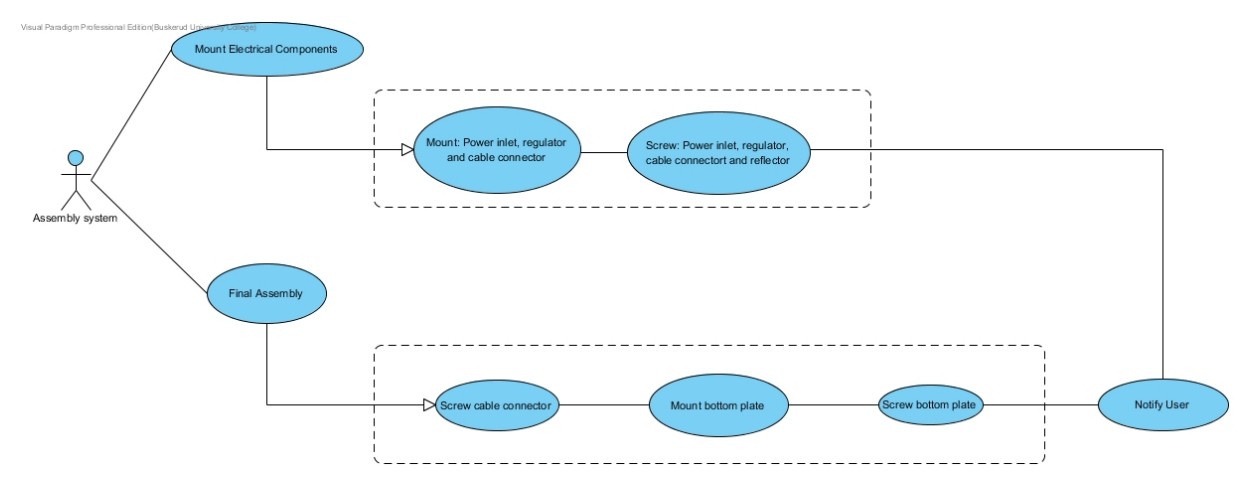

<span id="page-21-1"></span>**Figure 11: Flowchart, Detailed assembly system actions**

This flowchart shows a detailed view of the assembly systems assembly actions.

## <span id="page-21-0"></span>**Use Case, Exception Handling**

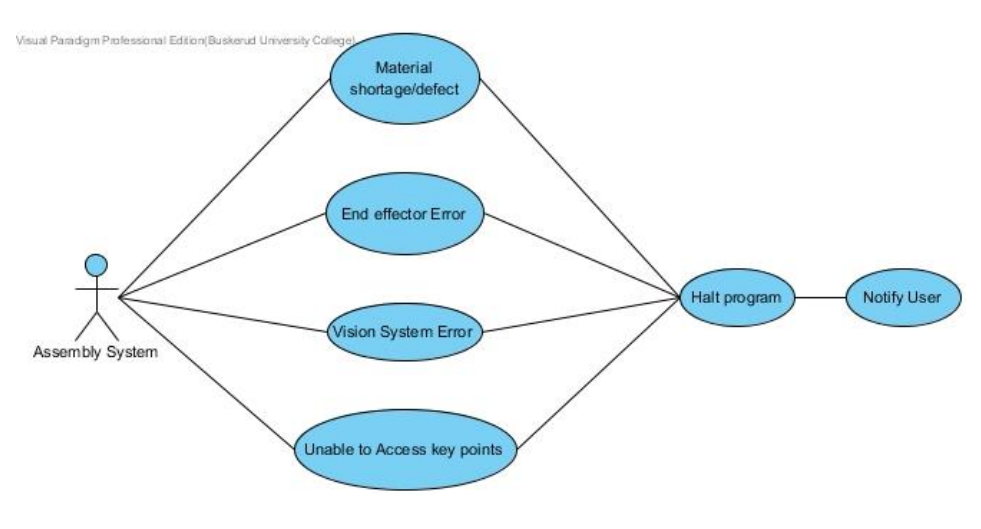

<span id="page-21-2"></span>**Figure 12: Use Case, Exception Handling**

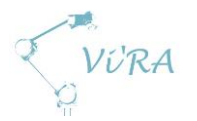

## <span id="page-22-0"></span>A.3 Requirements

#### <span id="page-22-1"></span>**Abstract**

This is a summary of our needs and requirements. The requirements are sorted in relevant subsystems.

## <span id="page-22-2"></span>**Contents**

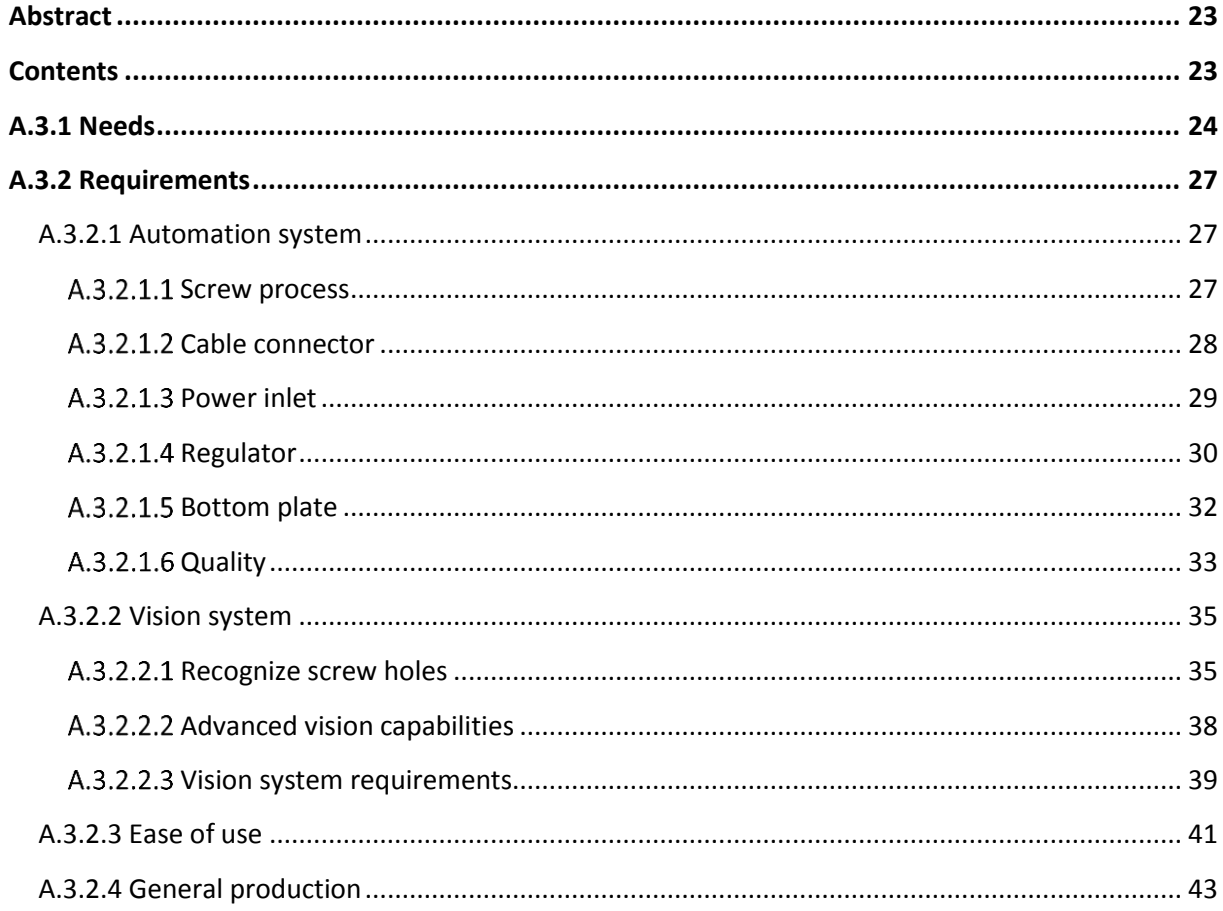

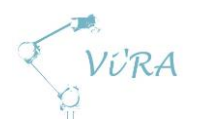

## <span id="page-23-0"></span>**A.3.1 Needs**

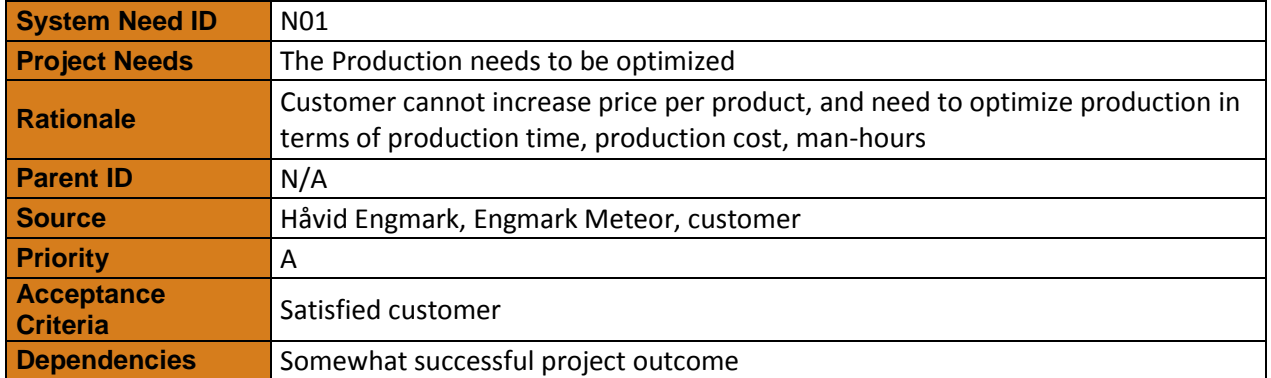

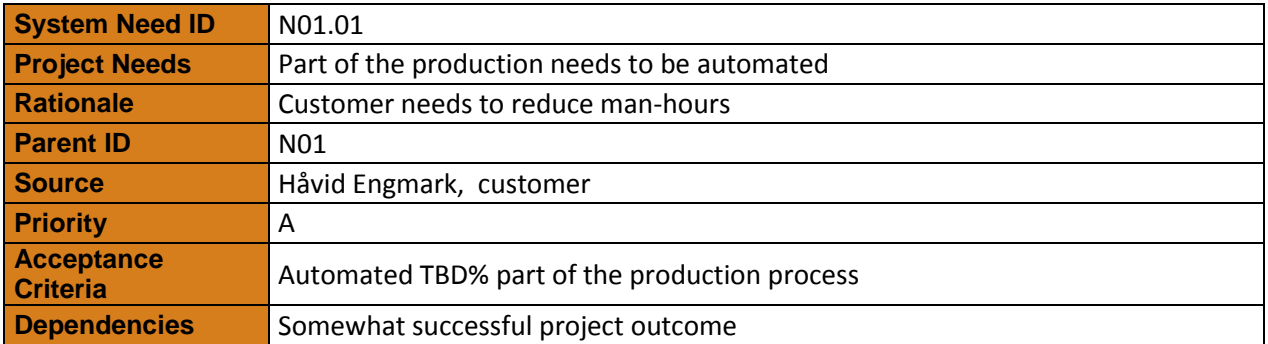

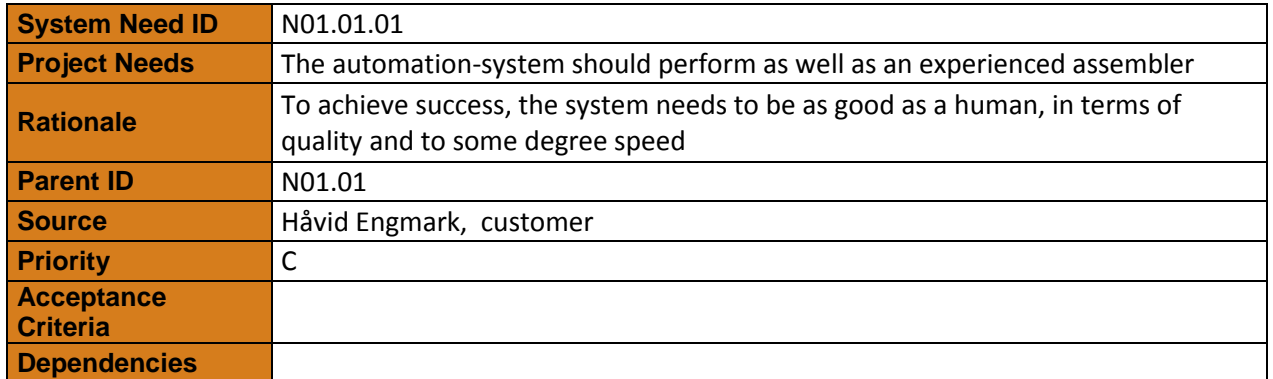

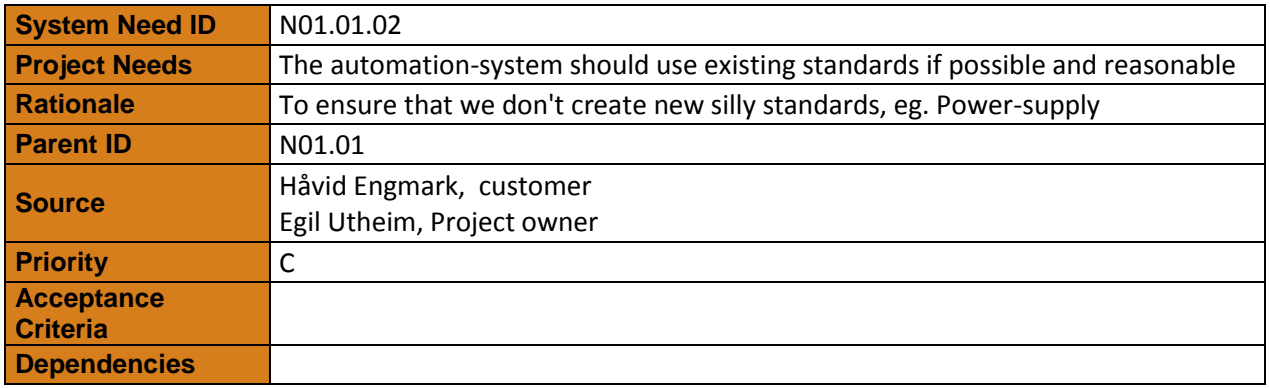

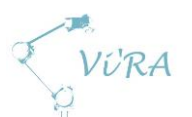

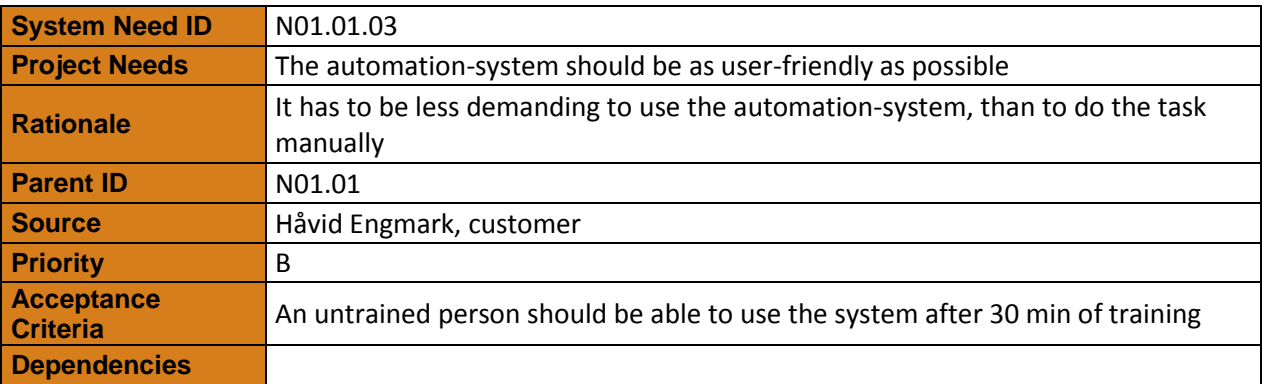

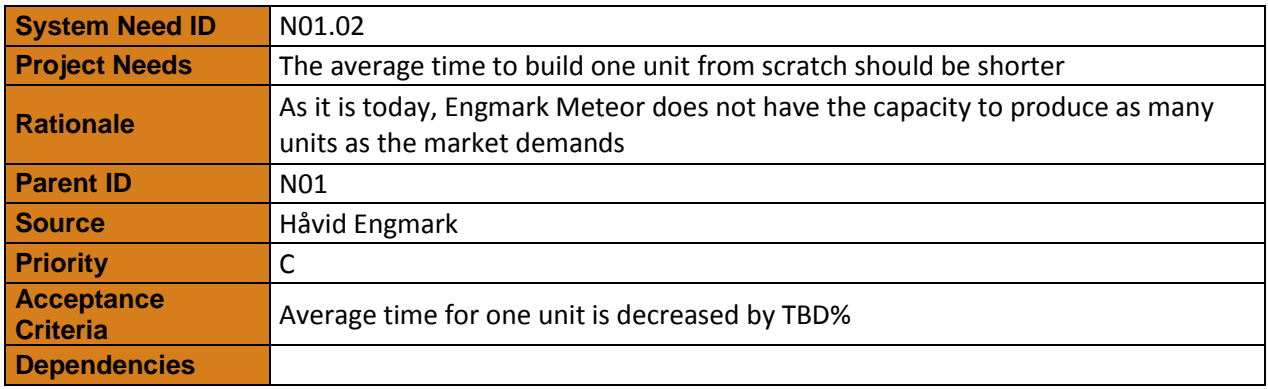

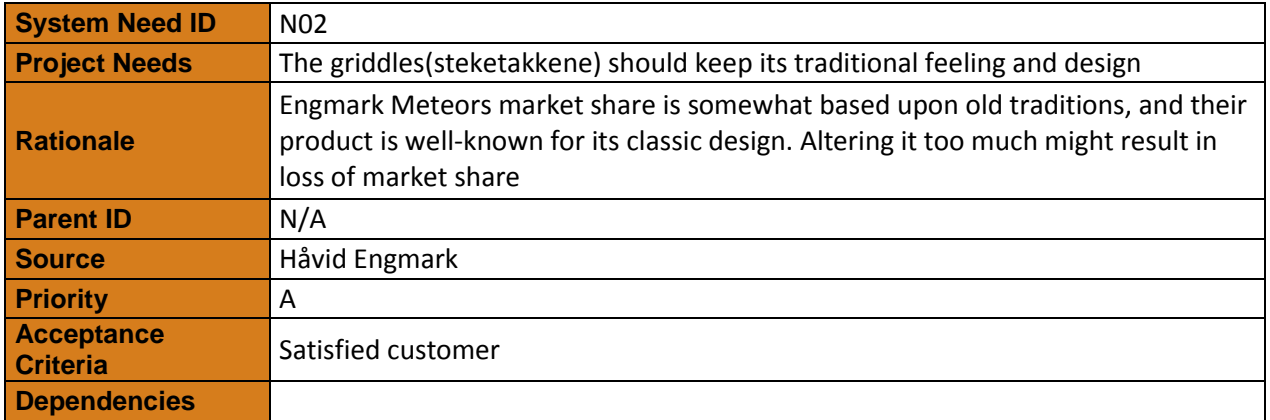

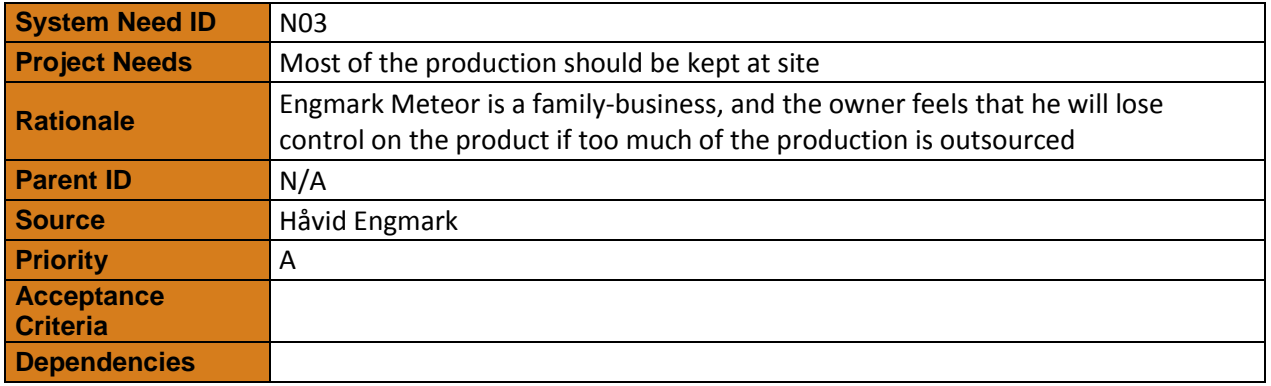

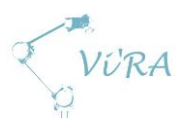

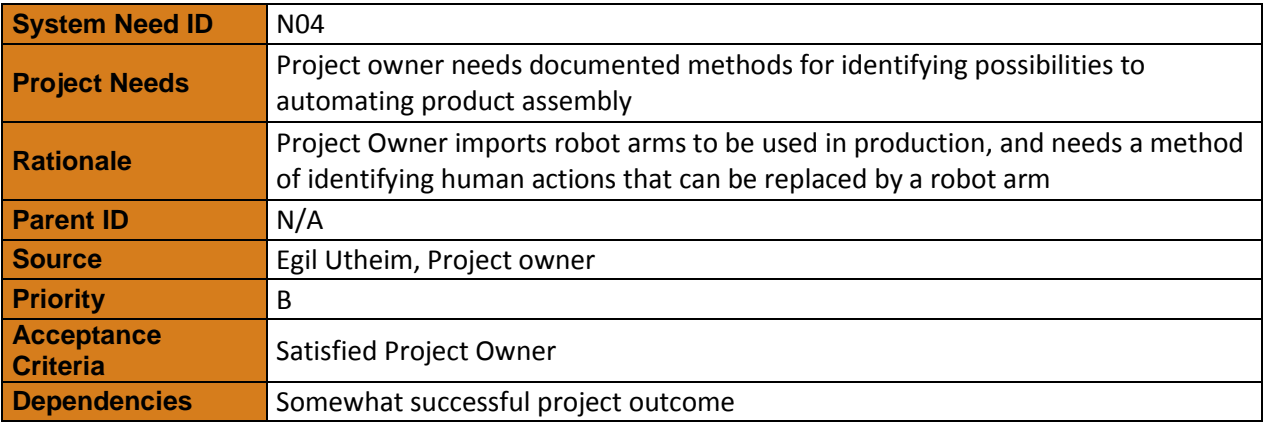

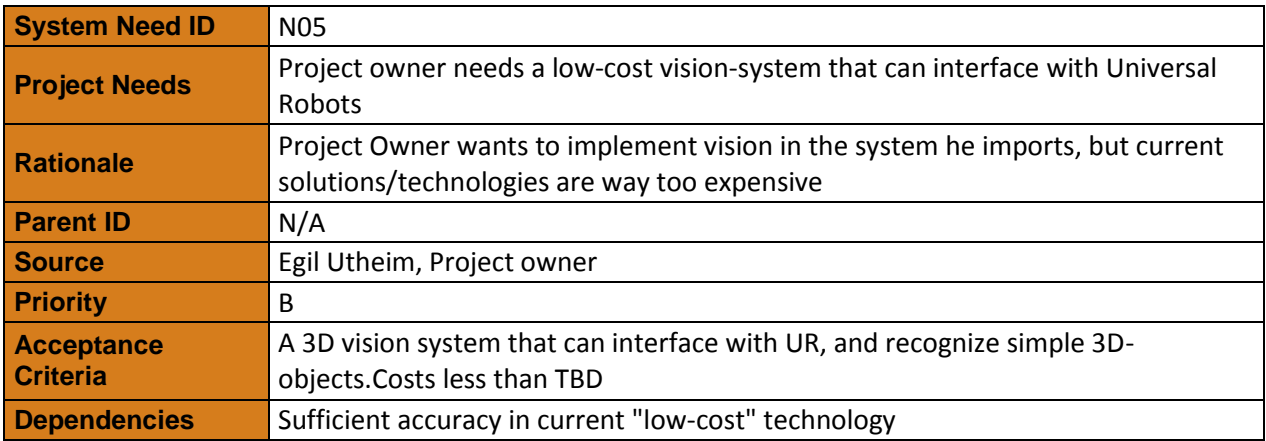

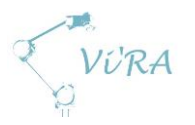

## <span id="page-26-0"></span>**Requirements**

## <span id="page-26-1"></span>**A.3.2.1 Automation system**

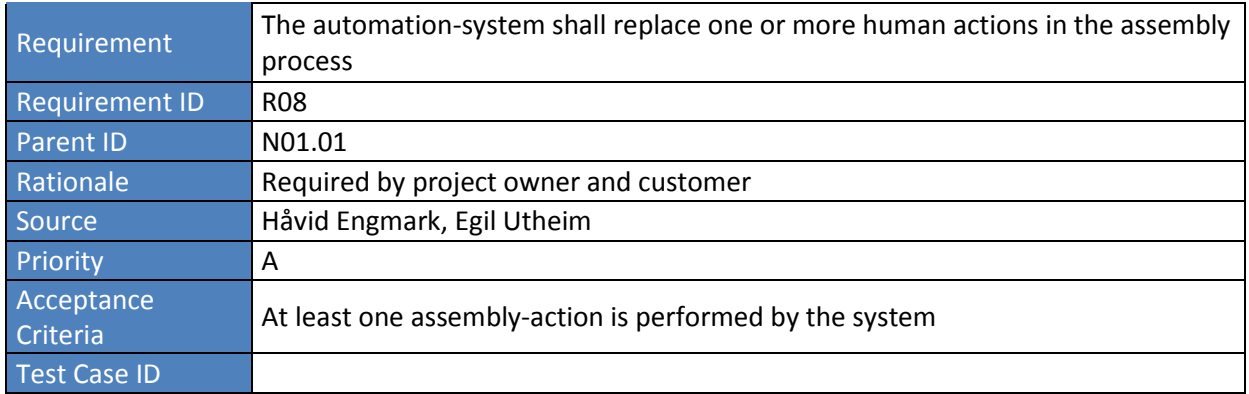

## <span id="page-26-2"></span>A.3.2.1.1 Screw process

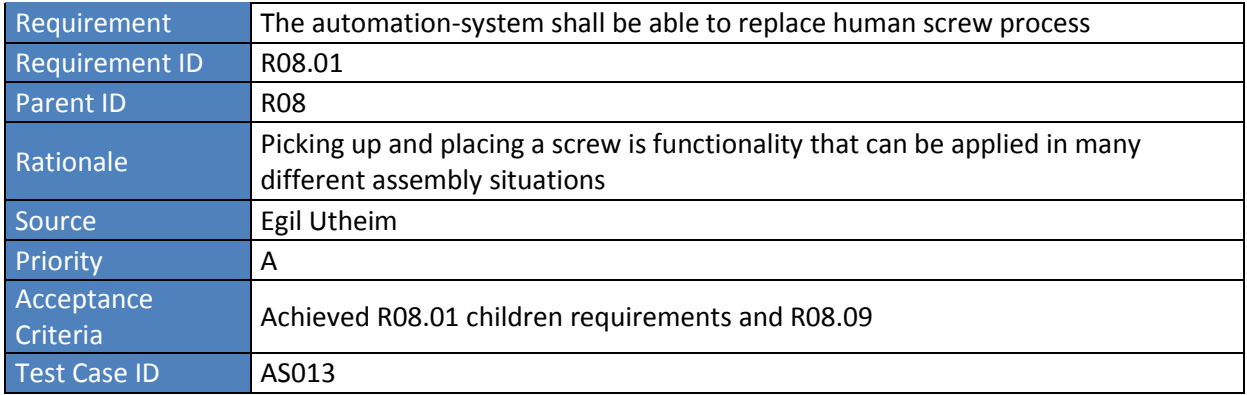

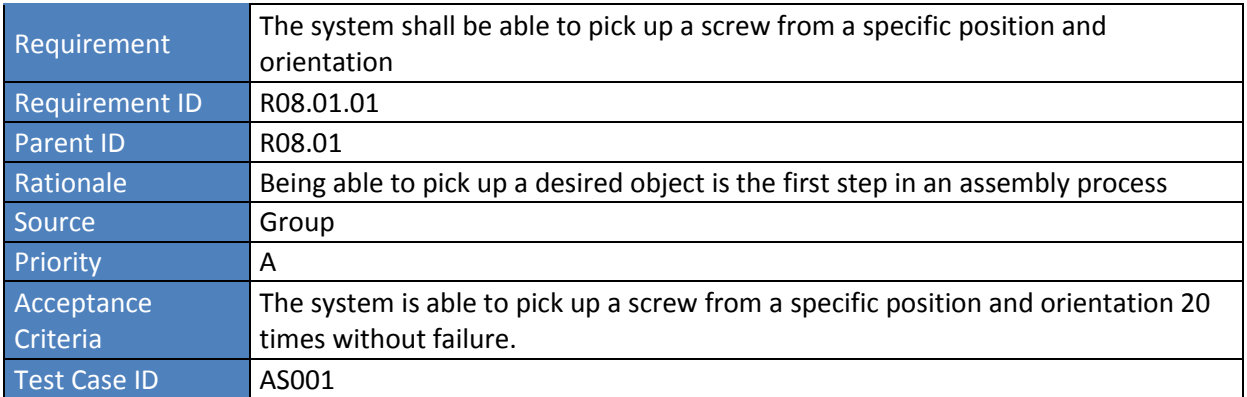

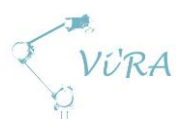

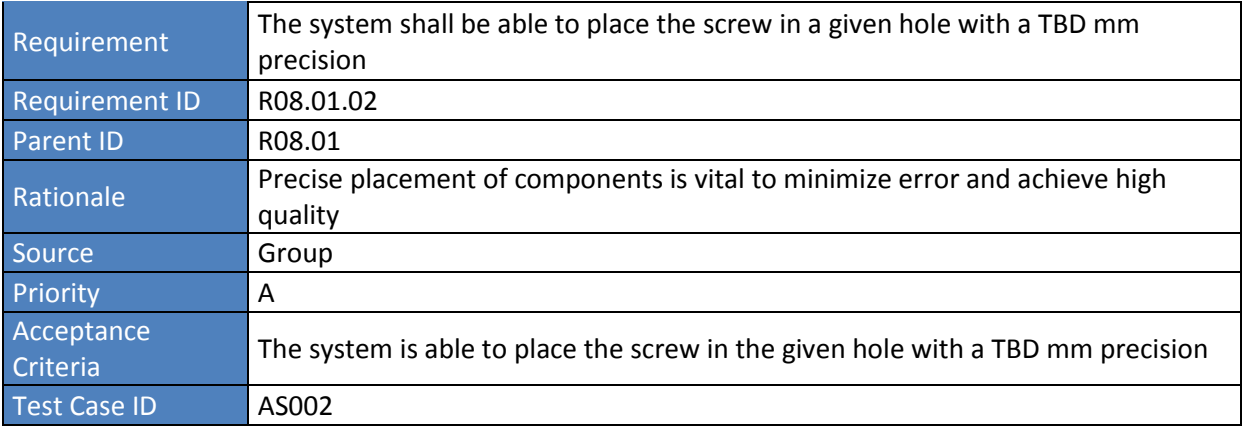

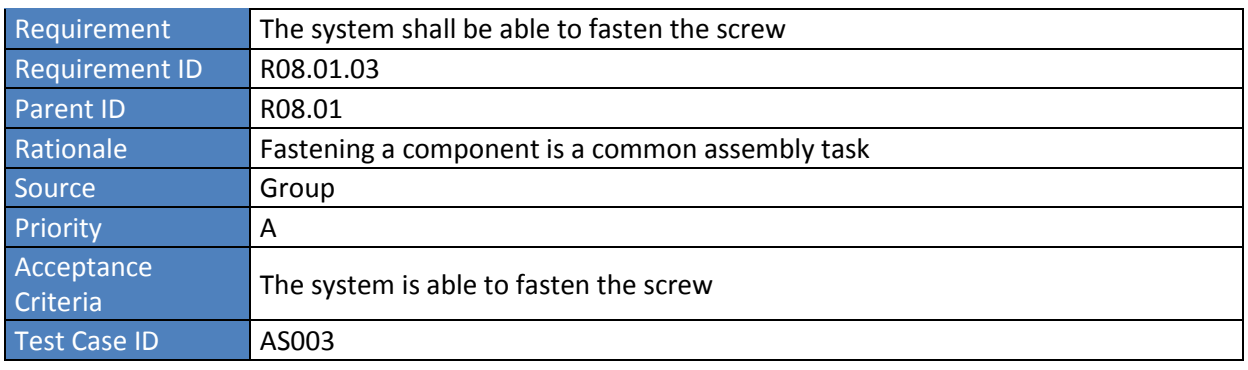

## <span id="page-27-0"></span>A.3.2.1.2 Cable connector

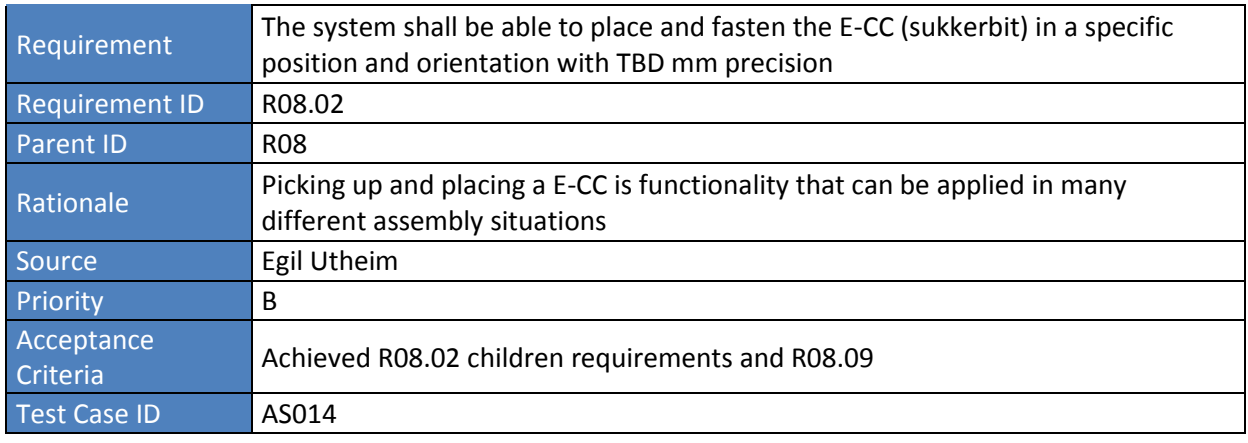

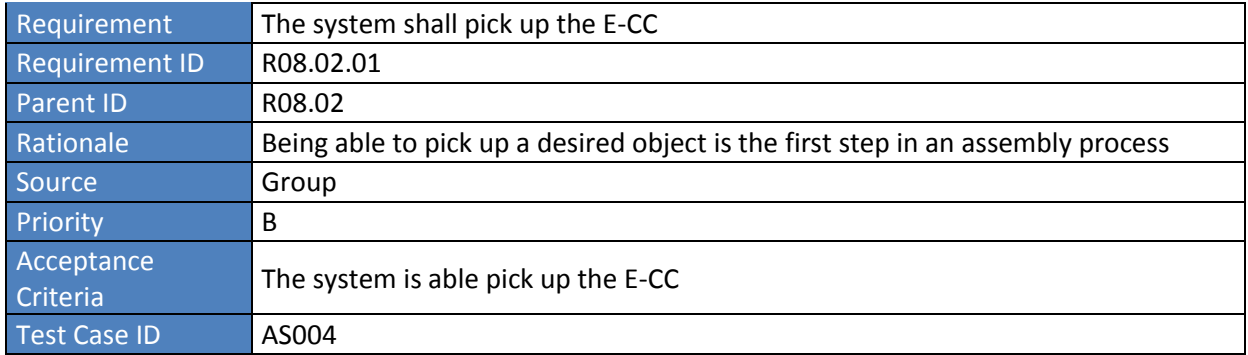

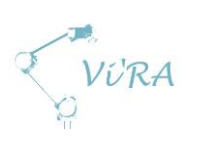

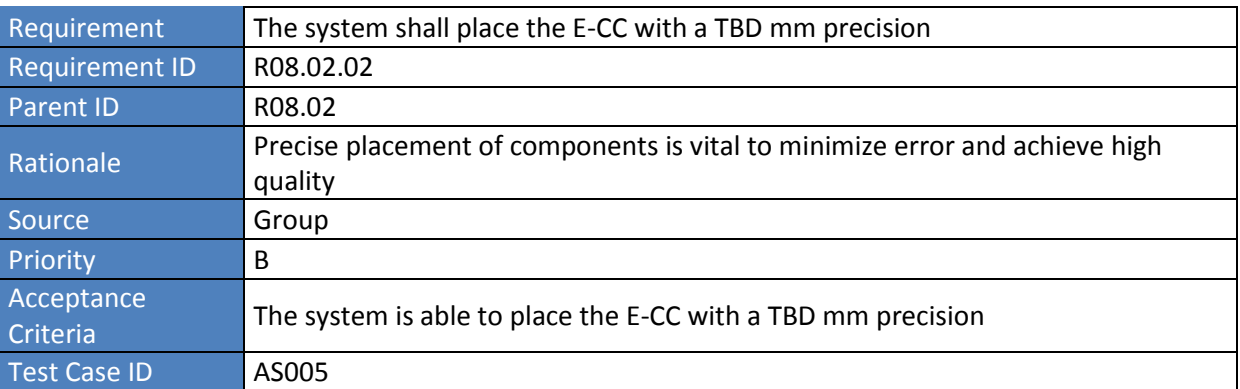

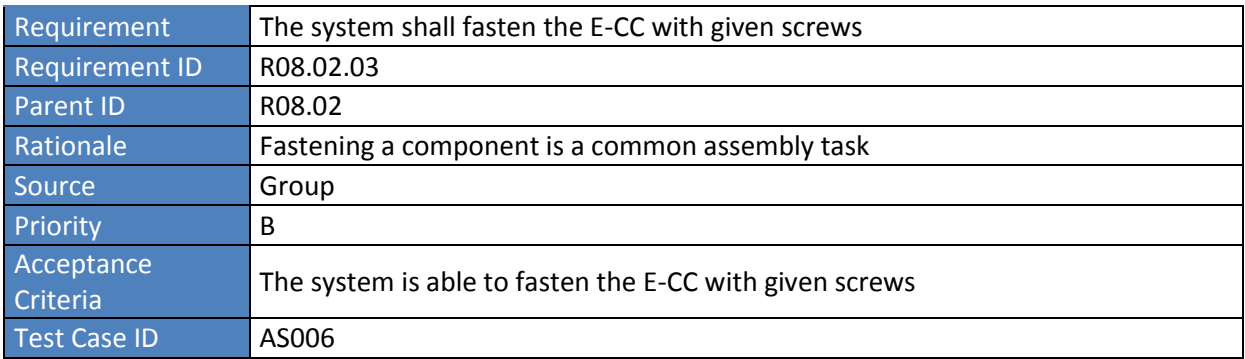

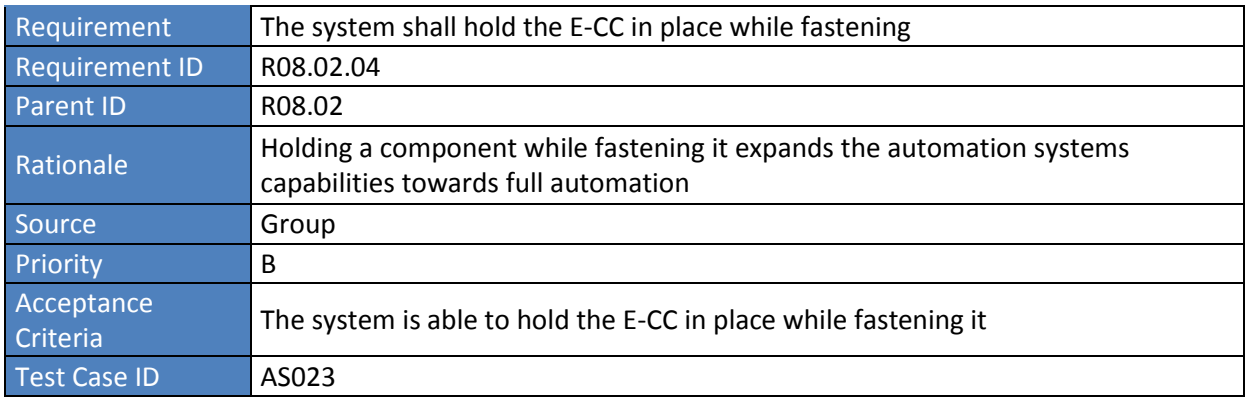

#### <span id="page-28-0"></span>**A.3.2.1.3 Power inlet**

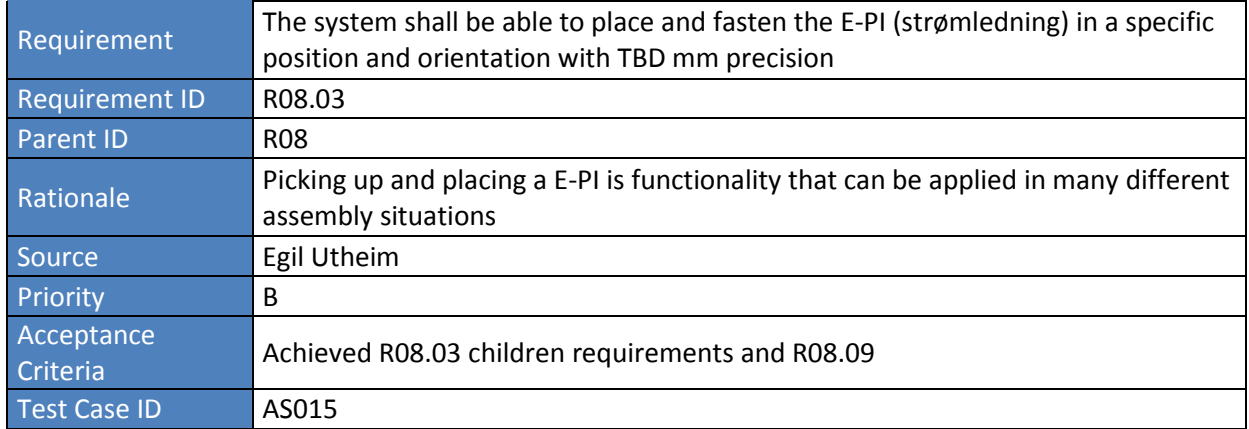

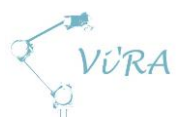

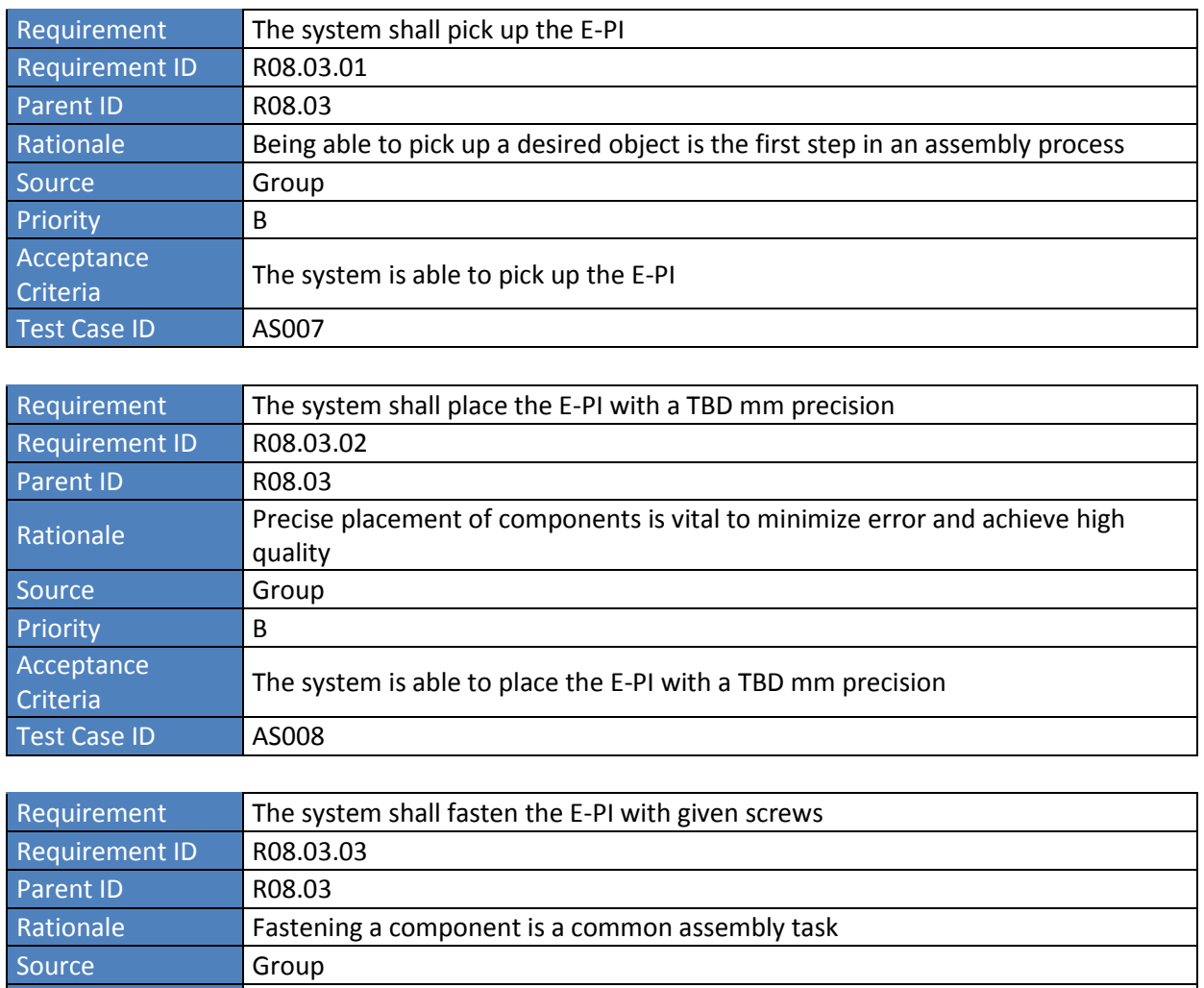

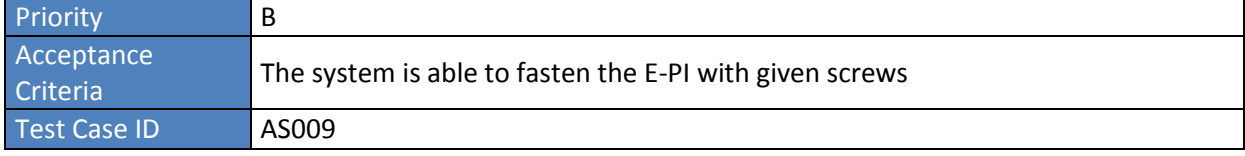

#### <span id="page-29-0"></span>**Regulator**

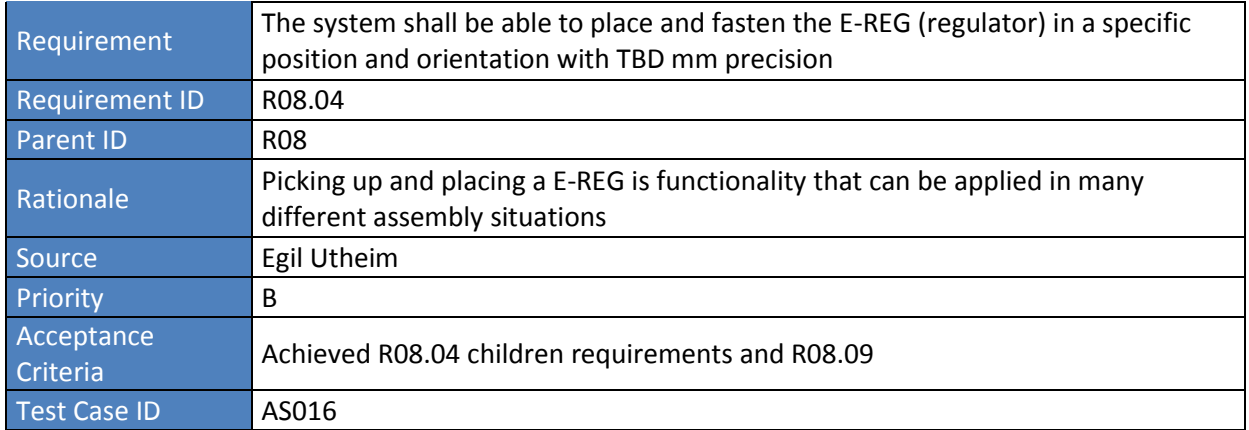

VURA

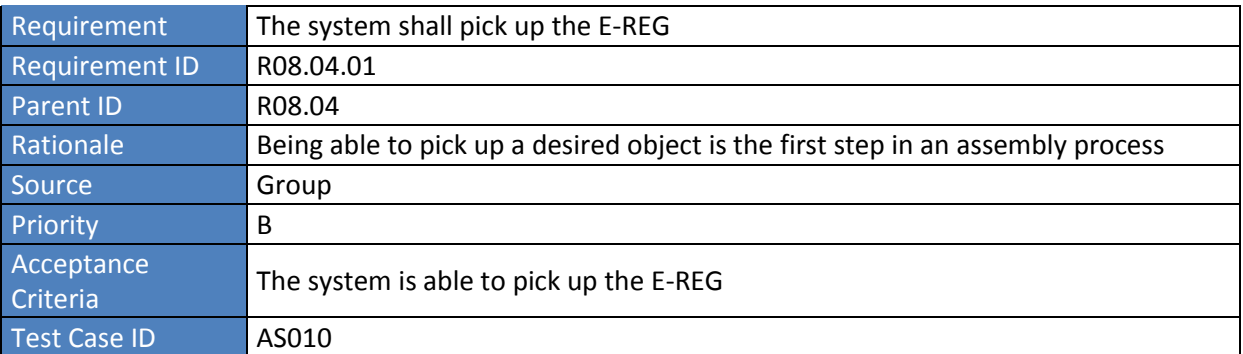

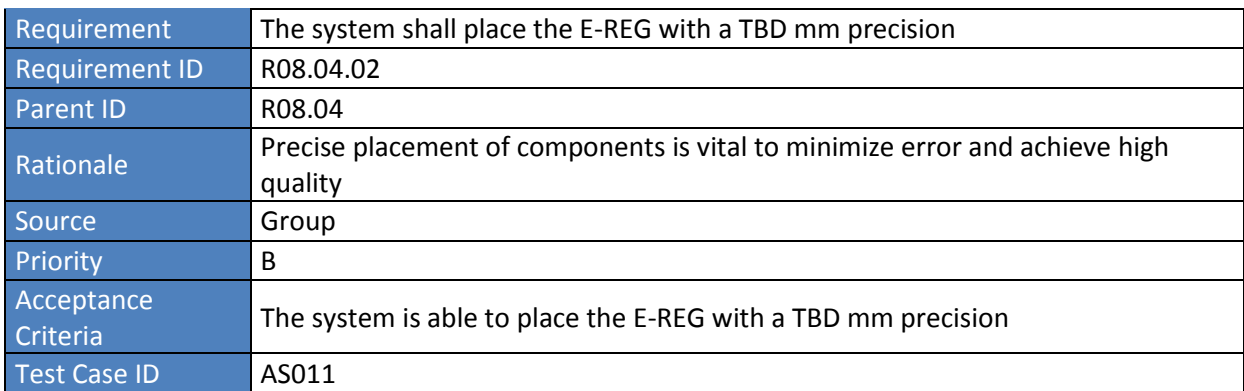

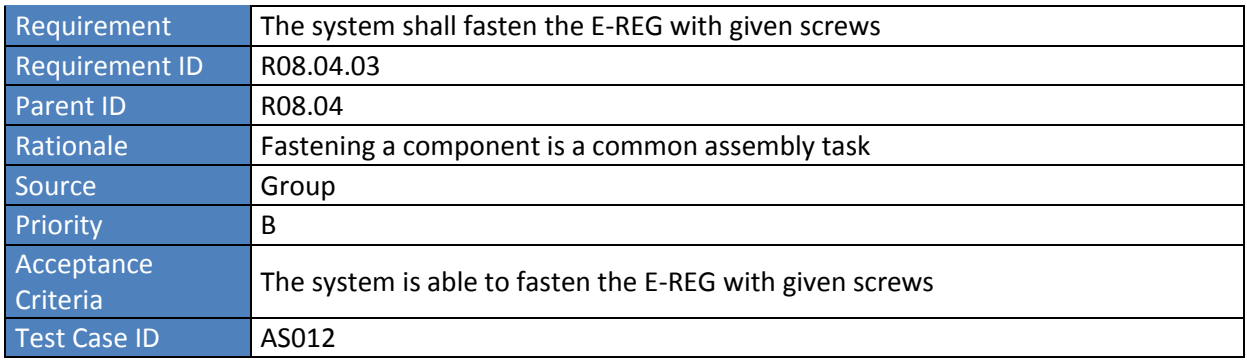

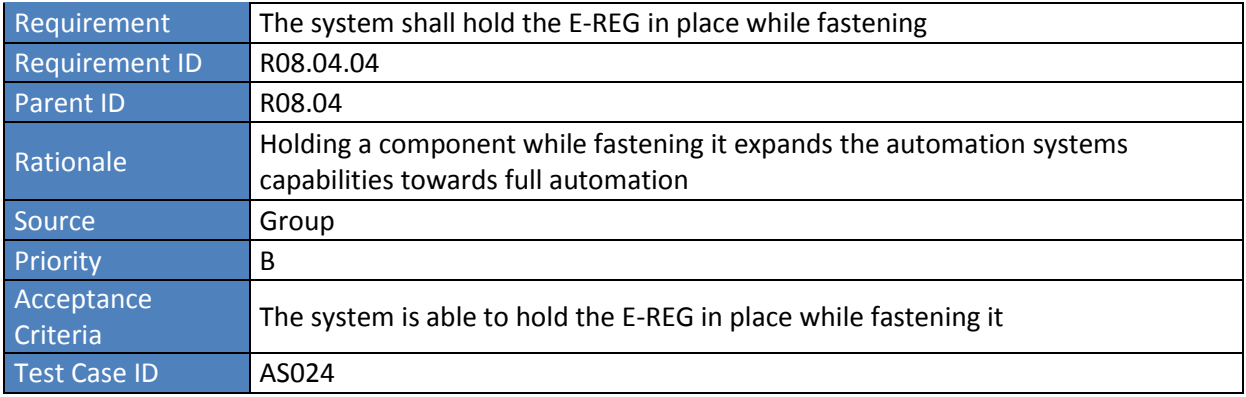

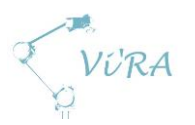

## <span id="page-31-0"></span>**A.3.2.1.5 Bottom plate**

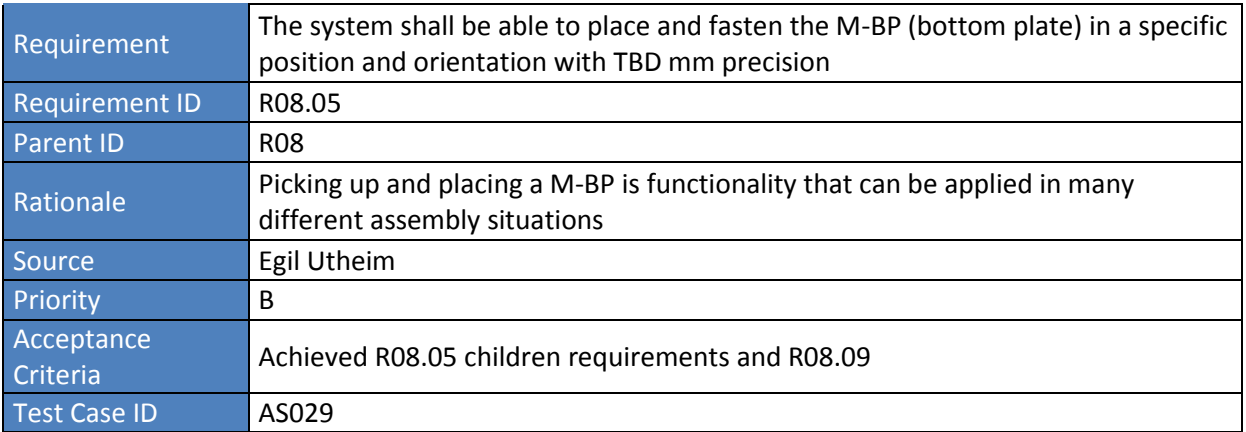

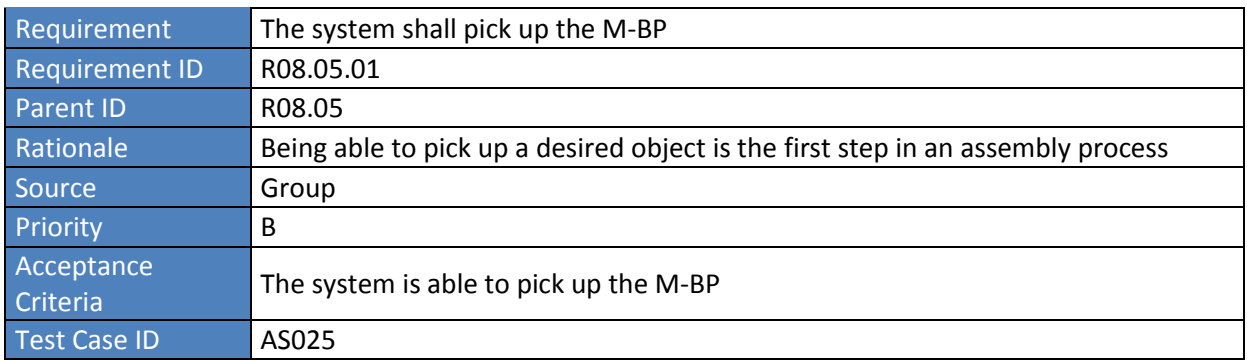

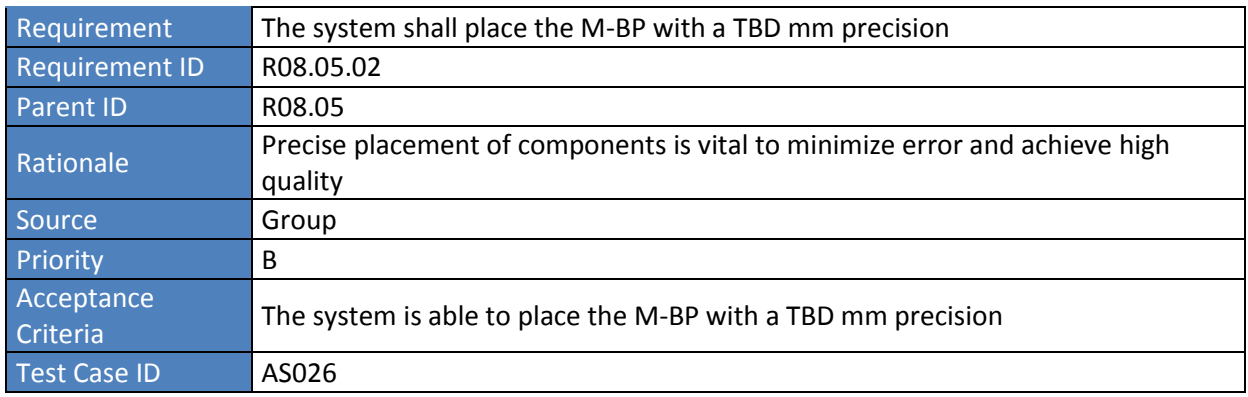

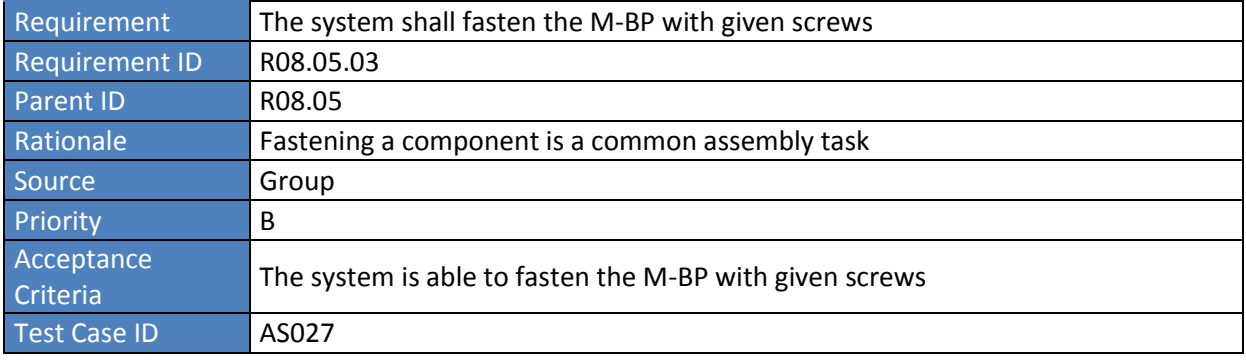

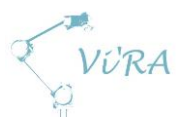

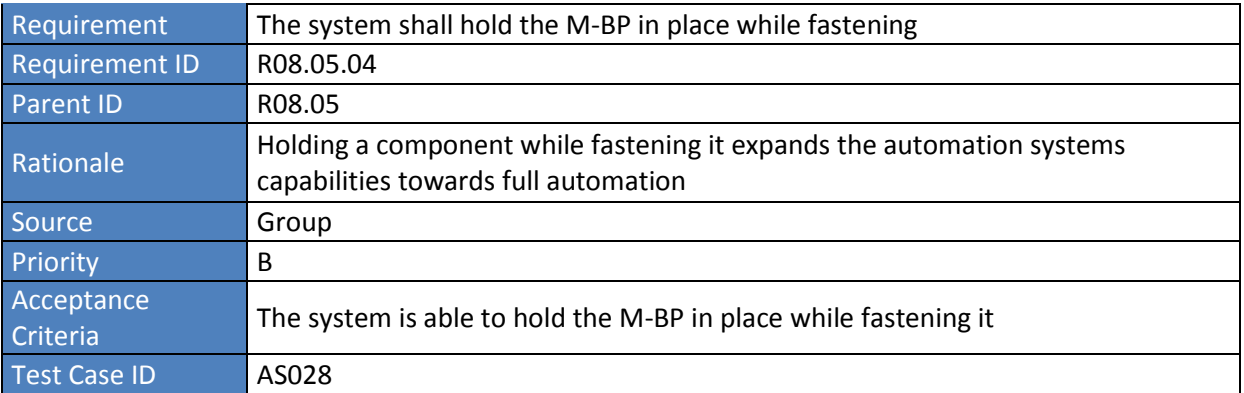

## <span id="page-32-0"></span>**Quality**

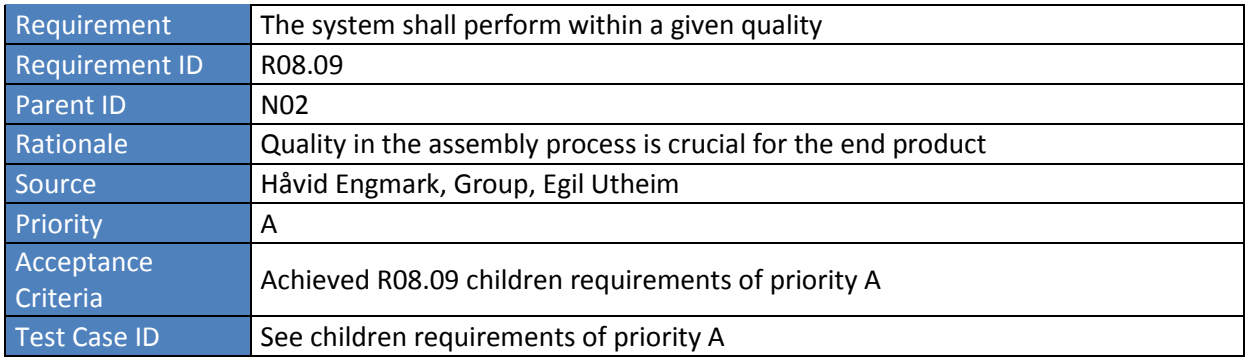

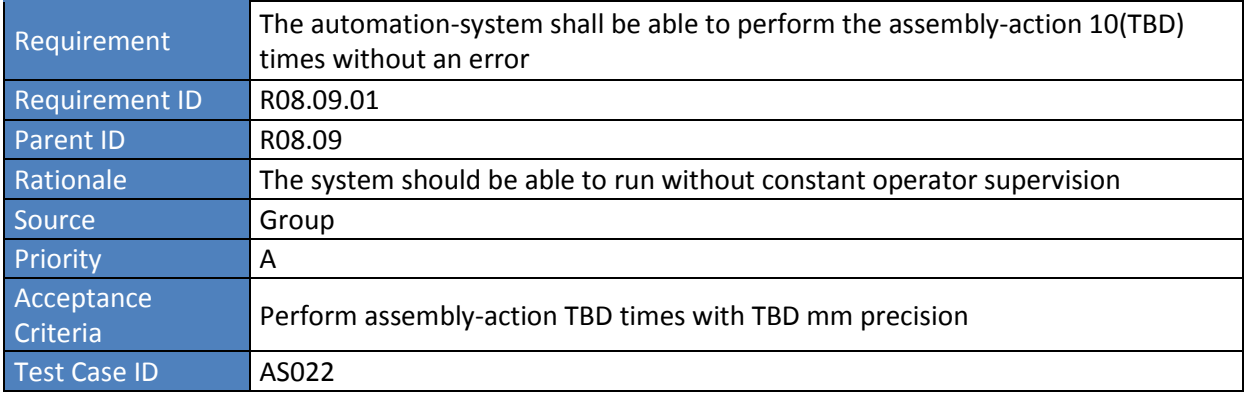

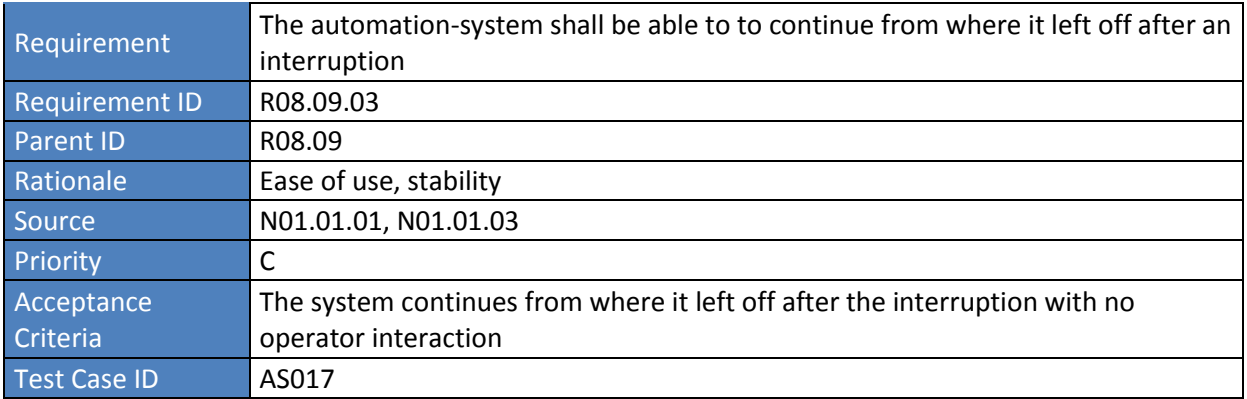

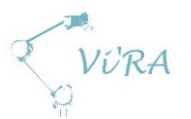

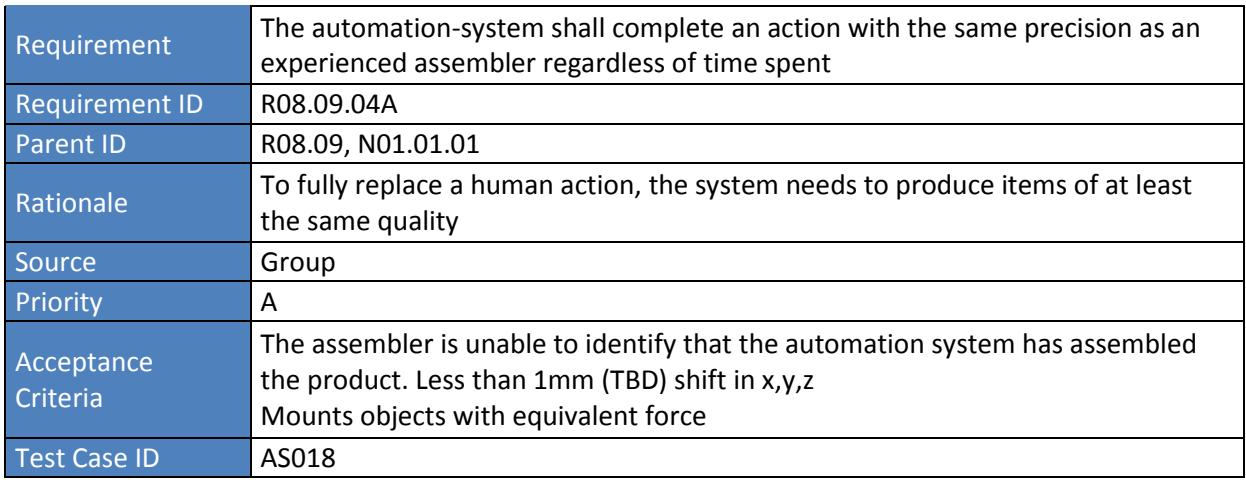

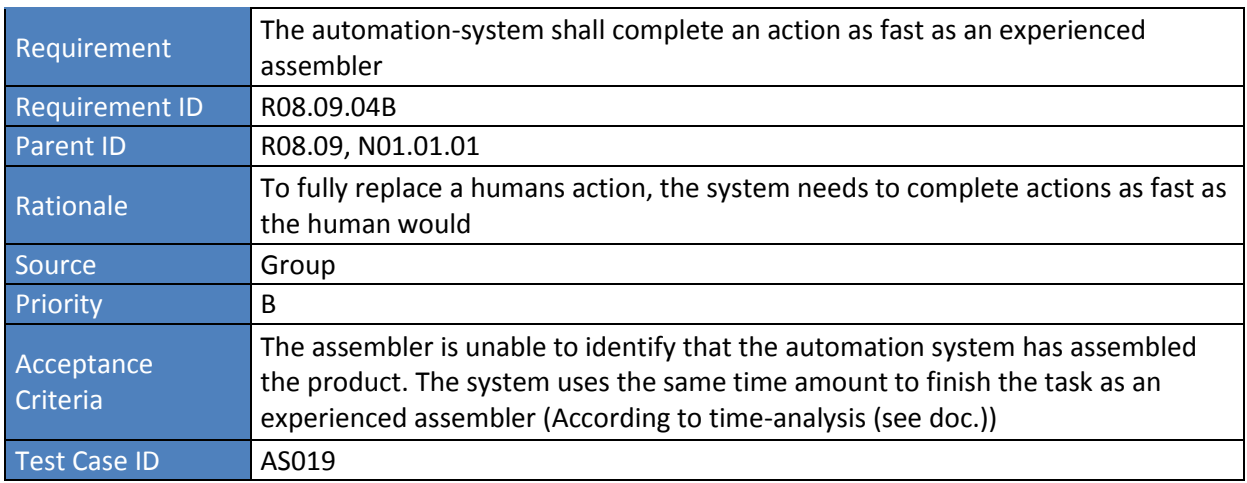

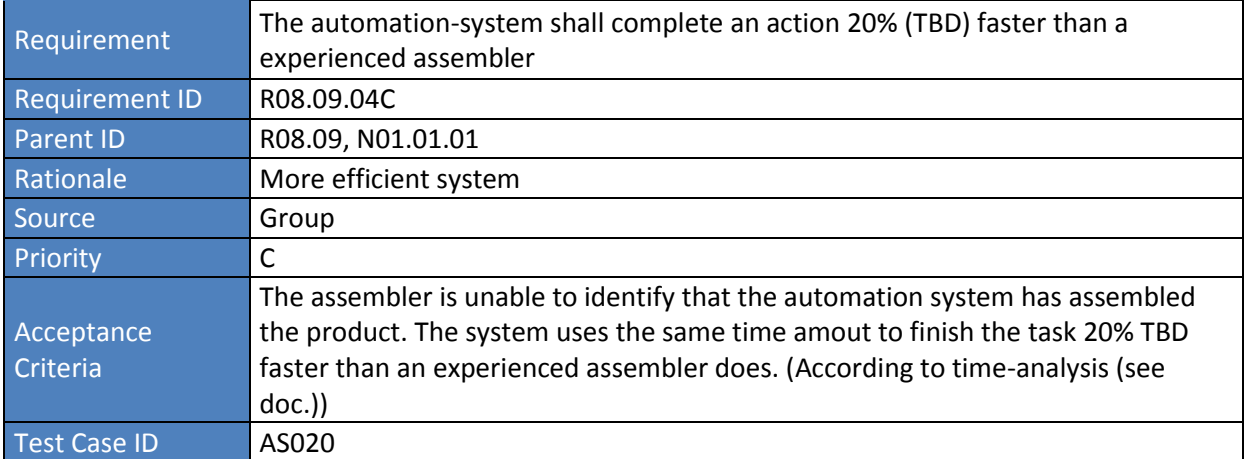

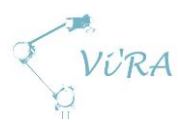

## <span id="page-34-0"></span>A.3.2.2 Vision system

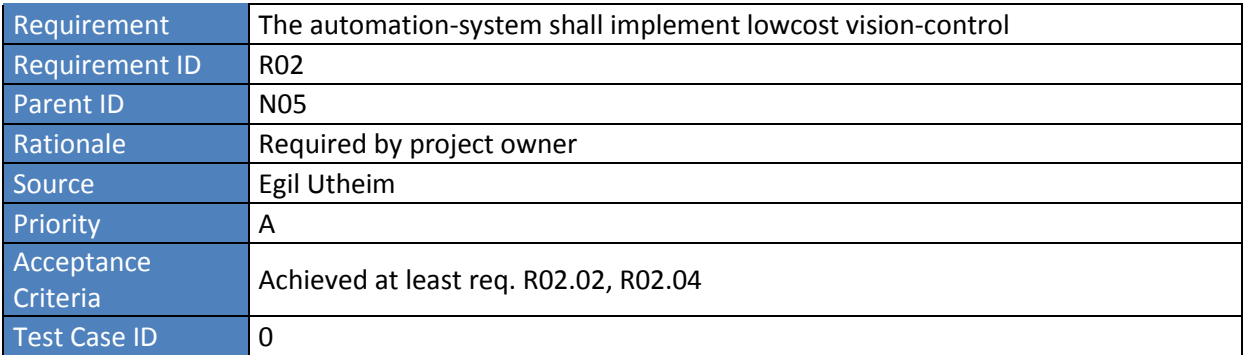

## <span id="page-34-1"></span>A.3.2.2.1 Recognize screw holes

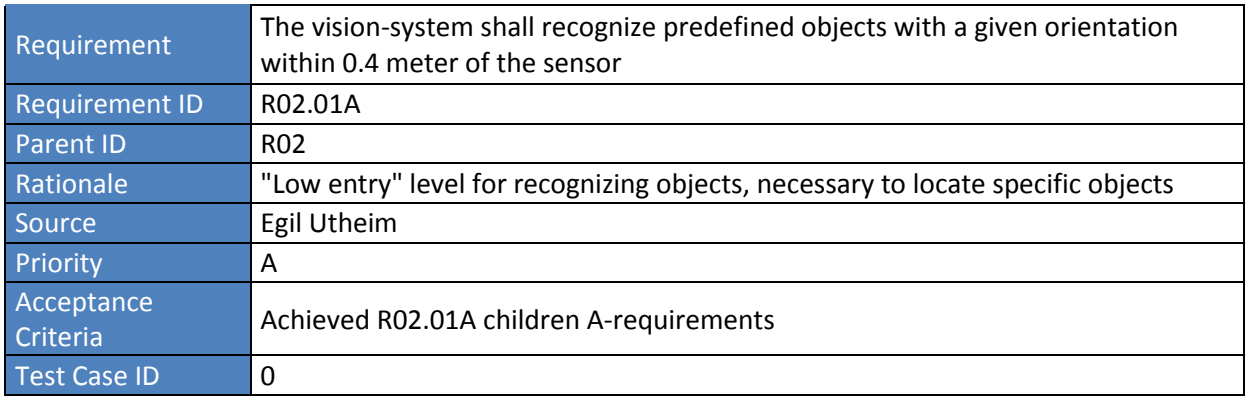

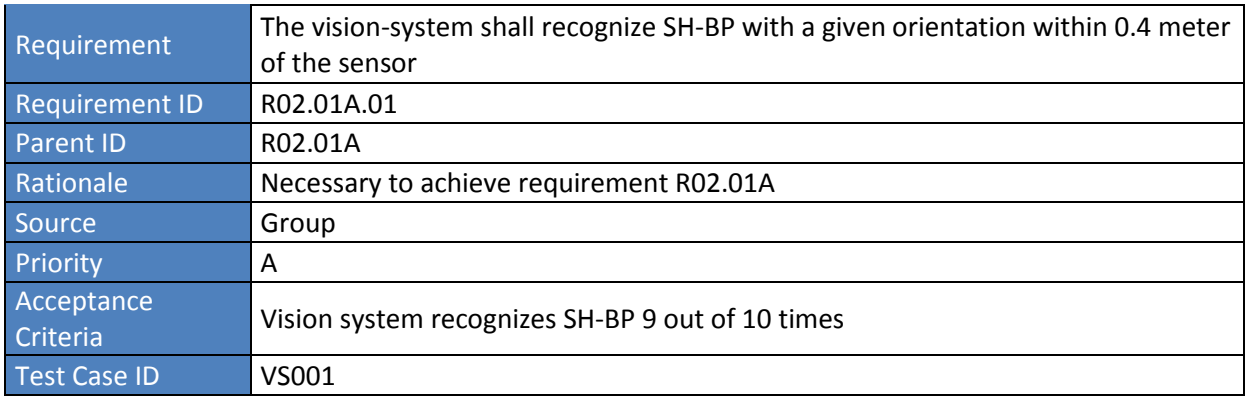

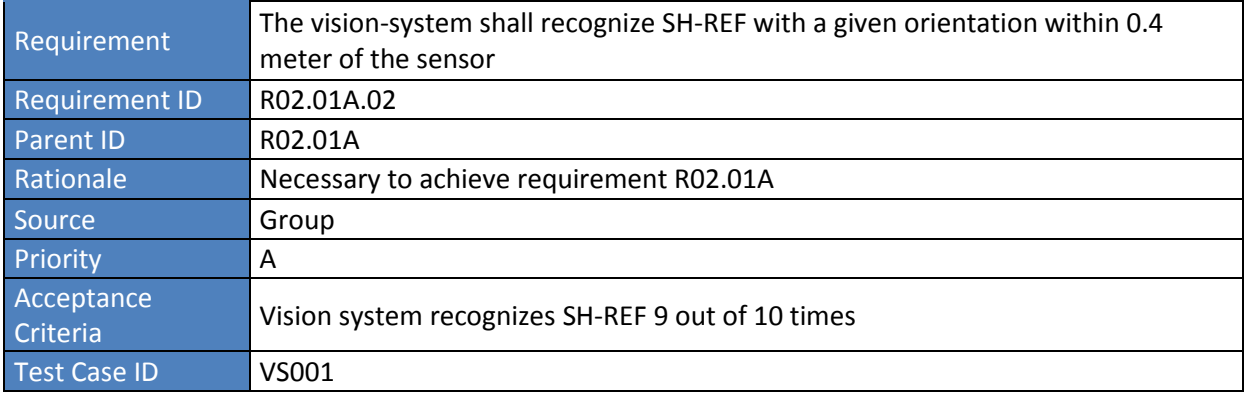

VURA

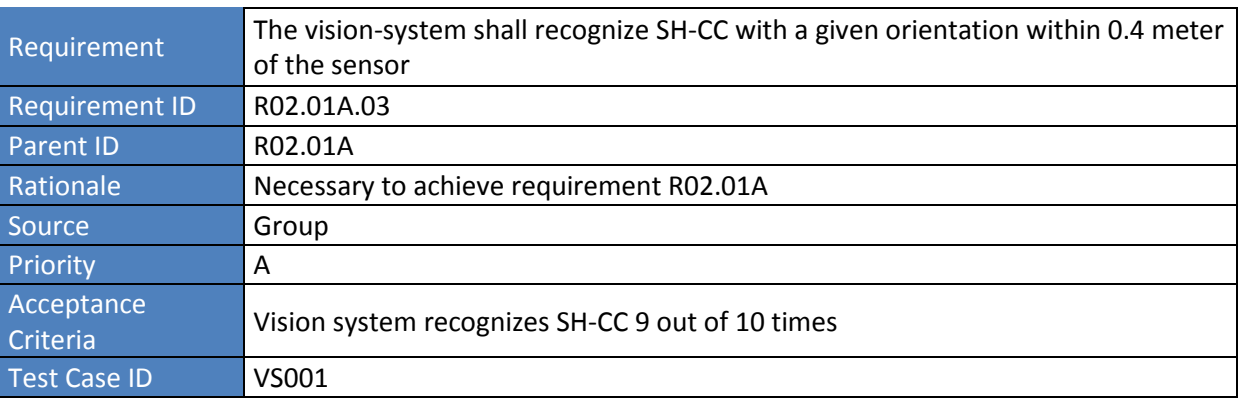

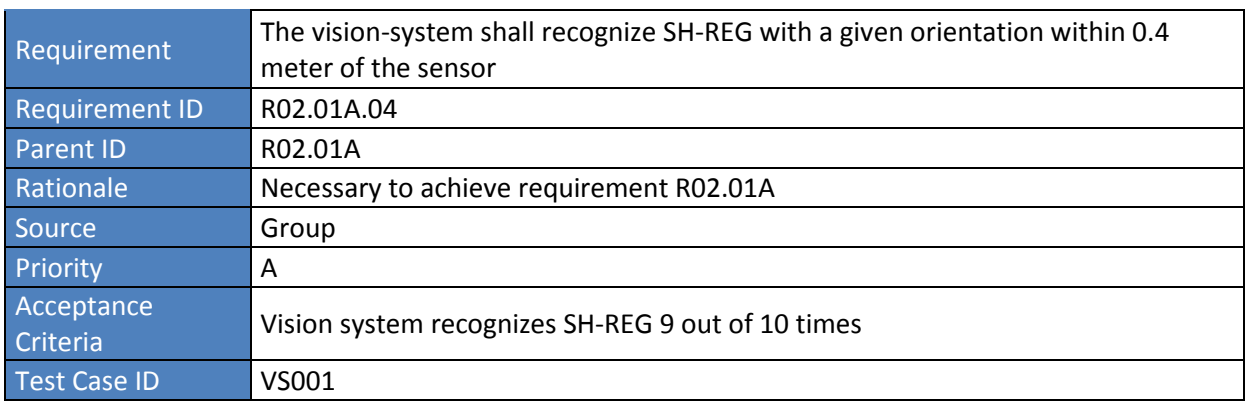

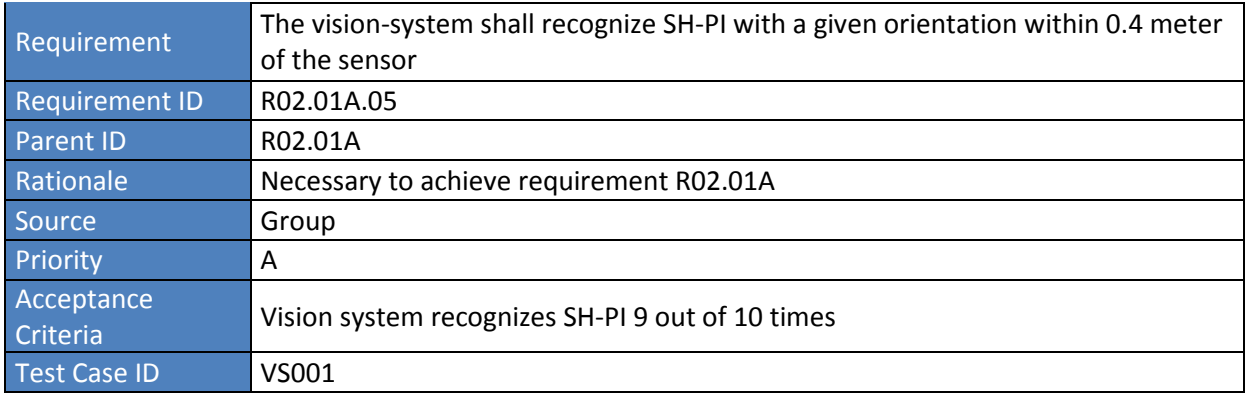

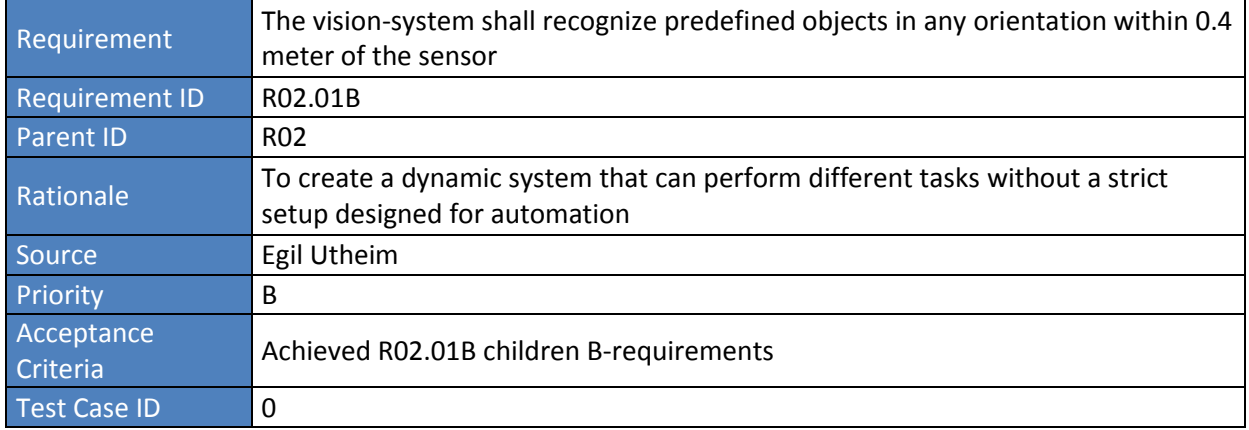
VURA

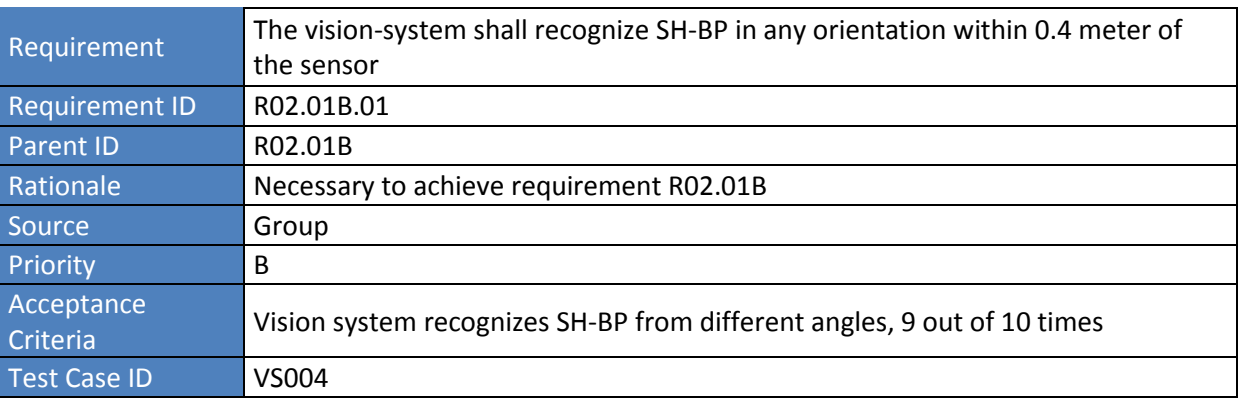

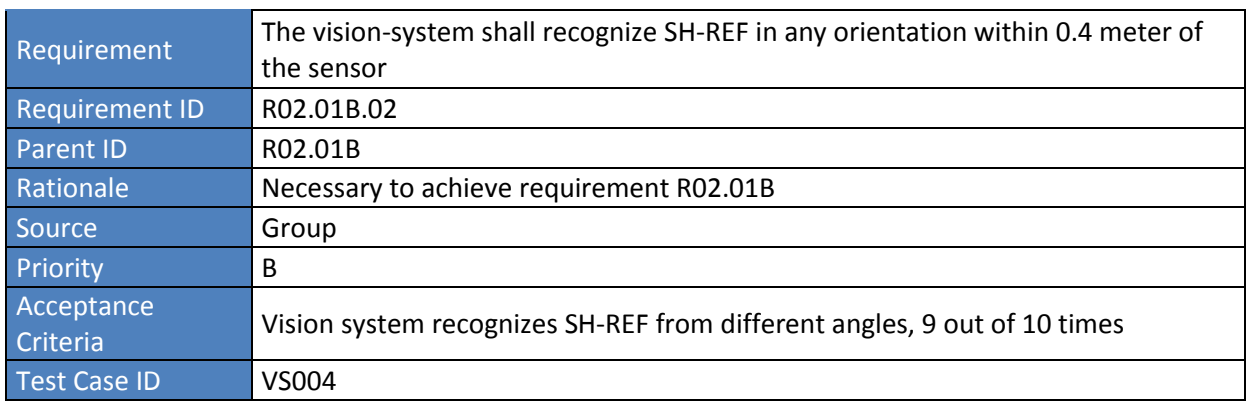

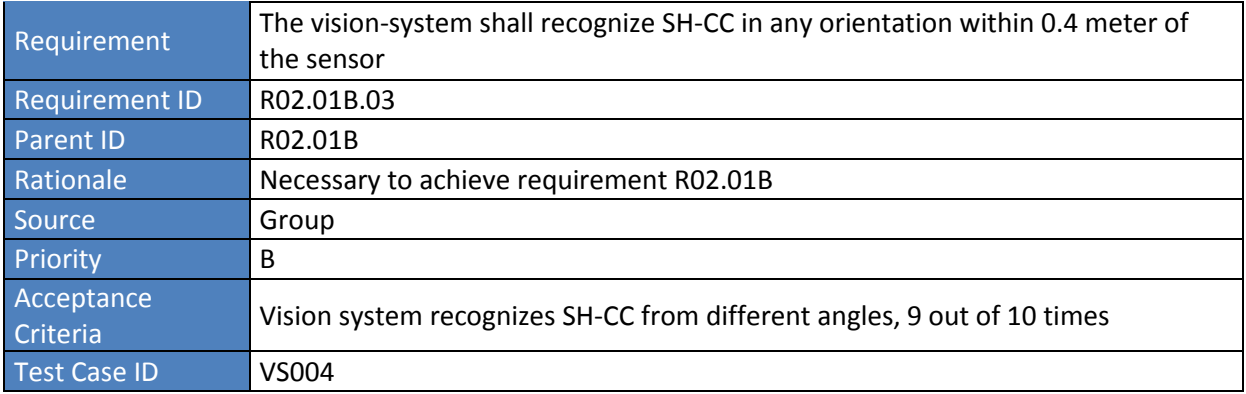

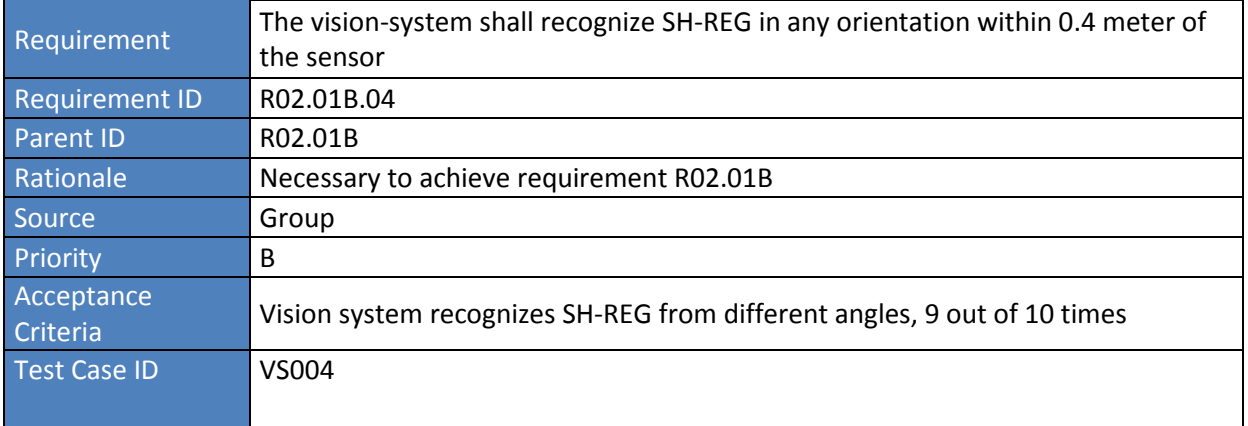

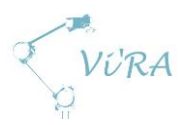

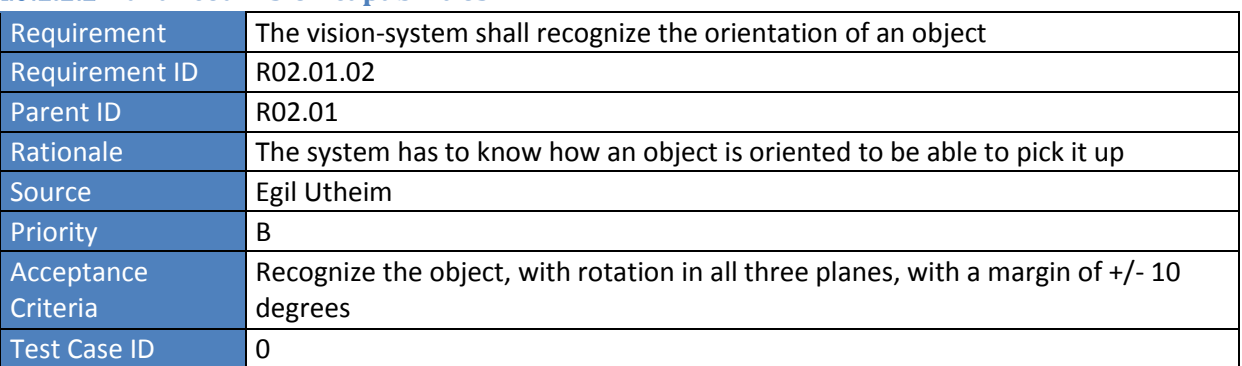

## A.3.2.2.2 Advanced vision capabilities

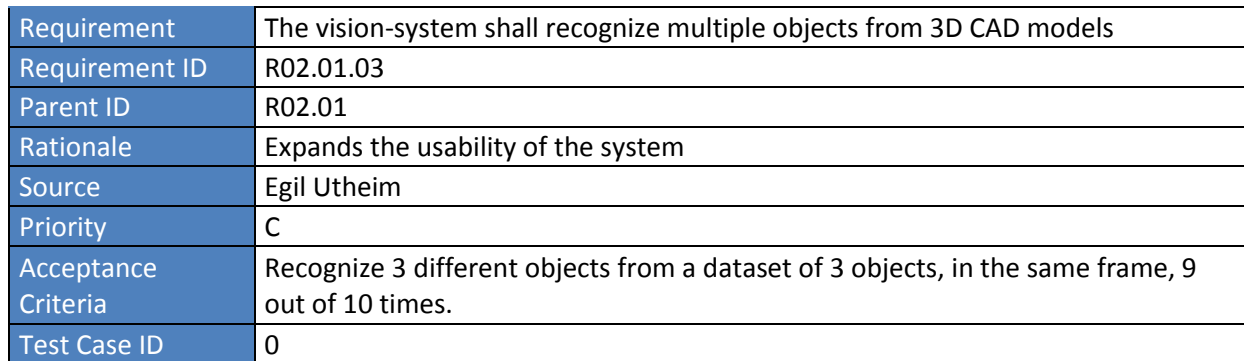

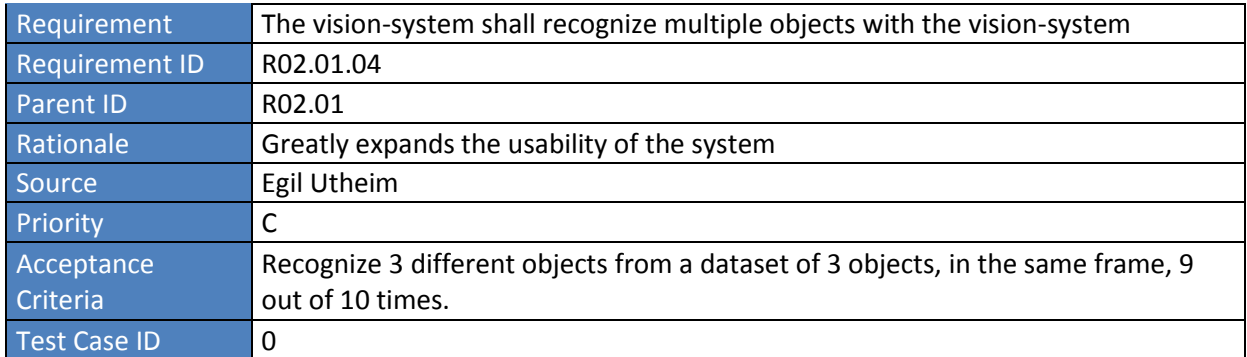

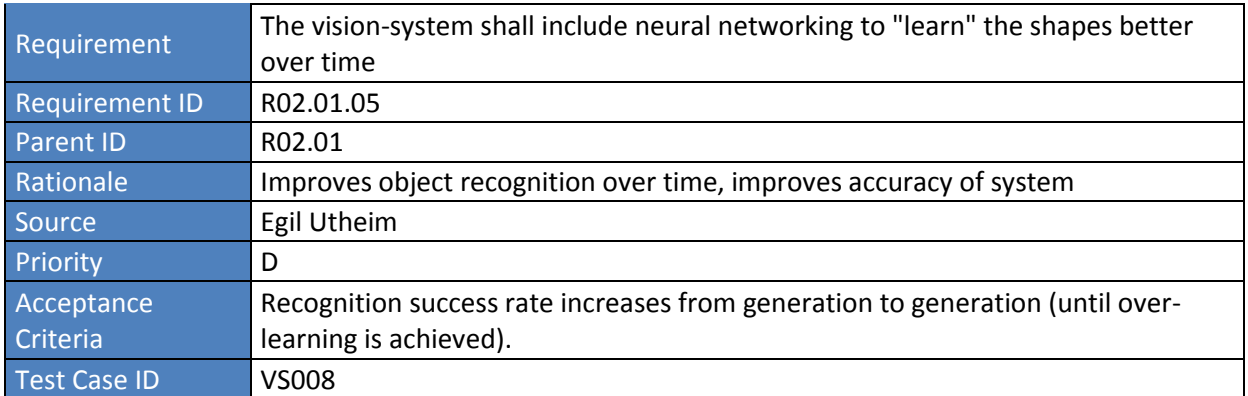

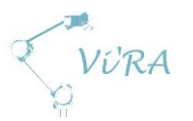

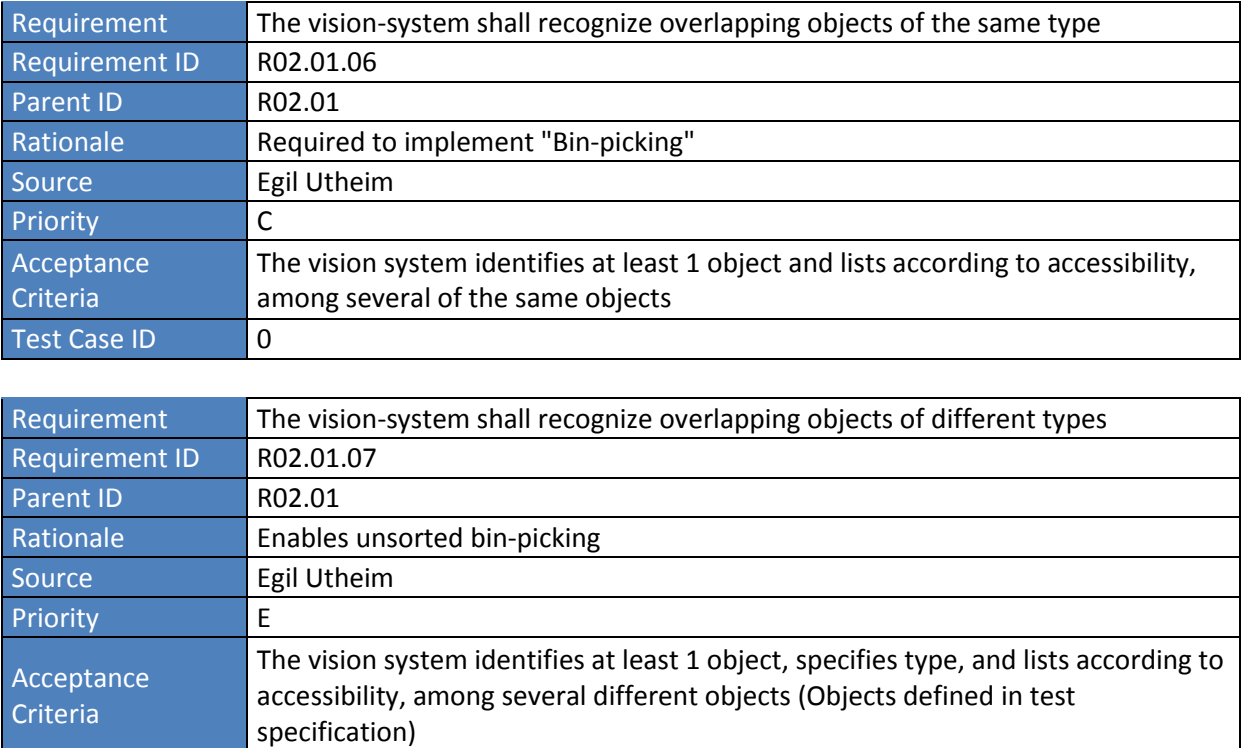

## **Vision system requirements**

Test Case ID VS010

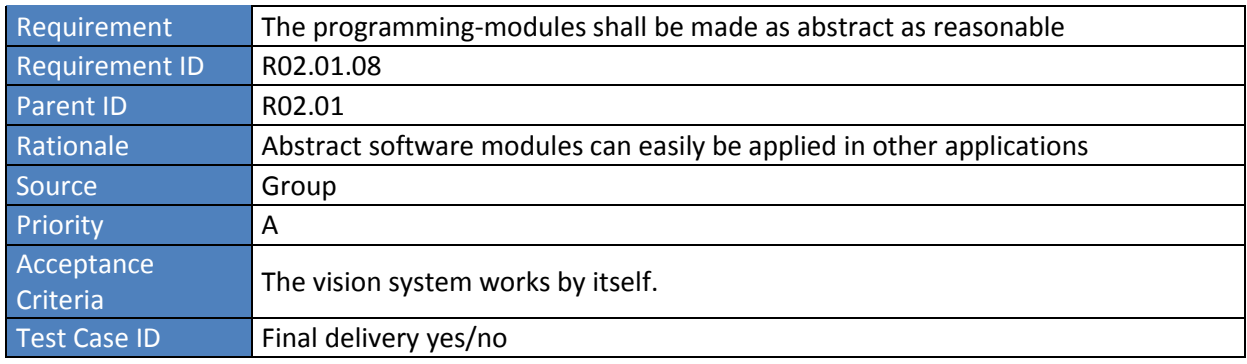

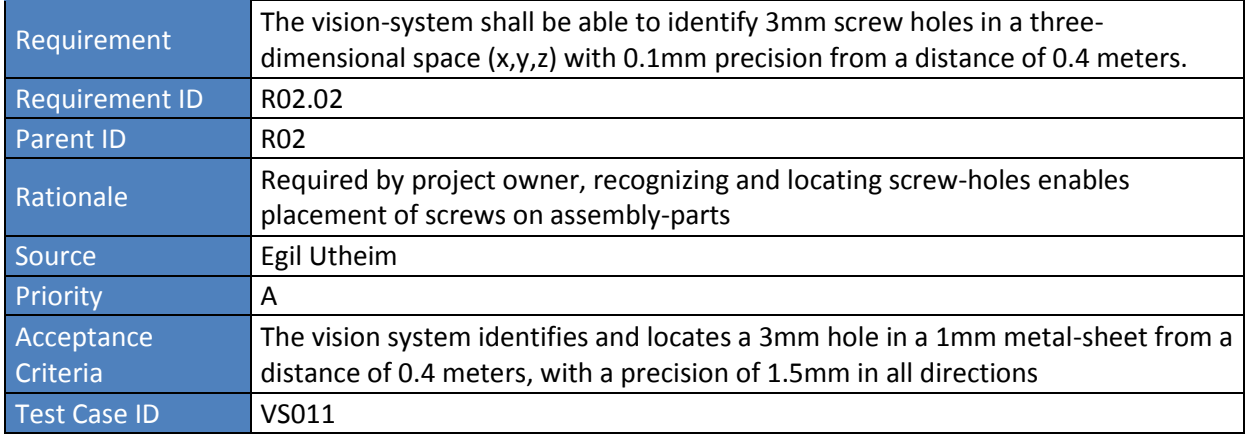

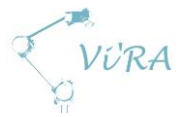

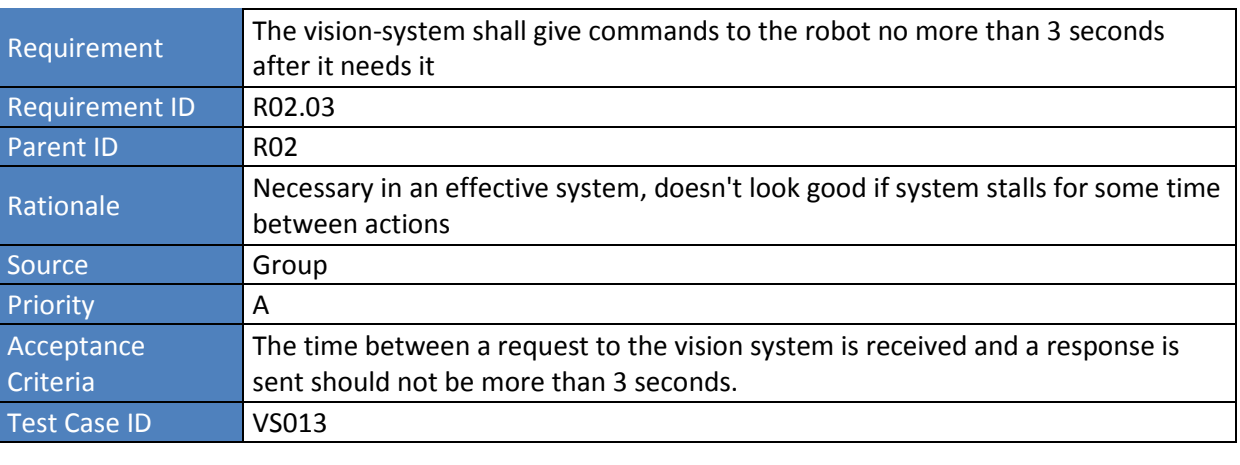

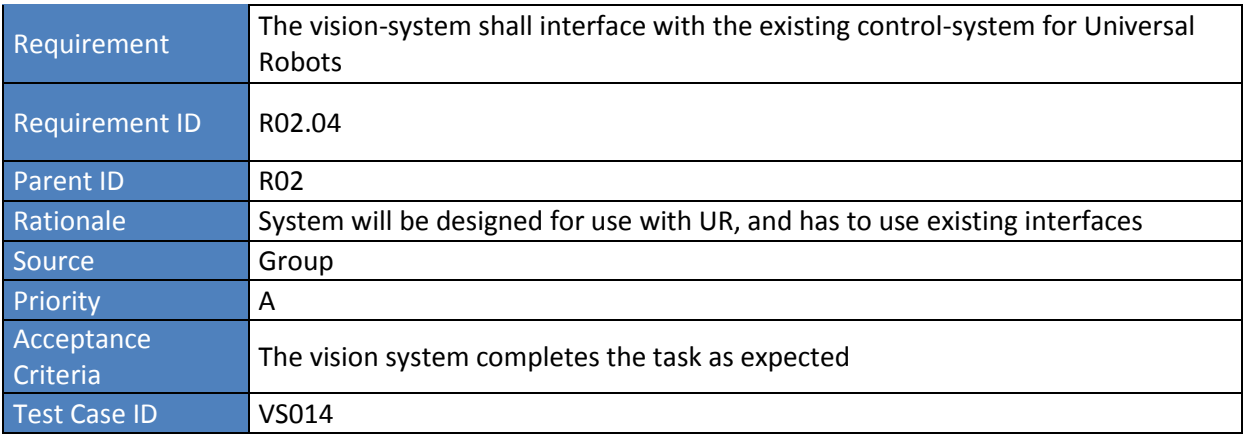

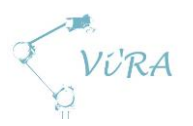

# **Ease of use**

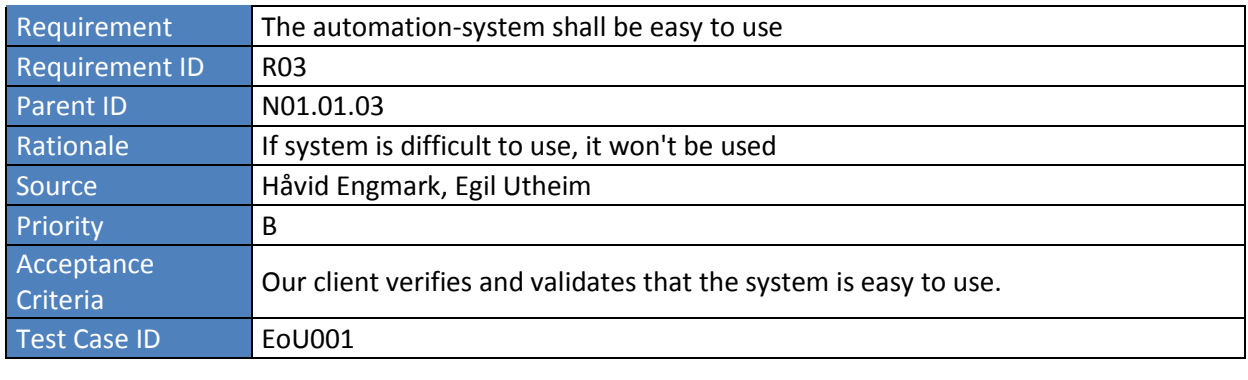

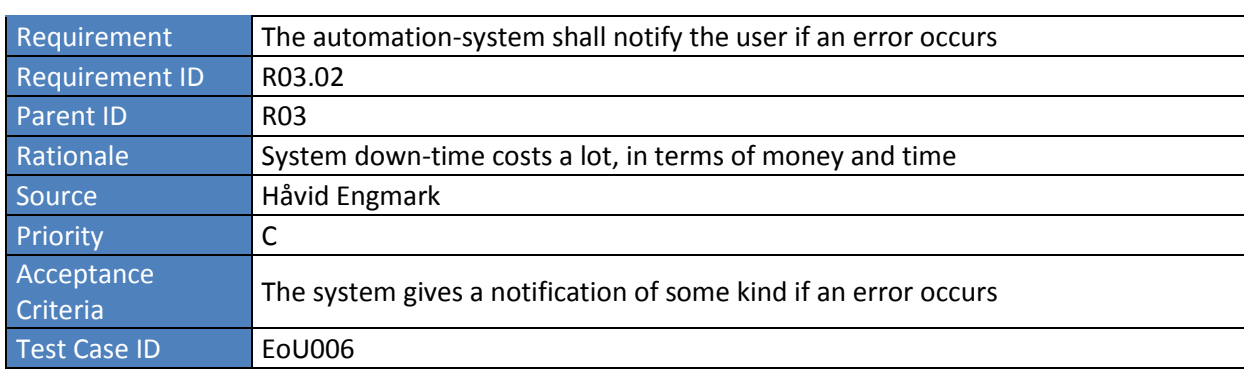

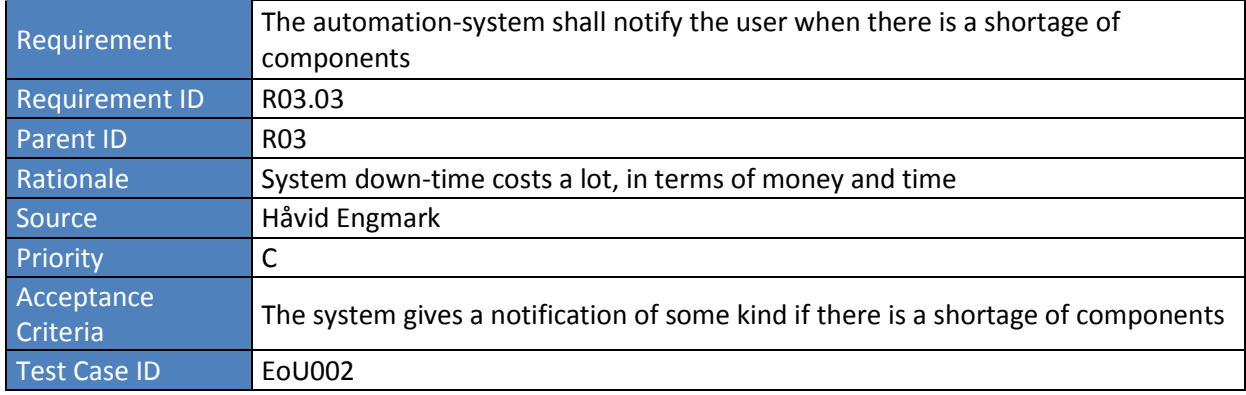

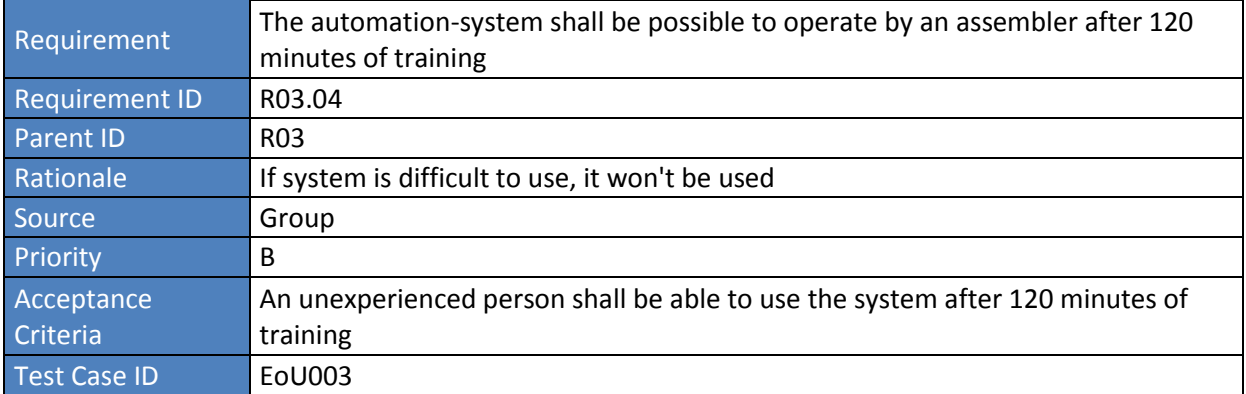

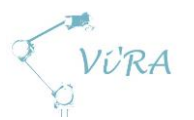

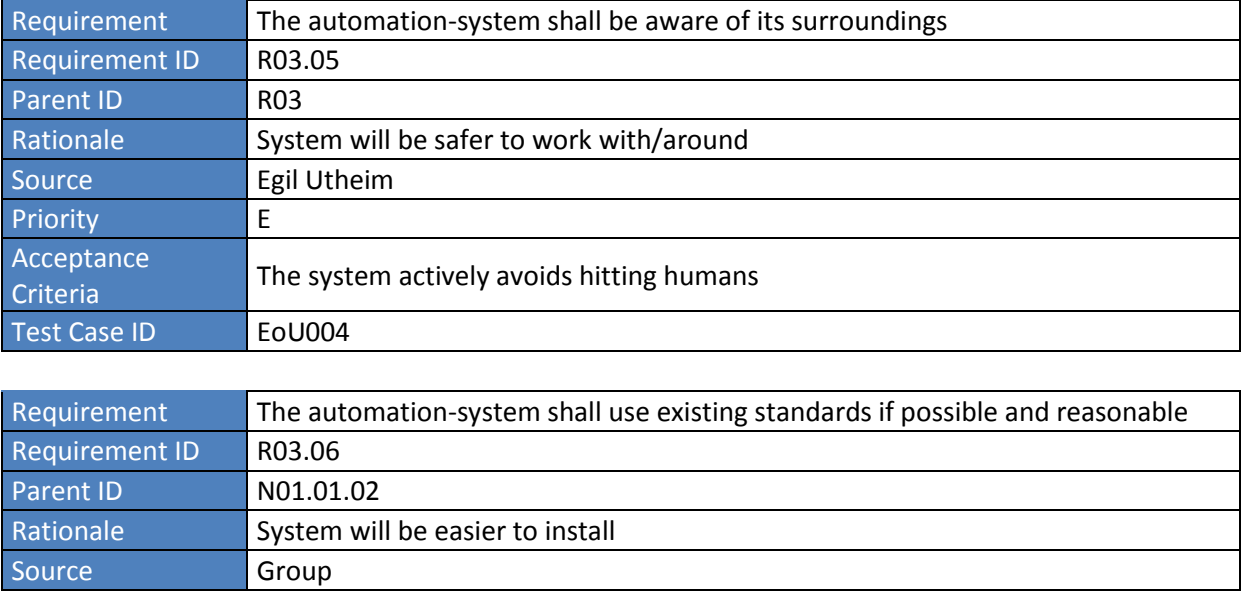

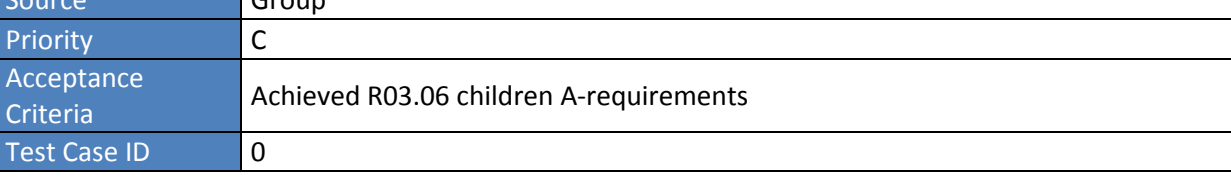

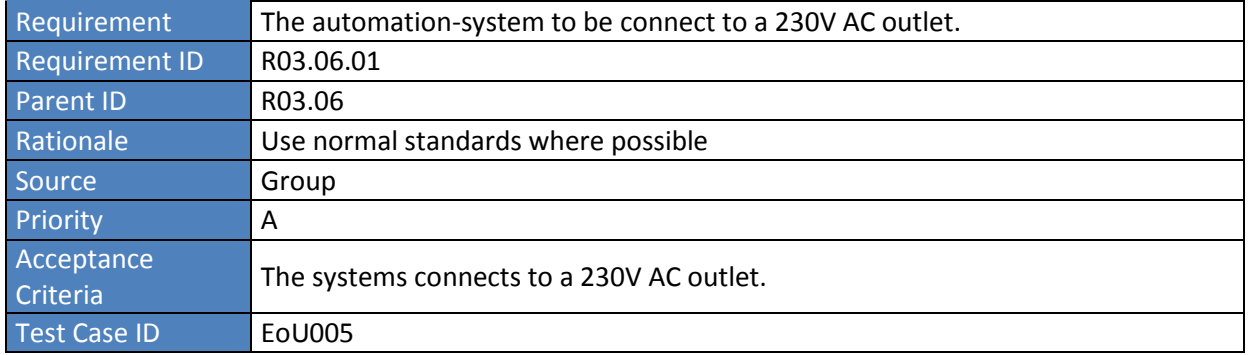

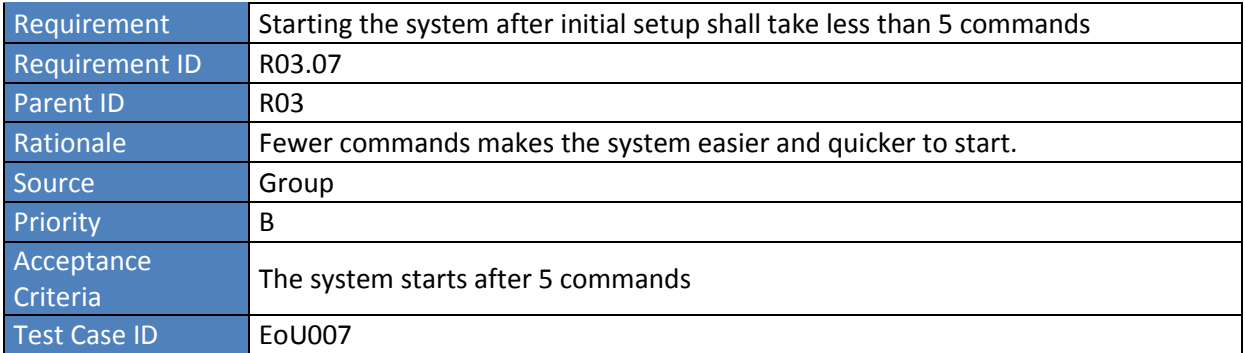

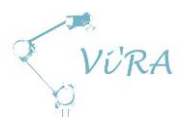

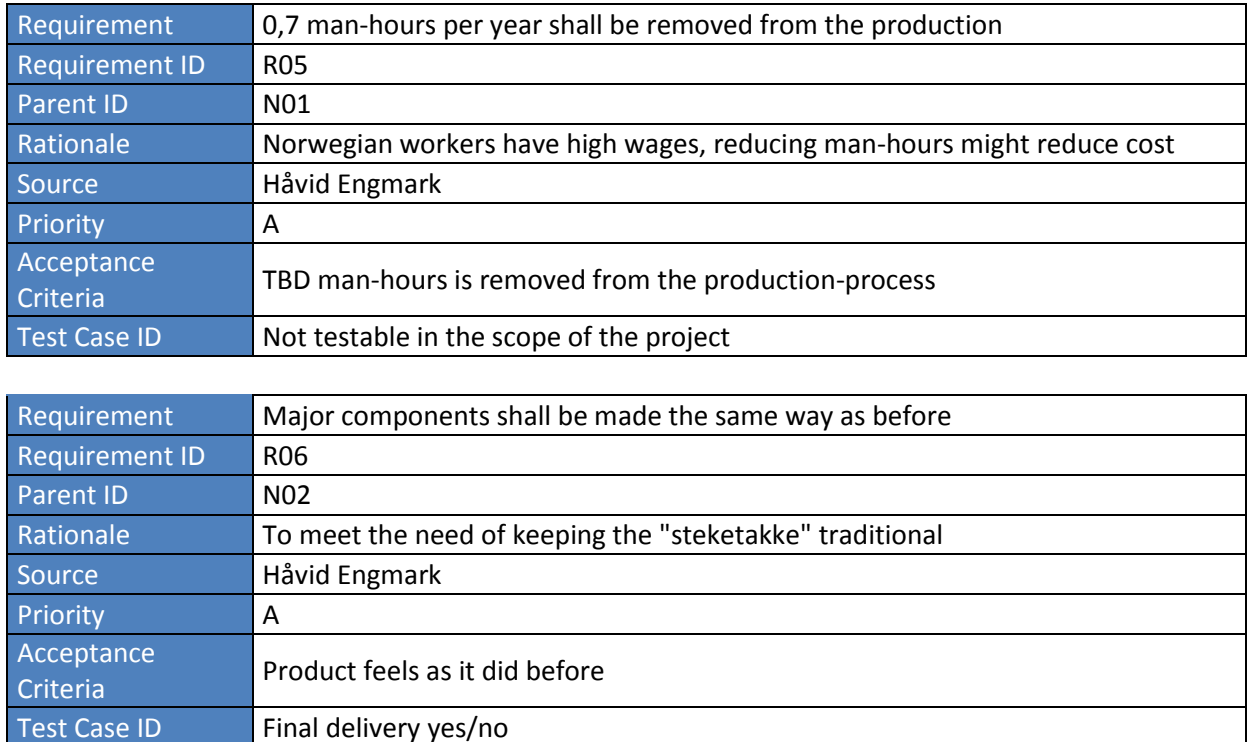

# A.3.2.4 General production

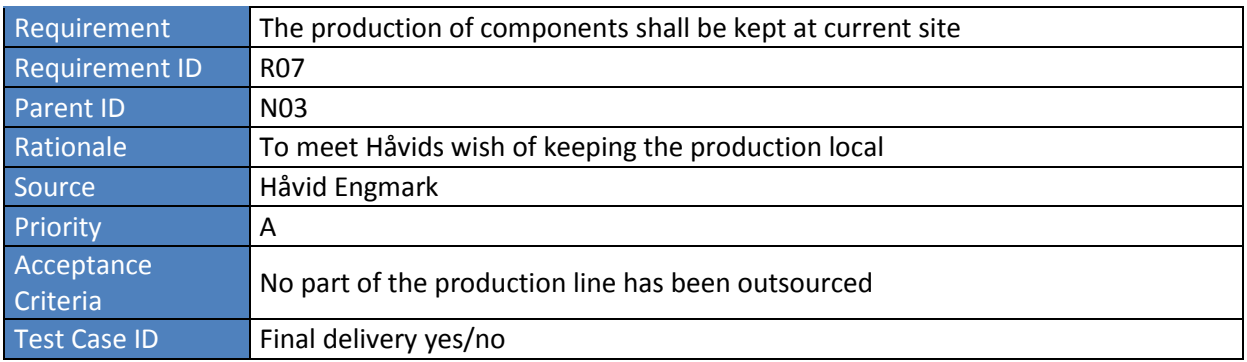

Final delivery yes/no

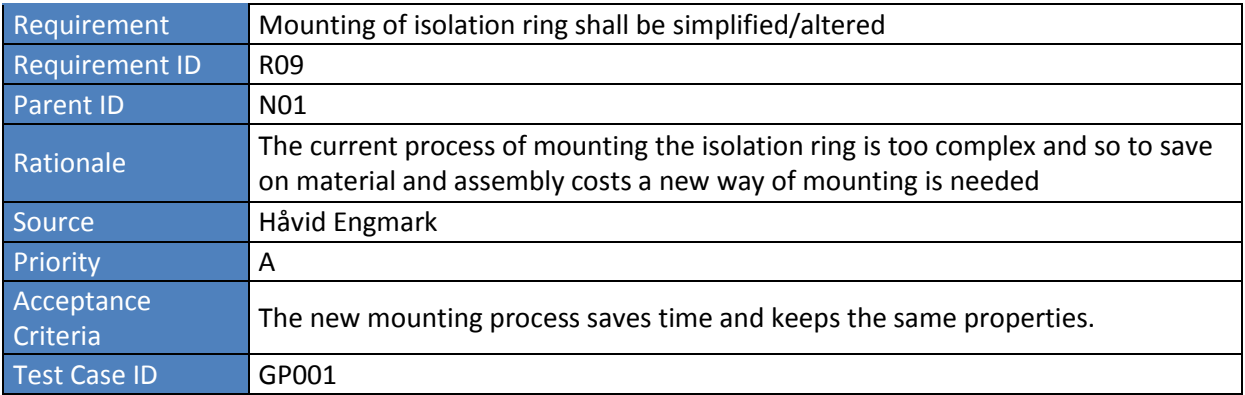

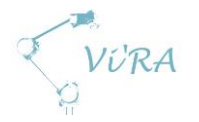

# A.4 Requirement specification

## <span id="page-43-0"></span>**Abstract**

The document gives an overview of the relations between our requirements and test cases.

## <span id="page-43-1"></span>**Contents**

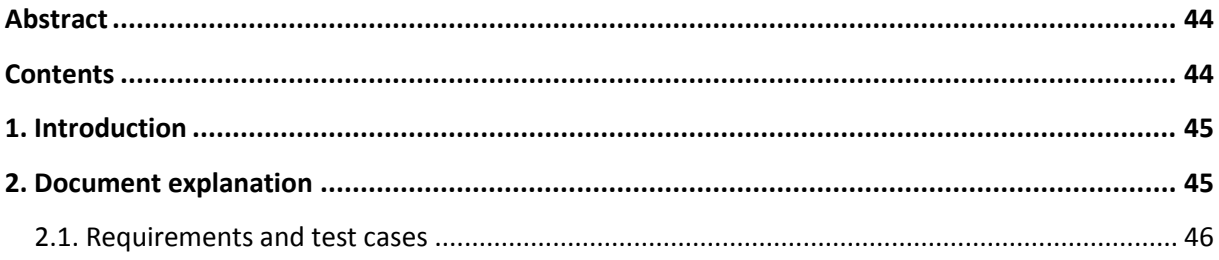

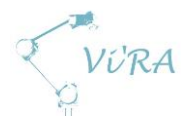

## <span id="page-44-0"></span>**Introduction**

This document was created to give an overview over the requirements we have gathered for this project. These requirements will define our project when it comes to goals, testing, and end results. Quite some work must be done before a requirement specification document can be written. In our case we were only given a few basic needs from our project owner (Egil Utheim) and the customer (Håvid Engmark). To define the rest we had to make several visits to Engmark Meteor and have several meetings with external supervisor (Egil Utheim). By using these needs we were able to gather the first batch of requirements for our project.

## <span id="page-44-1"></span>**Document explanation**

We have gathered quite the amount of requirements and to separate them we have divided them into A-, B-, C-, D-, E-, and F-lists. The requirements in the A-list are the most important ones. They are the minimum requirements for our project. The B-list has the requirements that are very important, but not a must for the project to be finished. The C- and D-lists will have the requirements that would improve our results, but they will be only considered if there are any resources for them. The E- and F-list requirements are the ones that are least important for us and most likely won't be accomplished because of the shortage of resources.

The requirement specification EXCEL-sheet is meant to show the needs and requirements. The requirements have been given a unique ID to be easy to track. They have been briefly explained in the Rationale and given Parent ID and Source to describe where they originate from (Need/other requirement). We have also given the requirements Acceptance criteria to specify what needs to be achieved to verify the requirement, and Dependency which describes the factors that have direct effect on the realization of the requirement.

In the table below we have gathered the requirements and the representing tests. A requirement can have several tests and so it will be easy to track which tests are already finished and were successful and which failed. For the tests the Test ID will be colored green if it was successful and red if it failed. If the tests are not performed, they will stay in normal color.

The requirement that have achieved their acceptance criteria will be colored green. The ones that have yet to be achieved but are under the process will be colored **yellow**. The ones that have been dropped will stay in normal color.

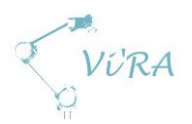

# <span id="page-45-0"></span>**Requirements and test cases**

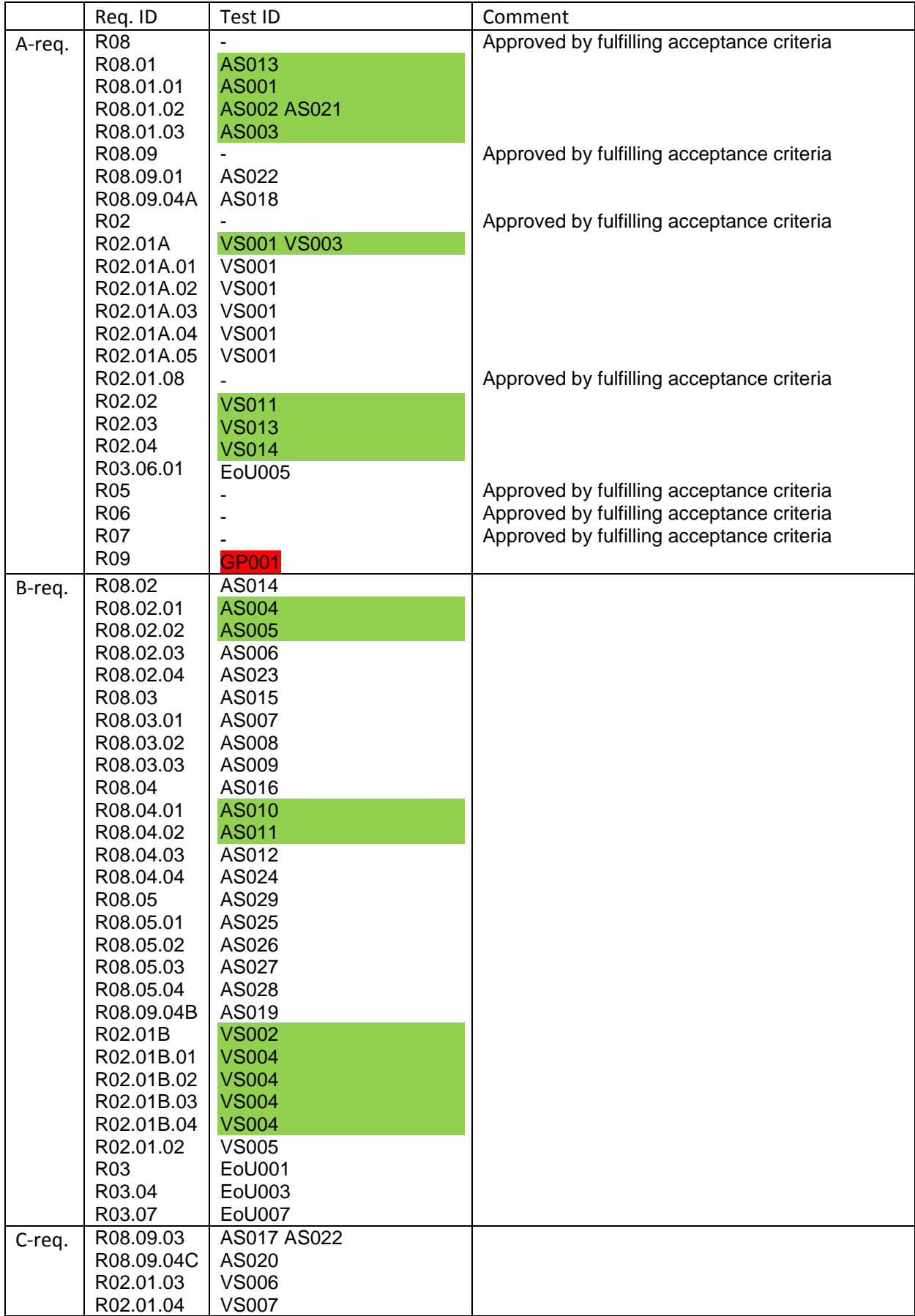

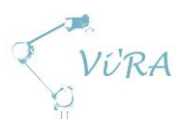

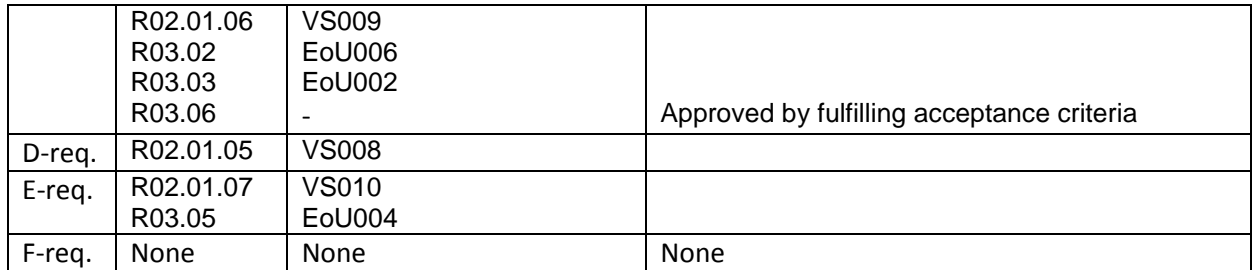

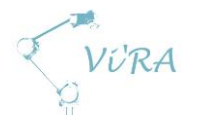

# **A.5** Architectural overview

## <span id="page-47-0"></span>**Abstract**

This document contains the architectural structure of project Vi'RA. It describes how our system will operate, showcased by a dynamic and a structural dimension of the architecture.

## <span id="page-47-1"></span>**Contents**

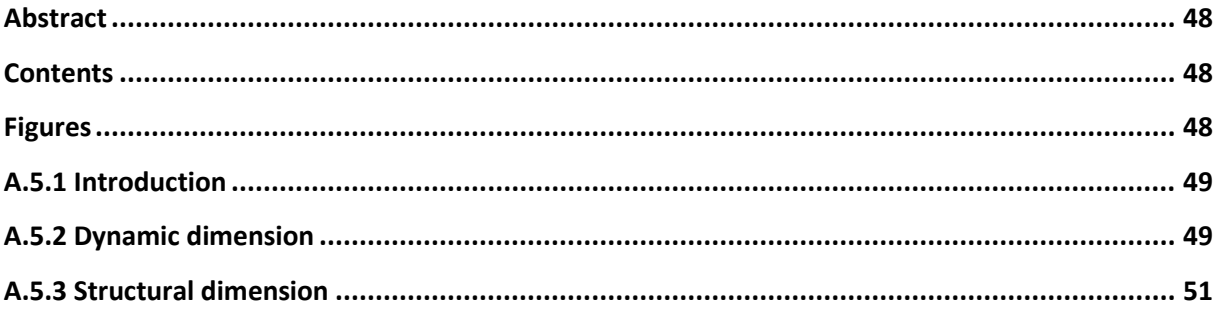

## <span id="page-47-2"></span>**Figures**

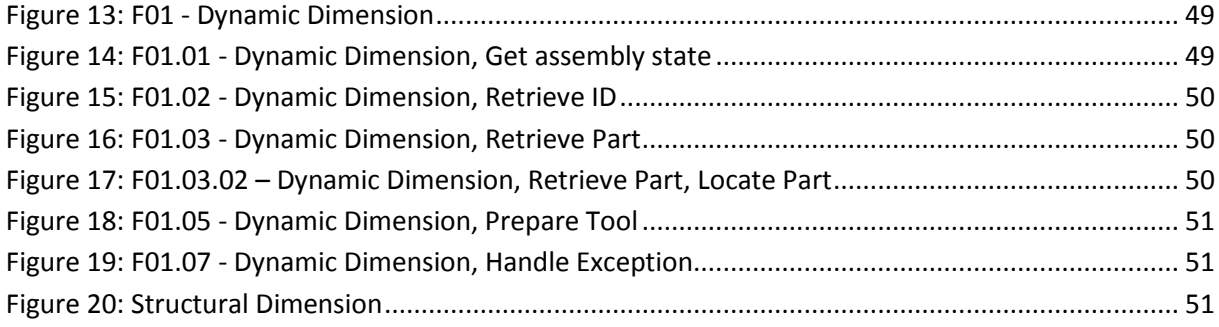

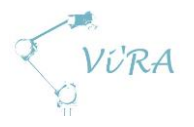

## <span id="page-48-0"></span>**Introduction**

Creating a good architecture is crucial when using Unified process as a project model. The main architecture is introduced in the elaboration phase of the Unified Process model. Its main purpose is to shape the whole system and serve as a foundation for the remaining development of the project. To cover all aspects of the system, we have described our architecture with two separate views; dynamic and structural dimension. The dynamic dimension describes the functionality of the system and how the different functions interact. Structural dimension describe what elements make up the system and the relationship of these elements.

## <span id="page-48-1"></span>**A.5.2 Dynamic dimension**

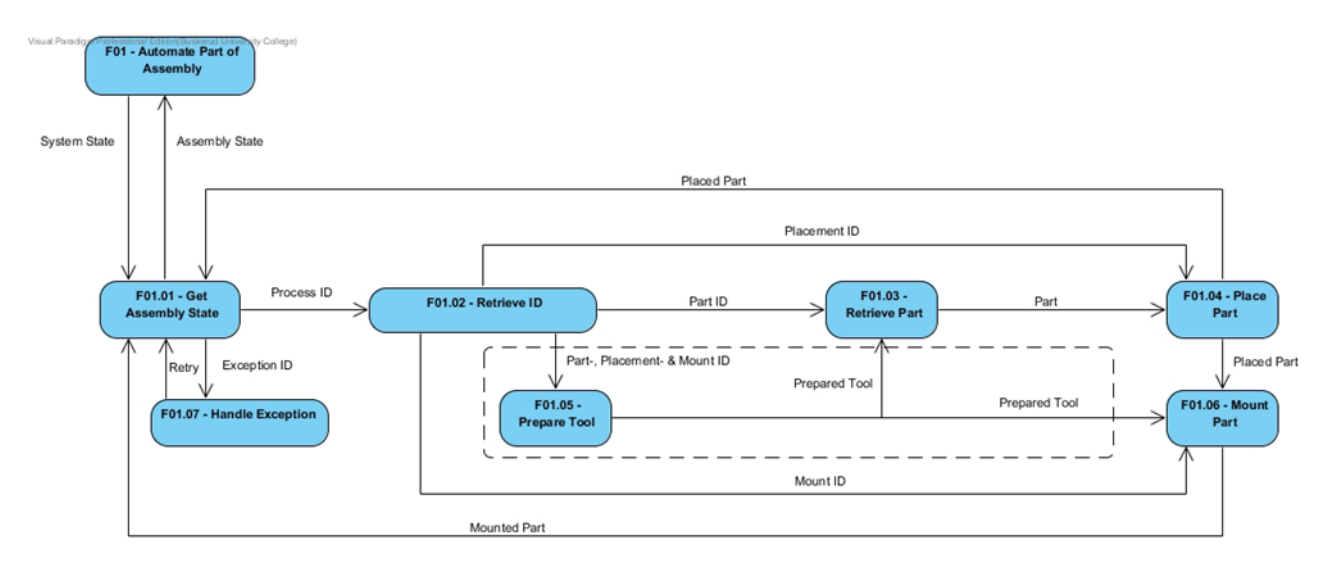

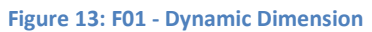

<span id="page-48-2"></span>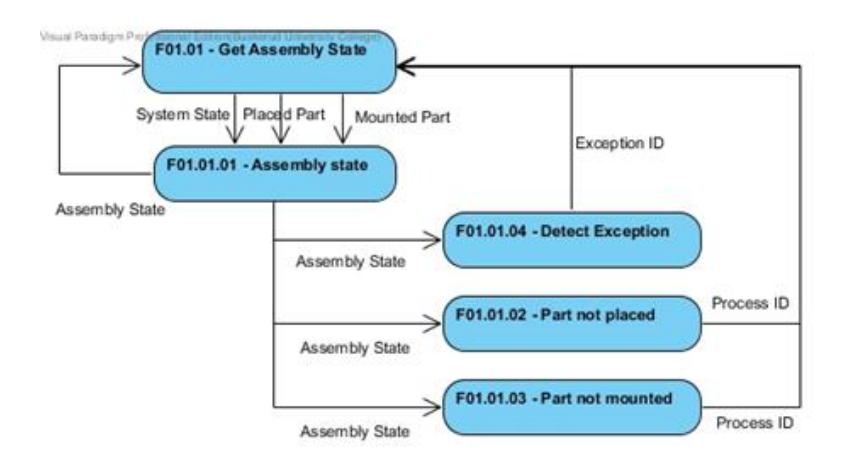

<span id="page-48-3"></span>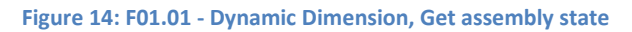

Project documentation

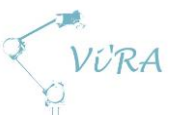

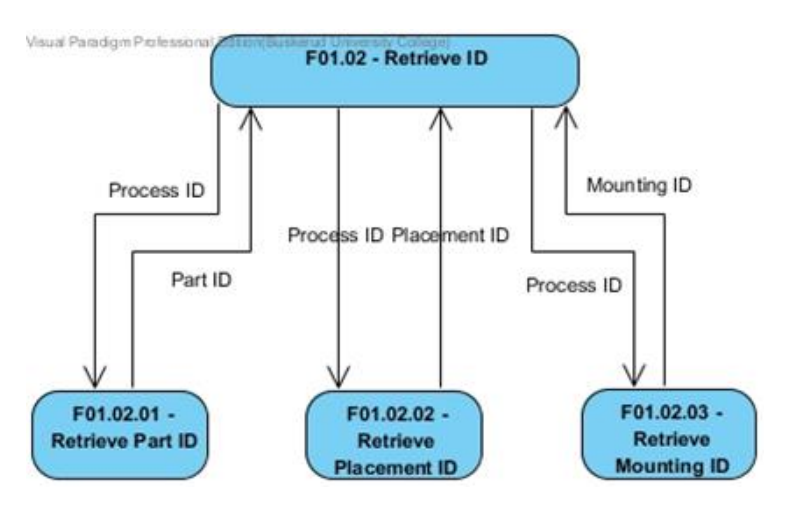

<span id="page-49-0"></span>**Figure 15: F01.02 - Dynamic Dimension, Retrieve ID**

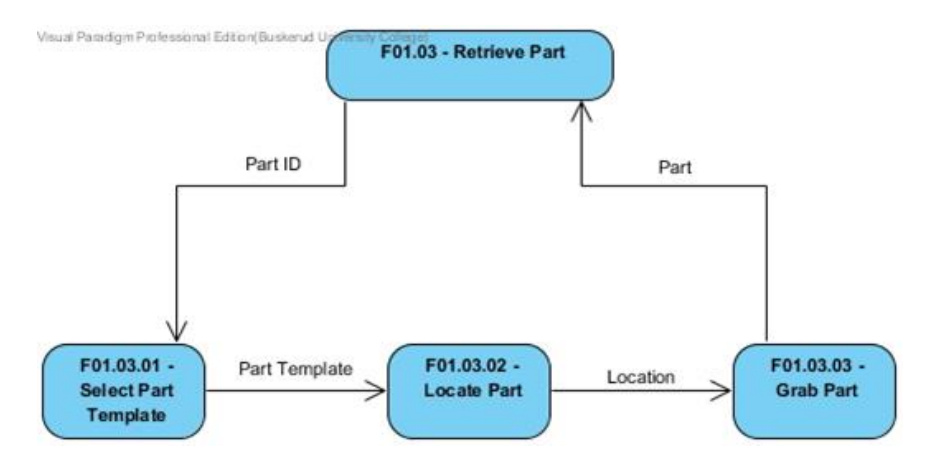

<span id="page-49-1"></span>**Figure 16: F01.03 - Dynamic Dimension, Retrieve Part**

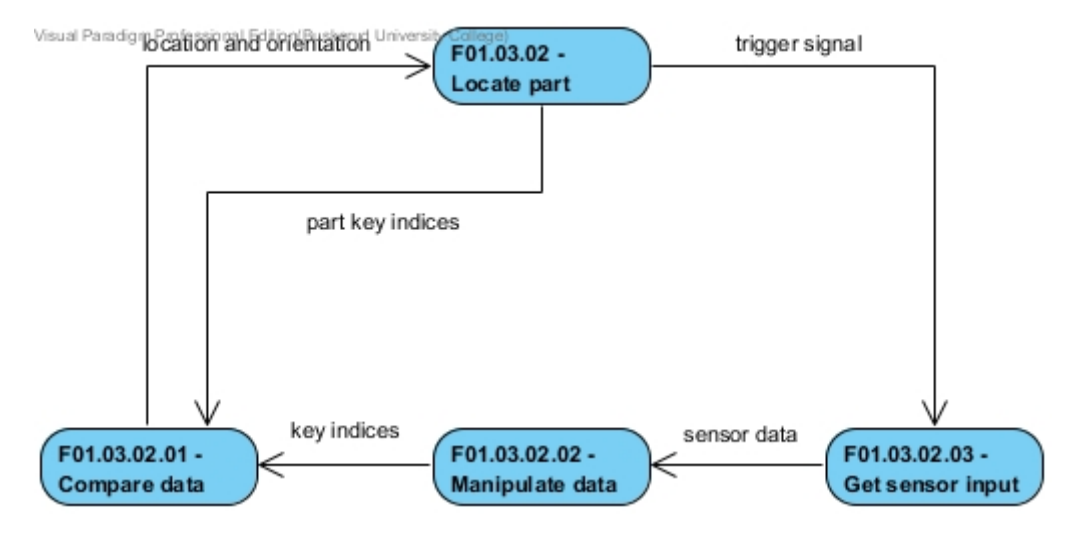

<span id="page-49-2"></span>**Figure 17: F01.03.02 – Dynamic Dimension, Retrieve Part, Locate Part**

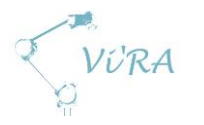

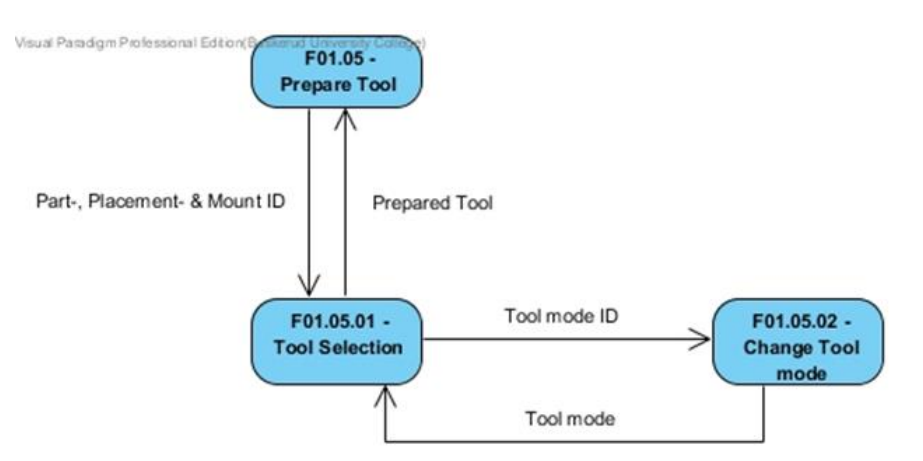

<span id="page-50-1"></span>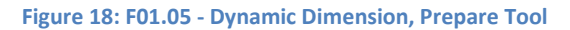

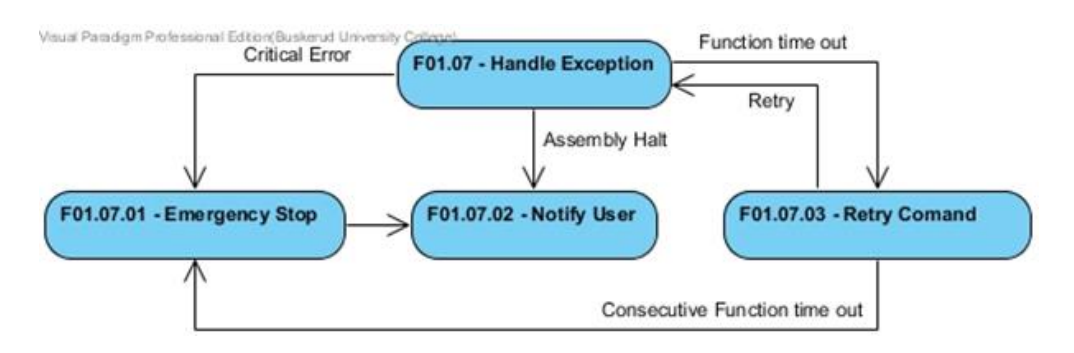

<span id="page-50-2"></span>**Figure 19: F01.07 - Dynamic Dimension, Handle Exception**

## <span id="page-50-0"></span>**Structural dimension**

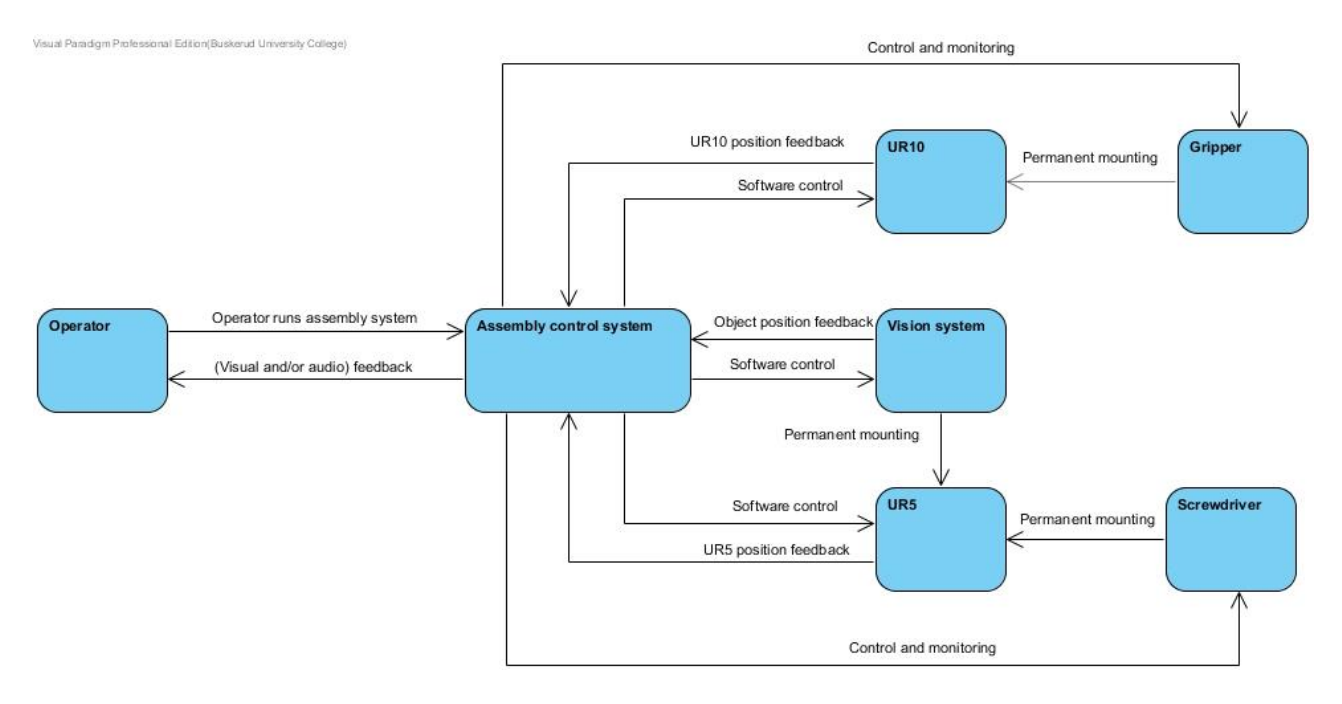

<span id="page-50-3"></span>**Figure 20: Structural Dimension**

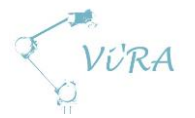

# A.6 Test document

## <span id="page-51-0"></span>**Abstract**

This document contains the test plan for the project. It addresses the purpose of a test plan, what test strategy will be utilized, how to specify a test and how to write a test report. It will give a brief overview of the five different test strategies found in our project handbook and a more detailed walkthrough for the test strategy we have chosen. This document also includes the test case template we will utilize.

## <span id="page-51-1"></span>**Contents**

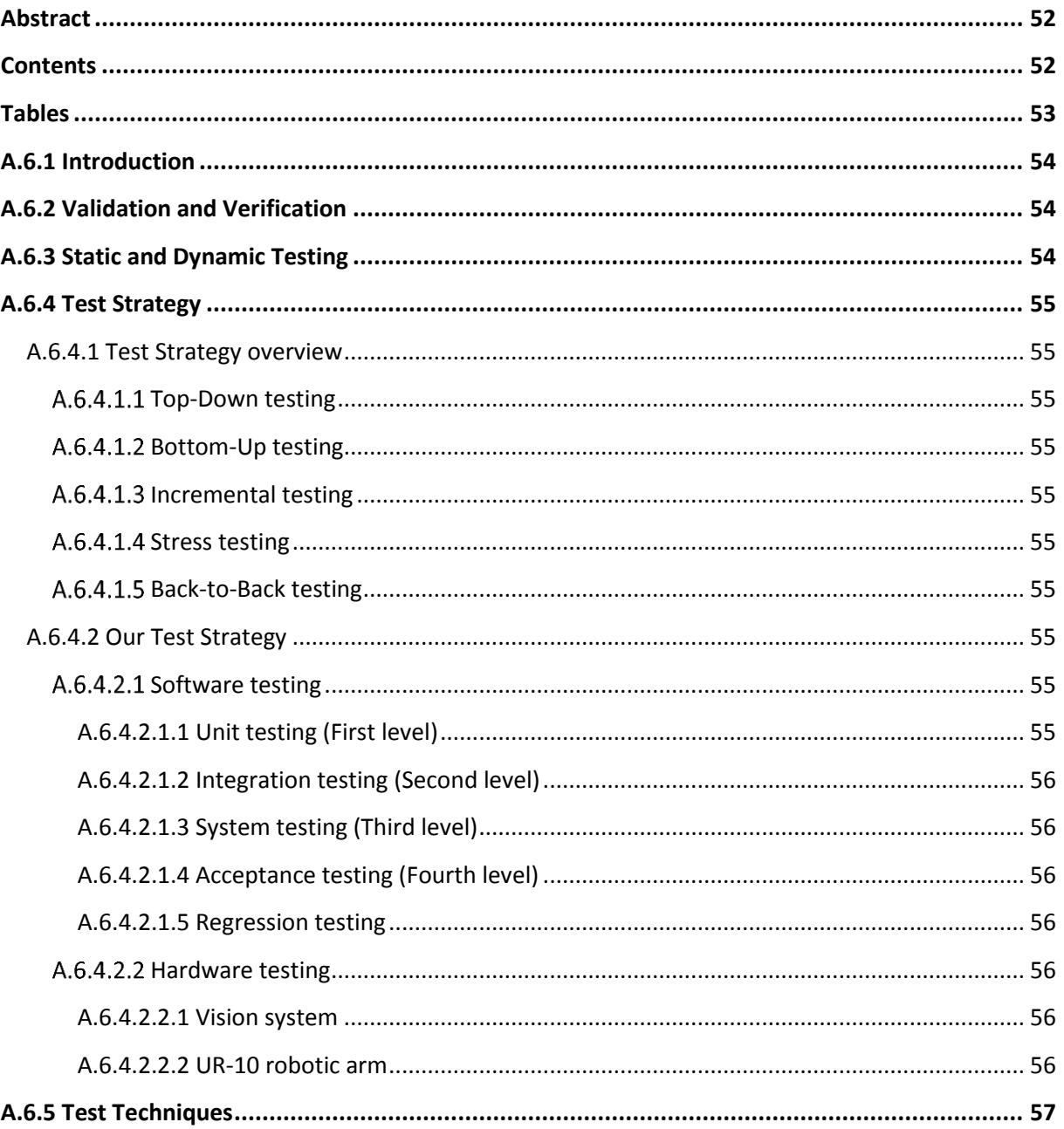

VURA

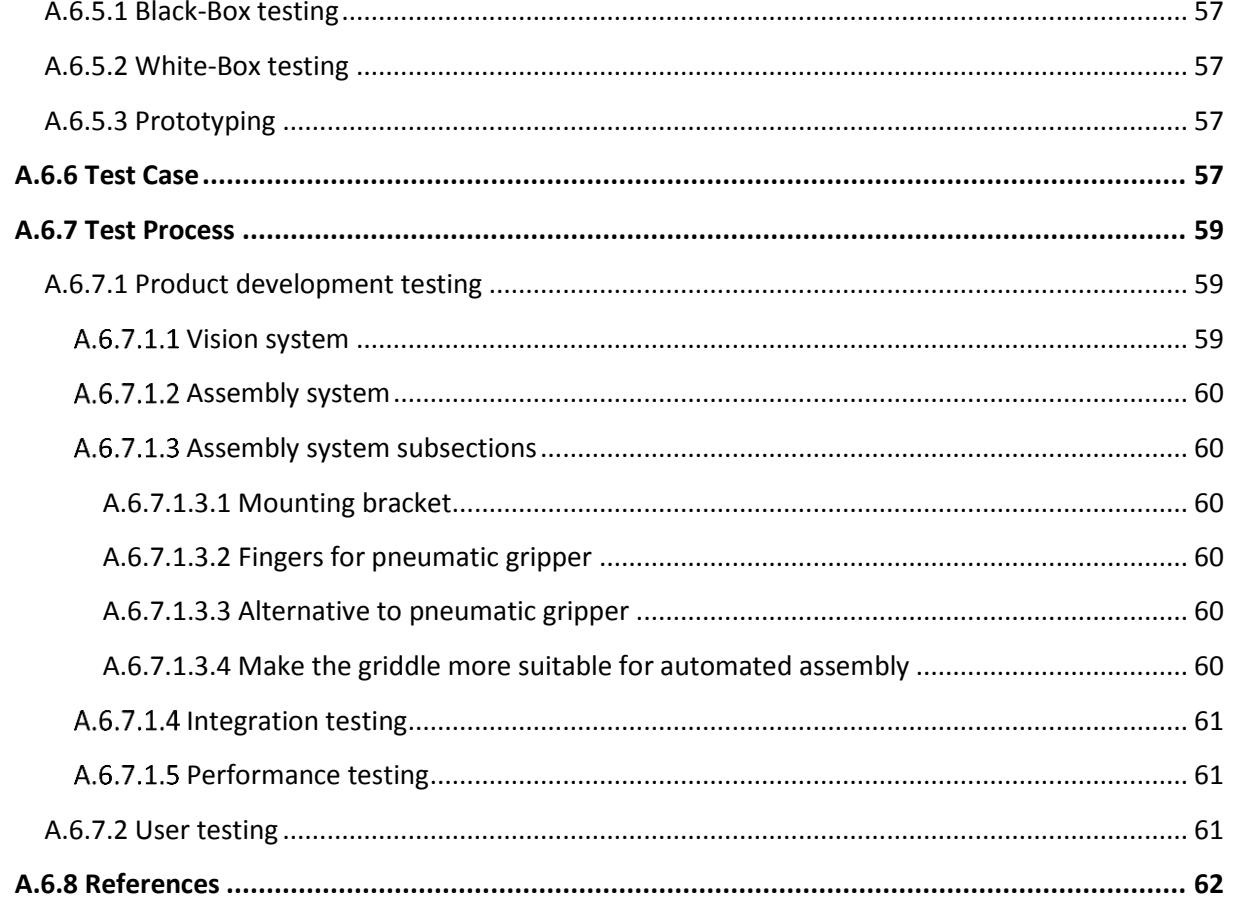

## <span id="page-52-0"></span>**Tables**

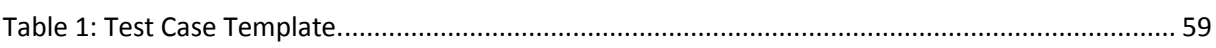

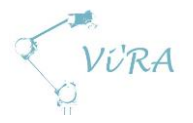

## <span id="page-53-0"></span>**Introduction**

Testing is an important part of the development process. By running tests, we identify flaws and errors in the system that we can correct to achieve better quality of our system. We can provoke errors by using the system in a wrong way to get a wider overview of the potential of improvements to develop a more robust system.

## <span id="page-53-1"></span>**Validation and Verification**

We can divide tests into validation and verification. These are often confused with one another, but they represent two separate activities.

Validation is the assurance that the product or system meets the stakeholders' needs. "Are we building the right product?" A validation technique is to make prototypes. [1].

Verification is the internal evaluation process of the system. It is to check if our system or product complies with a requirement, specification, or imposed condition. "Are we building the product in the correct way?" [1].

## <span id="page-53-2"></span>**Static and Dynamic Testing**

To validate and verify a system we have to perform both static and dynamic tests.

Static tests are performed when the system is stationary. Static test techniques involve checking if the system complies with the requirement specification and other documentation. For the software part, static testing will be to read the code to look for immediate errors. Since we only have one software member in our group, he will have to read and correct his own code. He will have to check if the code corresponds with the determined code standard, readability and syntaxes. Other static tests for the group will include checking that cables and tools are connected correctly. That the dimensions of our parts correspond to our calculated models or that no parts are missing from the system. We can run static tests at any stage of the project because it does not require a complete system or sub-system.

Dynamic tests however are performed by simulation, testing, and use of the product or system. In software testing, we will be compiling and running the entire system. This will take place towards the end of the development of the software. The Universal Robot has a simulation program we will use to see how the robotic arm will behave before we start running the physical tests. If we have to develop our own end effector for the project, we are able to run simulations in SolidWorks.

Dynamic testing is performed on the actual product with two types of test data:

- Statistic testing. This is to document the reliability of the product. We are using the system as intended. The data that goes in to the system has to be the same as when the system will be operated. [1].
- Troubleshooting. This type of testing is to provoke errors in the system. These tests are designed to make the system fail. If the system fails, the test is a success. If the system does not fail, the test fails. [1].

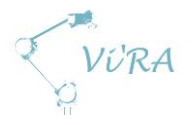

## <span id="page-54-0"></span>**A.6.4 Test Strategy**

#### <span id="page-54-1"></span>**A.6.4.1 Test Strategy overview**

A test strategy is an overall method to perform the testing. In our project handbook, from the school, there are listed five different test strategies.

#### <span id="page-54-2"></span>**Top-Down testing**

This is a test method where we test the system as a whole. We use dummy modules to fill in for the missing parts in the project. As we proceed along the project timeline, we will substitute the dummy modules with our own developed parts. [1].

#### <span id="page-54-3"></span>A.6.4.1.2 Bottom-Up testing

This test strategy starts with testing of the smallest parts of the system first and then merges them together in larger subsystems. When all the subsystems are finished, they merge into a complete system. [1].

#### <span id="page-54-4"></span>A.6.4.1.3 **Incremental testing**

The incremental test strategy is a modified version of both the top-down and the bottom-up strategy. In this method, we run tests the most critical units first. We can use both top-down and bottom-up interchangeably. [1].

#### <span id="page-54-5"></span>A.6.4.1.4 Stress testing

Run the system way beyond the needs, to observe how it handles the load. This may reveal problems that would not occur through regular use. [1].

#### <span id="page-54-6"></span>**Back-to-Back testing**

Back-to-back testing is performed by running similar modules of a system or systems in parallel with the same inputs and comparing outputs. [1].

#### <span id="page-54-7"></span>**Our Test Strategy**

The overall test strategy that suits our purpose the best is the incremental strategy. This is due to the different disciplines in our project where we have software development testing, testing of the robotic arm in a fixed environment with or without different tools, and testing of usability. For software, we will utilize a bottom-up strategy and for the robotic arm testing, we will utilize a topdown strategy.

#### <span id="page-54-8"></span>A.6.4.2.1 **Software testing**

The basic strategy we will use to test the software is a bottom-up model. This means we will get a hierarchy of testing, each level more complex than the one above it.

#### <span id="page-54-9"></span>*Unit testing (First level)*

Here we test the smallest units of the program. This involves testing the functions, parameters and classes. These tests will typically be written by the person writing the code to test correct behaviour, when receiving unexpected parameters. Our software will utilize many libraries and testing of their functions will become crucial for success. [2], [3].

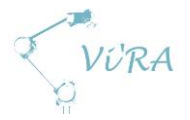

#### <span id="page-55-0"></span>*Integration testing (Second level)*

Integration testing is performed when all sub units relevant for a larger functionality is in place. Then they are merged together to form a bigger unit. Although a system put together of multiple functional components should yield a valid output that is not always the case. Testing of how these components work together therefore becomes essential. [2], [4].

At this point, we will also combine the software with the hardware to run tests.

#### <span id="page-55-1"></span>*System testing (Third level)*

This is a test of a system to check whether it complies with the requirements or not. The system tested may or may not be the complete system, but it should to be able fulfil a requirement. Typical tests in this level include non-functional tests like performance tests, stress tests and usability tests. [2], [5].

#### <span id="page-55-2"></span>*Acceptance testing (Fourth level)*

This is testing whether or not the system fulfils the requirements made directly by primary stakeholders. These are usually not to check if the system functions or give the correct output, but rather to see if the output you get correspond with what the stakeholder needs. [2], [6].

#### <span id="page-55-3"></span>*Regression testing*

When we add new code or alter existing code (fix errors or simply rewrite), we have to do regression testing. Regression testing involves testing all use cases made for the system. This is to exclude the possibilities of errors after e.g. addition of new code: The code might work by itself, but may induce errors other places. [2], [7].

#### <span id="page-55-4"></span>**Hardware testing**

The hardware testing is divided into two areas; the vision system testing and the UR-10 robotic arm.

#### <span id="page-55-5"></span>*Vision system*

The strategy for the vision tests will combine the back-to-back test strategy and stress testing. Since there are several camera solutions that we can choose from, we have to find the one that satisfies our needs the most. To do this we have to run similar tests on each system and compare the outputs. If the camera barely meet our needs for a perfect condition, it may not be suitable at the production site. It is therefore important to have a good margin from the limitation to the application.

#### <span id="page-55-6"></span>*UR-10 robotic arm*

For the testing of the robotic arm, as mention earlier, we will follow a top-down test strategy. We are already familiar with the technical limitations of the product from the supplier so we will only have to test how it will interact with the vision system and the different tools.

In the first step of the testing, we will use the simulator for the UR-10. After the simulations, we will move over to the robotic arm itself. By using dummy modules in the form of fake data from imaginary tools and made up coordinates from what is supposed to be the vision system, we can observe how the robotic arm behaves in real life. Then, we will gradually replace the dummy modules with the actual tools and vision system until we have the complete system. This includes testing both the interaction between the vision system and the robotic arm, and the griddle and the robotic arm with tools.

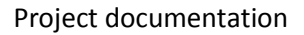

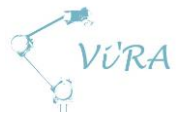

## <span id="page-56-0"></span>**Test Techniques**

There are mainly two types of testing: functionality testing (black-box) and structural testing (whitebox).

## <span id="page-56-1"></span>**Black-Box testing**

In a black-box test, we are only considering the input and the output of the test. For these tests, the tester does not need any knowledge about what happens inside of the system. That means that members of the group can perform tests of this kind outside their respective fields because they only have to know what the system is supposed to do and not how the system does it. Black-box tests are based on the requirement specification and checks whether the given input produces the wanted output or not. [1].

## <span id="page-56-2"></span>**White-Box testing**

The structural testing requires knowledge about the internals of the system that is to be tested. In these tests, we peek inside the system and look at the structural design of the system. A white-box test can give vital information about how many tests that will be necessary to get a complete run through of the system. [1].

### <span id="page-56-3"></span>A.6.5.3 Prototyping

A prototype is an early model of a system or product. The prototype is a temporary solution made for testing and display. It is possible to make more than one prototype and progressively upgrade the prototypes through the project until we have a finished product. The prototypes are also used in the validation process where the stakeholders validate whether their needs are met or not. It is easier for the stakeholders to evaluate a working product or system according to their needs rather than just evaluating from a written report. [1], [8].

## <span id="page-56-4"></span>A.6.6 Test Case

To perform tests, we have to define the test case. The test setup is different for most tests, but there key elements that recur for every test. Therefore, we can use the same test case layout to store information about each test. Most of the test cases will get a rough outline when we formulate requirements from use cases, but some tests will be determined later when we have done some more research and completed other tests. When we know more exactly how we will perform a test, we write a more detailed specification. To get a clear understanding of the tests and make them easy to track, we have developed a test case template that includes the necessary information to meet our requirements for documentation. The test case includes:

- A unique test case ID.
	- o XX denotes what field the test pertain.
		- AS Assembly System
		- VS Vision System
		- GP General Production
		- EoU Ease of Use

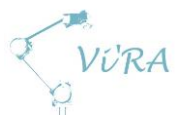

- o xxx represents the number of the test.
- o Example, Assembly System test 13: AS013.
- Activity ID for traceability in the backlog.
- Test number. If we have to carry out the same test more than once, we have control for how many times we have conducted the test.
- ID of the requirement or requirements from that the test originates.
- Priority of the test.
- Test type. We can run different types of tests for the same requirement. It is therefore important to specify which one. Static test or dynamic test? Black box or white box? For dynamic tests, we also have to specify statistic or troubleshooting.
- Status of the test. Did the test succeed or did it fail? If a test is designed to find defects, it is a success when we identify some and not a failure.
- Information about creation date, due date, and date of completion.
- Test specification. A detailed description of
	- o How we are supposed to perform the test.
	- o What assumptions we have for the test.
	- o Predefined conditions for the test.
	- o Desired outputs.
- Acceptance criteria. What objectives that must be met to classify the test as a success.
- A comment; a short report about the test. If something went wrong, what went wrong and why? Detailed documentation is essential.
- The name of the tester or testers.

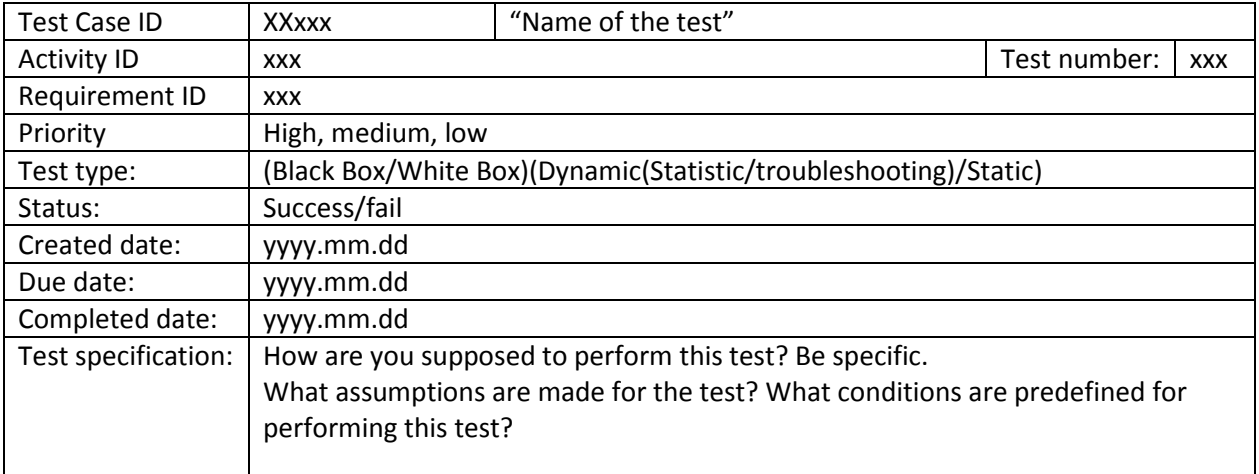

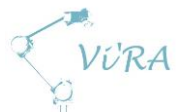

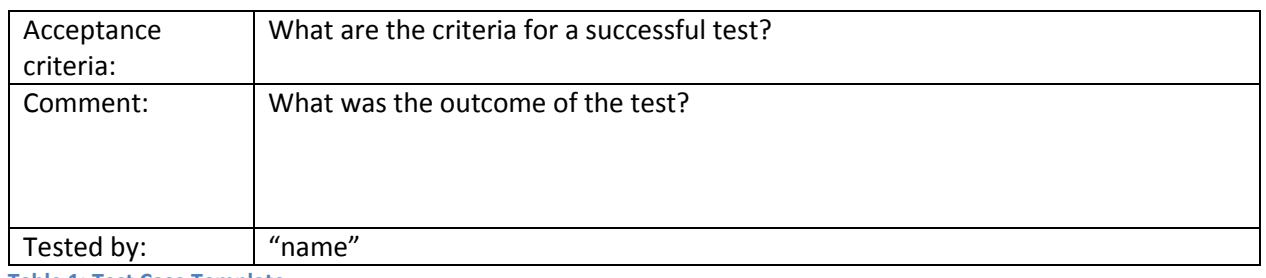

<span id="page-58-3"></span>**Table 1: Test Case Template.**

All the test cases are gathered in a separate document [9]. We have chosen to define test cases in the test case document only for the tests derived directly from the requirement specification. Other tests that are related to the development of a product or research of technology are described in the document regarding this product or technology.

#### <span id="page-58-0"></span>A.6.7 Test Process

Our test process will start with the product development testing which aims towards an FAT (Factory Acceptance Test). This includes running tests for both the vision system and the assembly system that satisfy the acceptance criteria at our office. It is not enough to test the systems separately; we have to run integration tests to see if they work as one complete system.

When the FAT is complete and successful, we will move over to the SAT (Site Acceptance Test) at Engmark Meteor. We have to make sure that the system works as intended at the customer's location as well. Although a system works perfectly at our site, it may not be the case for where it is supposed to be. The SAT will also include user testing. The user testing process is very small compared to the test process for the product development.

Some minor subsections to the assembly system's test process include developing a mounting bracket for different end effectors, testing the different end effectors, develop fingers for our pneumatic gripper and make changes to the griddle to make it more suitable for automated assembly.

#### <span id="page-58-1"></span>**Product development testing**

Testing of the assembly system will run in parallel to the vision system development. All the testing up to where the vision system integrates with the robotic arm are independent processes.

#### <span id="page-58-2"></span>A.6.7.1.1 Vision system

We begin our development process by doing pre-tests of the different types of camera solutions we have available. A vital point in our vision system for the assembly process is to locate the holes for the screws. These are relatively small so we have to test the camera sensors to see if the resolution is high enough to localize them at all. A factor that also weighs in is the usability of the camera.

After we have determined the camera solution, we can move on with the vision system development. The development of vision systems has generally not come so far. For us, this will result in a lot of trial and error.

The vision system has to be able to give not only position, but also angle of components. For the screw holes, this is not an important feature because they will be either straight down or directly in

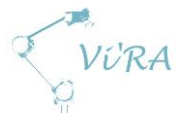

from the side. For picking and placing components, it is important that they are oriented the correct way.

#### <span id="page-59-0"></span>A.6.7.1.2 Assembly system

In the first step of the assembly system testing, we will explore the possibilities and limitations of the UR-10 simulator. Then, we will run simulations to see how the robotic arm behaves and moves when given specific inputs.

The next step is moving over to the physical robot arm. We will construct our own platform to mount the UR-10. A setup to keep the griddle at the same place every time and keep it in place will be built on the platform also. This gives the advantage of moving the robotic arm if necessary and the operation area for the UR-10 stays at the same place. It will also eliminate the need for calibration for every time we move something. We will then find a smart solution to send and receive coordinates between the computer and the UR-10 so the integration with the vision system will happen smoothly.

Until we have the actual tools the robot is going to use, we will use temporary mock-ups to act as the real ones.

#### <span id="page-59-1"></span>A.6.7.1.3 Assembly system subsections

#### <span id="page-59-2"></span>*Mounting bracket*

On the robot arm, we are going to attach different tools. Initially, we are testing to see how far we can get in the assembly process with a pneumatic gripper and a motorized screwdriver. Since these products are not made especially for the universal robots, we will have to develop our own mounting bracket. The mounting bracket has to be constructed in a way that will give full operation for all the end effectors connected to it. It will require prototyping to find the best solution.

#### <span id="page-59-3"></span>*Fingers for pneumatic gripper*

We will also have to customize fingers for the gripper that will fit our purpose. This will involve some prototyping. Make simple versions in the beginning to see which solutions may work and then work our way from here.

#### <span id="page-59-4"></span>*Alternative to pneumatic gripper*

If the pneumatic gripper is inadequate for picking and placing components, we have vacuum cups as an alternative. These come in many different sizes, but they will not necessary be able to replace the gripper entirely. A combination of a gripper and vacuum cups may be a solution. The outcome of the gripper testing will decide if we will have to consider the vacuum cups or not.

#### <span id="page-59-5"></span>*Make the griddle more suitable for automated assembly*

To make the griddle more suitable for automated assembly, our client have given clearance to alter the inside of the griddle. To see if it is possible to modify anything without affecting the properties, we are going to test different solutions and measure heat distribution and see if a short-circuiting occur.

We are determined to get rid of the starlock to cut down on the number of parts. To do this, we will design a cutout for the reflector that will act the same way as a starlock. The development of this

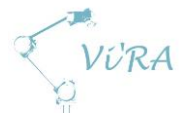

solution will be based on prototyping were we will design and redesign the cutout until it works as intended.

#### <span id="page-60-0"></span>**Integration testing**

When all the systems and components have passed all individual test, we have to test if they are compatible. First, the system perform single sequences of the assembly process to verify that the system does what it is supposed to do. The next to do is to combine all the sequences into one complete process.

#### <span id="page-60-1"></span>A.6.7.1.5 Performance testing

After the system manages to complete the task correctly, quality, speed and repeatability has to be tested according to the requirement specification. The quality test is successful if the griddle is as good as if a trained assembler had put it together. The speed of the robot should be as fast possible, but if this affect the quality of the assembly, reduction of the speed is necessary to achieve an acceptable level of quality. This applies for repeatability as well. The speed must be reduced if it causes the assembly system to make mistakes. If the system has to be very slow to function properly, we have to identify the weak points so they can be upgraded.

#### <span id="page-60-2"></span>A.6.7.2 User testing

When we are close to the finished system, we have to test the product together with the ones who are going to be using it. This part of the test process is referred to as alpha testing. Since our version of the vision assisted robotic assembly system is meant for Engmark only, it is not necessary to perform beta testing. Beta testing happens after alpha testing and is only necessary when the system is going to the open market. Beta testing involves releasing the system to a group of customers or users to test the system in daily use. Since we only have one client, the development process will be between the client and us.

The extent of the user testing depends on how far we manage to develop our system. Ideally, our system will be able to control an entire station by itself, but we have to keep in mind that we may not get that far. If we can only complete the "fasten the screw"-action, we have to run tests to see how this and the user interact. The user will give us feedback and we will modify the product desired by the user.

If we do reach the ideal goal, the test will consist of to see if the user manages to choose the right program and press start.

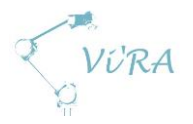

## <span id="page-61-0"></span>**References**

- 1. Torbjørn Strøm & Olaf Hallan Graven, (2015). *Prosjekthåndbok ver 2015.* Kongsberg: Institutt for Ingeniørfag, HBV avdeling Kongsberg.
- 2. Wikipedia. *Software testing*. 2015. [06.02.2015] [http://en.wikipedia.org/wiki/Software\\_testing](http://en.wikipedia.org/wiki/Software_testing)
- 3. Wikipedia. *Unit testing*. 2015. [06.02.2015] [http://en.wikipedia.org/wiki/Unit\\_testing](http://en.wikipedia.org/wiki/Unit_testing)
- 4. Wikipedia. *Integration testing*. [06.02.2015] [http://en.wikipedia.org/wiki/Integration\\_testing](http://en.wikipedia.org/wiki/Integration_testing)
- 5. Wikipedia. *System testing*. [06.02.2015] [http://en.wikipedia.org/wiki/System\\_testing](http://en.wikipedia.org/wiki/System_testing)
- 6. Wikipedia. *Acceptance testing*. [06.02.2015] [http://en.wikipedia.org/wiki/Acceptance\\_testing](http://en.wikipedia.org/wiki/Acceptance_testing)
- 7. Wikipedia. *Regression testing*. [06.02.2015] [http://en.wikipedia.org/wiki/Regression\\_testing](http://en.wikipedia.org/wiki/Regression_testing)
- 8. Wikipedia. *Prototype*. [06.02.2015] <http://en.wikipedia.org/wiki/Prototype>
- 9. *Test Document Test Cases*

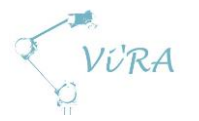

# A.7 Test cases

## <span id="page-62-0"></span>**Abstract**

This document contains all the test cases to test the requirements for the project. That include completed tests, both successful and failed, pending tests and even the unspecified tests connected to the requirements.

## <span id="page-62-1"></span>**Contents**

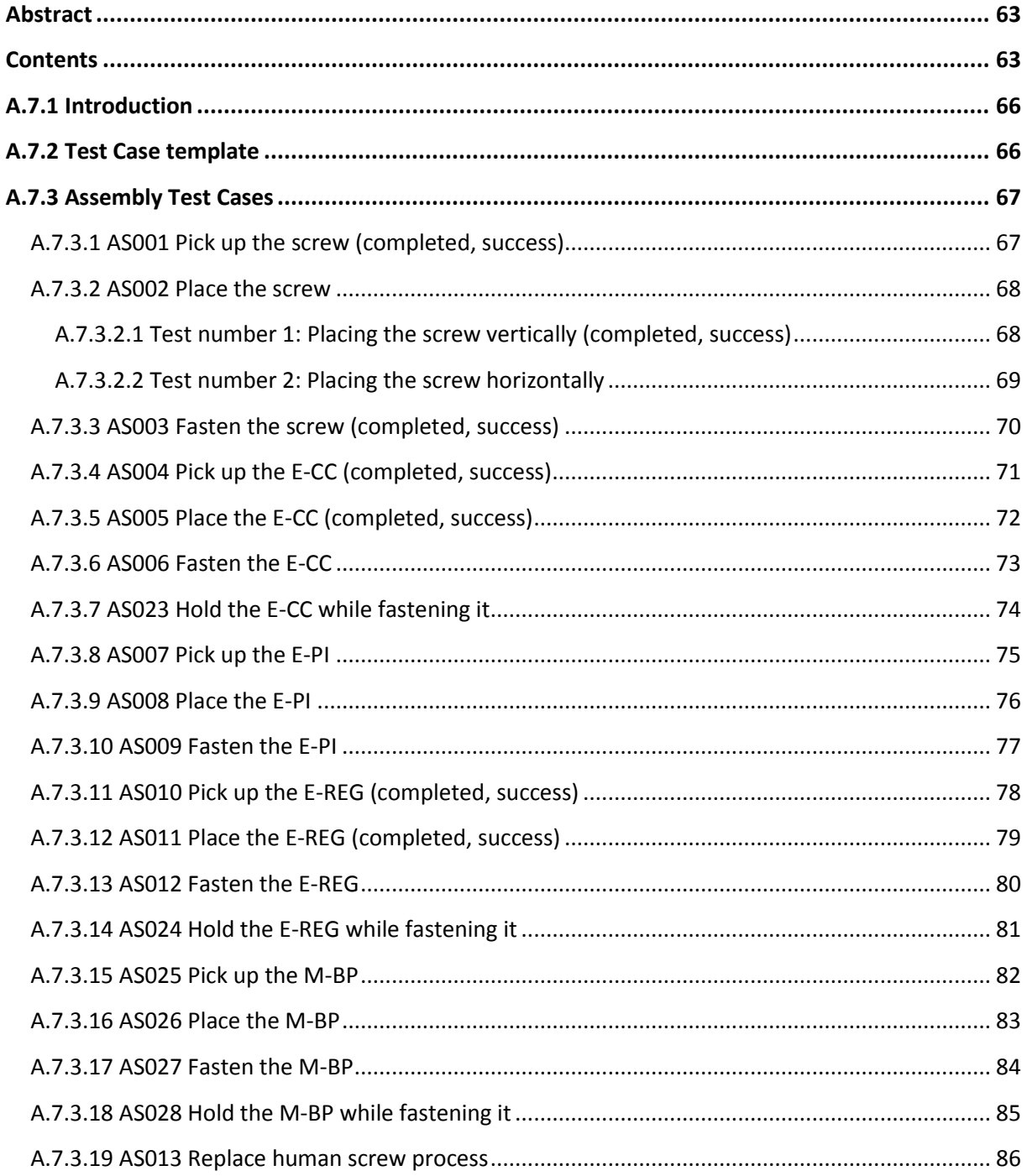

VURA

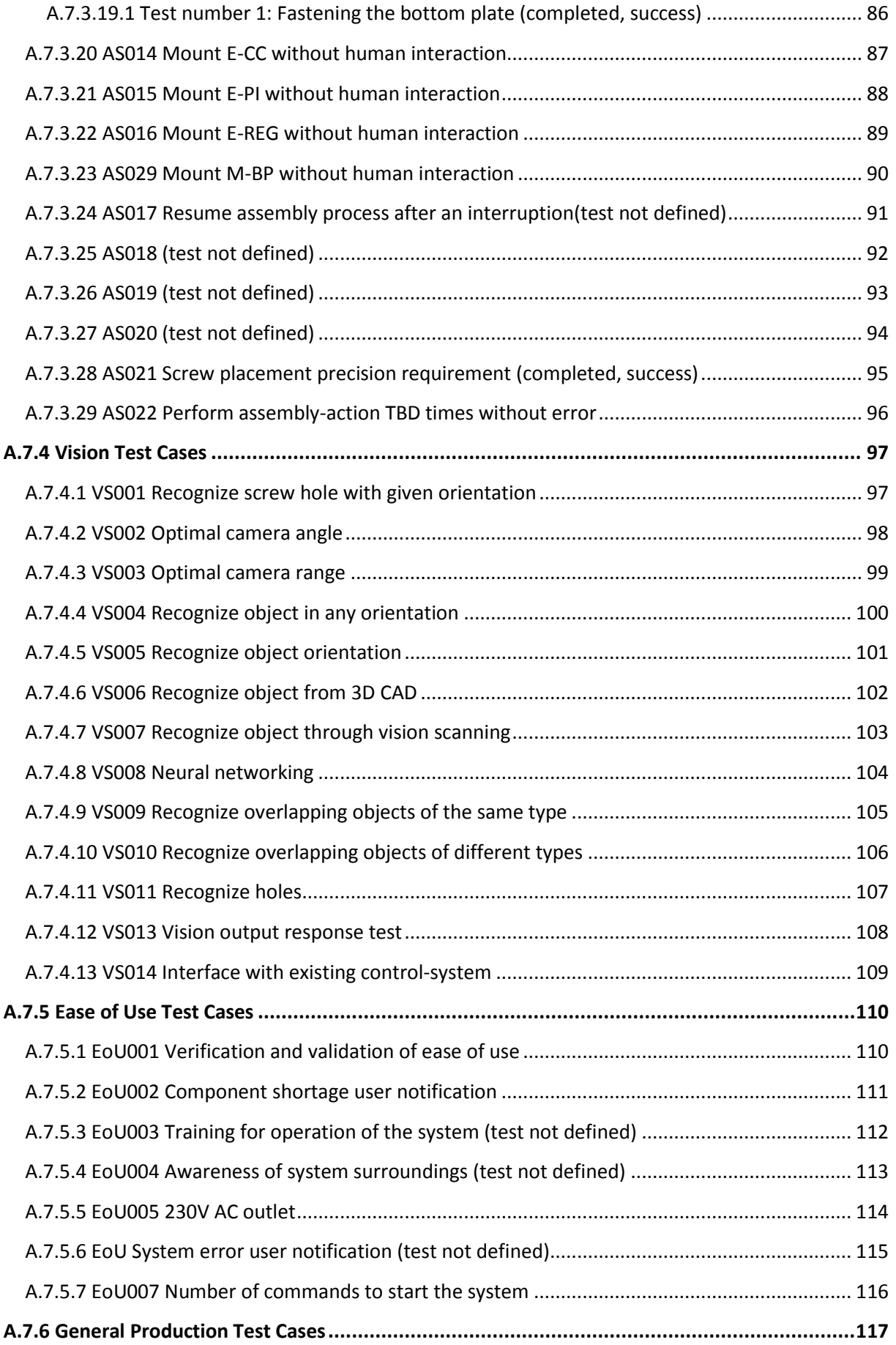

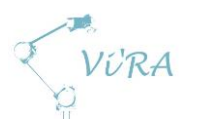

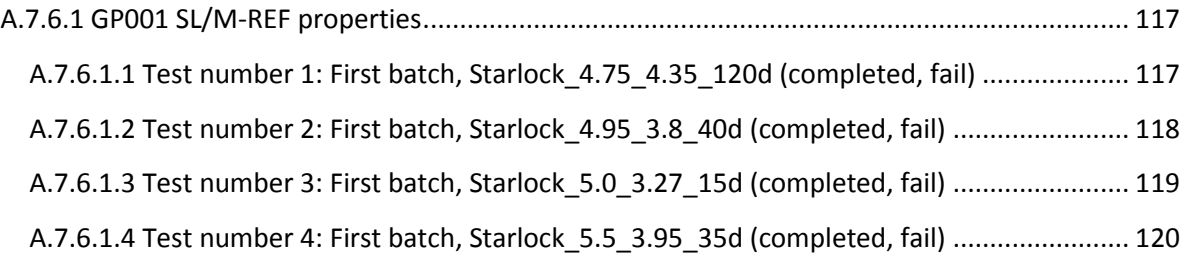

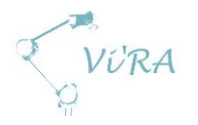

## <span id="page-65-0"></span>A.7.1 **Introduction**

The test cases are made from the requirement specification. Some tests were made when the requirements were defined and some tests were only sketched to get an idea of how we were going to perform the tests and given more details or changed completely later on. The rest of the requirements needed more research before designing the tests.

Tests that are completed has the status field filled with either fail or success. The background for fail and success are marked with red and green respectively. The colour stands out and gives a quick visual feedback on the status of the test. The title of the test case is added "complete," and either "fail" or "success" in parentheses. By doing this we can easily see in the table of contents what tests are completed.

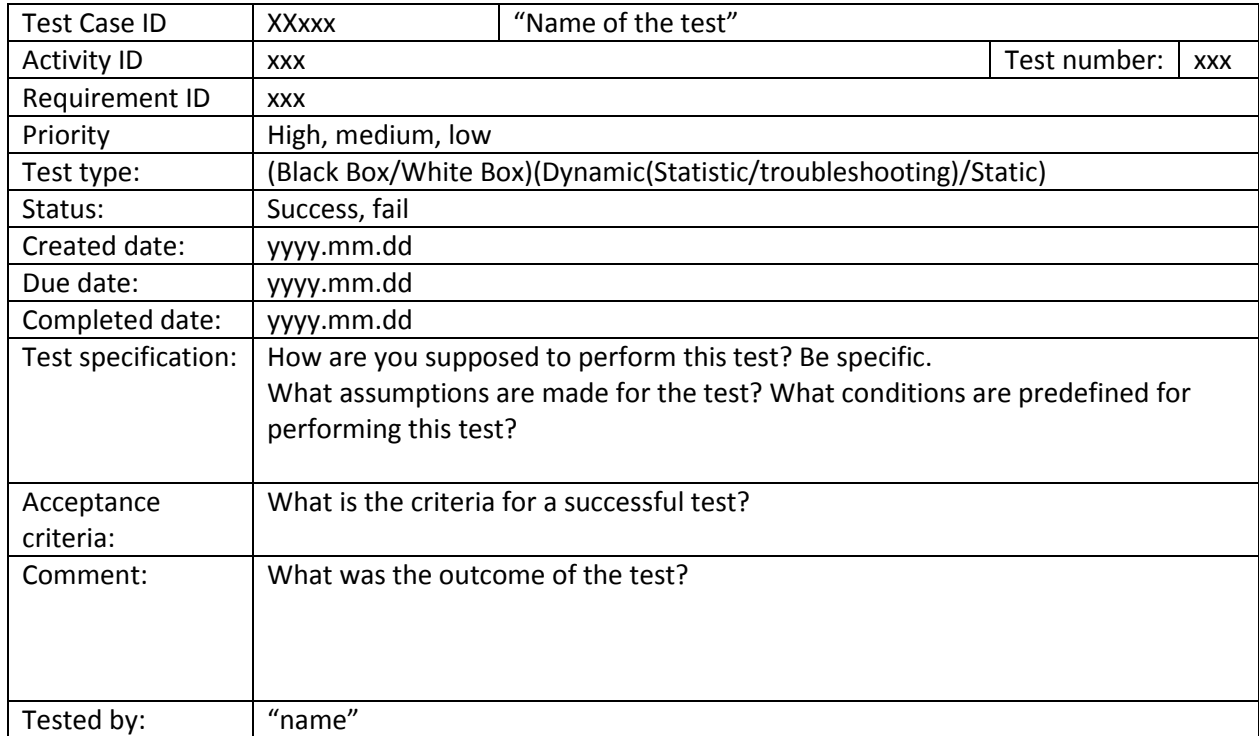

## <span id="page-65-1"></span>**A.7.2 Test Case template**

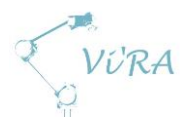

# <span id="page-66-0"></span>**A.7.3 Assembly Test Cases**

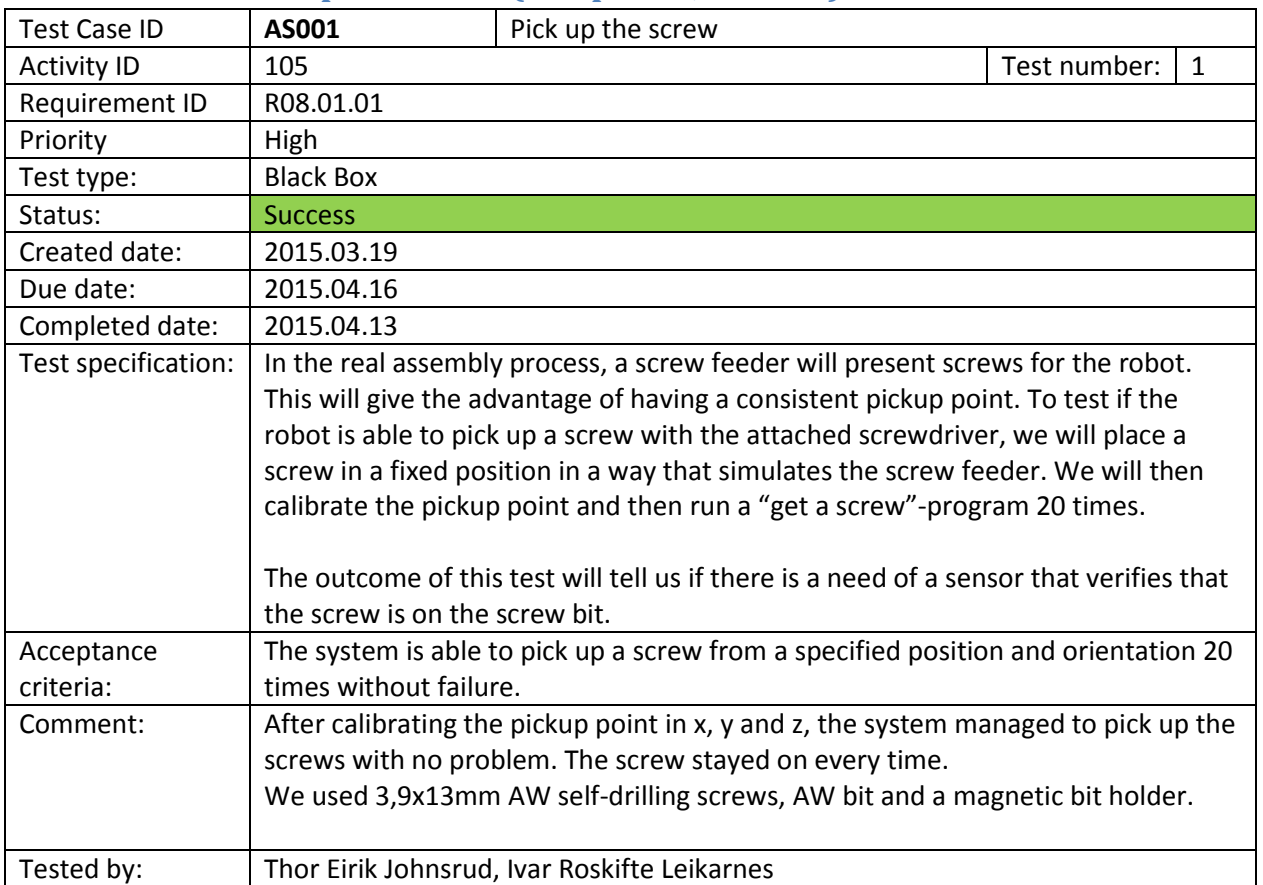

## <span id="page-66-1"></span>A.7.3.1 AS001 Pick up the screw (completed, success)

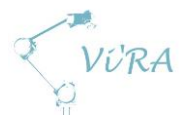

**.** 

## <span id="page-67-0"></span>A.7.3.2 AS002 Place the screw

This test is split in two because there are holes located both vertically and horizontally. To see if there are measures that must be done in relation between placing the screw horizontally and vertically.

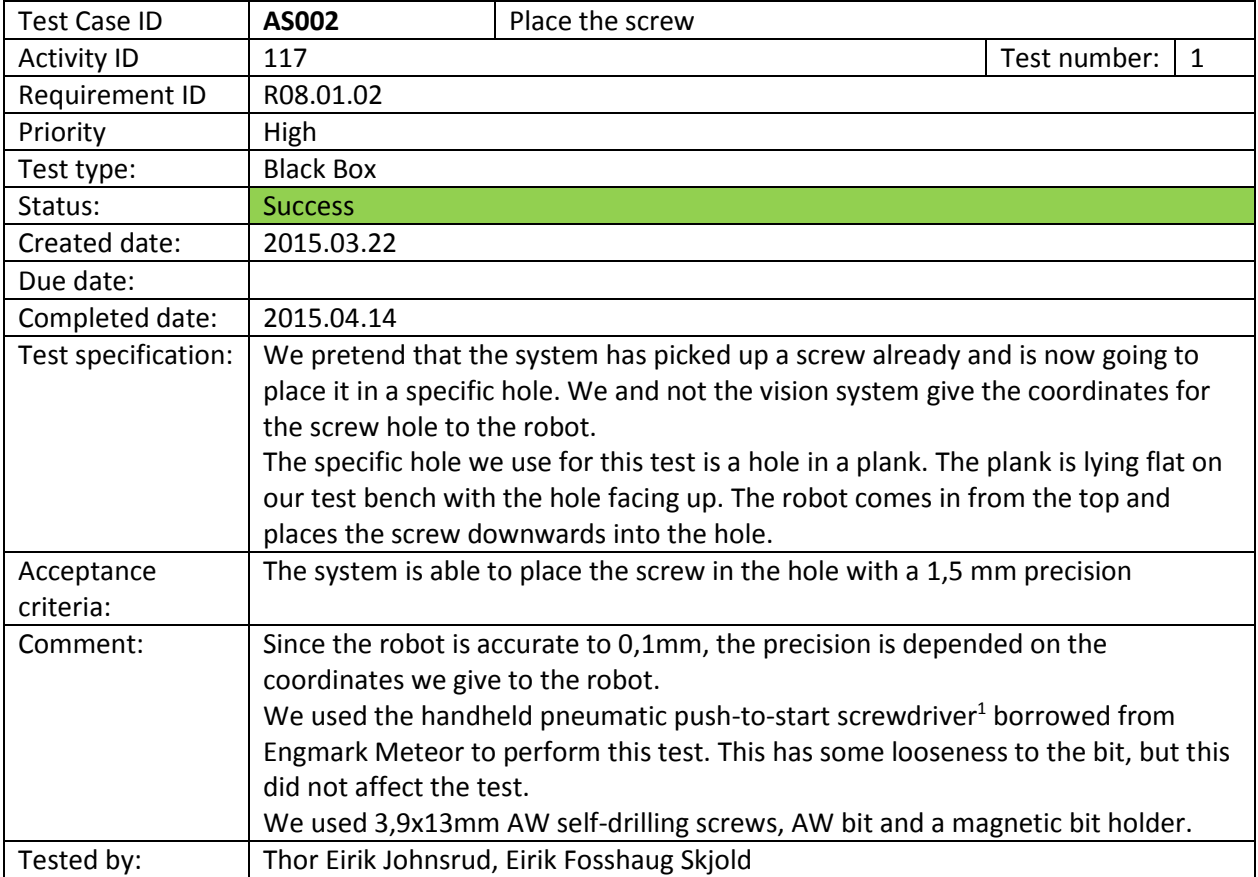

#### <span id="page-67-1"></span>**Test number 1: Placing the screw vertically (completed, success)**

<sup>&</sup>lt;sup>1</sup> More information about the screws and screwdriver in Technology Document Screwdriver

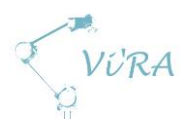

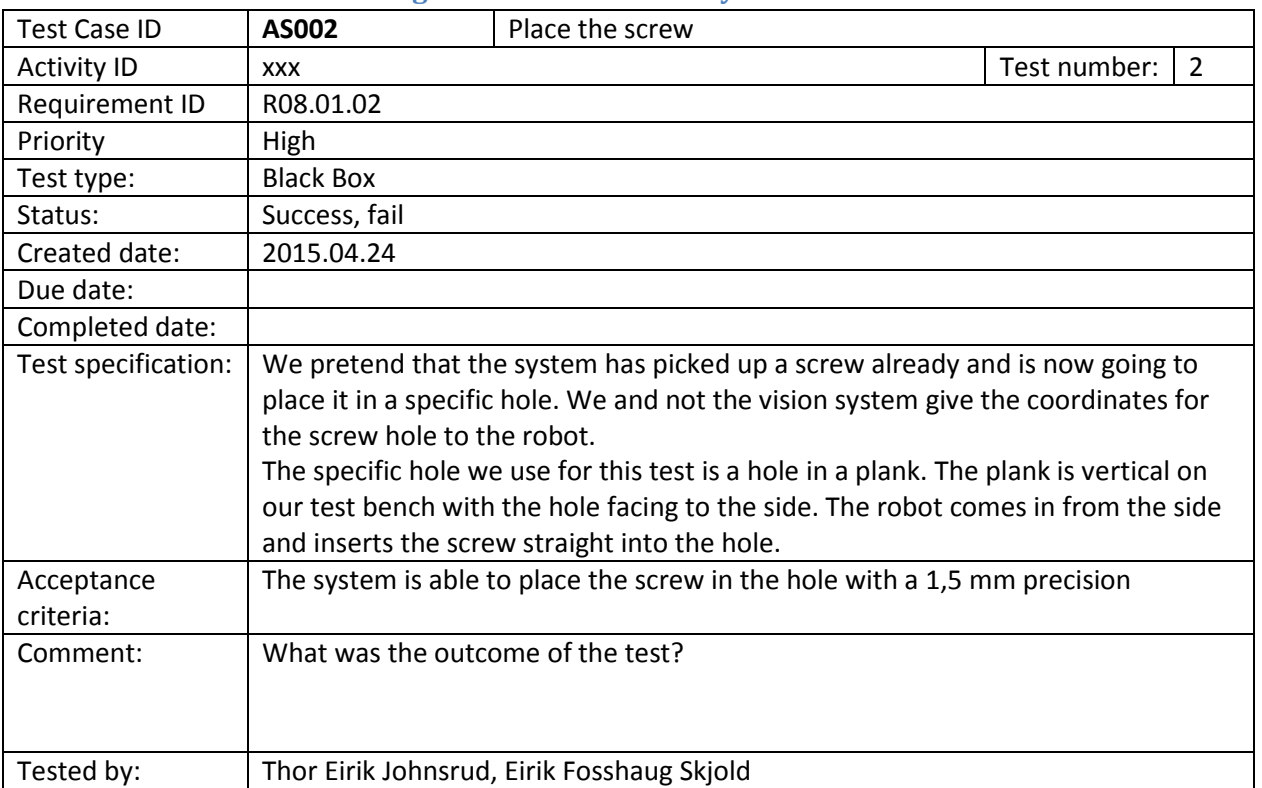

#### <span id="page-68-0"></span>**Test number 2: Placing the screw horizontally**

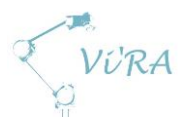

**.** 

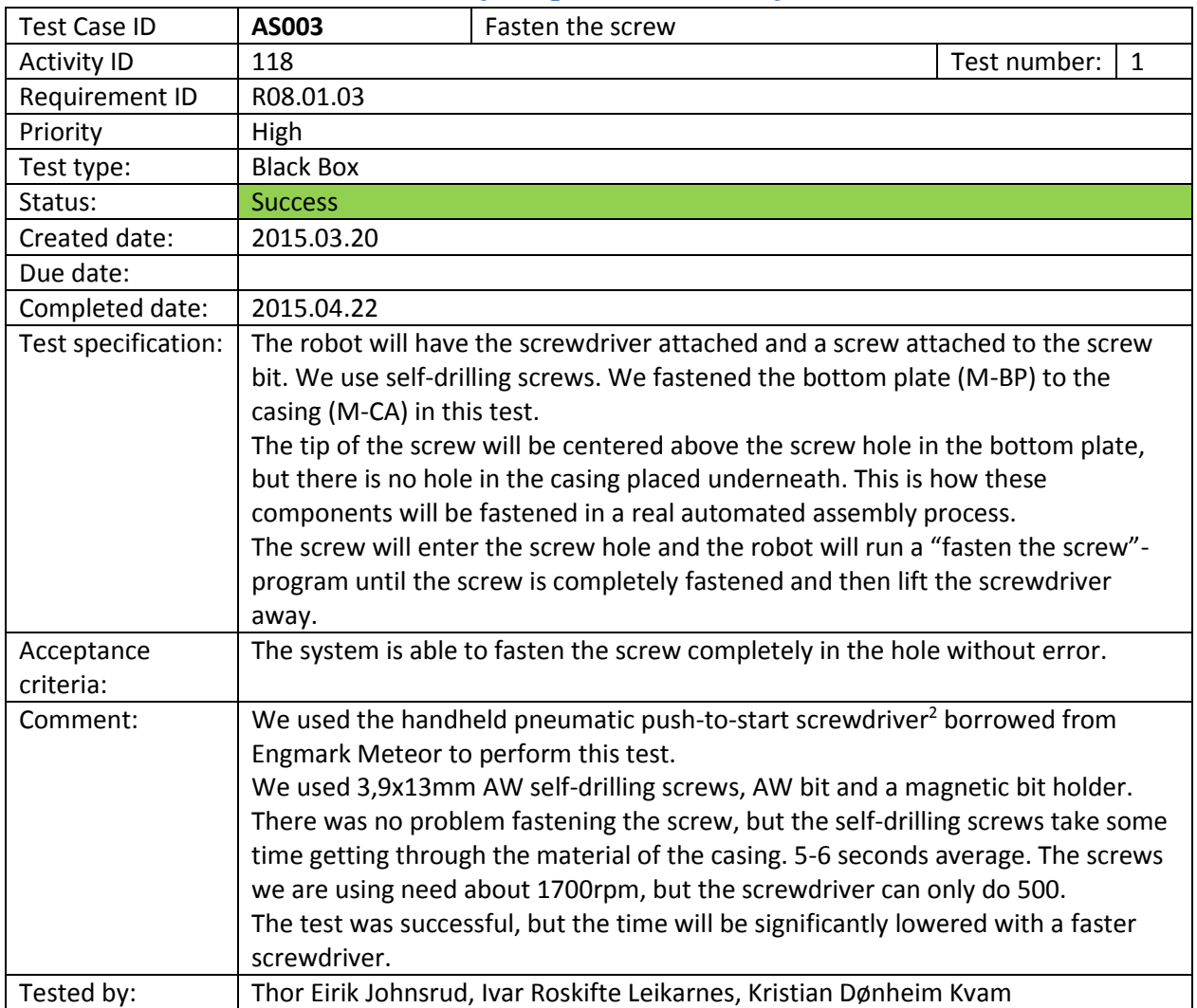

## <span id="page-69-0"></span>A.7.3.3 AS003 Fasten the screw (completed, success)

<sup>&</sup>lt;sup>2</sup> More information about the screws and screwdriver in Technology Document Screwdriver

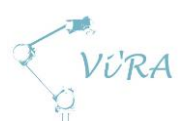

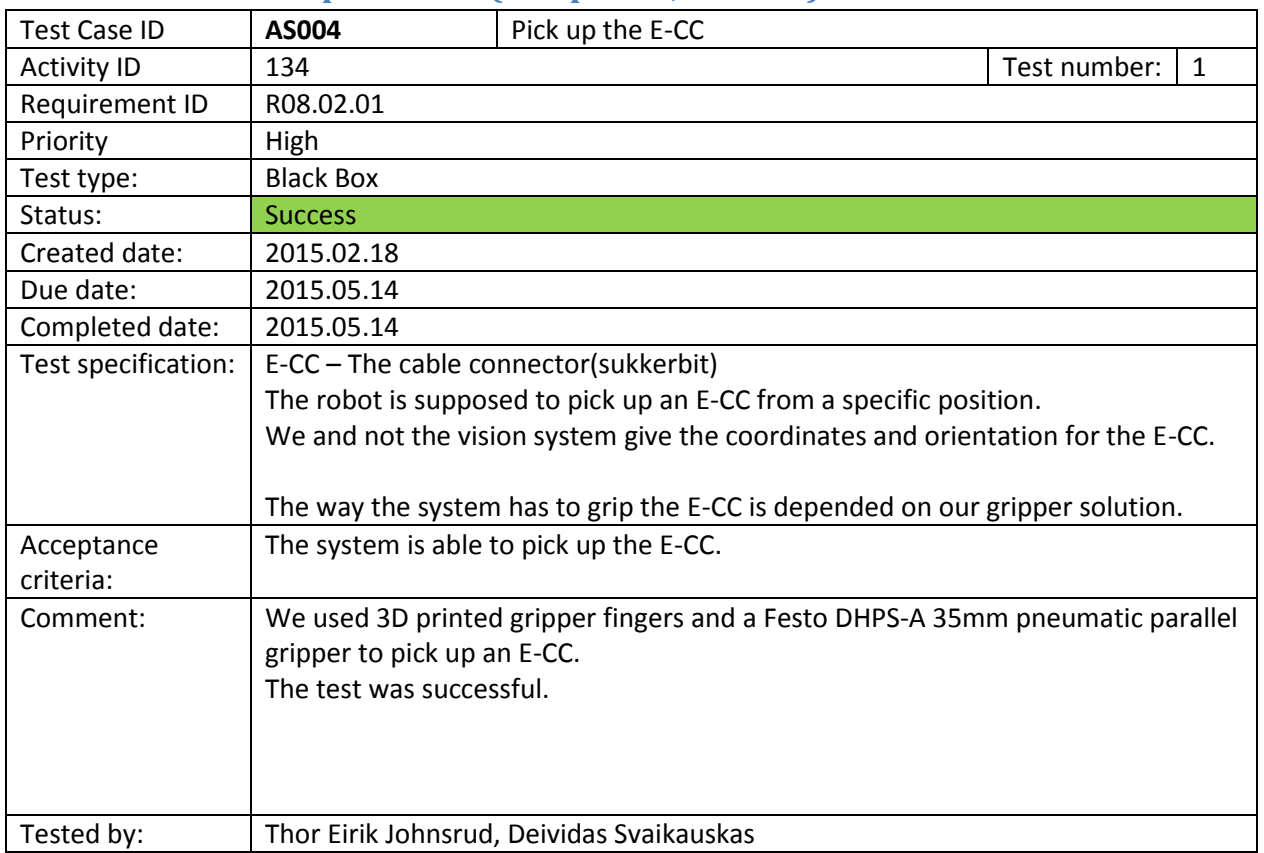

# <span id="page-70-0"></span>A.7.3.4 **AS004 Pick up the E-CC** (completed, success)

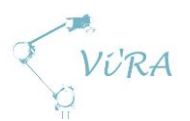

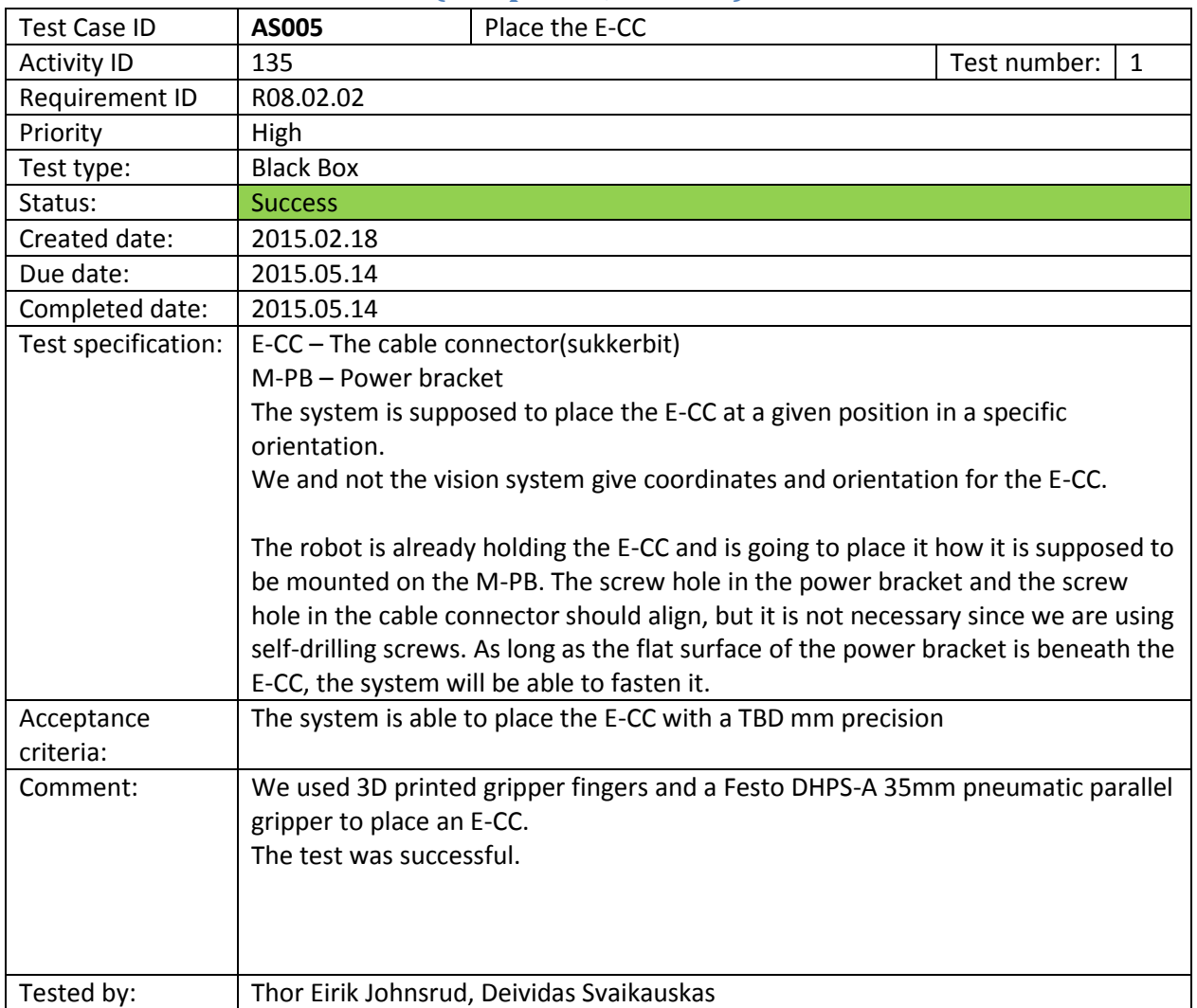

# <span id="page-71-0"></span>A.7.3.5 AS005 Place the E-CC (completed, success)
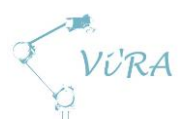

## **A.7.3.6 AS006 Fasten the E-CC**

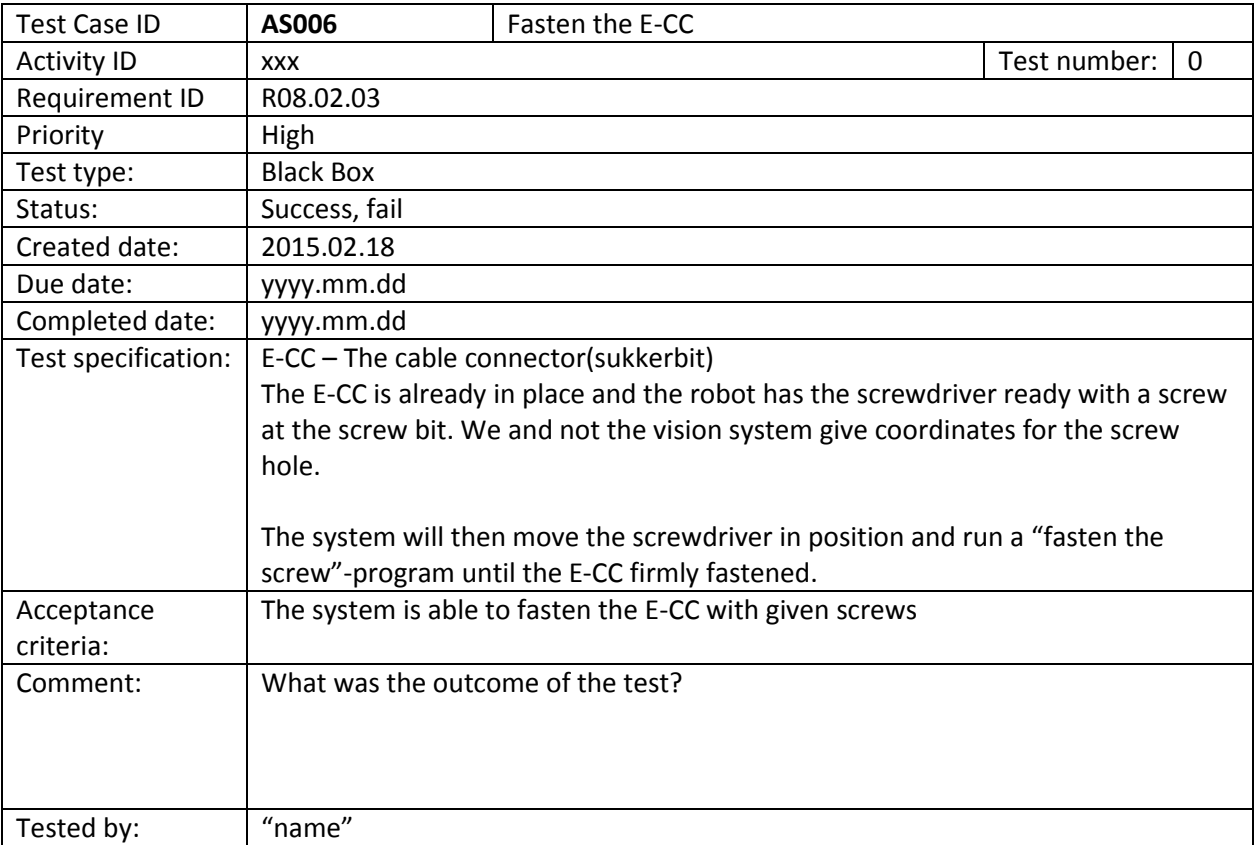

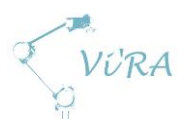

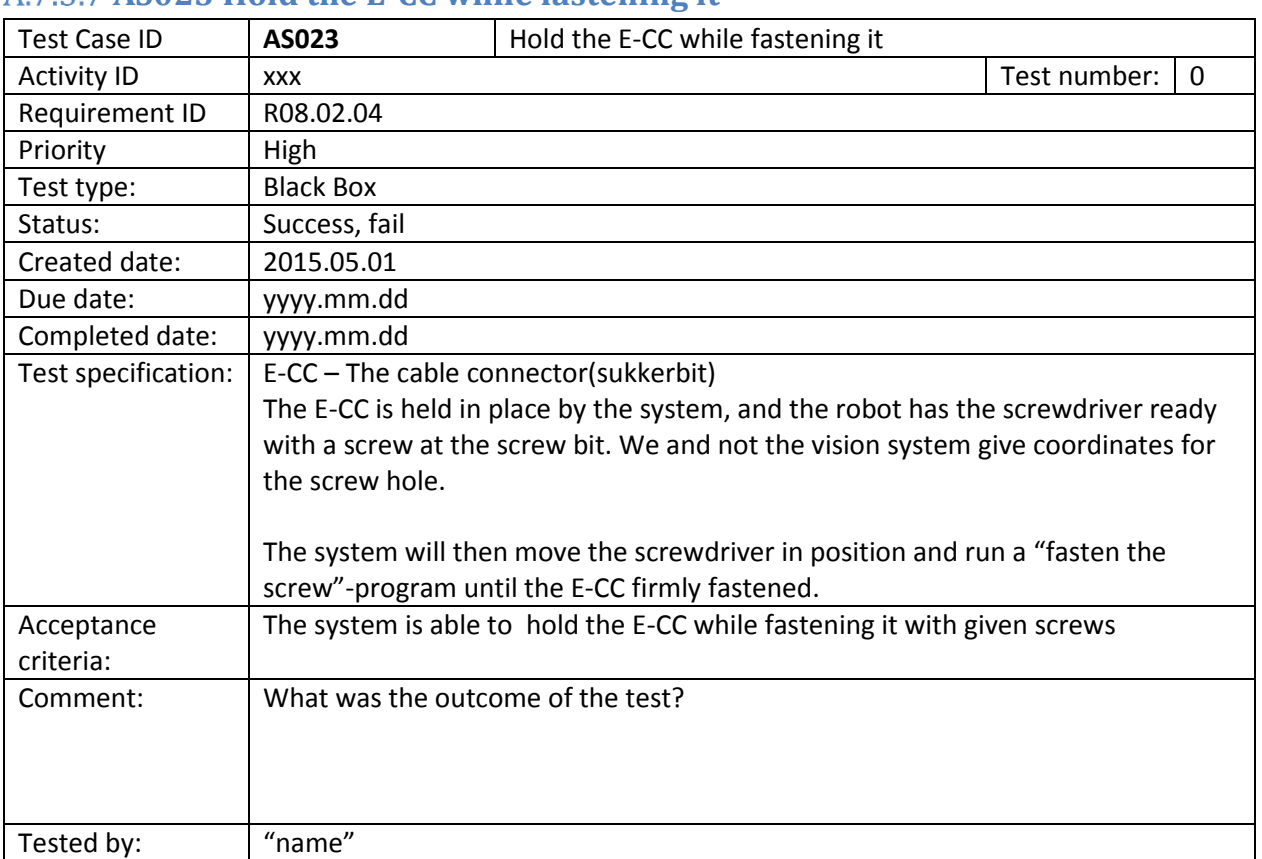

#### **AS023 Hold the E-CC while fastening it**

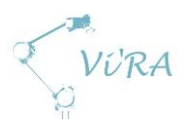

# **AS007 Pick up the E-PI**

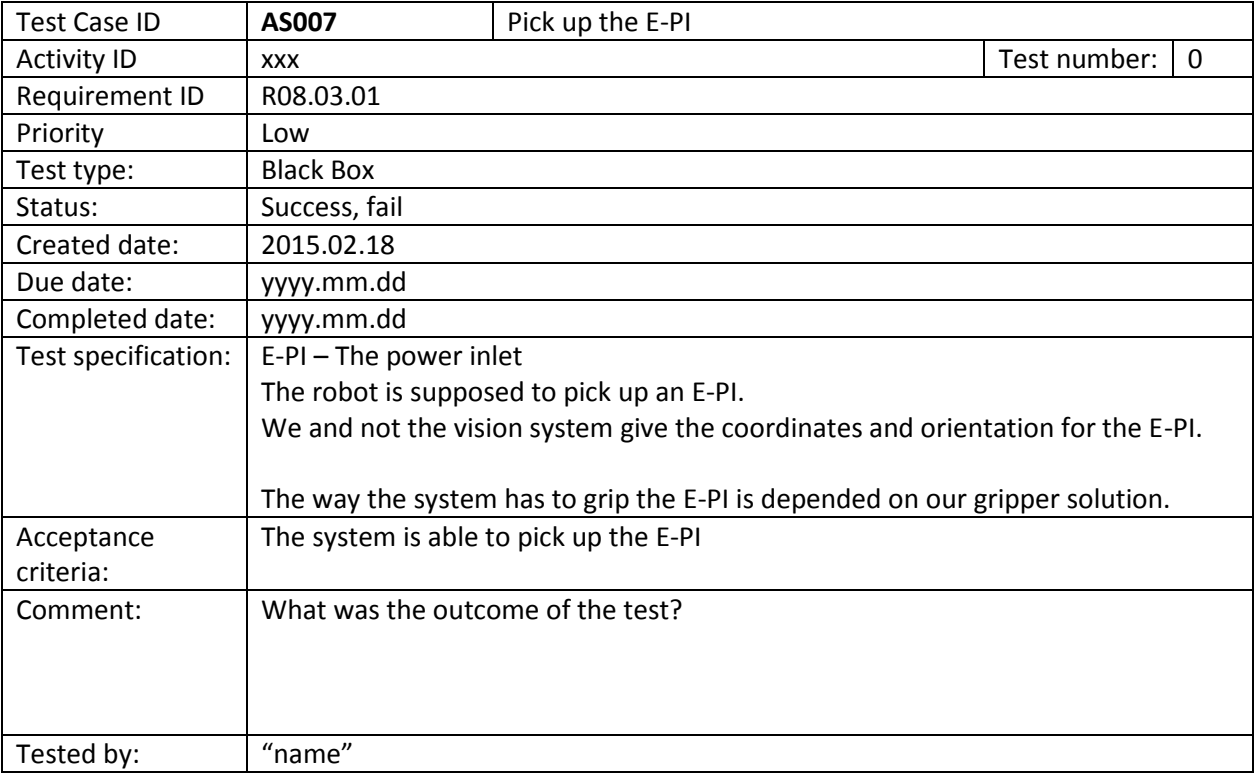

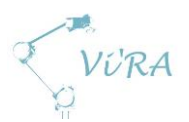

### **A.7.3.9 AS008 Place the E-PI**

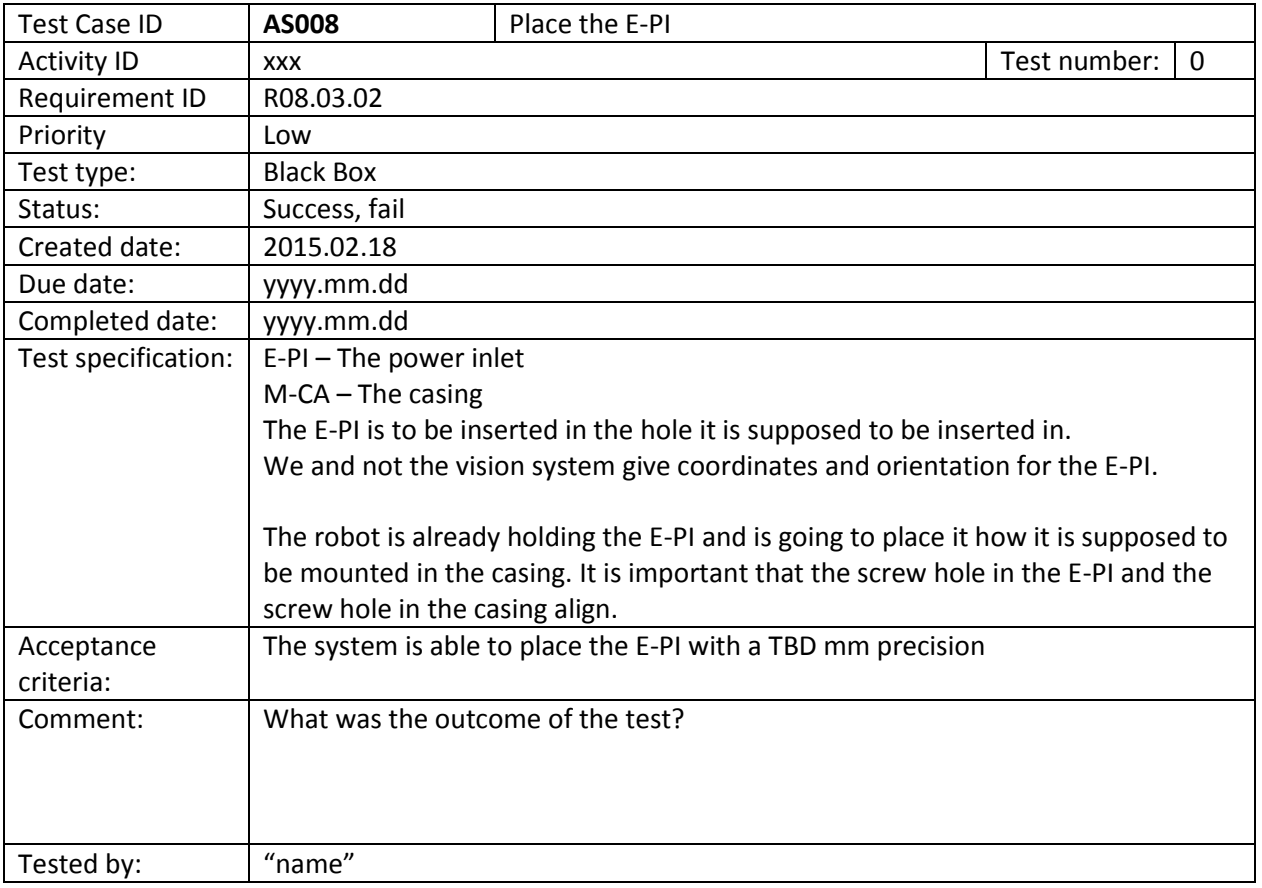

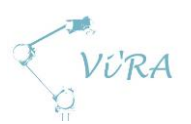

### **A.7.3.10 AS009 Fasten the E-PI**

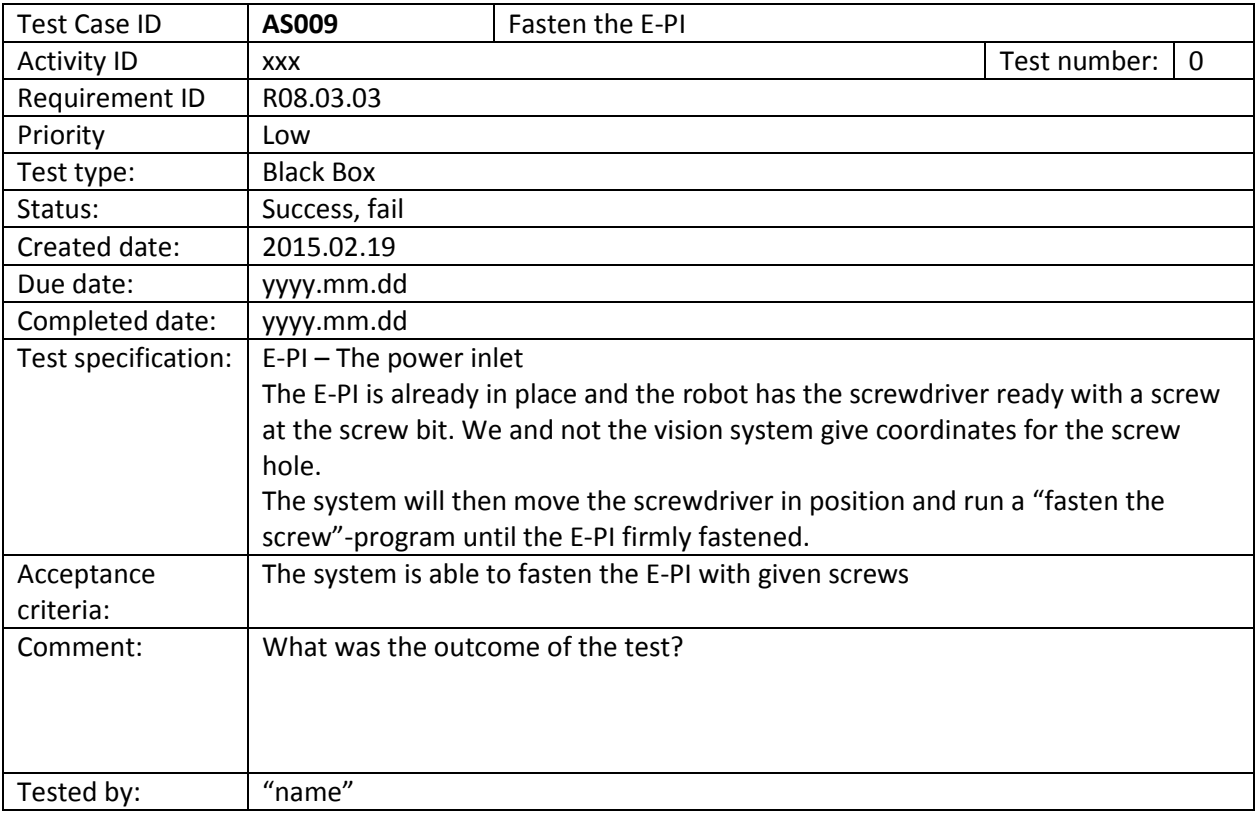

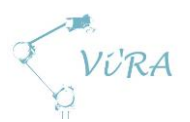

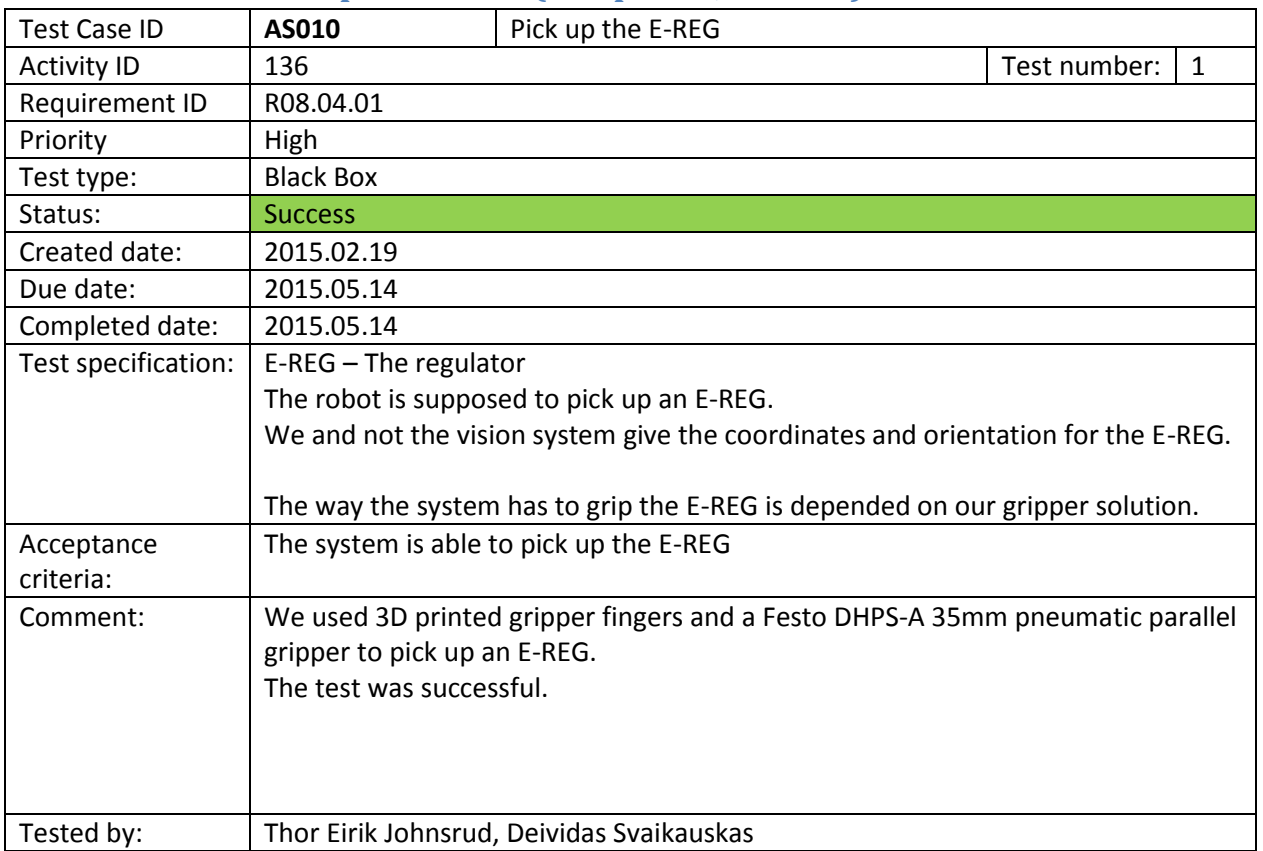

# A.7.3.11 **AS010 Pick up the E-REG** (completed, success)

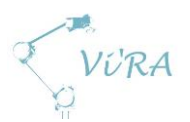

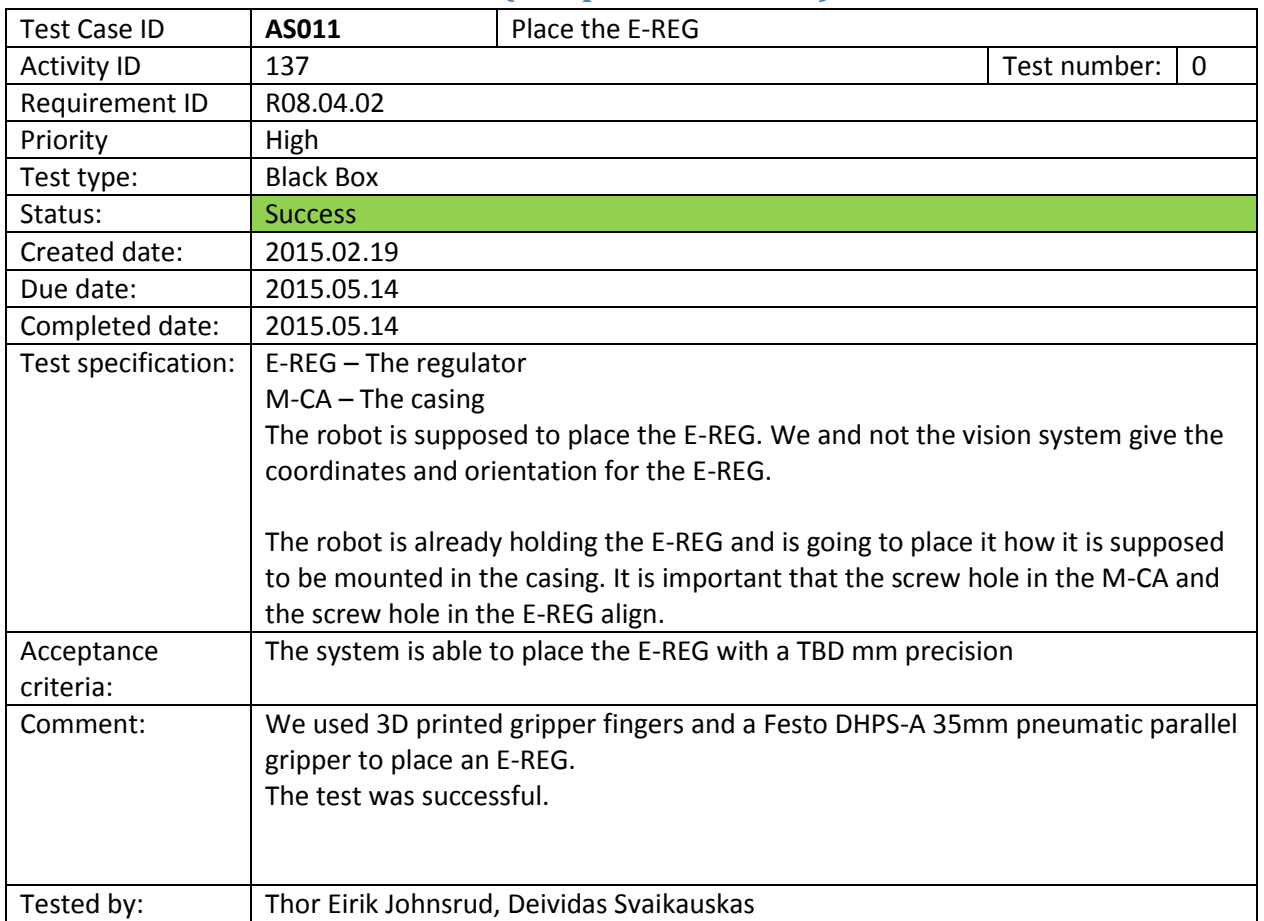

# A.7.3.12 AS011 Place the E-REG (completed, success)

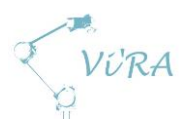

# **A.7.3.13 AS012 Fasten the E-REG**

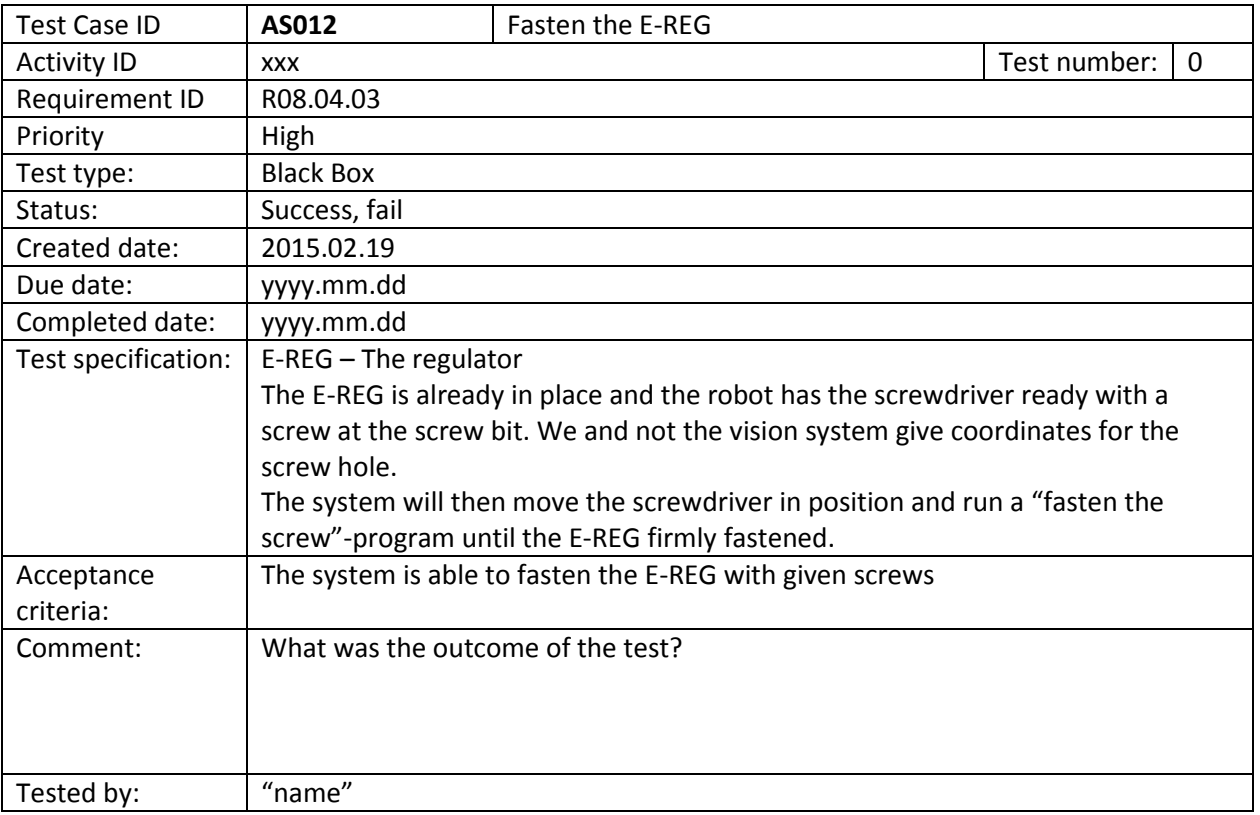

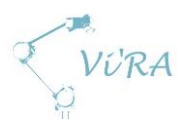

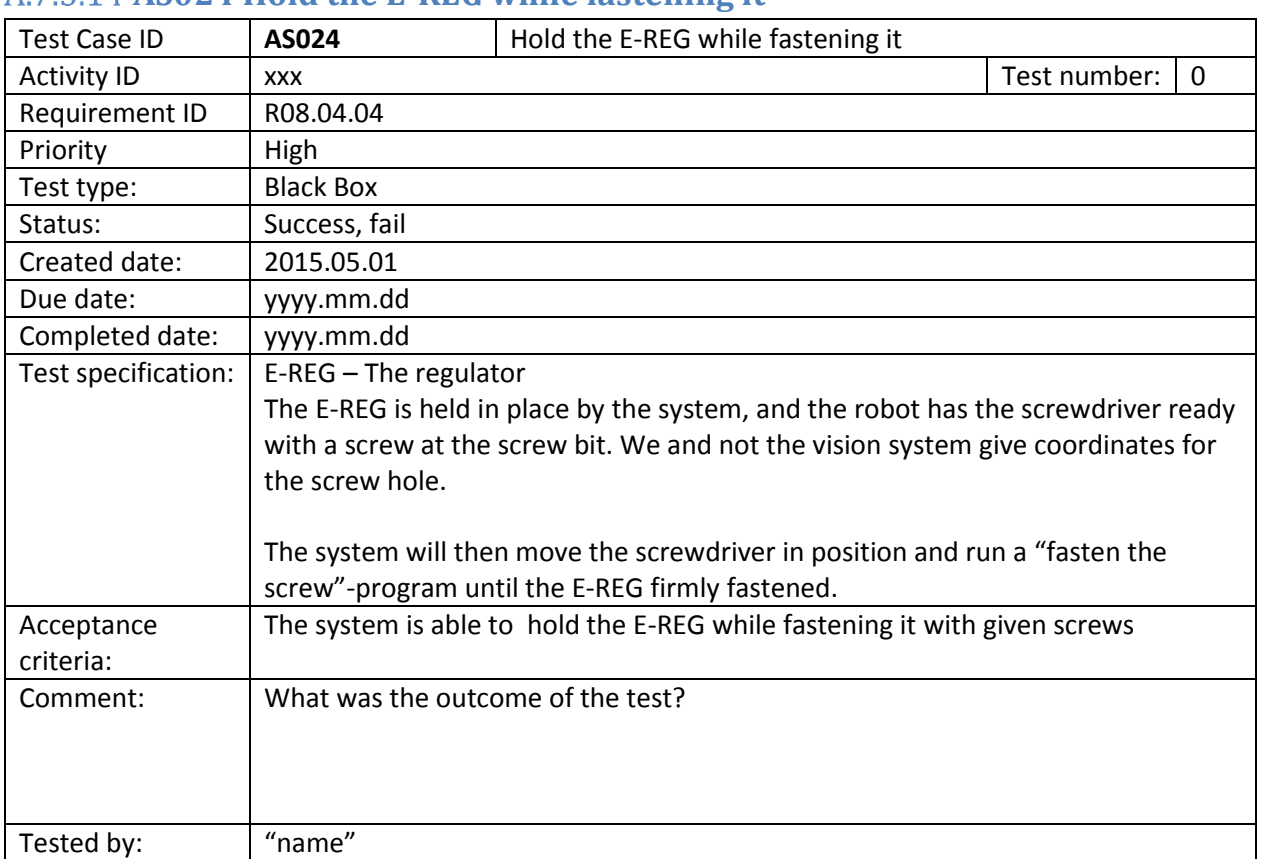

#### **AS024 Hold the E-REG while fastening it**

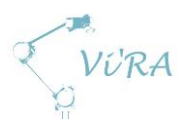

# **A.7.3.15 AS025 Pick up the M-BP**

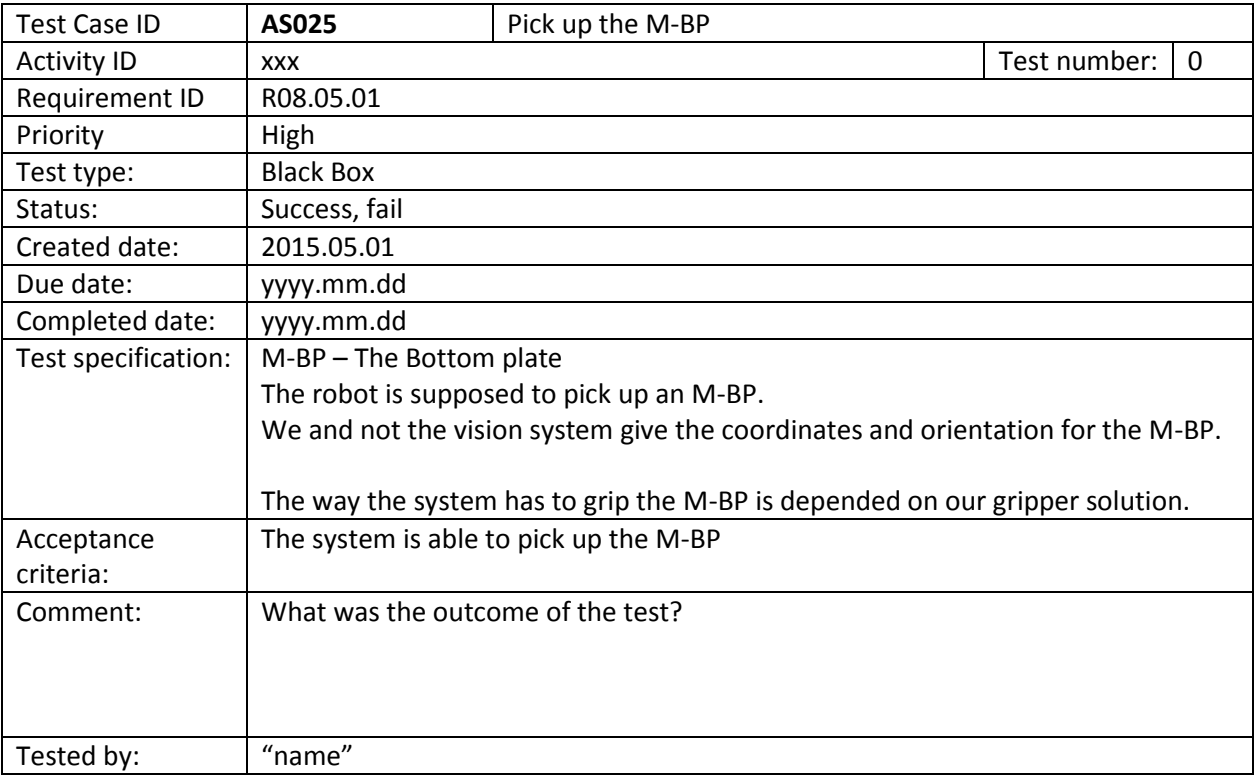

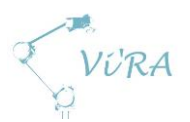

## **A.7.3.16 AS026 Place the M-BP**

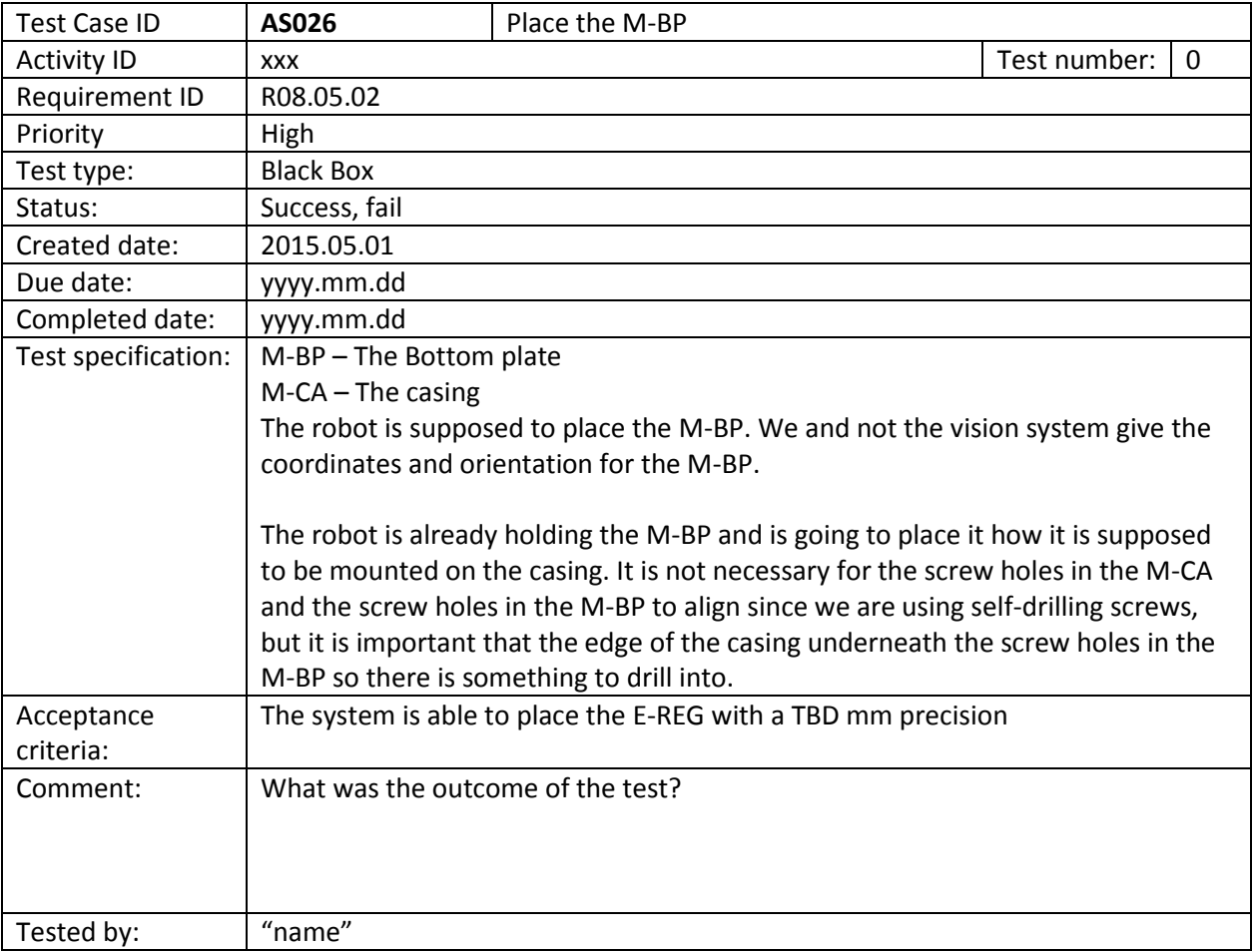

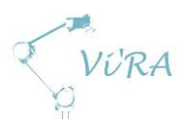

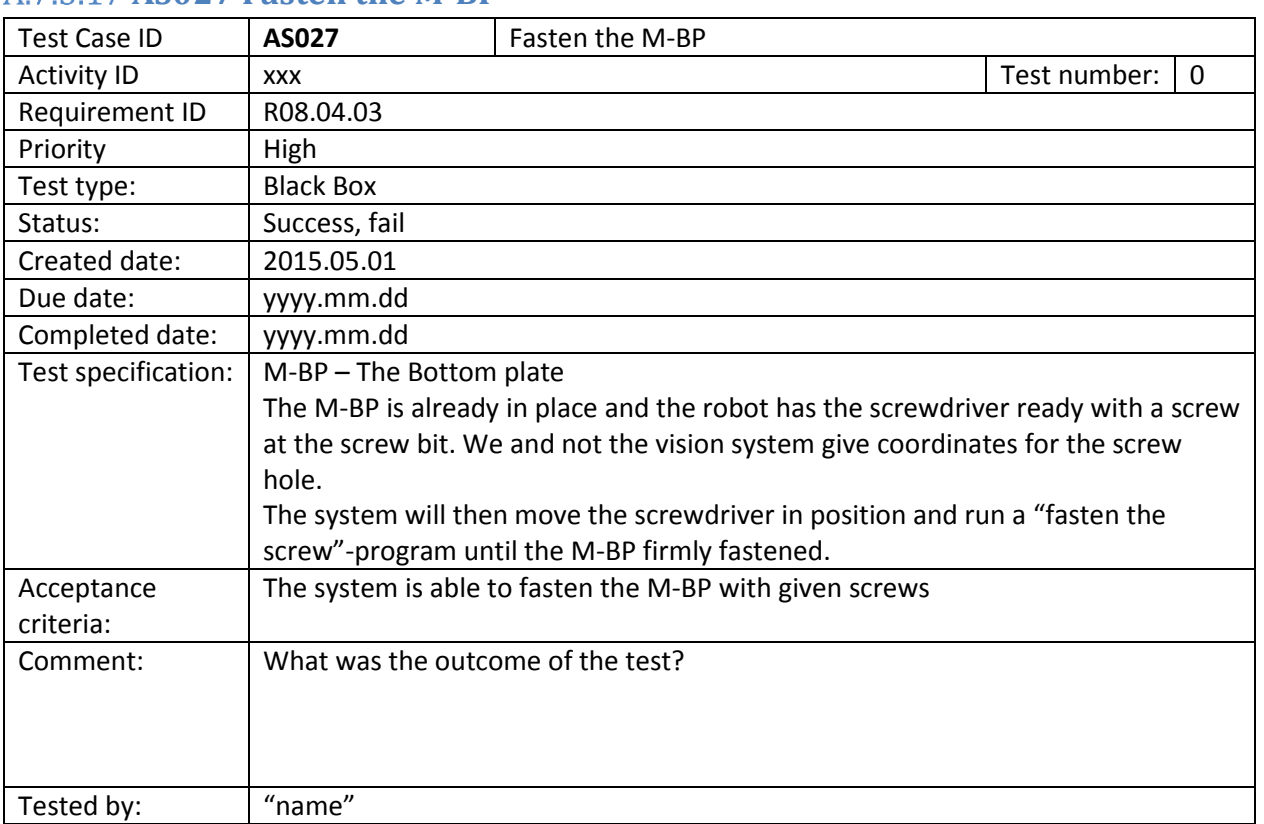

#### **AS027 Fasten the M-BP**

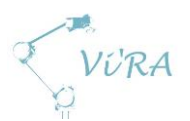

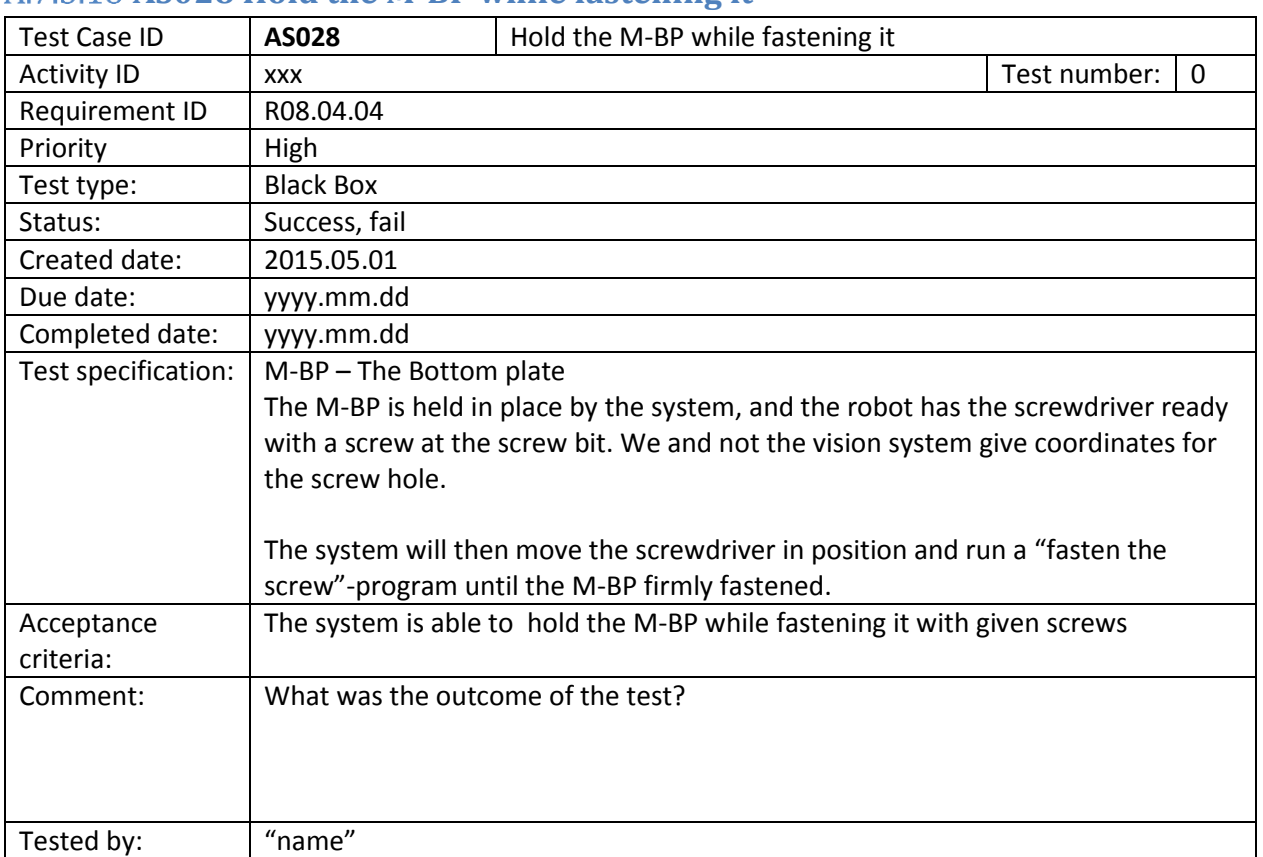

#### **AS028 Hold the M-BP while fastening it**

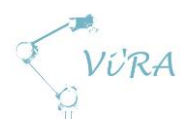

**.** 

#### A.7.3.19 AS013 Replace human screw process

#### **Test number 1: Fastening the bottom plate (completed, success)**

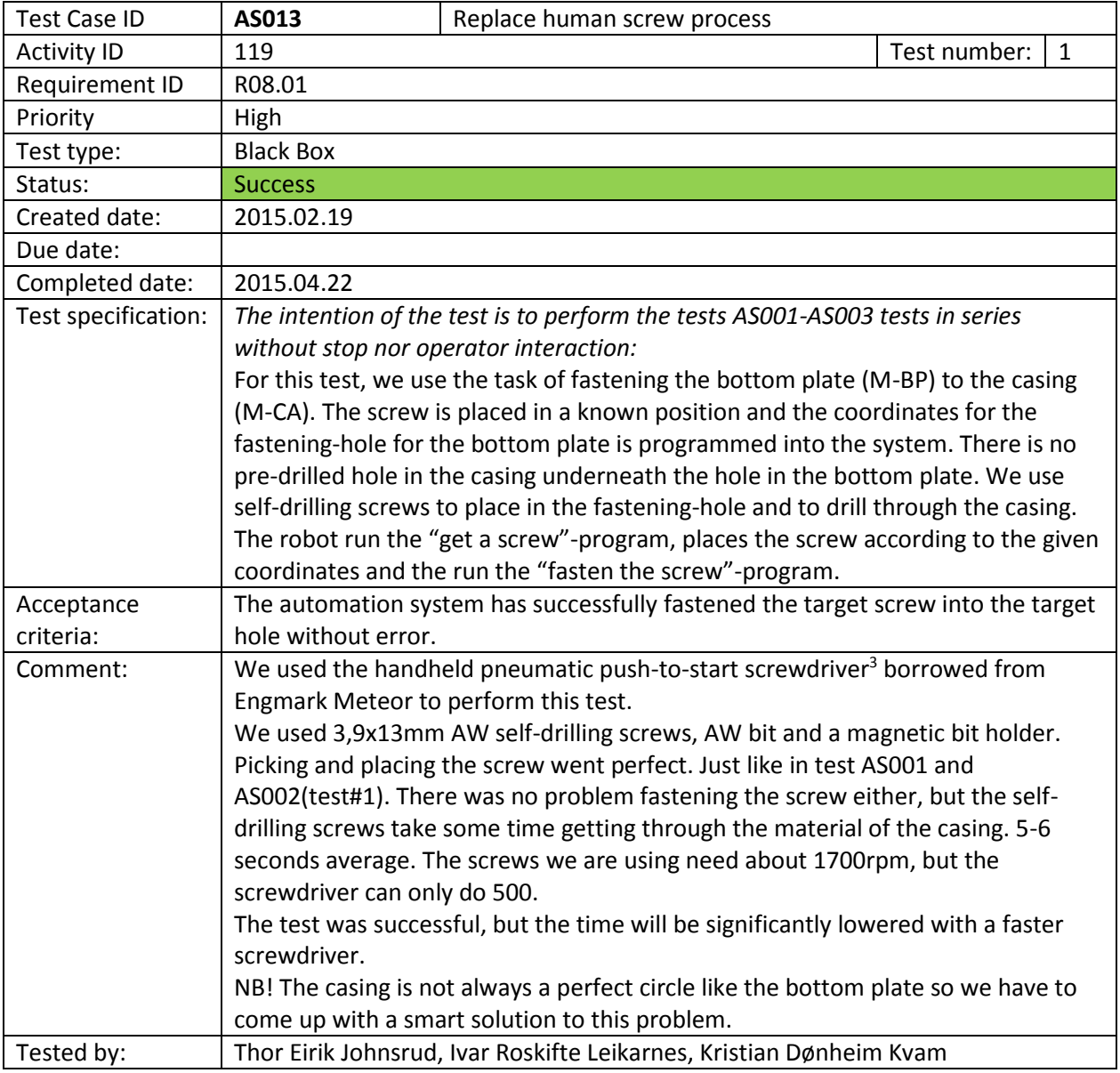

<sup>&</sup>lt;sup>3</sup> More information about the screws and screwdriver in Technology Document Screwdriver

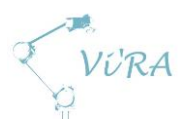

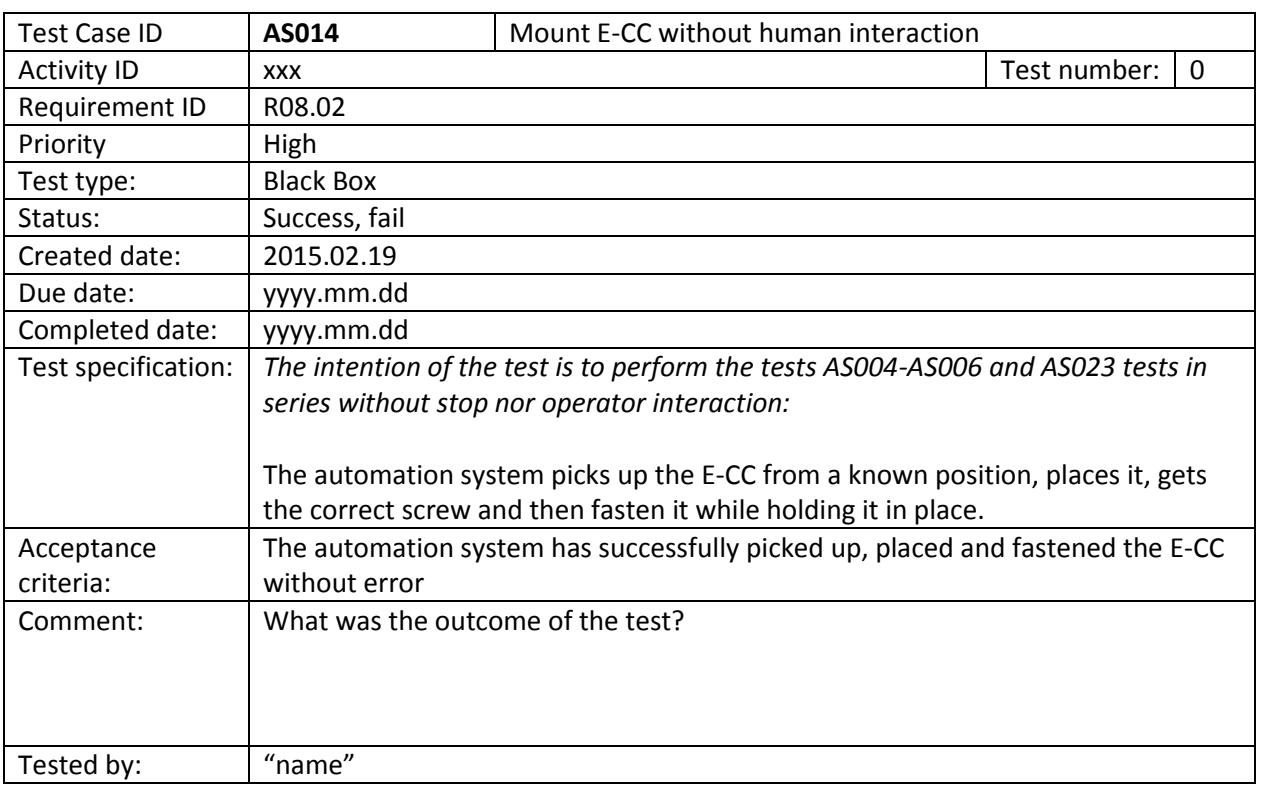

## A.7.3.20 **AS014 Mount E-CC without human interaction**

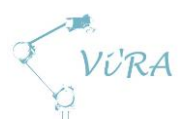

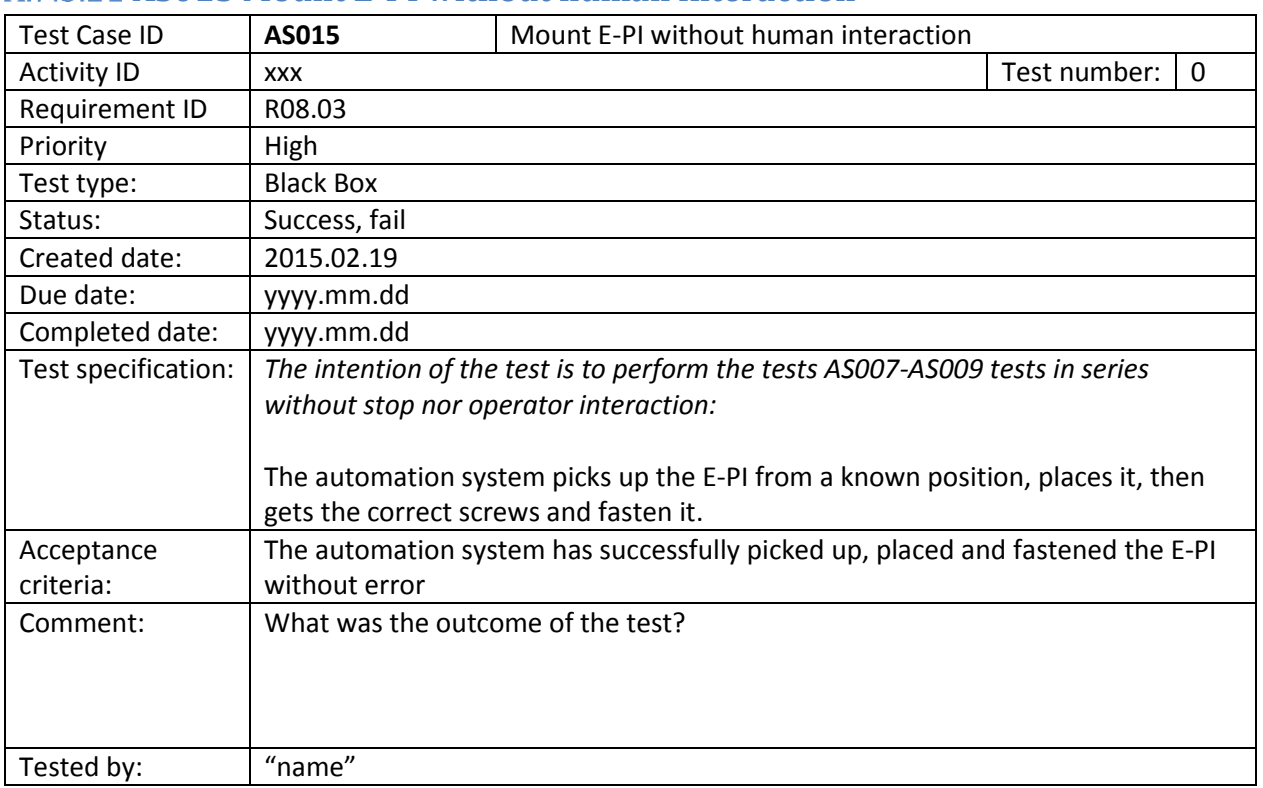

# A.7.3.21 **AS015 Mount E-PI without human interaction**

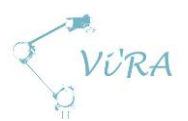

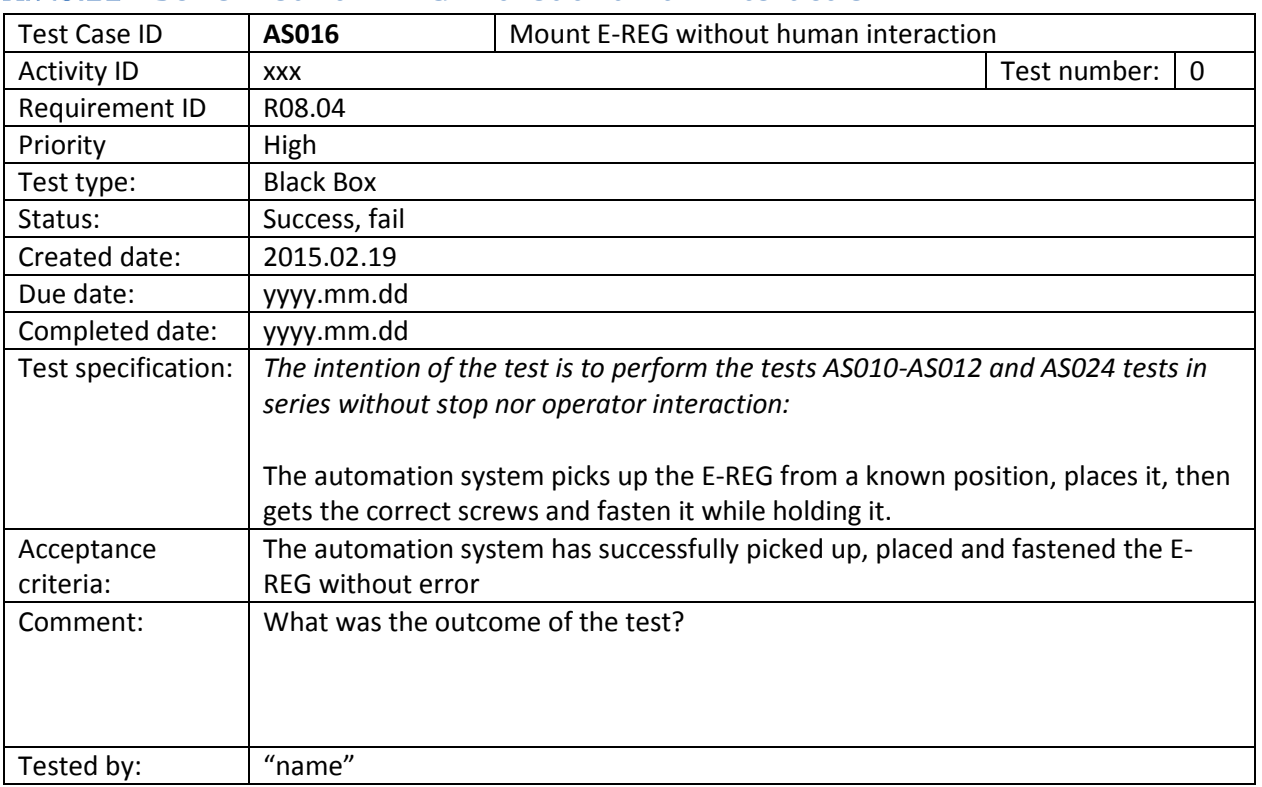

## A.7.3.22 AS016 Mount E-REG without human interaction

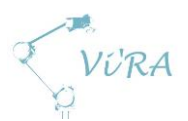

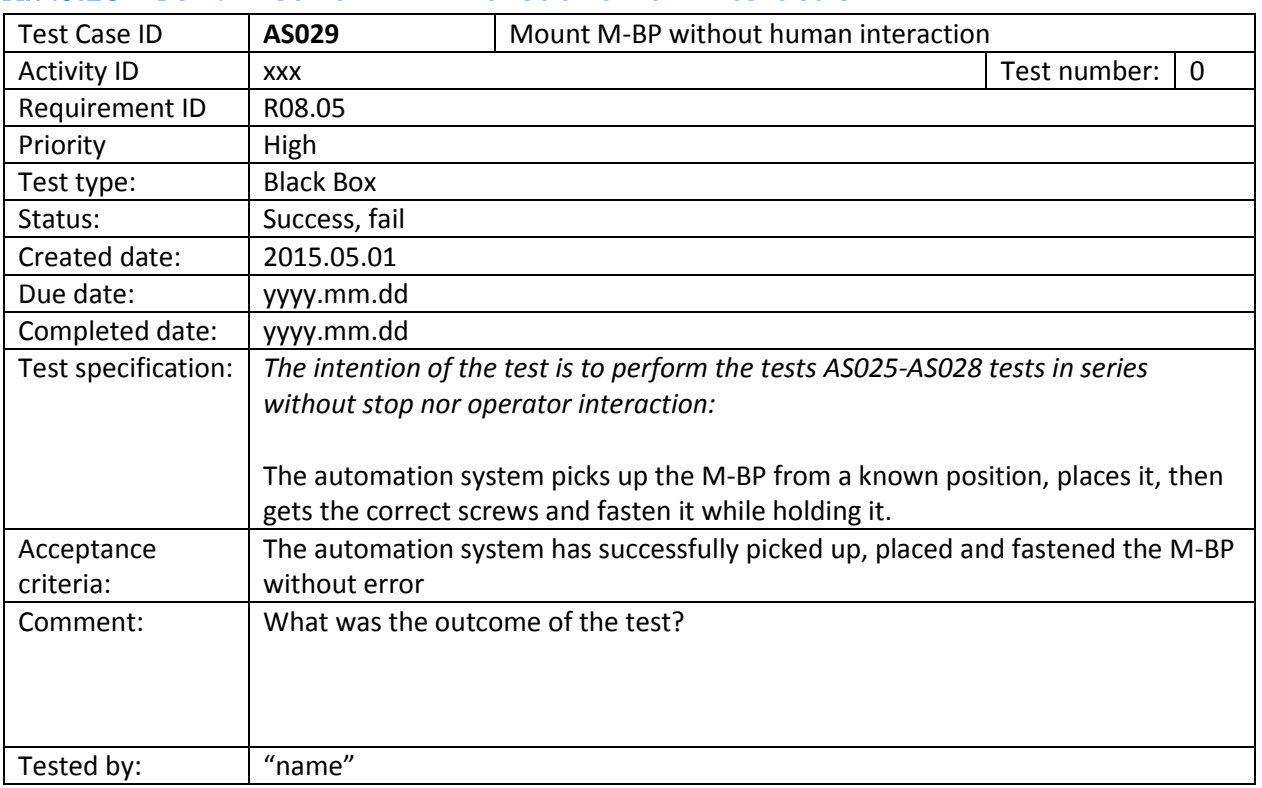

#### **AS029 Mount M-BP without human interaction**

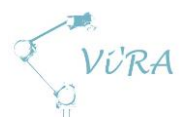

## A.7.3.24 AS017 Resume assembly process after an interruption(test not **defined)**

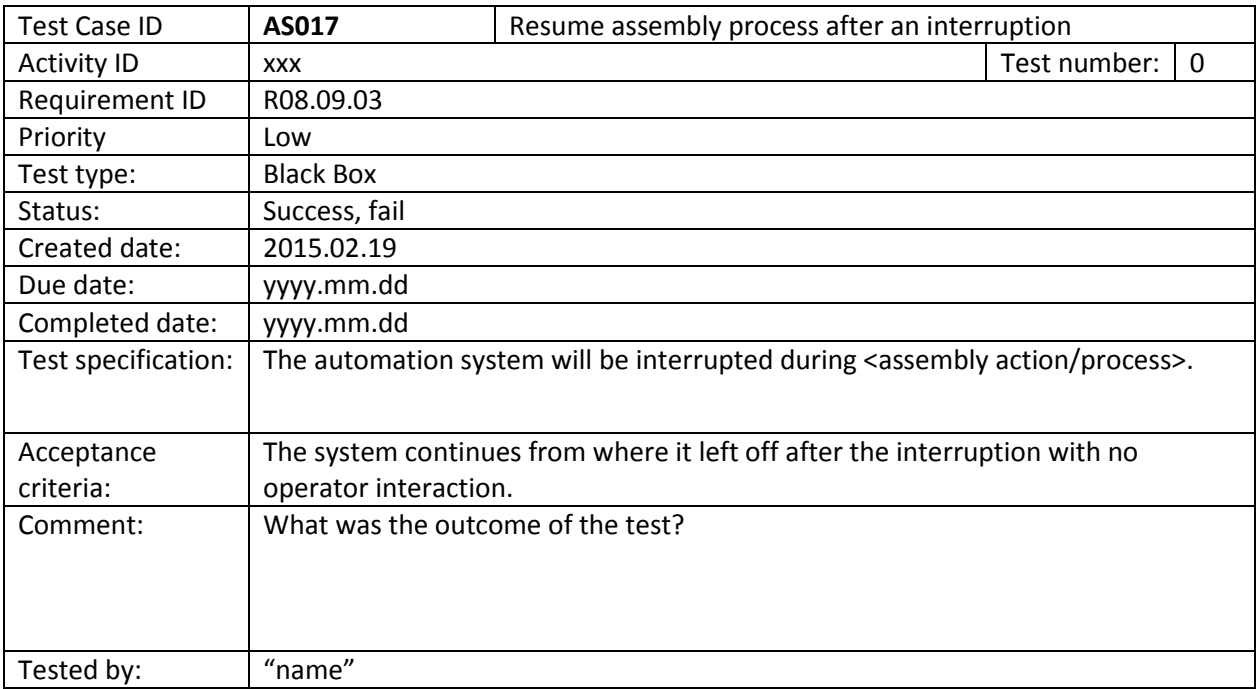

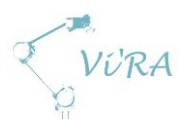

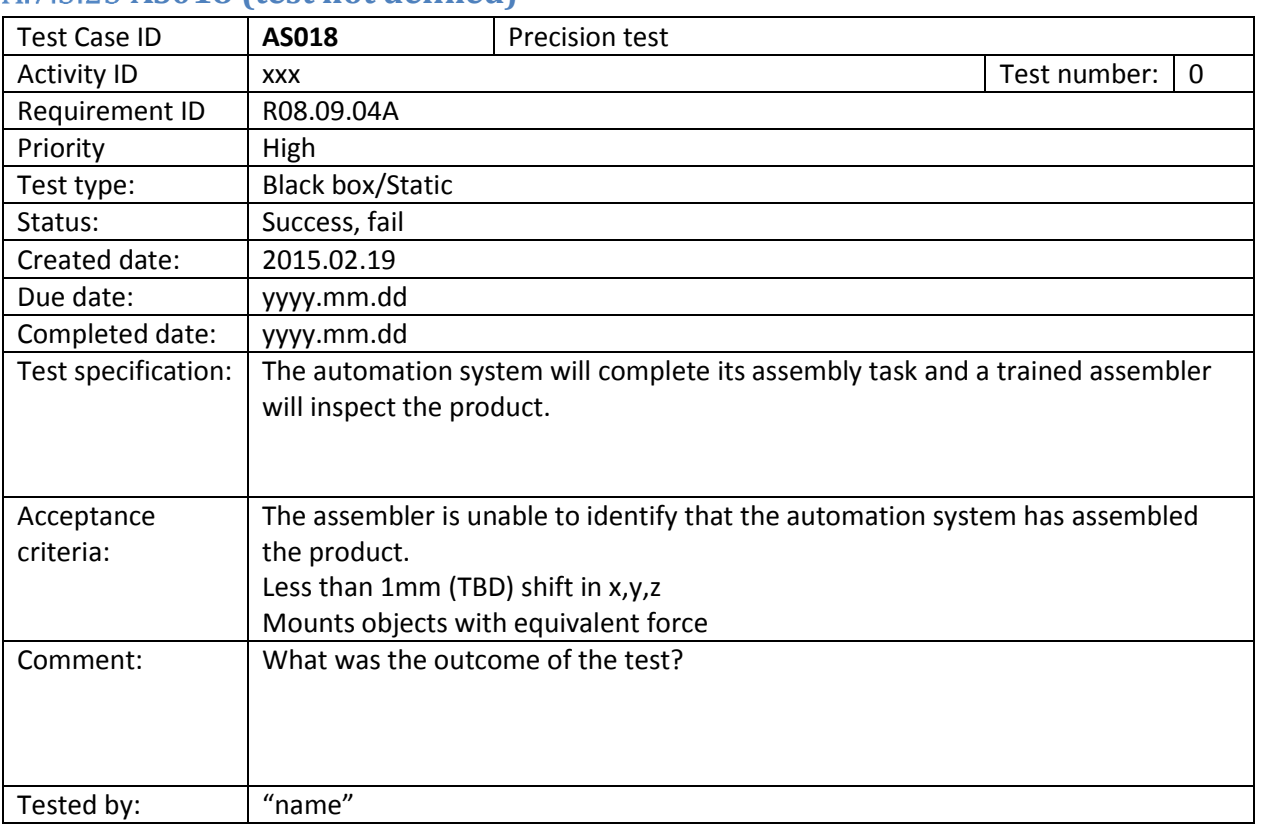

### **A.7.3.25 AS018 (test not defined)**

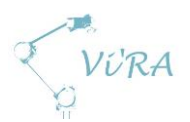

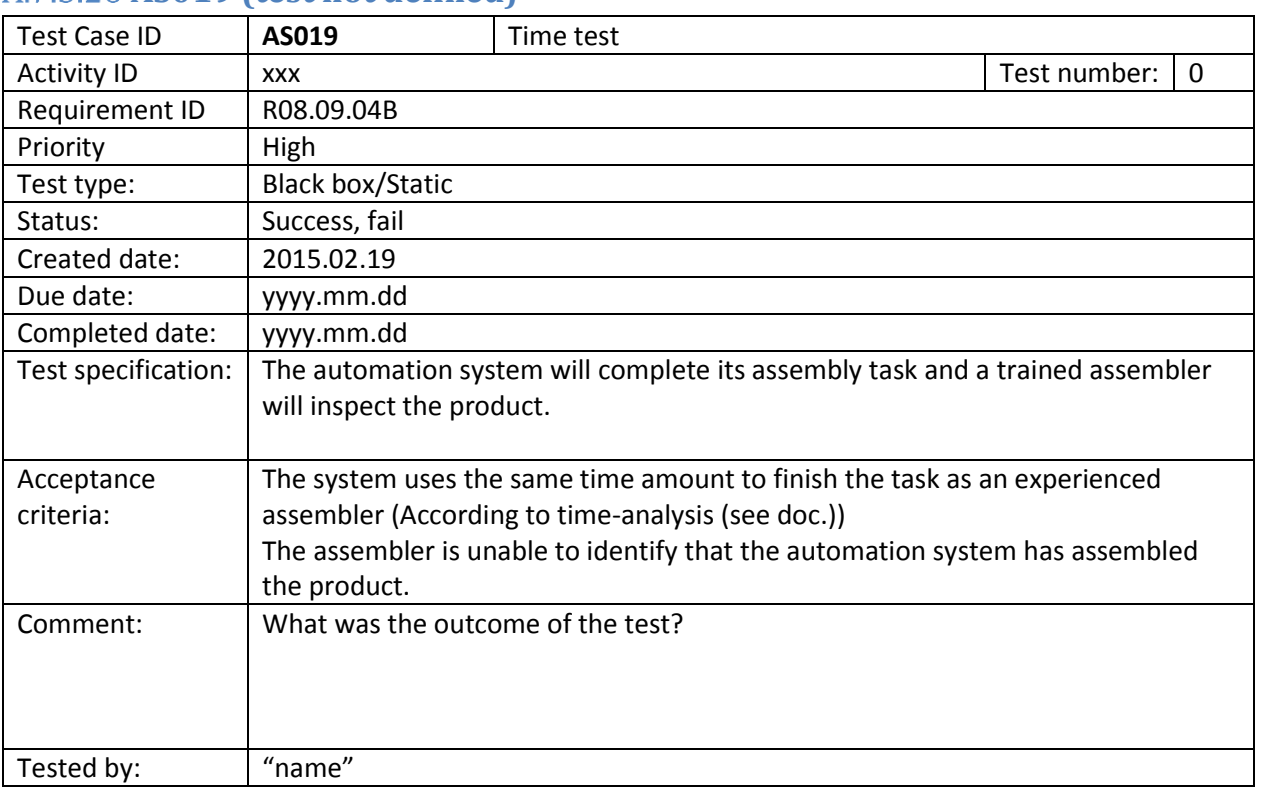

## **AS019 (test not defined)**

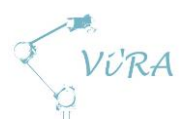

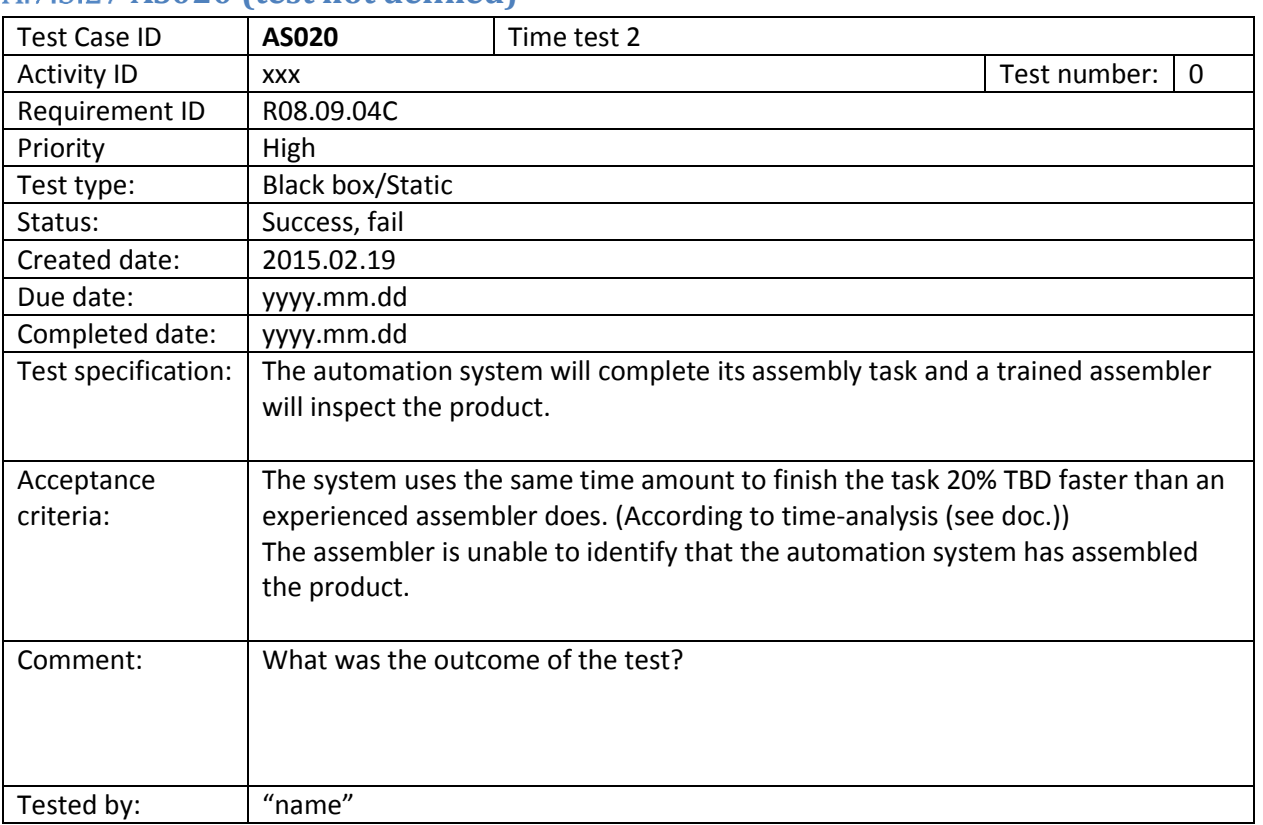

## **AS020 (test not defined)**

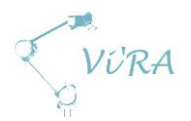

# **AS021 Screw placement precision requirement (completed,**

#### **success)**

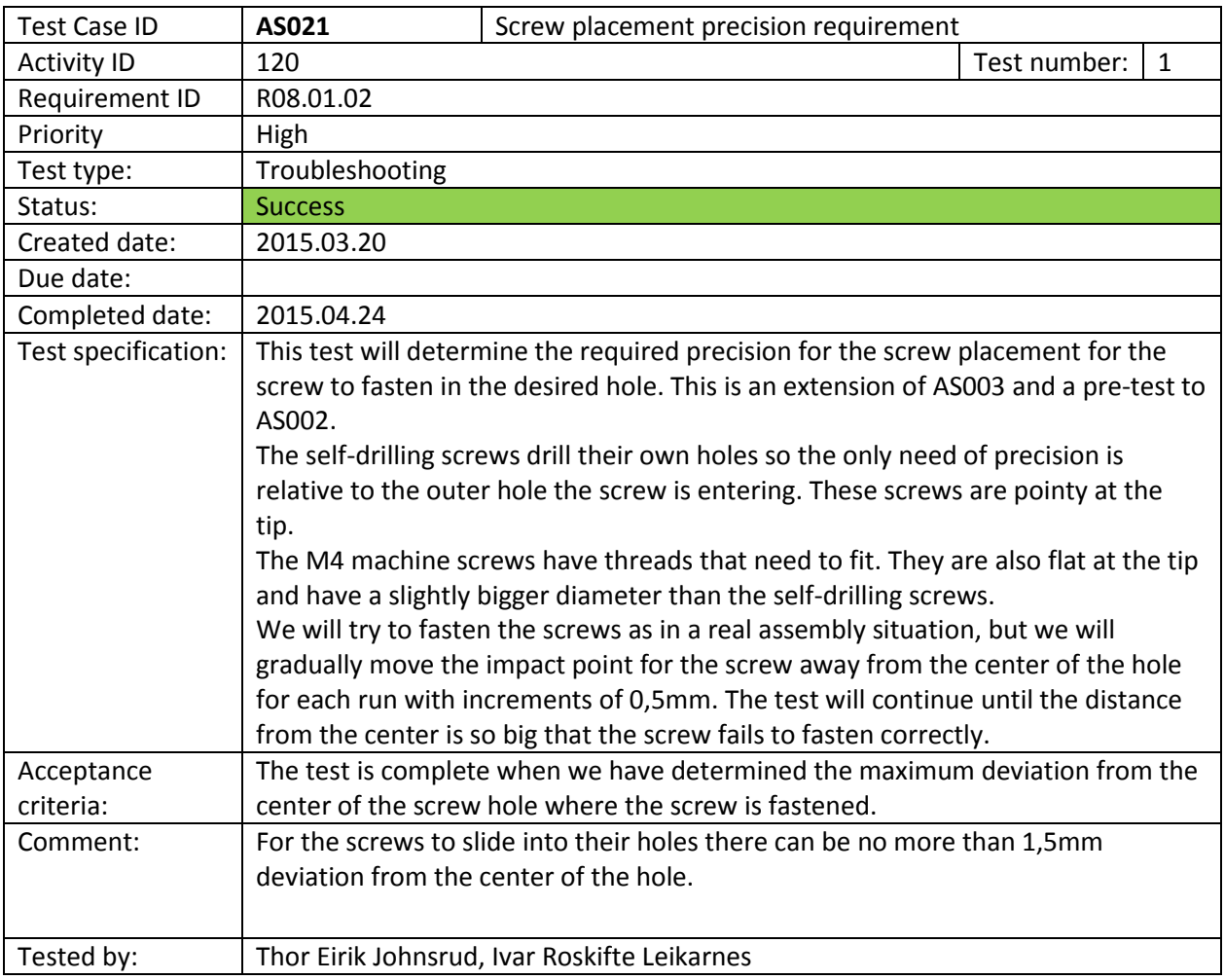

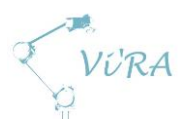

# A.7.3.29 AS022 Perform assembly-action TBD times without error

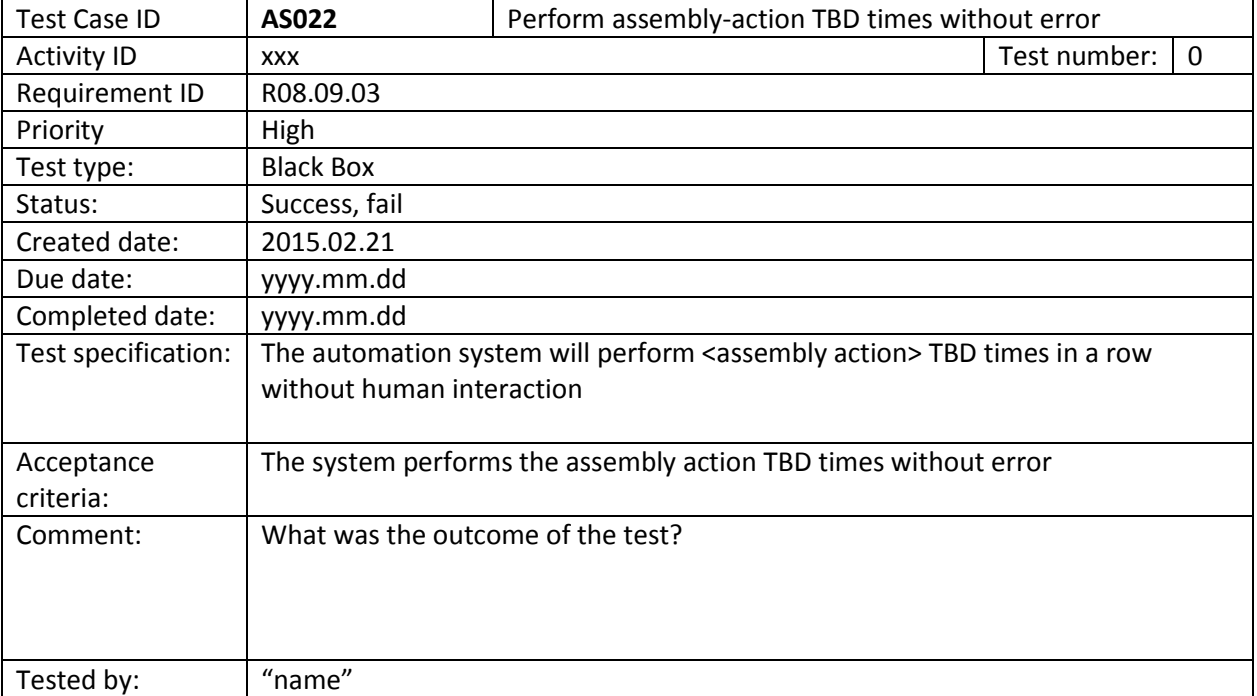

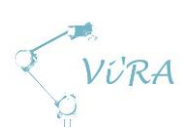

# **A.7.4 Vision Test Cases**

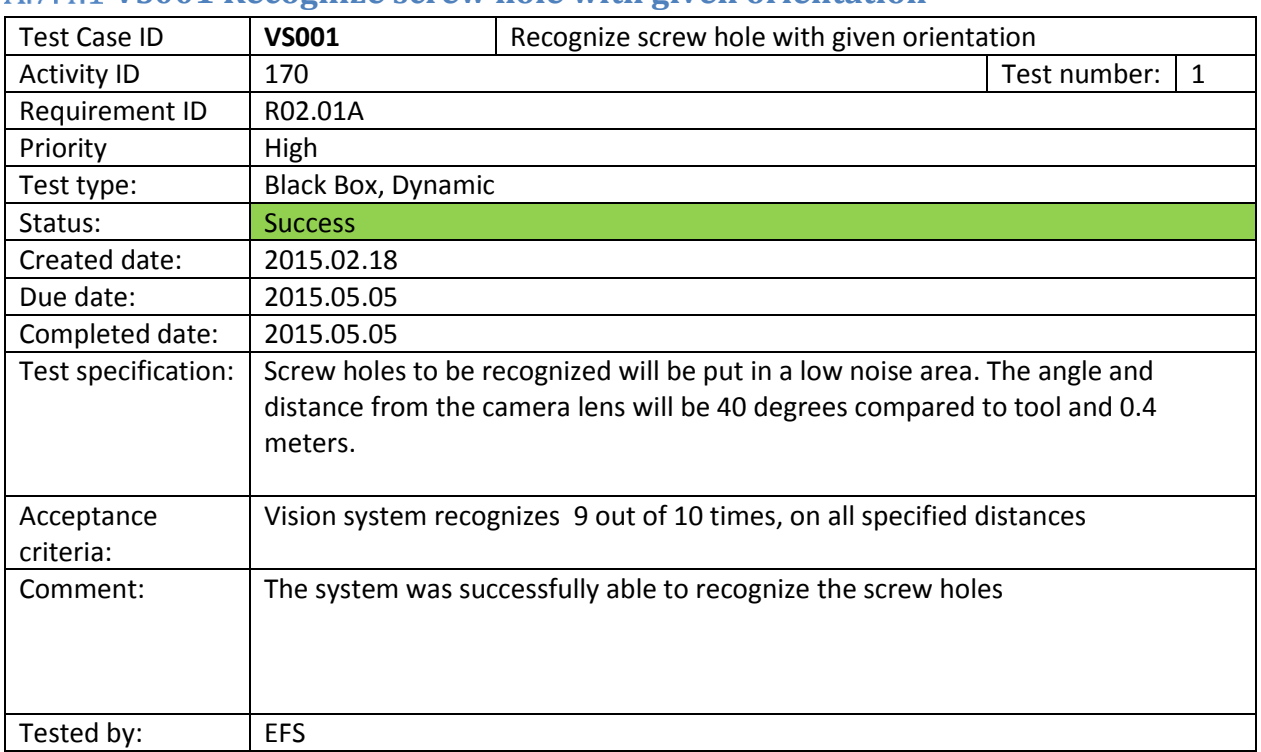

### **VS001 Recognize screw hole with given orientation**

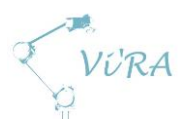

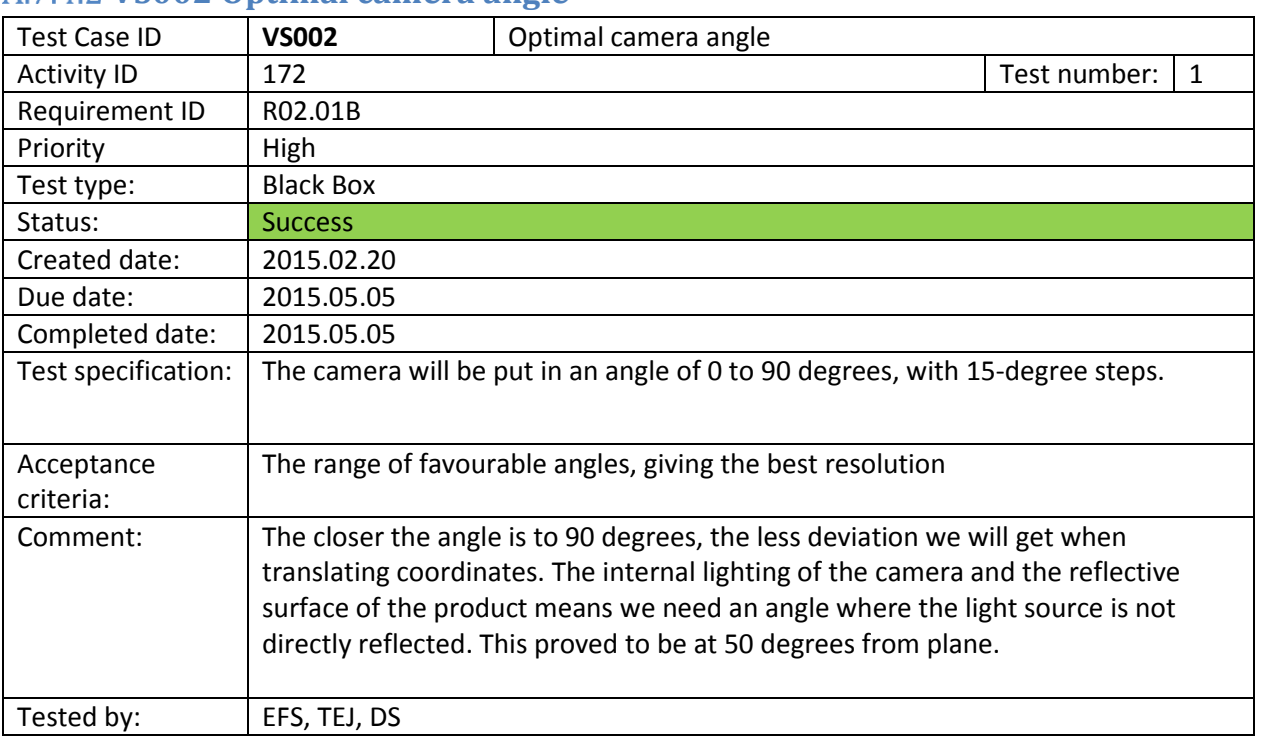

#### **VS002 Optimal camera angle**

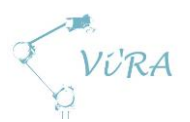

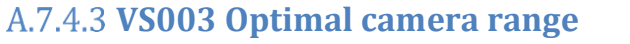

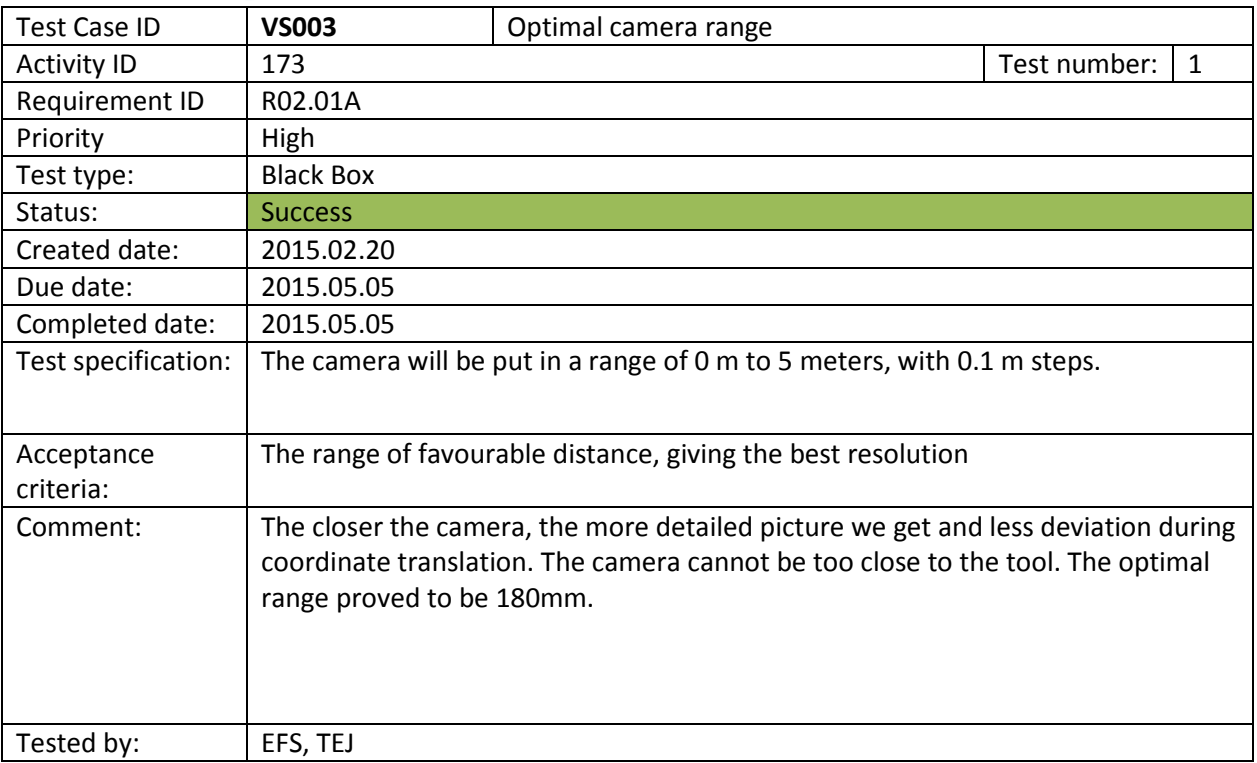

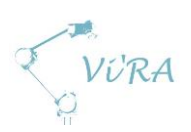

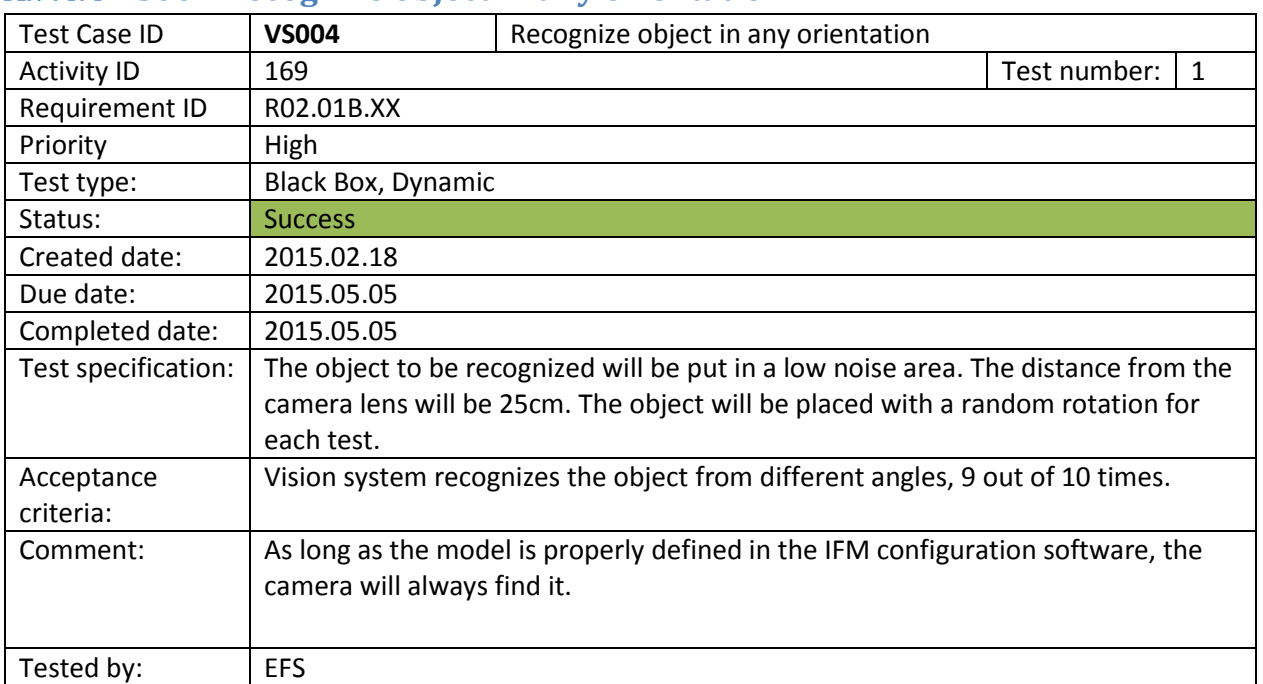

#### **VS004 Recognize object in any orientation**

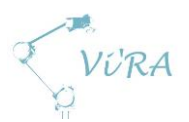

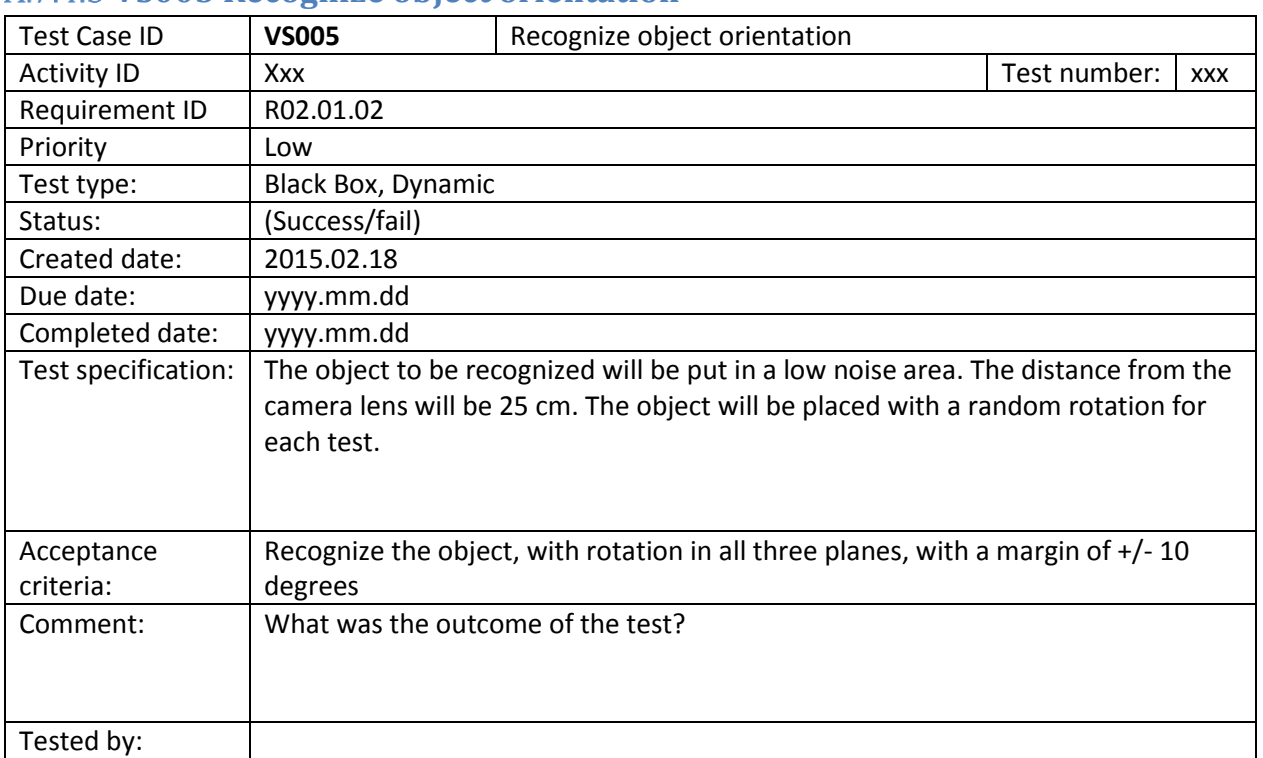

#### **VS005 Recognize object orientation**

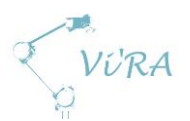

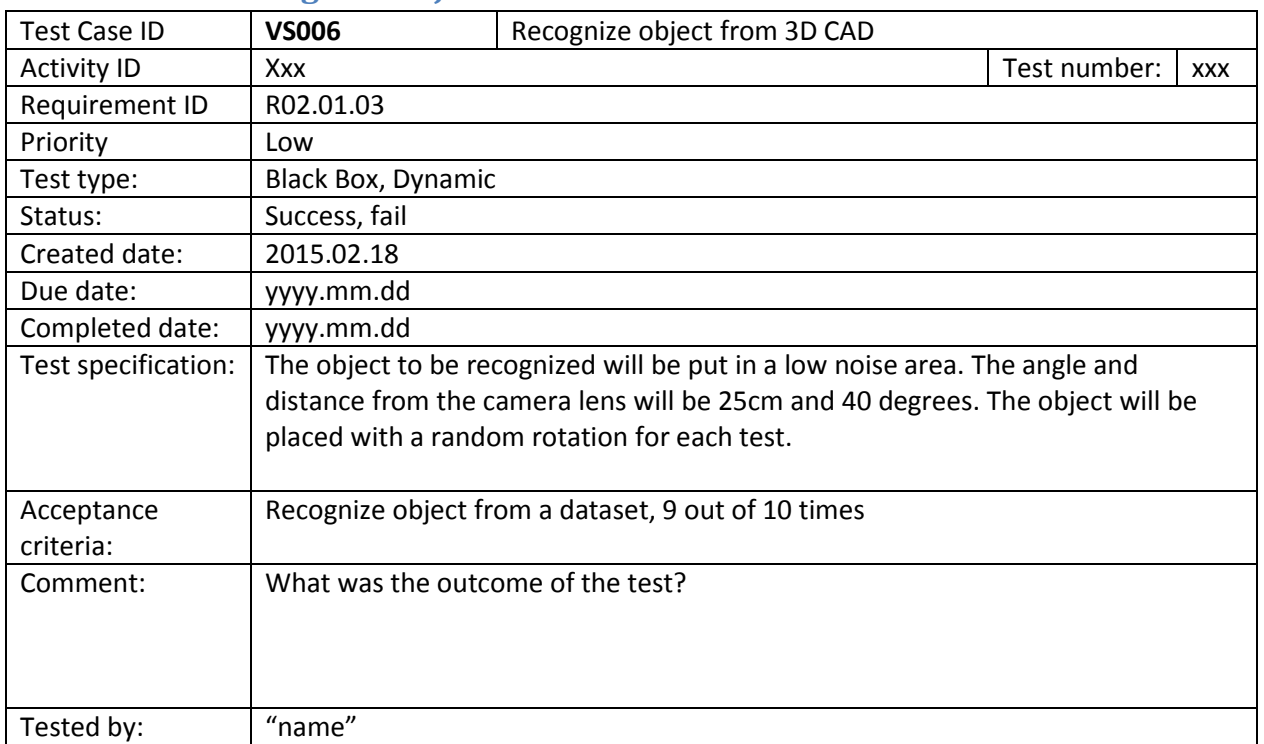

## **VS006 Recognize object from 3D CAD**

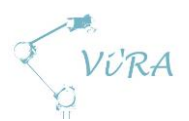

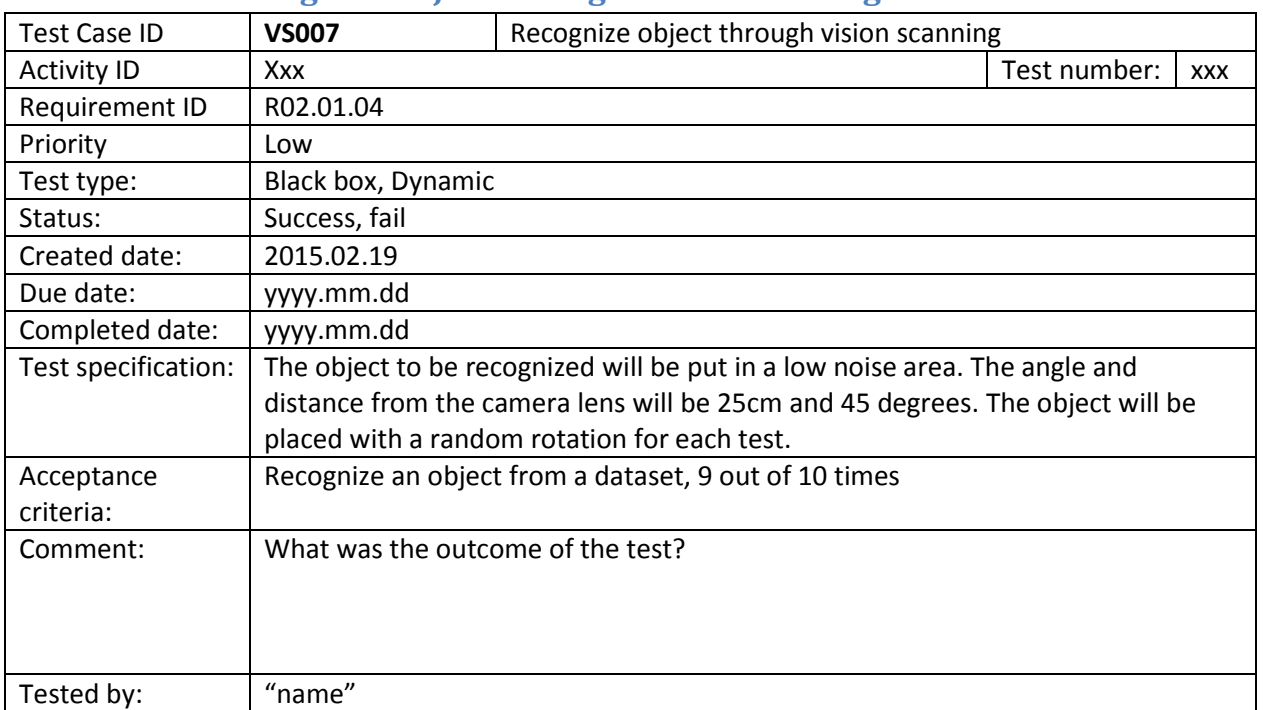

## **VS007 Recognize object through vision scanning**

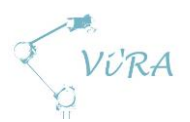

# **VS008 Neural networking**

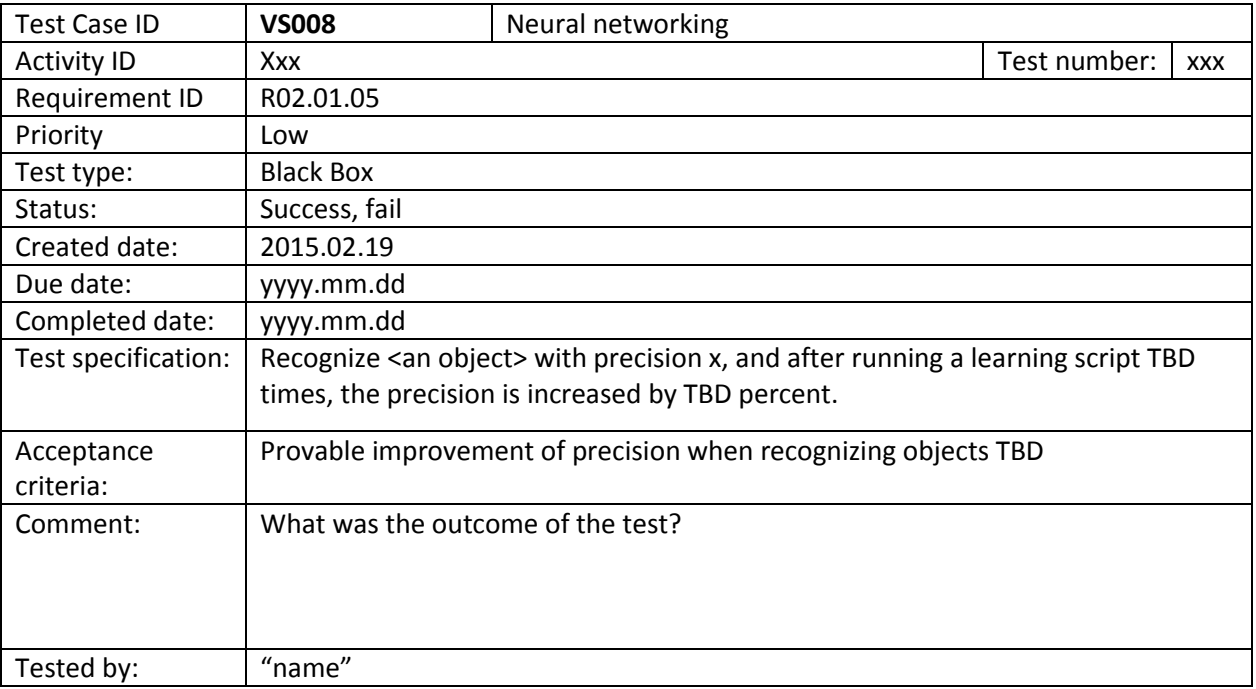

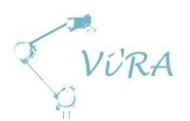

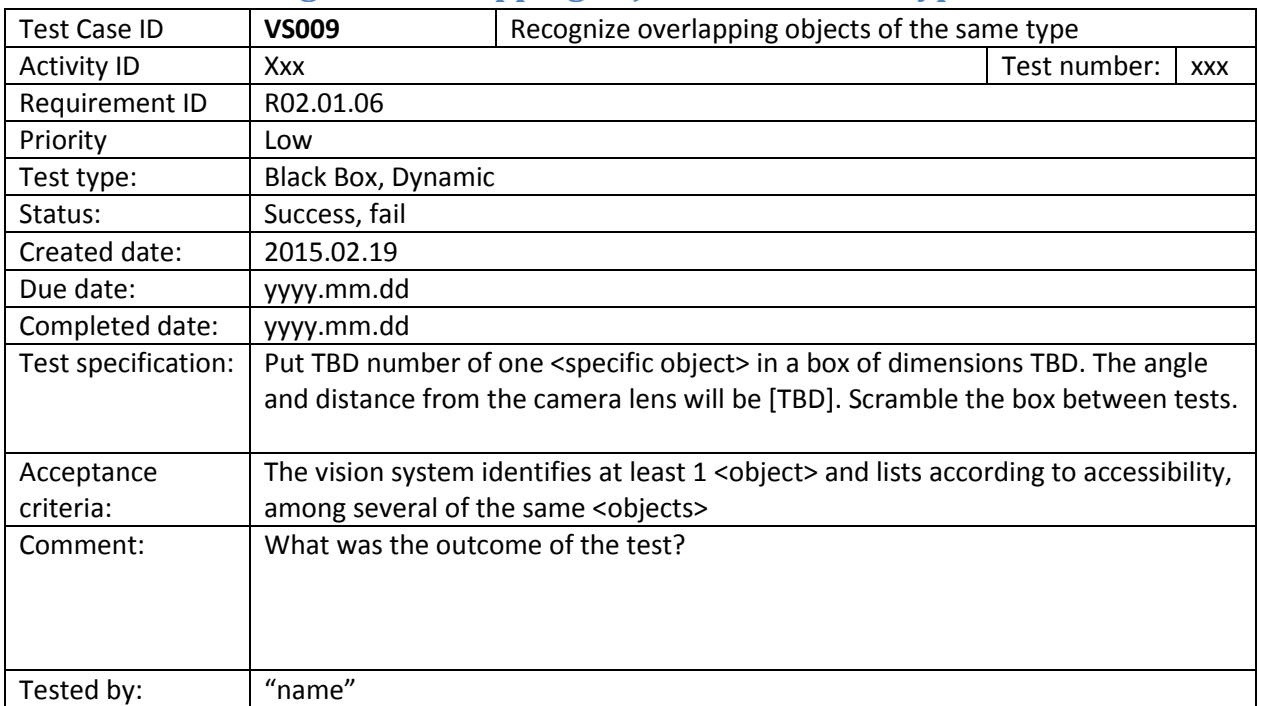

# **VS009 Recognize overlapping objects of the same type**

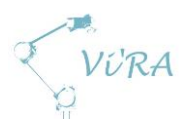

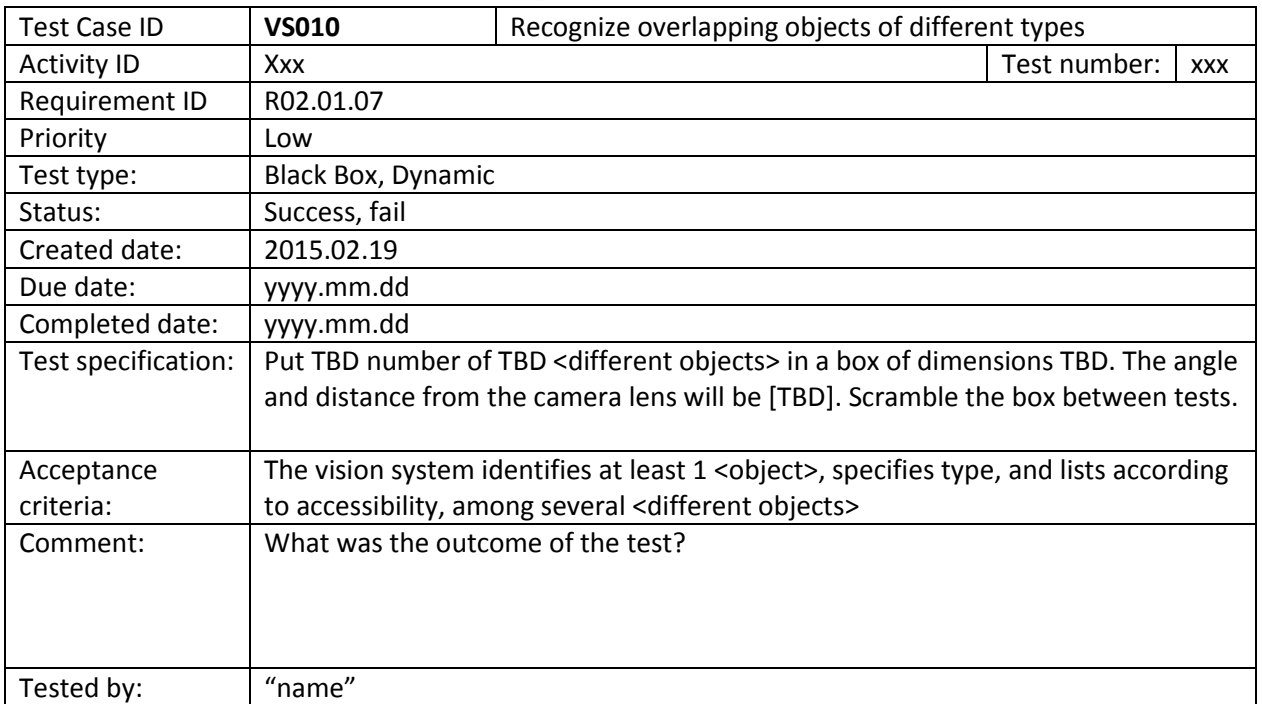

# **VS010 Recognize overlapping objects of different types**

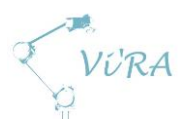

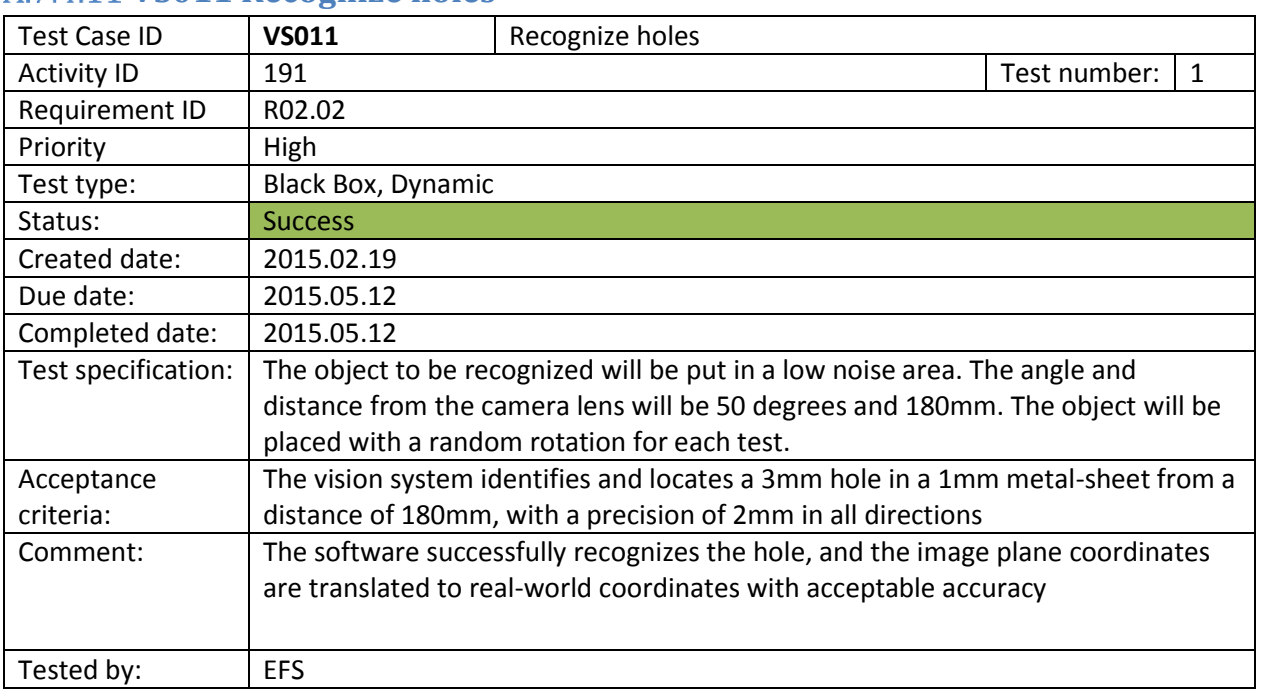

#### A.7.4.11 VS011 Recognize holes

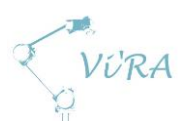

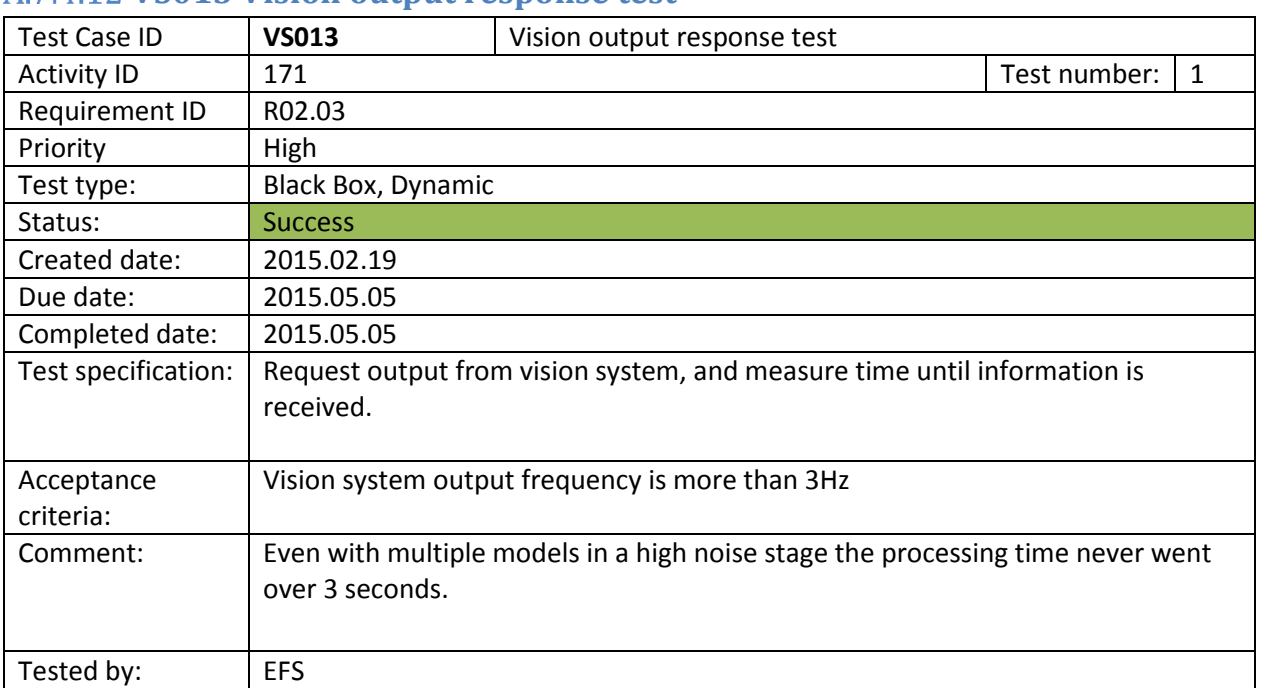

#### **VS013 Vision output response test**
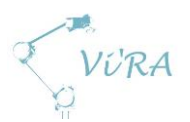

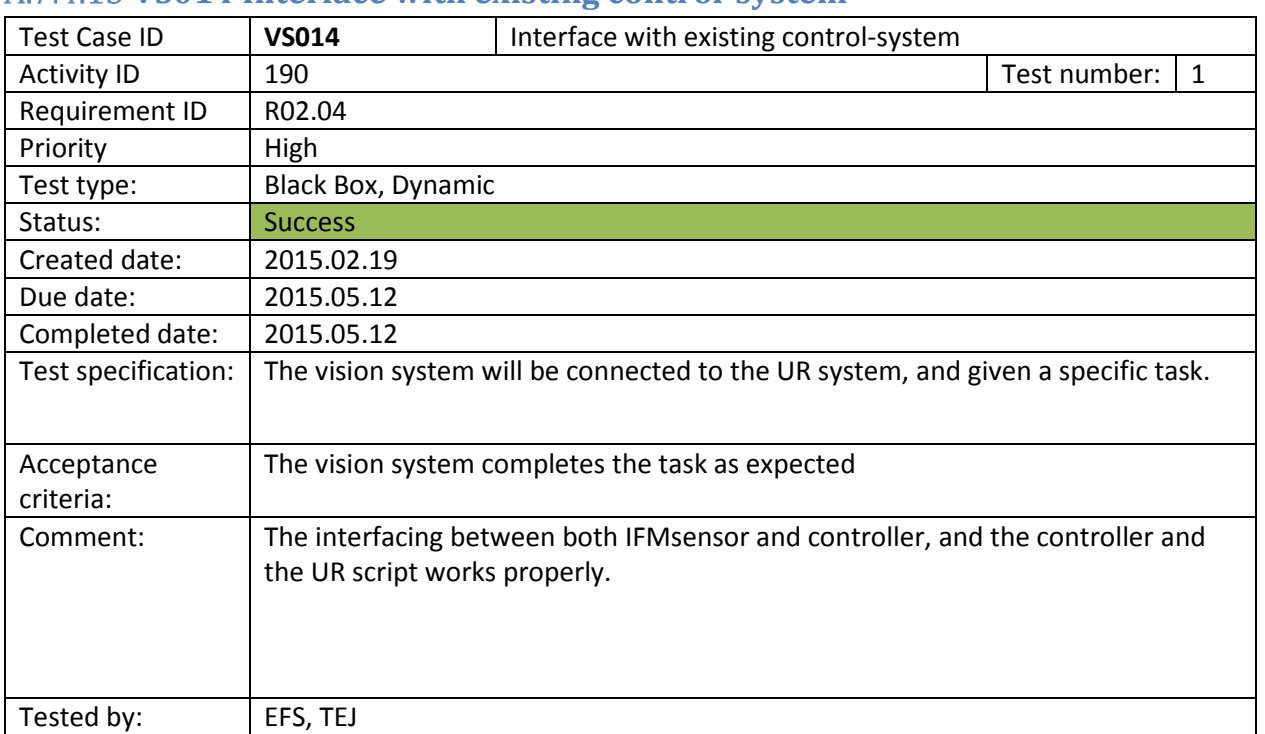

# **VS014 Interface with existing control-system**

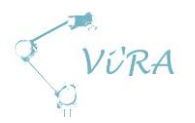

# **Ease of Use Test Cases**

# **EoU001 Verification and validation of ease of use**

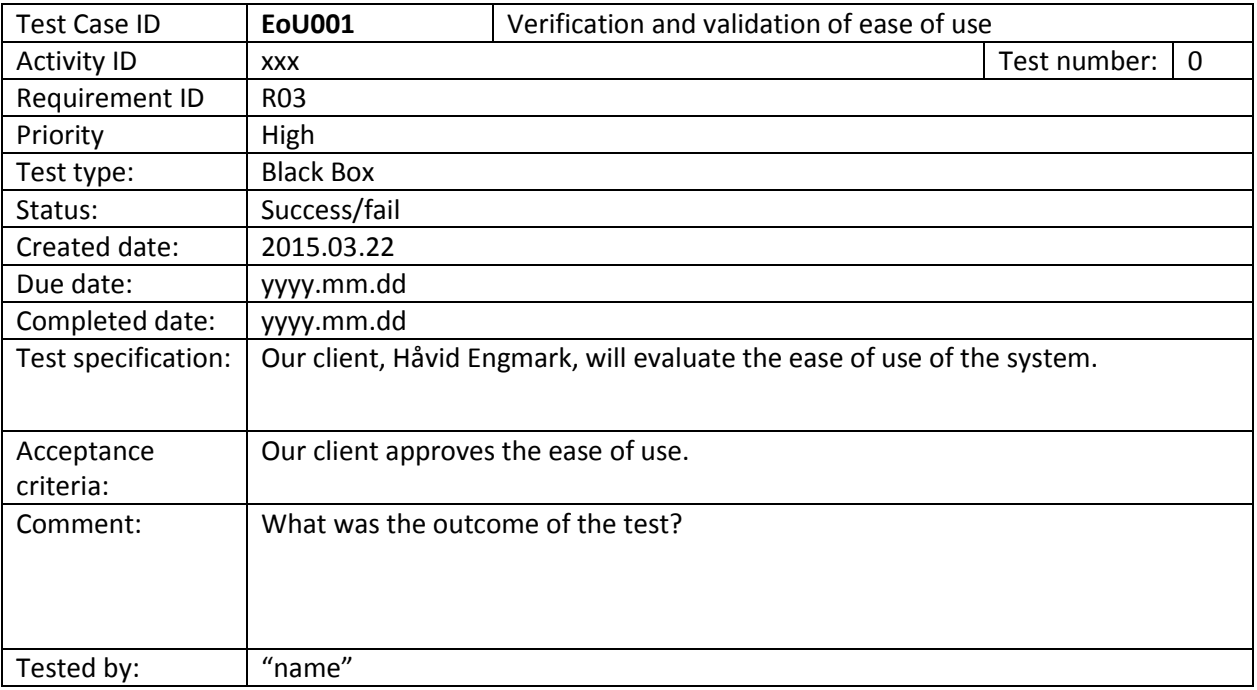

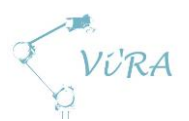

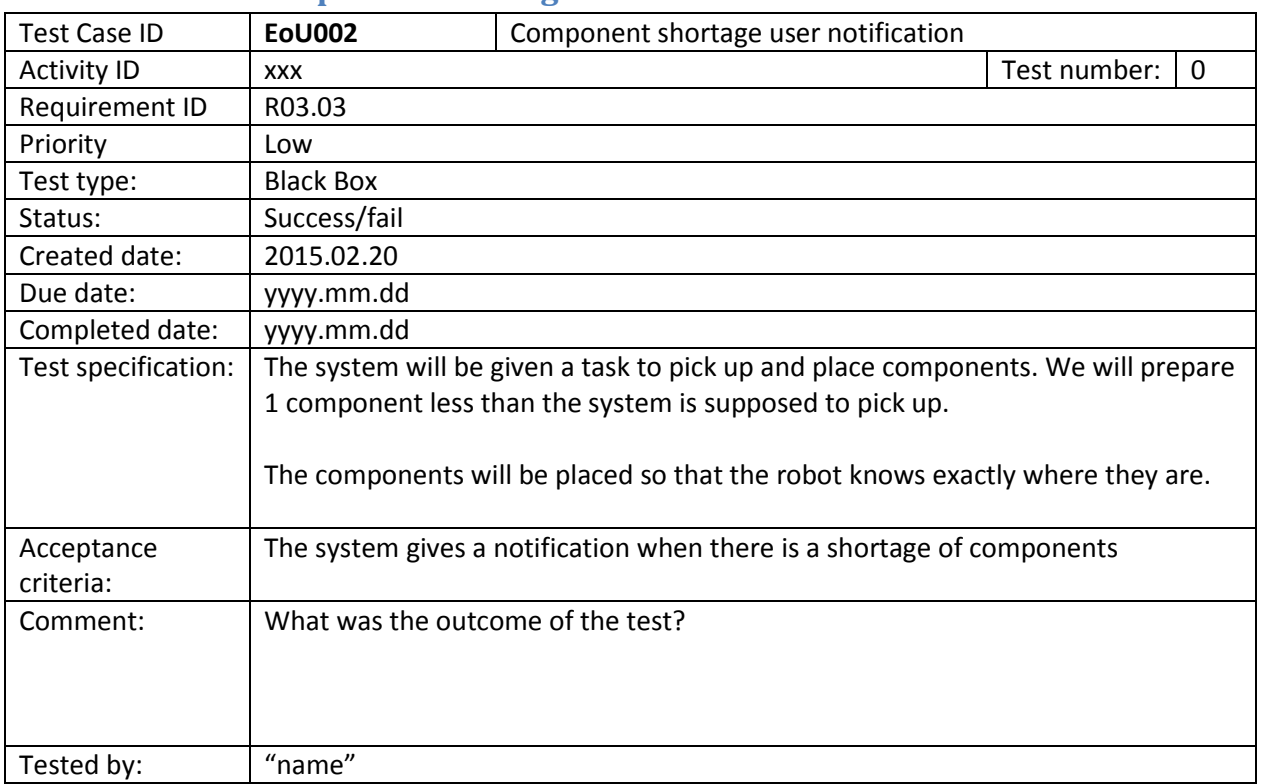

# **EoU002 Component shortage user notification**

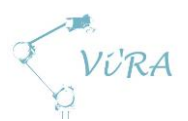

# **EoU003 Training for operation of the system (test not defined)**

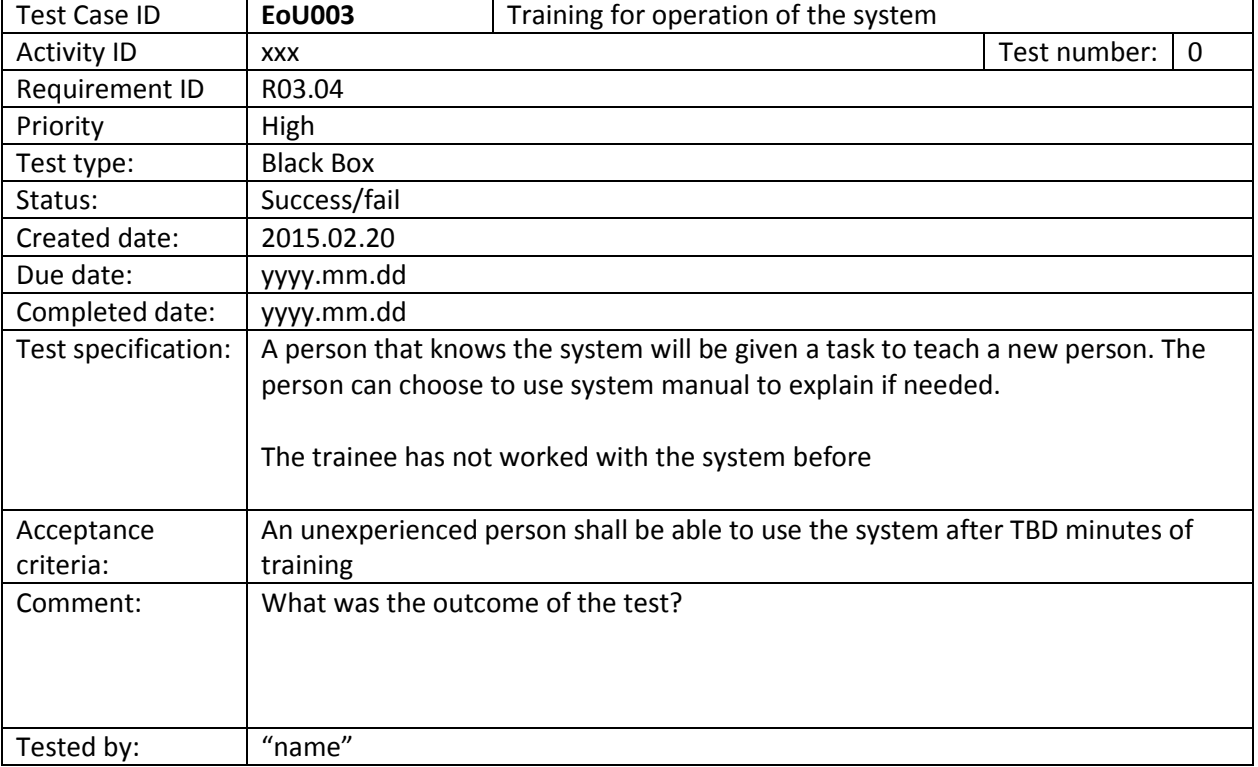

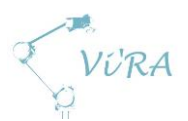

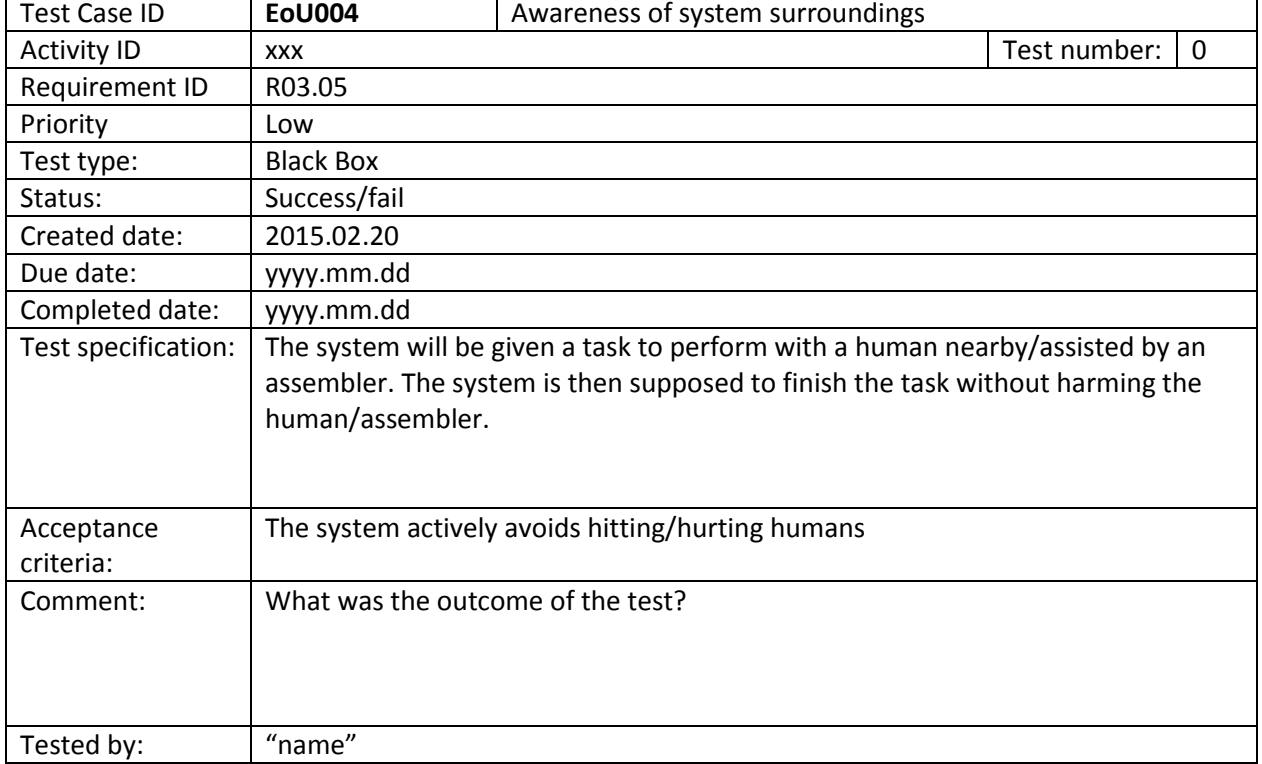

# **EoU004 Awareness of system surroundings (test not defined)**

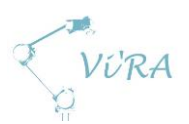

# **EoU005 230V AC outlet**

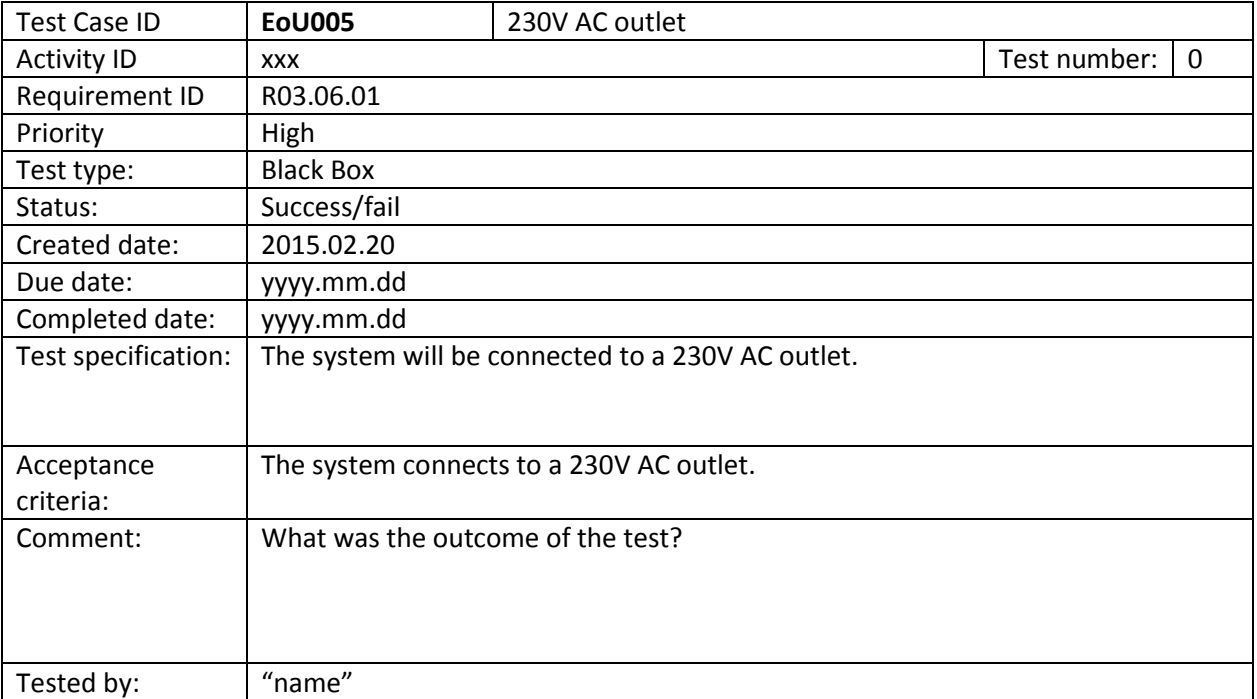

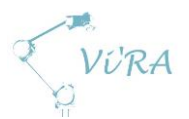

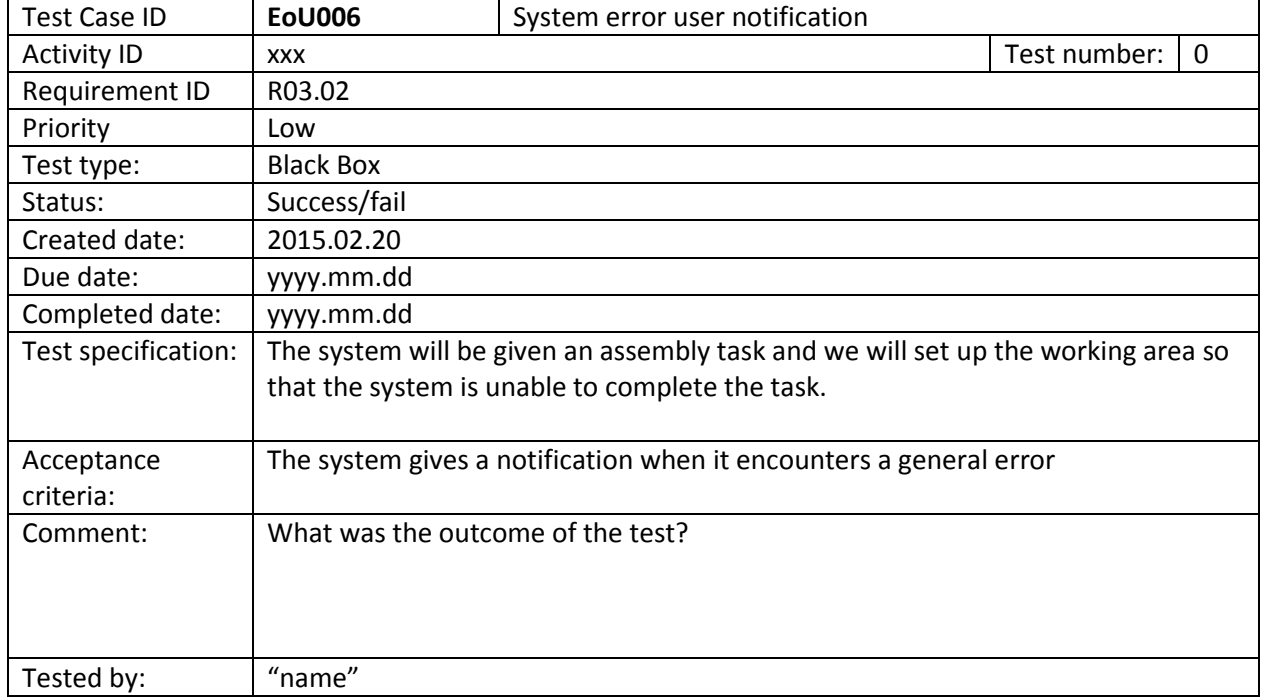

# **EoU System error user notification (test not defined)**

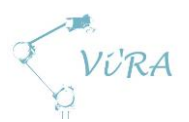

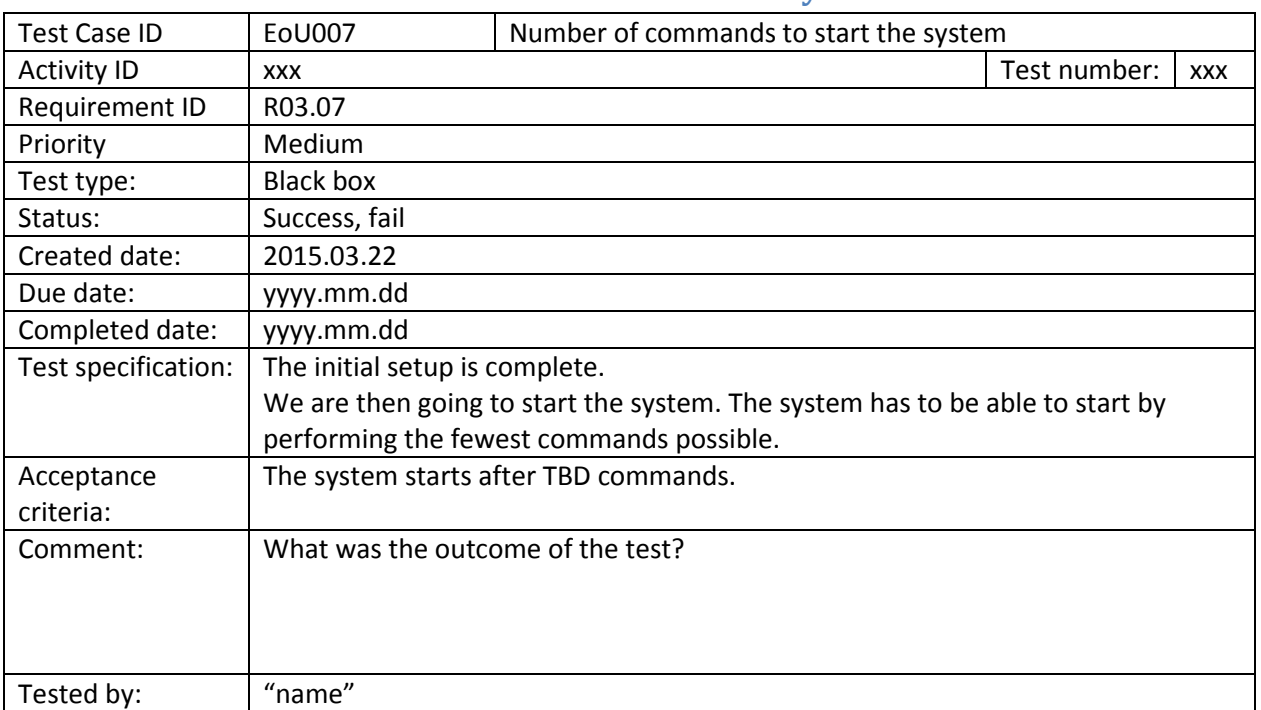

# **EoU007 Number of commands to start the system**

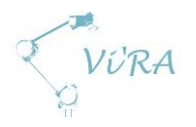

# **General Production Test Cases**

## **GP001 SL/M-REF properties**

## **Test number 1: First batch, Starlock\_4.75\_4.35\_120d (completed, fail)**

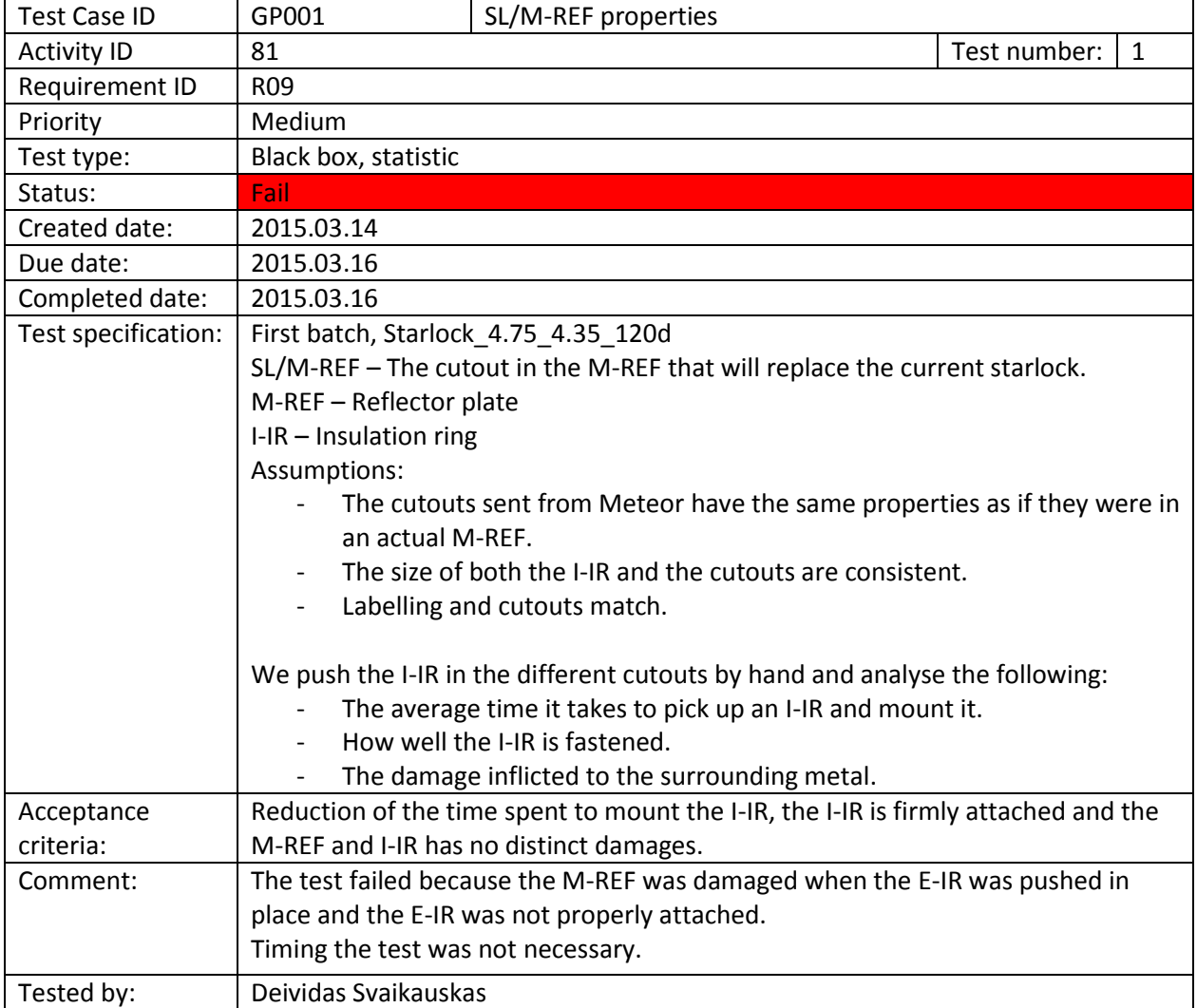

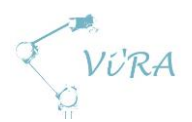

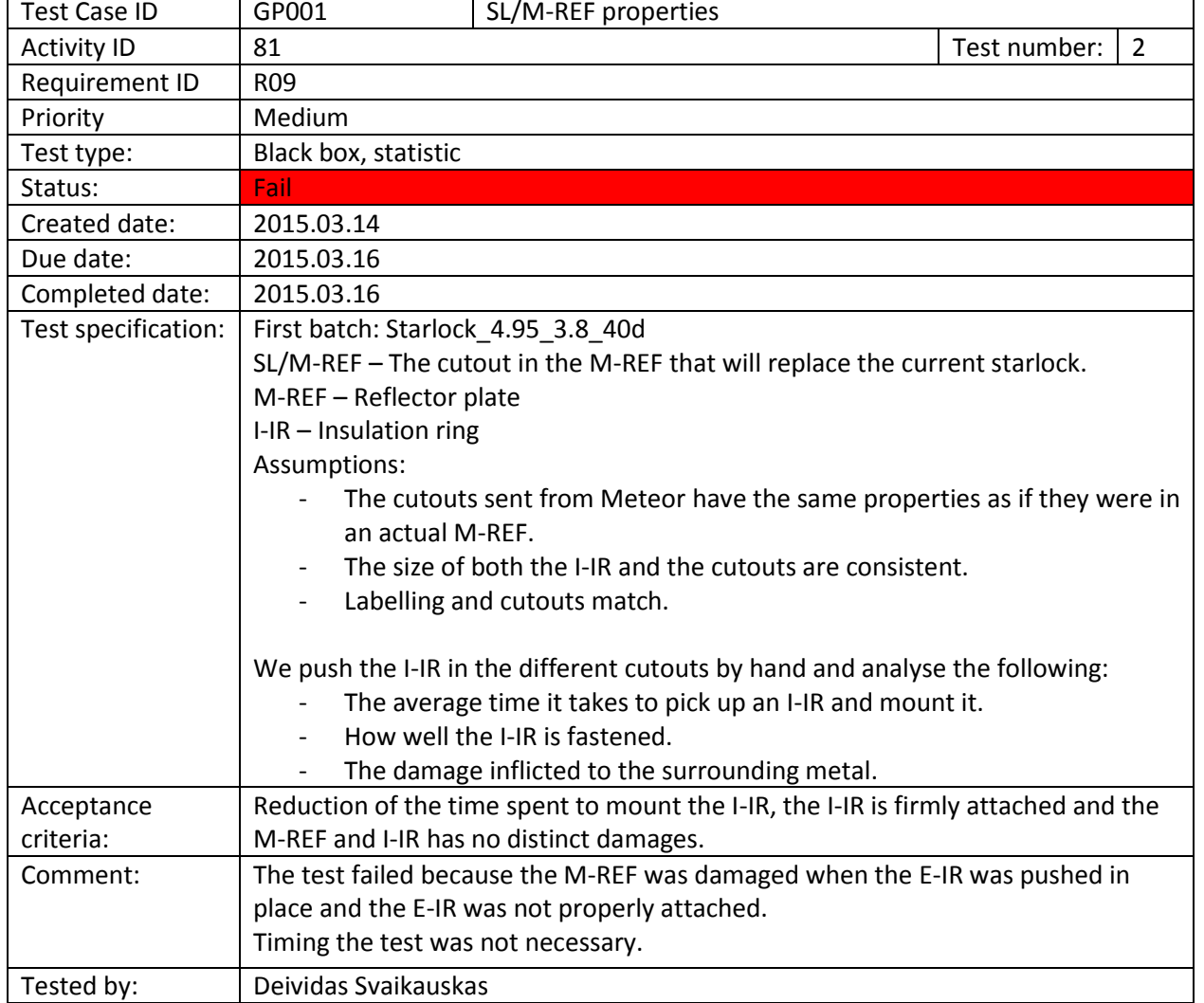

#### **Test number 2: First batch, Starlock\_4.95\_3.8\_40d (completed, fail)**

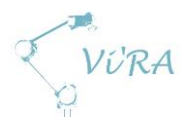

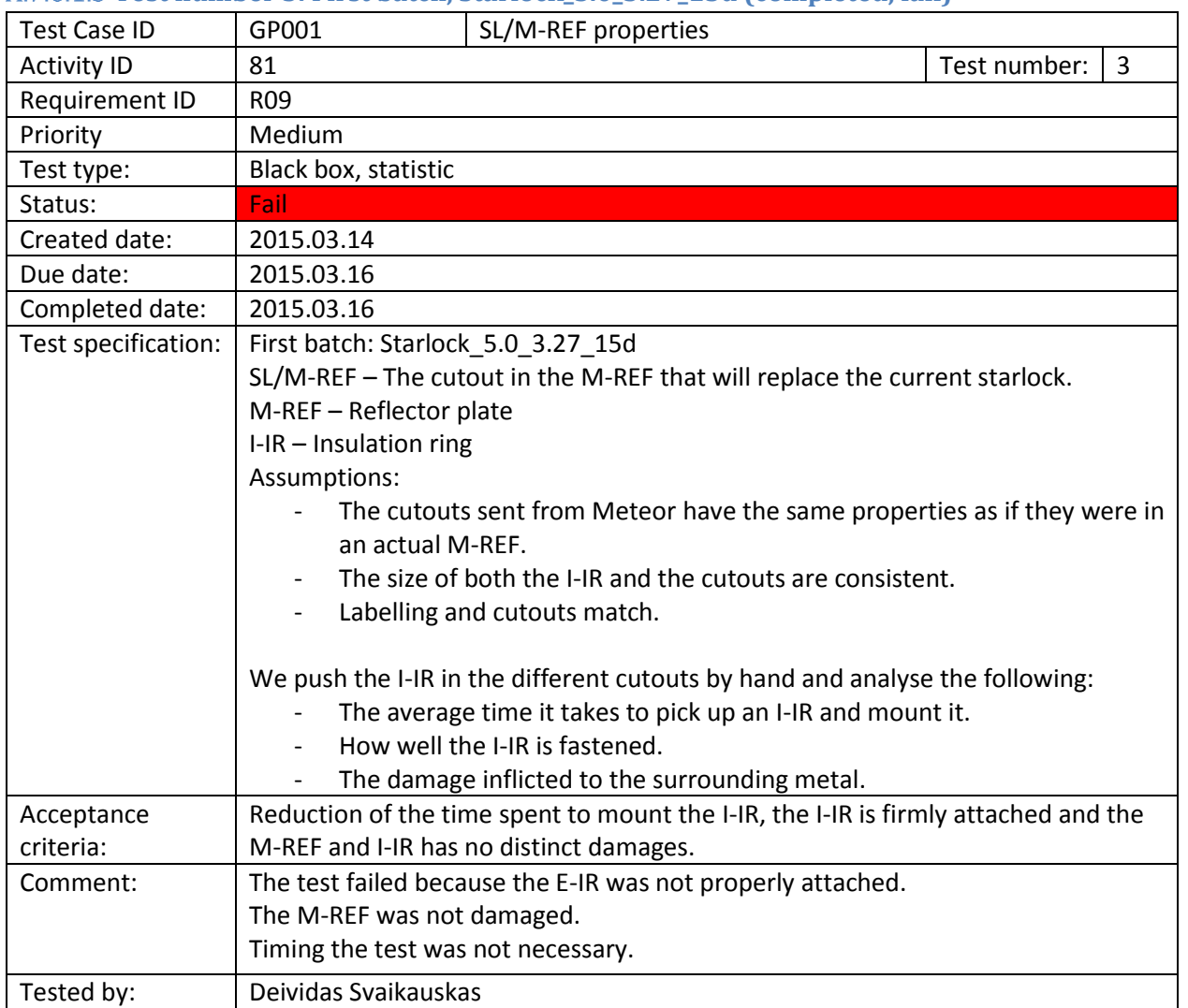

#### **Test number 3: First batch, Starlock\_5.0\_3.27\_15d (completed, fail)**

 $\overline{\phantom{a}}$ 

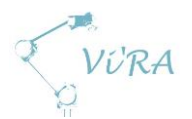

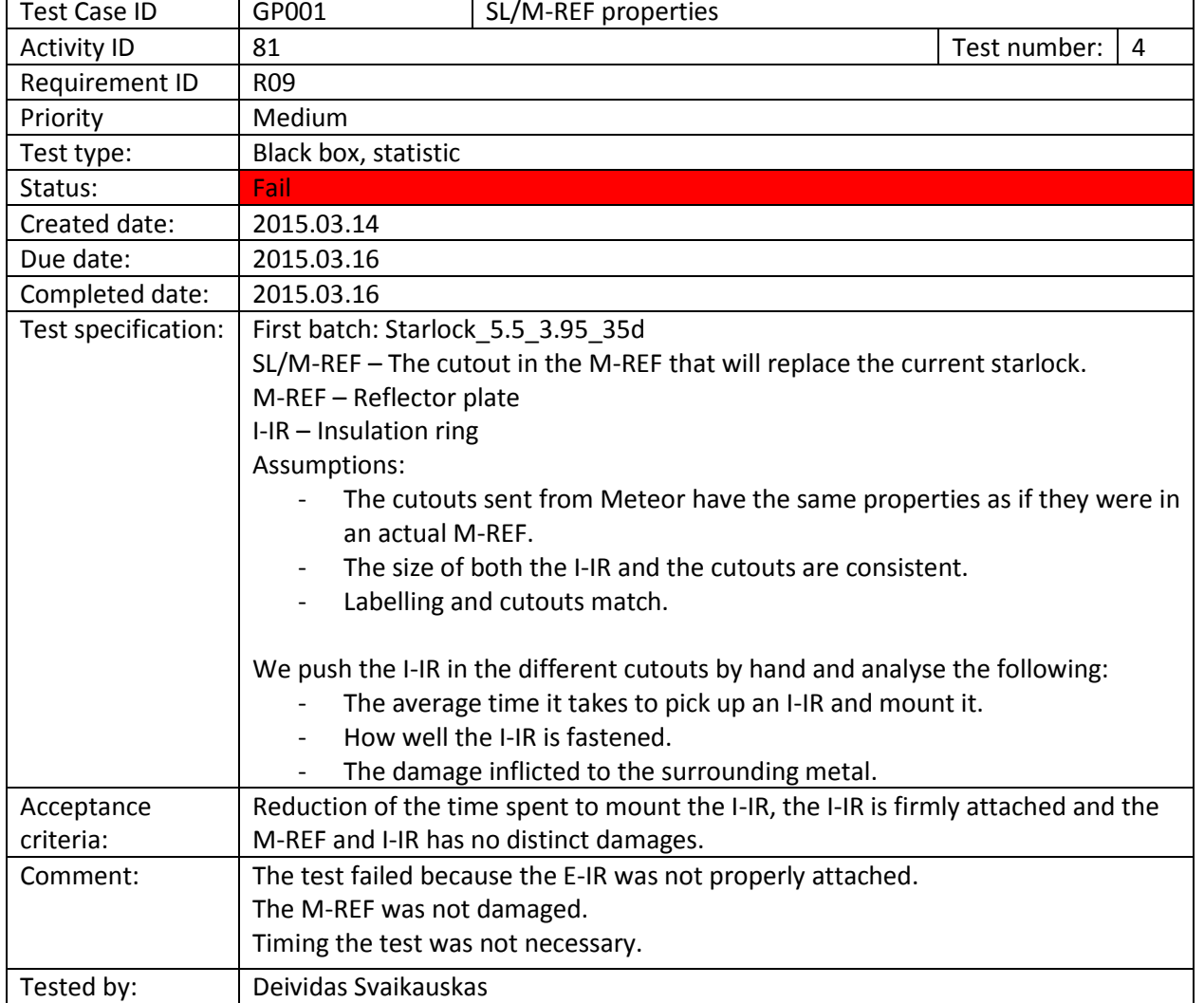

#### **Test number 4: First batch, Starlock\_5.5\_3.95\_35d (completed, fail)**

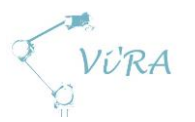

# **B. Project management tools**

# **B.1** Cloud storage Services

# <span id="page-120-0"></span>**Abstract**

This document contains information about considered cloud storage services.

## <span id="page-120-1"></span>**Contents**

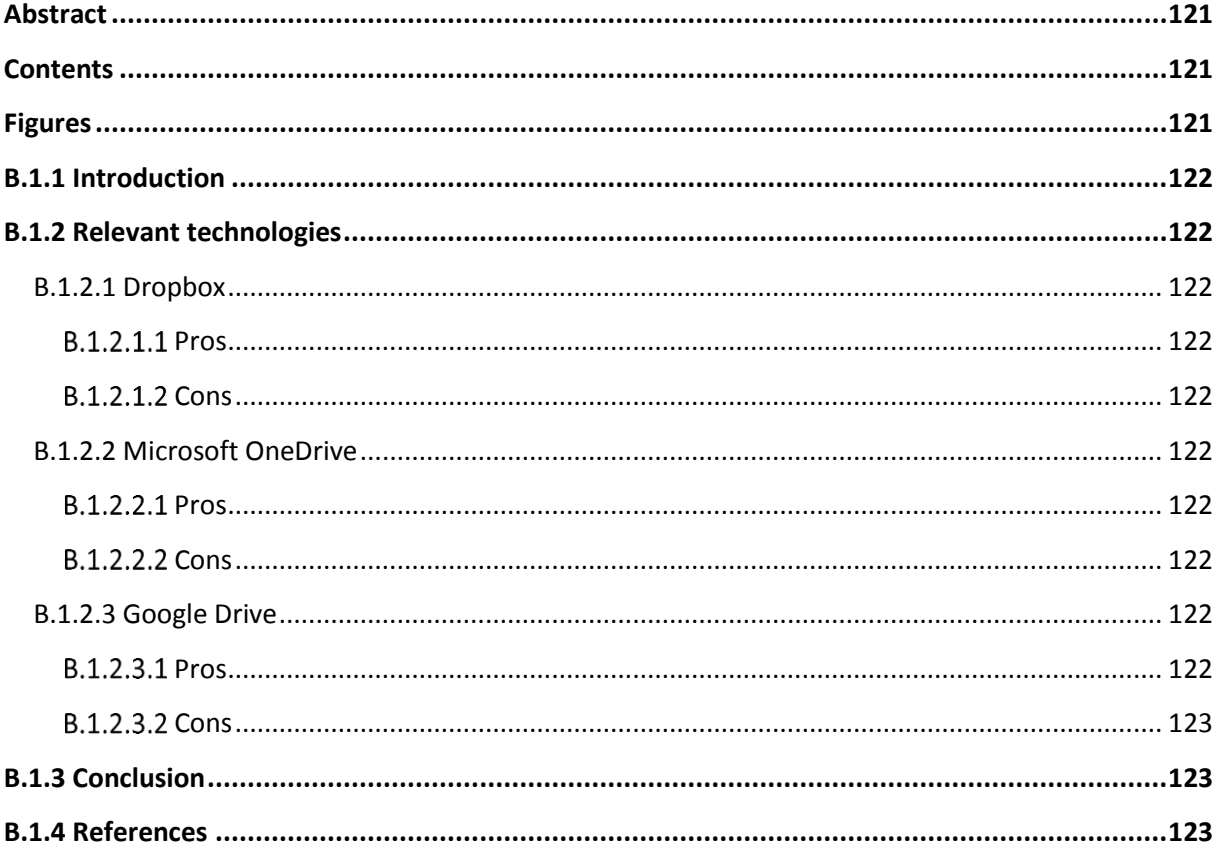

# <span id="page-120-2"></span>**Figures**

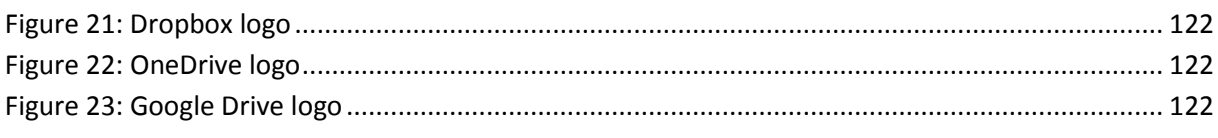

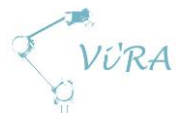

# <span id="page-121-0"></span>**B.1.1 Introduction**

The project will produce a lot of documents and files in general, and since everybody on the project group needs access to several files, we need a system for sharing the files. The main applications we have considered are Dropbox, Microsoft OneDrive and Google Drive.

# <span id="page-121-1"></span>**Relevant technologies**

## <span id="page-121-2"></span>**B.1.2.1 Dropbox**

Dropbox is an application you can download to your computer. It creates a storage folder that is stored locally on your computer that synchronizes with online servers every time you are connected to the internet. Selected

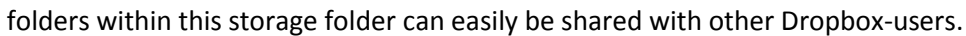

## <span id="page-121-3"></span>**B.1.2.1.1 Pros**

- Easy to use
- First 2 GB free
- Most of us already have a Dropbox-account

#### <span id="page-121-4"></span>**B.1.2.1.2 Cons**

- Tools for collaborative editing of files costs approximately 8 EUR per user per month (for students)
- <span id="page-121-5"></span>Extra storage space costs approximately 10 EUR per user per month (for 1 TB)

## **B.1.2.2 Microsoft OneDrive**

OneDrive has many of the same features as Dropbox; it can be downloaded and synced in the same way. It does not seem to be as easy to use as Dropbox, but you get 15GB for free and tools for collaborative editing. It appears to be a bit buggy.

#### <span id="page-121-6"></span>**B.1.2.2.1 Pros**

- 15 GB free space
- More tools than Dropbox free
- Very compatible with MS Office

#### <span id="page-121-7"></span>**B.1.2.2.2 Cons**

- $\bullet$  Buggy
- None of us have used it for sharing before

## <span id="page-121-8"></span>**Google Drive**

Google Drive is mostly the same functionality as Dropbox and OneDrive, but it uses online google- tools for collaborative editing.

#### **B.1.2.3.1 Pros**

<span id="page-121-9"></span>• 15 GB free space

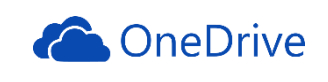

**Figure 22: OneDrive logo**

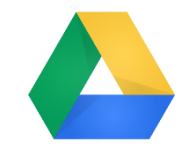

**Figure 23: Google Drive logo**

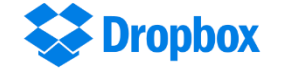

**Figure 21: Dropbox logo**

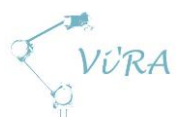

- Collaborative editing (in google tools)
- Doesn't need MS office

#### <span id="page-122-0"></span>**B.1.2.3.2 Cons**

Converting to standard file types such as .docx sometimes messes up the document

## <span id="page-122-1"></span>**B.1.3 Conclusion**

To get started fast, we went with Dropbox, since this was the most familiar application. We see now that 2 GB storage space might be insufficient, and that tools for collaborative editing would be advantageous. Solutions might be to upgrade to Dropbox for business, or change to OneDrive or Google Drive.

## <span id="page-122-2"></span>**References**

- 1. Dropbox, home page [18.02.2015] [www.Dropbox.com](http://www.dropbox.com/)
- 2. Onedrive, home page [18.02.2015] [www.onedrive.com](http://www.onedrive.com/)
- 3. Google Drive, home page [18.02.2015] [www.drive.google.com](http://www.drive.google.com/)

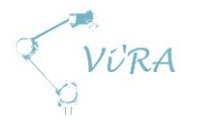

# **B.2** Communication Technologies

# <span id="page-123-0"></span>**Abstract**

This document contains information about our choice of communication technology besides calling on the phone and send e-mails as an alternative to personal meetings.

# <span id="page-123-1"></span>**Contents**

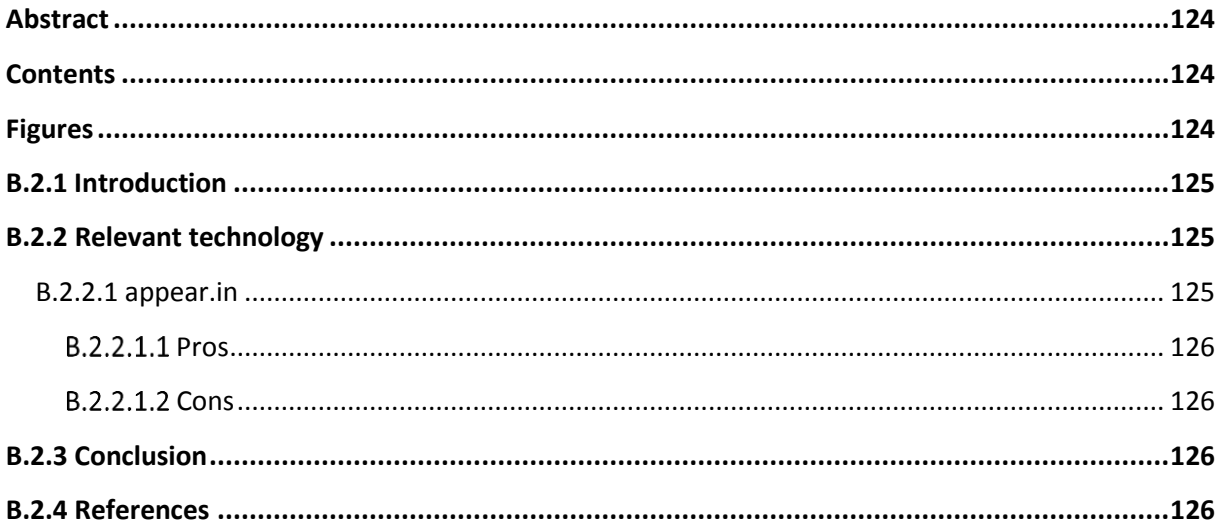

# <span id="page-123-2"></span>**Figures**

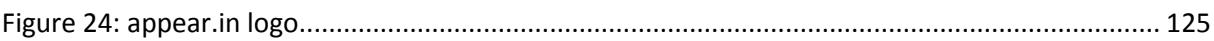

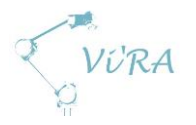

# <span id="page-124-0"></span>**Introduction**

In this project, we have to communicate with several different people. Some of them are close by so we can have frequent meetings with them in person. Others are located further away so personal meetings becomes a little more complicated to conduct. In an e-mail, we can send questions, answers, give updates, send pictures etc., but it is not very time efficient. A phone call solves some of the problems when we just have to talk. A conversation over the phone is easy when there are two or maybe three people talking. When there are more people, it becomes difficult to keep track of who is talking to whom. It is also not possible to show something visual through a phone call.

A solution that combines oral and visual communication is video chatting. There are several video chat tools, but the one that fell in our taste is appear.in.

# <span id="page-124-1"></span>**Relevant technology**

## <span id="page-124-2"></span>**B.2.2.1** appear.in

appear.in is a browser-based free video chat for up to eight people at the same time. It started as a summer project to explore the use of WebRTC(Web Real-Time Communication). One of the great features is that there is no login or registration required. There is no need for installing files or plugins either. This makes it easy to use and to set up a video conference is very quick.

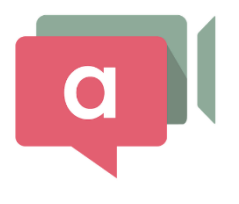

**Figure 24: appear.in logo**

There are three steps to follow set up a video conference with appear.in:

- 1. Go to appear.in and create a room. There are generated about 2000 different names for rooms, but it is possible to create own unique names. When the name is decided, press start.
- 2. Copy the link to the room and send it to the ones that will be part of the conversation. The link is in the form: **appear.in/roomname**
- 3. Wait for the other parties to appear in appear.in and start the conference.

When the room is chosen, you can lock the room so anyone who wants to join has to "knock" to enter. This is to avoid other people disturbing private conversations. The site is not limited to video chat only; it also has a text chat. It is possible to turn of the camera and/or mute your microphone.

In Google Chrome, screen sharing is available. You can choose to show your whole screen or just a selected window from e.g. a web browser or Microsoft word. This is a great feature for when you have to show something from your computer screen to others and not just yourself and your environment.

To access more features, you will have create a profile. With a profile, you can claim the URL and keep the room locked even when you are not present. The extension for Google Chrome lets you enable notifications for when somebody try to access your room. This extension needs access to the tabs and browsing data to avoid sending notifications when you are using appear.in. Another feature is the possibility to add a custom background to personalize your room.

appear.in is also available for smart phones and tablets. The appear.in app is currently just for iPhone, but an app for android is in progress. It is possible to use appear.in on android phones if they

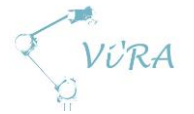

have Google Chrome, Opera or Mozilla Firefox web browser. This is because these web browsers currently are the only ones that support WebRTC.

#### <span id="page-125-0"></span>**B.2.2.1.1 Pros**

- Easy to use
- Free
- No need for login
- Video chat
- Text chat
- Up to eight devices can be connected at the same time
- Screen sharing

#### <span id="page-125-1"></span>**B.2.2.1.2 Cons**

• No text chat in app

## <span id="page-125-2"></span>**B.2.3 Conclusion**

We chose appear.in as an alternative communication technology because it is easy to use, quick to set up video conference and it has all the different features that we need to exchange information. There were no need to consider other alternatives because appear.in met all our needs.

## <span id="page-125-3"></span>**References**

- 1. Facebook. *appear.in.* [13.03.2015] [https://www.facebook.com/appear.in.video/info?tab=page\\_info](https://www.facebook.com/appear.in.video/info?tab=page_info)
- 2. WebRTC. *WebRTC.* [13.03.2015] <http://www.webrtc.org/>
- 3. Chrome Web Store. *appear.in.* [13.03.2015] [https://chrome.google.com/webstore/detail/appearin/pokjppmpccggefgcenpngoleemajgnm](https://chrome.google.com/webstore/detail/appearin/pokjppmpccggefgcenpngoleemajgnmo?hl=en) [o?hl=en](https://chrome.google.com/webstore/detail/appearin/pokjppmpccggefgcenpngoleemajgnmo?hl=en)
- 4. Telenor. *appear.in.* [13.03.2015] [http://www.telenor.com/media/articles/2014/telenor-pioneers-video-conferencing-in-the](http://www.telenor.com/media/articles/2014/telenor-pioneers-video-conferencing-in-the-browser/)[browser/](http://www.telenor.com/media/articles/2014/telenor-pioneers-video-conferencing-in-the-browser/)
- 5. appear.in. *appear.in.* [13.03.2015] <https://appear.in/>

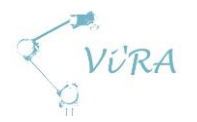

# **B.3** Scheduling Software

## <span id="page-126-0"></span>**Abstract**

This document contains information about the considered schedule software programs for this project.

# <span id="page-126-1"></span>**Contents**

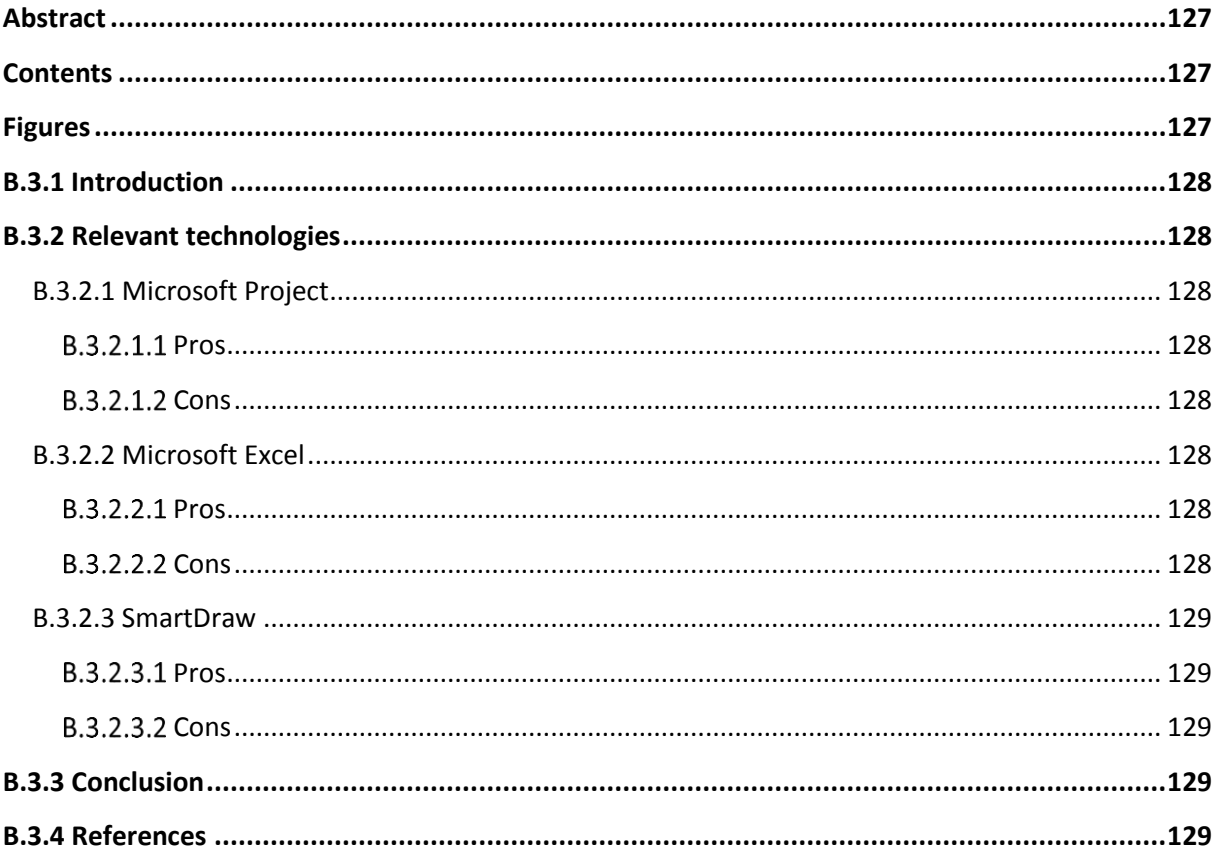

# <span id="page-126-2"></span>**Figures**

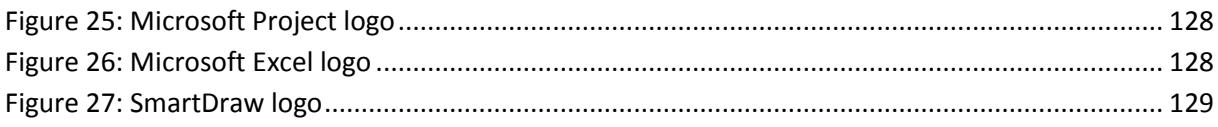

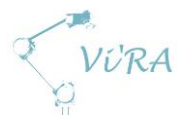

# <span id="page-127-0"></span>**B.3.1 Introduction**

To manage the project we decided to set up a Gantt-diagram. This will provide us with needed timemanagement and overall task organization. It is important to choose a program that will be easy to use during the project and at the same time give a clear overview for non-project members. For this task we considered Microsoft Project, Microsoft Excel, and SmartDraw.

# <span id="page-127-1"></span>**Relevant technologies**

## <span id="page-127-2"></span>**Microsoft Project**

Microsoft Project is software designed by Microsoft to give project managers and team members support when working with a project. It is mainly designed for this purpose and therefore there are many possibilities when working with this software. Microsoft Project has a lot to offer, but it takes time to learn it completely. It is designed so that even a new user should be able to easily set up a simple, yet fully functional management of a project. This software is widely used in the management world.

#### <span id="page-127-3"></span>**B.3.2.1.1 Pros**

- Free (for students at HBV)
- Many tutorials online
- Easy to use

#### <span id="page-127-4"></span>**B.3.2.1.2 Cons**

- Big learning curve
- You need Microsoft Project to open the diagram
- <span id="page-127-5"></span>When trying to print or exporting to pdf file the diagram gets split up into parts

## **B.3.2.2 Microsoft Excel**

The wonders of Microsoft Excel are many, including the possibility of setting up project management diagrams. Many have worked with Excel at least once in their lifetime and therefor it is a popular option. There are many tutorials online explaining how one could set up a Gantt-diagram. The drawback is that it is a bit more difficult than it might look.

#### <span id="page-127-6"></span>**B.3.2.2.1 Pros**

- Free (for students at HBV)
- Many tutorials online

#### <span id="page-127-7"></span>**B.3.2.2.2 Cons**

- Not so easy to use
- None of us have used it for scheduling before

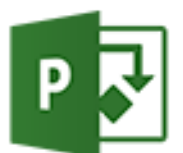

**Figure 25: Microsoft Project logo**

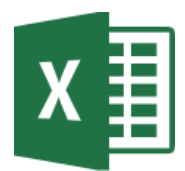

**Figure 26: Microsoft Excel logo**

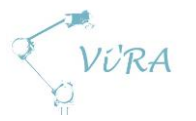

## <span id="page-128-0"></span>**B.3.2.3 SmartDraw**

SmartDraw is used to create project charts, flowcharts, organization charts and such. It is software designed to manage whole projects. It provides the users with many different possibilities when it comes to managing both small and big projects. The biggest drawback is the cost. This was the reason to eliminate this option almost at once.

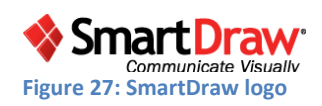

#### <span id="page-128-1"></span>**B.3.2.3.1 Pros**

• There is a free version of the program

#### <span id="page-128-2"></span>**B.3.2.3.2 Cons**

- The free version is very limited
- Not so easy to use
- Pricey (197 dollars)

## <span id="page-128-3"></span>**B.3.3 Conclusion**

We decided to go with Microsoft Project. The reason for this is that it gave us the most benefits from the three candidates we considered. The simplicity of the software made it easy for us to set up an early version of the Gantt-diagram. Since our project does not require complex scheduling tools, Microsoft Project is a good choice for us. We also have prior experience with the program from the System engineering course.

## <span id="page-128-4"></span>**References**

- 1. Office. *Project*. [03.03.2015] <https://products.office.com/en-us/project/project-and-portfolio-management-software>
- 2. Office. *Excel*. [03.03.2015] <https://products.office.com/en-us/excel>
- 3. SmartDraw. *Absolutely the Easiest Way to Create Charts, Diagrams & Other Visuals*. [03.03.2015] <http://www.smartdraw.com/>
- 4. EPMA. *MICROSOFT PROJECT VS MICROSOFT EXCEL*. [03.03.2015] <http://epmainc.com/blog/microsoft-project-vs-microsoft-excel-0>
- 5. EPM, Microsoft Project and You. *Microsoft Project vs Excel*. [03.03.2015] <http://pmpspecialists.com/Blog/2009/10/microsoft-project-vs-excel/>

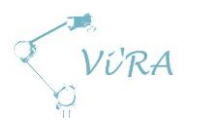

# **C. Analysis**

# **C.1** Risk analysis and management

# <span id="page-129-0"></span>C.1.1 Abstract

This document addresses the risks regarding the project. Every risk we have found relevant is described and assigned a grade for impact and probability. Each risk has a mitigation strategy and a contingency plan. Eliminated, handled or occurred risks are removed from the list of risk and listed in compressed form in the chapter for eliminated, handled and occurred risks at the end of the document.

# <span id="page-129-1"></span>**Contents**

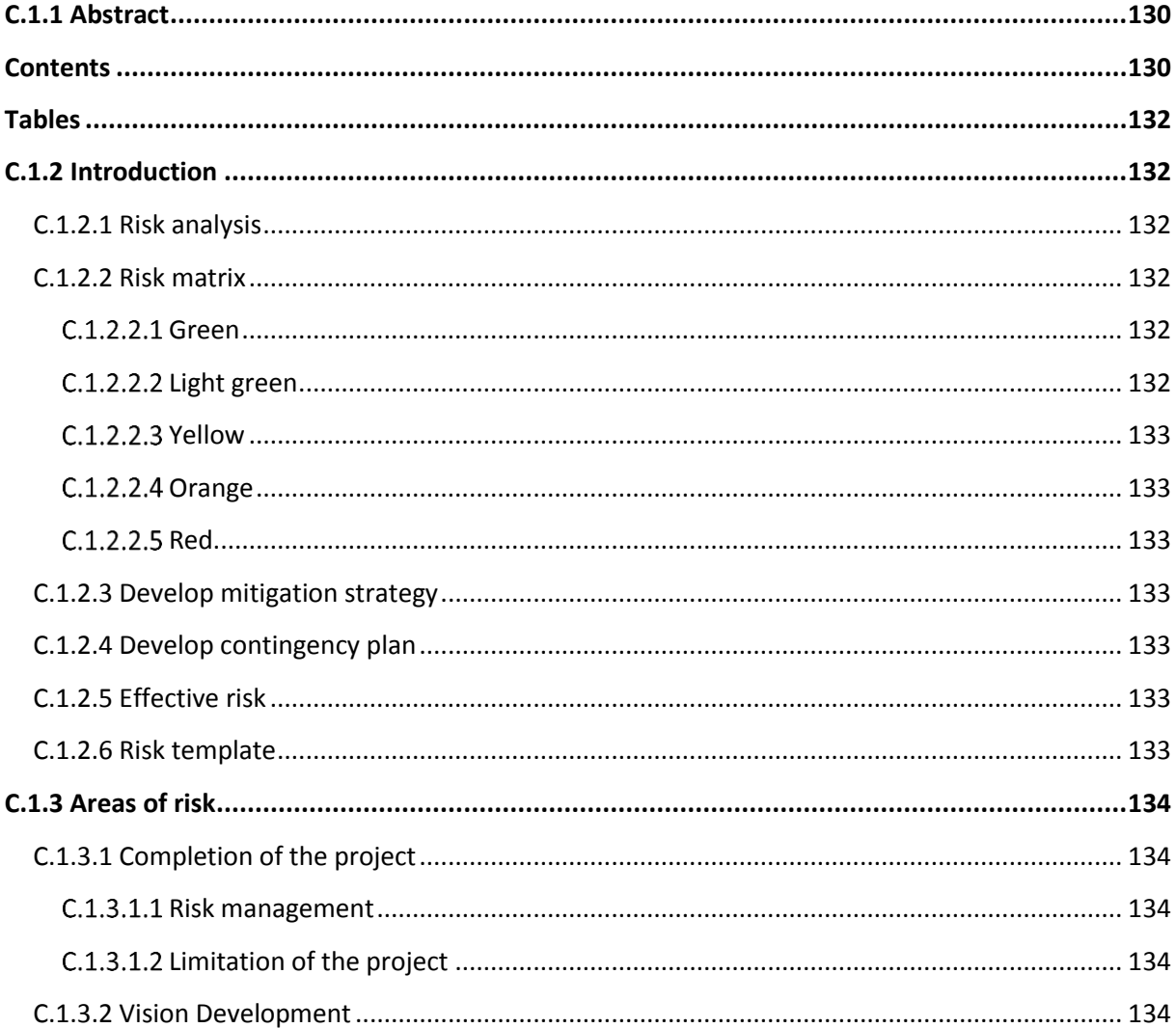

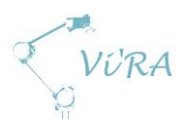

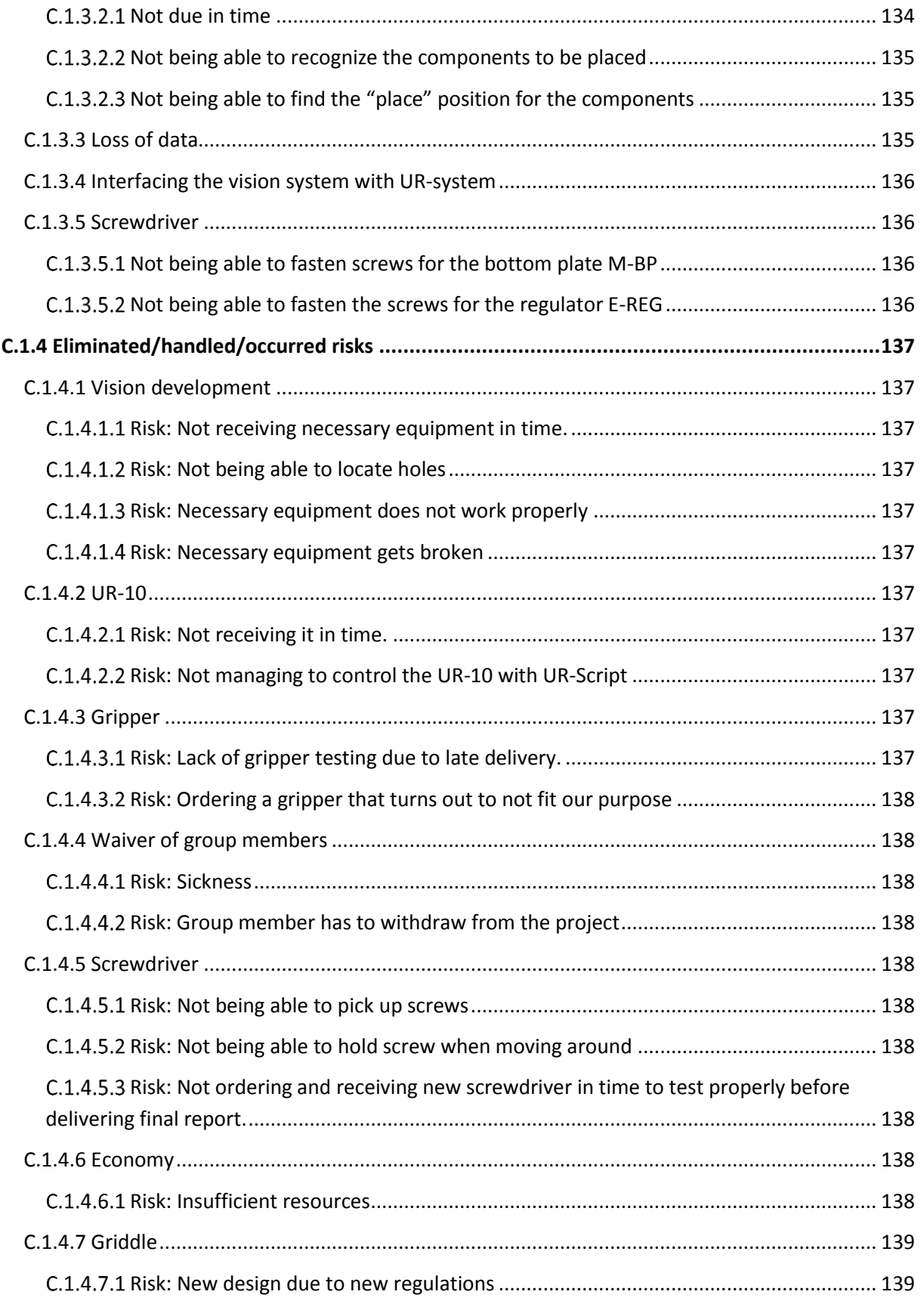

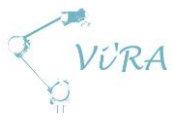

# <span id="page-131-0"></span>**Tables**

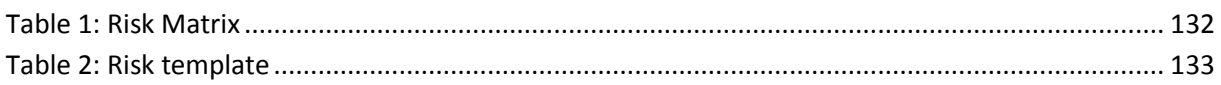

## <span id="page-131-1"></span>**Introduction**

There are risks involved in every project. Big and small, positive and negative. Risks cover every aspect from late delivery to waiver of group members. To be a step ahead of possible risks that may jeopardize the project, we have identified and analysed relevant risks.

## <span id="page-131-2"></span>**Risk analysis**

We are considering two factors when we are analysing risks; impact and probability. How much it affects the project and how likely it is to happen. The impact ranges from 1-5 where 1 is negligible, 2 is marginal, 3 is moderate, 4 is major and 5 is catastrophic. The probability is also divided in five stages where 1 is very unlikely, 2 is unlikely, 3 is possible, 4 is likely and 5 is certain. To calculate the total risk, we multiply these numbers.

Example:

Marginal impact (2)  $*$  likely to happen (4) = total risk (8)

## <span id="page-131-3"></span>**Risk matrix**

After we have calculated the total risk, we compare the result to the risk matrix to see what rating the risk get. The rating determine how big threat the risk pose to the project and how much resources we must spend for that risk. The risk matrix is divided into five levels and each level is designated a colour; green, light green, yellow, orange and red.

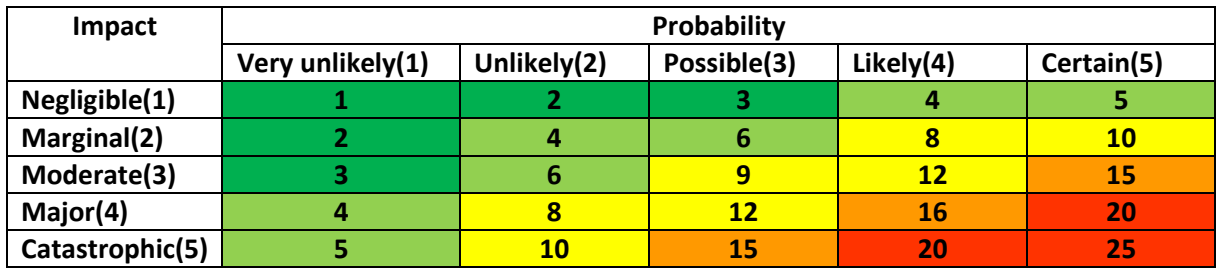

<span id="page-131-6"></span>**Table 2: Risk Matrix**

## <span id="page-131-4"></span>C.1.2.2.1 Green

The green area represent risks that constitute a very small threat to our project. Those risks which end up here do not need much consideration and are almost ignored. They could have been removed from the list, but we keep them in the document to control that we have indeed analysed the risk.

## <span id="page-131-5"></span>**Light green**

These risks need more consideration than the green ones, but they do not constitute a significant threat. They are either very unlikely to happen or the impact is low. We do however follow up the risk to avoid materialization.

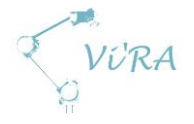

## <span id="page-132-0"></span>C.1.2.2.3 **Yellow**

There is a fairly big step from green to yellow. These risks pose a significant threat to the project. Closely monitoring the risks is necessary throughout the project timeline.

#### <span id="page-132-1"></span>**Orange**

Orange risks pose a major threat for the project. These risks need constant update and supervision to be ahead of the problem.

#### <span id="page-132-2"></span>C.1.2.2.5 Red

These risks are critical for the project and need to be sorted out immediately.

## <span id="page-132-3"></span>**Develop mitigation strategy**

Mitigation strategies are designed to reduce the probability that a risk will materialize. The objective is to find an easy way to circumvent the problem. If the mitigation option is too costly in time or money, we will have to consider another alternative.

By developing, updating and using this document, we mitigate the risks associated with this project.

## <span id="page-132-4"></span>**C.1.2.4 Develop contingency plan**

A part of the risk mitigation is to develop a contingency plan. Contingency plans are designed to reduce the impact if a risk does materialize. When a problem occurs, we need an alternative path to follow so the project does not stagnate.

An example to a contingency plan, is to use old parts/tools if we do not receive the new ones we have ordered in time for a deadline.

## <span id="page-132-5"></span>**Effective risk**

When we have developed mitigation strategies and contingency plans for the risks, we analyse the effectiveness to see how much the probability and impact is reduced. We then use this new data to calculate the effective risk and determine how much of a threat this risk actually pose.

## <span id="page-132-6"></span>**C.1.2.6 Risk template**

To get a simple overview of the risks, we divide them into different areas and put them in separate tables.

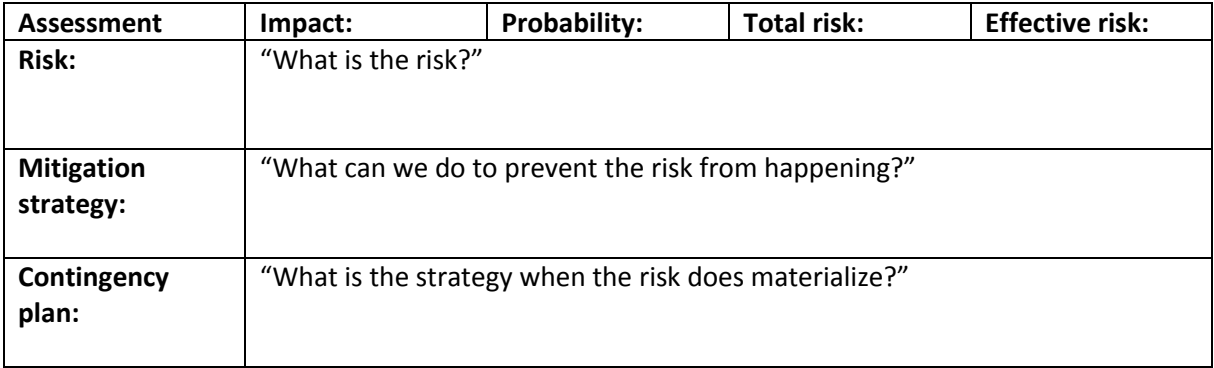

<span id="page-132-7"></span>**Table 3: Risk template**

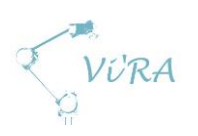

# <span id="page-133-0"></span>**C.1.3 Areas of risk**

# <span id="page-133-1"></span>**C.1.3.1 Completion of the project**

# <span id="page-133-2"></span>C.1.3.1.1 Risk management

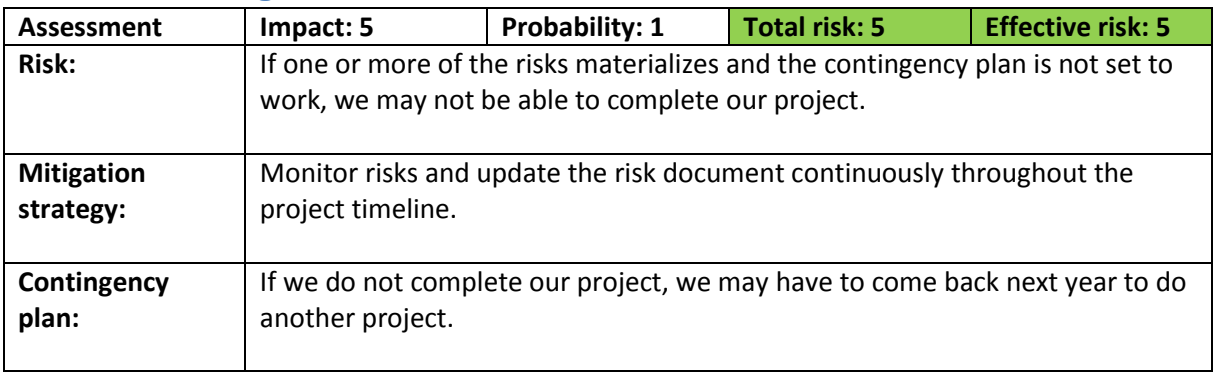

#### <span id="page-133-3"></span>**Limitation of the project**

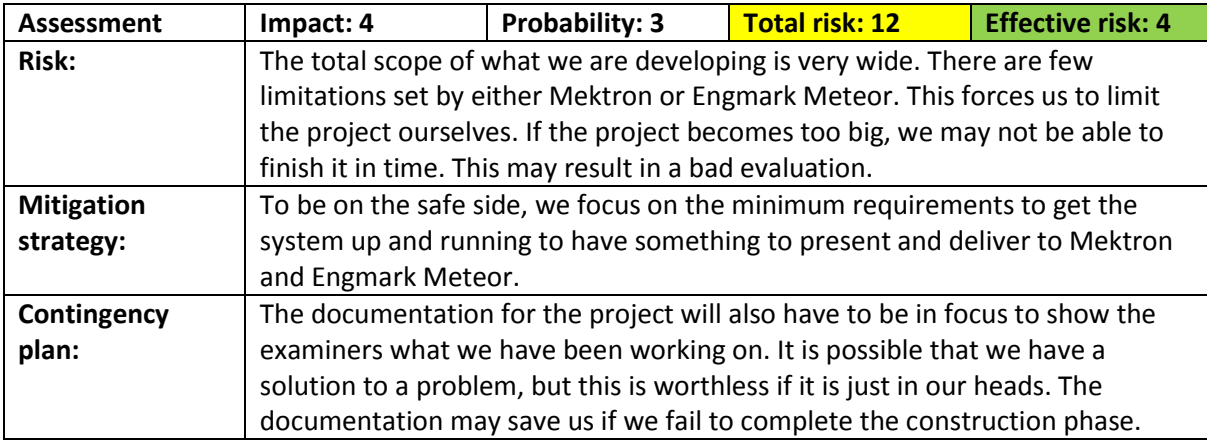

# <span id="page-133-4"></span>**C.1.3.2 Vision Development**

#### <span id="page-133-5"></span>**C.1.3.2.1 Not due in time**

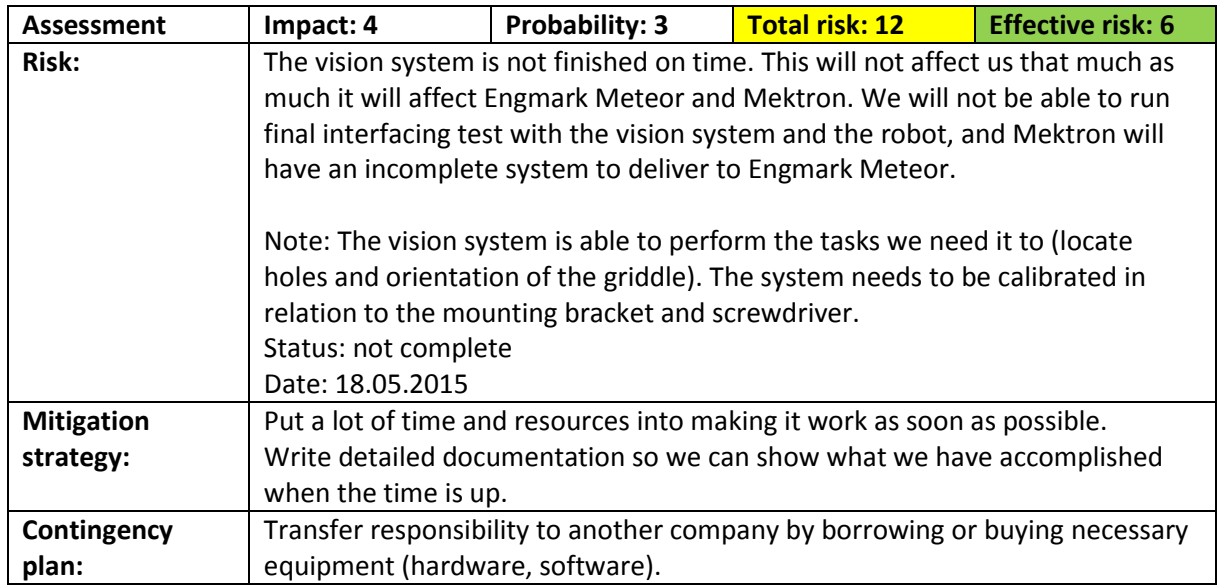

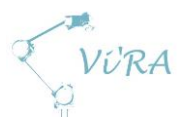

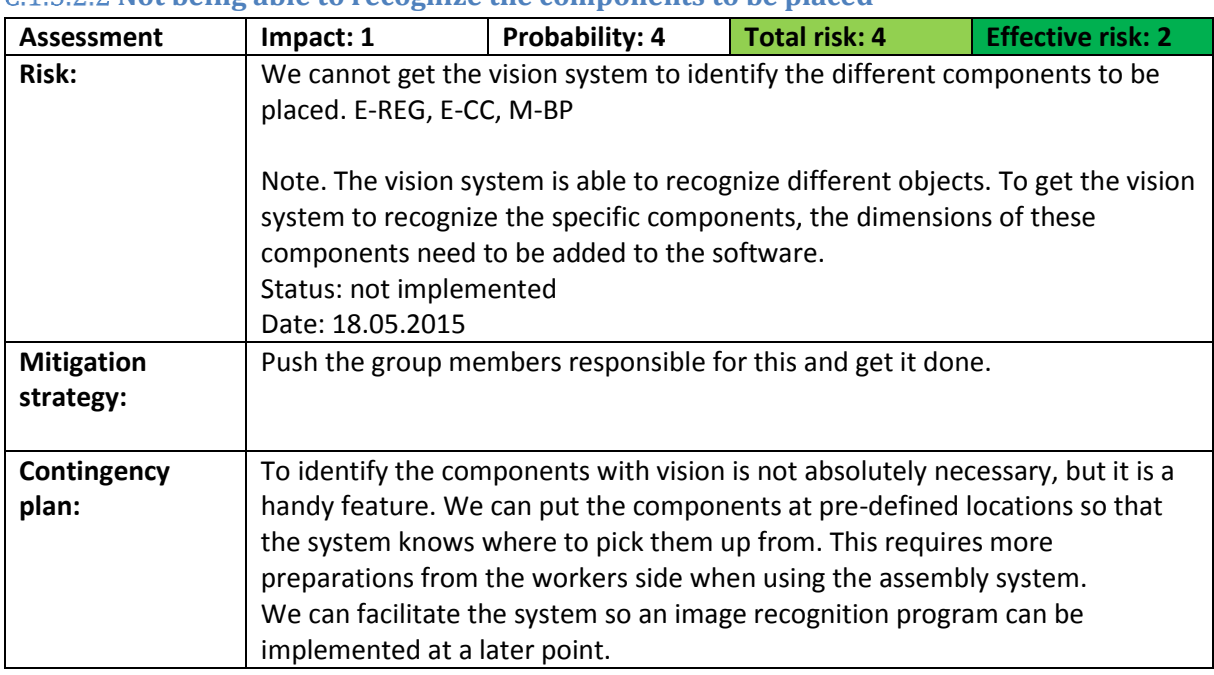

#### <span id="page-134-0"></span>**Not being able to recognize the components to be placed**

# <span id="page-134-1"></span>**Not being able to find the "place" position for the components**

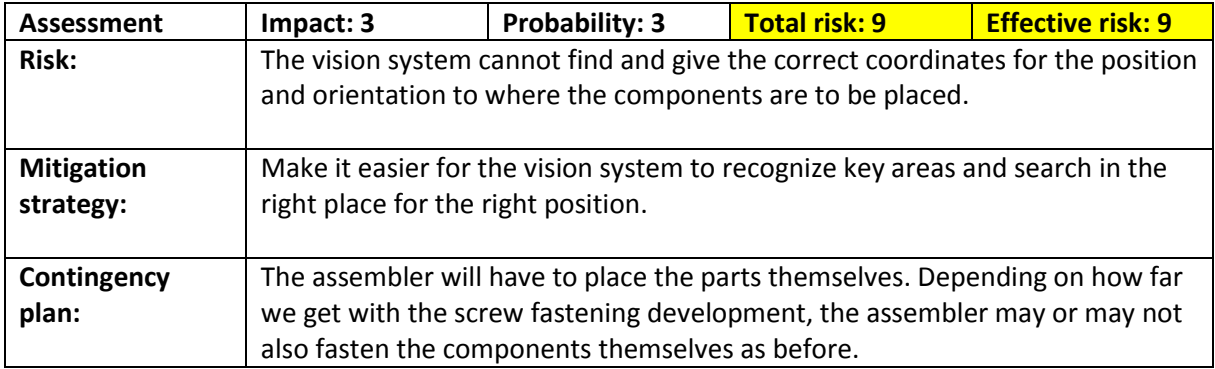

# <span id="page-134-2"></span>C.1.3.3 Loss of data

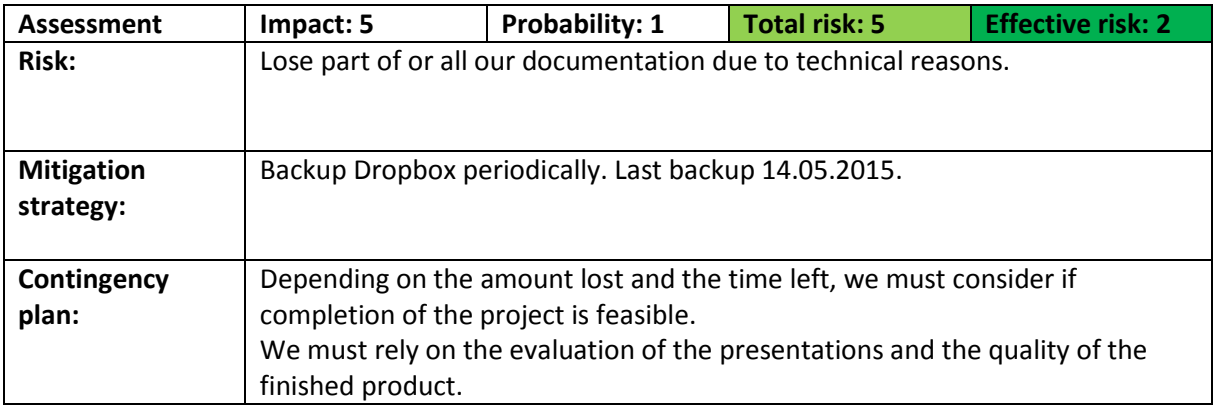

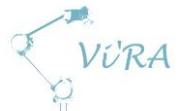

## <span id="page-135-0"></span>**Interfacing the vision system with UR-system**

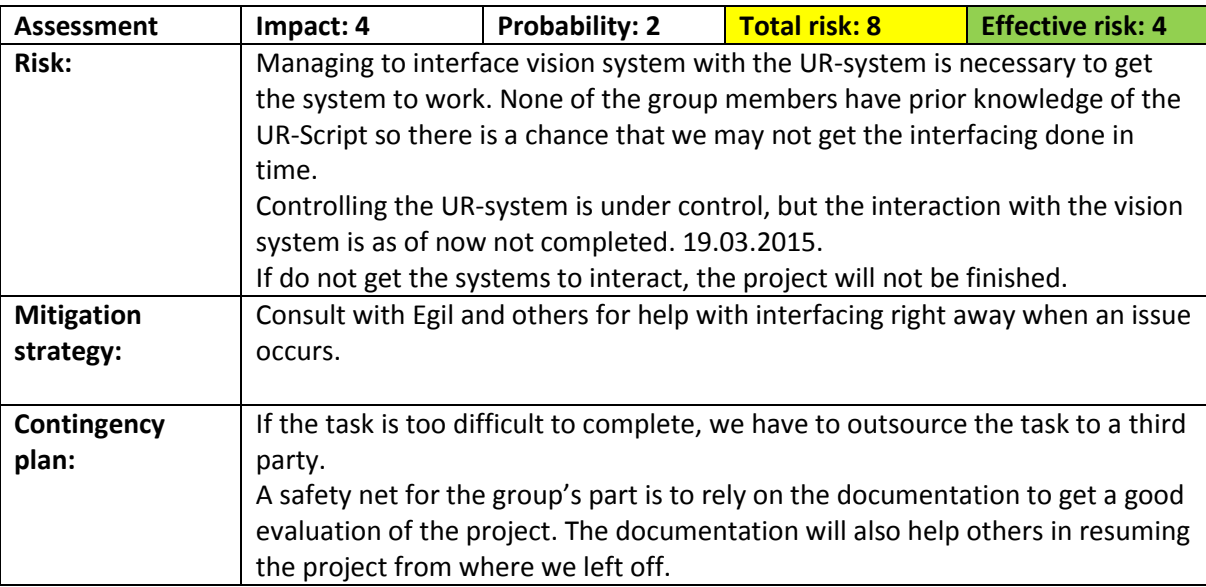

## <span id="page-135-1"></span>C.1.3.5 Screwdriver

#### **Assessment Impact: 3 Probability: 2 Total risk: 6 Effective risk: 2 Risk:** The bottom plate is going to be fastened by self-drilling screws. These require sufficient speed, torque and force to penetrate the casing. When the screw has penetrated the casing, the screw has to stop when fully tightened without breaking the casing, bottom plate or itself. **Mitigation strategy:** Do different test to adjust torque, speed and force. If none of the different combination of the three variables above works, we have to consider using other types of screws. **Contingency plan:** The assemblers will have to continue doing this process themselves without the assistance from the automation system.

## <span id="page-135-2"></span>**Not being able to fasten screws for the bottom plate M-BP**

#### <span id="page-135-3"></span>**Not being able to fasten the screws for the regulator E-REG**

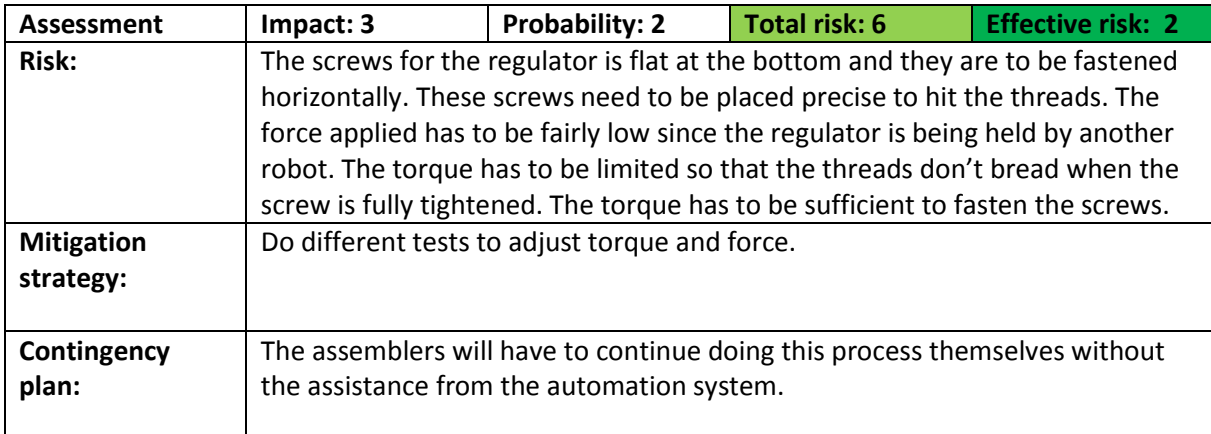

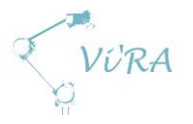

# <span id="page-136-0"></span>**Eliminated/handled/occurred risks**

## <span id="page-136-1"></span>**Vision development**

<span id="page-136-2"></span>**Risk: Not receiving necessary equipment in time.**  We have received the Kinect and Intel RealSense.

Date: 13.02.2015

We have borrowed two more cameras that are more suited for industrial use. These have been tested and they may replace the Kinect and the Intel RealSense.

Date: 12.03.2015

<span id="page-136-3"></span>**Risk: Not being able to locate holes**  We have managed to locate holes with the Kinect.

11.03.2015

We have managed to locate holes with the IFM sensor.

13.03.2015

#### <span id="page-136-4"></span>**Risk: Necessary equipment does not work properly**

The cameras we have used have worked as they should without any trouble.

#### <span id="page-136-5"></span>**Risk: Necessary equipment gets broken**

All the equipment needed for vision development has stayed intact for the duration of the project:

Date: 18.05.2015

## <span id="page-136-6"></span>C.1.4.2 UR-10

#### <span id="page-136-7"></span>**Risk: Not receiving it in time.**

We have received the UR-10.

Date: 20.02.2015.

#### <span id="page-136-8"></span>**Risk: Not managing to control the UR-10 with UR-Script**

We have control on the critical aspects of UR-Script that we will make use of ourselves in this project.

Date: 16.03.2015

## <span id="page-136-9"></span>C.1.4.3 Gripper

#### <span id="page-136-10"></span>**Risk: Lack of gripper testing due to late delivery.**

Henning from Festo has been so kind to lend us a gripper that is almost identical to the one that we had in mind to order. This has made it possible to run minor tests with the gripper relatively early in the project.

We received the gripper for testing 09.03.2015.

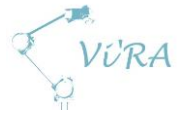

We received the actual gripper to be used 08.05.2015.

#### <span id="page-137-0"></span>**Risk: Ordering a gripper that turns out to not fit our purpose**

The group has conducted thorough research to make sure that we ordered the correct gripper.

### <span id="page-137-1"></span>**Waiver of group members**

#### <span id="page-137-2"></span>**Risk: Sickness**

Some of our group members have been sick, but only for a short period of time. Sickness has not affected the project.

Date: 12.05.2015.

#### <span id="page-137-3"></span>**Risk: Group member has to withdraw from the project**

None of the group members had to withdraw from the project. Everyone stayed to see it through to the end.

The uncertainty about the reevaluation of a failed exam for one of the group members was not completed within the project timeline, which let him stay in the group for the duration of the project.

Date: 18.05.2015

#### <span id="page-137-4"></span>C.1.4.5 Screwdriver

#### <span id="page-137-5"></span>**Risk: Not being able to pick up screws**

We managed to pick up screws with the screwdriver attached to the robotic arm.

13.04.2015

#### <span id="page-137-6"></span>**Risk: Not being able to hold screw when moving around**

The bit and magnetic bit holder makes the screw stay in place when the robotic arm is moving the screwdriver around.

13.04.2015

#### <span id="page-137-7"></span>**Risk: Not ordering and receiving new screwdriver in time to test properly before delivering final report.**

We contacted the screwdriver supplier from Sweden some time before Easter. He got back to us May 7<sup>th</sup> and reported that his delivery time on screwdrivers is 4 weeks. It is less than 4 weeks to the end of our project so we will not be able to run tests with the final screwdriver in time to May 19<sup>th</sup>.

Håvid Engmark from Engmark Meteor sent us a temporarily screwdriver to use for testing 12.05.2015. Received 13.05.2015.

## <span id="page-137-8"></span>**Economy**

#### <span id="page-137-9"></span>**Risk: Insufficient resources**

Everything we have needed to complete the project have been taken care of.

Last update: 12.05.2015

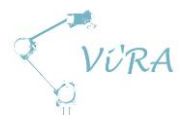

# <span id="page-138-0"></span>**C.1.4.7 Griddle**

#### <span id="page-138-1"></span>**Risk: New design due to new regulations**

There have been no new regulations that have forced Engmark Meteor to change the design of the griddle due to new regulations during the project timeline.

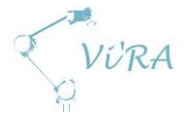

# **C.2** Workstation Risk analysis

# <span id="page-139-0"></span>**Abstract**

This document addresses the risks of using the automated assembly system. Both the current design and the initial design. It starts with the risk assessment for the first workstation design and operation idea and the safety measures for this idea. These safety measures led to a new design of the workstation and a new risk assessment was necessary. From this, there were made more safety measures that led to the current design of the workstation.

<span id="page-139-1"></span>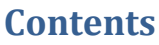

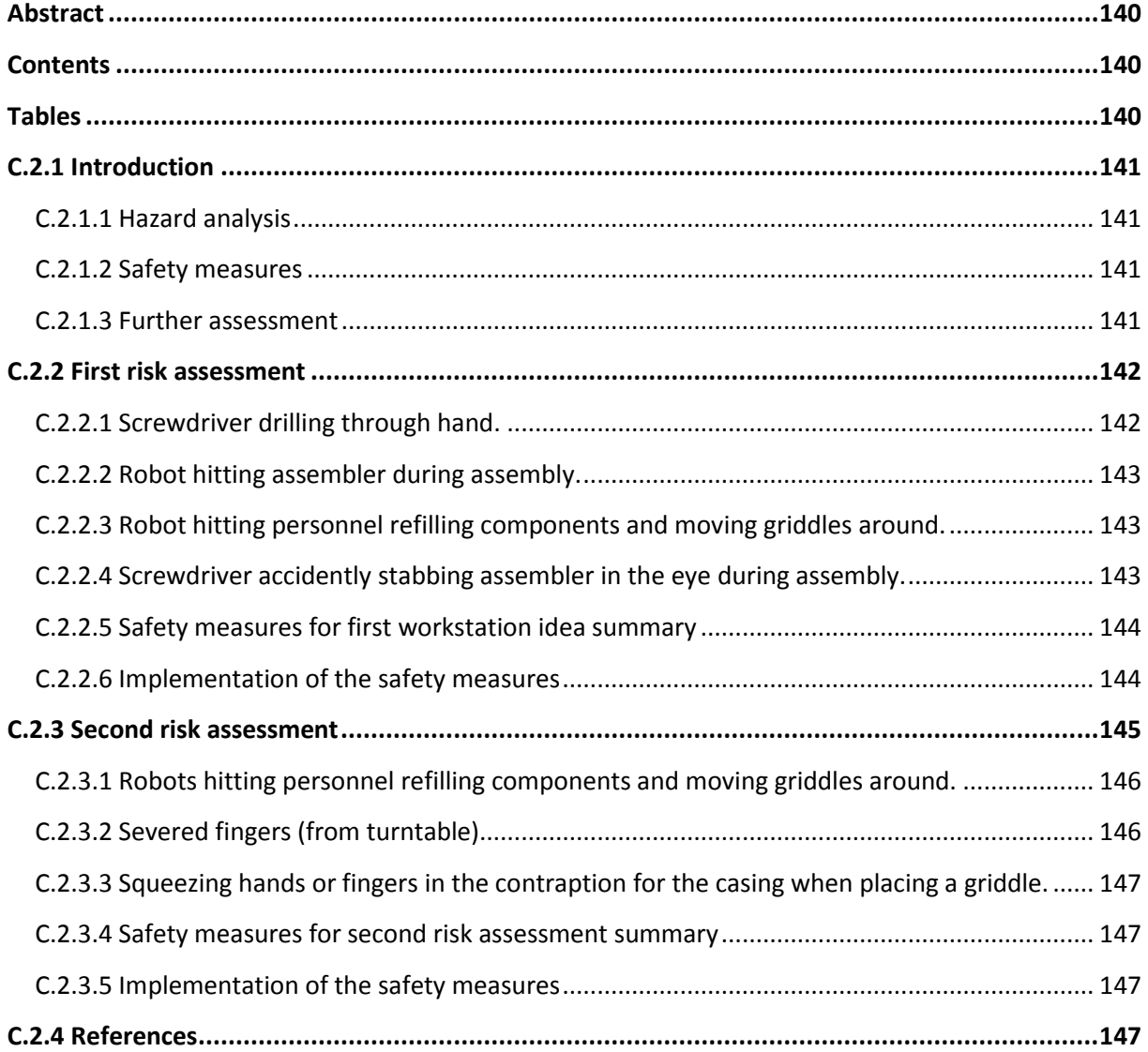

# <span id="page-139-2"></span>**Tables**

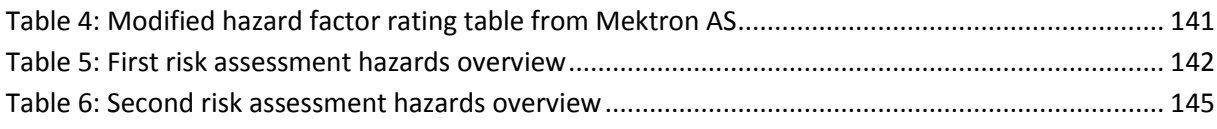

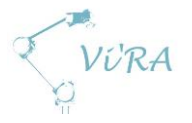

# <span id="page-140-0"></span>**Introduction**

When operating the workstation, there are possible hazards that the personnel may be subjected to if they are unaware, using the station improperly or if they system itself has errors that accidently hurt the assembler at work. To reduce the possibility of anyone getting hurt while operating the workstation, we have identified possible hazards and made safety measures.

## <span id="page-140-1"></span>**Hazard analysis**

We use a modified version of a table given by Mektron AS to rate different factors of hazards. The table works as a reference for our analysis and a grade is given to each factor from this. When analyzing the hazards we are considering three factors; severity, probability and avoidance. The severity factor depends on the most likely consequence of a hazard, the probability is how likely it is to happen and avoidance is how likely it is to avoid the hazards from occurring.

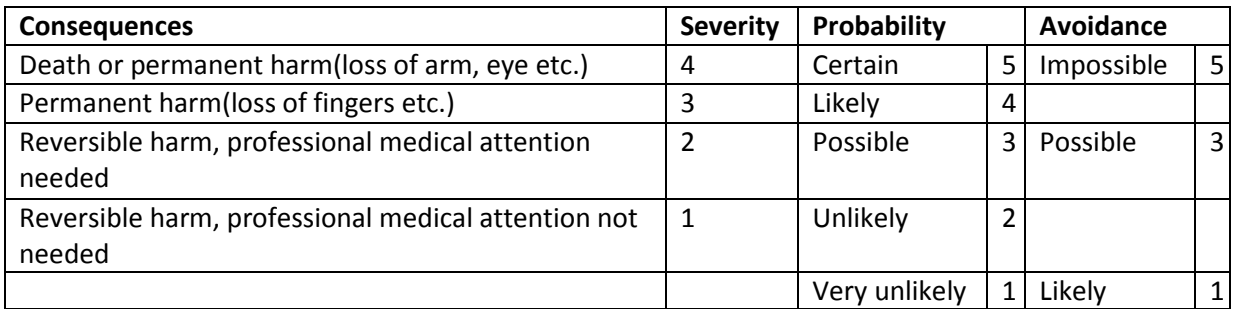

<span id="page-140-4"></span>**Table 4: Modified hazard factor rating table from Mektron AS**

The analysis is solely based on assumptions of how and what may happen. We have pictured different possible scenarios and evaluated the different factors against the rating table.

## <span id="page-140-2"></span>**Safety measures**

When the hazards are identified and analysed, we prepare options for safety measures. A safety measure is either hardware modification, software modification or safety instructions. We then discuss what possible ways there are to reduce or eliminate, and then evaluate if it is practical or not to implement the solution. If it takes lot of resources or if the effectiveness of the workstation is affected for a small increase in safety, we have to consider other solutions with better cost-benefit ratio.

It is not necessary to implement every safety measure option to reduce or eliminate a hazard. If one option has the same effect as another, we select the one that provides the best outcome.

## <span id="page-140-3"></span>**Further assessment**

To get a CE approval for the workstation, the system has to be built in accordance to harmonized standards. The most relevant are the machine directive, low voltage directive and EMC directive.

**Directive [2004/108/EC](http://eur-lex.europa.eu/legal-content/EN/TXT/?uri=CELEX:32004L0108&locale=en)** relating to electromagnetic compatibility

**Directive 2006/42/EC** on machinery

**Directive 2006/95/EC** Low Voltage Directive (LVD)

This document is governing the risk assessment.

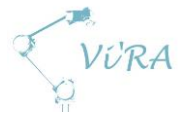

## <span id="page-141-0"></span>**First risk assessment**

We used our initial workstation design and operation idea as a base for the hazard analysis. This version has the griddle stationary at a table and the robot standing next to it on the table. A robot vision system assists the robot to locate where it is to fasten the screws. The assembler places the parts and the robot moves in and fasten the parts with a screwdriver. The assembler and robot work as a team close together. From this, we identified the hazards listed in the table below.

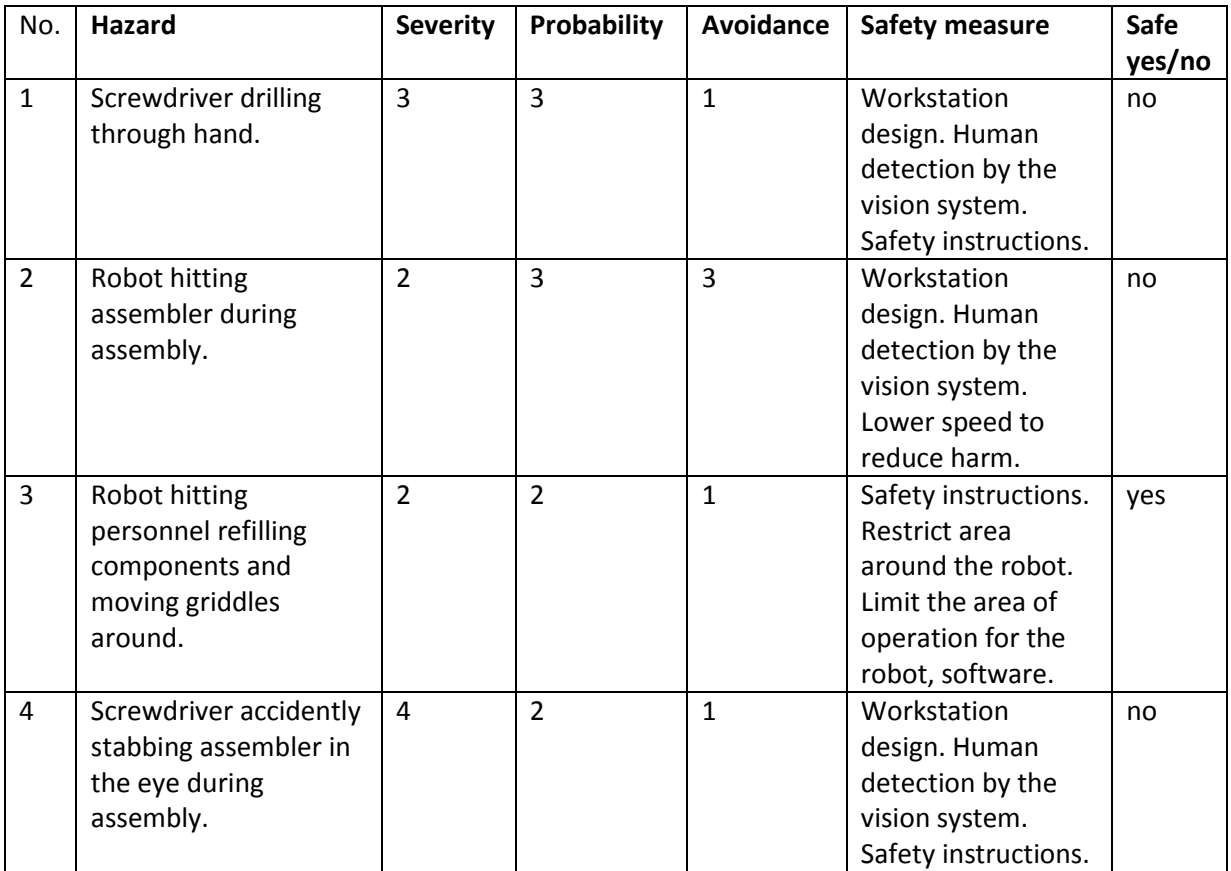

<span id="page-141-2"></span>**Table 5: First risk assessment hazards overview**

## <span id="page-141-1"></span>**C.2.2.1 Screwdriver drilling through hand.**

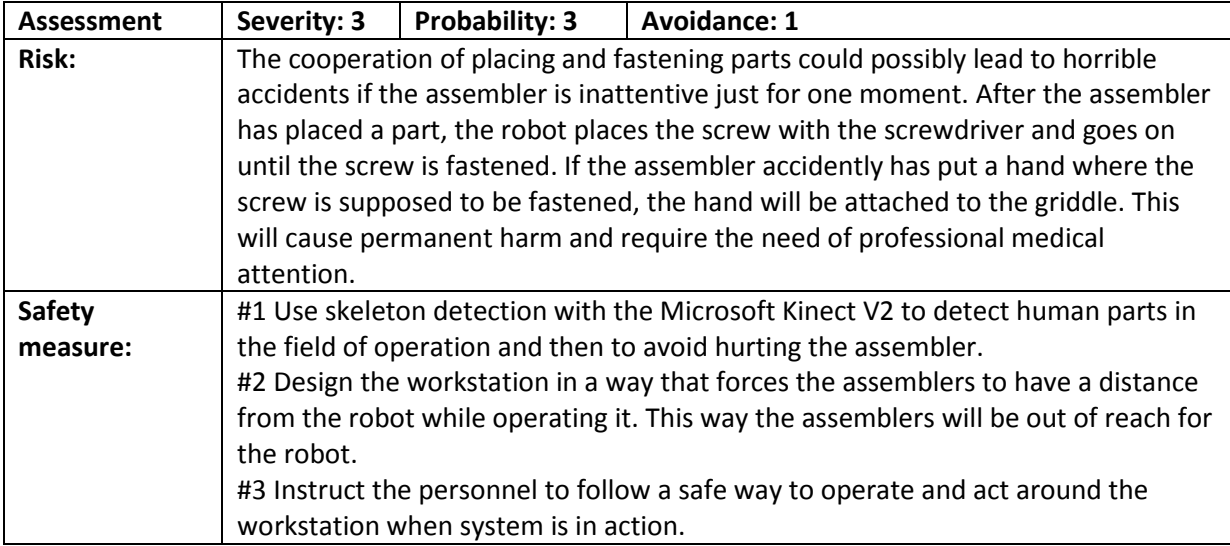

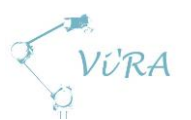

# <span id="page-142-0"></span>C.2.2.2 Robot hitting assembler during assembly.

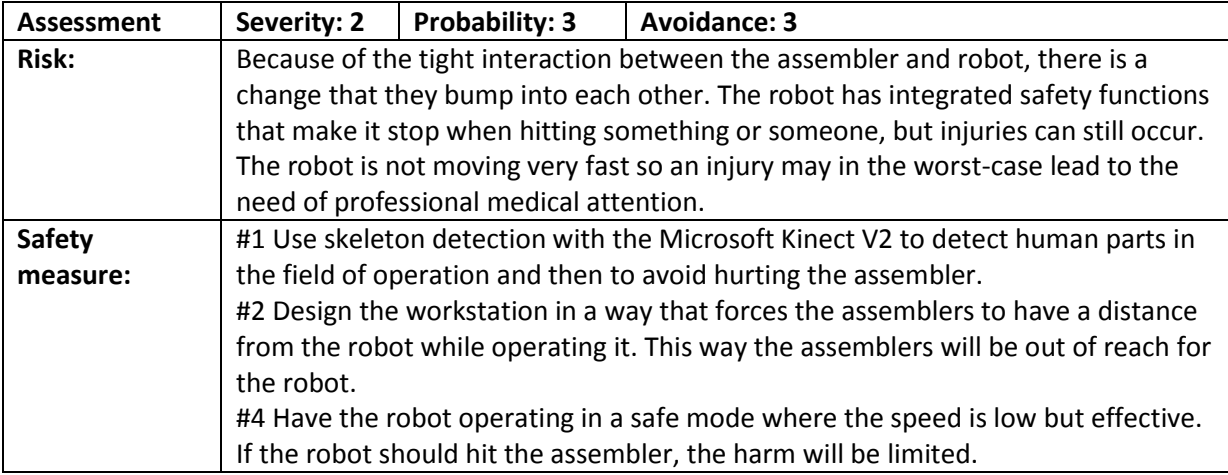

## <span id="page-142-1"></span>**Robot hitting personnel refilling components and moving griddles around.**

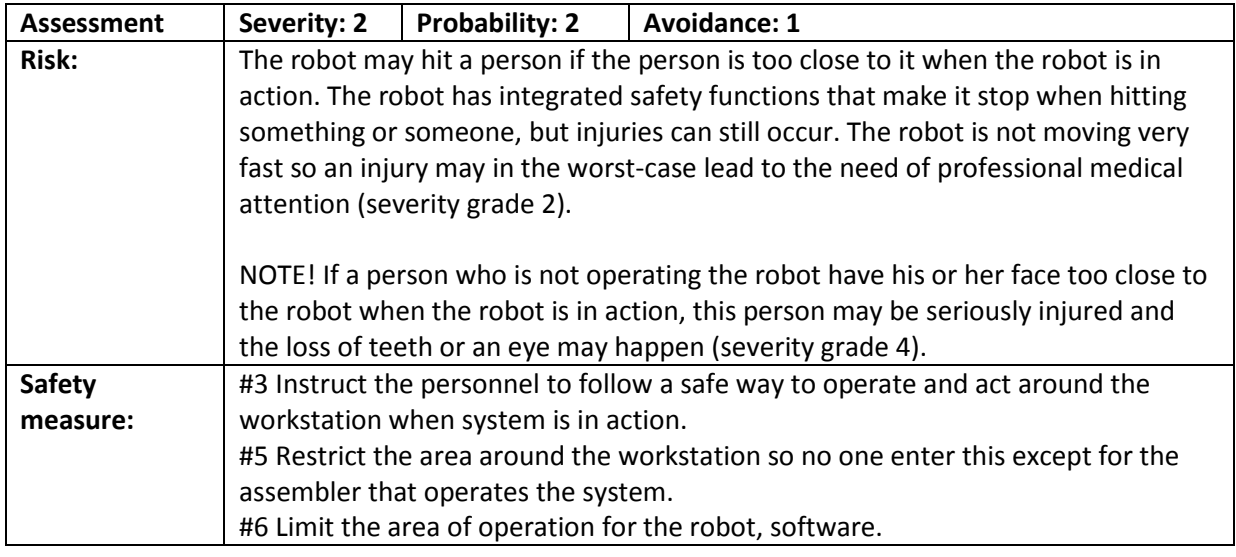

# <span id="page-142-2"></span>C.2.2.4 Screwdriver accidently stabbing assembler in the eye during **assembly.**

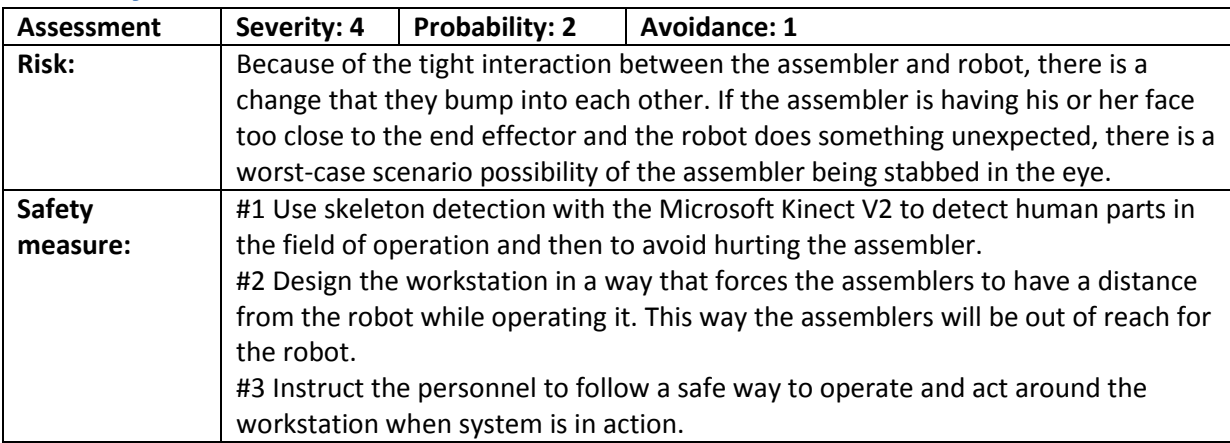

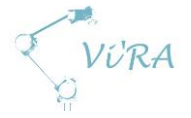

## <span id="page-143-0"></span>**Safety measures for first workstation idea summary**

#1 Use skeleton detection with the Microsoft Kinect V2 to detect human parts in the field of operation and then to avoid hurting the assembler.

#2 Design the workstation in a way that forces the assemblers to have a distance from the robot while operating it. This way the assemblers will be out of reach for the robot.

#3 Instruct the personnel to follow a safe way to operate and act around the workstation when system is in action.

#4 Have the robot operating in a safe mode where the speed is low but effective. If the robot should hit the assembler, the harm will be limited.

#5 Restrict the area around the workstation so no one enter this except for the assembler that operates the system.

#6 Limit the area of operation for the robot, software.

## <span id="page-143-1"></span>**C.2.2.6 Implementation of the safety measures**

We went away from using the Microsoft Kinect V2 in our system. This ruled out safety measure #1.

For the new design of our workstation, we implement safety measure #2 by introducing a turntable that keep the operation area for the robot and assembler separated. There is also an extra robotic arm. This robot has a short range of operation and is out of reach of the assembler. This robot will be holding the screwdriver resulting in elimination of hazard no.1, unless someone deliberately stick their hand in the way of the screwdriver. By implementing safety measure #6 and limiting the area of operation for the robots, we eliminated hazards no.2 and no.4 as well.
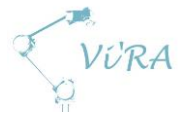

# **Second risk assessment**

The new workstation design and operation is more robot dominant and it is safer for the assembler in relation to the robots. A turntable that is more than two lengths of a griddle separates the robot and assembler. This way, the assembler will be out of reach for the robot with the screwdriver. The robot and assembler will be working on separate griddles in parallel so the two will not get in the way of each other.

The robot with the gripper will get a griddle from a pallet and place it in a contraption on the turntable. The robots will then pick, place and fasten the cable connector and regulator. The griddle moves on to the assembler, who will attach the power inlet and connect different cables. The griddle then goes back to the robots, which will fasten the bottom plate and move the griddle over to a pallet for finished griddles. The assembler will do the turning of the table by hand.

The new design has made it safe for the assembler in relation to the robot, but we have introduced two new mechanism with moving parts that need a safety evaluation.

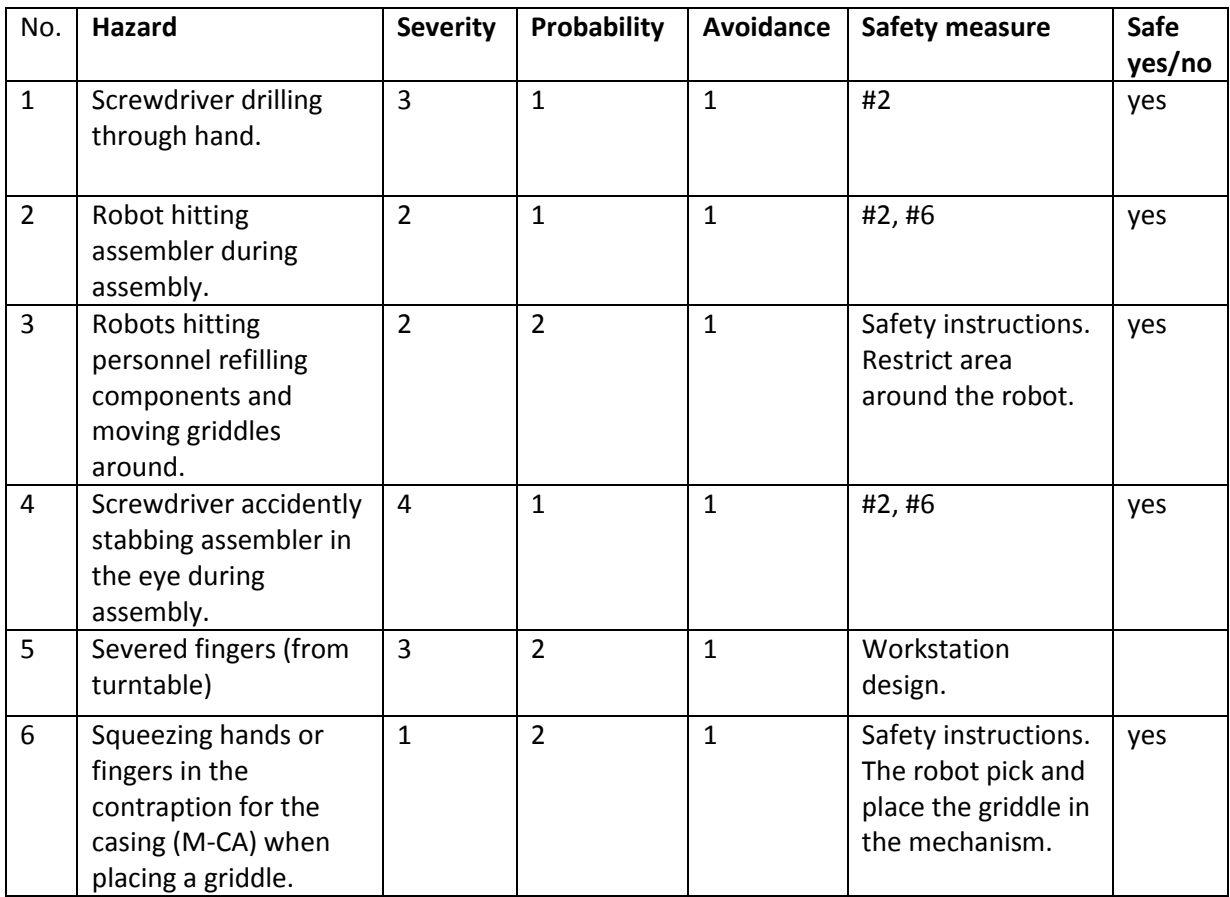

**Table 6: Second risk assessment hazards overview**

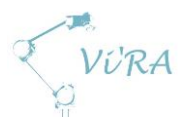

# **Robots hitting personnel refilling components and moving griddles around.**

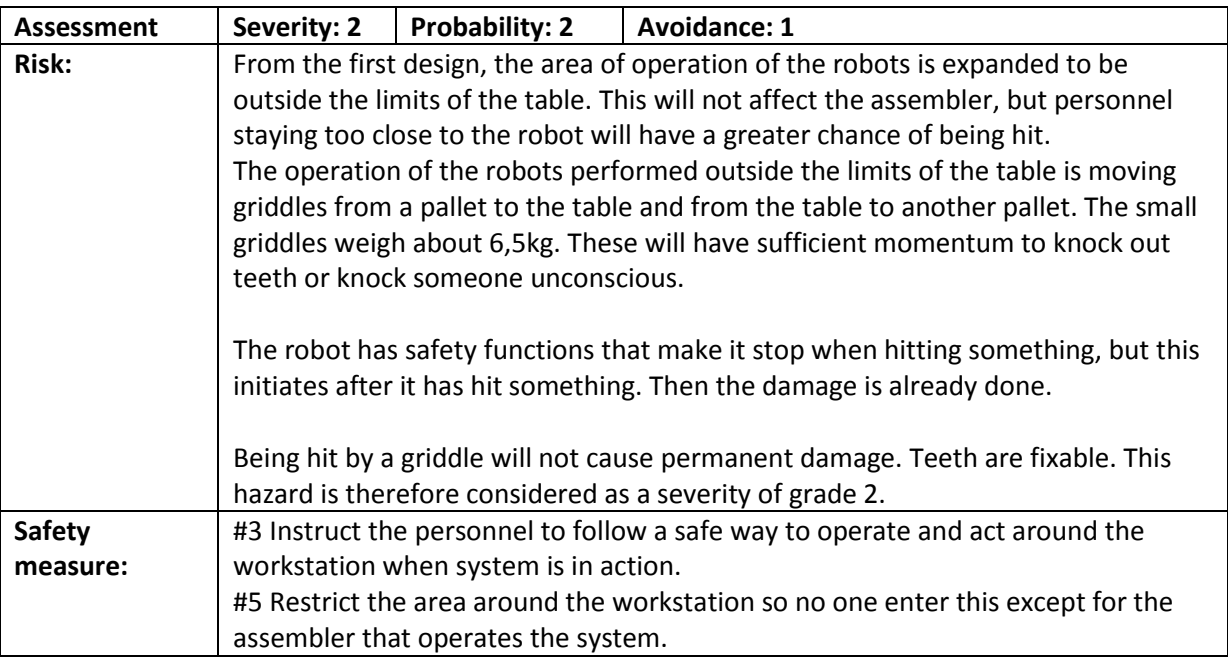

# **C.2.3.2 Severed fingers (from turntable)**

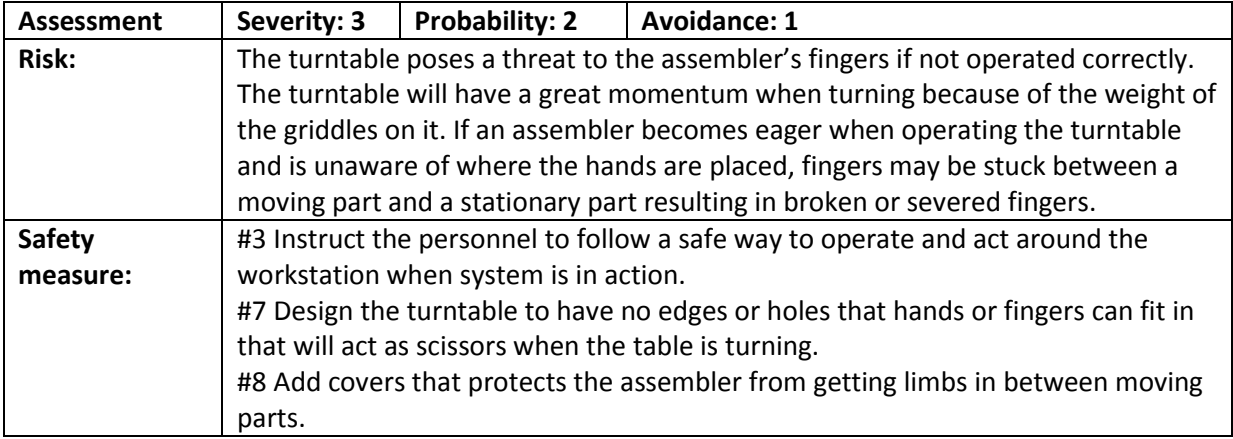

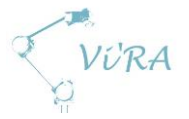

# **Squeezing hands or fingers in the contraption for the casing when placing a griddle.**

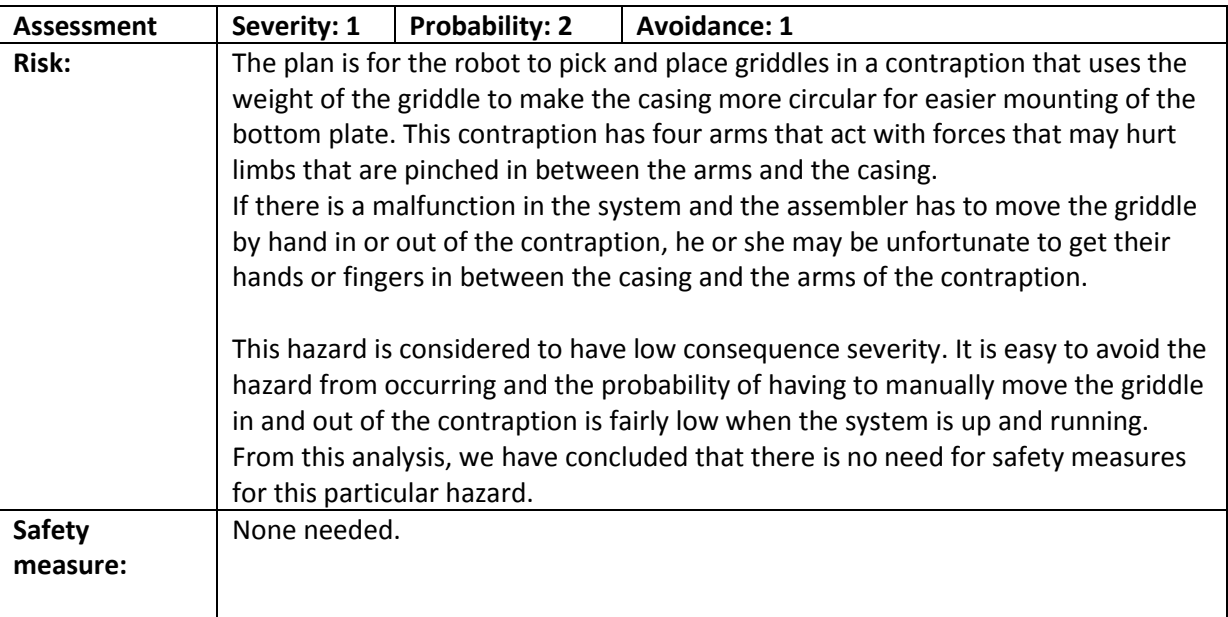

## **Safety measures for second risk assessment summary**

#3 Instruct the personnel to follow a safe way to operate and act around the workstation when system is in action.

#5 Restrict the area around the workstation so no one enter this except for the assembler that operates the system.

#7 Design the turntable to have no edges or holes that hands or fingers can fit in that act as scissors when the table is turning.

#8 Add covers that protects the assembler from getting limbs in between moving parts.

# **Implementation of the safety measures**

Safety measure #3 was implemented by making safety instructions [1], [2] reducing the probability of being hit by the robot, hazard no.3. Safety measure #5 is not necessary to implement if the personnel follows the safety instructions.

Safety measure #7 was implemented by making the turntable circular [3]. Since the table is chosen to be circular, there will be no moving edges that may overlap when the table is turning. This will eliminate the chance of cutting off fingers.

# **References**

- 1. *Safety Instructions English*
- 2. *Safety Instructions Norwegian*
- *3. Concept document robot and workstation*

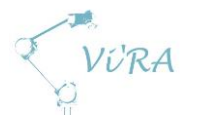

# **C.3** Process analysis

# <span id="page-147-0"></span>**Abstract**

The first part of our task was to analyse Engmark meteors production line to identify potential areas of improvement. Our automation solution infers some changes to that production line and this document details them.

# <span id="page-147-1"></span>**Contents**

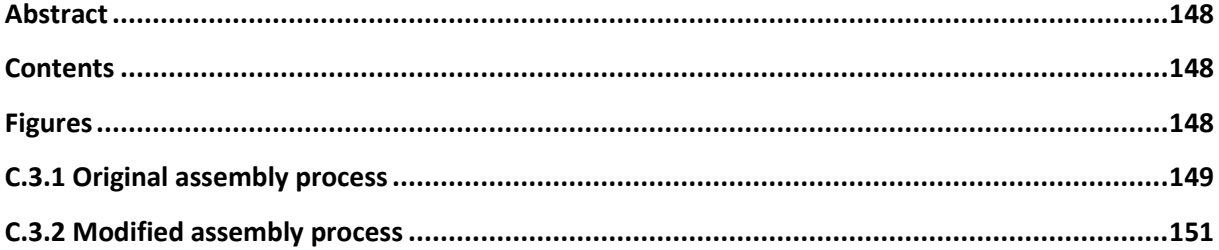

# <span id="page-147-2"></span>**Figures**

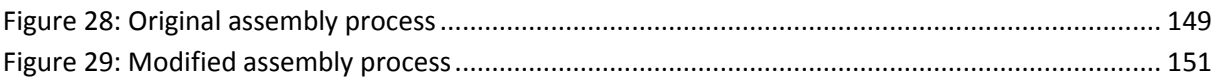

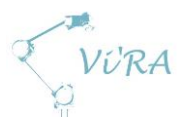

# <span id="page-148-0"></span>**Original assembly process**

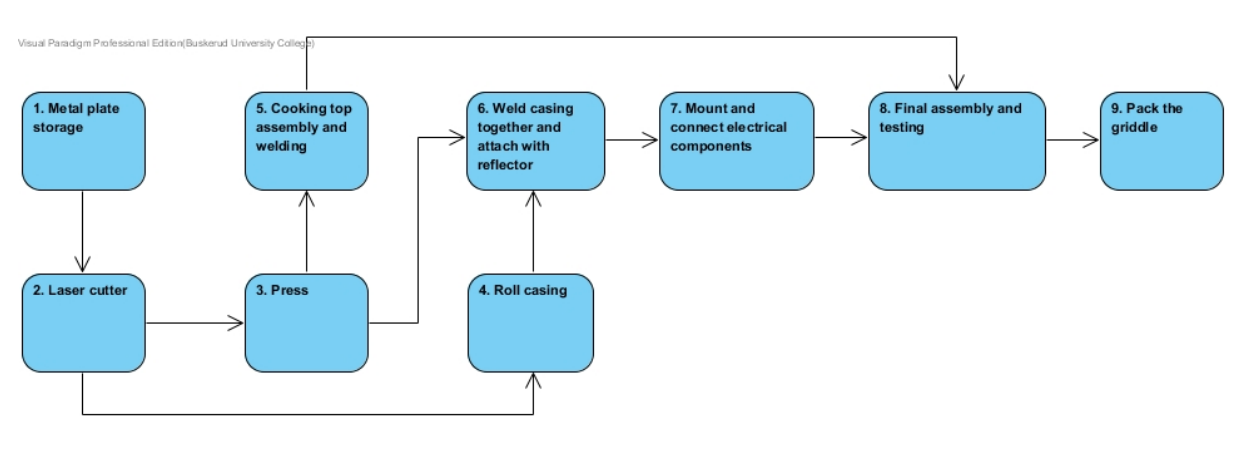

**Figure 28: Original assembly process**

<span id="page-148-1"></span>1. Steel plate storage/feeding

This space is for storing the metal sheets used for the griddle.

2. Laser cutter

All metal components are automatically cut and palletized here, though the sheets are inserted to the laser cutter manually.

3. Press

The cooking top, heat sink, reflector and bottom plate are pressed into shape here. The process is automated, using the pallets from the previous station.

4. Roll Casing

The casing is rolled into shape. Feeding the cut parts and palletizing the rolled casings is done manually.

- 5. Assemble and weld cooking top
	- a. Thread heating element wire through the heat sink
	- b. Place the heating element on the heat sink
	- c. Place cooking top on heat sink
	- d. Move to automated spot welding machine
	- e. (While the machine works, the operator prepares a new top)
	- f. Place and weld supporting bracket(s) on the top
- 6. Weld casing together and attach with reflector
	- a. Weld casing together to make a solid ring
	- b. Weld power bracket on casing
	- c. Switch spot welding electrodes (this operation takes about two minutes so a batch of casings are welded before doing so)

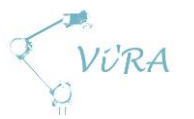

- d. Weld reflector to casing
- 7. Mount and connect electrical components
	- a. Mount insulation rings to reflector
	- b. Power inlet is mounted and fastened
	- c. Regulator is mounted and fastened
	- d. Cable connector is mounted and fastened
	- e. The electrical wires between the power inlet, the regulator and the cable connector are fastened
	- f. The regulator knob is mounted
- 8. Final assembly and testing
	- a. Thread heating element wires though the reflector
	- b. Fasten the cooking top to the reflector
	- c. Tighten and fasten the heating element wires to the cable connector
	- d. Mount and fasten the bottom plate
	- e. Testing
- 9. Pack the griddle
	- a. Assemble storage box
	- b. Wash with methylated spirit
	- c. Apply oil to cooking top
	- d. Wrap the cooking top in plastic
	- e. Put the griddle in the box
	- f. Put a manual in the box
	- g. Staple the box shut
	- h. Palletize the box

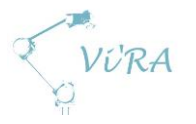

# <span id="page-150-0"></span>**C.3.2 Modified assembly process**

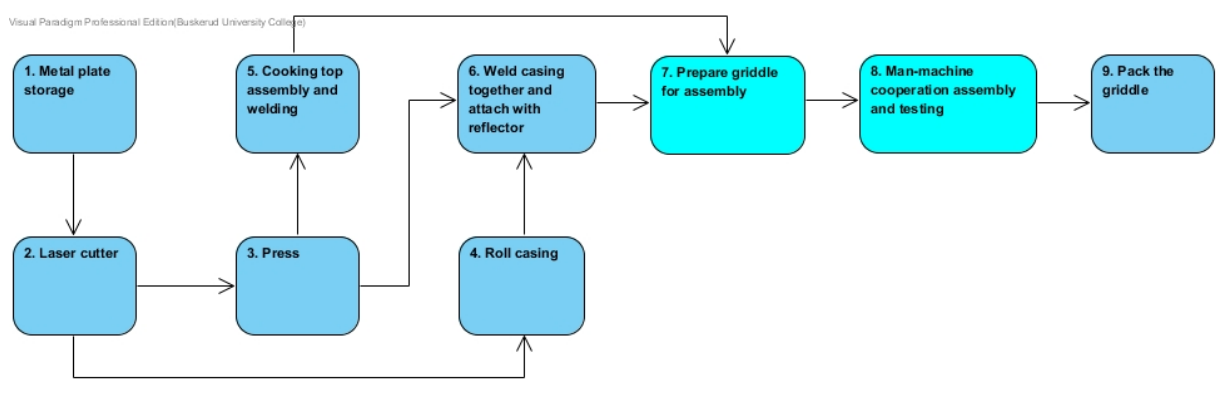

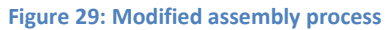

<span id="page-150-1"></span>The implementation of the automation system will infer changes to changes to station number no. 7 and a complete redesign of station no. 8.

Note that the output from station no. 5 now goes to station no. 7 instead of no. 8.

#### 7. Prepare griddle for assembly

- a. Mount insulation rings to reflector
- b. Thread heating element wires though the reflector
- c. Fasten the cooking top to the reflector
- 8. Man-machine cooperation on assembly and testing
- (AS: Assembly system, OP: Operator)
	- a. AS: Move the griddle from buffer to assembly position
	- b. AS: Place and fasten the cable connector
	- c. AS: Place and fasten the regulator
	- d. AS: Move griddle from assembly position to operator position
	- e. OP: Mount and fasten the power inlet
	- f. OP: The electrical wires between the power inlet, the regulator and the cable connector are fastened
	- g. OP: Tighten and fasten the heating element wires to the cable connector
	- h. AS: Move from operator position to assembly position
	- i. AS: Place and mount bottom plate
	- j. AS: Palletize griddle

Note that the assembly system and the operator work in parallel with each their griddle and switch between them.

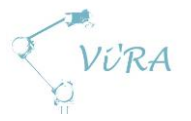

# **C.4** Cost-Benefit Analysis

# <span id="page-151-0"></span>**Abstract**

This document gives an overview of the factors to take account for to make a cost benefit analysis of Engmark meteors automation project and the estimated Return on the investment (ROI).

# <span id="page-151-1"></span>**Contents**

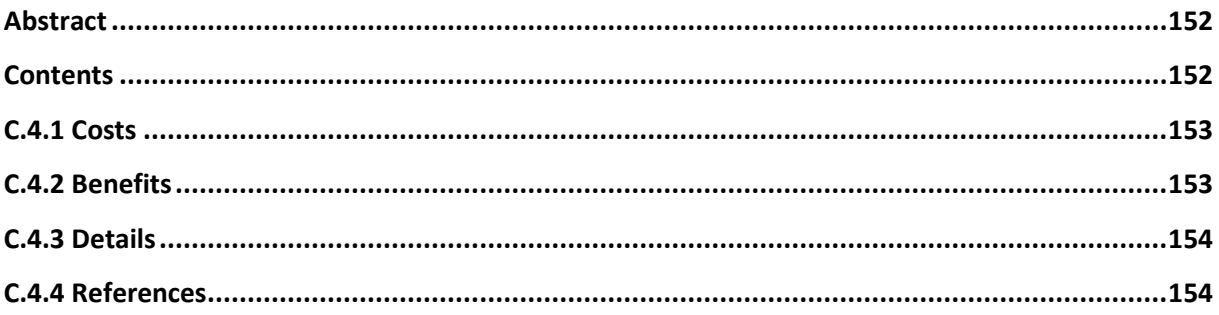

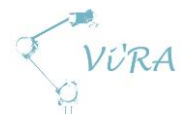

## <span id="page-152-0"></span>**C.4.1 Costs**

- Initial
	- o UR10 Purchase
- During the project
	- o UR10 not in use
	- o Time spent on the project by costumer (Håvid)
	- o End effectors (screwdriver, gripper)
- Project implementation
	- o UR5
	- o Time spent training operators
	- o Production line adjustments
	- o Workstation
		- **Screw feeder**
		- **Construction/alterations**
		- Air-, vacuum- and electrical supply
- Long term
	- o Maintenance of the system

All costs are monetary, which is a good thing; we do not want this project to have a negative impact on quality, nor on welfare.

## <span id="page-152-1"></span>**Benefits**

- Less wages paid, system takes over worker tasks M
- Less training time for new employees for manual tasks M
- $\bullet$  Higher worker motivation M/W
	- o System assists operator to achieve production goals M
	- $\circ$  Take over dull tasks M/W
	- o Take over potentially damaging (heavy/repetitive) tasks M/W
- Production line streamlining  $M/Q$ 
	- o Increased stability/foreseeability of production output (X griddles/day) M
	- $\circ$  Increased stability/foreseeability of production quality (little to no variation) Q

M – Monetary

W – Welfare

Q – Quality

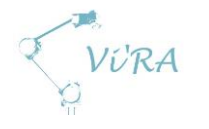

# <span id="page-153-0"></span>C.4.3 Details

**MEKTRON ROBOTIKK** 

#### Investeringskalkyle Robot

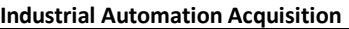

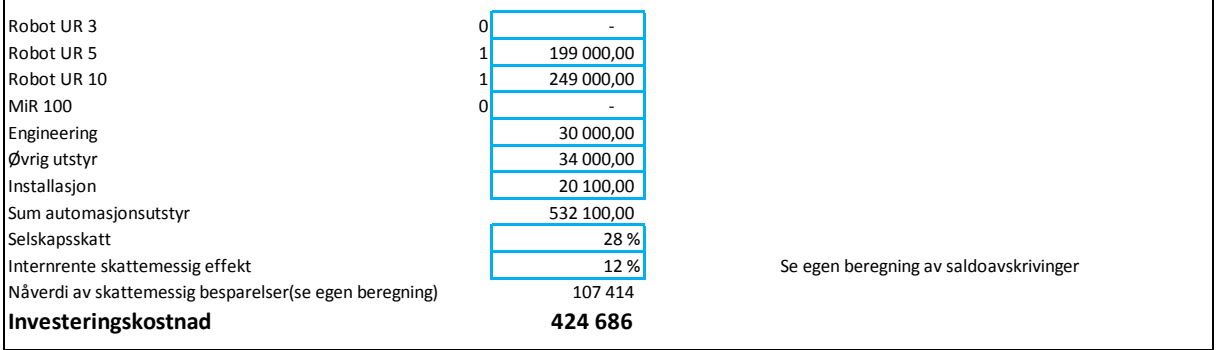

#### **Årlige besparelser**

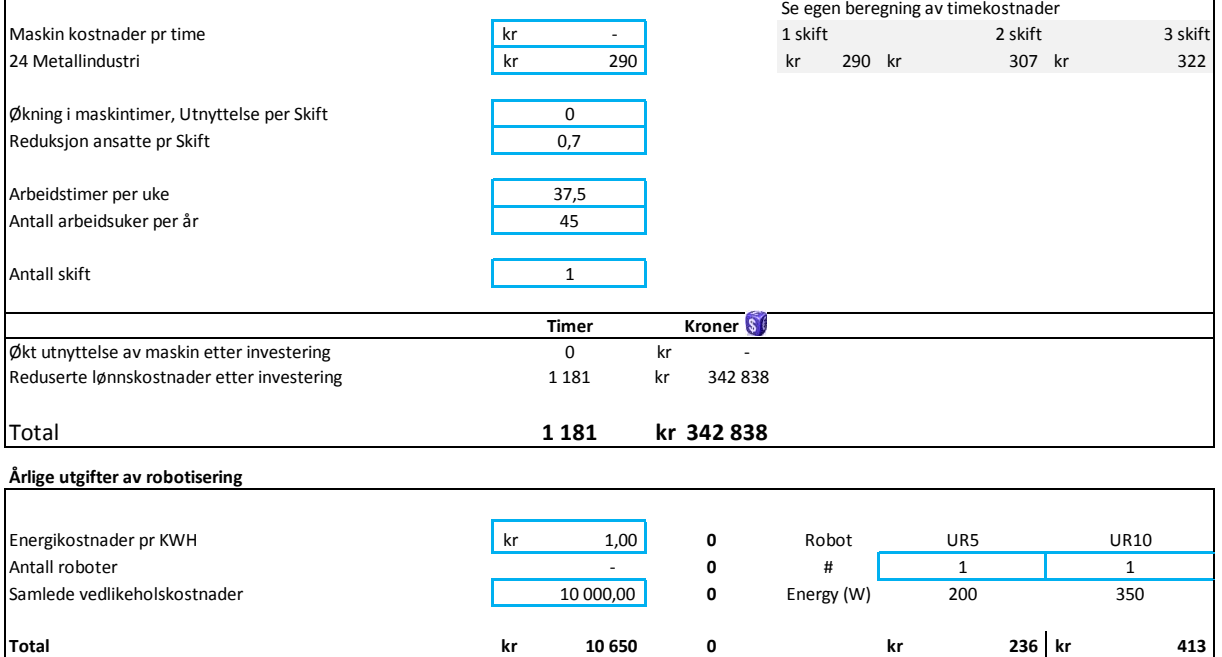

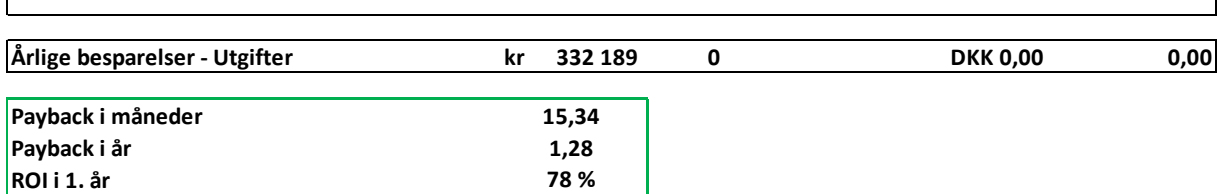

# <span id="page-153-1"></span>**References**

- 1. Mindtools.com, Cost-Benefit Analysis [30.03.2015] [http://www.mindtools.com/pages/article/newTED\\_08.htm](http://www.mindtools.com/pages/article/newTED_08.htm)
- 2. Wikipedia, Cost-Benefit Analysis [30.03.2015] [http://en.wikipedia.org/wiki/Cost%E2%80%93benefit\\_analysis](http://en.wikipedia.org/wiki/Cost%E2%80%93benefit_analysis)

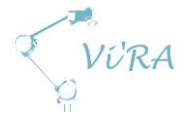

# **C.5** Assembly process alternatives

# <span id="page-154-0"></span>**Abstract**

This document describes the different alternatives in solving the Vi'RA automation project showing that the two-arm solution will give the greatest benefit by a wide margin, even when accounting for it having the highest cost.

# <span id="page-154-1"></span>**Contents**

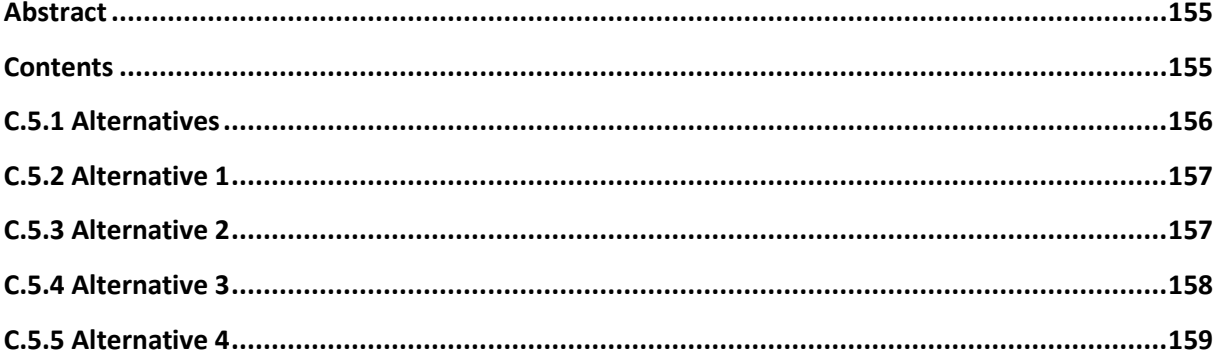

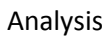

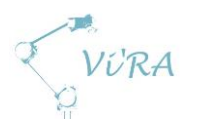

# <span id="page-155-0"></span>**Alternatives**

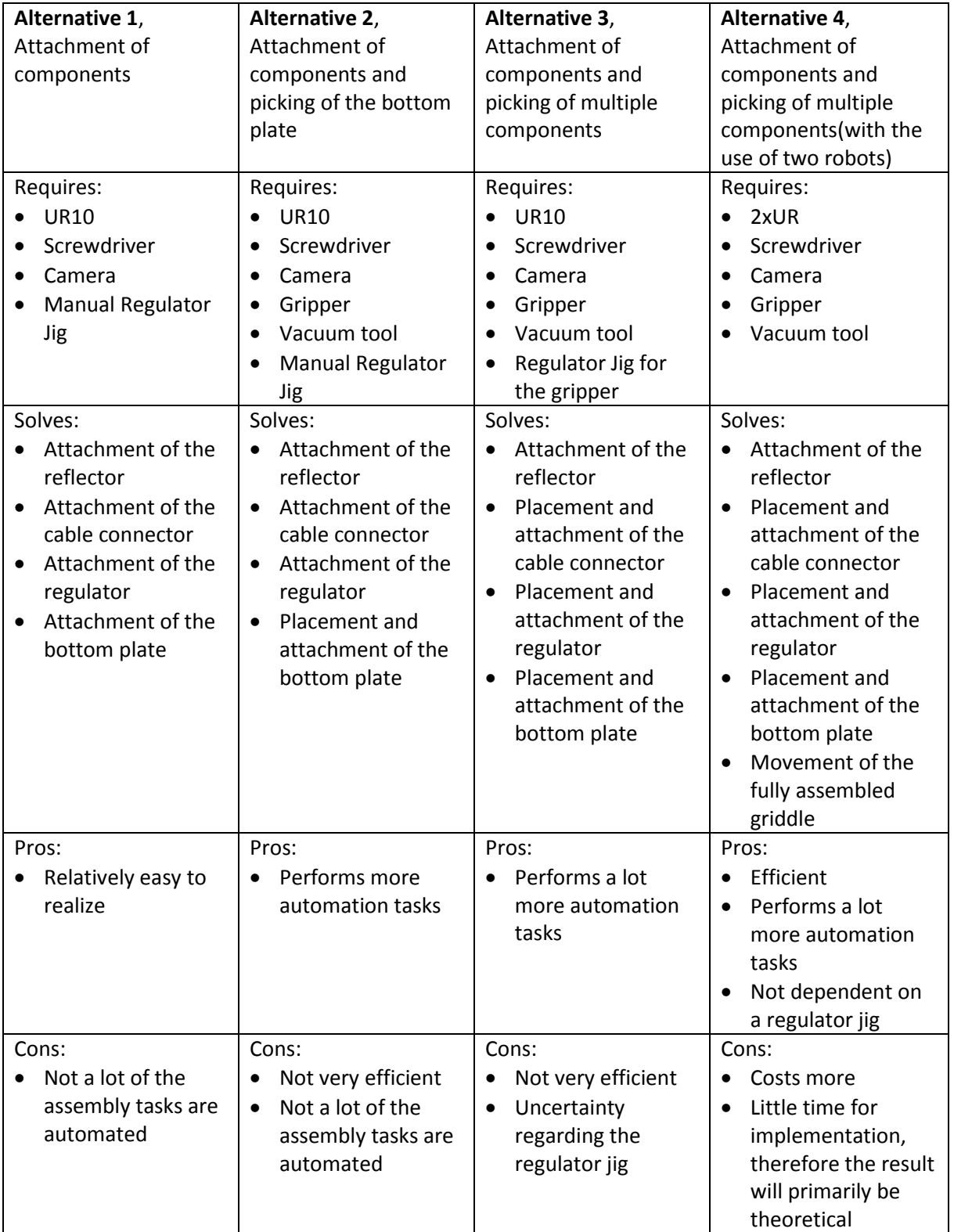

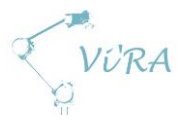

# <span id="page-156-0"></span>**Alternative 1**

#### **Work distribution:**

- An operator places a griddle without attaching the reflector.
- The operator places the cable connector
- The operator puts the regulator jig on the regulator and places it on the casing.
- The operator turns the turntable
- The robot attaches the two components and the reflector
- The operator turns the turntable
- The operator removes the regulator jig
- The operator places and attaches the power inlet
- The operator connects the wires
- The operator places the bottom plate
- The operator turns the turntable
- The robot attaches the bottom plate
- The operator turns the turntable
- The operator removes the griddle from the turntable

**Thoughts regarding the alternative:** This alternative is almost completed, however it only solves a small part of the assembly line at Håvid and it is not very effective.

# <span id="page-156-1"></span>**Alternative 2**

#### **Work distribution version 1:**

- An operator places a griddle without attaching the reflector.
- The operator places the cable connector
- The operator puts the regulator jig on the regulator and places it on the casing.
- The operator turns the turntable
- The robot attaches the two components and the reflector
- The operator turns the turntable
- The operator removes the regulator jig
- The operator places and attaches the power inlet
- The operator connects the wires
- The operator turns the turntable
- The robot picks up the vacuum tool and then picks up and places the bottom plate
- The robot puts away the vacuum tool
- The robot attaches the bottom plate Optional:
- The robot picks up the vacuum tool, removes the griddle from the turntable and puts away the vacuum tool

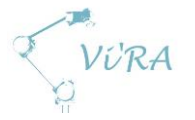

#### **Word distribution version 2:**

The robot places and removes the griddle to and from the turntable, but then the reflector has to be attached when it is sent to the workstation.

**Thoughts regarding the alternative:** This is only a small change from alt. 1, but by using a vacuum tool, we can automate more of the assembly line. However, this alternative still requires a lot of time, because the griddle has to be sent back and forth between the operator and the automation system.

# <span id="page-157-0"></span>**Alternative 3**

#### **Work distribution:**

- An operator places a griddle without attaching the reflector
- The operator turns the turntable
- The robot picks up and places the cable connector
- The robot puts the regulator jig on the regulator and places it on the casing
- The robot attaches the components and the reflector
- The robot removes and places the regulator jig
- The operator turns the turntable
- The operator places and attaches the power inlet
- The operator connects the wires
- The operator turns the turntable
- The robot picks up the vacuum tool and then uses this to pick up and place the bottom plate
- The robot puts away the vacuum tool
- The robot attaches the bottom plate
- The robot picks up the vacuum tool
- The robot removes the griddle from the turntable
- The robot puts away the vacuum tool

**Thoughts regarding the alternative:** This alternative is similar to alternative 2, but it requires a regulator jig which the robot can pick up and place. We think this can lead to errors/inaccuracy. Additionally it requires a lot of time to pick up and put down the jigs for the robot.

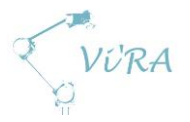

# <span id="page-158-0"></span>**Alternative 4**

#### **Work distribution 1:**

- Robot 1 has a screwdriver and a camera, Robot 2 has a gripper
- An operator places a griddle without attaching the reflector
- The operator turns the turntable
- Robot 1 attaches the reflector
- Robot 2 picks up and places the cable connector, and holds it in place
- Robot 1 attaches the cable connector, while robot 2 still holds it in place
- Robot 2 picks up and places the regulator, and holds it in place
- Robot 1 attaches the regulator, while robot 2 still holds it in place
- The operator turns the turntable
- The operator places and attaches the power inlet
- The operator connects the wires
- The operator turns the turntable
- Robot 2 picks up the vacuum tool and then uses this to pick up and place the bottom plate
- Robot 1 attaches the bottom plate
- Robot 2 removes the griddle from the turntable
- Robot 2 puts away the vacuum tool

**Work distribution version 2:** The reflector is attached in advance.

- Robot 1 has a screwdriver and a camera, Robot 2 has a gripper
- Robot 2 picks up the vacuum tool and then uses it to pick up a griddle
- Robot 2 places the griddle on the turntable
- Robot 2 puts away the vacuum tool
- Robot 2 picks up and places the cable connector, and holds it in place
- Robot 1 attaches the cable connector, while robot 2 still holds it in place
- Robot 2 picks up and places the regulator, and holds it in place
- Robot 1 attaches the regulator, while robot 2 still holds it in place
- The operator turns the turntable
- The operator places and attaches the power inlet
- The operator connects the wires
- The operator turns the turntables
- Robot 2 picks up the vacuum tool and then uses this to pick up and places the bottom plate
- Robot 1 attaches the bottom plate
- Robot 2 removes the griddle from the turntable
- Robot 2 puts away the vacuum tool

**Thoughts regarding the alternative:** Although this alternative is more expensive, we believe that it is a much better solution than all variants with one arm. This system is more consistent, since it is not dependent on the use of a regulator jig (which is not 100% reliable). Additionally, the system will

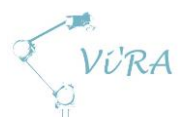

perform tasks quicker, because it does not have to retrieve and place jigs, instead it can perform tasks in parallel. If we direct all our research towards this alternative, we will be able to perform most of the test necessary to complete the assignment. The tests that absent is the cooperation between the two robots, but we can test each of the robots tasks individually.

To get two robots to work synchronously will not be a major concern, once the individual tasks are solved.

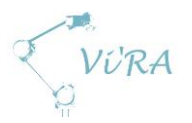

# **D. Technology documents**

# **D.1** Grippers

# <span id="page-160-0"></span>**Abstract**

This document contains information about why we need a gripper and the different types of grippers that we considered for this project. The conclusion is based on needs and practical ways to grasp the different items.

# <span id="page-160-1"></span>**Contents**

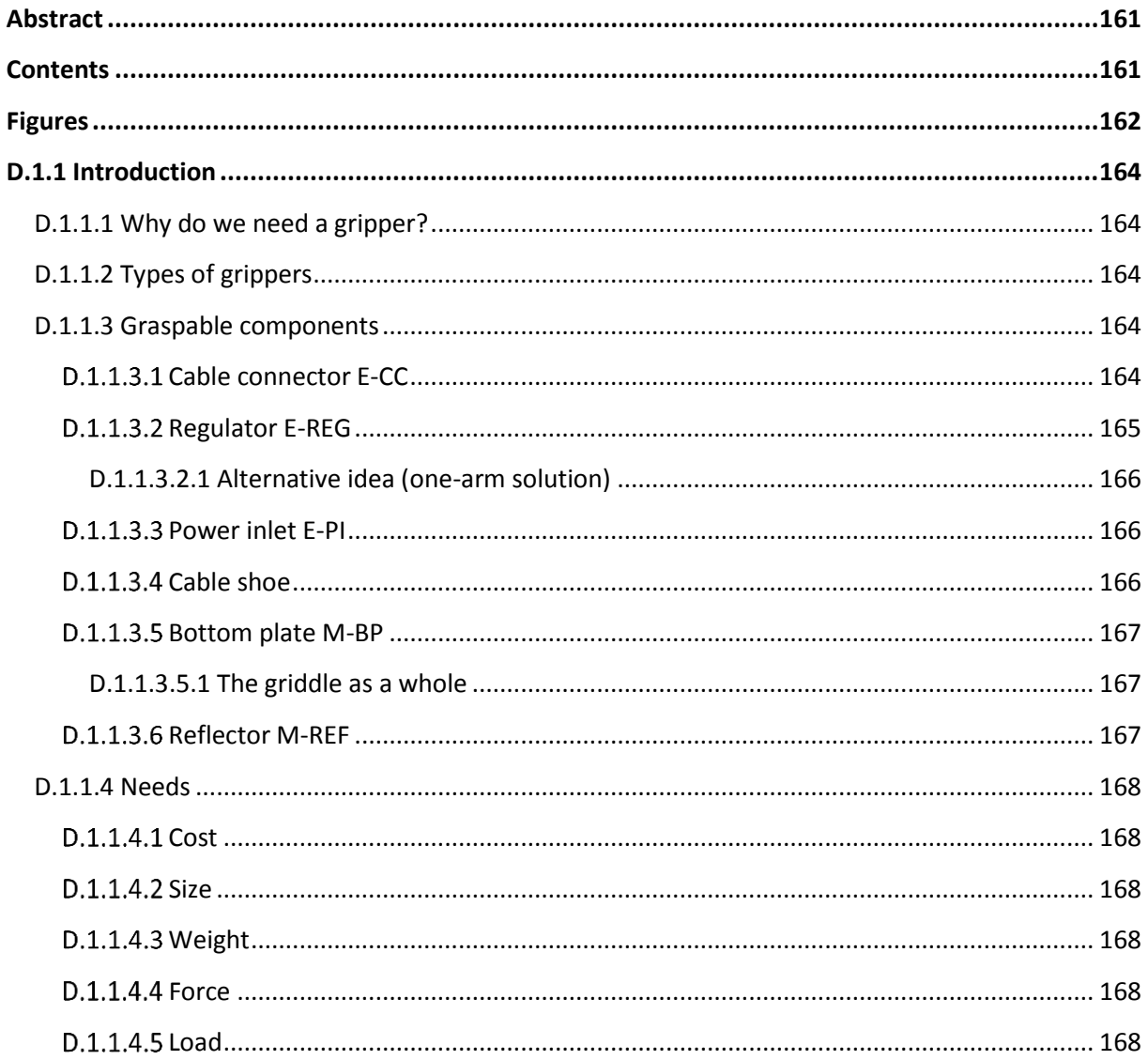

VURA

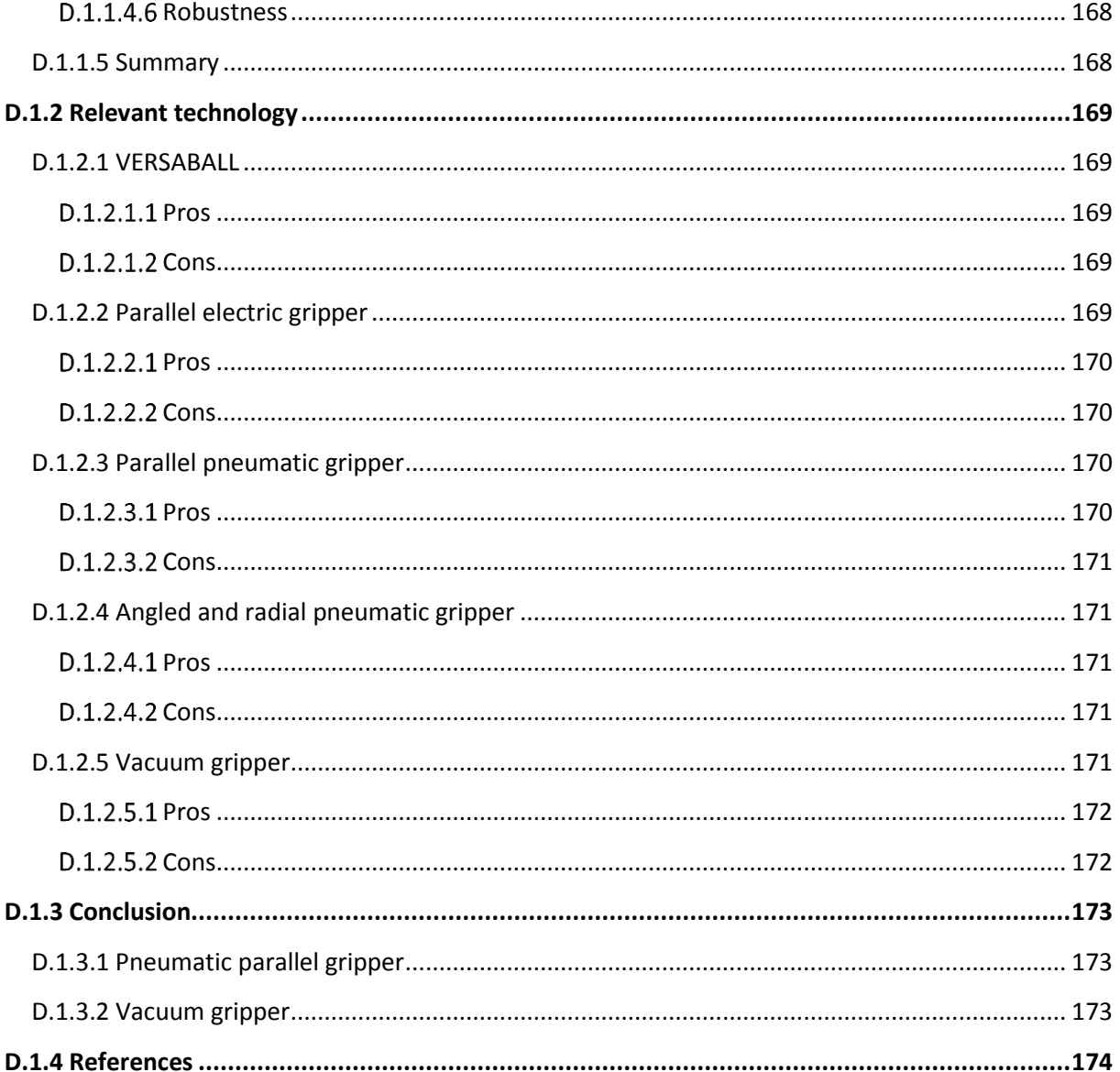

# <span id="page-161-0"></span>**Figures**

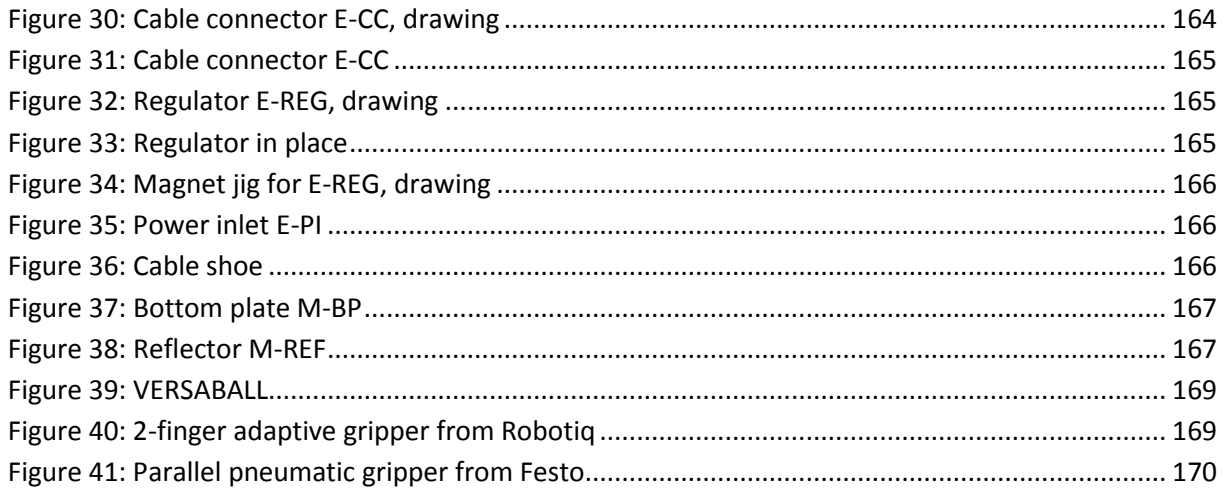

VURA

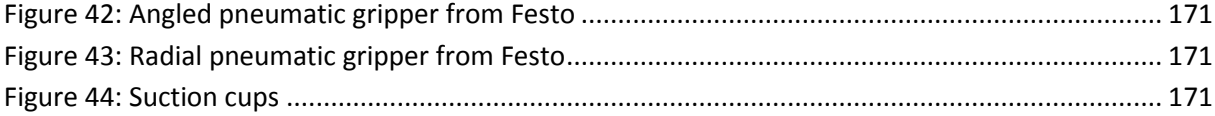

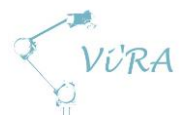

# <span id="page-163-0"></span>D.1.1 **Introduction**

## <span id="page-163-1"></span>**Why do we need a gripper?**

As of today, the assemblers at Engmark Meteor both place and fasten all parts by hand. Our goal is to optimize and automate parts of the production line by implementing a robotic arm. The main task for the robotic arm is to fasten different components with screws. Instead of having the assemblers picking and placing parts to be fastened, a gripper on the robot can do this task for them. By implementing a gripper, the robot can pick, place and fasten parts by itself and the assemblers can perform other task in the meantime. Without a gripper, the assemblers will have to wait after placing a part for the robot to fasten it and then move over to the next task. Waiting is not optimal so to implement a gripper will make the process with the robot more efficient.

## <span id="page-163-2"></span>**Types of grippers**

There are four different types of grippers to choose from [5]:

- Impactive. Jaws or claws that physically grasp by direct impact upon the object.
- Ingressive. Pins or needles, which physically penetrate the surface of the object.
- Astrictive. Suction force applied to the objects surface. Magnets or vacuum.
- Contigutive. Require direct contact for adhesion to take place. Glue or freezing.

The two types relevant for this project is the impacitve type and the astrictive type. Ingressive grippers are mostly used in textile industry and contigutive grippers are too high tech for our use.

# <span id="page-163-3"></span>D.1.1.3 Graspable components

The four first objects listed are relatively lightweight, up to a couple hundred grams for the heaviest, and the last two are more heavyweight where the last object weighs about 5 kg. To lift the whole griddle, a gripper needs to be able to hold at least 7 kg. To manage to control every item listed within the project timeline is most unlikely, but we have considered all the parts that are possible for the automation system to handle. If we can find a gripper solution that fits all the components, it is possible to further develop the system without having to order another gripper.

Engmark Meteor wants us to focus attention to the cable connector E-CC and the regulator E-REG. If there are no cheap and simple gripper solutions on the market to handle all the different parts, the gripper to be used should be able to handle at least these two parts. Both these parts need to be held in place while being fastened.

#### <span id="page-163-4"></span>D.1.1.3.1 Cable connector E-CC

This part is flat on every side except for the top with the screws. This gives a lot of clean surface to grasp the part and support to gripper fingers when orienting the part for placing. The top is magnetic so it is possible to use some kind of magnet to pick it up.

 $Z_{2.4c}$  $3.3cm$ 

**Figure 30: Cable connector E-CC, drawing**

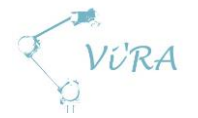

#### Dimensions:

- Height:
	- o 1,3 cm (top ceramic material)
	- $\circ$  1,7 cm (top of screw)
- Bottom:
	- o 2,4 cm x 3,3 cm
- Distance between the center of the holes in the middle:
	- o 1,2 cm
- Metal plate under the screws:
	- o 0,8 cm x 2,1 cm

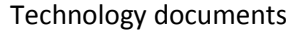

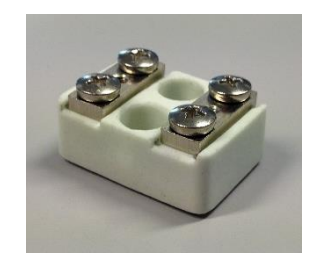

**Figure 31: Cable connector E-CC**

This part is to be placed flat on the power bracket [7]. It does not need to be grasped in any special way to be fit it in the right place. If we are to grip the cable connector on the outside, the gripper has to be able to open at least 2,4 cm. 3,3 cm to be sure that the gripper can grasp it from any orientation.

We considered choosing the grasping point to be inside the holes in the middle. Then the gripper only has to have an opening of about 1,0-1,2 cm. We realized quickly that this would be inconvenient because the gripper fingers would have to be tiny, so we rejected the idea.

<span id="page-164-0"></span>D.1.1.3.2 Regulator E-REG Dimensions:

- - Height:
	- o 4,8 cm Width:
	- o 4,5 cm
	- Front to back:
		- o 2,2 cm

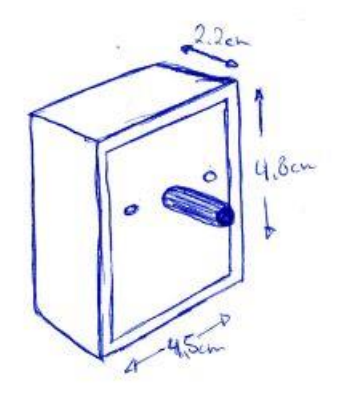

**Figure 32: Regulator E-REG, drawing**

This part require a minimum of 2,2cm opening. To be sure to be able to grasp it in any orientation, the gripper need an opening of over 4,8cm. This part is flat on the top, bottom and sides. At the front, it is

flat except for the adjustment pin. At the back, there are many cable-connecting points that points out (see **Error! Reference source not found.**4). As for the cable connector, the regulator has a lot of lat surface that will give support for gripper fingers.

This part is to be placed at the back of the casing below the edge where the bottom plate is to be fastened. This edge is sharp and uneven. The pin sticking out at the front is to be inserted through a hole in the casing. The diameter of the hole and the pin is 8mm and 6mm respectively. This requires a precision down to a 1mm radius. The part also needs to avoid the power bracket when being inserted. The cables at the back of the regulator will hit the power bracket so the grip has to be so tight that the

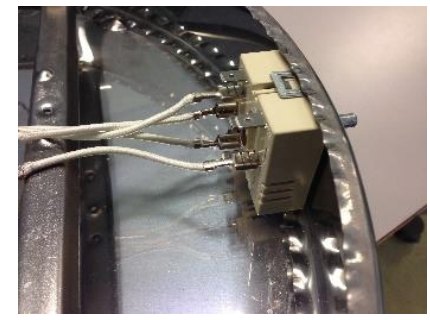

**Figure 33: Regulator in place**

Magnet

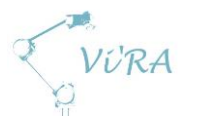

regulator do not twist in the grip. To place this part, the gripper needs to be agile, precise and have a tight grip.

## <span id="page-165-0"></span>*Alternative idea (one-arm solution)*

An alternative to grasp the whole part with a gripper directly, we developed a jig[6] for this part where the grasping point can be adjusted to fit whatever size or shape we find is most convenient for our gripper solution. This jig would also hold the regulator in place when fastening. A drawing of the jig is shown to the right. This invention was no longer needed when another robotic arm was introduced. **Figure 34: Magnet jig for E-REG,** 

#### <span id="page-165-1"></span>**D.1.1.3.3 Power inlet E-PI**

Dimensions:

- Cable:
	- $\circ$  0,7 cm in diameter<sup>4</sup>
- Lower metal part in front with screwholes:
	- o Width:
		- $-2,2$  cm
	- o Height:
		- $\blacksquare$  0.8 cm

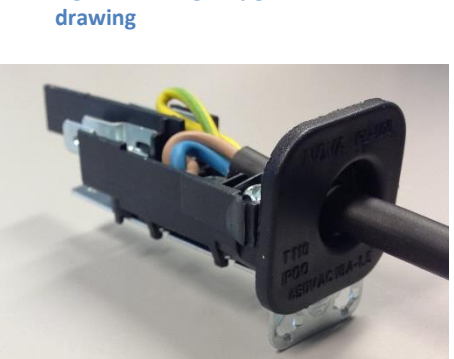

**Figure 35: Power inlet E-PI**

- Top part front, square black plastic part with holes for the power cable
	- $\circ$  3.0 cm x 3.0 cm
- Total length from square plastic part to inner point
	- o 8,0 cm

There are many ways to grip this part. To be sure that the gripper can grasp it at any point, it has to open at least 3,0 cm. If the gripper grasp at the cable, it is sufficient with a 0,7 cm opening. The cable is a more practical area to grasp this part because even though it is round, it has a lot more convenient surface area than any other place that is possible to grasp when placing the part. This part is to be inserted from the outside of the casing by pressing it in.

#### <span id="page-165-2"></span>**D.1.1.3.4 Cable shoe**

The area to be grasped is where the "bubble" shows. The connecting point is oriented the same vertical way as the drawing shows. How the part will be grasped in this area depends on what gripper solution we chose. The cable fits both ways, as long it is vertical. To grasp this, the gripper has to be able to open at more than 2 mm.

Dimensions of the grasping area:

- Width:
	- o 0,2 cm
- Height:

**.** 

o 0,3 cm

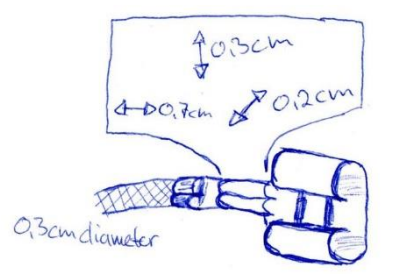

**Figure 36: Cable shoe**

<sup>4</sup> Initially we had an E-PI with a cable of 0,9 cm in diameter. This turned out to be an order error.

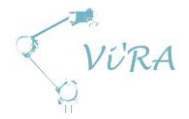

- Length:
	- o 0,7 cm
- Cable:
	- o 0,3 cm in diameter

The reason why we have decided that this is the best area to grasp this part is that if the gripper grasp the cable, there will be no support to fit the cable shoe on the connecting point. It will also make it difficult to orient the shoe the right way. If the gripper grasps at the tip, it will get good support and a firm mass to hold. The backside is that it squeezes the tip together so it will not fit on the connector point. By grasping the point shown, a gripper will the same support, but it will not affect the properties of the cable show. In addition, the edge of the arches that holds the cable shoe in place will help the gripper finger not to slip when connecting.

#### <span id="page-166-0"></span>**D.1.1.3.5 Bottom plate M-BP**

This is a flat circular plate with a diameter just under 41 cm. The surface area in the middle is completely flat and has no holes. Closer to the edge, there are three "legs" and some holes for venting. These parts are stacked in piles and there is no space between them. This means that it is almost impossible to fit gripper fingers between them to get only one. To grasp a bottom plate, we need something that can grasp a flat surface.

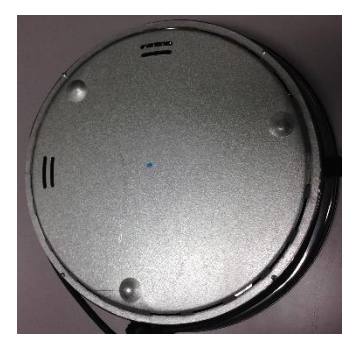

**Figure 37: Bottom plate M-BP**

#### <span id="page-166-1"></span>D.1.1.3.5.1 The griddle as a whole

The gripper solution for lifting the bottom plate will also apply to lifting the whole griddle, as this is the best gripping point.

#### <span id="page-166-2"></span>D.1.1.3.6 Reflector M-REF

Before the griddle makes it to the assembly station for the automation system, some parts are already mounted together and stacked in a pile. This include the cooking top, the heating element, the heat sink, the reflector and the casing. To move these halfway griddles from the pile to the station, either the assembler or the robot can move it. If the assembler moves it, there is no need for a gripper for this purpose. To save the assembler's body and have the ability to work while the assembler is not present, a gripper solution that can move the griddle would be handy.

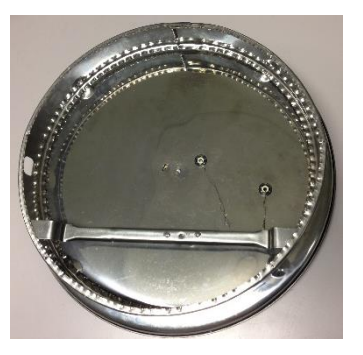

**Figure 38: Reflector M-REF**

The most suitable gripping point is in the center of the reflector. To grasp the reflector, the gripper needs the same properties as for gripping the bottom plate. The same solution as for the bottom plate would fit for this purpose to.

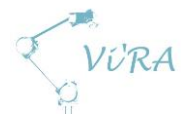

# <span id="page-167-0"></span>**D.1.1.4 Needs**

In addition to the minimal functional requirements for the gripper, other factors weigh in.

#### <span id="page-167-1"></span>**D.1.1.4.1 Cost**

The gripper has to be low cost. We are developing a low cost system so the gripper should not be too pricey.

#### <span id="page-167-2"></span>**D.1.1.4.2 Size**

The total end effector has to be agile so it can reach into every tiny spot we need it to. This require the gripper to be as small as possible. The gripper still has to be big enough to manage to grasp all the components.

#### <span id="page-167-3"></span>**Weight**

The maximum load on the robotic arm is 10kg. The total weight of the small griddle is 6,5 kg. This gives us 3,5kg for the gripper, mounting bracket and any other extra equipment.

#### <span id="page-167-4"></span>**D.1.1.4.4 Force**

The gripper need sufficient gripping force to be able to pick up and hold components without dropping them.

#### <span id="page-167-5"></span>D.1.1.4.5 **Load**

The gripper should be able to handle the load of the small griddle, which is 6,5kg.

#### <span id="page-167-6"></span>D.1.1.4.6 Robustness

The gripper has to be robust and durable. Accident and malfunctions can occur so the gripper should be able to bump into something without breaking. The gripper also has to be rated to grip thousands of times before wearing down. A cheap gripper will instantly save costs, but if the gripper has to be replaced regularly, the cost will increase over time and eventually be higher than the cost of a more expensive gripper.

#### <span id="page-167-7"></span>**D.1.1.5 Summary**

We need a gripper that:

- can take use of flat surfaces on small components.
- can open about at least 1,2 cm (minimum difference between E-CC and E-REG).
- is able to hold the E-CC and E-REG without getting in the way of the screwdriver.
- is able to get into tight places.
- is low cost.
- is relatively small.
- is not too heavy.
- has sufficient gripping force.
- can tolerate the load of the griddle.

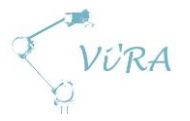

# <span id="page-168-0"></span>**Relevant technology**

## <span id="page-168-1"></span>**D.1.2.1 VERSABALL**

The first gripper solution we looked at was the VERSABALL from Empire Robotics[7] that Egil Utheim from Mektron tipped us about. This particular gripper is used in many applications with robotic arms form Universal Robots and is made to fit easily with their system.

"The core principle behind VERSABALL is the jamming phase transition of granular materials. The green ball is filled with a sand like material. When air is pumped into the ball, the ball softens. The ball is the pushed against the target object. Pulling air out of the ball jams the sand like material

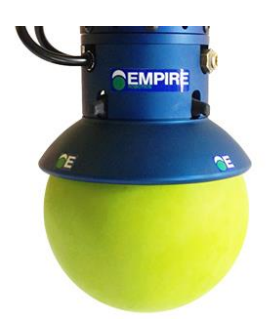

**Figure 39: VERSABALL**

together, causing the ball to harden. This transition from soft to hard creates the gripping forces."[8]. This technology allows us to grip objects with any type of shape. The grip is also quite strong so it can hold a great amount of weight.

Even though this gripper has the capability of gripping all of the components, it is too bulky and impractical for our use. The sharp edges on the griddle will wear down and cut through the rubber material on the gripper. The VERSABALL is also quite heavy with the smallest version weighing almost 1,6 kg and the big one weighing just above 3,4 kg. Another factor weighing down is the price which is about 40 000 NOK.

#### <span id="page-168-2"></span>**D.1.2.1.1 Pros**

- Easy to fit on the robot
- Can grip every component
- Strong grip

#### <span id="page-168-3"></span>**D.1.2.1.2 Cons**

- **•** Expensive
- Not agile
- Bulky
- <span id="page-168-4"></span>Heavy

# **Parallel electric gripper**

The second type of grippers we looked at was parallel electrical grippers. The one model that caught our attention was the 2 finger 85 adaptive gripper solution developed by Robotiq [9]. Just like the VERSABALL, this fits easily with the Universal Robots system.

The gripper has 85mm stroke, which is sufficient travel to be able to grip every component. The grip force range from 60 to 200N, which is sufficient to hold every component. The parallel grip repeatability is 0,05mm and the weight is only 850g. The gripper also has position control, grip force control, speed control and grip detection.

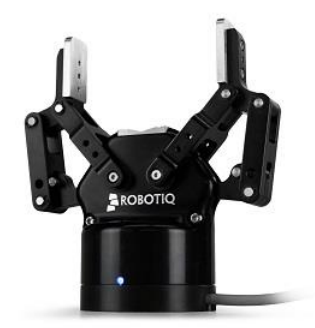

**Figure 40: 2-finger adaptive gripper from Robotiq**

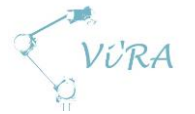

This gripper seems perfect for perfect for this project, but it has two drawbacks; maximum payload and price. The maximum recommended payload is rated to 5 kg. As mentioned earlier the weight of the small griddle is 6,5 kg. This rules out lifting the whole griddle. The price of this gripper is about the same as the VERSABALL, about 40 000 NOK.

#### <span id="page-169-0"></span>**D.1.2.2.1** Pros

- Position control
- Grip force control
- Speed control
- Grip detection
- Easy to set up
- Lightweight
- Agile
- Adaptive fingers
- Internal and external gripping

#### <span id="page-169-1"></span>D.1.2.2.2 Cons

- Expensive
- <span id="page-169-2"></span>Cannot handle the weight of the griddle

## **Parallel pneumatic gripper**

The pneumatic version of the parallel gripper is a cheaper and simpler alternative to the electric. Pneumatic means that it is operating on air pressure instead of e.g. electricity. This is a robust type of gripper with low maintenance. It does not have the same fancy features as the electric gripper, but it opens and closes, which is what we need it to do. However, there are accessories like position sensors and advanced air controllers that can read and control the position of the gripper finger. To utilize a pneumatic gripper will not lead to additional expenses because Engmark Meteor already has a compressed air system installed at the factory.

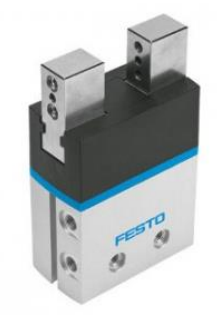

**Figure 41: Parallel pneumatic gripper from Festo**

The stroke to size/weight ratio is not as good as for the electric type. The parallel gripper with the longest travel that can handle the weight of the griddle is the DHPS-35-A [10] (see figure 12). This weighs 1,3 kg and has a travel of 25mm. The total closing gripping force is 910N and it can lift 450N per gripper jaw. The price for this particular gripper is about 5 000 NOK for the gripper alone and then a couple thousand for extra accessories.

#### <span id="page-169-3"></span>**D.1.2.3.1 Pros**

- Same type of grip for every component
- Internal and external gripping
- Adjustable gripping force (by regulating air pressure)
- Several accessories available to make the gripper more advanced
- Low maintenance
- Reasonably priced

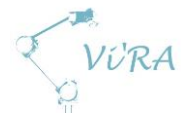

#### <span id="page-170-0"></span>**D.1.2.3.2 Cons**

- Poor stroke to weight/size ratio
- No built in features

## <span id="page-170-1"></span>**Angled and radial pneumatic gripper**

The angled and the radial gripper work on the same principle of having a swivelling movement. The difference between the two is that the angled gripper comes with 20 degrees travel per gripper jaw and the radial has 90 degrees of travel per gripper jaw. The size of the components these grippers can handle depends on the gripper finger design. The advantage of using grippers with swivelling movement is that they can grasp objects with great variation in size.

The biggest models of both the angled gripper, DHWS-40-A [11], and the radial gripper, DHRS-40-A[12], from Festo weighs about 800 grams and can lift 200N per gripper jaw. The total closing gripping torque for the radial gripper is 660Ncm and

1362Ncm for the angled gripper. A problem with these grippers is that it becomes difficult to pick objects from tight places and to grasp objects that **gripper from Festo** are close together. The grip will change for objects of different size

because of the change in the angle of the gripper jaws. These are in the same price range as the parallel pneumatic gripper and have the same options for accessories.

#### **D.1.2.4.1 Pros**

- <span id="page-170-2"></span>Wide opening
- Internal and external gripping
- Adjustable gripping force (by regulating air pressure)
- Jaws can be designed to grip a wide range of components
- Several accessories to make the gripper more advanced
- Low maintenance
- Reasonably priced
- Lightweight

#### <span id="page-170-3"></span>**D.1.2.4.2 Cons**

- Can be difficult to pick up objects in various situations
- Different grip for components of different size
- Inconsistent grip
- Difficult to grasp objects from tight places
- <span id="page-170-4"></span>No built in features

## **D.1.2.5 Vacuum gripper**

Vacuum grippers are designed to grip flat surface areas. As long as the surface has no holes and can keep the vacuum pressure, the vacuum gripper can grip any type of material; metal, cardboard, wood etc. The vacuum gripper use either a vacuum pump [13] or a vacuum ejector to create suction force. The vacuum pump is a pump that creates vacuum directly, but the

vacuum ejector is a small T-shaped nozzle that creates vacuum from airflow. This is called the venturi

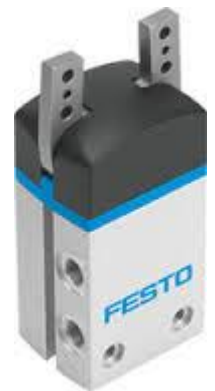

**Figure 42: Angled pneumatic** 

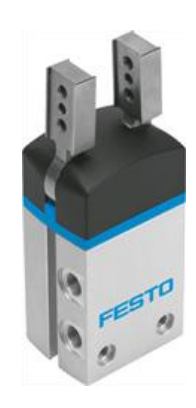

**Figure 43: Radial pneumatic gripper from Festo**

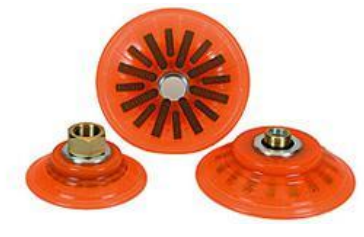

**Figure 44: Suction cups**

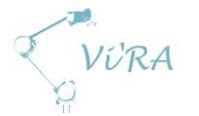

effect [14]. In our case, a vacuum ejector will be the easiest and cheapest to utilize since we have compressed air available.

A vacuum gripper does not work on vacuum alone; it needs a type of suction cup as well. These come in many different shapes and sizes with different special properties. At Engmark Meteor, they use a type that is specialized for oily sheet metal [15]. They use the vacuum gripper to move metal cutouts from the laser cutter to a pallet and to move metal cutouts in and out of the metal press. The metal press needs to be lubricated regularly so the metal do not stuck in the press. This may leave a thin oily layer on the metal that leads to decreased grip. This is why they use suction cups with this special property to handle the metal components. To handle the smaller components, it will suffice with simple suction cups.

#### <span id="page-171-0"></span>**D.1.2.5.1 Pros**

- Simple installation and operation
- Wide range of standard products
- Easy to customize
- Versatile
- Strong when it comes to lifting capability and gentle when it comes to object handling

#### <span id="page-171-1"></span>**D.1.2.5.2 Cons**

- Not good at handling objects with holes
- Need a flat surface
- Chemical contamination and mechanical strain at contact surface

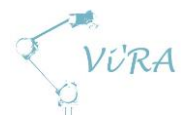

# <span id="page-172-0"></span>**D.1.3 Conclusion**

We concluded that we needed a pneumatic parallel gripper for the small components and vacuum gripper to grasp the bottom plate and reflector.

# <span id="page-172-1"></span>**Philopheric parallel gripper**

Our first design of the workstation based on using one robot arm to pick, place and fasten the different components. After analysing this design, we noticed that it would be ineffective to have one robot handling both a gripper and a screwdriver. This led to the decision of utilizing two robotic arms; one with a screwdriver and the other with a gripper.

We first decided to focus on the two primary components, the E-CC and the E-REG. Both of these components need to be held in place while fastened. To take advantage of the square shapes and flat sides, we decided that a parallel gripper is be the best choice. This gives the best stability and the most consistent and precise grip to both grasp and place these components.

To decide what parallel gripper to choose, we considered the price, weight, stroke and the possibility of extending its application. The electric parallel gripper from Robotiq is lightweight and sufficient stroke, but it became too expensive and the maximum payload is not sufficient to lift the griddle as a whole. We looked at many other alternatives of electric parallel gripper, but they were either too weak to lift the griddle or too heavy with the griddle combined for the robot to lift. We then browsed through numerous pneumatic parallel grippers from Schunk, PHD, Parker and Festo. Mektron have contact with both Schunk and Festo so we focused our search with these two. After many hours of careful consideration, we concluded that the DHPS-35-A [10], described in chapter 2.3, is the best choice. This is reasonably priced, robust, can handle the weight of the griddle, not too heavy, not to big, strong consistent grip, low maintenance and have the possibility of being upgraded with different accessories. The total stroke of the gripper is 25mm and the size difference between the cable connector and the regulator is 12mm. This gives a little wiggle room when picking components.

## <span id="page-172-2"></span>**D.1.3.2 Vacuum gripper**

To grasp the bottom plate and the reflector, we decided to use vacuum grippers because they are already using it at Engmark Meteor with great success. We develop a vacuum gripper tool [16] that will work as an extension of the parallel gripper. The parallel gripper will be attached to the robotic arm and will connect with the vacuum tool when to grab the reflector and the bottom plate.

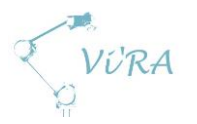

# <span id="page-173-0"></span>D.1.4 References

- 1. Robotics Bible. *[Vacuum grippers](http://www.roboticsbible.com/vacuum-grippers.html)*. [22.03.2015] <http://www.roboticsbible.com/vacuum-grippers.html>
- 2. Robotics News. *Vacuum Gripper for Handling Photovolt. Components* [22.03.2015] [http://www.robotics.org/content-detail.cfm/Industrial-Robotics-News/Vacuum-Gripper-for-](http://www.robotics.org/content-detail.cfm/Industrial-Robotics-News/Vacuum-Gripper-for-Handling-Photovolt-Components/content_id/1441)[Handling-Photovolt-Components/content\\_id/1441](http://www.robotics.org/content-detail.cfm/Industrial-Robotics-News/Vacuum-Gripper-for-Handling-Photovolt-Components/content_id/1441)
- 3. Robotic*. Top 5 Advantages of Servo-Electric Grippers*. [23.03.2015] <http://blog.robotiq.com/bid/37840/Top-5-Advantages-of-Servo-Electric-Grippers>
- 4. phd. *Grippers – Pneumatic & Electric, Angular & Parallel*. [22.03.2015] <https://www.phdinc.com/products/category.aspx?product=grippers>
- 5. Wikipedia. *Robot end effector.* [31.03.2015] [http://en.wikipedia.org/wiki/Robot\\_end\\_effector](http://en.wikipedia.org/wiki/Robot_end_effector)
- *6. Product Development Document Jig for regulator E-REG*
- *7.* Empire Robotics. [10.05.2015] [http://empirerobotics.com/#](http://empirerobotics.com/)
- *8.* Empire Robotics. *How It Works.* [10.05.2015] <http://empirerobotics.com/#howitworks>
- *9.* Robotiq. *Adaptive Robot Gripper 2-finger 85.* [11.05.2015] <http://robotiq.com/products/industrial-robot-gripper/>
- *10.* Festo. *Parallel grippers DHPS.* [12.05.2015] [http://www.festo.com/cat/en-gb\\_gb/data/doc\\_ENGB/PDF/EN/DHPS\\_EN.PDF](http://www.festo.com/cat/en-gb_gb/data/doc_ENGB/PDF/EN/DHPS_EN.PDF)
- *11.* Festo. *Angle grippers DHWS.* [12.05.2015] [http://www.festo.com/cat/no\\_no/data/doc\\_engb/PDF/EN/DHWS\\_EN.PDF](http://www.festo.com/cat/no_no/data/doc_engb/PDF/EN/DHWS_EN.PDF)
- *12.* Festo. *Radial grippers DHRS.* [12.05.2015] [http://www.festo.com/cat/en-gb\\_gb/data/doc\\_ENGB/PDF/EN/DHRS\\_EN.PDF](http://www.festo.com/cat/en-gb_gb/data/doc_ENGB/PDF/EN/DHRS_EN.PDF)
- *13.* Wikipedia. *Vacuum pump.* [12.05.2015] [http://en.wikipedia.org/wiki/Vacuum\\_pump](http://en.wikipedia.org/wiki/Vacuum_pump)
- *14.* Wikipedia. *Venturi effect.* [12.05.2015] [http://en.wikipedia.org/wiki/Venturi\\_effect](http://en.wikipedia.org/wiki/Venturi_effect)
- *15.* piab. *Oily sheet metal.* [12.05.2015] [https://www.piab.com/en-US/products/Suction-cups/suction-cupsgrippers1/oily-sheet](https://www.piab.com/en-US/products/Suction-cups/suction-cupsgrippers1/oily-sheet-metal-suction-cups/)[metal-suction-cups/](https://www.piab.com/en-US/products/Suction-cups/suction-cupsgrippers1/oily-sheet-metal-suction-cups/)
- *16. Product Development Document Vacuum Gripper Tool*

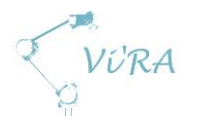

# **D.2** Screwdriver

# <span id="page-174-0"></span>**Abstract**

This document addresses the requirements for the screwdriver and what type of screwdriver we have concluded is the best suited for our project. The conclusion is based on the selection of screwdrivers from a catalogue provided by Engmark Meteor.

# <span id="page-174-1"></span>**Contents**

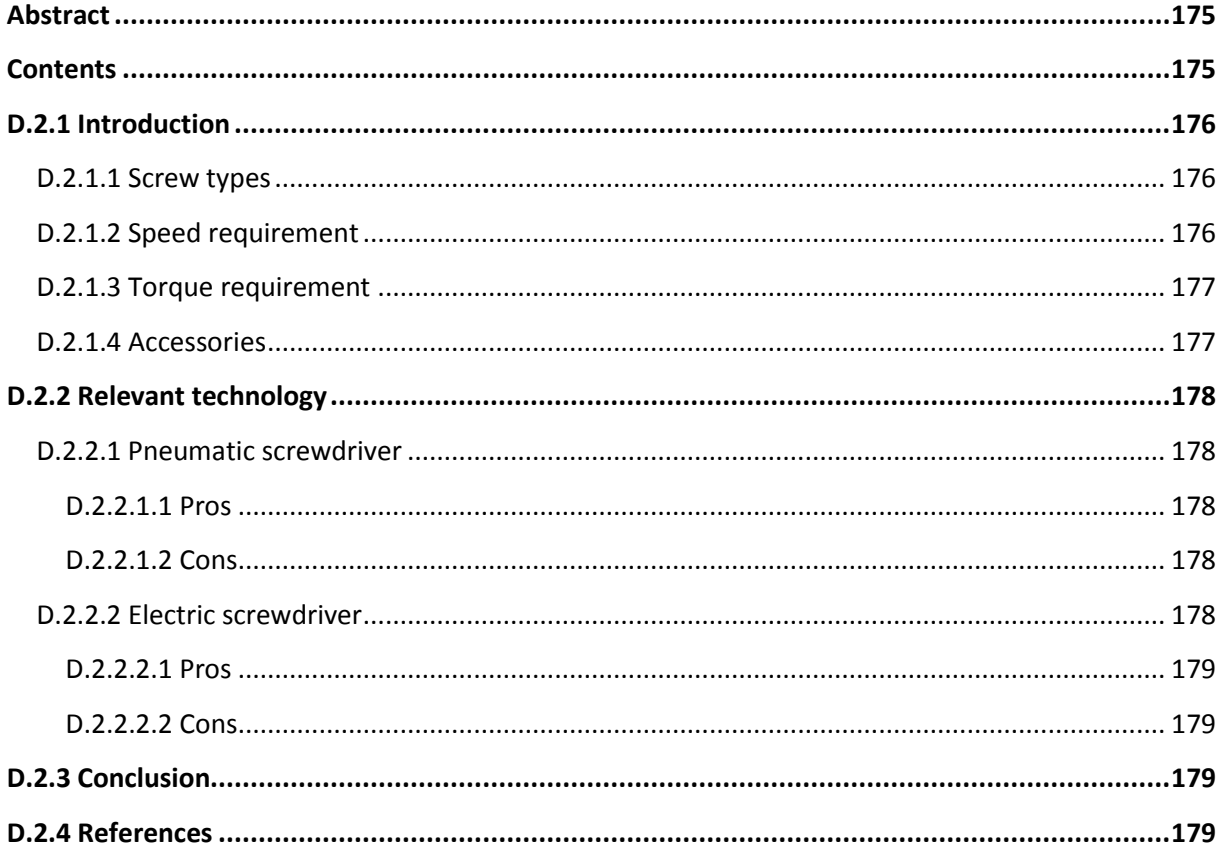

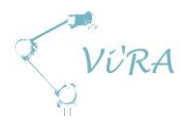

# <span id="page-175-0"></span>**Introduction**

The main task we are to automate at Engmark Meteor is the fastening of some of the components on the griddle. These components are fastened with screws of different kind. As of today, the assemblers pick the screws by hand from a box and place it at the screw bit. Then they use a handheld push-to-start pneumatic screwdriver to fasten the screw (more info 2.1). When the screw hits the point where it is fully tightened, the screw stops rotating instantly, but the screwdriver still has some rotational energy. This energy is transferred to the assembler's wrist as a shock. The shock itself is not powerful, but there are 15 screws to be tightened in every griddle. Engmark Meteor produces about 10,000 griddles a year, which adds up to 150,000 shocks delivered to the assembler's wrist.

The main purpose of automating parts of the screwing is reducing manhours fastening screws. The reduction of stress impact to the assembler is a positive consequence. Implementing automatic fastening of screws saves both time and the assemblers' health.

#### <span id="page-175-1"></span>**D.2.1.1 Screw types**

The three types of screws they use at Engmark Meteor today to fasten components is a standard M4 6mm and two different self-tapping screws. All three types have crossheads. The M4 screw fit with the threads in the regulator (E-REG) so this has to have M4 threads, but the screw head type can be a different one if needed. The other two self-tapping screw types are used to fasten the cable connector (E-CC), the power inlet (E-PI), the reflector (M-REF) to the bracket connected to the heat sink (M-HS) and cooking top (M-CT), and to fasten the bottom plate (M-BP) to the casing (M-CA). These holes do not have special threads the screw need to fit in like the M4, but the holes in the parts to be connected have to line up to use these screws.

There are four more screws in the cable connector. These are to connect cables from the regulator and the heating element. The process of connecting the cables to the cable connector is too difficult to solve with an automation system, so the assembler will still have to perform this task.

## <span id="page-175-2"></span>**D.2.1.2 Speed requirement**

To make the job easier for the automation system of having the holes to line up to fasten the screws, we change the self-tapping screws to self-drilling screws. This way, the system only has to locate the outer hole and then drilling a screw through the underlying material. Self-drilling screws require high rpm to drill through the metal. The screws we have used for testing has an operating speed of 1700- 2500 rpm at 10N contact pressure [3].

The screwdriver we have used for testing is the same type of handheld pneumatic gripper they use at Engmark Meteor today. At full speed, we have reached 500 rpm. With the maximum force possible, 120N, applied by the UR-10 robotic arm and the screwdriver at full speed, it took about 4-5 seconds to drill through the metal and fully tighten the self-drilling screw. At Engmark Meteor, we tried to fasten the same type of self-drilling screw in the same type of material with an electric drill with an estimated speed of 4000 rpm. With almost no forced applied, this took under one second.

We want to apply as little force as possible to the griddle as this may cause the griddle to deform. A screwdriver with operating speed of 2000±500rpm will meet the requirement for the self-drilling screws and the time to fasten will be relatively short with almost no force applied.

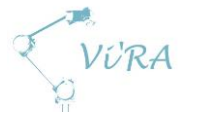

There is no requirement to speed for the M4. As long as the screw enter the threads correctly, the speed is irrelevant.

## <span id="page-176-0"></span>D.2.1.3 Torque requirement

The minimum torque requirement for the screwdriver is based on the standards for fastening machine screws. For the M4 it is anywhere from 0,75-5Nm depending on the metal [\[4\]](#page-178-4), [\[5\]](#page-178-5). Assuming that 0,75Nm is the minimum value for an M4 to stay fastened through the lifetime of a griddle, we set this as the minimum requirement to torque.

For the screws or the fastening material to stay intact when tightening, the torque has to be limited. This goes for both types of screws. There have not been conducted any tests to see at what value the different screws and materials buckle, but the screws have been fastened at about 1,5Nm<sup>5</sup> without leaving visible damage.

It is not necessary to have an adjustable torque feature if the torque of the screwdriver is set to be between 0,75-1,5Nm. A screwdriver with a torque near the higher value will give a better result than a torque near the lower value.

#### <span id="page-176-1"></span>**D.2.1.4 Accessories**

1

By studying the different bits and drives used for automated assembly, we concluded that a type of hex drive would be most suitable [\[6\]](#page-178-6). The hex drive has a low chance of cam-out and can handle more torque. We ran some tests with hex drive screws and learned that they slide easily on to the bit, stay stable onto the bit and there were no cam-outs. Since the screwdriver is going to fasten both the self-drilling screws and the M4 screws, we had to find both types of screws with the same drive. We found both M4 and self-drilling screw with a hex drive, but not the same type. After browsing through thousands of screws from different suppliers, we decided to stick with the crosshead drive.

We noticed when testing different screws, that the crosshead drive does not stay very well at the bit when being picked up. The inner corner of the drive pulls towards the tip of the bit when reaching for the screw and it had a tendency to slide down and hang from this corner when lifted. To increase the reliability of picking and holding the screw, we concluded that a suction pick-up would be a useful accessory.

<sup>&</sup>lt;sup>5</sup> Approximate value read from the torque setting of the pneumatic screwdriver borrowed from Engmark Meteor.

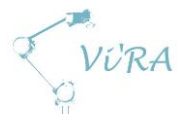

# <span id="page-177-0"></span>**Relevant technology**

### <span id="page-177-1"></span>**D.2.2.1 Pneumatic screwdriver**

Pneumatic screwdrivers are powered by air instead of electricity and are usually operated by hand. These are robust and easy to operate. These come with either a push-to-start function or a lever. The push-to-start screwdriver works by applying force against the tip of the tool to get the motor running. The air pressure determines the speed of the pneumatic screwdriver. There is no speed control on the screwdriver, it only controls on or off and fasten or loosen.

For some types of pneumatic screwdrivers, it is possible to set the screwdriver to operate at a specific torque so screws are fully tightened, but without damaging the screws, components or material. When the torque gets exceeds the set value, it shuts off automatically.

Pneumatic screwdrivers comes in variety of models with different specifications. Torque ranges from 0,05-30Nm and speed ranges from 250-2200rpm.

From the testing of the pneumatic screwdriver borrowed from Engmark Meteor, we learned that the screwdriver needs 70N applied to start and it operates and 500rpm. Other screwdrivers in the same series as this one are available with torque ranges from 0,05-27Nm and with rpm ranges from 280- 2200 [4]. These cost 500-650 dollars.

#### <span id="page-177-2"></span>**D.2.2.1.1 Pros**

- Adjustable torque
- Reasonably priced

#### <span id="page-177-3"></span>**D.2.2.1.2 Cons**

**.** 

- Needs modification to be controlled automatically
- Needs customized mounting bracket
- The push-to-start version needs  $70N^6$  applied to start
- No speed control

#### <span id="page-177-4"></span>**Electric screwdriver**

Electric screwdrivers are the most widely used type of screwdriver. They come in a great variety of both design and specifications. Like the pneumatic screwdriver, they come with a push-to-start function or a lever. There are also models that can be operated remotely that are made specifically for automatic assembly machines.

Electric screwdrivers can be delivered with intelligent power supplies that registers if a screw is tightened or not. It is also possible to pre-program different torques for different screws in a sequence.

Even though the electric screwdrivers have more features than the pneumatic when it comes to functionality, they are less robust and durable. The electric screwdrivers with the same level of controllability as the pneumatic cost about the same. Some are cheaper, but they show signs of low quality.

<sup>&</sup>lt;sup>6</sup> Value obtained from test of pneumatic screwdriver borrowed from Engmark Meteor.

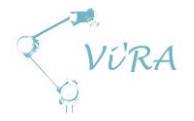

#### <span id="page-178-0"></span>**P.2.2.2.1 Pros**

- High rpm
- Speed control
- More accessories available
- High level of controllability

#### <span id="page-178-1"></span>D.2.2.2.2 Cons

- More expensive than the pneumatic
- Not as robust and durable as the pneumatic

# <span id="page-178-2"></span>D.2.3 Conclusion

Our choice of screwdriver is based on the assortment from the HIOS-catalog provided by Håvid Engmark. We looked through hundreds of different screwdrivers from other suppliers before we learned that the screwdriver needed a vacuum system to hold the screw in place. The only screwdrivers we knew had a suction unit option was the ones in the HIOS catalogue so we checked the different screwdrivers to get the best match to the requirements.

We concluded that the αF-6500 from HIOS [\[1\]](#page-178-7) is the best choice of screwdriver. Out of the two with the highest speed of 1700rpm, this has the highest torque range, which is 0.5-1.1Nm. It can also be fitted with a vacuum pick-up system.

Screwdriver: 6 535,- SEK Power supply HIOS CLT-AY-61: 15 835,- SEK Mouthpiece for suction pick-up: 275,- SEK

## <span id="page-178-7"></span><span id="page-178-3"></span>D.2.4 References

- 1. HIOS. *Brushed Screwdriver for Automatic Assembly Machines,* page 35. [24.04.2015] [http://hios.com/EN/catalog2014/pageview/pageview.html?PHPSESSID=fbcb5116a31ede9bf](http://hios.com/EN/catalog2014/pageview/pageview.html?PHPSESSID=fbcb5116a31ede9bf9b84bf60153e856#page_num=35) [9b84bf60153e856#page\\_num=35](http://hios.com/EN/catalog2014/pageview/pageview.html?PHPSESSID=fbcb5116a31ede9bf9b84bf60153e856#page_num=35)
- 2. Würth. *The AW recess, page 14, 0206 39 13.*[23.04.2015] [http://www.wurth.com.au/Flipbook/Screws/files/assets/common/downloads/publication.pd](http://www.wurth.com.au/Flipbook/Screws/files/assets/common/downloads/publication.pdf) [f](http://www.wurth.com.au/Flipbook/Screws/files/assets/common/downloads/publication.pdf)
- 3. Express Assembly. *Air screwdrivers.* [15.05.2015] <http://www.expressassembly.com/catalog/new-air-screwdrivers.php#cp>
- <span id="page-178-4"></span>4. Integrated Publishing. *Standard Torque Values – Metric System*. [12.05.2015] [http://electronicfilters.tpub.com/TM-10-4330-237-13P/css/TM-10-4330-237-13P\\_105.htm](http://electronicfilters.tpub.com/TM-10-4330-237-13P/css/TM-10-4330-237-13P_105.htm)
- <span id="page-178-5"></span>5. Maryland Metrics. *Standard tightening torque for metric screw threads*. [12.05.2015] [http://www.marylandmetrics.com/tech/Standard\\_tightening\\_torque.pdf](http://www.marylandmetrics.com/tech/Standard_tightening_torque.pdf)
- <span id="page-178-6"></span>6. Assemblymag. *Fasteners for Automation.* [17.02.2015] <http://www.assemblymag.com/articles/84648-fasteners-for-automation>

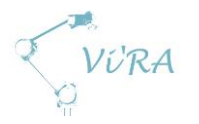

# D.3 Camera

# <span id="page-179-0"></span>**Abstract**

This document sums our research of different camera options for our vision system. It concludes that the vision system will be split into two parts, one practical solution for Engmark Meteor and one abstract solution for Mektron.

# <span id="page-179-1"></span>**Contents**

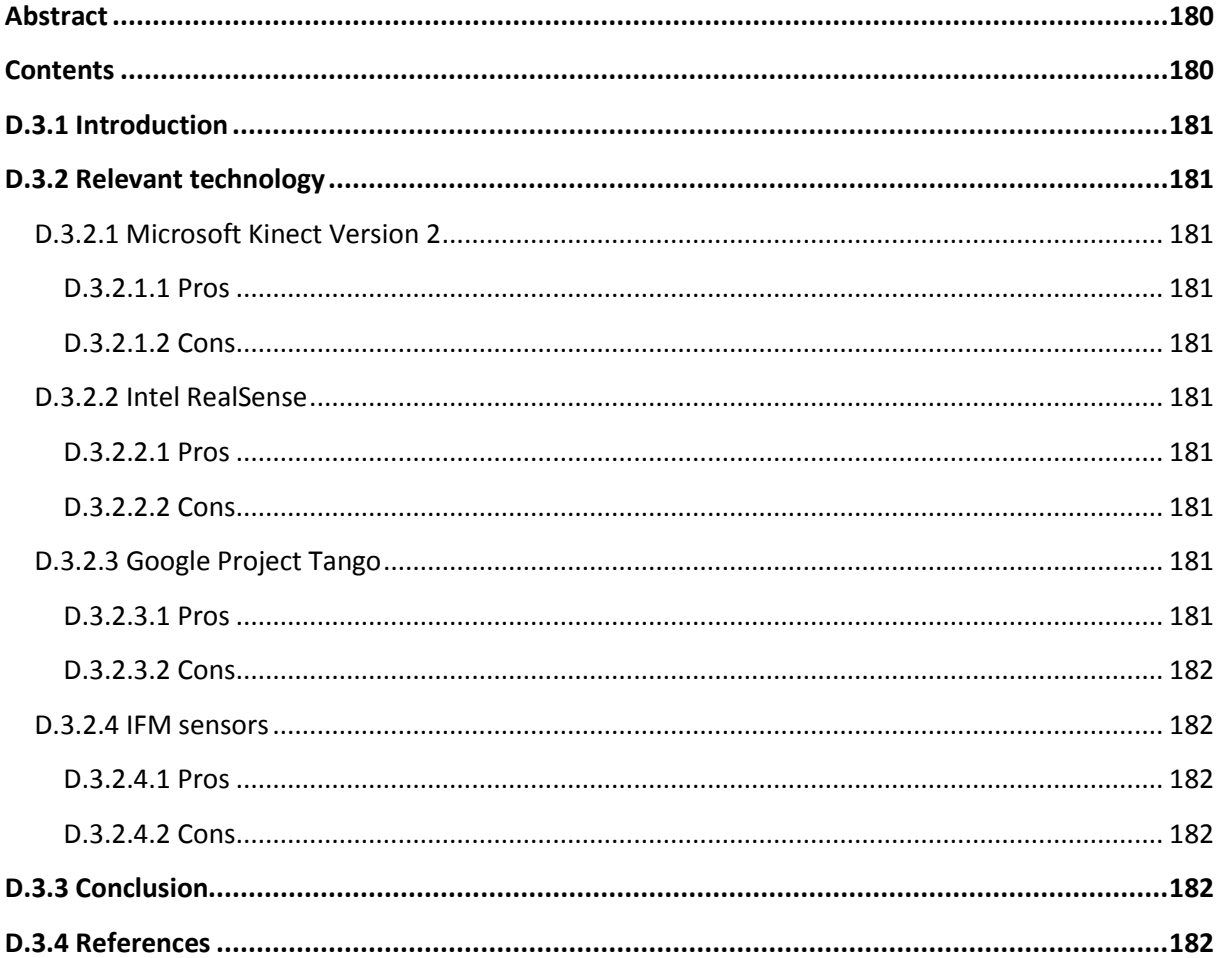
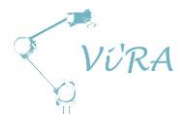

## **Introduction**

We are required to make a vision system for our final product. The main criterion for this system is to remain low-cost. Recent development in the game and camera industries has brought many new and interesting technologies. Microsoft recently released the second version of the Kinect. Intel is about to release their RealSense and Google just presented their new Project Tango.

## **Relevant technology**

## **D.3.2.1 Microsoft Kinect Version 2**

The Kinect is a low cost depth camera. This means the camera gives out two feeds, one regular RGB for colour images (1080p) but also a XYZ feed. The resolution of this feed is significantly lower (512x424) but still very competitive to other products. When price is considered, the Kinect makes a very solid case.

The Kinect works by measuring time-of-flight of a grid of nodes.

#### **D.3.2.1.1 Pros**

- High resolution
- Precise
- Solid development team behind both hardware and software

#### D.3.2.1.2 Cons

- Edge detection tends to work better with structured light
- Minimum range of 0.5m limits mounting options

#### **Intel RealSense**

This product is based upon stereo camera technology. This works by taking two camera feeds, pin pointing the differences between them and thus calculating angles resulting in depth perception. This technology is not yet available to the commercial market but we managed to get hold of a developer's edition.

#### **D.3.2.2.1 Pros**

- No range limit
- Smaller and easier to mount

#### D.3.2.2.2 Cons

- Precision
- Noise is harder to detect (calculations are based upon each other, rather than individual measurements)
- Young software

## **Google Project Tango**

Same as with Inter RealSense, this is based upon stereo vision. Google has made this into a compact module able to run on a specifically designed tablet.

#### **D.3.2.3.1 Pros**

• Small and easy to mount

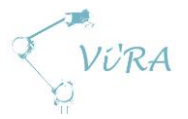

• No need for external computing power

#### **D.3.2.3.2 Cons**

- Precision
- Noise is harder to detect (calculations are based upon each other, rather than individual measurements)
- Technology not yet available

#### D.3.2.4 IFM sensors

The IFM sensors stand out from the others as they are designed to perform certain operations on the camera itself. The three versions we have looked closely upon are: object recognition, pixel counter and volume measurement. They connect through a TCP/IP interface, removing the need for a dedicated computer for algorithms.

#### **D.3.2.4.1 Pros**

- Removes need for additional computing power
- Cheap (due to mentioned above)
- Fast (< 1s calculation time)
- Easy to maintain and use
- Robust (Intended for industrial use)

#### D.3.2.4.2 Cons

**•** Limited usability

## **D.3.3 Conclusion**

We have a wish from our primary stakeholder to use the Kinect. However, in the current project (for Engmark Meteor) the IFM sensors seems to be a smarter option. They are a small firm that want a simple and maintenance free system. The IFM sensors provide this. Further testing will be needed to conclude if the sensors have the resolution we need.

We will also continue work with the Kinect and RealSense. The Kinect offers very high and precise resolution and Mektron is very interested in a general solution for different tasks (i.e. object recognition). Work will also continue with the RealSense as an aid to the Kinect (due to its smaller size it is easier to mount on a UR robot).

## D.3.4 References

- 1. Microsoft Kinect technical specs. [17.02.2015] <http://www.microsoft.com/en-us/kinectforwindows/meetkinect/features.aspx>
- 2. Intel RealSense technical specs. [17.02.2015] <http://support.creative.com/kb/ShowArticle.aspx?sid=120808>
- 3. Google Project Tango official site. [10.02.2015] <https://www.google.com/atap/projecttango/#devices>
- 4. IFM official site. Device O2Dxxx and O2Vxxx. [23.03.2015] [http://www.ifm.com](http://www.ifm.com/)

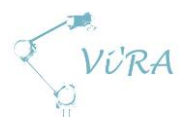

## D.4 URscript

## <span id="page-182-0"></span>**Abstract**

This document describes the different methods used for controlling the robots from Universal Robots including URScript, PolyScope GUI and remote control using TCP/IP socket.

## <span id="page-182-1"></span>**Contents**

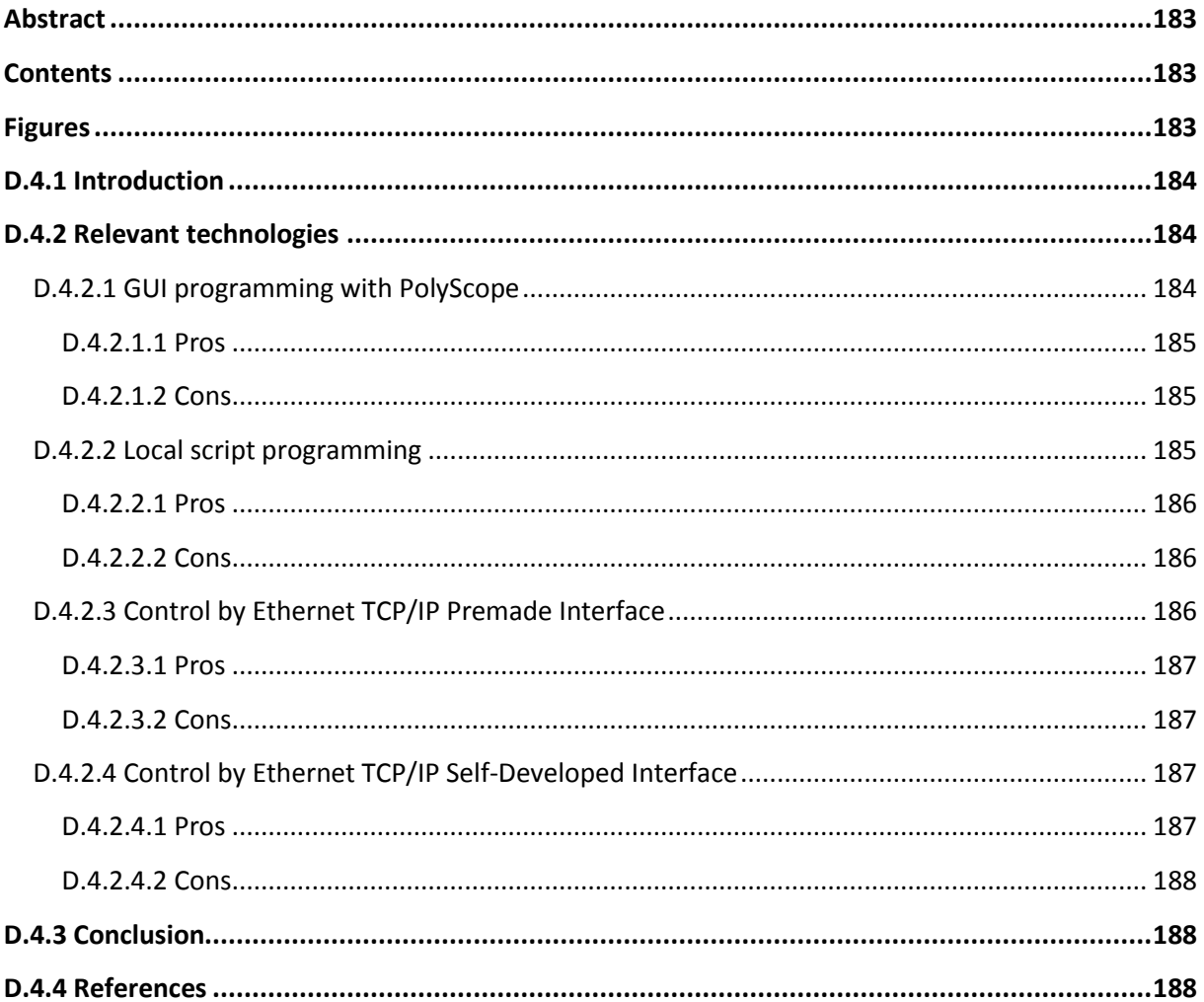

## <span id="page-182-2"></span>**Figures**

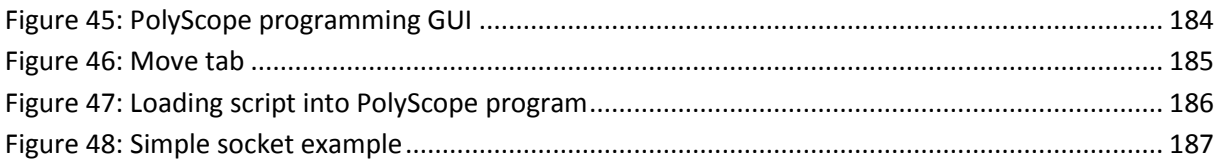

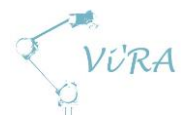

## <span id="page-183-0"></span>D.4.1 **Introduction**

The robots from Universal Robots, as with every computer system, need to be programmed to perform a task. To make it possible to program the system for regular customers, the system is preprogrammed to interpret basic commands from a script. The designated scripting language is called URScript, which is based on a version of Python. This language contains functions that make the robot move in certain ways, in addition to read physical data. A list of special commands and functions is provided in a manual on Universal Robots support website [\[1\]](#page-187-3).

There are mainly two ways of controlling the robot with URScript commands. You can create a script that can be run locally on the robots controller, or send commands with a TCP/IP socket connection. The controller has an integrated GUI application called PolyScope, which allows "click and place" programming of the system to allow users without much experience in programming to control the robot. It can also load scripts from USB-drives, which then can be edited and run with the GUI application.

## <span id="page-183-1"></span>**Relevant technologies**

## <span id="page-183-2"></span>**GUI programming with PolyScope**

The included GUI programming-tool is called PolyScope. It is an easy to use interface that requires little or no knowledge to get started. It is basically a set of buttons that represent certain pieces of code. As seen in [Figure 45,](#page-183-3) the structure tab contains all functions needed to make a simple program. A function is selected, and then configured in the command tab. The program is converted to a URScript, which may be run. Scripts loaded from USB drive might also be integrated into the program made in PolyScope. One great advantage of programming the system this way, is the accessibility of real-world physical coordinates. The robot can be put in freedrive mode and moved to a desired position, which then, by the click of a button, can be read out into a position in the program. GUI programming can however be a bit limited when it comes to making advanced programs.

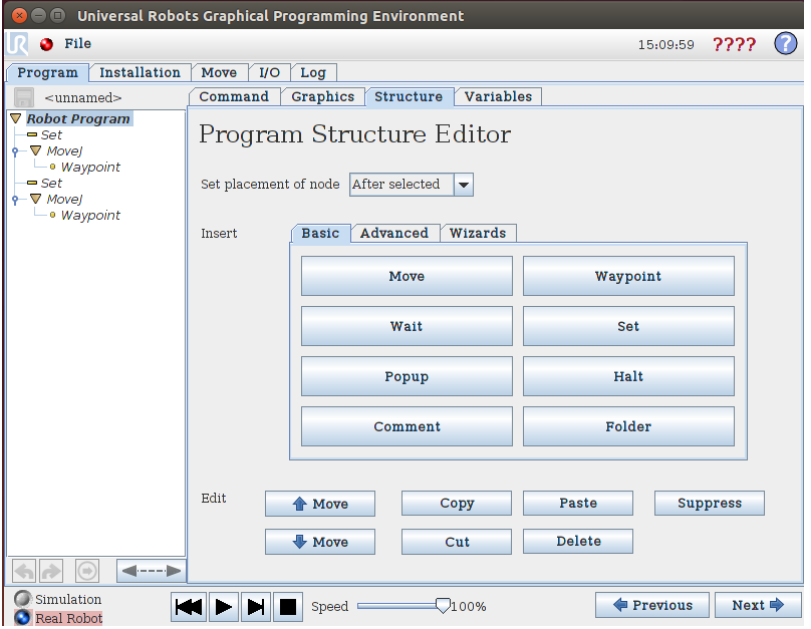

<span id="page-183-3"></span>**Figure 45: PolyScope programming GUI**

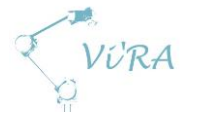

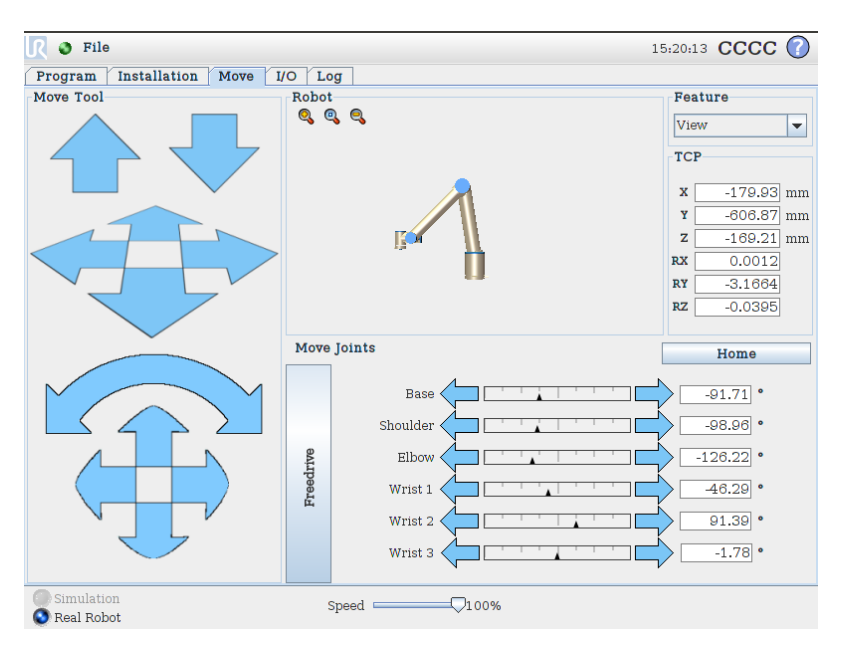

<span id="page-184-3"></span>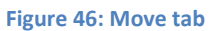

#### <span id="page-184-0"></span>**D.4.2.1.1 Pros**

- Easy to use
- Fast
- No need for external equipment
- Easy access to positions

#### <span id="page-184-1"></span>D.4.2.1.2 Cons

- Limited
- Robot has to be paused to edit program

## <span id="page-184-2"></span>**Local script programming**

URScripts can be written on any computer. All that is needed is a text editor. A script is written according to the URScript manual [\[1\]](#page-187-3), and then loaded onto the Universal Robots controller. The script can be run as is, or be implemented as part of a program made in the GUI programmer. In [Figure 47,](#page-185-3) it is shown how a script might be implemented into a PolyScope program.

# VURA

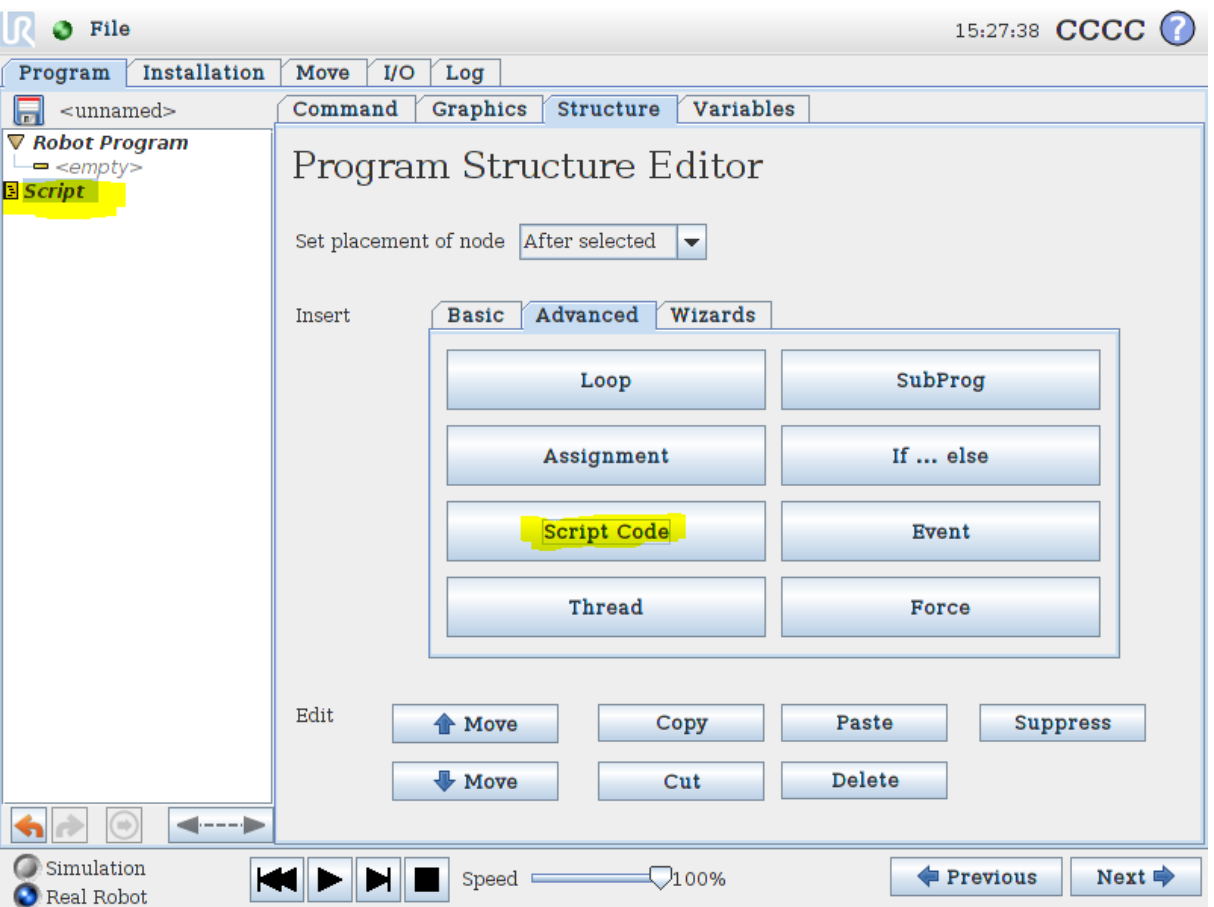

<span id="page-185-3"></span>**Figure 47: Loading script into PolyScope program**

#### <span id="page-185-0"></span>**D.4.2.2.1 Pros**

- Can be edited without stopping robot
- Grants access to full functionality of URScript

#### <span id="page-185-1"></span>**D.4.2.2.2 Cons**

- Difficult to use without prior programming experience
- Robot must be paused when loading script
- Not full Python support

#### <span id="page-185-2"></span>**Control by Ethernet TCP/IP Premade Interface**

The Universal Robot system can be controlled by Ethernet. The system is set up to receive URScript commands on port 30002. By creating a socket that connects with the robot on port 30002, it is easy to send commands as strings. The robot receives these strings and interprets them as if they were run as a regular script locally on the machine. The system returns a package containing positions, sensor inputs and more. An example of how to send commands to the Universal Robots system can be seen in [Figure 48.](#page-186-4) The program is written in Python.

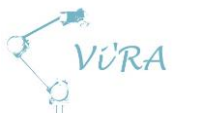

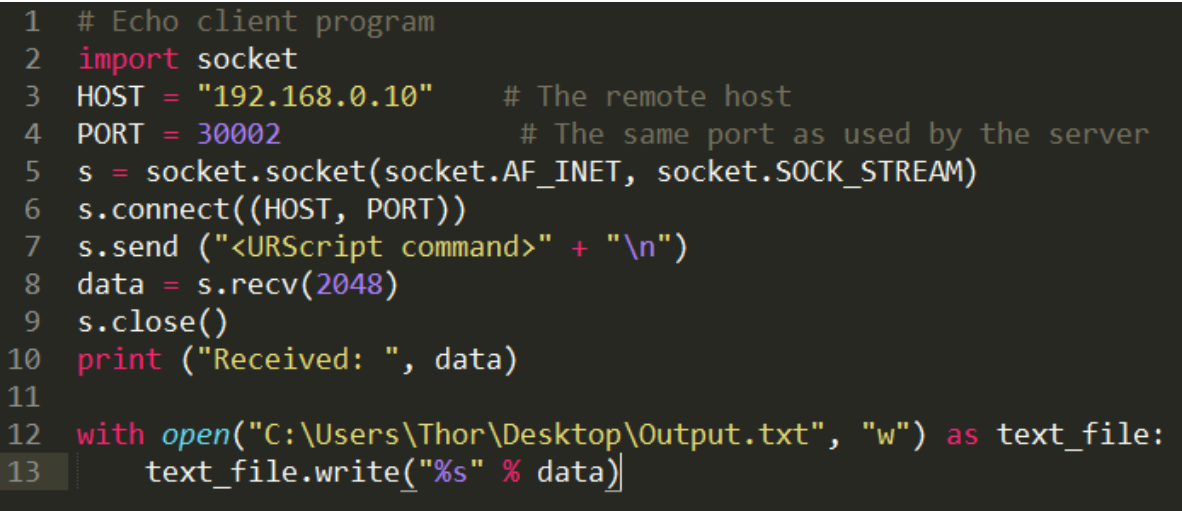

#### <span id="page-186-4"></span>**Figure 48: Simple socket example**

#### <span id="page-186-0"></span>**D.4.2.3.1 Pros**

- Remote control
- Can be programmed in almost any programming language (except for the actual string sent)
- Can be edited with close to no downtime
- Simplifies interfacing with vision system

#### <span id="page-186-1"></span>D.4.2.3.2 Cons

- Program has to be timed manually, as the robot executes commands when they are received
- Program must be run on external equipment
- Requires some knowledge about programming and Ethernet communication
- No handshake

## <span id="page-186-2"></span>D.4.2.4 Control by Ethernet TCP/IP Self-Developed Interface

As with the premade interface in port 30002, this communication will be on socket (usually port 30000). URScript has built-in functions that read and interpret strings from socket, which can be used to control program-flow locally on the robot. This means that we can choose how the interface will work, with handshakes and what data that will be returned. This will also allow us to access internal functions on the UR, e.g. force measurement. As with the premade interface on port 30002, controlling from a remote computer simplifies interfacing with just about any vision system.

#### <span id="page-186-3"></span>**D.4.2.4.1** Pros

- Remote control
- Can be programmed in almost any programming language
- Can be edited with close to no downtime
- Simplifies interfacing with vision system
- We can choose dataflow and handshakes etc.

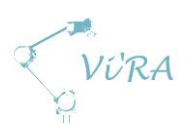

#### <span id="page-187-0"></span>D.4.2.4.2 Cons

- Requires making all functions on UR side manually (along with interface)
- Program must be run on external equipment
- Requires some knowledge about programming and Ethernet communication

## <span id="page-187-1"></span>**D.4.3 Conclusion**

Each method has their advantages in certain applications, and we might end up using all of them to accomplish our goal of using the robot with a vision system.

## <span id="page-187-3"></span><span id="page-187-2"></span>D.4.4 References

- 1. Universal Robots, URScript manual. [23.03.2015] [http://www.ur](http://www.ur-update.dk/URsupport/Manuals/ScriptManual/Release3.1/scriptmanual_en.pdf)[update.dk/URsupport/Manuals/ScriptManual/Release3.1/scriptmanual\\_en.pdf](http://www.ur-update.dk/URsupport/Manuals/ScriptManual/Release3.1/scriptmanual_en.pdf)
	- A user account is however needed to gain access
- 2. Universal Robots, Homepage. [23.03.2015] <http://www.universal-robots.com/en/>
- 3. Zacobria, distributor of UR in Singapore [23.03.2015] <http://www.zacobria.com/>

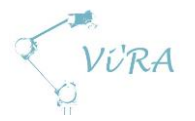

## **D.5** Universal Robot

## <span id="page-188-0"></span>**Abstract**

This document describes the three different robotic systems made by Universal Robots, respectively UR3, UR5 and UR10.

## <span id="page-188-1"></span>**Contents**

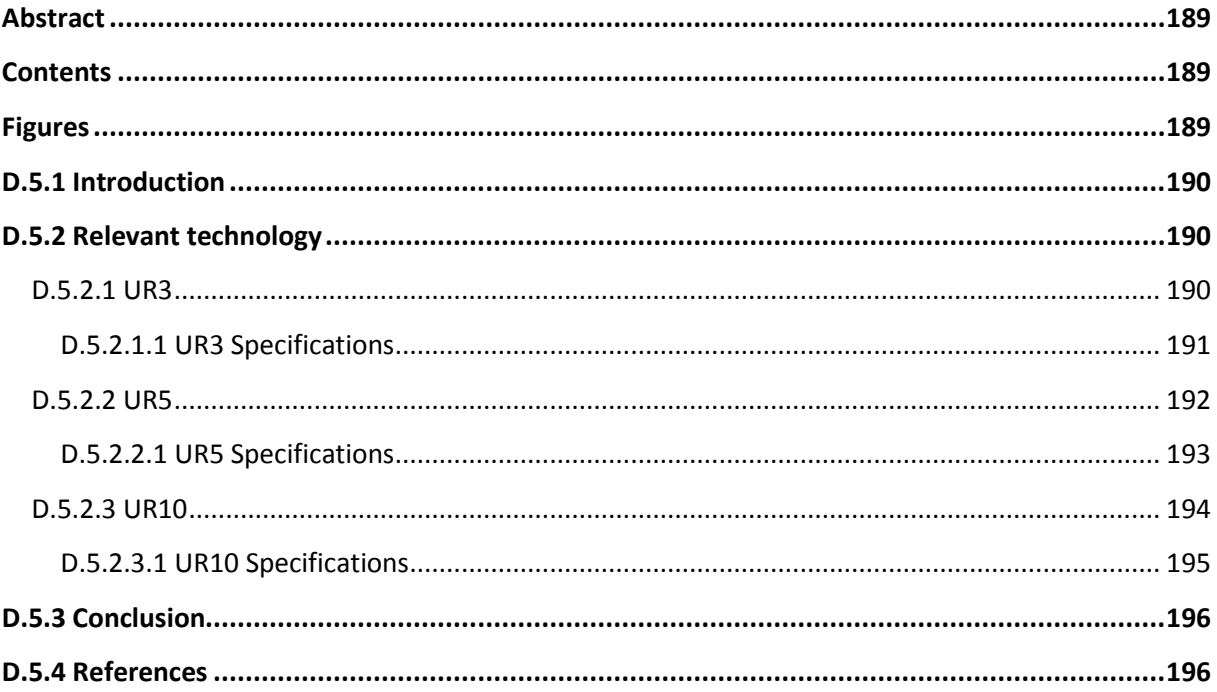

## <span id="page-188-2"></span>**Figures**

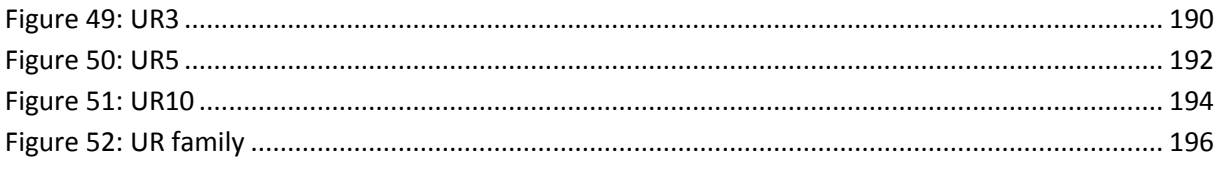

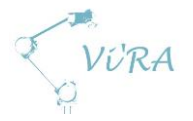

## <span id="page-189-0"></span>**D.5.1 Introduction**

Universal Robots has three different systems that might be applicable to our project. They are all relatively cheap, easy to use and efficient. The systems have advanced safety functions that allow them to work without area restrictions. This makes them very useful in situations where cooperation with operator is beneficial. The specifications for the three robots are very much alike. In the next chapter, there is a specification list for each of them.

## <span id="page-189-1"></span>**Relevant technology**

#### <span id="page-189-2"></span>**UR3**

UR3 is the newest invention. Released mid-March 2015, this robot is the neatest with a lifting capacity of 3 kg. It is what you could call a desktop robot. The thing that differs the most from UR5 and UR10, is the infinite spin on the last joint. While all other joints can turn only up to two full turns, the last joint on the UR3 can turn as many times as necessary. It makes it very useful for mounting screws. The speed of the joint is however very low compared to an electric or pneumatic screwdriver.

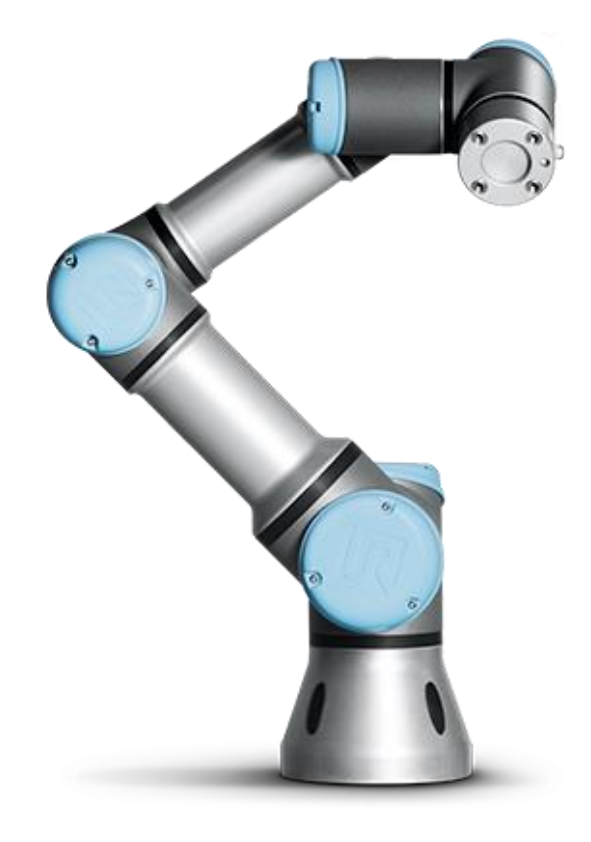

<span id="page-189-3"></span>**Figure 49: UR3**

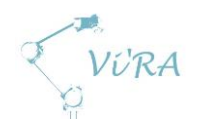

## <span id="page-190-0"></span>**UR3 Specifications**

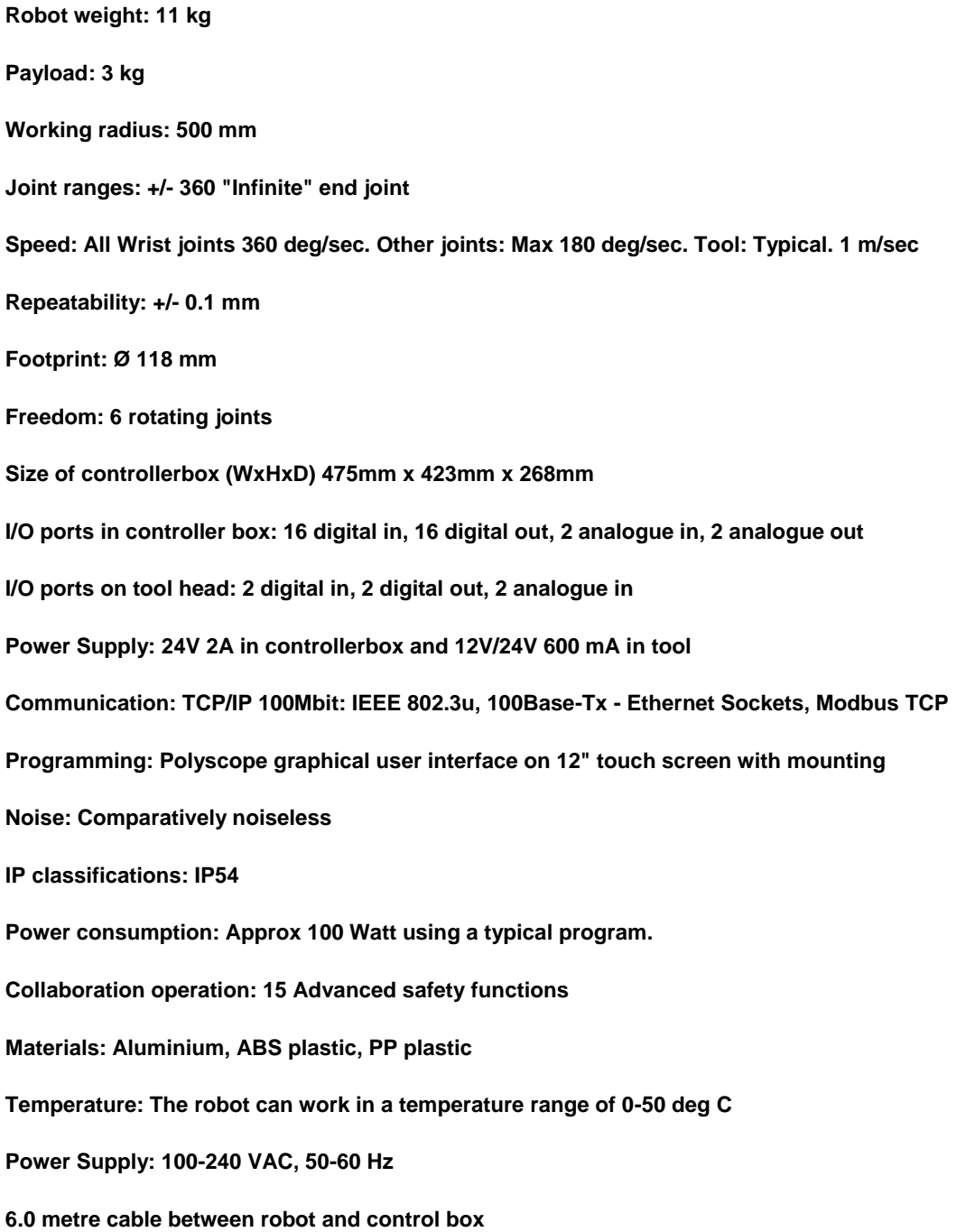

**4.5 metre cable between touchscrfeen and control box**

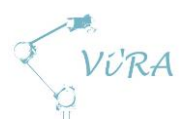

## <span id="page-191-0"></span>D.5.2.2 UR5

The UR5 was the first robot produced by Universal Robot, released in Denmark in 2009. Since then, the robot has gotten several updates. It has a lifting capacity of up to 5 kg.

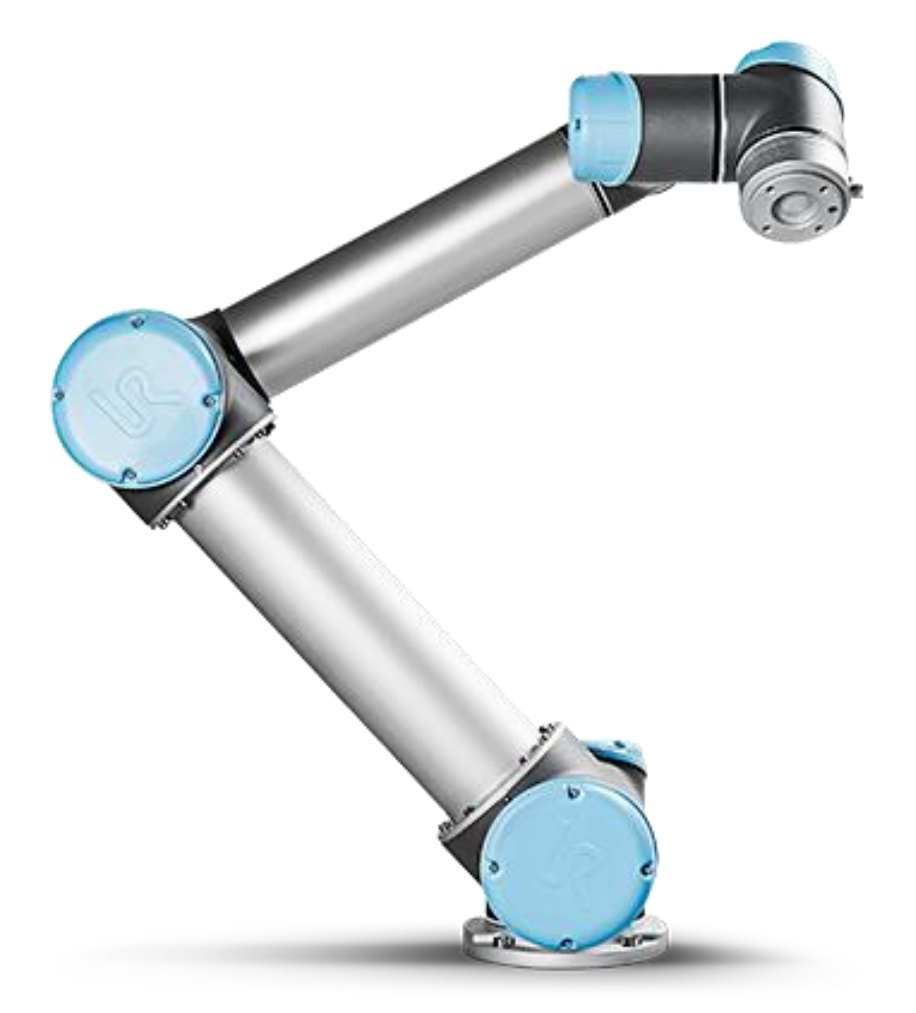

<span id="page-191-1"></span>**Figure 50: UR5**

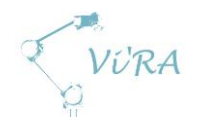

## <span id="page-192-0"></span>**UR5 Specifications**

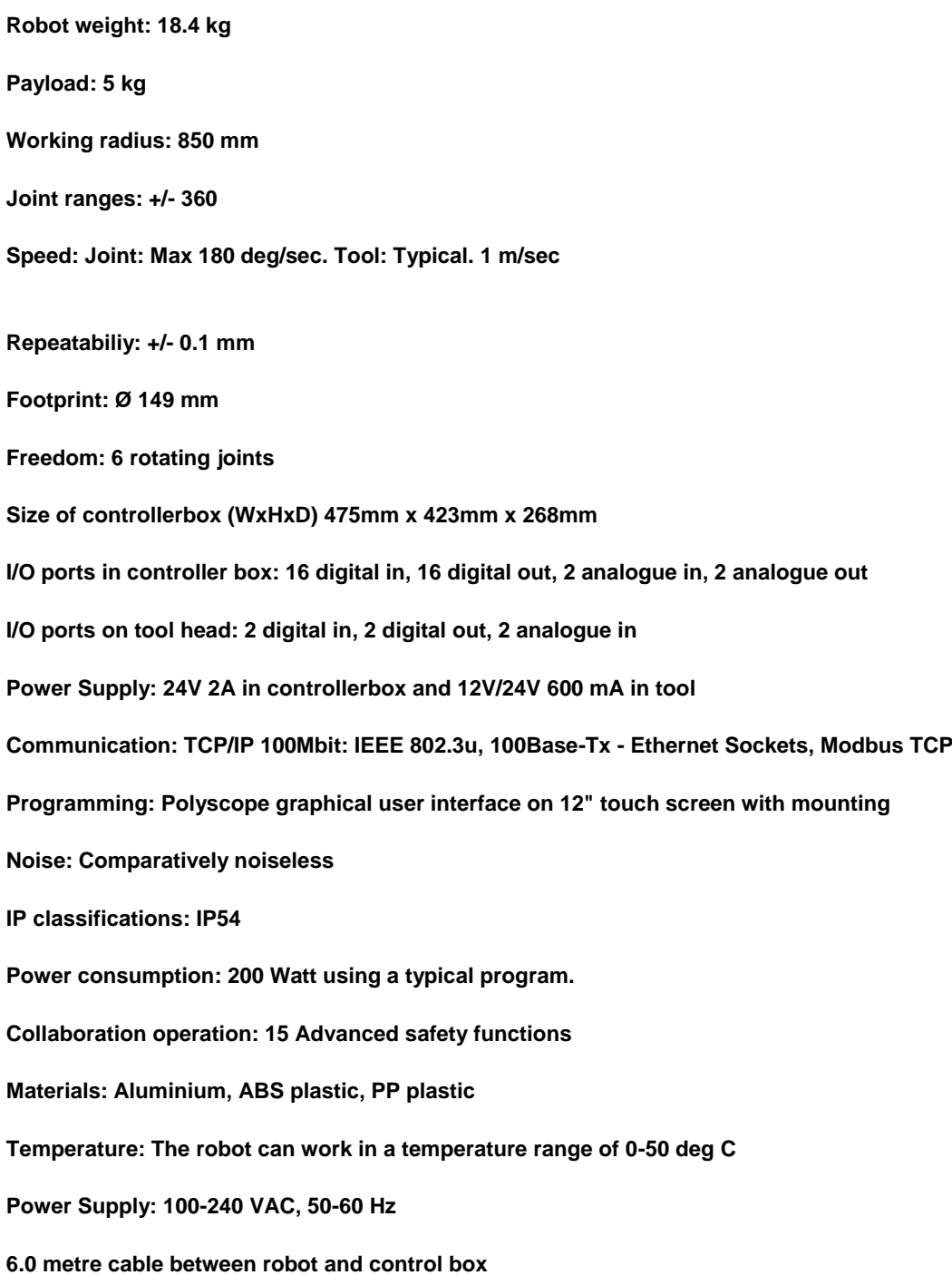

**4.5 metre cable between touchscreen and control box**

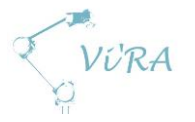

## <span id="page-193-0"></span>D.5.2.3 UR10

With a launch in 2012, UR10 is the buff brother of the trio. It is just bigger and more powerful. It has a greater range and can lift 10 kg.

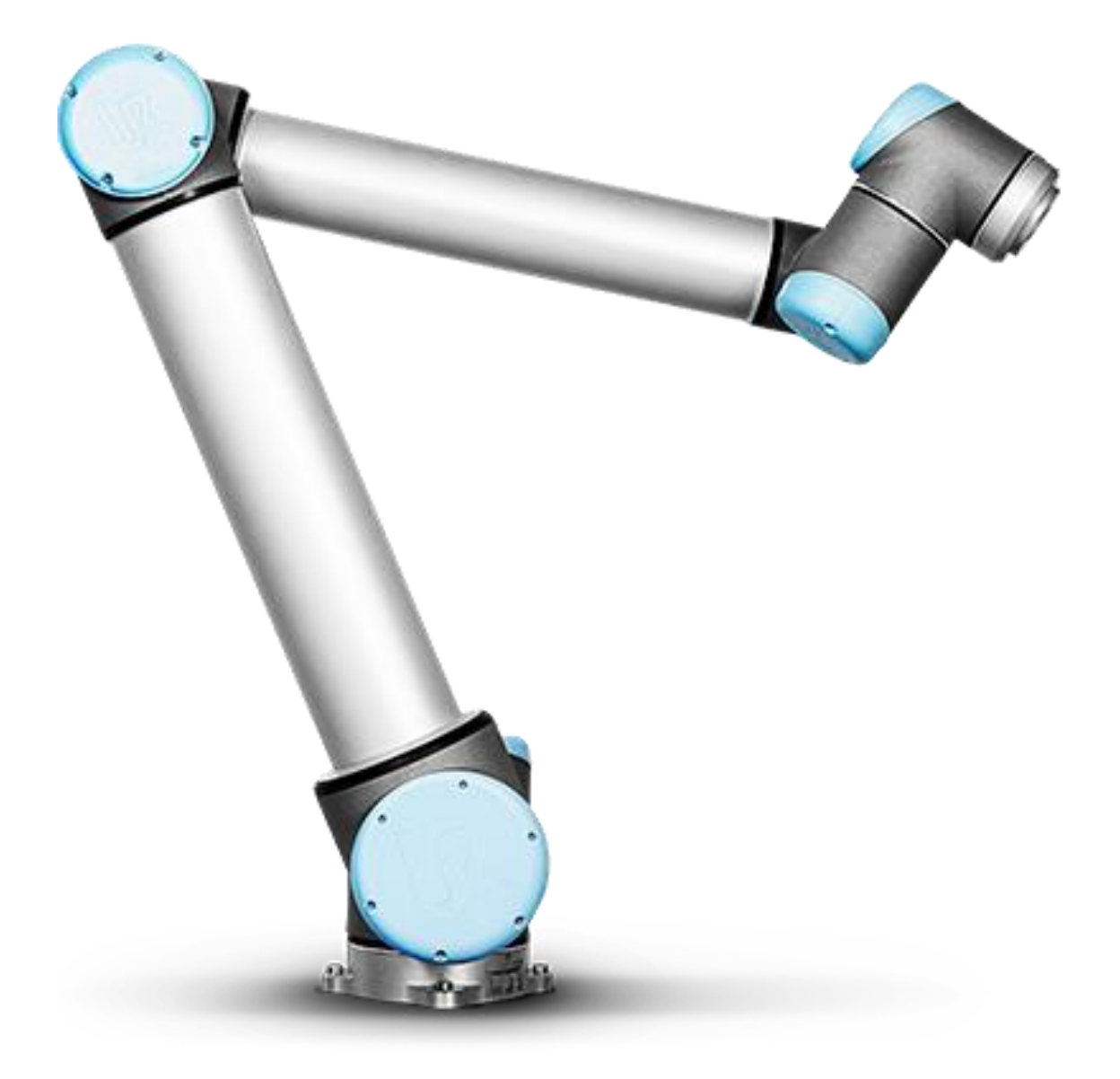

<span id="page-193-1"></span>**Figure 51: UR10**

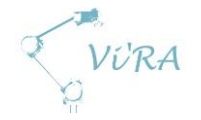

#### <span id="page-194-0"></span>**UR10 Specifications**

**Robot weight: 28.9 kg Payload: 10 kg Working radius: 1300 mm Joint ranges: +/- 360 Speed: Base and Shoulder: 120 deg/Sec. Elbow, Wrist 1, Wrist 2, Wrist 3: 180 deg/sec. Tool: Typical. 1 m/sec Repeatability: +/- 0.1 mm Footprint: Ø 190 mm Freedom: 6 rotating joints Size of controllerbox (WxHxD) 475mm x 423mm x 268mm I/O ports in controller box: 16 digital in, 16 digital out, 2 analogue in, 2 analogue out I/O ports on tool head: 2 digital in, 2 digital out, 2 analogue in Power Supply: 24V 2A in controllerbox and 12V/24V 600 mA in tool Communication: TCP/IP 100Mbit: IEEE 802.3u, 100 Base-Tx - Ethernet Sockets, Modbus TCP Programming: Polyscope Graphical user interface on 12" touch screen with mounting Noise: Comparatively noiseless IP classifications: IP54 Power consumption: 350 Watts using a typical program. Collaboration operation: 15 Advanced safety functions Materials: Aluminium, ABS plastic, PP plastic Temperature: The robot can work in a temperature range of 0-50 deg C Power Supply: 100-240 VAC, 50-60 Hz 6.0 metre cable between robot and control box 4.5 metre cable between touchscrfeen and control box**

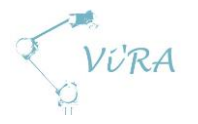

## <span id="page-195-0"></span>**D.5.3 Conclusion**

Universal Robots covers a large area with their 3 robots, from a compact table top robot to a robot with large range and lifting capacity. Håvid Engmark (our customer) has already purchased a UR10 which we have access to through our project. We might however consider the possibilities of using a UR3 or UR5 in addition to the UR10 to be able to solve more assembly tasks.

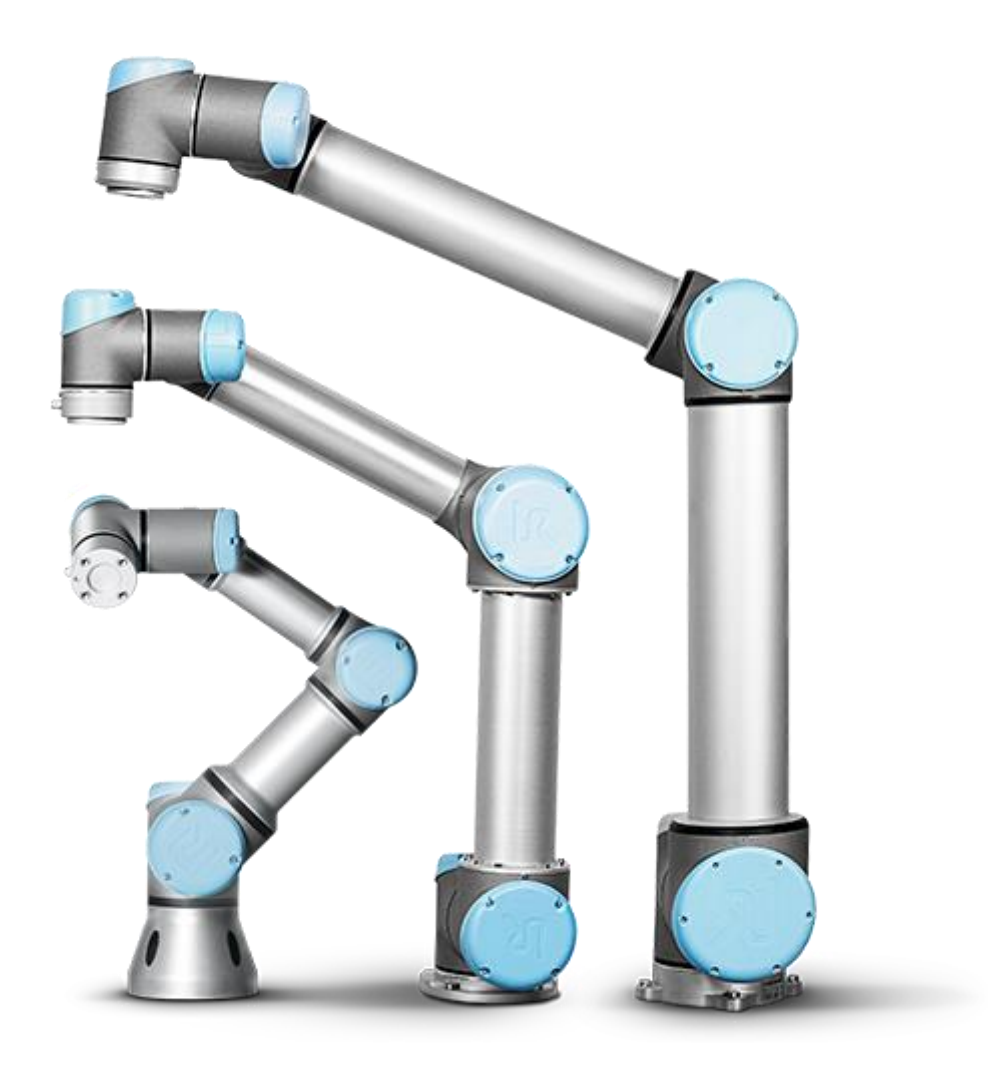

<span id="page-195-2"></span>**Figure 52: UR family**

## <span id="page-195-1"></span>**D.5.4 References**

- 1. Zachobria, Universal Robot distributor, specifications for each robot [24.03.2015] [http://www.zacobria.com/universal-robots-zacobria-industrial-robot-ur5-ur10](http://www.zacobria.com/universal-robots-zacobria-industrial-robot-ur5-ur10-specifications.html) [specifications.html](http://www.zacobria.com/universal-robots-zacobria-industrial-robot-ur5-ur10-specifications.html)
- 2. Universal Robots, Products page [24.03.2015] <http://www.universal-robots.com/en/products/>

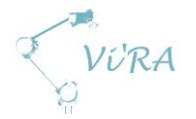

## **D.6 3D Modelling software**

## <span id="page-196-0"></span>**Abstract**

This document contains selection process for the 3D modelling software that we will use during this project.

## <span id="page-196-1"></span>**Contents**

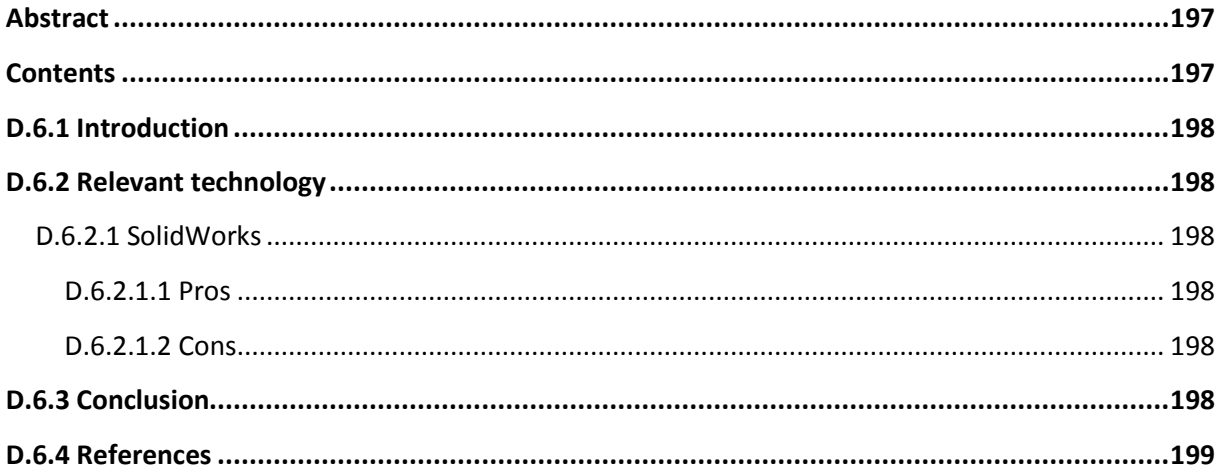

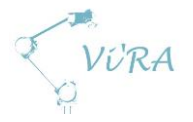

## <span id="page-197-0"></span>**Introduction**

We knew that our project will demand several 3D models and so we needed software to design them. There are many free programs to choose from on the internet. The problem is that most of them are very difficult to use, or they do not offer as much as the expensive programs like SolidWorks and CATIA. We are looking for something with simple basics, yet complex enough to offer features that we need during this project.

## <span id="page-197-1"></span>**Relevant technology**

## <span id="page-197-2"></span>**D.6.2.1 SolidWorks**

SolidWorks is one of the leading 3D modelling software in the world. It is known for its simplicity, making it easy for a person with limited experience to work with it. The program offers a package that provides all of the needed features to work with 2-3D sketching, complex surface parts, sheet metal, machined parts, and many others. It also provides flow simulation to test you component when it comes to stress analysis, thermal analysis, complex flow and such. These past years SolidWorks has been expanding greatly, which is both taking it to the next level to compete with programs like CATIA, but also making it too much for a beginner. They still manage to keep its basics simple enough, so their market includes small, medium, and big companies.

#### <span id="page-197-3"></span>**D.6.2.1.1 Pros**

- Free (for students at HBV)
- Easy to use
- Already familiar with the program
- Good customer support, has its own tutorial site
- Many different features makes it perfect when working with products that consist of parts made by different methods

#### <span id="page-197-4"></span>D.6.2.1.2 Cons

- The drawings made by students may not be used by companies to make profit
- An average workstation might not be enough when working with an assembly that has 100+ parts.

## <span id="page-197-5"></span>**D.6.3 Conclusion**

SolidWorks is very familiar to our group and so it was an easy choice. Since we get a free student version of it from school, it would be unwise to not use such good software when it does not bring any drawbacks to the project. Its basics are easy to learn, and if the mechanical engineer in our group would need any assistance, it would not take a lot of effort for another member of the group to make some simple sketches.

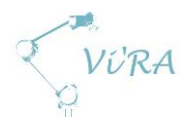

## <span id="page-198-0"></span>D.6.4 References

- 1. DASSAULT SYSTEMES. *SOLIDWORKS*. [04.03.2015] <http://www.solidworks.com/default.htm>
- 2. G2CROWD. *SOLIDWORKS Reviews*. [24.03.2015] <https://www.g2crowd.com/products/solidworks/reviews>
- 3. DASSAULT SYSTEMES. *DISCOVER CATIA. [04.03.2015]* <http://www.3ds.com/products-services/catia/>

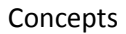

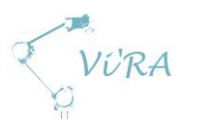

## **E. Concepts**

## E.1 Concept document

## <span id="page-199-0"></span>**Abstract**

This document contains information about our concepts for automation and optimization of the Meteor AS production

## <span id="page-199-1"></span>**Contents**

<span id="page-199-2"></span>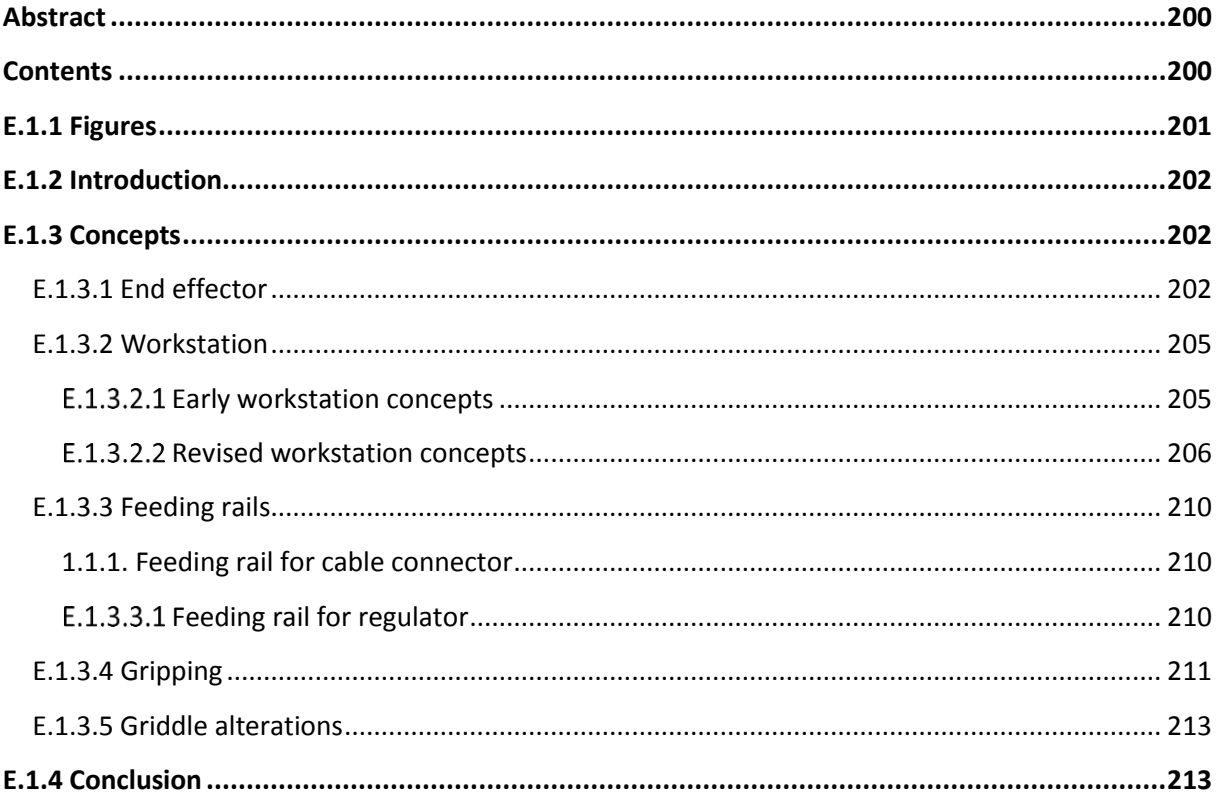

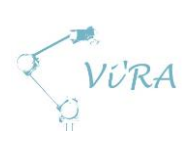

## Figures

<span id="page-200-0"></span>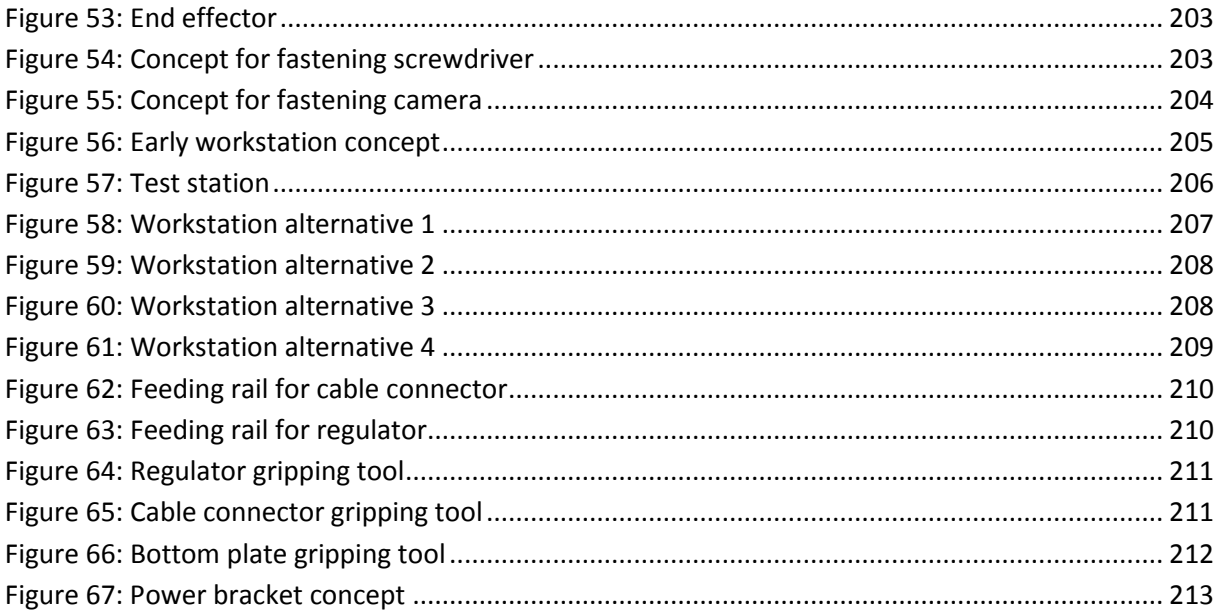

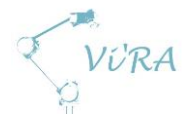

## **E.1.1 Introduction**

The elaboration phase in our project consisted of researching and gathering different concepts. It is important to explore different possibilities when it comes to finding the right solutions, and thus discussion between project members will occur. In this project we need an end effector which will satisfy the need of gripping and fastening components. This end effector will also hold the camera, which gives it additional requirements. The robot is supposed to work in a station that is designed for robot-human cooperation. This demands a station that is designed to be optimal and both human and robot friendly. We need to consider what tasks robot can do, what components need to be provided in a special way for robot to work, what the human assembler can do, in what order the robot-human will work and so on. Some of the components demand a special way to be gripped or placed, and so a special gripping tool is needed besides the gripper. In next chapter we will discuss some of our concept solutions for some of our needs.

## <span id="page-201-0"></span>**E.1.2 Concepts**

## <span id="page-201-1"></span>**E.1.2.1 End effector**

Since we decided to use a screwdriver and a gripper, we need an end effector to hold these two tools. It is important that the end effector doesn't limit the movement of the robot to the point where the robot will not be able to perform the intended tasks. There are two main solutions for having this kind of multi-tool end effector: an end effector holding all tools at once or an end effector with a tool changing mechanism. Both of the solutions can be viable if implemented and designed in right way. One of the cameras will most likely be fastened to the robot. Both of the end effector solutions provide with different camera fastening possibilities and limitations. Another thing to consider when deciding which concept to choose is the tubes and cords. The gripper needs air tubes to provide the air pressure, the screwdriver has a power cord and the camera has several wires to the computer and a power cord.

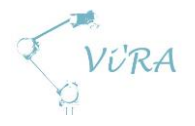

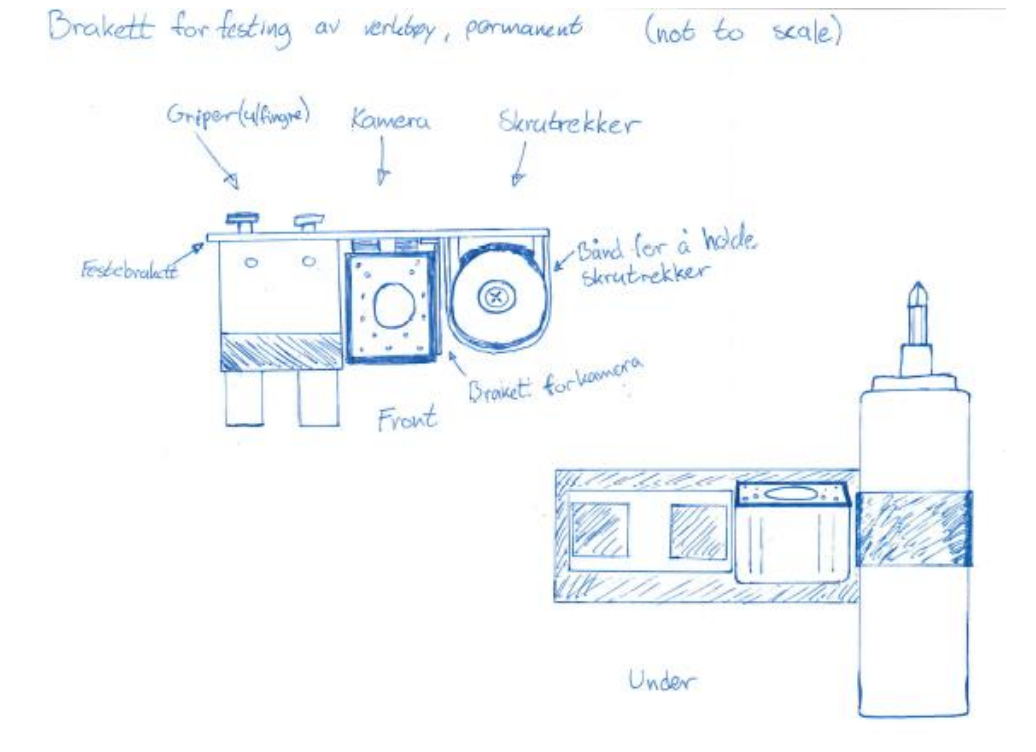

<span id="page-202-0"></span>**Figure 53: End effector**

Festelosning for skreitrekker (not to scale)

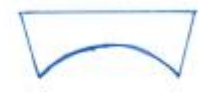

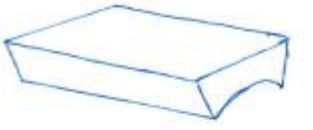

Forcun

Skrutt foran openific

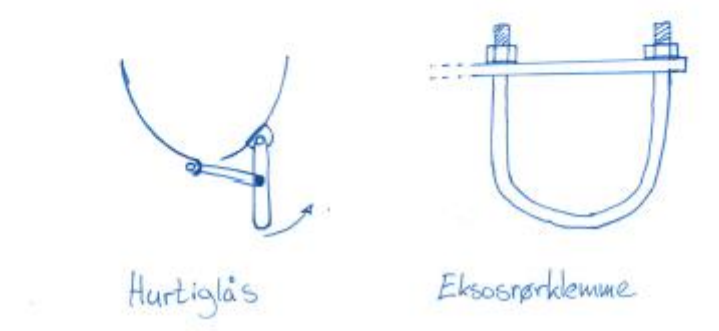

<span id="page-202-1"></span>**Figure 54: Concept for fastening screwdriver**

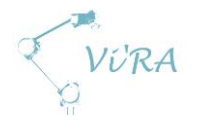

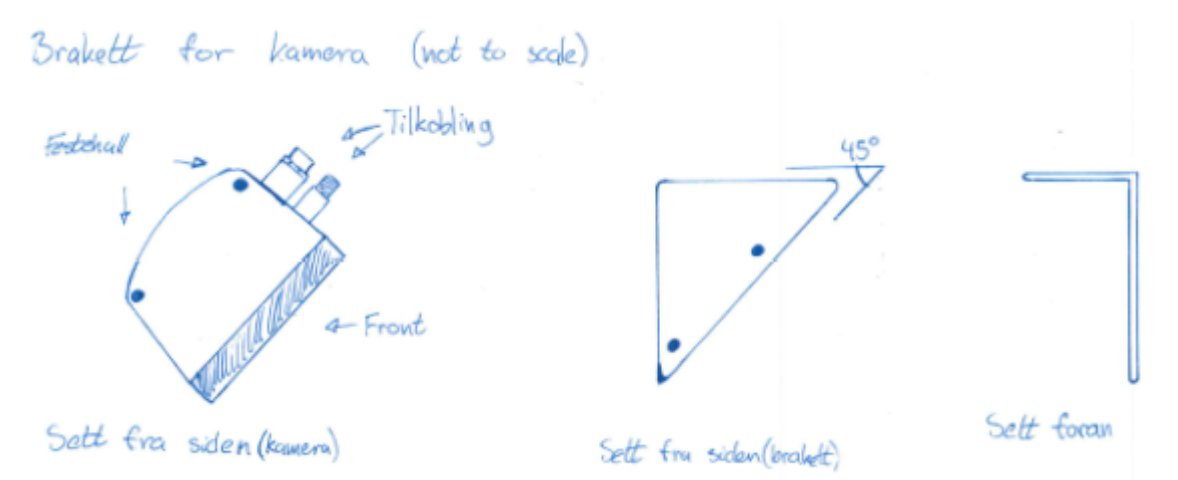

<span id="page-203-0"></span>**Figure 55: Concept for fastening camera**

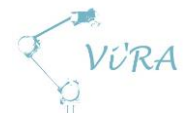

## <span id="page-204-0"></span>**E.1.2.2 Workstation**

The workstation is an important concept for an automation system. It is crucial that the workstation is accurately described, to get a good overview of the cooperation between the assembly system and the operator. We need a detailed breakdown of the entire assembly process to make sure that the operator doesn't have any downtime. In order to establish this breakdown, we have to understand the robots and the different tools capabilities. Both the robots and gripper has limitations which need to be taken in consideration when designing the workstation. Additionally it's important that the workstation has a constant flow of components and parts to maintain the workflow. This can be accomplished by the use of feeding rails, which will be described in the next chapter.

#### <span id="page-204-1"></span>**E.1.2.2.1 Early workstation concepts**

In the beginning of the project we came up with a few different concepts for the workstation. The main concept we came up with is the one illustrated in [Figure 56.](#page-204-2) This is based on using one UR10 to pick up, place and attach different components. This is done on a turntable which is controlled manually by an operator. First an operator places a prepared griddle (point 1) onto the turntable (point 2), and turns the griddle to the automation system. Here the robot picks up, places and attaches the cable connector and the regulator. The griddle is then turned to the operator, which attaches the power inlet and connects the electrical components. Then the griddle is turned back to the automation system again, which attaches the bottom plate of the griddle. Finally the operator removes the griddle (point 3), tests it and packs it[. Figure 57](#page-205-1) illustrates the test station we intend to use for testing purposes at school.

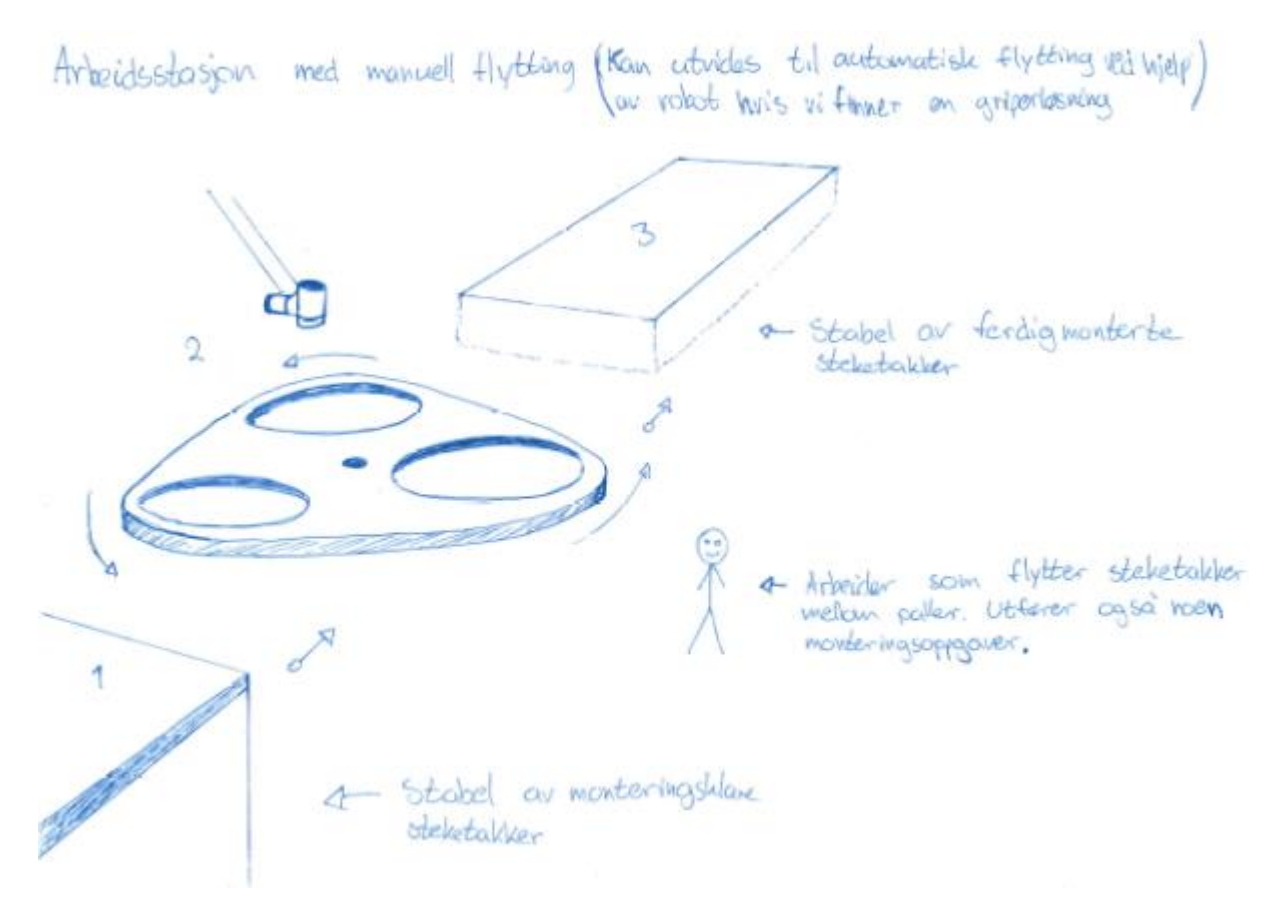

<span id="page-204-2"></span>**Figure 56: Early workstation concept**

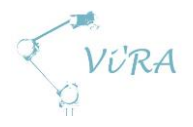

for testing på kontoret Arbeidsstasjon

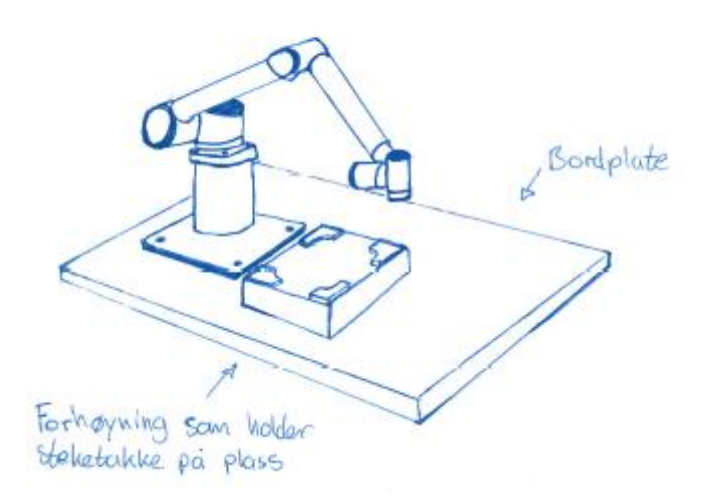

<span id="page-205-1"></span>**Figure 57: Test station**

#### <span id="page-205-0"></span>**Revised workstation concepts**

Later on in the project, an opportunity to use two robot arms for the assembly process arose. This became a possibility because the UR3 got released from Universal Robots. We discussed this solution with our customer, and he agreed that using two arms could become a reasonable solution. To make sure that this could be a suitable solution for us, we made a document called *Assembly process alternatives.* This document contains pros and cons for four different solutions for our project task. Three of the alternatives revolved around using one robot and one alternative which revolved around the use of two robots.

We drew one workstation sketch for each alternative, to get an overview of the different stations. All the alternatives are based on the early concept from figure 4. The automation system shall locate screw holes and attach components in every alternative, but they differentiate in how much of the assembly line that gets automated. To get a detailed breakdown of what each alternative consists of, see the document *Assembly process alternatives*.

Each sketch contains a square worktable with a turntable in the middle. The turntable can hold two griddles at once, and they are held in place by a casing contraption which is described in the document *Product Development Document Contraption for the Casing M-CA*. On the worktable we have the robot(s) and screw feeders on one side of the table and the operator on the other. The components are located on different sides of the table, depending on whether it is the operator or the automation system that has to place them on the griddle. The power inlet ("E-PI") has to be placed by the operator, since the automation system cannot attach it independently. Additionally there are three pallets used to store prepared griddles ("Ny ST"), store the bottom plate ("BP") and store completed griddles ("Ferdig ST"). These are placed on different sides of the table, depending on whether it is the operator or the automation system that has to move components to and from the workstation.

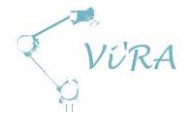

The first alternative [\(Figure 58\)](#page-206-0) we created consisted of only having the automation system attach components to the griddle. In this scenario the end effector on the robot consists of a screwdriver and a camera. The operator has a big role in the assembly line, since he has to place and remove the griddle, place the cable connector, the regulator (with jig) and the bottom plate, attach the power inlet and connect the electrical components. This alternative is relatively simple and easy to realize, but it does not automate the assembly tasks we wish to fulfil. It also depends on the use of a jig for the regulator, which is not very efficient, since more time has to be spent to remove the jig.

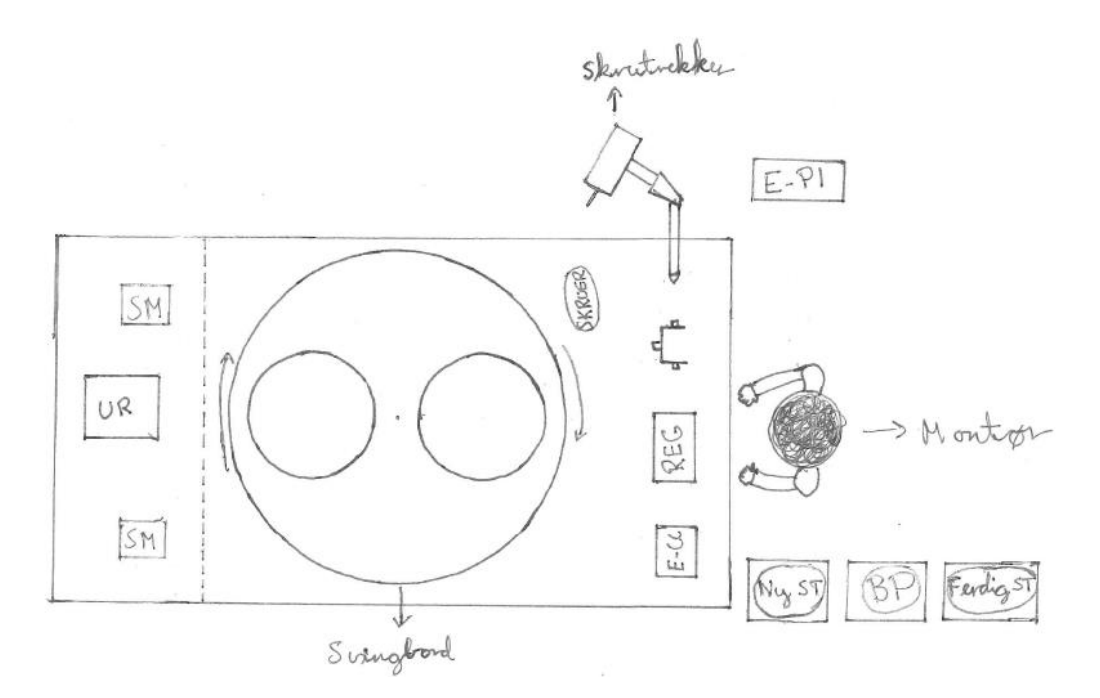

<span id="page-206-0"></span>**Figure 58: Workstation alternative 1**

The second alternative [\(Figure 59\)](#page-207-0) builds further upon the first alternative, in that it automates a larger part of the assembly line. In this scenario the end effector on the robot consists of a screwdriver, a camera and a gripper. The operator still has to place the cable connector and the regulator (with jig), but the automation system can now pick up and place the bottom plate independently. That is why we need a vacuum tool, which the automation system can use to pick up and place the griddle and the bottom plate. This alternative is very similar to alternative 1, but with the addition of a vacuum tool, more of the assembly line is automated. However, this alternative is also not very efficient, since it depends on the use of a regulator jig.

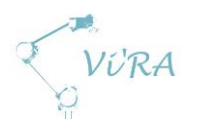

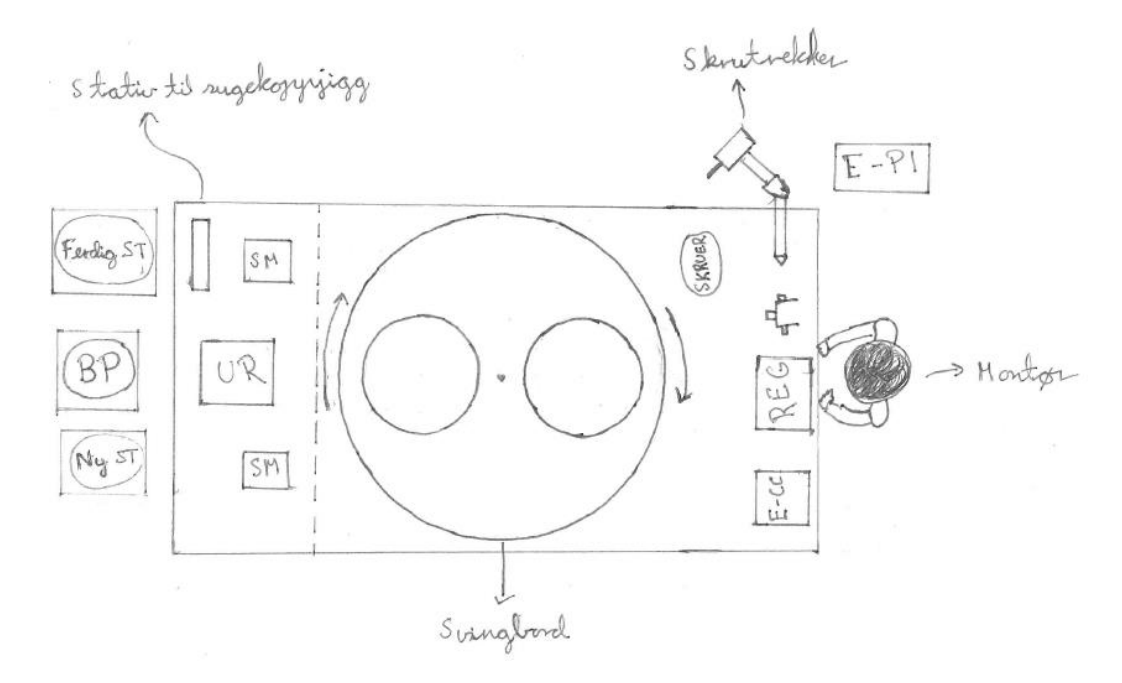

#### <span id="page-207-0"></span>**Figure 59: Workstation alternative 2**

The third alternative [\(Figure 60\)](#page-207-1) is the optimal alternative for an automation system with only one robot. In this scenario the end effector on the robot consists of a screwdriver, a camera and a gripper. The operator's tasks are placing and attaching the power inlet and connecting the electrical components. The automation system can now pick up and place components and their corresponding jigs. The cable connector and the regulator are dependent on feeding rails to maintain the automation systems workflow. Most of the assembly line is automated in this alternative, but the use of a regulator jig still leads to inefficiency and inaccuracy.

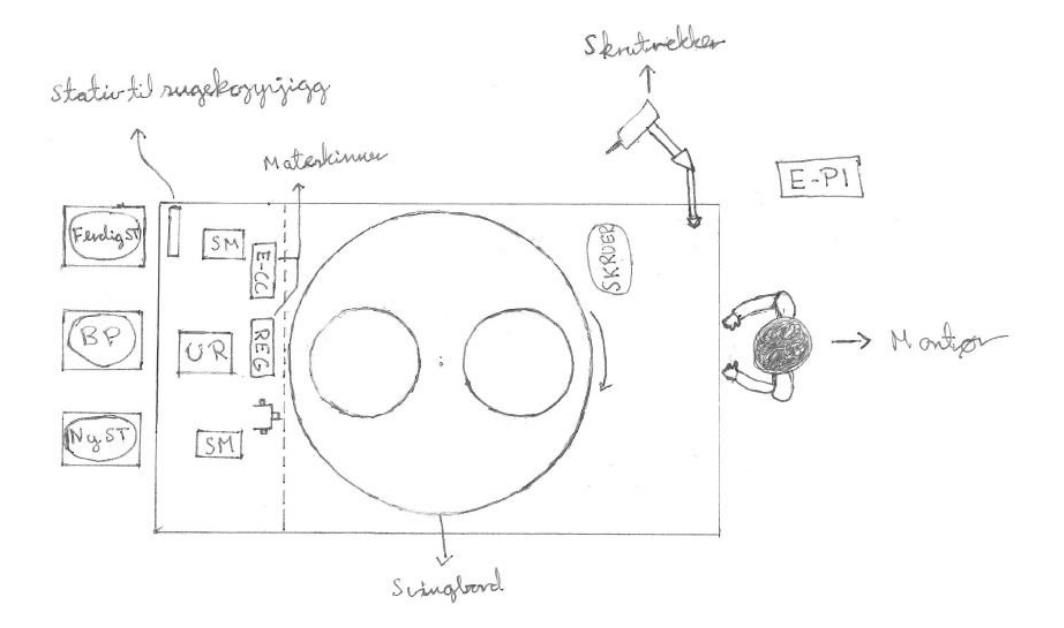

<span id="page-207-1"></span>**Figure 60: Workstation alternative 3**

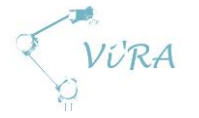

The fourth and final workstation alternative [\(Figure 61\)](#page-208-0) we came up with is the alternative with two robots. In this scenario the end effector on one of the robots consists of a screwdriver and a camera, while the other robot consists of a gripper. The automation system performs the same tasks as in alternative 3, however it is not depended on jigs. Therefore the system can assemble a griddle faster, because it does not have to remove the jig every time a regulator is attached. Instead the robot, with the gripper attached, places and holds the different components, while the other robot fastens the screws. Additionally we will not have to worry about the precision of the jig placement, which is an important factor in the previous alternatives. This is why we find this to be the best suited automation solution, and we plan on basing our workstation on this alternative.

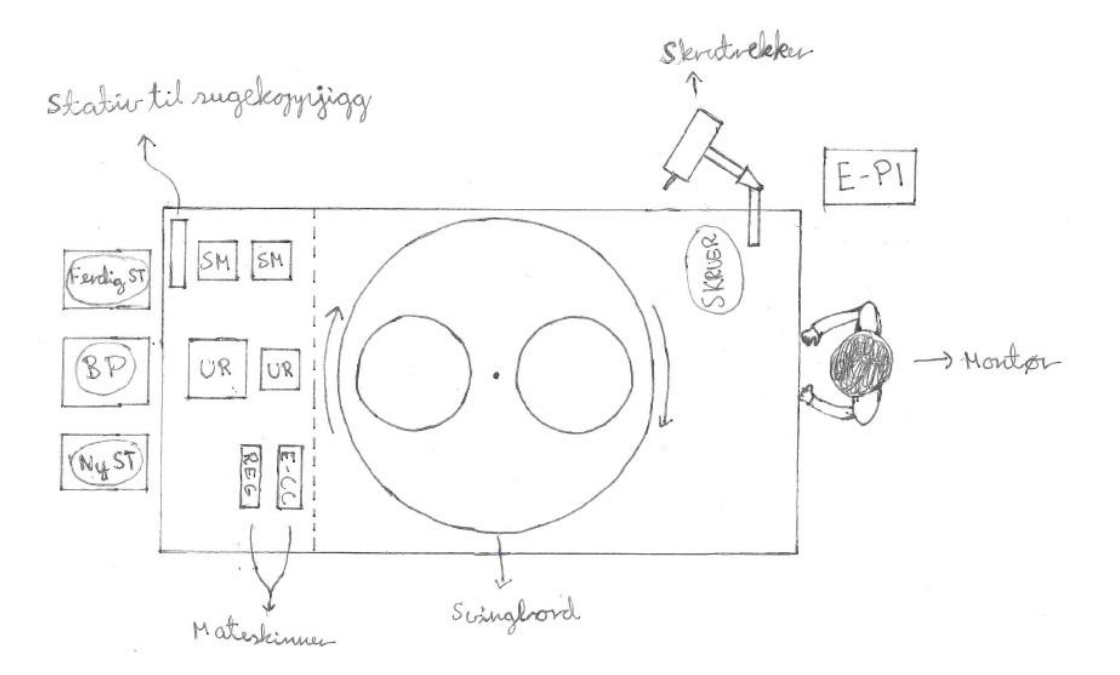

<span id="page-208-0"></span>**Figure 61: Workstation alternative 4**

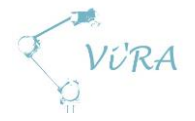

## <span id="page-209-0"></span>**E.1.2.3 Feeding rails**

It's important to design feeding rails to make sure the automation system does not run out of available components. These are rails that the operator prepares before the automation system starts assembling griddles. Its main purpose is to make sure a component can be picked up at the exact same place every time.

#### <span id="page-209-1"></span>**1.1.1. Feeding rail for cable connector**

In figure 10 we see the main concept of the feeding rail for the cable connector. It's made of an angled metal rail that is bent to hold multiple cable connectors in a line. We want to be able to stack the cable connector in such a way that when the automation system picks a cable connector from the bottom of the rail, the next cable connector slides down to the end of the rail.

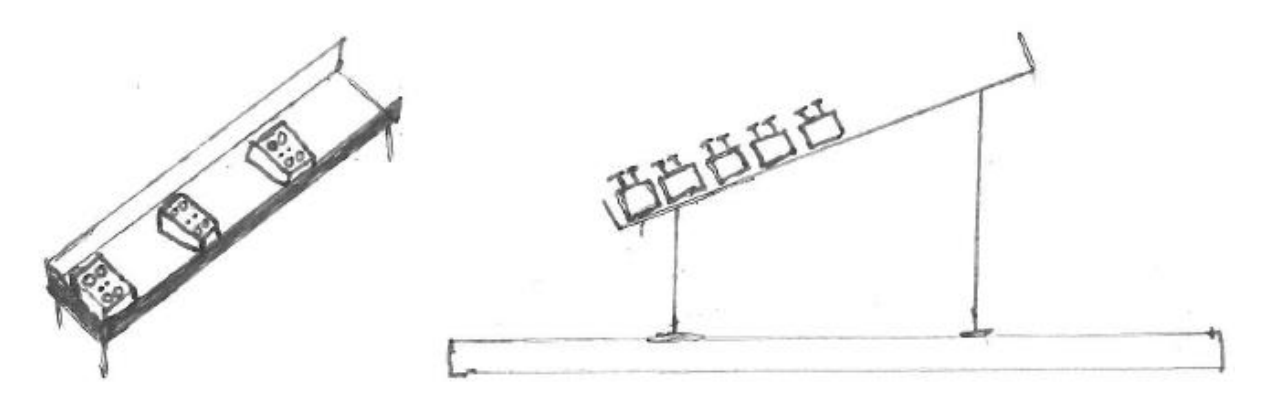

**Figure 62: Feeding rail for cable connector**

#### <span id="page-209-3"></span><span id="page-209-2"></span>**E.1.2.3.1 Feeding rail for regulator**

[Figure 63](#page-209-4) describes the main concept of the feeding rail for the regulator. It is made of a bent, angled metal rail that can hold multiple regulators in a line. The regulators will be stacked with the wires pointing up in the air. The rail has a line cut out in the middle so the regulator pin can point out on the bottom of the rail. Just like the cable connector rails, we want to pick up the regulator from the bottom rail, and have the next regulator slide down to the end of the rail.

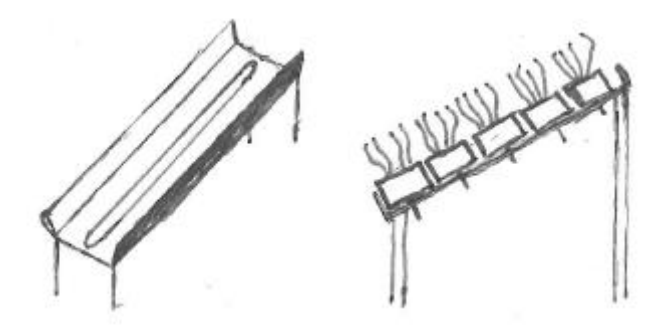

<span id="page-209-4"></span>**Figure 63: Feeding rail for regulator**

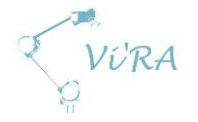

## <span id="page-210-0"></span>E.1.2.4 Gripping

Grippers usually have jaws designed for gripping a specific object. In this project however, it is supposed to grip several objects with different dimensions. This raises the difficulty level of the jaw design. The solutions in our case will be a specific extended gripping tool for some of the components. This will solve the requirement for gripping different dimension objects in a way where we can still have a simple jaw design.

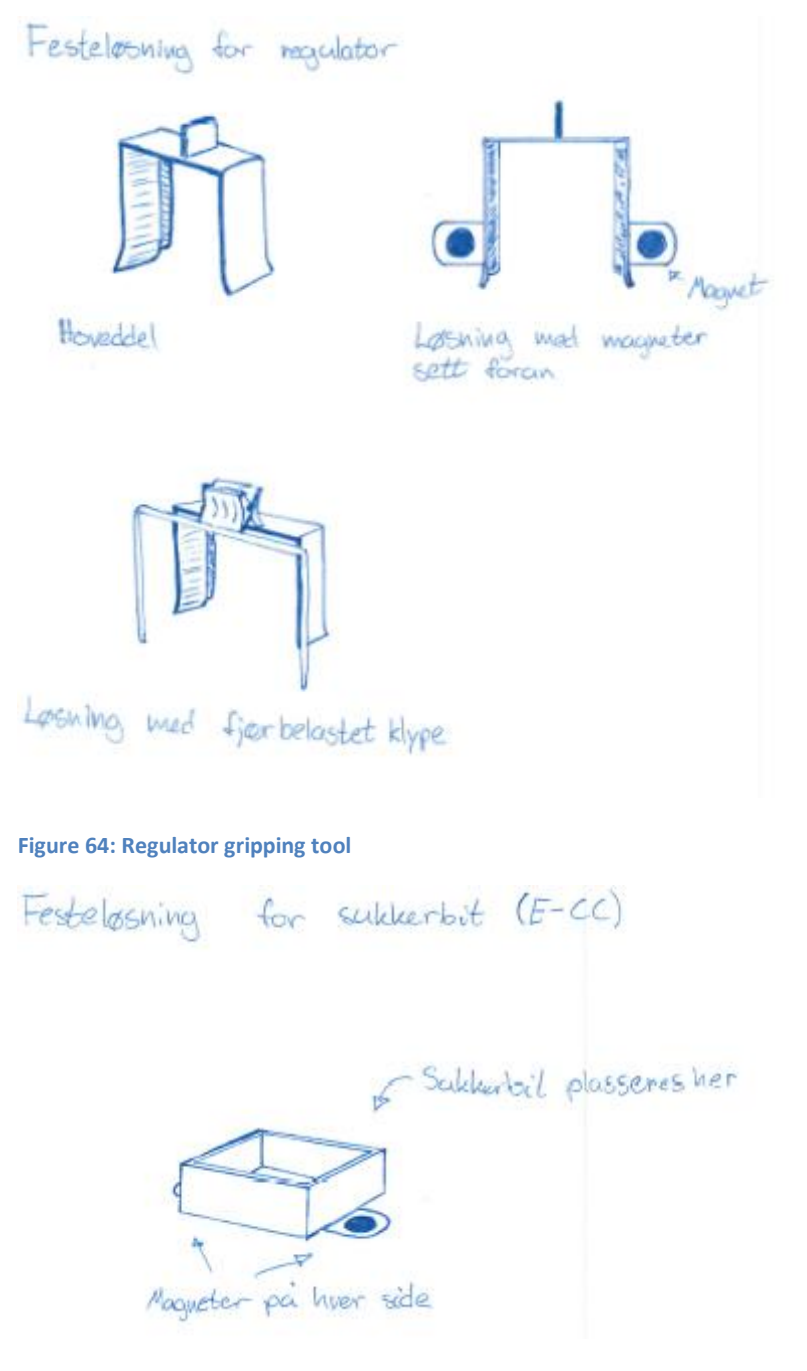

<span id="page-210-2"></span><span id="page-210-1"></span>**Figure 65: Cable connector gripping tool**

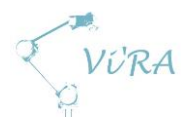

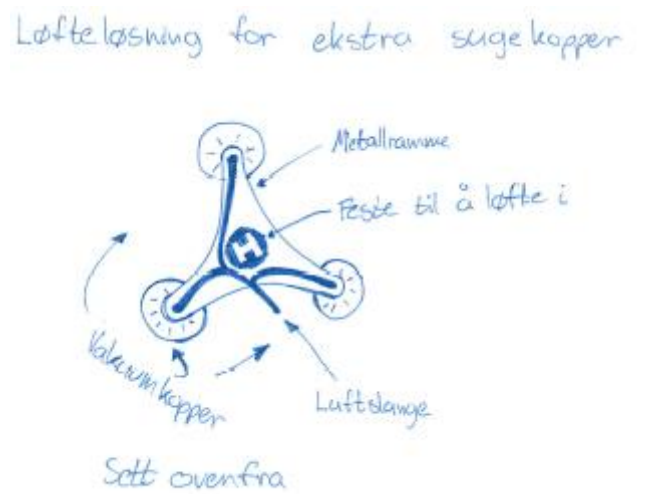

<span id="page-211-0"></span>**Figure 66: Bottom plate gripping tool**

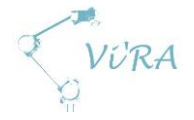

## <span id="page-212-0"></span>**Griddle alterations**

For either automation or optimization reasons some of the parts inside the griddle need to be altered. It might consist of re-designing the component, finding a new component to replace the old one or finding a new way to fasten the component.

A significant piece of the griddle is the power bracket, which is where the cable connector is attached. Its main purpose is to distribute heat coming from the heating element. We want to be able to make the automation system attach the cable connector to the power bracket. To achieve this, there are a couple of factors that needs to be taken into account. We have to modify the power bracket, so that it keeps the cable connector in place, while the automation system fastens it. It's also important that the power bracket has enough strength, so that it does not deform when the automation system fastens the cable connector[. Figure 67](#page-212-2) shows our concept for the improved power bracket. The sides of the bracket are bent upwards to make sure the cable connector stays in place.

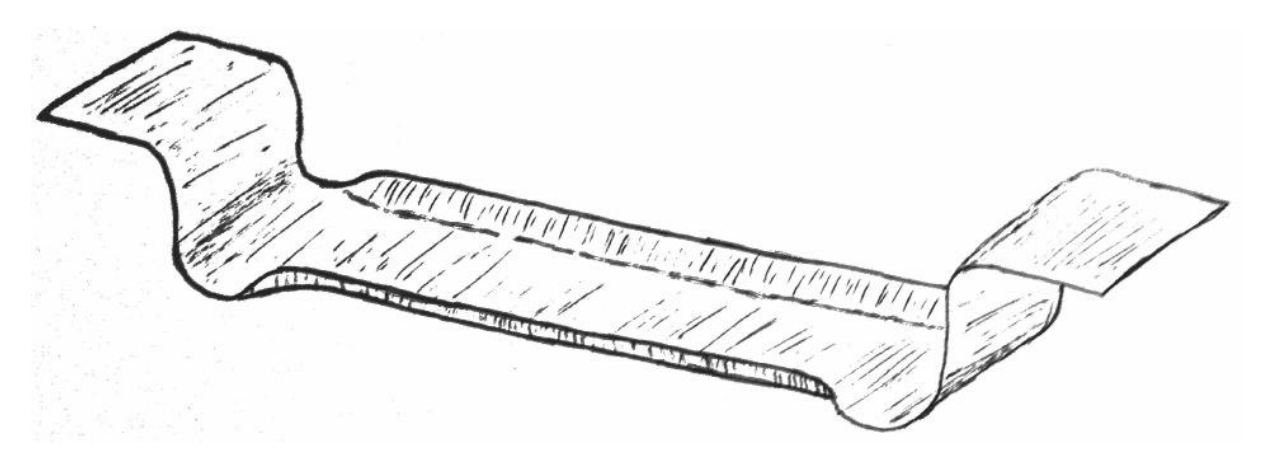

**Figure 67: Power bracket concept**

## <span id="page-212-2"></span><span id="page-212-1"></span>**E.1.3 Conclusion**

Only the most viable solutions will advance further into the next phase, where we will present them to Meteor and Mektron. With their cooperation we will find the most suited solution for each of the cases, make some minor changes if needed and proceed with the implementation. There is uncertainty when it comes to how far along the project we will come. We expect to finish the end effectors and gripping solutions. The workstation however might not reach the point where we actually set it up at Meteor.

## F. Product development documents

## F.1 Regulator Jig

## <span id="page-213-0"></span>**Abstract**

This document contains background information and a detailed description of the development of the jig for the regulator E-REG. It addresses the use of materials and choice of design.

## <span id="page-213-1"></span>**Contents**

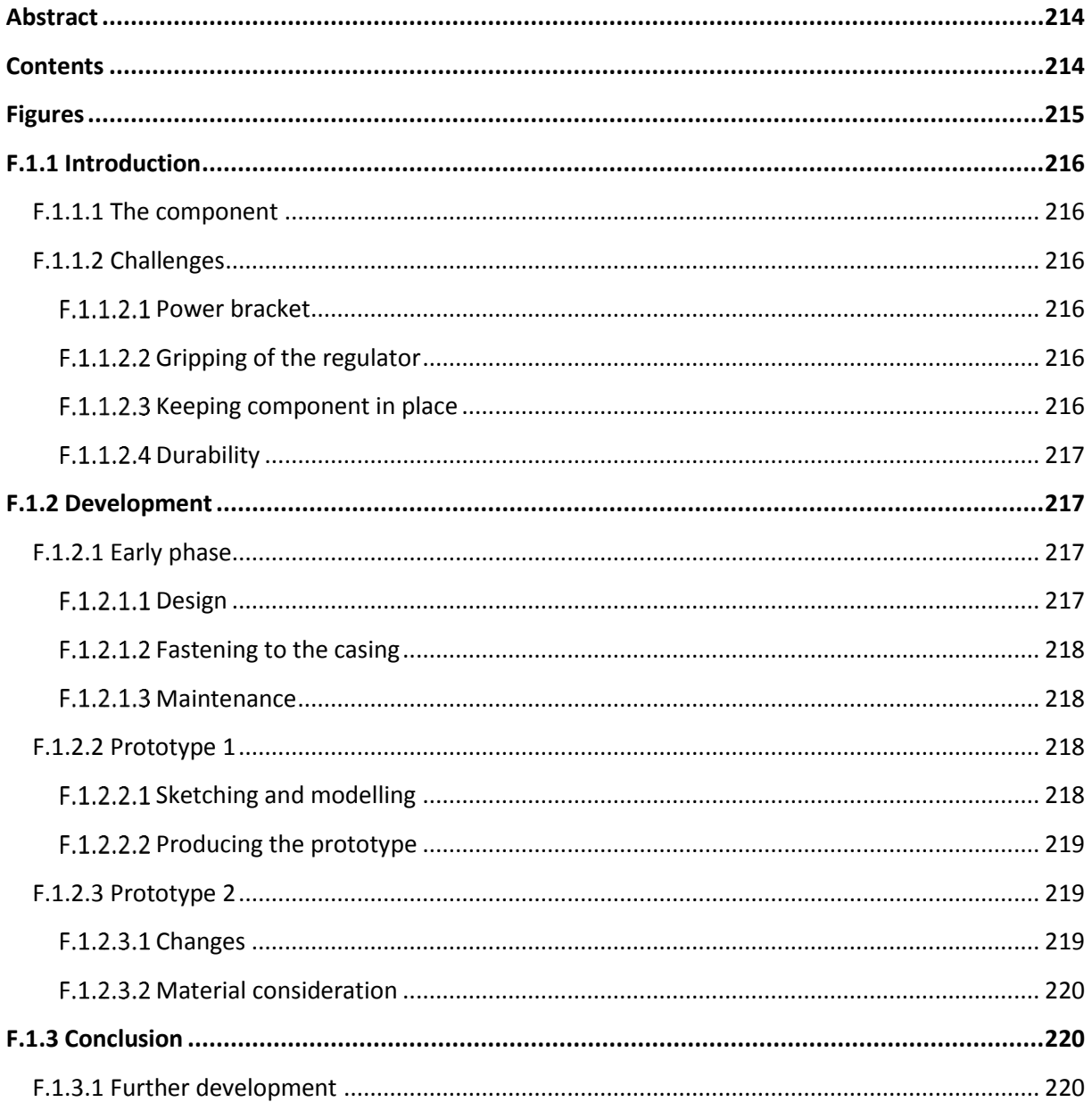

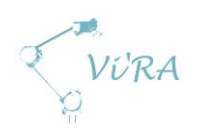

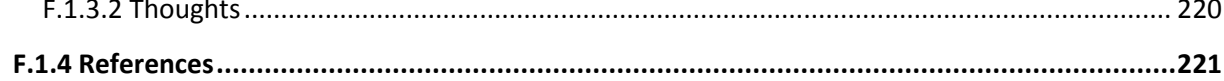

## <span id="page-214-0"></span>**Figures**

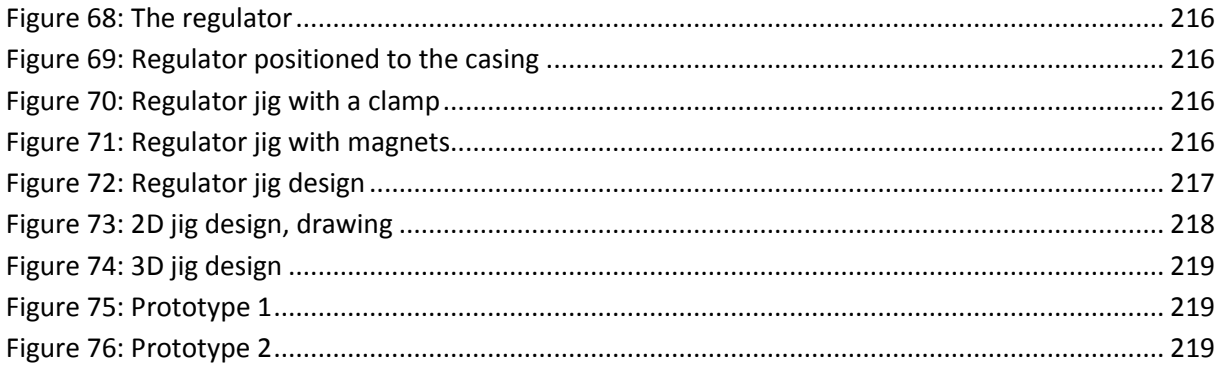

<span id="page-215-0"></span>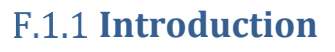

VURA

## <span id="page-215-1"></span>F.1.1.1 The component

One of the components that our system is supposed to fasten is a regulator. The dimensions of this regulator are as follow: height 4.8cm, width 4.5cm and front to back 2.2cm. It has a 6 mm diameter pin sticking out in the front, which is inserted through an 8 mm hole in the casing. If placed correctly, the top of the regulator and the uneven top surface of the casing will have a maximum clearance of 2 mm. The fastening of the regulator is an easy task when performed by an assembler, but several challenges emerge when the process is supposed to be performed by a single robot arm.

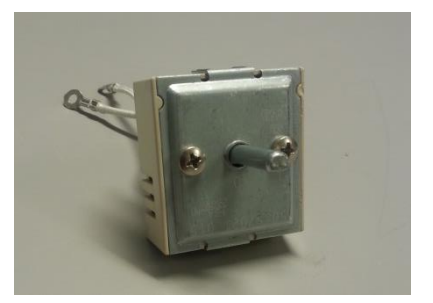

**Figure 68: The regulator**

## <span id="page-215-2"></span>**F.1.1.2 Challenges**

The mounting of the regulator with one robot arm generates several difficulties. Our system consists of one robot arm that has to operate a gripper, a camera and a screwdriver. Since the gripper has to let go of the component after placing it so that the screwdriver can fasten it, there is nothing to hold the component in place and it falls out of its position when trying to fasten it. To create a good solution, we had to analyse the assembly process thoroughly.

#### <span id="page-215-3"></span>**F.1.1.2.1 Power bracket**

The power bracket is located close to where the regulator is supposed to be placed. The cables connected to the regulator touch the power bracket when lowering the component between the power bracket and the casing causing the regulator to tilt forward. To avoid the tilt, we have to either bend the cables to the side or create something so strong that it overrides the effect of the cables.

#### <span id="page-215-4"></span>**Gripping of the regulator**

The gripping of the regulator has to be consistent. The pin of the regulator has to be located at the same coordinates and

orientation relative to the system every time. The system "knows" where the pin is, but if the pin is not where it is supposed to be, the system will fail to insert the component. This requires high precision when it comes to feeding of the regulator to the system.

#### <span id="page-215-5"></span>**F.1.1.2.3 Keeping component in place**

Another difficulty is holding the regulator in place until the system has fastened it with screws. The regulator does not stay in position without extra help, which leads to the need of a jig. This jig needs to be designed in a way that would satisfy the requirements above and at the same time be easy to attach and detach from the regulator.

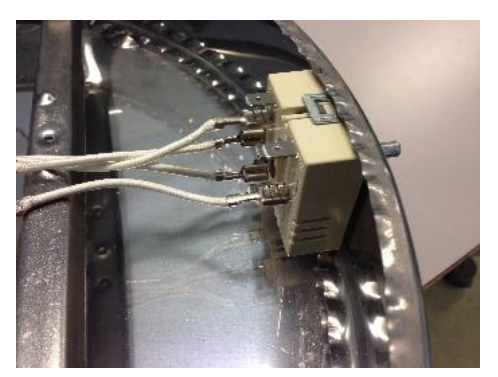

**Figure 69: Regulator positioned to the casing**

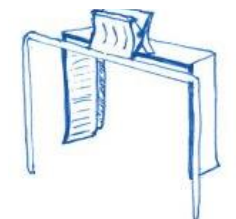

**Figure 70: Regulator jig with a** 

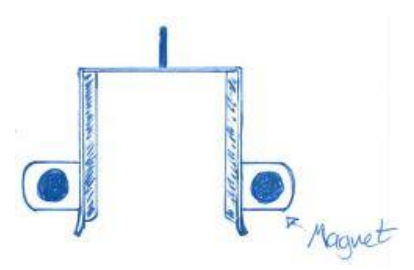

**Figure 71: Regulator jig with magnets**
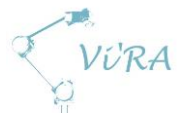

The gripper needs a way of gripping the jig that will give good support, control and a consistent grip. It is important that this gripping point does not come in the way in the process of placing the component in the fastening position.

Provided we have a good grip on the jig and the jig is holding the regulator, the system is then supposed to place the jig with the regulator into the fastening position. When this is performed without any interference, the jig is supposed to hold the regulator in place until the system has fastened it. Magnets or a clip device (see figures 3 and 4) can do this. Both solutions have their advantages and disadvantages which will be discussed further in this document.

### **F.1.1.2.4 Durability**

When it comes to durability and production, material choice for the jig is important. The functionality of the jig should not be affected during the assembly process for a specific period of time. Let us set the minimum lifespan of the jig to be 2 years. The number of griddles produced per year is at average around 10 000. This means the jig with a lifespan of 2 years should endure 20 000 attachments and detachments from the regulator. Since the jig will not be in mass-production, the easiest and cheapest way to make it is by cutting it out and forming it at the factory itself. Meteor has a lot of experience working with sheets of metal and this sort of material could be considered in this situation. Making a jig out of a material that is used in the factory gives the benefit of an easy maintenance. This means that in case the piece loses some of its functionality, it can be easily repaired at the spot.

# **F.1.2 Development**

# **Early phase**

### **F.1.2.1.1 Design**

The stability of the regulator inside the jig is important when it comes to both transporting the regulator and placing it in the fastening position. This is why, when designing the jig, we had to determine how it would grasp the regulator and what points are crucial for the stability.

The best way to grasp the regulator is by having a jig that embraces the shape of the regulator. Therefore, we decided to use the top, sides and back of the regulator as support for the fundamental structure of the jig.

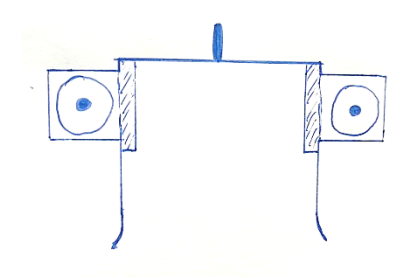

**Figure 72: Regulator jig design**

The gripping point for the gripper will be located at the top of the jig to give an easy access for the gripper. The design of this gripping point should comply with the gripper jaws, so that gripping consistency and control over the jig is provided.

In case the front of regulator bump into the power bracket or something else while being transported, it is important to ensure that the orientation of the regulator inside the jig is unaffected. Two bent sides, shown as shaded squares in figure 5, on the back of the jig should secure it from rotating backwards in case of a small collision.

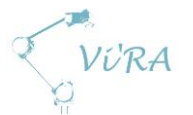

The stability of the regulator is irrelevant if the jig is not capable of holding the component. The task of holding the component is designated to the sides of the jig. The tension caused by deformation in the material from inserting the regulator in an opening narrower than the size of the component itself, gives the jig the capability of holding the regulator. The size of deformation must be considered since too big deformation could break the material or create a tension that would lead to difficulties when attaching or detaching the jig.

### F.1.2.1.2 Fastening to the casing

To hold the jig with the regulator in the position for fastening, solutions with both magnets and clamps were presented. The solution with magnets was chosen because it was smaller, simpler and more suitable for automation than the clamp solution. The magnets need to be positioned so that they have good contact with the casing. Two "wings" were designed on the sides of the jig where the magnets will be attached. These "wings" will face towards the casing so that they are parallel with the casings wall. The strength of the magnets is important to consider. Magnets chosen for this jig should not be too strong because it would make it difficult for the gripper to detach the jig from the casing, which could break the jig or damage the casing. Too strong magnets could also lead to imprecise placing of the regulator, since the magnetic force could pull the jig towards the casing before it has been placed in the right position.

On the other hand, these magnets should not be too weak either. They are supposed to hold the jig in place until regulator is fastened. During the fastening process, the jig will be subjected to a horizontal force and a rotational force from the screwdriver. The horizontal force is applied the entire time from the insertion of the screw until the screw is fully tightened. The rotary force is low while the screw is being fastened and gets high when the screw hits the point where it is tightened. Weak magnets will fail to hold the jig in place successfully. Thorough testing and consideration must be conducted to decide the magnet strength.

### **F.1.2.1.3 Maintenance**

Another point to consider is the maintenance of the magnets. The processing of the metal material leaves swarf in the production area. These metal particles can collect onto the magnets and decrease their effect. There are several solutions to this problem. One of them is to use electromagnets that can be turned on and shut off manually. This would solve the problem of swarf on the magnets, but the cables sticking out of the magnets would possibly lead to several difficulties and make the process more complex than necessary. Since our goal is to make it as simple as possible, this solution was rejected by the group. Another way to remove the swarf is by using a cloth of some sort and cleans the magnets when needed. This is neither time consuming nor difficult, therefore it was voted the best solution.

### **F.1.2.2 Prototype 1**

### **Sketching and modelling**

The design of the first prototype started with a sketch. The dimensions and bending lines were calculated and drawn. The shape of the flat jig was as shown in figure 6. After the sketch was

done a 3D drawing was made in SolidWorks. SolidWorks has a sheet

metal function that takes into account different forming factors like bending radius, different bending positions and the K factor of the bending machine. We must take into consideration

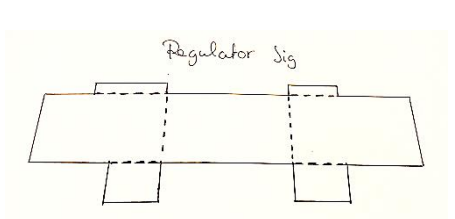

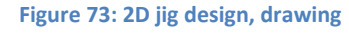

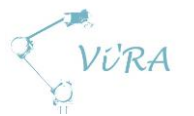

different forming outcomes and adjust the design so that the product that we get matches our needs. After the 3D model was made, we used the schools workshop to create the first prototype.

### F.1.2.2.2 Producing the prototype

When producing the first prototype, we used 1mm thick sheet metal. We started by exporting the outline of the 2D drawing on to the metal sheet and then went on to cut it out. The piece we ended up with matched the drawing, which meant we were successful so far. The next step was to make the bends on the selected lines. The bending machine in the school's workshop is operated by hand, which meant we had to verify correct piece placement and bending angle by eye.

Because of the limited functionality of the bending machine, we were not able to complete all the bends with the machine. To be able to complete all the bends in the different directions with a bending machine, it has to be possible to remove parts from the upper blade. To solve this, we started some of the bends for the model and then bent them back. This was done to create a bending line so that it could easily be bent at the right place later on by hand after completing the other bends with the machine. Using this technique, we managed to make all of the bends.

The final step was to create the holding mechanism for the regulator. The jig already had a tight fit on the regulator. Bending the sides halfway down inwards and then further down bending outwards, created an opening both wider and narrower than the size of the regulator. The big opening made it easy to slide regulator in and the narrow opening created tension in the material when inserting the regulator so that it holds the regulator in place.

We ended up with a prototype that gave us a lot of information about our design. The whole process was conducted entirely by members of the group, which lead to up close experience with the different problems that came up during the process. Some of the dimensions needed to be altered to make the regulator fit into the jig even better. There is a lot of uncertainty around the holding mechanism. It needs to be a viable solution with a

low wear factor. This means the jig should be able to attach and detach from the regulator and the casing many times without affecting its functionality. This can be ensured with the right design of the holding mechanism and material choice.

### **F.1.2.3 Prototype 2**

### **Changes**

For the second prototype, we upgraded the holding mechanism on the sides of the jig. It was re-designed to give better stability and to provide a more reliable grip. The new design now consists of two holding points on each side instead of one. The upper one will be made by bending the piece of material

between the two parallel holes and the lower one will be as before. The

previous prototype turned out to be a bit big, front-to-back dimension, so this prototype was

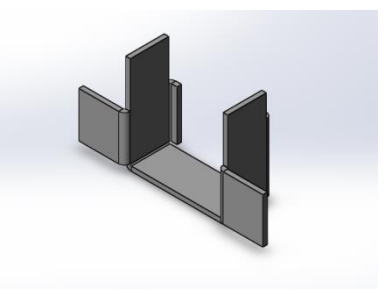

**Figure 74: 3D jig design**

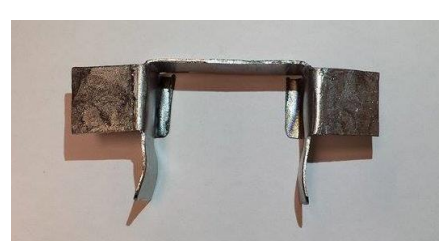

**Figure 75: Prototype 1**

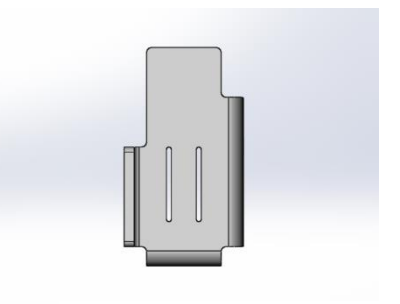

**Figure 76: Prototype 2**

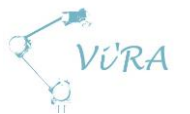

designed to be a bit shorter. Fillets to the corners were changed to make the bending process easier. This also makes the piece more adjustment-friendly when it comes to using equipment with limited functionality.

### **F.1.2.3.2 Material consideration**

An important factor to consider is the material used for this jig. Our design depends on the modulus and elastic limit of the material. We are considering using materials used at Meteor to keep the cost of the jig to a minimum. They have a variation of sheet metals made out of iron alloys. Therefore, metal and especially steel properties are important to consider. For metals, it is common to have high modulus and low elastic limit. Since our holding mechanism depends on the materials ability to stay within the elastic deformation range, the stress applied to the jig should be under the materials yield strength limit. Elasticity works differently for different materials. When it comes to metals, the atomic lattice change size and shape when forces are applied. For rubbers and other polymers, elasticity works by stretching polymer chains by the forces that are applied. When the forces cease, the materials recover their original states. Even when the deformation is elastic, the component never truly recovers completely.

The reason we also included the elasticity for polymers is the consideration to make the jig out of plastic. The jig could be molded out of a polymer material, for example polyethylene. To produce the jig out of a polymer material would be more costly and would be more suited for mass-production situation. The reason for this is the elastic properties of the material that could work perfectly for our jig.

# **F.1.3 Conclusion**

The regulator jig concept stopped at the second prototype. The project had a turn and a second robot arm was introduced. The second arm removed the need for a jig, since the gripper and screwdriver will be attached to separate robot arms. Now the robot with the gripper can hold the component while the other with the screwdriver other fastens it. Therefore, the jig development was concluded.

### **F.1.3.1 Further development**

The jig is still in an early prototype version and several adjustments and tests are needed to make it a viable solution. Material choice for the jig, stress tests and abrasion tests of the holding mechanism and designing the gripping point are the next steps for further development.

### **F.1.3.2 Thoughts**

The group is satisfied with the results we have achieved to this point. The developing of this jig has given us a lot of information about the difficulties that one can face when trying to automate a twohand job with a single robot arm. Some jigs are easy to create and operate, but a jig designed for a task like this is more difficult to develop because of the need for high precision and repeatability. Other solutions might be more beneficial, like a jig that is placed by the assembler. This would make the design of the jig less complex and at the same time remove the difficulties of a gripper operating the jig. To use a jig for a task like this is highly ineffective anyway, but it is necessary when there is no other option.

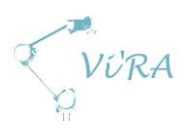

# **F.1.4 References**

- 1. Wikipedia, Deformation (engineering) [15.05.2015] [http://en.wikipedia.org/wiki/Deformation\\_%28engineering%29](http://en.wikipedia.org/wiki/Deformation_%28engineering%29)
- 2. Wikipedia, Polyethylene [15.05.2015] <http://en.wikipedia.org/wiki/Polyethylene>
- 3. Wikipedia, Elasticity (physics) [15.05.2015] http://en.wikipedia.org/wiki/Elasticity (physics)
- 4. Wikipedia, List of Alloys [15.05.2015] [http://en.wikipedia.org/wiki/List\\_of\\_alloys#Alloys\\_of\\_iron](http://en.wikipedia.org/wiki/List_of_alloys#Alloys_of_iron)

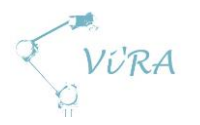

# F.2 URcontrol

# <span id="page-221-0"></span>**Abstract**

This document describes the process concerning development of a program for interfacing with the robot from Universal Robots, which will provide all the functionality needed to control the robot with coordinates given by the vision system. Interface and math regarding camera/vision system is described in their own document. Functionality and dataflow for each function in the UR control code can be found in more detail in the user manual [3].

# <span id="page-221-1"></span>**Contents**

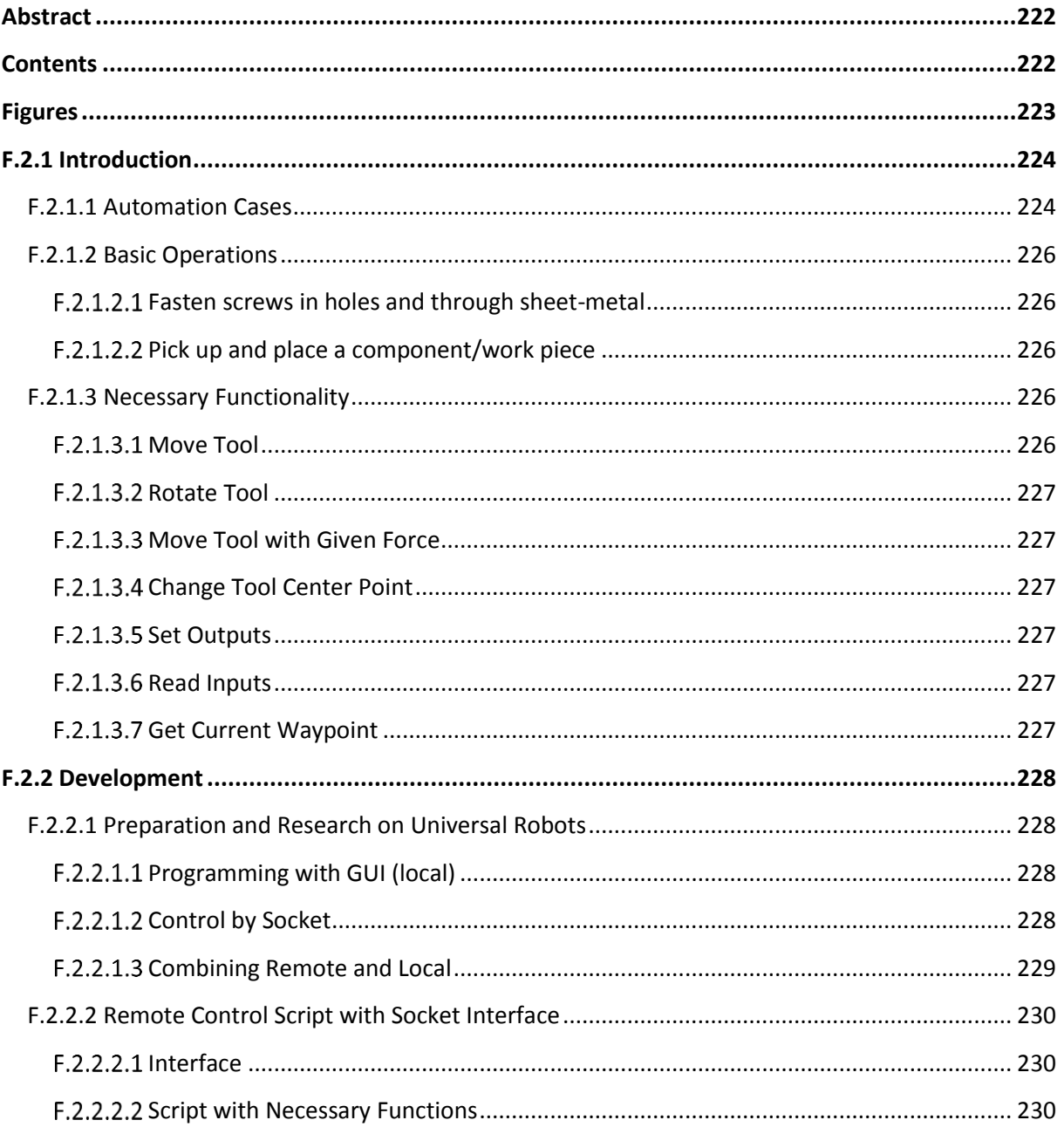

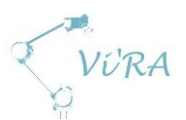

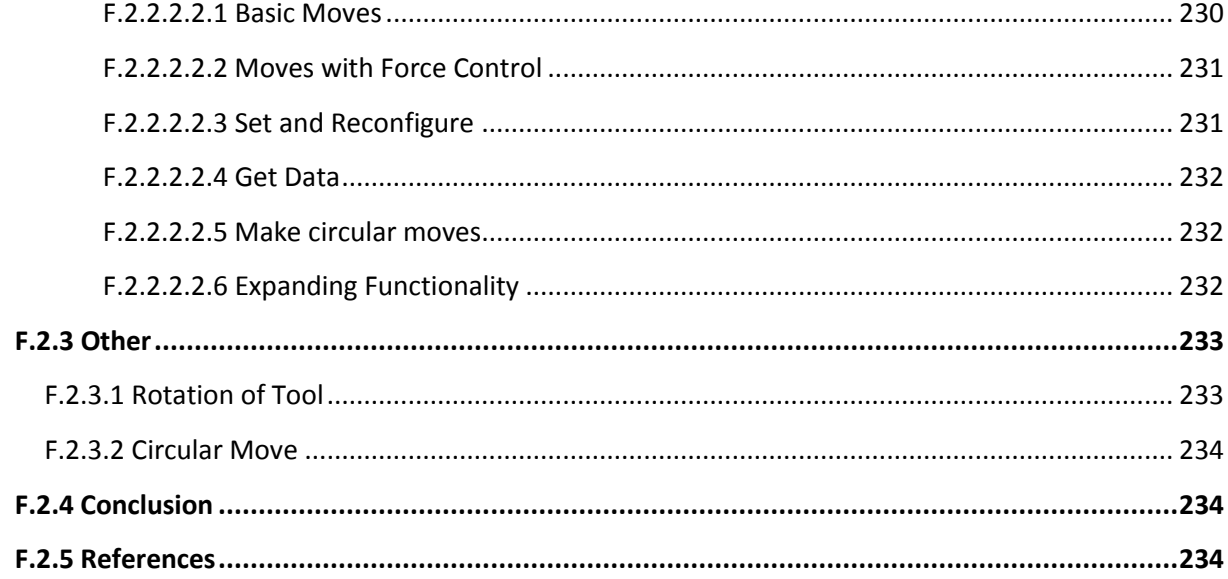

# <span id="page-222-0"></span>**Figures**

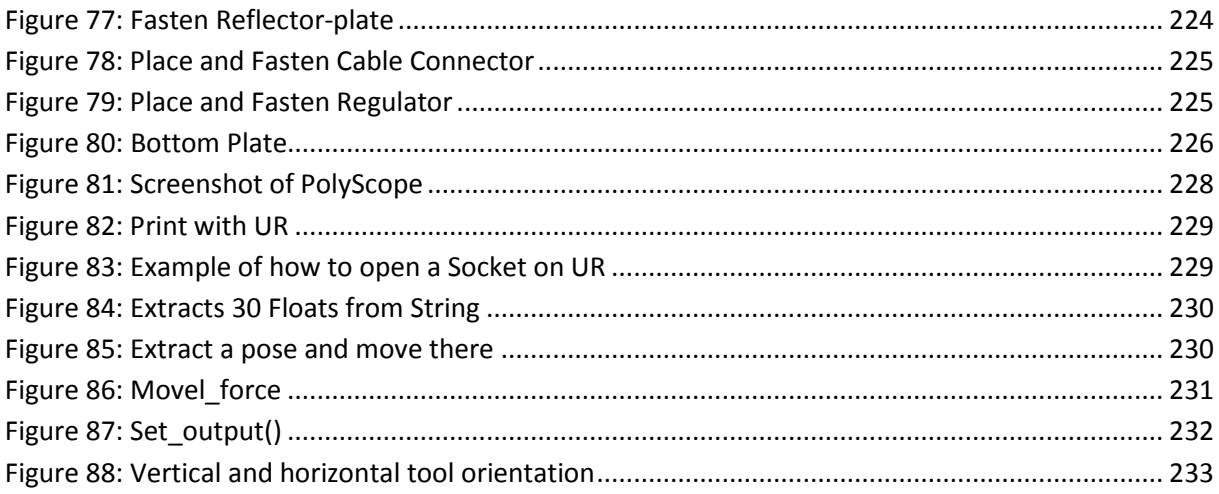

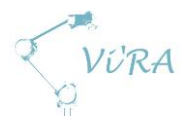

# <span id="page-223-0"></span>**Introduction**

This project consists of two main systems; a robot and a vision system. The robot is delivered by Universal Robots, and is delivered with a complete control-system that can be configured both remotely by TCP and with its local programming interface. Vision hardware is delivered by IFM, which delivers compact cameras where all image-processing is done in the camera itself. The camera can be configured to give digital outputs based on matches in the frame, or give the output as pixelcoordinates by TCP.

We will use the vision-system to locate key positions on a griddle made by Engmark Meteor, and then translate and feed those positions into the robot-system and use them to automate parts of the assembly. Different cases for automation are described in chapter [F.2.1.1.](#page-223-1) To do this, we need an interface between the camera and robot. As mentioned in *Technology Document: Programming of Universal Robots,* the robot controller mainly supports 3 different ways of programming out of the box: local GUI programming, local script programming and script-commands sent by TCP on port 30002. During the development of our control-code for the UR we have used all 3 methods, as described in later chapters. We discovered that it was necessary to run a program on an external unit to interface between the two systems, since URScript has very limited resources when it comes to socket communication.

### <span id="page-223-1"></span>**Automation Cases**

We plan to automate several aspects of the assembly of the griddle. We wish to automate the following operations:

- Fasten reflector plate
	- o Reflector plate is fastened in a bracket by two screws close to the center of the griddle.

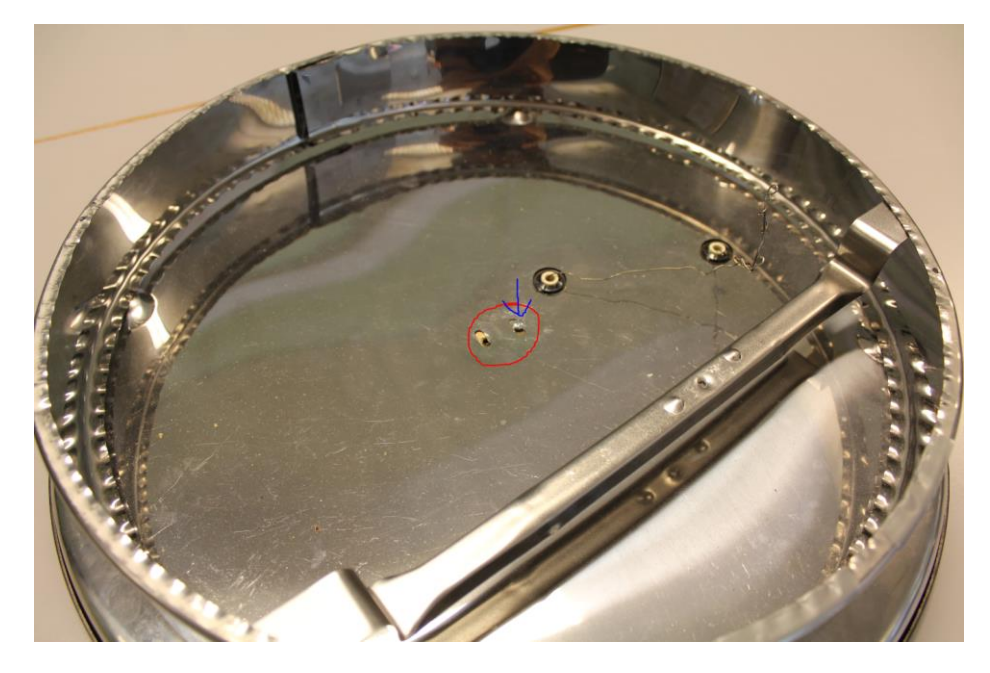

<span id="page-223-2"></span>**Figure 77: Fasten Reflector-plate**

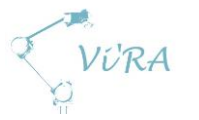

#### Place and fasten cable connector

o Cable connector is placed on a bracket, and fastened with one screw.

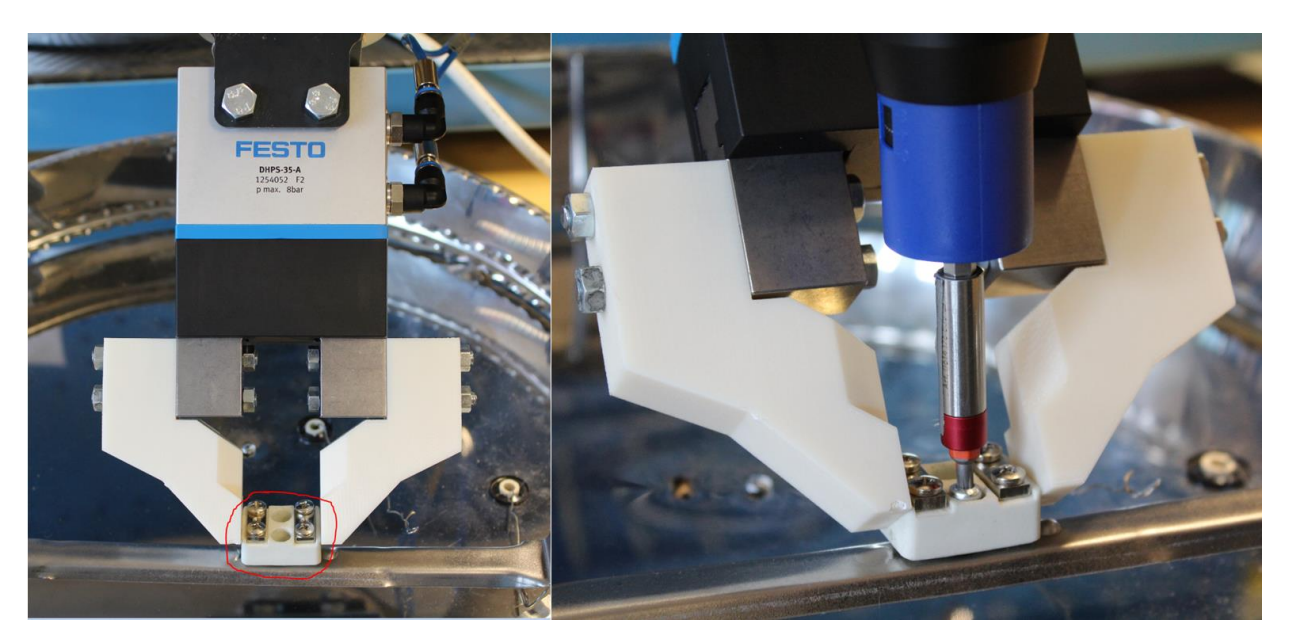

**Figure 78: Place and Fasten Cable Connector**

- <span id="page-224-0"></span>• Place and fasten regulator
	- o Regulator is fastened with two machine screws with tool oriented parallel with xyplane (horizontal).

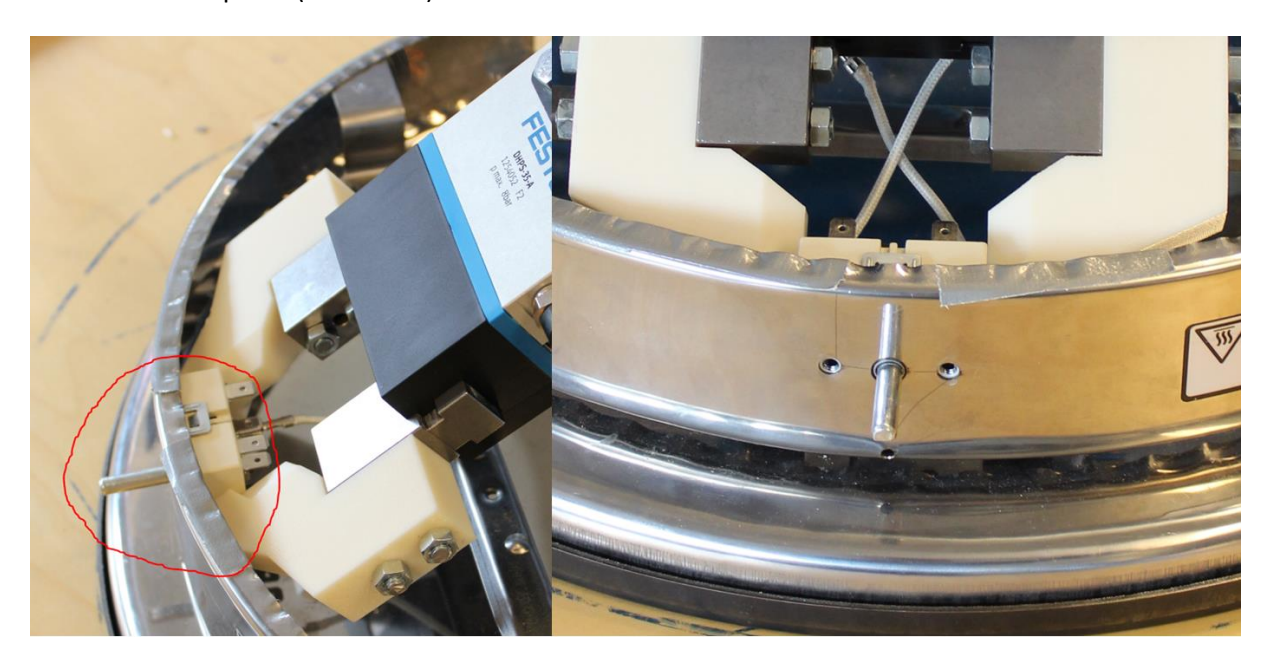

**Figure 79: Place and Fasten Regulator**

<span id="page-224-1"></span>• Place and fasten bottom plate

o The bottom plate is fastened by 4 screws with tool oriented parallel with z-axis (vertical).

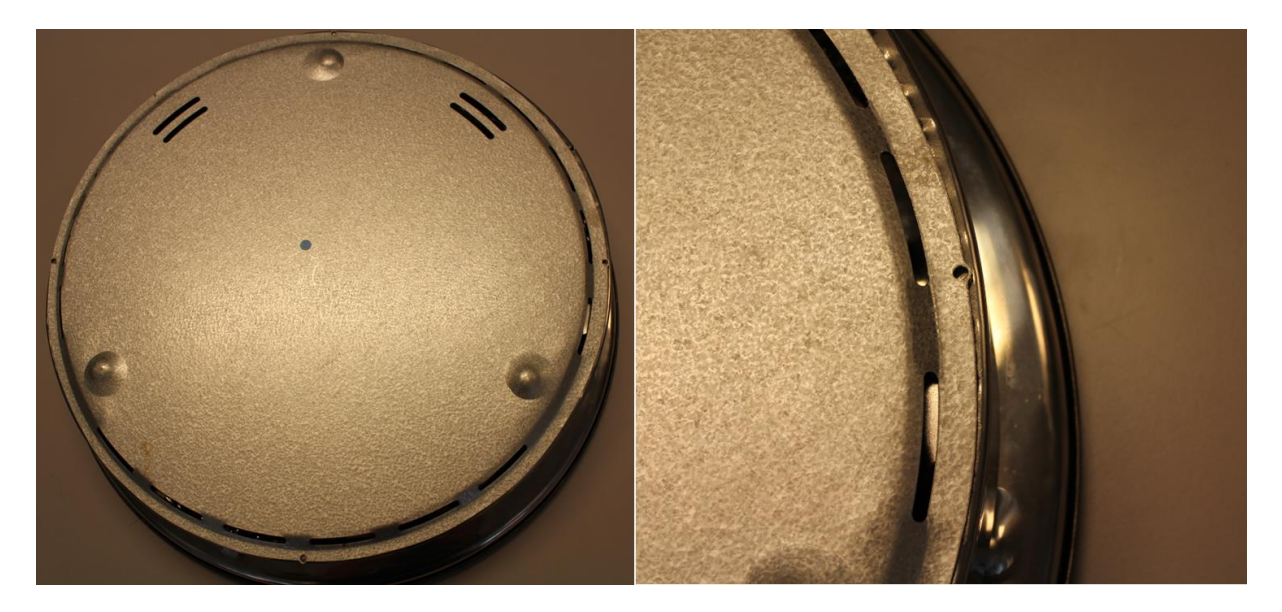

<span id="page-225-5"></span>**Figure 80: Bottom Plate**

It looks like it all boils down to two basic operations: pick and place components, and fasten components with screws. Since each of the griddles won't be locked in the same static position every time, we also have to be able to "scan" the subject for key positions and adjust our tools accordingly.

### <span id="page-225-0"></span>**F.2.1.2 Basic Operations**

### <span id="page-225-1"></span>**Fasten screws in holes and through sheet-metal**

The case that our project owner is especially interested in is making the robot system able to locate holes or other key positions, and fasten screws in that position. In our situation, it means that we have to be able to pick up a screw from a static position, locate key position (e.g. hole), and place the screw in that position. It also means that we have to supply the robot arm with a screwdriver that can be controlled digitally, and apply certain force while the screw is fastened. The griddle we shall assemble, requires fastening of screws with screwdriver in a vertical position pushing down along global z-axis, and also horizontally parallel with xy-plane pushing towards the center point of the griddle.

### <span id="page-225-2"></span>**Pick up and place a component/work piece**

For our system to be functional and useful, it needs to be able to pick up and place key components with a given orientation relative to the griddle.

### <span id="page-225-3"></span>**F.2.1.3 Necessary Functionality**

#### <span id="page-225-4"></span>**F.2.1.3.1 Move Tool**

We need to be able to move the tool from one position to another in order to scan for key positions and perform assembly actions. Universal Robots provides a few different ways to perform a move, see movej(), movel() and movec() in the URScript manual [\[2\]](#page-233-4).

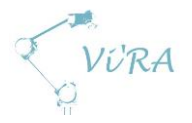

### <span id="page-226-0"></span>**Rotate Tool**

Most of the time, the tool will be required to work oriented perpendicular at the xy-plane. The regulator, however, requires to be fastened from an angle parallel with the xy-plane (see [Figure 79\)](#page-224-1). We must therefore be able to rotate the tool.

### <span id="page-226-1"></span>**F.2.1.3.3 Move Tool with Given Force**

Some operations that the automation system shall perform require a certain amount of applied force. In the case of fastening a screw, the robot will have to apply a force on the screw to ensure that the screwdriver follows the screw as it rotates downwards. Moving towards a waypoint until a force is met, might also be useful in applications where components are placed on top of each other. The system will then be able to "seek down" until it hits something and then pick it up instead of having to calculate the exact position of the next piece. The bottom-plate will be placed in stacks where this should prove useful.

### <span id="page-226-2"></span>**Change Tool Center Point**

The automation cases require the use of different tools (mainly screwdriver and gripper). In order to accurately use different tools, we need to be able to reconfigure TCP (Tool Center Point) in the middle of a running sequence.

### <span id="page-226-3"></span>**F.2.1.3.5 Set Outputs**

The controller from Universal Robots includes several outputs, both digital and analogue. These will be used to control external equipment like pneumatic valves and screwdriver.

### <span id="page-226-4"></span>**F.2.1.3.6 Read Inputs**

The controller from Universal includes several inputs, both digital and analogue. Some operations might require the use of external sensors.

### <span id="page-226-5"></span>**Get Current Waypoint**

In order to convert coordinates from the camera to real-life coordinates relative to the robot base, we need to know the current position of the camera.

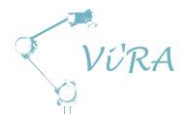

# <span id="page-227-0"></span>**F.2.2 Development**

### <span id="page-227-1"></span>**Preparation and Research on Universal Robots**

Once we knew that we were going to use a robot system from Universal Robots, we began research on how to program it. Universal Robots supplies a user manual [\[1\]](#page-233-5) that describes most of the robots functionality, and a script manual [\[2\]](#page-233-4) that describes the dedicated programming language, URScript. We installed a simulator running PolyScope, the graphical user interface that comes with the robot. This allowed us to practice on programming (and in general controlling) the robot system even before it arrived. We received the robot the 20<sup>th</sup> of February, and after only two hours we had our first program up and running.

### <span id="page-227-2"></span>**F.2.2.1.1 Programming with GUI (local)**

Universal Robots offers a graphical interface for programming and controlling the robot. This interface is called PolyScope. It offers an easy to use and intuitive method of how to program the robot. PolyScope runs on a pendant (touch-screen) connected directly to the control-machine, and can also be run as a simulator on any linux-machine. For more information on how to use the GUI, see the user manual from Universal Robots [\[1\]](#page-233-5).

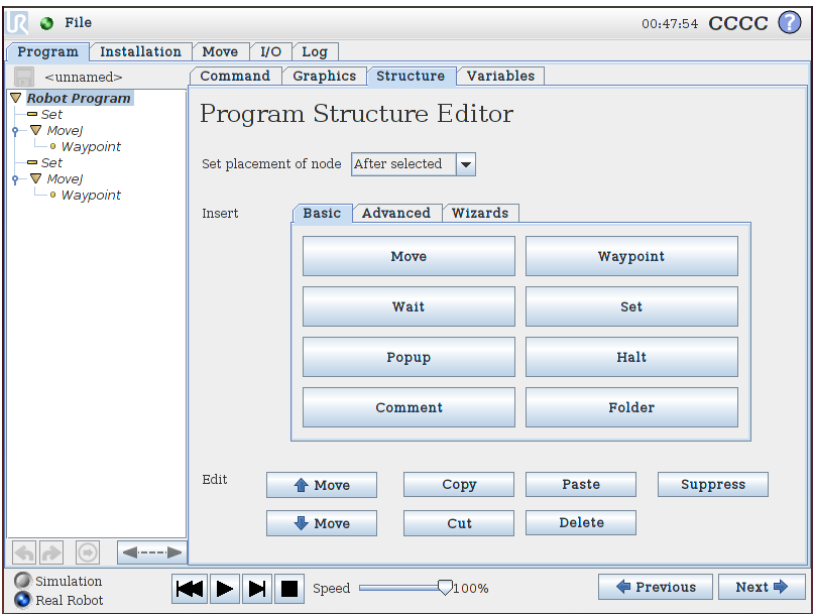

<span id="page-227-4"></span>**Figure 81: Screenshot of PolyScope**

### <span id="page-227-3"></span>F.2.2.1.2 Control by Socket

To be able to use data from a vision system to control the robot, it needs to be controlled from a remote computer. With PolyScope there are mainly two ways of doing that, and both uses socket. We could use the premade interface on port 30002 that has the robot controller acting as a host which reads and executes strings sent from client, or we could define our own interface on port 30000 and have the controller acting as a client.

To begin with, we wanted to use the existing interface on port 30002. To test the possibility of using this way to control the robot, we decided to make a program that let the robot write text with a pen. We quickly discovered that this interface was somewhat limited when it comes to feedback. There is also no way of validating if the commands sent has been finished, or if they even have reached the

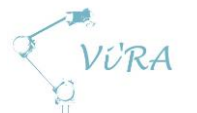

controller. So to make a program that supports all the functionality we need, we will make a program that runs locally in PolyScope, and receives commands with a self-defined Ethernet interface.

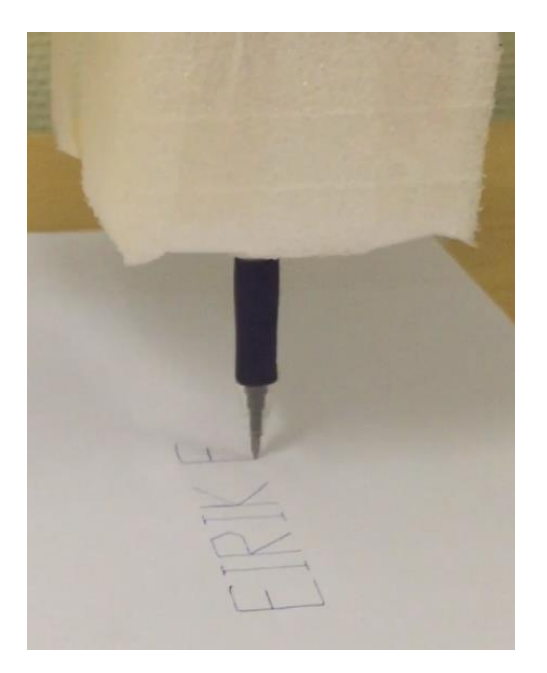

<span id="page-228-1"></span>**Figure 82: Print with UR**

#### <span id="page-228-0"></span>F.2.2.1.3 Combining Remote and Local

For our project we need to utilize the force-control available on the system from Universal Robots. We also need to be sure that the commands we send to the controller are received and processed. The interface on port 30002 does not offer sufficient feedback to meet these needs. Therefore, we had to make a program that offers exactly the functionality we need, with an interface for configuration via socket/Ethernet. A script will be run on the external computer that controls the program flow on the UR, and supplies it with necessary data from the vision system.

URScript has built in commands for communication by socket. For details, see *URScript manual chapter 5, module interfaces* [\[2\]](#page-233-4).

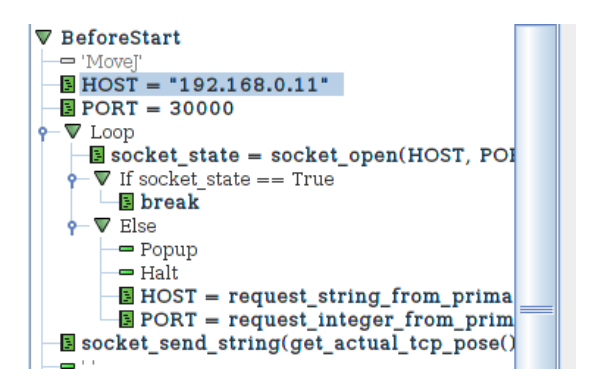

<span id="page-228-2"></span>**Figure 83: Example of how to open a Socket on UR**

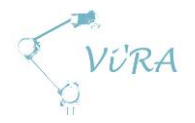

# <span id="page-229-0"></span>**Remote Control Script with Socket Interface**

### <span id="page-229-1"></span>**F.2.2.2.1 Interface**

Before making a program with the functionality that we need, we had to define the interface which would handle all dataflow between the external computer and the robot controller. Most examples we found on the Internet (including Universal Robots own support forum), used timing (simple wait commands) to control when data would be sent and read. Most examples also seemed to suggest sequential transference of strings. We wanted a more rigid solution with a handshake that confirmed that the right data was received. After some testing, we came up with an interface with handshakes where all data needed to run a given function. Here is how it works (for more detailed information, see *User Manual: UR Remote Control*):

- External computer hosts a socket connection on port 30002
- Robot controller works as a client and connects with host as in [Figure 83,](#page-228-2) and immediately starts listening on socket
- External computer uses classes that generate a string of 30 floats based on some input, and sends them to controller
- Robot controller reads this message and replies if the data is valid
- Robot controller then executes a sub-program based on the content of the string, and replies as it goes back to listening.

We chose to use a string of floats because of limited resources when it comes to decomposing strings in URScript. URScript has a command that reads a string of floats from the socket, and stores them as a list. Lists are easier to process with URScript commands.

#### recv\_data = socket\_read\_ascii\_float(30)

<span id="page-229-4"></span>**Figure 84: Extracts 30 Floats from String**

### <span id="page-229-2"></span>**Script with Necessary Functions**

### <span id="page-229-3"></span>*Basic Moves*

We need to be able to move the tools around. This function is very basic. They read a waypoint from the socket in form of a *pose* (xyz-coordinates to represent position, and rxryrx to represent a tool orientation) and run them in a movel or movej function (see URScript-manual). Movej() calculates the "fastest" path to the new pose (not necessarily a straight line), while movel() moves the tool in a straight line to the new pose. These functions seem to work great.

- Movej()
- Movel()

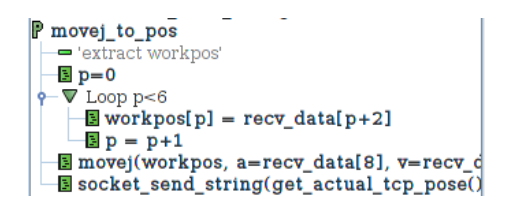

<span id="page-229-5"></span>**Figure 85: Extract a pose and move there**

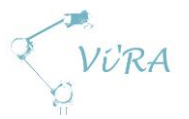

### <span id="page-230-0"></span>*Moves with Force Control*

Some of the operations we want the robot to perform require force control. Universal Robots have an integrated force calculation based on the input current to the motor in each joint that can be used two ways. The robot can be configured to apply a given force in a direction or towards a plane using the force mode() command (see URScript manual), but this function causes some strange movements when there is no opposing force. The other method is to use the calculated force as a parameter in an if-statement. PolyScope offers continuously check of if-statements, which makes moving towards a waypoint until a given force is met very simple.

- Movel\_force()
	- $\circ$  Movel force(), as in [Figure 86,](#page-230-2) moves tool towards a new pose until force() is more than a given force.
- Seek down force()
	- $\circ$  This function works in the same way as movel\_force(), but instead of moving towards a new pose, it steps down 0.5mm at a time until given force is exceeded. Tests showed that this worked great when fastening self-drilling screws in sheet-metal.

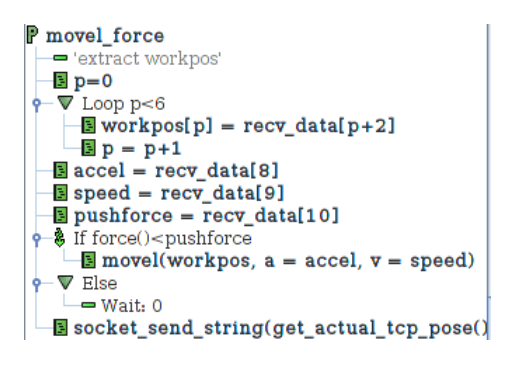

<span id="page-230-2"></span>**Figure 86: Movel\_force**

### <span id="page-230-1"></span>*Set and Reconfigure*

- Set\_toolcenterpoint()
	- $\circ$  To begin with, we planned to use one robot with two tools. That meant that we had to be able to reconfigure the TCP (Tool Center Point) while running the robot. The set tcp() function in URScript reads a pose and sets an offset from mounting point on the robot arm, in addition to configure a tool orientation. Even though we have moved over to using two arms with one tool on each, this function has become useful (see chapte[r F.2.3.1\)](#page-232-1).
- Set output()
	- $\circ$  The robot has several outputs, and we need to be able to configure these remotely to control the end-effectors on the robots. There are 4 different kinds of outputs on the controller, and each is accessed in its own way. The function reads 3 floats, where the first represent a port-type, the second a port number, and the third a value (0/1 for digital, 0 to 1 for analog).

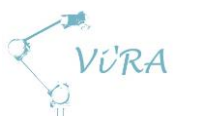

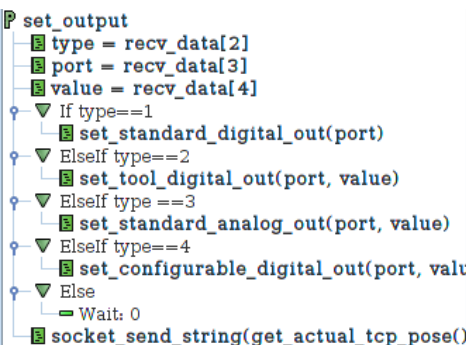

<span id="page-231-3"></span>**Figure 87: Set\_output()**

#### <span id="page-231-0"></span>F.2.2.2.2.4 Get Data

- Get input()
	- o Required to get sensordata read to external computer. Looks very much like the function to set outputs, but returns the value of a given port instead.
- Get current pos()
	- o Necessary to translate pixel-coordinates to robot base coordinates.

#### <span id="page-231-1"></span>*Make circular moves*

The griddle is circular, and some of the key positions that we want to find, is on the edge of this circle. So to scan for positions and move around the griddle efficiently, we need to calculate points on this circle, and make circular moves around it.

- Get wp circle()
	- $\circ$  We have made a function running on the robot controller that calculates waypoints on a circle with a centerpoint and a radius. These waypoints can be used to do a simple move to the circle, or a circular move along the circle.
- Move\_circular()
	- $\circ$  Reads two waypoints and calculates a circular path based on the current position and the two waypoints. We will use this to scan for key positions along the edge of the griddle, and to position the tool. There seems to be some odd behavior at the end of a circular move (as described in [F.2.3.2\)](#page-233-1), so a circular move should be followed by a movel() to ensure that positioning is correct. To ensure that tool follows the planned path and that the tool rotates in the right direction, a circular move should not rotate more than 90 degrees around an axis at a time.

#### <span id="page-231-2"></span>*Expanding Functionality*

User manual for our UR-control program describes how to expand the functionality of the program.

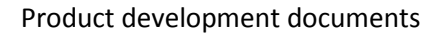

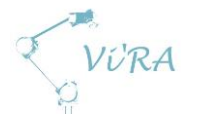

# <span id="page-232-0"></span>**F.2.3 Other**

### <span id="page-232-1"></span>**Rotation of Tool**

Rotations on the UR-system is represented by 3 "coordinates"; rx, ry and rz. While working on the griddle, the screwdriver will have to work from at least two different orientations; locked pointing down parallel with a vertical axis to fasten screws from above, and parallel with a horizontal line while rotating around the vertical axis. We had to be able to anticipate how the tool would be oriented with a given rxryrz to calculate new positions. As easy as this sounds, it proved to be a major challenge.

As a start, we tried to figure out what the rxryrz representation was. One might believe a quick search on the internet would reveal the method used to calculate tool orientation by Universal Robots, but this was not the case. We found a couple of examples describing how the values changed, but only about one axis at the time. We did a few tests rotating the toolhead on our robot, and discovered that rotating about one axis at a time made a lot of sense, but with two or more axis at a time it was very little intuitive. So we contacted our distributor, but he didn't know either. We got forwarded to Universal Robots and a partner of our distributor, RocketFarm. RocketFarm responded quickly and told us that Universal Robots used something called Axis-Angle, and that they had went through a whole lot of trouble to convert them to something more intuitive. We spent a lot of time trying to get the hang of Axis-Angle, but made little progress. We started looking for alternative options, and discovered, since rotations around one axis was simple, that we could set a new tool-orientation for each working pose. When working from above the griddle (left sketch in [Figure 88\)](#page-232-2), an orientation parallel with z-axis (vertical) would set to be ( $rx,ry,rz$ )=(0,0,0). All operations that the robot shall do from above can be done from this orientation. When working from the side of the griddle (right sketch i[n Figure 88\)](#page-232-2), we rotate the tool 90 degrees about either x- or yaxis (horizontal axis) and sets that position as the new tool orientation (0,0,0). To move around the griddle with the tool always pointing at center, we only need to rotate around z-axis (change rz). This is not the best solution as it gets kind of messy and is somewhat limited, but it is by far the easiest solution (and the only solution we had time for).

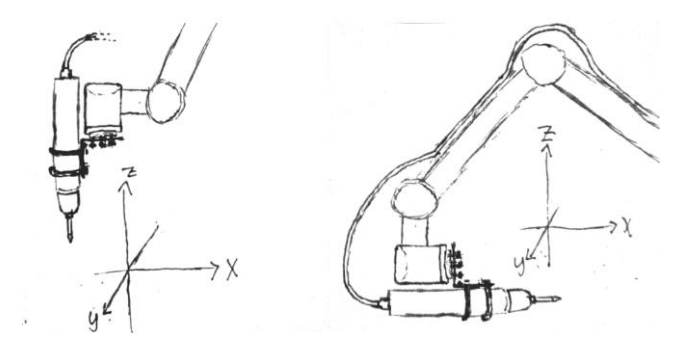

<span id="page-232-2"></span>**Figure 88: Vertical and horizontal tool orientation**

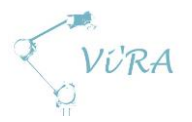

### <span id="page-233-1"></span>**F.2.3.2 Circular Move**

Movec() is a function in URScript. Initially we wanted to use this command to "scan" the griddle in one move, making the robot move in a circle around the griddle with the tool pointing to the edge the whole time. Movec() reads two waypoints, a "via"waypoint, and a target waypoint. Based on the current position of the tool and the two waypoints, it calculates the shortest circular arch from current position to the target. As mentioned before, a waypoint is composed of three Cartesian coordinates (x,y,z), and a vector representing tool orientation (rx,ry,rz). Research told us that we had to use at least two movec() commands to make a complete circle, but we also learned that the orientation in the via-waypoint was ignored. It means that the tool orientation can't be adjusted continuously in a circular move using movec() with more than 1 non-zero value of (rx,ry,rz) without having to go through axis-angle calculations. As mentioned in chapter [F.2.3.1,](#page-232-1) we had solve this by first reconfiguring the tool orientation and then use the get wp circle() [2] to calculate three waypoints, move to the first, and then run through the other two with a movec().

Another problem that we have been unable to resolve is that a movec() skips its smooth deceleration-phase and comes to a sudden stop often a bit after the last waypoint. This means that performing a movec() at full speed might result in an emergency stop and increased stress. Some measures must be made until this bug is fixed. The maximum speed of the movec() must be low, and a movec() should be followed by a movel() to ensure that position is correct.

# <span id="page-233-2"></span>**F.2.4 Conclusion**

PolyScope and URScript works great for simple tasks, but for more advanced programming, it is somewhat limited (e.g. string handling). The documentation around URScript seems to be unfinished as it does not cover all the functions that actually exist in the language (e.g. request\_string\_from\_primary\_client()), and lacks some details about other functions. This has caused some great headaches for our programmers when getting errors that make little or no sense.

We have made a program that supplies us with all the functionality we need to perform all the operations necessary to assemble the griddle, and also made a foundation that easily can be built upon in later projects. We spent a lot of time trying to fix some kinks, some we solved, and some we had to work around. All in all, we are satisfied with the resulting software, and are looking forward to see it working in the final system.

# <span id="page-233-3"></span>**References**

- <span id="page-233-5"></span>1. Universal Robots UR Manual, 18.05.2015: [http://www.ur](http://www.ur-update.dk/URsupport/Manuals/UserManual/Release3.1/UR10_User_Manual_en_Global.pdf)[update.dk/URsupport/Manuals/UserManual/Release3.1/UR10\\_User\\_Manual\\_en\\_Global.pdf](http://www.ur-update.dk/URsupport/Manuals/UserManual/Release3.1/UR10_User_Manual_en_Global.pdf)
- <span id="page-233-4"></span>2. Universal Robots URScript manual, 18.05.2015: [http://www.ur](http://www.ur-update.dk/URsupport/Manuals/ScriptManual/Release3.1/scriptmanual_en.pdf)[update.dk/URsupport/Manuals/ScriptManual/Release3.1/scriptmanual\\_en.pdf](http://www.ur-update.dk/URsupport/Manuals/ScriptManual/Release3.1/scriptmanual_en.pdf)
- <span id="page-233-0"></span>3. User Manual: UR Remote Control, 18.05.2015

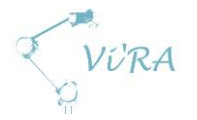

# F.3 Cable connector mounting

# <span id="page-234-0"></span>**Abstract**

We set out to see if we could simplify the design of Engmark Meteors griddle. The goal was to simplify the cable connector mounting by mounting it directly to the reflector.

The tests conclude that the original design is superior.

# <span id="page-234-1"></span>**Contents**

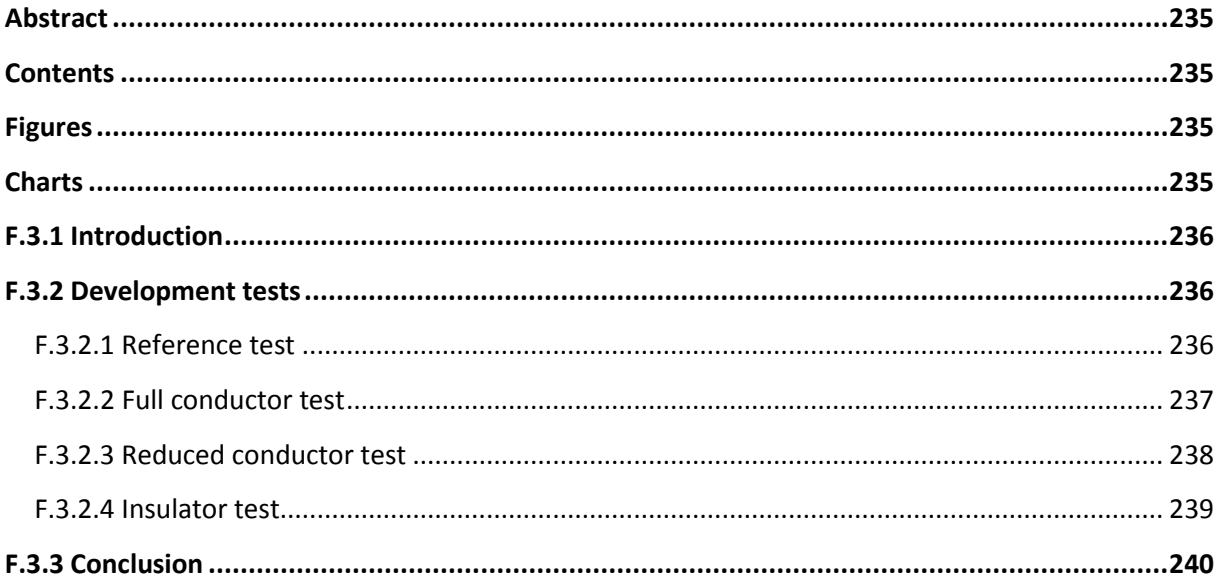

# <span id="page-234-2"></span>**Figures**

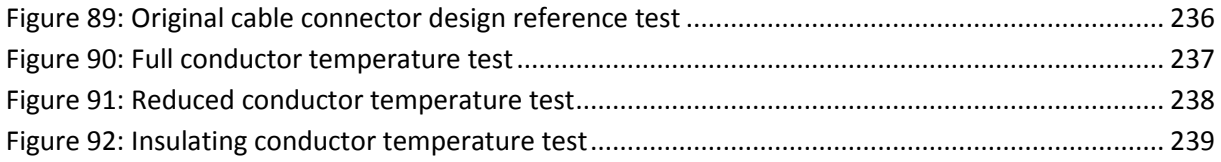

### <span id="page-234-3"></span>**Charts**

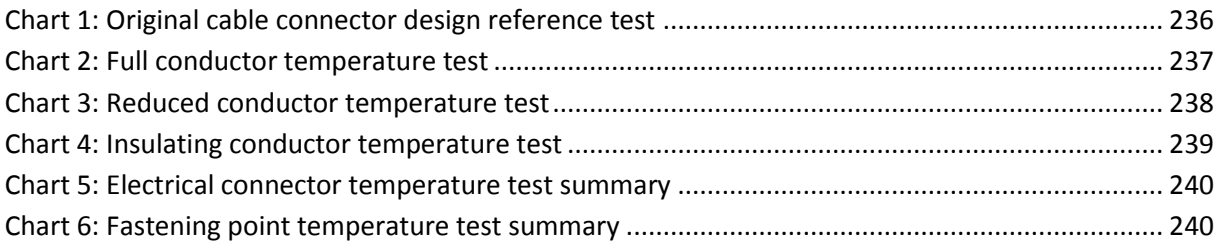

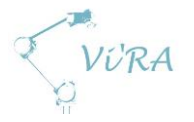

# <span id="page-235-0"></span>**F.3.1 Introduction**

The goal of our project is to automate the assembly of Engmark Meteors griddle. One of the challenges we face is that the current way of mounting the cable connector forces us to make substantial alterations to the griddle, and most likely to our automation system. If the cable connector were simply placed on the power bracket, it would fall off,

# <span id="page-235-1"></span>**Development tests**

### <span id="page-235-2"></span>**Reference test**

First we needed a reference to measure the results of the others test against. Therefore, we measured the temperature development of the original griddle design.

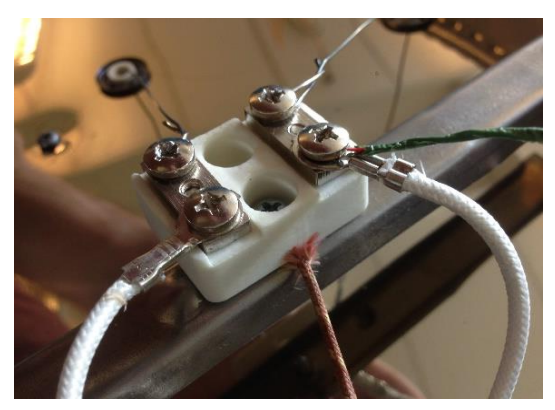

**Figure 89: Original cable connector design reference test**

On the picture, we see the points measured on the cable connector: Where the electrical cable is connected (green) and where the cable connector is fastened (orange).

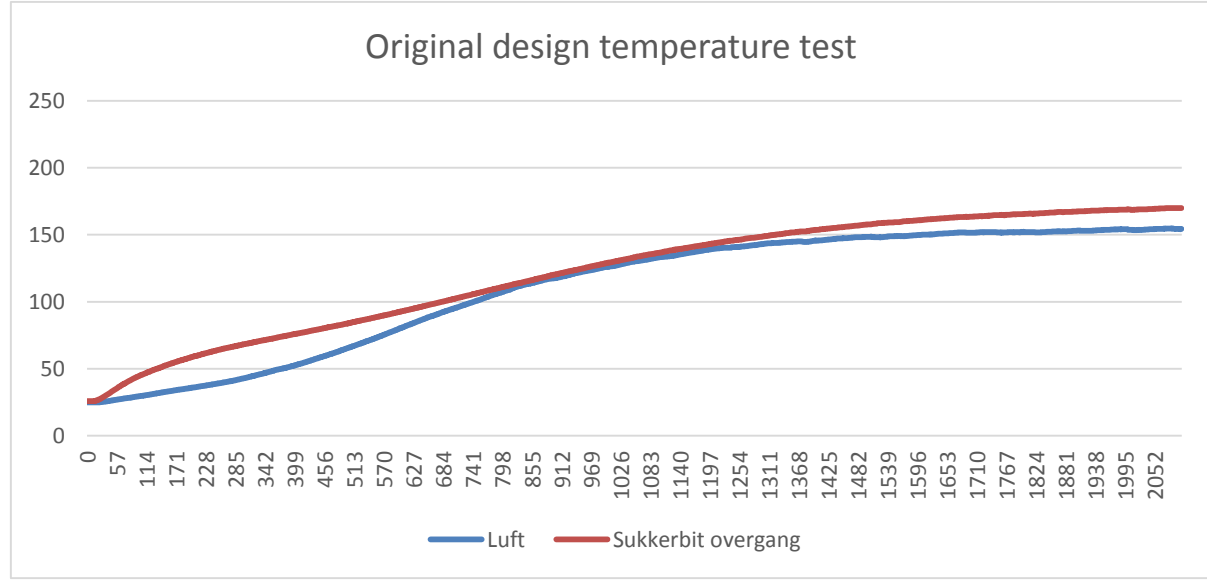

**Chart 1: Original cable connector design reference test**

<span id="page-235-3"></span>Here we see that the temperature rises steadily and eventually flattens out towards acceptable temperatures (> 180 degrees Celsius).

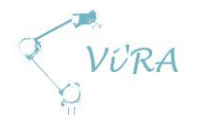

### <span id="page-236-0"></span>**F.3.2.2 Full conductor test**

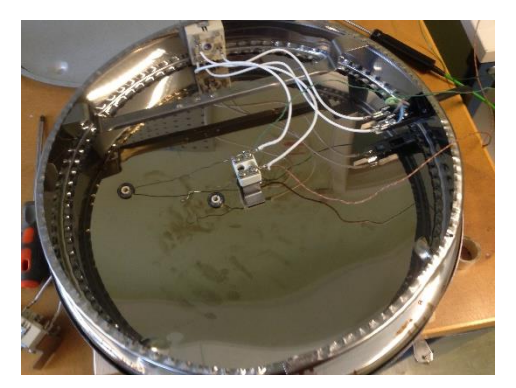

In this test, we install the cable connector directly to the reflector by having a screw connecting the cable connector directly. It is supported by a bracket in direct contact with both the reflector and the cable connector.

**Figure 90: Full conductor temperature test**

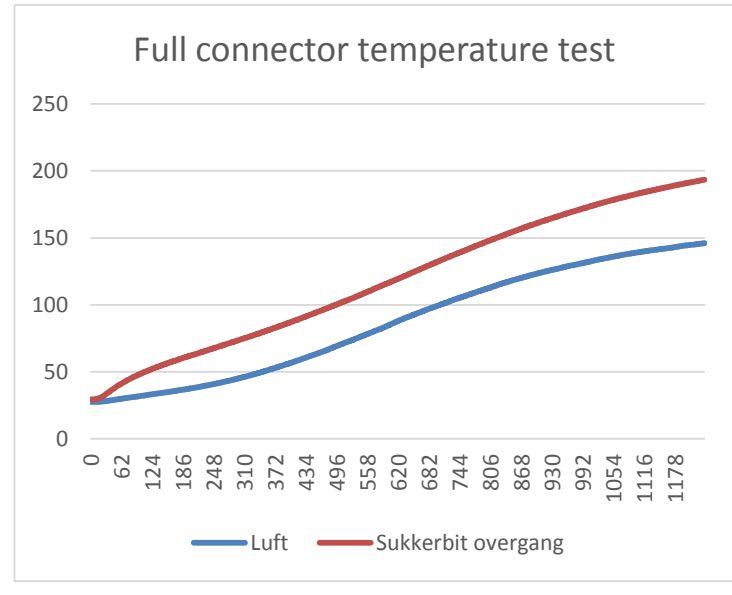

**Chart 2: Full conductor temperature test**

Here we see that both the temperature in the fastening point and in the electrical connection point rises very quickly, both exceeding 200 degrees rapidly.

Note that the test was aborted after 1200 seconds (20 minutes) as to not damage the electrical components of the griddle. The horizontal size of the chart has been adapted to represent this.

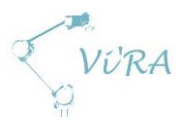

### <span id="page-237-0"></span>**Reduced conductor test**

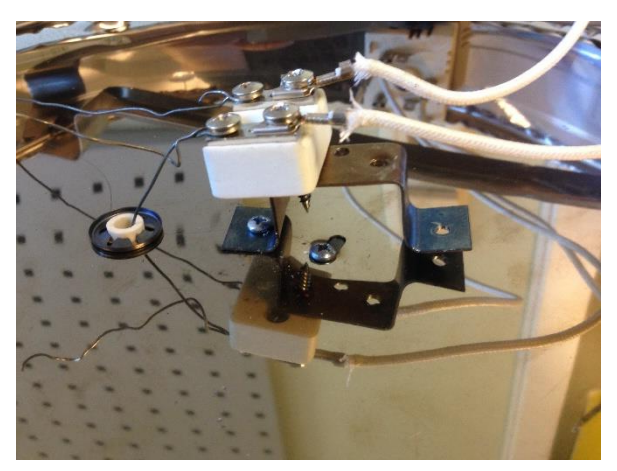

**Figure 91: Reduced conductor temperature test**

 $\theta$ 50 100 150 200  $\circ$ 58<br>58 116 174 232 290 348 406 464 522 580 638 696 754 812 870 928 986 1044 Reduced connector temperature test Luft 
Sukkerbit overgang

**Chart 3: Reduced conductor temperature test**

Here we see that temperature development on the connector point is similar to that of the full connector test. The temperature of the fastening point is lower, but still higher than the reference test.

Note that the test was aborted after 1100 seconds (18 min, 20 sec) as to not damage the electrical components of the griddle. The horizontal size of the chart has been adapted to represent this.

In this test, we altered how the cable connector is mounted on the bracket. A shorter screw was used on the connector itself and the bracket is connected with only one side.

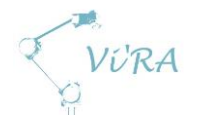

### <span id="page-238-0"></span>**F.3.2.4 Insulator test**

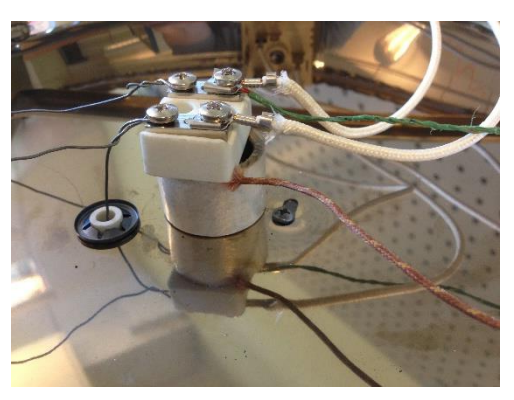

In this test, we replaced the metal bracket with a nonconductive material. The cable connector is fastened directly to the reflector with a metal screw and is supported by the insulator.

**Figure 92: Insulating conductor temperature test**

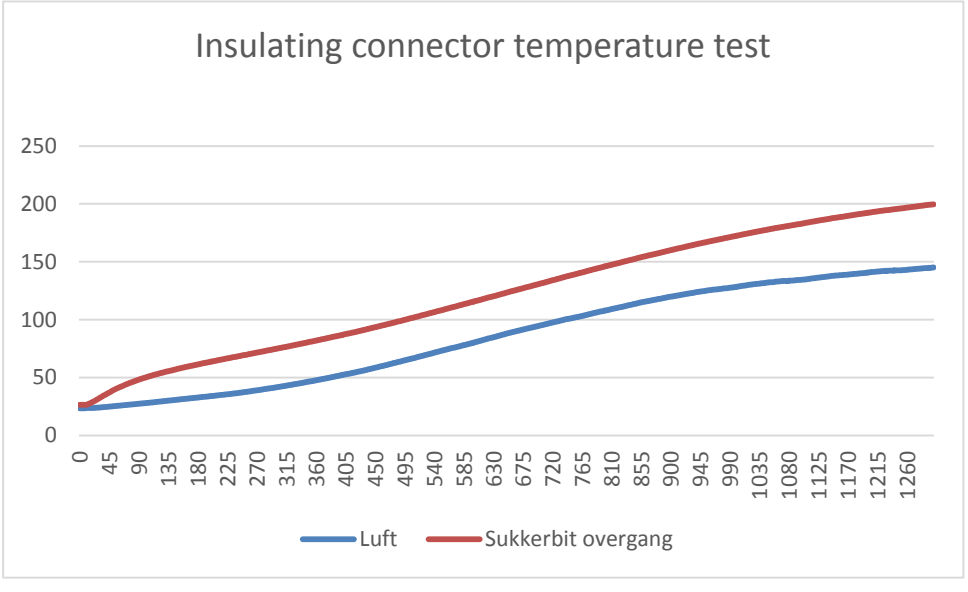

**Chart 4: Insulating conductor temperature test**

Here we see a temperature test similar to the reduced conductor test.

Note that the test was aborted after 1300 seconds (21 min, 40 sec) as to not damage the electrical components of the griddle. The horizontal size of the chart has been adapted to represent this.

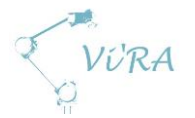

# <span id="page-239-0"></span>**F.3.3 Conclusion**

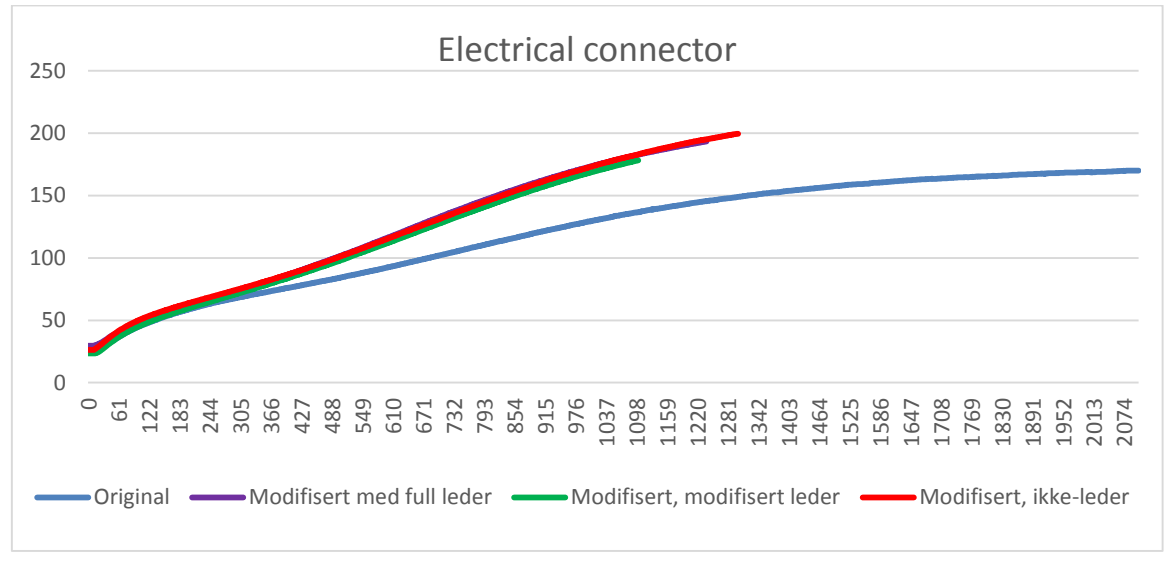

#### **Chart 5: Electrical connector temperature test summary**

<span id="page-239-1"></span>This chart shows the temperature development on the cable connector where the electrical connector is fastened during the different tests.

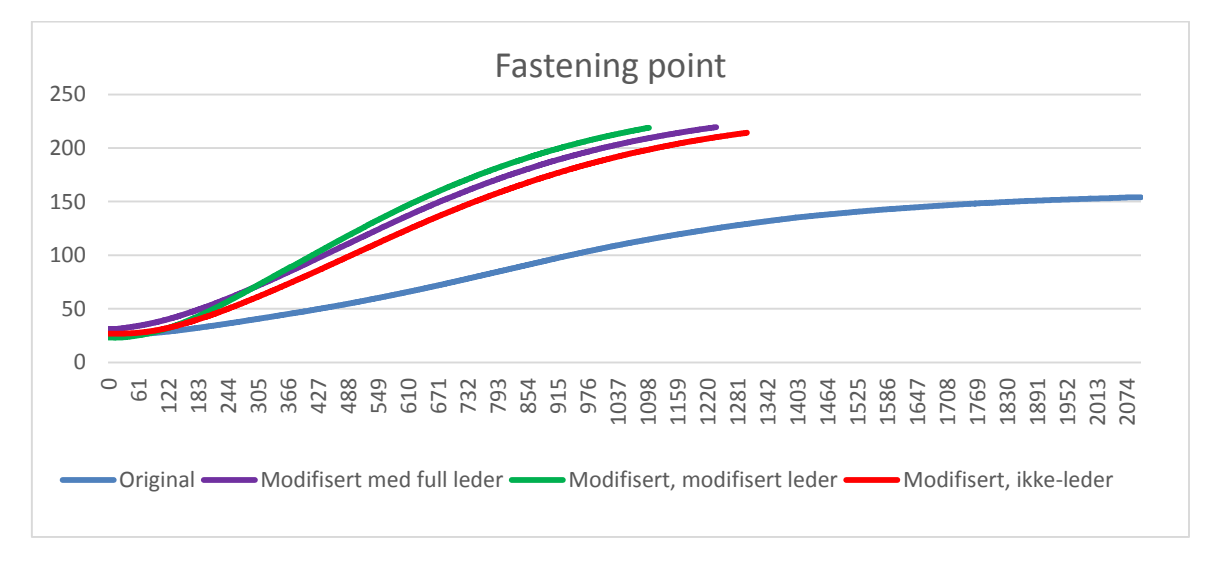

#### **Chart 6: Fastening point temperature test summary**

<span id="page-239-2"></span>This chart shows the temperature development where the cable connector is fastened during the different tests.

The tests show clearly that the original design is superior to our alterations. This confirms our suspicion that the power bracket is acting as a heat sink for the cable connector and we will have to implement a solution using this knowledge.

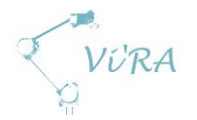

# F.4 End effector bracket

# <span id="page-240-0"></span>**Abstract**

This document contains a detailed description of which designs were considered, which was chosen to be prototyped and end result of the end effector brackets which will hold the tools needed to automate the production at Meteor.

# <span id="page-240-1"></span>**Contents**

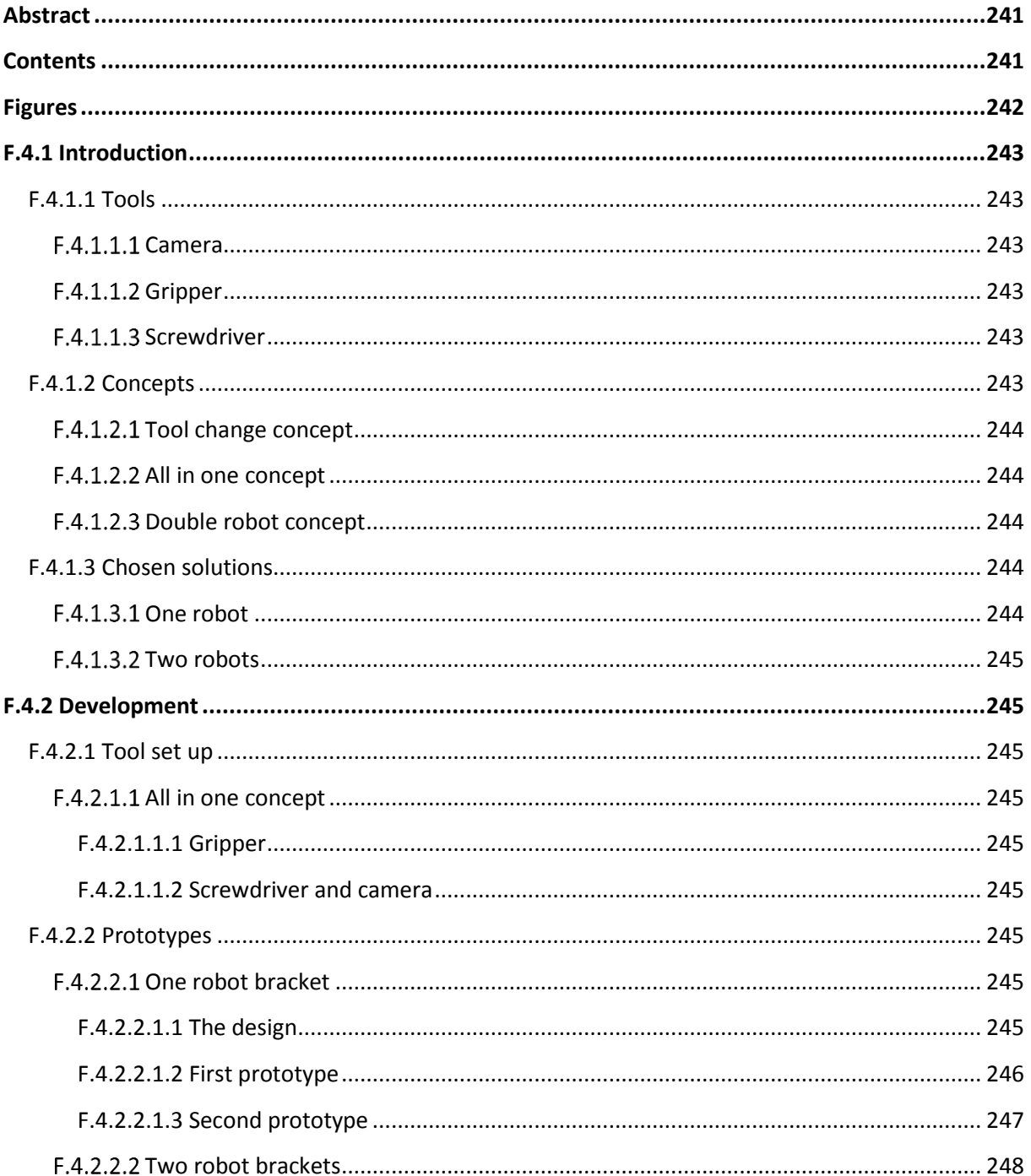

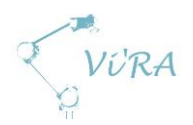

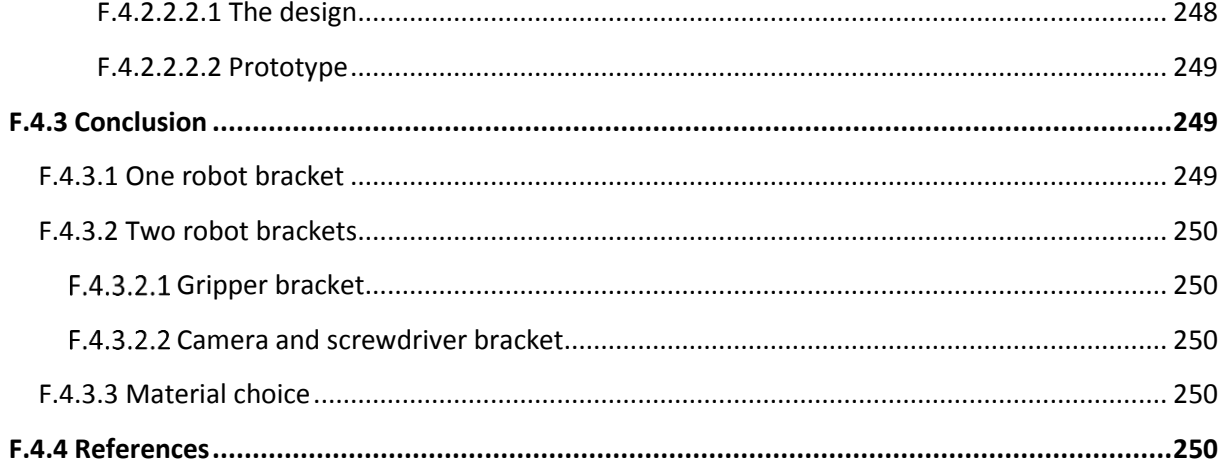

# <span id="page-241-0"></span>**Figures**

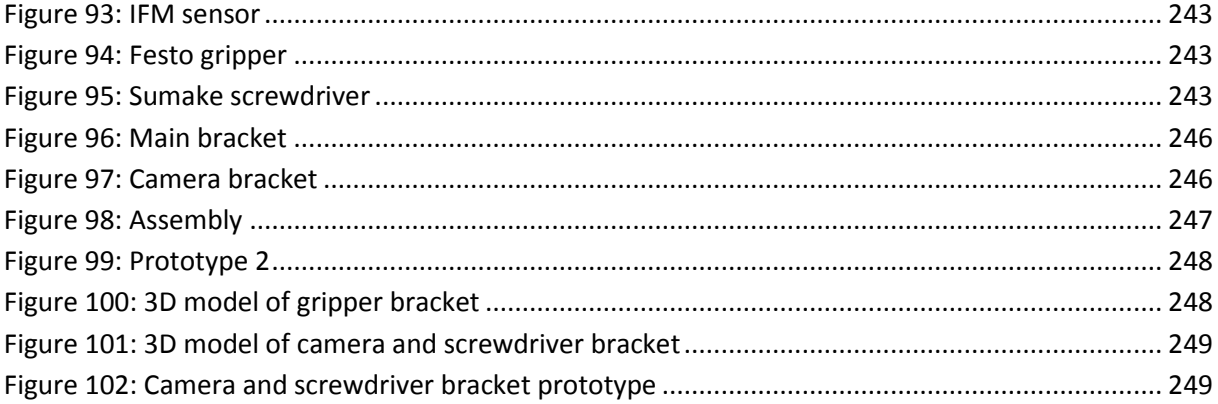

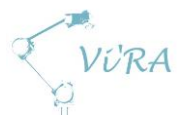

# <span id="page-242-0"></span>**F.4.1 Introduction**

To solve the automation of the griddle, our system will use several tools. We need a tool to move components to a specific location, a tool to fasten these components, and a tool to recognize griddle orientation and key positions.

### <span id="page-242-1"></span>**F.4.1.1 Tools**

### <span id="page-242-2"></span>**F.4.1.1.1 Camera**

The camera our system shall use is an IFM sensor. It can be fastened by using the holes on the sides.

Dimensions:

- Height:
	- o 5,4 cm
- Bottom:
	- $\circ$  6 cm x 4,2 cm

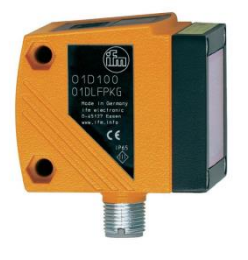

**Figure 93: IFM sensor**

### <span id="page-242-3"></span>**F.4.1.1.2 Gripper**

The gripper that our system shall use is a DHPS-A 35 mm parallel pneumatic gripper from Festo. It can be fastened to a bracket in two ways, by either using the fastening holes on the sides or on the bottom.

Dimensions:

- Height:
	- o 142 mm
- Bottom:
	- o 88 mm x 45 mm
- M8 holes for fastening the gripper
- M6 holes for fastening the fingers

### <span id="page-242-4"></span>**F.4.1.1.3 Screwdriver**

The screwdriver that we shall use for testing is a Sumake full-auto shut off air composite screwdriver. It can be fastened by being strapped at the handle point.

Dimensions:

- Width:
	- o 4,7 cm at the widest
- Length:
	- $\circ$  24 cm

<span id="page-242-6"></span>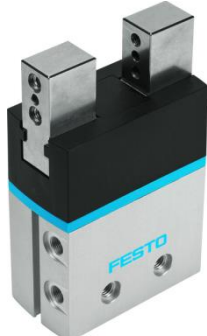

**Figure 94: Festo gripper**

<span id="page-242-7"></span>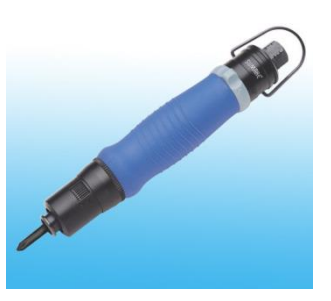

**Figure 95: Sumake screwdriver**

### <span id="page-242-5"></span>**F.4.1.2 Concepts**

During the assembly process, the system will be picking up, placing and fastening components. It will focus on one component at a time, until it has done the operations required to fasten that specific component. Two concepts were considered for our system at the start. *Assembly process alternatives*

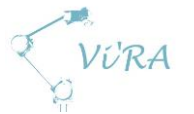

A second robot arm was introduced after the Easter, which led to change in the systems set up. The access to another robot led to a need for new concepts for a two robot arm system. *Assembly process alternatives*

### <span id="page-243-0"></span>**Tool change concept**

The first concept was a tool changing end effector that would change between screwdriver and the gripper by connecting and disconnecting the brackets holding these two tools. In this concept, the robot will be holding one tool at the time, thus the end effector will work as a simple extension of the robot arm. However the end result would be a drop in efficiency, as a result of constant tool changing.

Additionally the tool changing end effector is quite complex in comparison with the second concept. A tool changing end effector would need a separate camera fastening, so that the camera is always on the robot arm. Another solution might involve camera being fastened to a bracket that will hold one of the other tools, but this means that a well-planned use of the camera is needed. The assembly must be thought through so that the use of camera is well coordinated and hole/shape locations are all detected before the tool is changed. This is a complex approach which might not be efficient.

### <span id="page-243-1"></span>**F.4.1.2.2 All in one concept**

The second concept was an end effector consisting of all three tools fastened to a bracket at once. The second concept will eliminate the time spent changing tools and only require a change in the orientation of the end effector. The end effector will however be bigger, and this may lead to some limitations to robot movement. The end result for this concept would be a lot faster and simpler than the first concept, at the expense of robot mobility.

### <span id="page-243-2"></span>F.4.1.2.3 Double robot concept

After the second robot was introduced, a third concept was created by the group. This concept consisted of two different brackets. The first one is designed only for the gripper. This means that the focus for this bracket was to withstand the forces that will be applied while the gripper is lifting components. The second bracket is for operation of a camera and a screwdriver. This bracket is designed to optimize the cooperation between these two tools. The end result of this concept would be an optimized assembly process, where the only difficulty is the synchronization of robot cooperation.

### <span id="page-243-3"></span>**F.4.1.3 Chosen solutions**

### <span id="page-243-4"></span>**F.4.1.3.1 One robot**

After a thorough consideration, the group decided that the second concept should be chosen for further development for one robot solution. This decision was made because the second end effector had numerous advantages over the first one. The main advantage over the tool changing solution was the simplicity of all in one bracket. A bracket holding all of the tools was much easier to design, produce and test than a tool-changing system. The bracket can be easily made out of a material which is available through Meteor. This would make the cost of the bracket very small, while still delivering the product that fulfils our requirements. One of the other advantages is the camera placing. This concept has a camera always located on the working bracket. The availability of the camera makes the assembly process more effective.

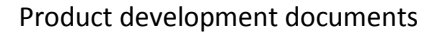

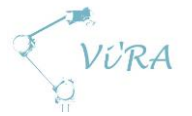

### <span id="page-244-0"></span>**F.4.1.3.2 Two robots**

There was only one concept created for a two robot arm assembly system. This concept was efficient and simple and therefore it was chosen for further development for two robot solution.

# <span id="page-244-1"></span>**F.4.2 Development**

### <span id="page-244-2"></span>F.4.2.1 Tool set up

### <span id="page-244-3"></span>F.4.2.1.1 All in one concept

When developing the end effector bracket we considered the tool placement. A gripper, a screwdriver and a camera should be fastened to the UR10 in a way that would restrict the movement as little as possible. It should be as optimal as possible when it comes to the use of the tools under the assembly and the weight distribution.

### <span id="page-244-4"></span>F.4.2.1.1.1 Gripper

Since we are planning to lift components ranging from cable connector to the whole griddle, we decided that the gripper should be located as close to the middle of the arm as possible. This is to ensure that most forces working on the bracket are located as close to the mounting point to the arm as possible. This should secure stability of the bracket and minimize shear stress. The stability is desired when it comes to picture processing.

### <span id="page-244-5"></span>*Screwdriver and camera*

As we do not wish for this bracket to be too long in one direction (which would restrict movement), a decision was made to place the tools on both sides of the gripper. The screwdriver was placed to the right of the gripper and the camera to the left. To minimize the interference of each of the tools, they were placed in different angles. This required changing orientation of the end effector bracket when operating the different tools.

For testing we used a screwdriver that we borrowed from Meteor, while another one will be provided as soon the testing is done. The first design was therefore made to fit the screwdriver we have borrowed. Adjustments in the final design will be made to fit the new screwdriver. To make sure that the camera could be pointing in several directions and not just at a locked angle, a separate bracket was made for it. This camera bracket was fastened to the main bracket, with options to change angles in both x- and y-axis. This provided us with versatility which came in handy when aligning the camera field of view with the screwdriver and testing for optimal angle.

### <span id="page-244-6"></span>**F.4.2.2 Prototypes**

### <span id="page-244-7"></span>F.4.2.2.1 One robot bracket

### <span id="page-244-8"></span>*The design*

The first prototype bracket was designed for the 35mm gripper, pneumatic screwdriver from Meteor and an IFM sensor camera. The first thing we did was to measure the distance between the three tools to set up a drawing/sketch of the bracket. It is important that the tools can operate without any risks of interference with each other. A design choice was made to give the bracket two "wings" on each of the sides. These so called "wings" will be bent 90 degrees so that the gripper can be fastened to the bracket on the sides with bolts.

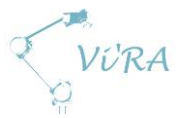

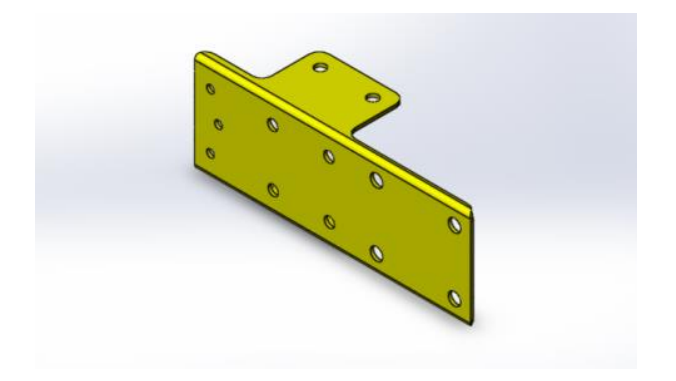

#### <span id="page-245-1"></span>**Figure 96: Main bracket**

Because of the weight distribution and forces that could appear on the bracket, the fastening point between the bracket and UR10 should be located as close to the middle of the bracket as possible. The same goes for the gripper since it will carry the components. This should ensure the center of gravity to be in the middle, so that the bracket is not exposed to unnecessary heavy forces on the edges, which could lead to shear stress in the bracket. To make the bracket even sturdier we decided to make a 90 degree bend alongside each of the brackets longest sides.

We designed a separate camera bracket which will be fastened to the main bracket. This will make the bending process easier and more change-friendly in case we decide to alter the angles for the camera. It is possible that the camera will be adjusted to point to either the gripper or the screwdriver if we discover a need for this.

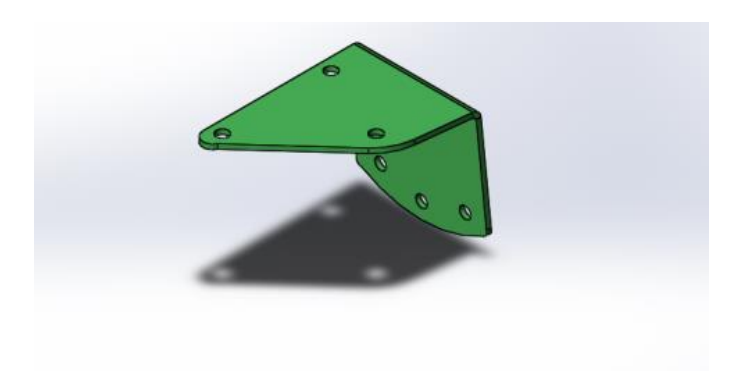

#### <span id="page-245-2"></span>**Figure 97: Camera bracket**

#### <span id="page-245-0"></span>*First prototype*

After we gathered all of the needed data, sketches were modelled in SolidWorks. Sheet metal function were used to make the brackets. Sheet metal provides a variation of useful functions which lets you work with the bending radius, bending positions and adjustment of the machine to match the bends. These functions come in handy so that you can take in consideration different outcomes and receive a component that matches the drawing exactly.

The camera bracket has three fastening points to the main bracket. This will secure the stability of the camera. The bracket also has two fastening positions for the camera. One that points the camera parallel with the screwdriver and another that points it 45 degrees relative to the screwdriver and the gripper.

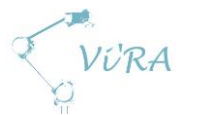

To make sure that our designs fit perfectly, we imported CAD models of the IFM camera and the gripper from the homepages. Appropriate 3D model of the screwdriver was made and all three tools were put into an assembly with the brackets. This gave us reassurance that our design for the brackets had a perfect fit. Since all three tools have their own cables for either electric power or air pressure, it was wise to plan ahead for how these cables will be handled. With our design all cables should be easily guided upwards towards the bracket and be fastened alongside the robot arm. When the team was happy with the design, drawings were converted into dwg format and sent to be cut out at Meteor.

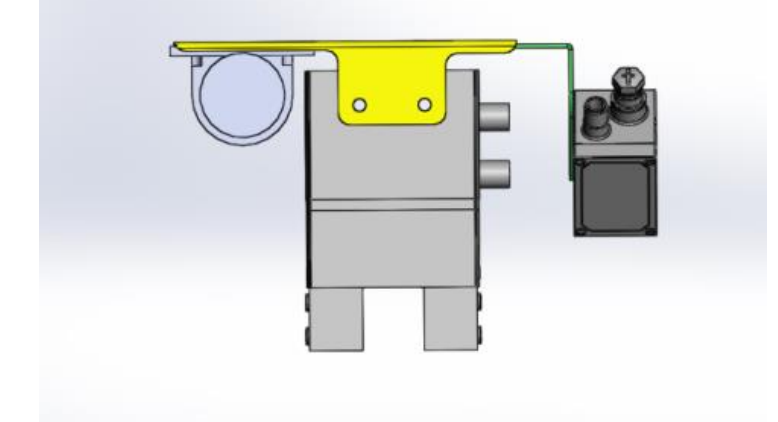

#### <span id="page-246-1"></span>**Figure 98: Assembly**

After the brackets were cut out we needed to bend them to form their shape. The brackets were formed using the bending machine we have in our schools workshop. The brackets we ended up with were then bolted to the robot, and tested to see if the tools fit as planned. The first prototype of the brackets fit perfectly, but adjustments were made during this period of time, and so a second prototype was needed.

### <span id="page-246-0"></span>F.4.2.2.1.3 **Second prototype**

The group decided to change the set-up of the tools to optimize the functionality of the robot. The change was made to both brackets, but only the camera bracket was directly affected by this change. A special hole that lets the camera bracket to be rotated 45 degrees was designed on the main bracket. This gives the camera ability to be turned towards the screwdriver, so that it can see the tip of the screw. This set up will let the camera see a hole while the screwdriver is placed directly over it. This will remove the time needed to move the screwdriver after the camera has located orientation of a hole.

Matching hole was designed on the camera bracket to give the camera 45 degrees of possible positioning instead of 0 and 45. The new brackets were made out of the same material and in the same way as the previous prototype. They were used for further testing of the camera and robot. When the right new gripper and screwdriver arrives the plan is to design new brackets to fit perfectly for the new tools.

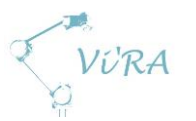

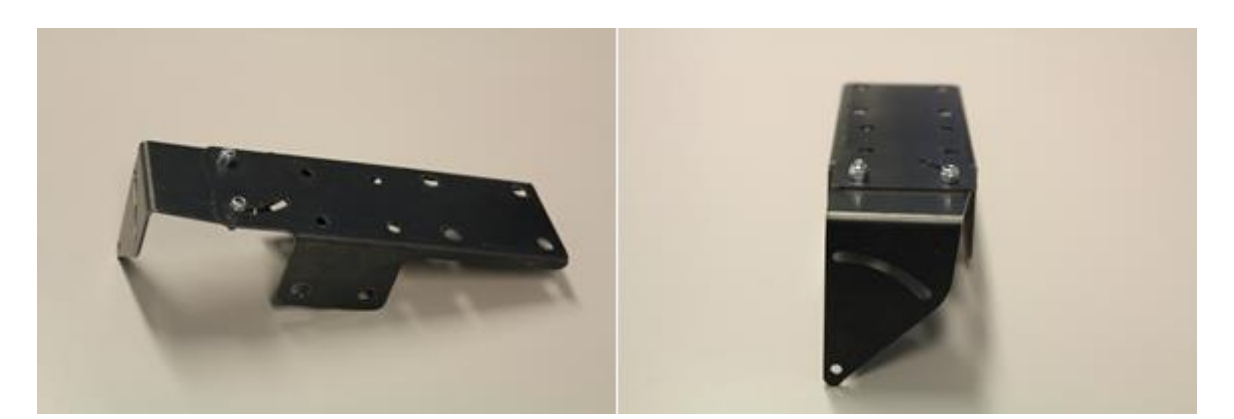

<span id="page-247-2"></span>**Figure 99: Prototype 2**

<span id="page-247-0"></span>F.4.2.2.2 Two robot brackets

#### <span id="page-247-1"></span>*The design*

The design for the gripper bracket is a lot like the earlier brackets design. In the middle it has a fastening point to the robot arm. The fastening of the gripper is designed just as in the previous bracket. Just as in the one robot arm design, to make the bracket even sturdier we decided to make a 90 degree bend alongside each of the brackets longest sides.

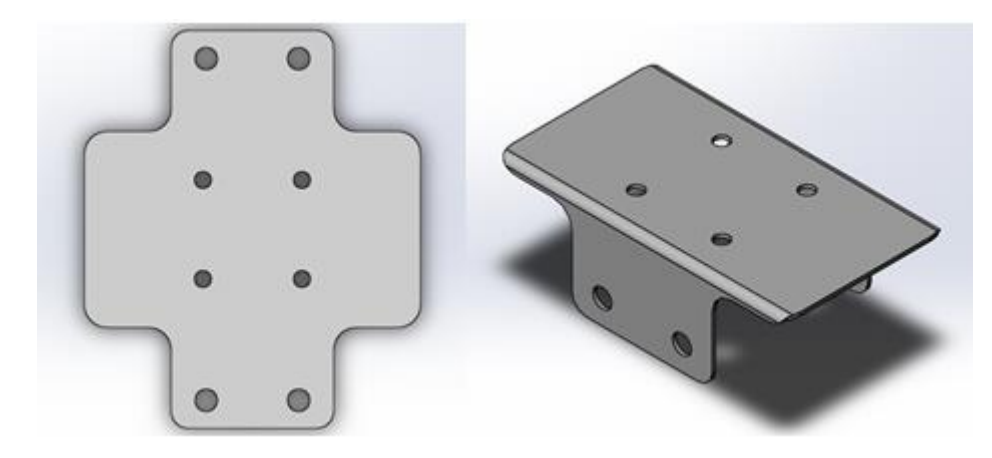

**Figure 100: 3D model of gripper bracket**

<span id="page-247-3"></span>The camera and screwdriver bracket design was changed from the earlier brackets design. The bracket will have two fastening points to the robot arm. This will provide the user with variation in the orientation of the tools. The new bracket has to have fastening points for the camera designed so that the camera has a specific angle. At the same time it needs a variation in position so adjustments can be made in relation to the new screwdriver. The camera lens will be positioned facing the screwdriver. The screwdriver choice is still unclear, thus the design of the bracket has to provide a variation of screwdriver fastening position.

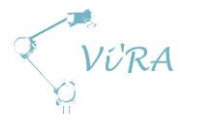

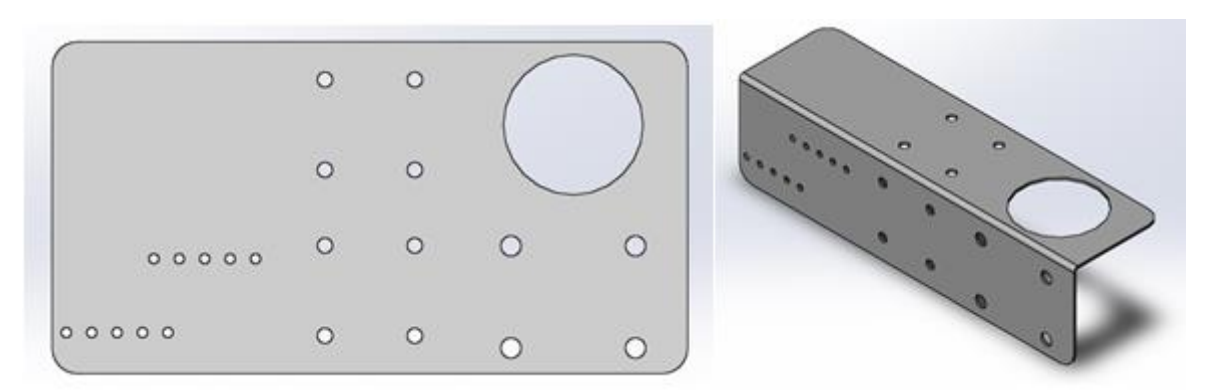

#### <span id="page-248-3"></span>**Figure 101: 3D model of camera and screwdriver bracket**

#### <span id="page-248-0"></span>*Prototype*

When the sketches were done and 3D models were made, we went to the schools workshop to make the prototypes. This time we made the whole prototypes ourselves. This way we did not need to wait for the prototypes to come back before we could test them. We cut out a piece of sheet metal that had the right dimensions and went on to drill the fastening holes. When the holes were finished we made a bend in the middle of the bracket that was horizontal with the length of the bracket.

We tested the bracket and it worked perfectly. This bracket gave the group enough camera position variation so that the screwdriver position could be adjusted to the wanted height. It also provided the camera with protection so it is not damaged in case of a collision.

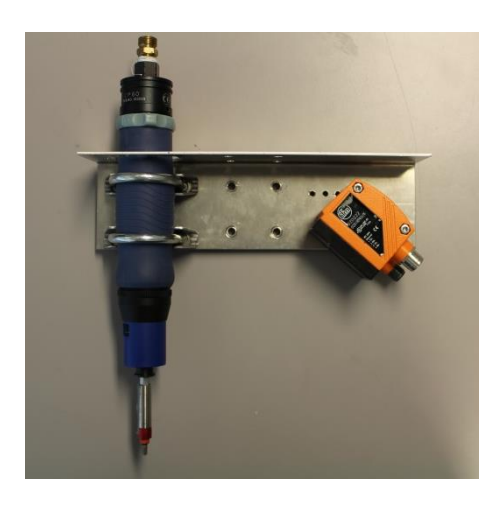

**Figure 102: Camera and screwdriver bracket prototype**

### <span id="page-248-4"></span><span id="page-248-1"></span>**E.4.3 Conclusion**

### <span id="page-248-2"></span>**F.4.3.1 One robot bracket**

The development of one arm end effector bracket stopped after the second prototype. The reason for this was the introduction of a second arm for the project. The brackets that we have developed up to this point are still in prototype phase, and designed for the tools used under the development phase. Adjustments are needed if the brackets will be used with new tools. When it comes to one arm solution we are satisfied with the information we have collected during the process of developing these brackets. During the tests that we have performed, these brackets have worked as required. We have created a solution that is low-cost and easy to manufacture.

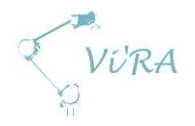

# <span id="page-249-0"></span>**F.4.3.2 Two robot brackets**

### <span id="page-249-1"></span>F.4.3.2.1 Gripper bracket

The gripper bracket is designed for the DHPS-A 35mm parallel pneumatic gripper. It is designed to provide with stable and safe operation of the gripper.

### <span id="page-249-2"></span>**Camera and screwdriver bracket**

The bracket is designed to be used for the IFM sensor and Sumake screwdriver. The bracket provides with needed variation in camera position, screwdriver position and overall tool orientation. It is also designed to protect the camera in case of a collision.

### <span id="page-249-3"></span>**F.4.3.3 Material choice**

For the material we will use a simple 2.5mm thick steel plate they use at Meteor. Meteor has used this kind of steel plate to make their current vacuum tools. They have tested the vacuum tool with the largest griddle, which weighs about 2 kilograms more than the one we will be lifting. Thus the conclusion was made by the group that the material is strong enough to be used for all of the brackets.

# <span id="page-249-4"></span>**References**

- 1. [Figure 93](#page-242-6) [15.05.2015] [http://www.conrad.com/medias/global/ce/5000\\_5999/5000/5070/5072/507203\\_BB\\_00\\_FB.](http://www.conrad.com/medias/global/ce/5000_5999/5000/5070/5072/507203_BB_00_FB.EPS_1000.jpg) [EPS\\_1000.jpg](http://www.conrad.com/medias/global/ce/5000_5999/5000/5070/5072/507203_BB_00_FB.EPS_1000.jpg)
- 2. [Figure 95](#page-242-7) [12.05.2015] [http://im01.taiwantrade.org/resources/member/982/productcatalog/cp30\\_1.jpg](http://im01.taiwantrade.org/resources/member/982/productcatalog/cp30_1.jpg)

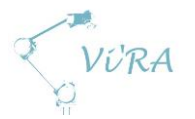

# F.5 Gripper fingers

## <span id="page-250-0"></span>**Abstract**

This document describes the development of a pair of gripper fingers for a DHPS-A 35 mm pneumatic parallel gripper from Festo, that will be used to automate the assembly of a griddle at Engmark Meteor AS.

# <span id="page-250-1"></span>**Contents**

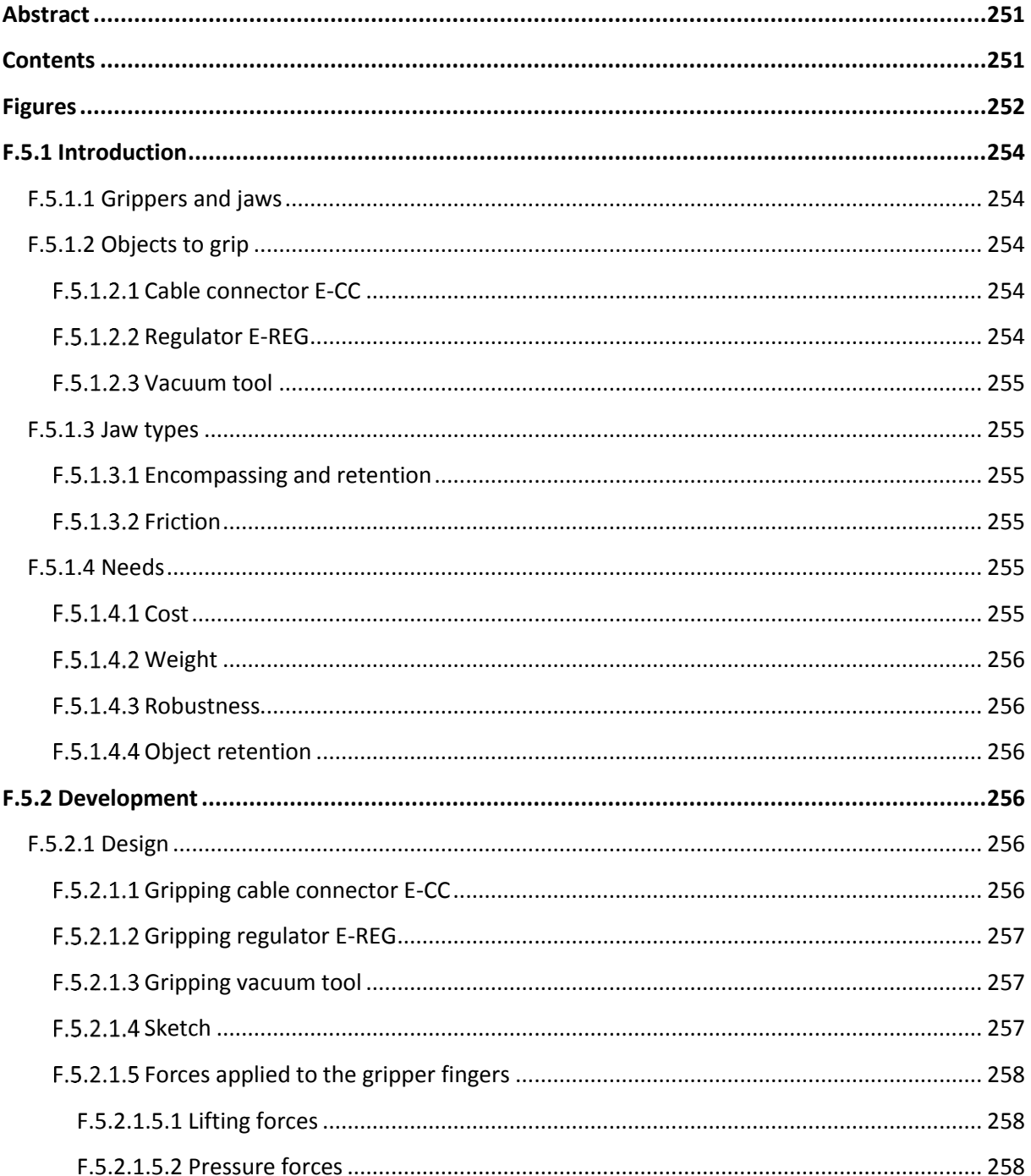

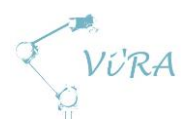

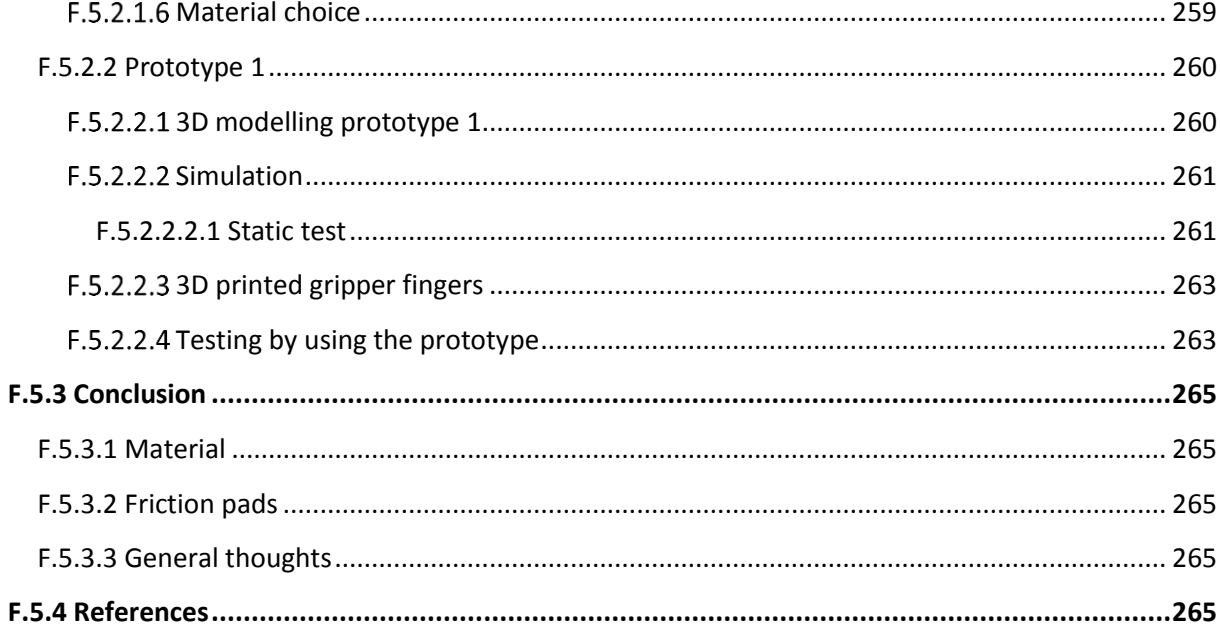

# <span id="page-251-0"></span>**Figures**

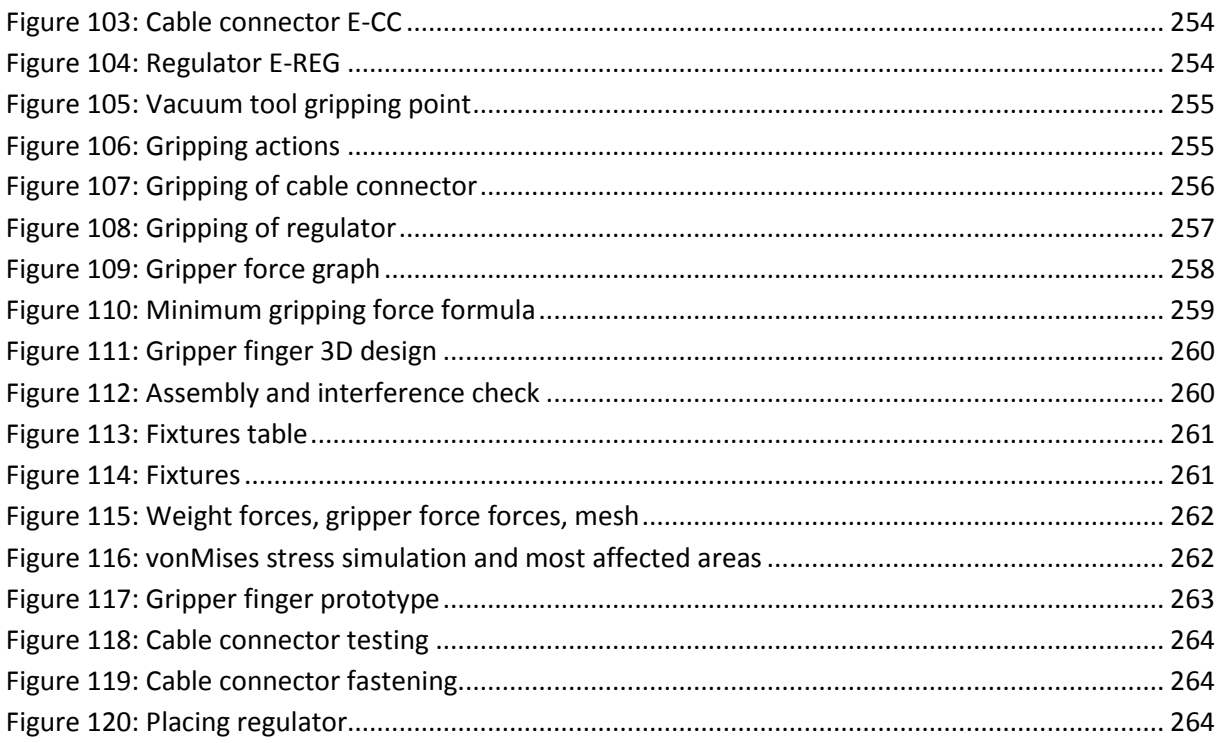
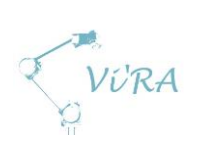

 $F.5.1$ 

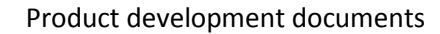

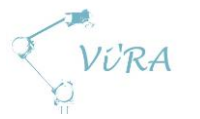

## **Introduction**

#### **Grippers and jaws**

Grippers are widely used in automated assembly since repetitive movement of picking up a component and placing it in a specific place, can be easily replaced by a robot. The jaws that the grippers use are usually designed for a specific component, which ensures a precise and secure grip. Sometimes a robot is set up to grip several components by using the same gripper. The components in this case have similar shape and size. If the variation in size or shape is big, an expensive gripper might be needed, which might not be an alternative for smaller companies. Another solution for solving the variation in shape and size is a special set of jigs and gripper fingers designed to work together. This is relevant for our project, since we are to grip several components and a jig with variation in size and shape.

#### F.5.1.2 Objects to grip

The gripper that we chose will have to grip two components and a jig. The two components have a variation in size and shape. When preparing to design gripper fingers, we took a closer look at the objects that the gripper will grip.

#### F.5.1.2.1 Cable connector E-CC

This part is flat on every side except for the top with the screws. This gives a variety of gripping possibilities.

Dimensions:

- Height:
	- o 1,3 cm (top ceramic material)
	- o 1,7 cm (top of screw)
- Bottom:
	- o 2,4 cm x 3,3 cm
- Weight:
	- o 31 grams

#### **Regulator E-REG**

This part requires a minimum of 2,2cm opening. To be sure to be able to grip it in any orientation, the gripper needs an opening of over 4,8cm. This part is flat on the top, bottom and sides. At the front, it is flat except for the adjustment pin. At the back, there are many cable-connecting points. As with the cable connector, the regulator has a lot of flat surface that will give a variety of gripping possibilities.

Dimensions:

- Height:
	- o 4,8 cm
- Width:
	- $04,5$  cm
- Front to back:

 $1.3cm/1.7cm$ 

**Figure 103: Cable connector E-CC**

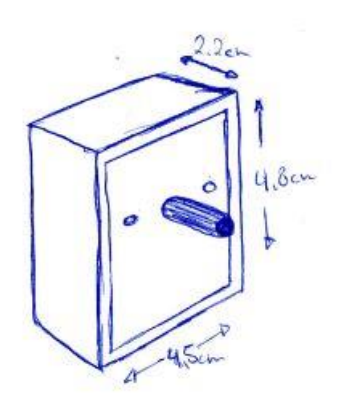

**Figure 104: Regulator E-REG**

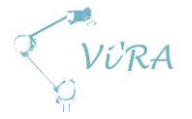

- o 2,2 cm
- Weight:
	- o 97 grams

#### **Vacuum tool**

One of the uses of the vacuum tool is to lift a finished griddle from the workstation. This means that the vacuum tool will be used to move heavy objects. The design of the gripper fingers and vacuum tool gripping has to provide a simple, precise and secure interlocking mechanism for moving the tool with payload.

Dimensions:

- Weight:
	- o 1.5 kg

#### **F.5.1.3 Jaw types**

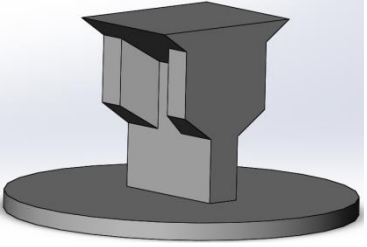

**Figure 105: Vacuum tool gripping point**

As mentioned the gripper jaws are designed to securely hold and move objects and components at task. The contact that the jaws make with the object is a major factor when it comes to required gripping force. There are two types of gripping actions:

#### **Encompassing and retention**

Encompassing and retention gripping jaws will have a design that will let them grip and cradle an object. The added stability to the object which also leads to less required gripping force makes it a

preferred method. An increase in the gripper travel stoke might be needed to encompass an object in relation to friction gripping.

#### **F.5.1.3.2 Friction**

Friction gripping jaws rely completely on the force of the gripper and finger friction to hold the object. They are easiest to fabricate and usually require more gripping force to hold the objects. This is especially noted with the objects that do not have

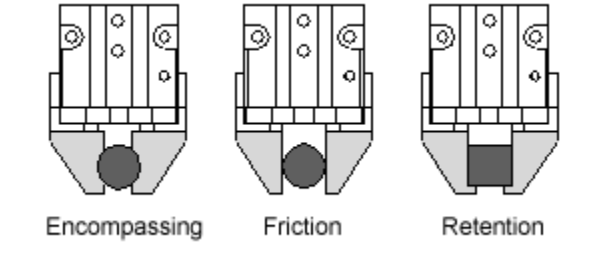

<span id="page-254-0"></span>**Figure 106: Gripping actions**

flat surfaces. Parts can easily be dislodged by forces applied from any directions. Friction gripping may require up to four times more force than the Encompassing or retention gripping.

#### **F.5.1.4 Needs**

The gripper fingers that we will design have to be strong, light and cheap. To achieve these properties, needs and requirements have to be specified.

#### **F.5.1.4.1 Cost**

The cost of the gripper jaws depend on material and machining costs. The goal is to make a pair of gripper fingers that will be cheap and at the same time strong, so that they fulfil our needs. Suggested solutions will be weighted when it comes to price and only the best solution will be chosen.

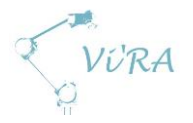

#### **Weight**

The gripper has a specific finger weight limit. The limit is set to be 450 grams per finger. The weight limit leads to consideration of different materials that will both fulfil the strength requirements and be light at the same time. The design of the fingers must be optimized so that there is no excess of material. This will decrease the weight and also could lead to lower costs.

#### **F.5.1.4.3 Robustness**

The gripper fingers need to be robust to be able to withstand the force applied from the gripper when the gripper is gripping and lifting an object. The material and design play an important role when it comes to the toughness of the fingers. Simulations will be performed in SolidWorks to find the weak points in the design. These simulations will also be used to verify the material solution.

#### **F.5.1.4.4 Object retention**

The gripper fingers have to have a design that ensures secure gripping of the objects. Secure gripping can be described as an ability to both hold the object without dropping it, and giving the gripper control over the object at task. To secure the gripping, gripper fingers design might be adapted to handle the heavier objects with higher factor of safety.

## **F.5.2 Development**

#### **F.5.2.1 Design**

The design of our gripper fingers relied a lot on securing the gripping of the components and securing the gripping of the vacuum tool. The available stroke length of our gripper is 2.5cm. Since the objects have a variation in size, the group had to consider the most optimal orientation of which to grip from for each of them to make best use of the available stroke length.

#### F.5.2.1.1 Gripping cable connector E-CC

The cable connector is the smallest component that our system is supposed to grip. To decide how the gripper will be gripping cable connector, the group had to consider the total component gripping stroke. To make the difference in total component gripping stroke smallest possible, it was most optimal to grip the cable connector as in [Figure 107.](#page-255-0)

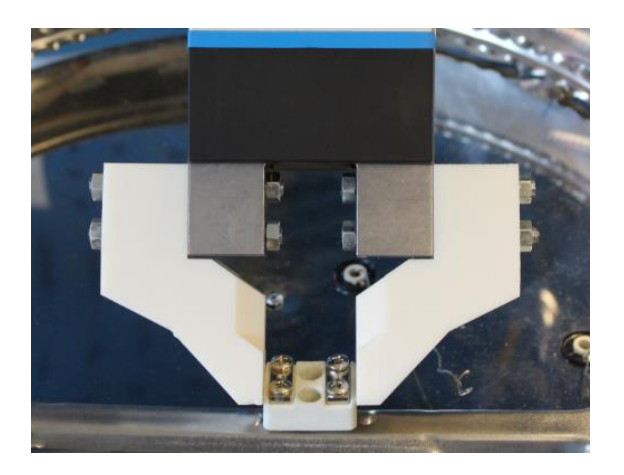

**Figure 107: Gripping of cable connector**

<span id="page-255-0"></span>Because the cable connector is the smallest component, the minimum gripper finger opening will be 2 mm smaller than the cable connector gripping length. The reason for making the distance 2 mm

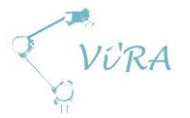

shorter is to give a separate position for when the gripper fingers are fully closed. This is needed so that the system can detect when the gripper has failed to grip a component, by either shortage of components or another kind of error.

#### **Gripping regulator E-REG**

Regulator is the widest component that our system will be gripping. Like with the cable connector, when deciding how to grip the regulator, we considered the total component gripping length. To make it as short as possible, the group decided to grip the regulator as in [Figure 108.](#page-256-0) This leads to the gripping length for the regulator to be 4.5cm.

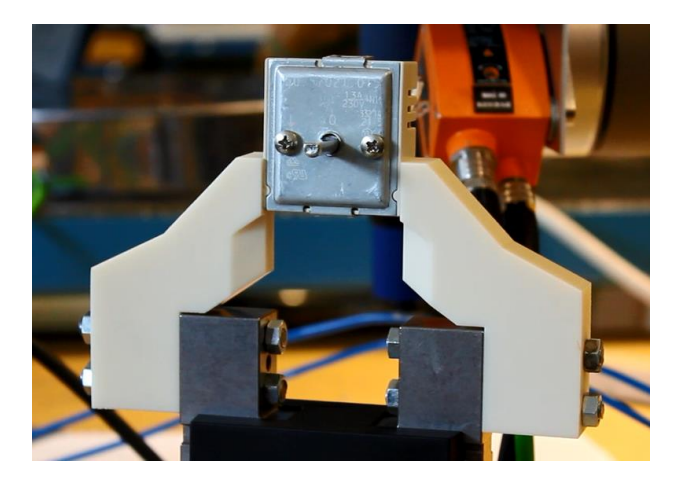

**Figure 108: Gripping of regulator**

<span id="page-256-0"></span>The maximum gripper finger opening shall be at least 6 mm wider than the length of the regulator gripping stroke. The reason for making the distance 6 mm wider is to compensate for the possible uncertainty when gripping the component. Regulators will be fed by a feeding rail which could present a small variation in regulators position. To compensate for this we need the extra stroke length.

#### **Gripping vacuum tool**

Since the gripping tool will be lifting the whole griddle, the gripper fingers shall be strong enough to withstand the weight of the vacuum tool and the griddle combined. The design of fingers and the design of vacuum tool gripping point are very co-dependent. This ensures a solution that secures a precise vacuum tool gripping and a secure and well controlled operating.

#### **F.5.2.1.4 Sketch**

The group had a long discussion about how the gripper fingers should be designed. All of the group members agreed that the design should be a mix of retention and friction gripping. The components that the gripper will grip are light, and so friction gripping should be more than enough to move them safely. When it comes to the vacuum tool, the total weight of it with the griddle can be close to 8 kilograms, which is quite a lot. To grip and hold the vacuum tool, the gripper fingers needed retention like design.

Another important design feature was precise gripping of the vacuum tool gripping point. We decided to design the gripper fingers so that they can slide into the gripping position when gripping the gripping point, in case vacuum tool orientation has slightly changed. At the same time, this

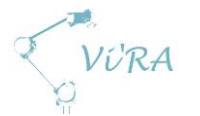

design will provide stable handling of the tool by interlocking gripper fingers and vacuum tool gripping point.

#### **F.5.2.1.5 Forces applied to the gripper fingers**

#### *Lifting forces*

The gripper is supposed to lift objects ranging in weight. When designing the gripper fingers it was important for us to make an estimate of the heaviest objects weight. This was needed so that simulations could be performed on the fingers. This would ensure that the material and design that we have chosen is right for our gripper fingers.

The lightest object our gripper fingers will be lifting is the cable connector I-IR and the heaviest object will be the vacuum tool that has the griddle attached to it. This means that the minimum vertical force will be the force needed to lift the vacuum tool with the griddle attached to it.

The weight will be applied as force working on the relevant faces of the gripper fingers. We estimated that the weight of the vacuum tool with an attached griddle will be roughly 8 kilograms. This estimation was made from adding the weight of the griddle and the approximate calculated weight of the vacuum tool. Because of the uncertainty we will perform the tests with 10.2 kg (100N).

#### *Pressure forces*

The gripper force is dependent on operating pressure and lever arm (gripper finger length). At Meteor they operate their vacuum tools with 6 bar pressure. To see if the gripping force we get from 6 bar is enough, we need to calculate the minimum gripping force needed to hold the minimum vertical force. Gripping forces will be used in the simulation of the gripper fingers, to decide the end material and design choice. Figure 5 shows the gripping force per gripper jaw as a function of operating pressure (2, 4, 6, 8 bar) and lever arm.

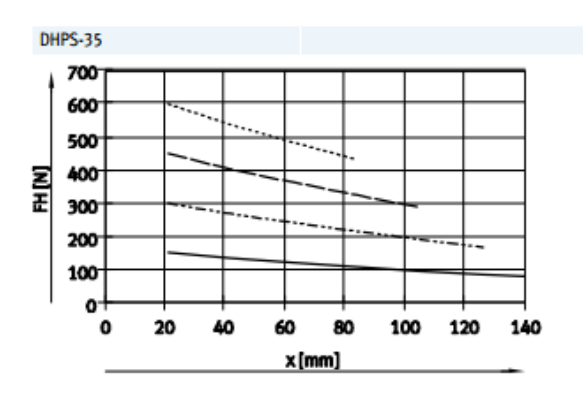

<span id="page-257-0"></span>**Figure 109: Gripper force graph**

Using the formula in [Figure 110,](#page-258-0) we found out that the minimal gripper force needed to hold the vacuum tool with an attached griddle (100N) is 140N. This number is calculated without friction and contact surface taken in consideration. From [Figure 109](#page-257-0) we can see that gripping force supplied by 6 bar pressure is above 140N, and therefore the simulations will be done with gripping force supplied from 6 bar pressure.

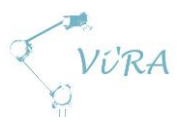

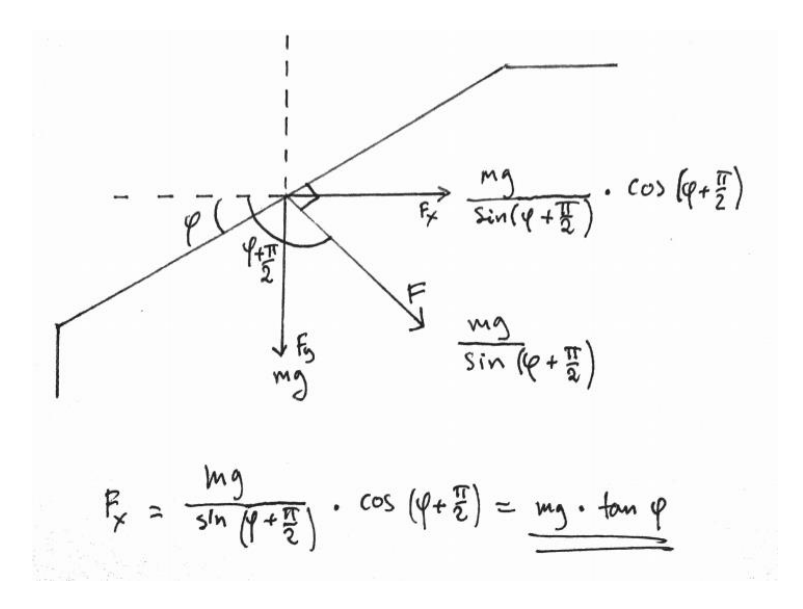

#### <span id="page-258-0"></span>**Figure 110: Minimum gripping force formula**

Just to be safe, the group performed a test where we used 3D printed fingers and 3D printed vacuum tool gripping point, to simulate the gripper lifting 10 kg. The gripper was supplied with 4 bar pressure and the gripper had no problems holding the weight.

#### **F.5.2.1.6 Material choice**

Aluminium is widely used as material for gripper fingers because of the low weight and good corrosion resistance. This is why we considered aluminium as material for gripper fingers. In general pure aluminium is soft and ductile therefore for commercial use, aluminium alloys are used. Aluminium alloys are classified into two groups, casting alloys and wrought alloys. Casting alloys have a low melting point, but also a low tensile strength. Our gripper fingers need to be strong and have a light weight. They will be machined out, therefore an alloy that had good machining properties was desired. Because of the required high strength to weight ratio, wrought aluminium alloys were further considered.

There are 8-series of this alloy, where the first digit indicated the major alloying elements. There are mainly four series that could be viable:

- The 2 series is alloyed with copper that results in high strength and excellent machining characteristics. These alloys have poor corrosion resistance. Our gripper fingers will be used in a closed environment so they will not be exposed to extreme weather. Because of the poor corrosion resistance, products from this alloy are typically coated in some way.
- The 5(alloyed with magnesium) series are non-heat-treatable alloys. They are strain hardenable and have a moderate strength that relates to the amount of magnesium in the alloy. They have high corrosion resistance, and therefore widely used in salt water applications. These alloys are also very suited for welding, and that is shown by the fact that one group of these alloys is used as welding wire.
- The 6(alloyed with magnesium and silicon) series are easy to machine, weld and can be participation hardened. The tensile strength of this series is lower than the 2 and 7 series, but the workability of the alloy makes it widely used. 6061 alloy is one of the most commonly used general-purpose aluminium alloy.

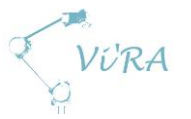

7(alloyed with zinc) series are the high strength alloys. They have high tensile strength but somewhat lower corrosion resistance than the 5 and 6 series. This is why they tend to be coated just as the 2 series.

Which wrought aluminium alloy will be used for the gripper finger material, is also very dependent on the availability. We could choose a solution, that theoretically would be perfect by delivering the strength and lightness we need. But when it comes to actually making a product out of that material, the cost and availability might make that solution worse than the other considered alloys. Our choice was limited to the alloys that can be bought and delivered in a short period of time. We researched for companies that specialize in aluminium alloys and machining companies that have aluminium alloy suppliers.

#### **F.5.2.2 Prototype 1**

#### **3D modelling prototype 1**

The gripper fingers were 3D modelled in Solidworks. The design was made so that the gripper fingers could be easily fastened to the gripper. The design was calculated so that the gripper has a starting distance between the fingers of 3.1 cm. With the stroke distance of 2.5 cm, the end distance between the fingers will be 5.6cm. The dimensions of the fingers are:

- Length:
	- o 8.3 cm
- Width:
	- o 5.7 cm
- Thickness:
	- o 2 cm

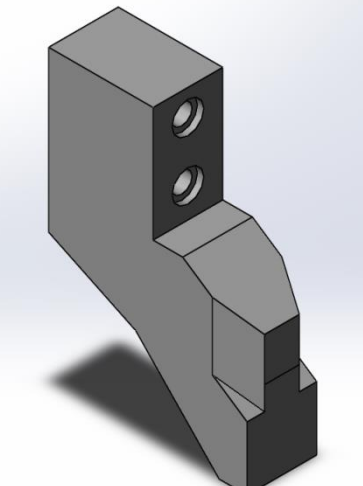

**Figure 111: Gripper finger 3D design**

To make sure that the fingers fit perfectly for the gripper, we used CAD model of the gripper to make an assembly with the gripper fingers. This reassured us that the fit was perfect. We ran an interference check to make sure no parts of the components were interfering with each other. The fingers were also put into an assembly with the vacuum tool gripping point to check if they match.

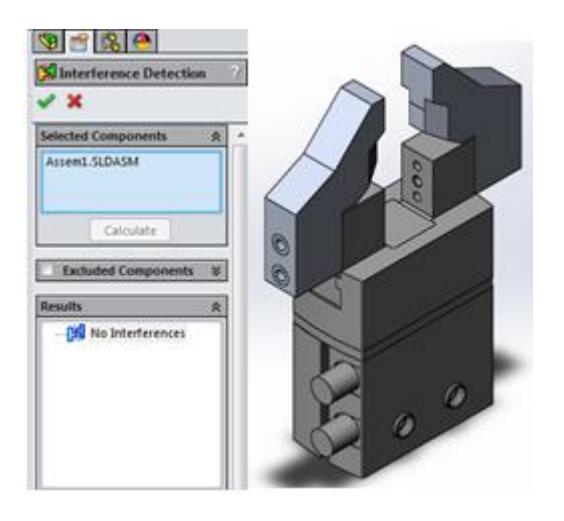

**Figure 112: Assembly and interference check** 

# VÚRA

#### **F.5.2.2.2 Simulation**

#### *Static test*

We did a static test to check if they can withstand the weight and gripper forces. The first thing we did was to set fixtures on the gripper finger to simulate it being fastened to the gripper.

We used advanced fixtures to make the cylindrical and reference geometry fixtures. They will

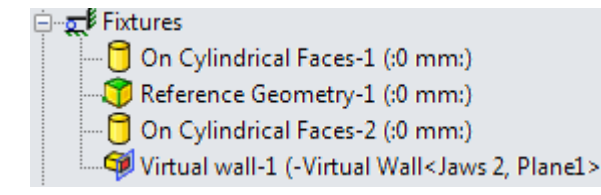

**Figure 113: Fixtures table**

represent the bolts that will fasten the fingers to the gripper. The cylindrical fixtures are locked in radial translation, simulating that the fingers do not move because of the bolts inserted through these holes. The reference geometry fixture was made to simulate the head of a bolt. The fingers will be kept in place towards the gripper by the head of the bolt, thereby making sure the fingers are fixed in horizontal direction. Reference geometry translation is set to be normal to plane that goes parallel to the gripper finger.

The virtual wall fixture was made to simulate the gripper extending jaw that the gripper finger will be fastened to. The finger will be fastened to this gripper extending jaw, and therefore act as a virtual wall.

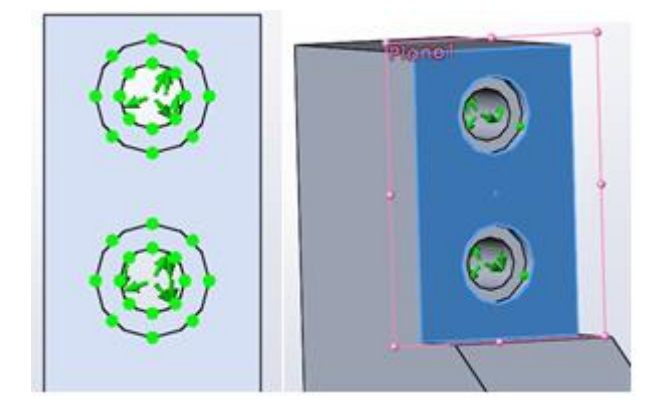

#### **Figure 114: Fixtures**

External loads that we applied on the gripper finger in the simulation had to be calculated first. The vertical forces that the fingers will be exposed for, are highest when gripping the vacuum tool. However the biggest stress will be applied when gripping the smallest components, because of the lever arm. These forces had to be spread through all of the surfaces that were affected when a simulation is performed.

The biggest weight that the grippers will be lifting is the vacuum tool with the griddle attached. The weight will be applied as force onto the fingers. This force had to be spread through all of the surfaces that were affected. We also applied gravity load onto the gripper fingers.

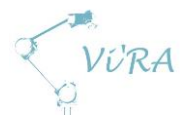

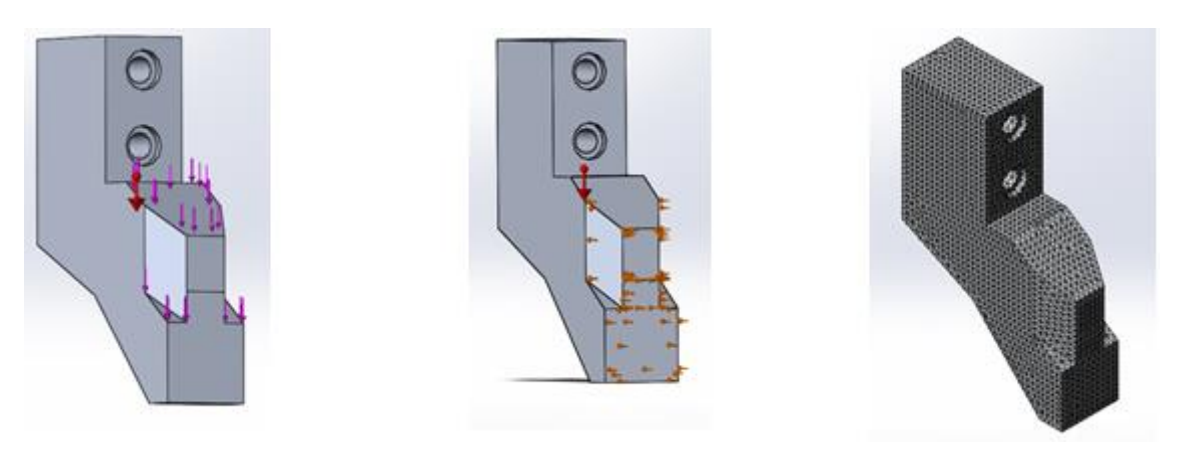

#### **Figure 115: Weight forces, gripper force forces, mesh**

The results showed us vonMises stress graph where the materials yield strength and the stress applied to the gripper fingers were shown. Here we saw exactly where the highest stress appeared on the fingers. This information can be used to optimize the design by changing the design in weak areas to strengthen them and remove the unnecessary material in the very strong areas. As seen in [Figure 116,](#page-261-0) the pieces experience most stress around the lower fastening hole and in the narrowing in the back of the gripper finger.

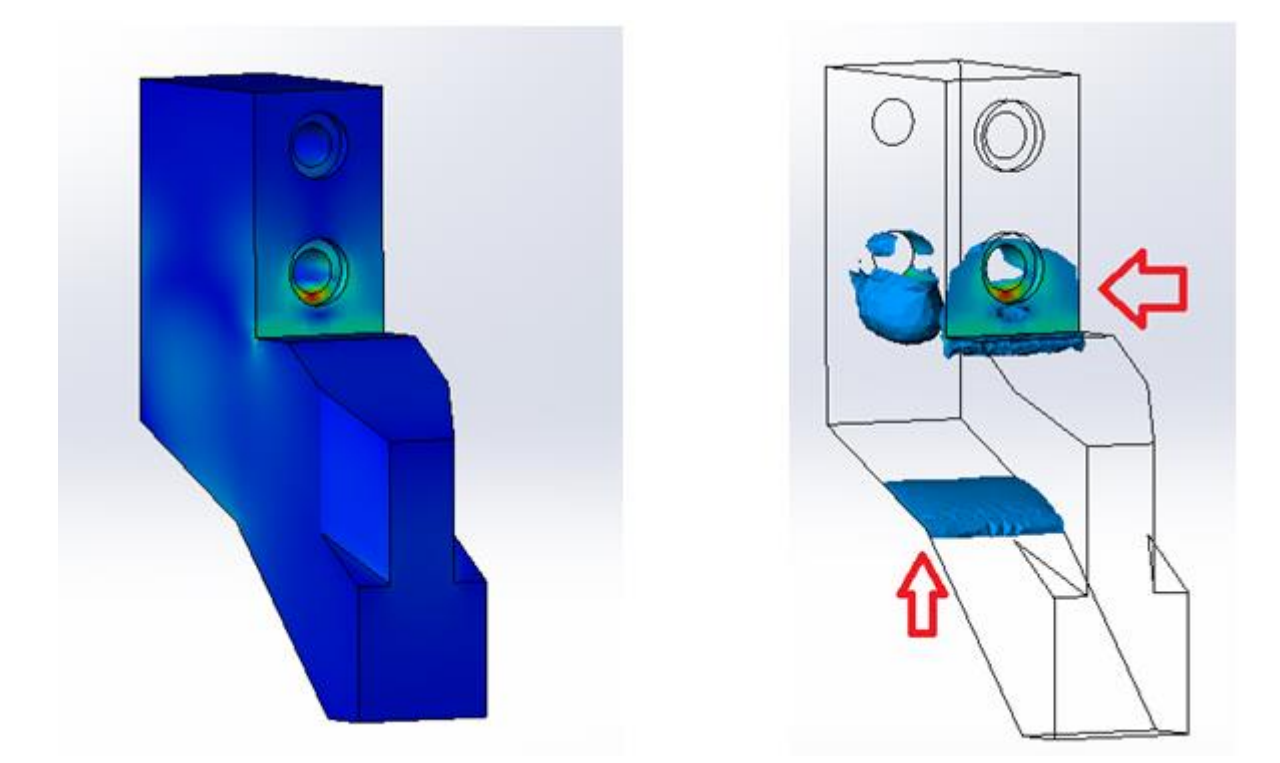

#### <span id="page-261-0"></span>**Figure 116: vonMises stress simulation and most affected areas**

The displacement graph is used to show the deformation size. As long the results of the vonMises stress graph are under the yield strength, the displacement size in the displacement graph is elastic and therefore not permanent.

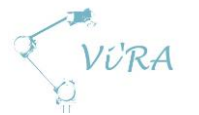

The group decided that the factor of safety should be set at 2 for the gripper fingers. This would ensure that the fingers are strong enough to operate up to two times higher forces than the ones we calculated. Factor of safety is important to secure the fingers in case the material has any impurities or other defects that would decrease the yield strength and other properties from the theoretical ones.

The materials used for the simulation was 6063-T4 wrought aluminium alloy. We used this material as an example to find the weak spots of the gripper fingers design. Since the material choice is still under discussion, a new simulation will be performed later on. The main design of the fingers will not change, but the thickness of the fingers will later on be altered to optimize the size and remove excess material.

#### **3D printed gripper fingers**

We used the schools 3D printer to print out the gripper fingers in plastic. This way we could use them as prototypes to see if they fulfil our needs. Usually when 3D printing, the parts can have some excess of material that might need some finishing for the piece to match the drawing perfectly. In this case the holes needed to be widened a little. The M6 screws did not fit in the original 3D printed holes. Also the flat part that is supposed to grip the components was slightly uneven and we used sandpaper to make them as even as possible. All in all the fingers fit perfectly on to the gripper. After they were fastened, they were ready to undergo tests to see if the design fulfils the requirements of object gripping.

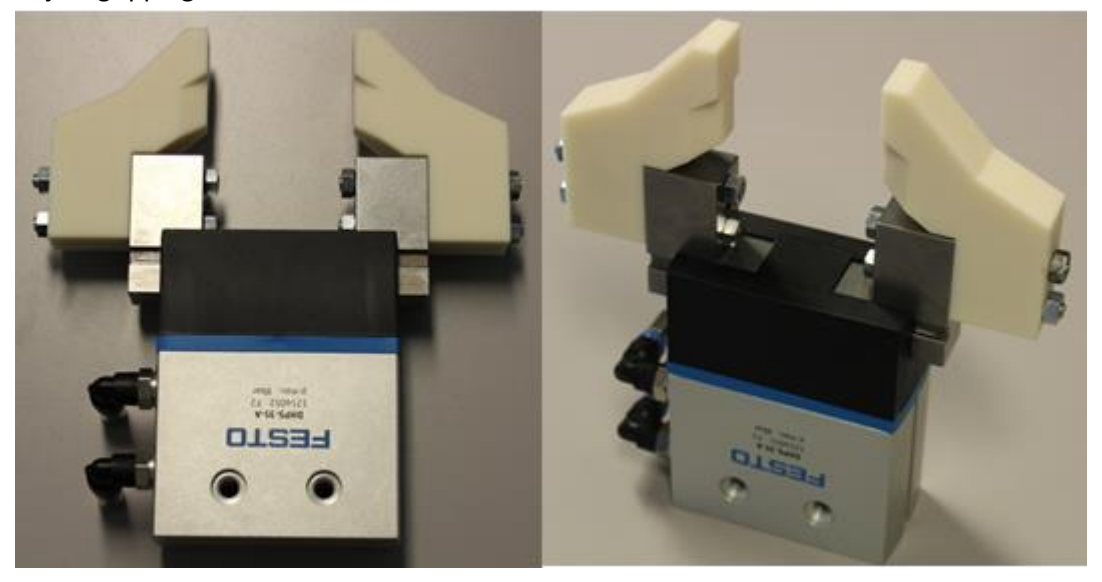

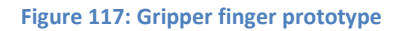

#### F.5.2.2.4 Testing by using the prototype

The prototype fingers were used to test if the gripper can grip the components in the planned way. The fingers were first tested to see if they can support the gripping force from the gripper. They were tested with gripping pressure of up to 4 bars. The gripper fingers showed a slight elastic deformation, but since no plastic deformation was seen, the fingers were approved to operate with this pressure by the group members. The gripping force needed to hold a cable connector I-IR and a regulator M-REG is a lot smaller, but since the gripper fingers do not have any extra friction pads on them, this gripping force was chosen just so that the gripper would not drop the components under testing.

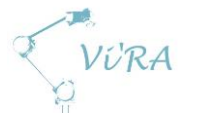

Then they were used to grip and move components from the start to the end position, which was their fastening position. The design of the fingers proved to be good and the tests were all successful. One thing that was noted was the thickness of the gripper fingers. If the fingers are any thicker it could be a problem of gripping and placing components.

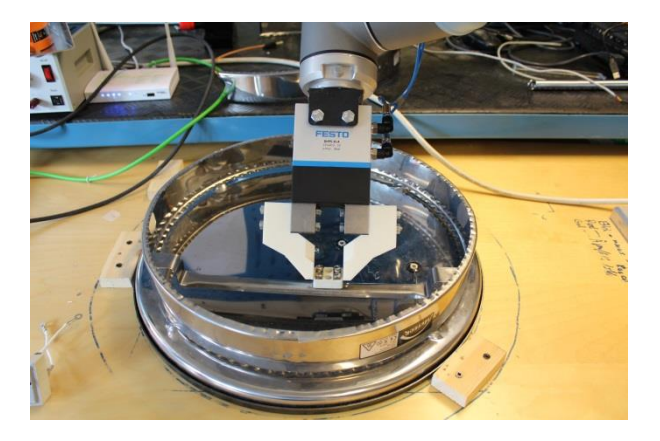

**Figure 118: Cable connector testing**

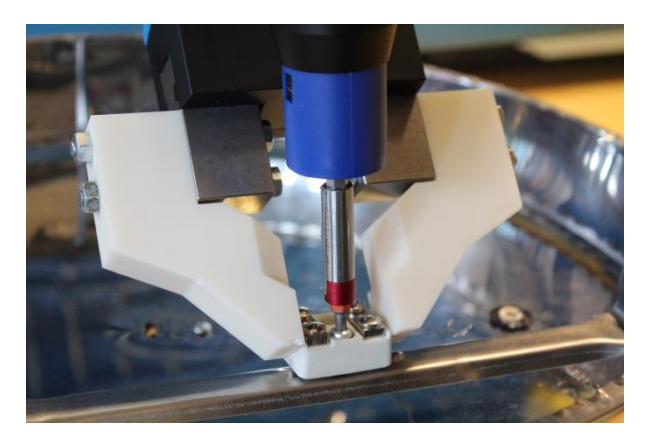

**Figure 119: Cable connector fastening**

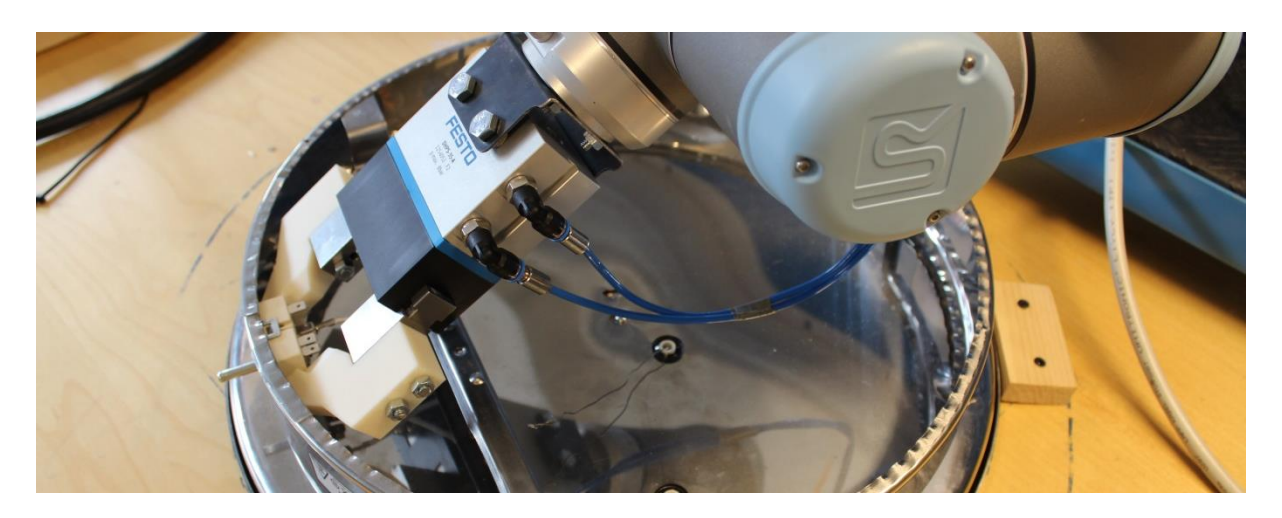

**Figure 120: Placing regulator**

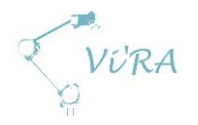

## **F.5.3 Conclusion**

#### **F.5.3.1 Material**

As mentioned earlier, the material choice depends on availability and price. From the materials that fulfil the needs, only the one with the best cost to strength ratio will be chosen. Only the thickness of the material will be affected by the material choice. The gripper fingers will be simulated with the chosen material, to check for the optimal thickness before they are produced.

### **F.5.3.2 Friction pads**

Friction pads will be used to give gripper fingers more friction. This will increase the object moving safety factor.

### **F.5.3.3 General thoughts**

The main objective was to design a pair of gripper fingers that could be used to grasp several objects. Our design fulfils this need and we are satisfied with our design. With the provided precision and safe gripping of the objects, the gripper fingers will be sufficient for automated assembly at Engmark Meteor. The simulations that were done helped to locate the weak spots of the design. This information will be used in further development and testing of the gripper fingers.

## **References**

- 1. [Figure 106\[](#page-254-0)10.05.2015] [http://www.omega.ca/prodinfo/images/gripper\\_jaw.gif](http://www.omega.ca/prodinfo/images/gripper_jaw.gif)
- 2. Anodising Aluminium Choose The Right Aluminium Alloy for your Anodising [16.05.2015] [http://eloksal.no/kjekt\\_vite\\_om\\_/content\\_3/filelist\\_51b748f2-c6fd-485f-87a5](http://eloksal.no/kjekt_vite_om_/content_3/filelist_51b748f2-c6fd-485f-87a5-b81d8000f3b1/1402049253144/legeringsegenskaper.pdf) [b81d8000f3b1/1402049253144/legeringsegenskaper.pdf](http://eloksal.no/kjekt_vite_om_/content_3/filelist_51b748f2-c6fd-485f-87a5-b81d8000f3b1/1402049253144/legeringsegenskaper.pdf)
- 3. ALUMINIUM DATA [15.05.2015] <http://www.bloomet.com/pdf/pdf-aluminum.pdf>
- 4. WIKIPEDIA. Aluminium alloy [18.05.2015] [http://en.wikipedia.org/wiki/Aluminium\\_alloy#Wrought\\_alloys](http://en.wikipedia.org/wiki/Aluminium_alloy#Wrought_alloys)
- 5. [Figure 109\[](#page-257-0)18.05.2015] [http://www.festo.com/cat/no\\_no/data/doc\\_engb/PDF/EN/DHPS\\_EN.PDF](http://www.festo.com/cat/no_no/data/doc_engb/PDF/EN/DHPS_EN.PDF)

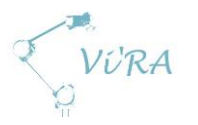

## F.6 Starlock

### <span id="page-265-0"></span>**Abstract**

This document contains a description of the developing phase of the SL/M-REF.

#### <span id="page-265-1"></span>**Contents**

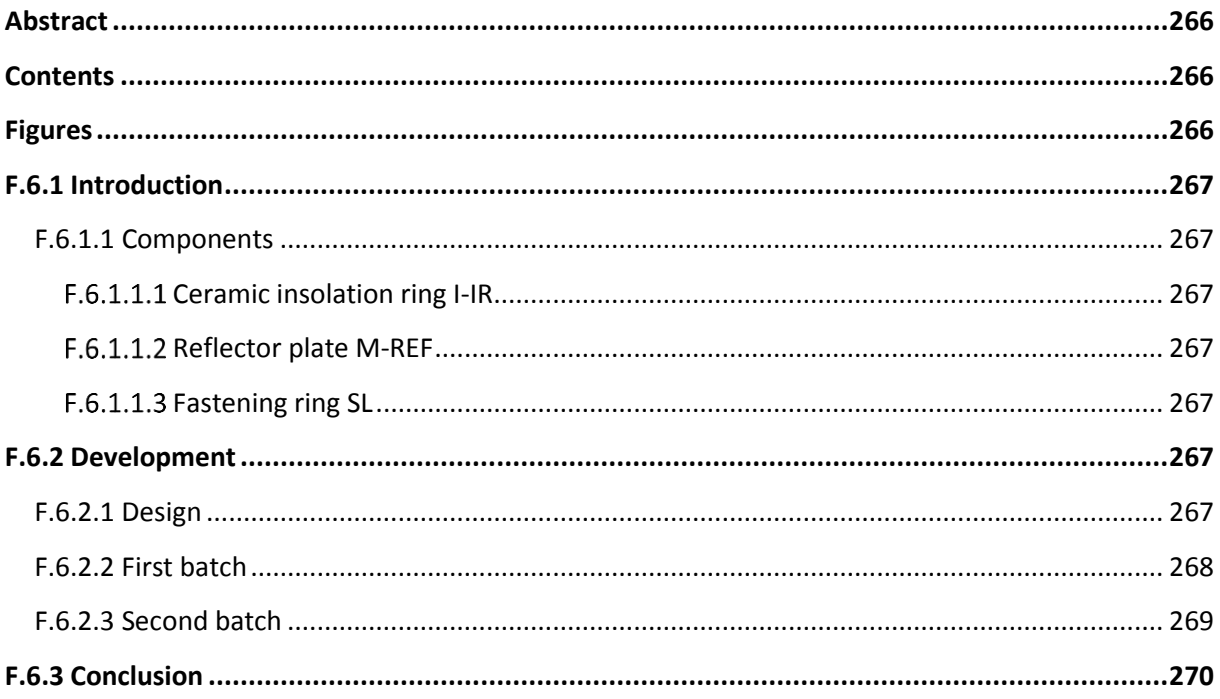

## <span id="page-265-2"></span>**Figures**

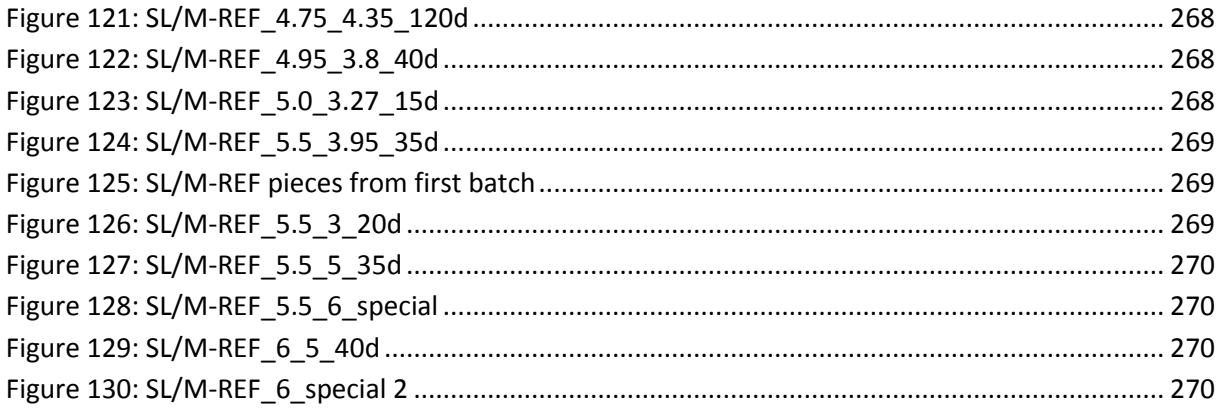

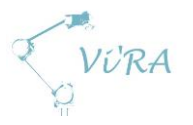

## <span id="page-266-0"></span>**F.6.1 Introduction**

While visiting Meteor for the first time, we observed the assembly process of the griddle. In one of the stations, you were supposed to fasten a ceramic insolation ring (I-IR) to a reflector plate (M-REF). To do this, they used a specific fastening ring (SL) that would hold one side of the I-IR, and lock it in place against the M-REF. The group had an idea to change the shape of the hole in the M-REF, making the I-IR sit in place without the need of extra equipment. This would make both the process faster and eliminate the cost of the SL. The solution was easy: shape the holes in a way that would hold the I-IR. There were two important factors that would decide the shape of the new holes. These new holes will be referred to as SL/M-REF from this point on.

#### <span id="page-266-1"></span>**F.6.1.1 Components**

#### <span id="page-266-2"></span>F.6.1.1.1 Ceramic insolation ring I-IR

This component is meant to insulate the heating element from the reflector plate M-REF so that the griddle does not short circuit.

Dimensions:

- Height:
	- o 8 mm
- Bottom:
	- o 9 mm in diameter
	- o 16 mm in diameter

#### <span id="page-266-3"></span>**Reflector plate M-REF**

The reflector plate M-REF is meant to reflect heat from the heating element towards cooking top M-CT.

#### <span id="page-266-4"></span>**F.6.1.1.3 Fastening ring SL**

Fastening ring SL is meant to hold the ceramic insolation ring I-IR fastened to the reflector plate M-REF.

#### <span id="page-266-5"></span>**F.6.2 Development**

When developing the SL/M-REF, we had to look closer into the SL and the M-REF. The materials of these components are different, which gives them different characteristics. The SL is made out of a lot thinner piece of metal than the M-REF. It has a shape that is designed to lock the I-IR in place, without receiving visual plastic deformation. The locking pins usually bend towards insertion direction and hold the I-IR with the force produced from elastic deformation of the locking pins. As mentioned, M-REF is made out of a thicker piece of metal, which makes it act differently when put in the same situation as SL.

#### <span id="page-266-6"></span>**F.6.2.1 Design**

When designing the SL/M-REF, we had to keep in mind the deformation factor that could occur during the process of inserting the I-IR through the SL/M-REF. Deforming the M-REF could weaken the fastening mechanism, which could lead to the SL/M-REF failing to hold the I-IR in place. The SL/M-REF is also supposed to hold the I-IR without damaging it. To prevent major deformation during

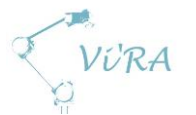

fastening process and to insulate the M-REF from the E-HE (heating element), it is crucial to have a design that meets these requirements. Locking mechanisms that we wanted to try ranged from triangle to trapezoid. A big variation in design is needed during the start of this project. This way we will discover the most optimal shape of the locking pins. After that, small adjustments will be made to the working design, to make it a perfect fit for the process.

#### <span id="page-267-0"></span>**First batch**

The first batch of SL/M-REF consisted of holes with small triangles, which are either pointy or filleted, as locking pins. This design choice was made to check if the locking pins, made out of M-REF material, could withstand the force during the process of inserting the I-IR. Four designs were sent to Meteor to be cut out. The test pieces arrived about half a week later and were ready for testing.

The tests were executed by putting the I-IR under the test piece, so that the center of the I-IR is aligned with the center of the SL/M-REF. The tests failed and all of the designs were rejected. The reason for this was that the locking pins were plastically deformed, which lead to bad holding capability. Also the M-REF received plastic deformation from the pins getting deformed. The tests showed that design of longer pins was needed, plus that the diameter of the holes could be bigger, which could decrease the chance of M-REF deformation.

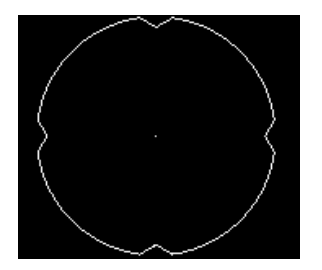

<span id="page-267-1"></span>**Figure 121: SL/M-REF\_4.75\_4.35\_120d**

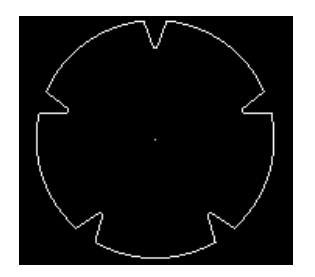

<span id="page-267-2"></span>**Figure 122: SL/M-REF\_4.95\_3.8\_40d**

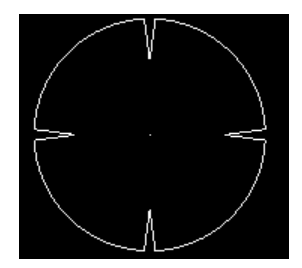

<span id="page-267-3"></span>**Figure 123: SL/M-REF\_5.0\_3.27\_15d**

Product development documents

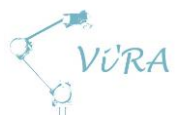

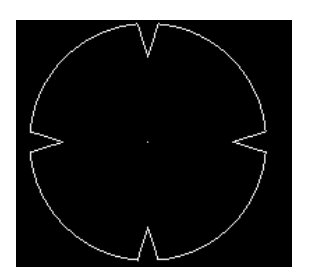

**Figure 124: SL/M-REF\_5.5\_3.95\_35d**

<span id="page-268-1"></span>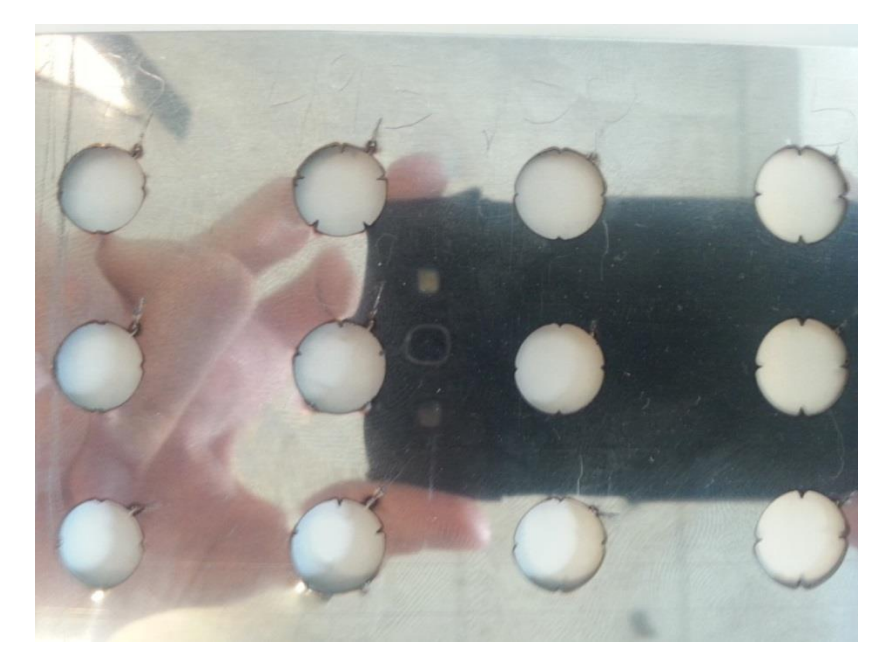

**Figure 125: SL/M-REF pieces from first batch**

#### <span id="page-268-2"></span><span id="page-268-0"></span>**F.6.2.3 Second batch**

The second batch of SL/M-REF consisted of longer, pointy triangles and trapezoids. The decision to go over to longer fastening mechanisms was, as mentioned before, to ensure a better fastening and reduce plastic deformation of the M-REF. This time five different designs were sent to be cut out. We have talked with the customer and neither of the designs was a viable solution which could go into further development.

The customer himself has tested several of his own designs but neither of them were viable. The process of inserting the I-IR caused plastic deformation to the locking pins.

<span id="page-268-3"></span>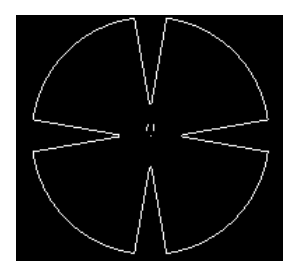

**Figure 126: SL/M-REF\_5.5\_3\_20d**

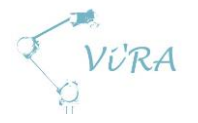

Product development documents

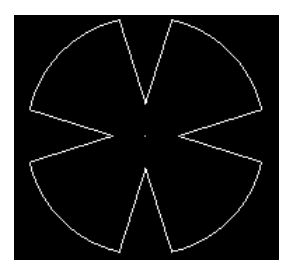

<span id="page-269-1"></span>**Figure 127: SL/M-REF\_5.5\_5\_35d**

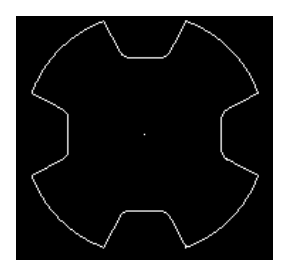

**Figure 128: SL/M-REF\_5.5\_6\_special**

<span id="page-269-2"></span>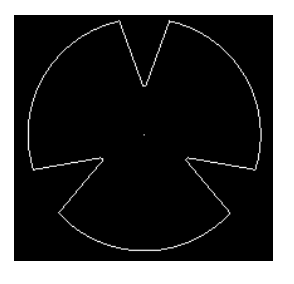

<span id="page-269-3"></span>**Figure 129: SL/M-REF\_6\_5\_40d**

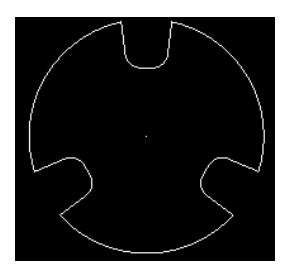

<span id="page-269-4"></span>**Figure 130: SL/M-REF\_6\_special 2**

#### <span id="page-269-0"></span>**F.6.3 Conclusion**

The developing process of SL/M-REF is time consuming. The process consists of a lot of testing and coming to the right solution by trying out different concepts. The fact that we have to send the drawings to Oslo, for then to wait for the test pieces to be delivered makes the development a very slow process. It would take less time if we had easier access to the laser cutter. The development was concludes because a lot of on sight testing was needed.

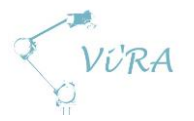

## F.7 Vacuum gripper tool

### <span id="page-270-0"></span>**Abstract**

This document addresses our solution to expand the use of the robot to handle more tasks. This include managing to grasp the reflector M-REF and the bottom plate M-BP to move griddles in and out of the workstation.

## <span id="page-270-1"></span>**Contents**

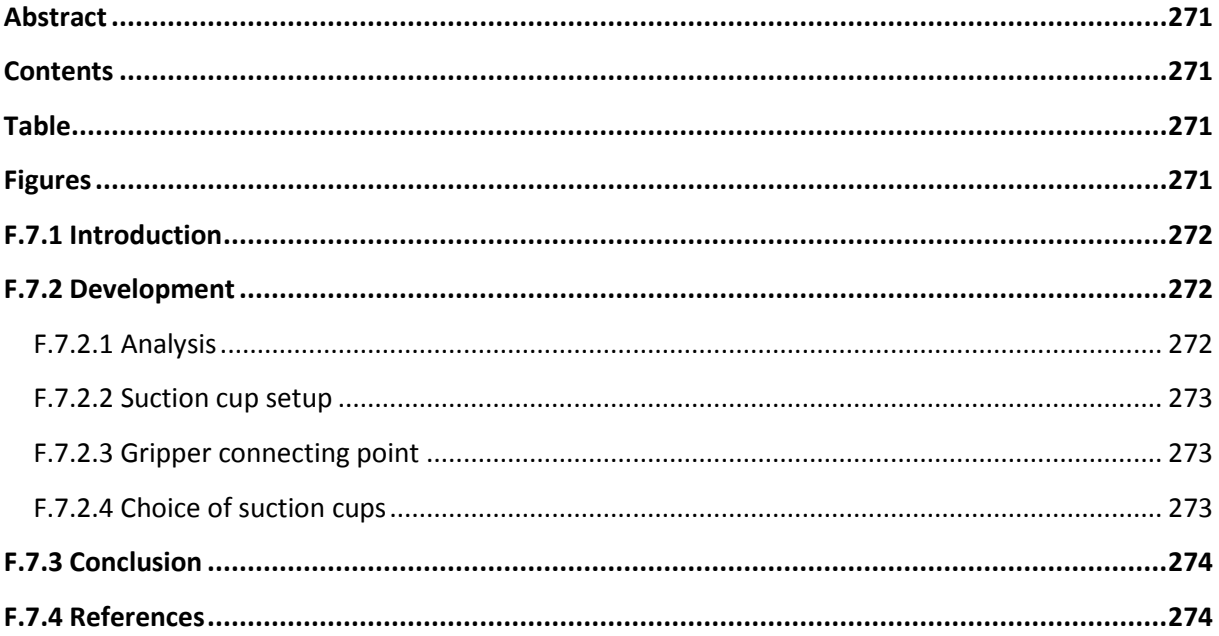

#### <span id="page-270-2"></span>**Table**

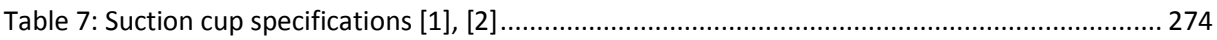

#### <span id="page-270-3"></span>**Figures**

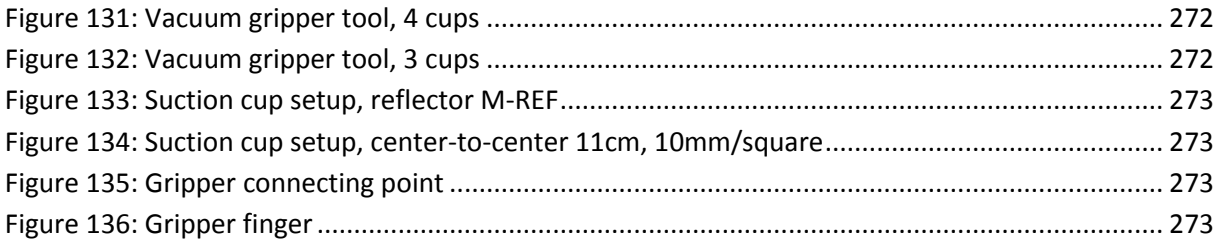

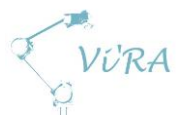

## <span id="page-271-0"></span>**F.7.1 Introduction**

The parallel gripper we chose for gripping the smaller components is unsuited to grasp the reflector M-REF and the bottom plate M-BP directly. To handle these components, we chose to utilize vacuum grippers because they use it at Engmark Meteor today with great success.

The vacuum gripper tool they use consists of a simple 2,5mm steel plate and three or four suction cups mounted to it. The steel plate is a cut-out from the laser cutter with eight holes in it; four to mount suction cups and four screw holes to attach it to the robot. This is something Håvid Engmark from Engmark Meteor has created himself.

When the first UR-10 arrived at Engmark Meteor, Håvid wanted to test its capabilities. He therefore attached the vacuum gripper tool to the robot, picked up one of the large griddles and waved it around at full speed. The griddle did not fall off and the steel plate did not buckle. This showed that a simple 2,5mm steel plate has sufficient strength to handle the forces generated by waving a 9,2kg griddle around.

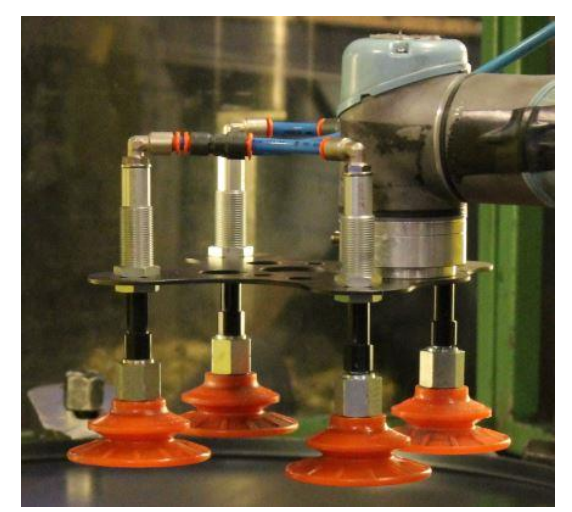

**Figure 131: Vacuum gripper tool, 4 cups**

<span id="page-271-4"></span><span id="page-271-3"></span>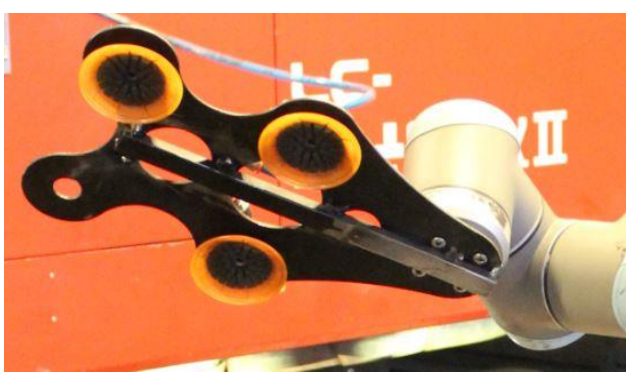

**Figure 132: Vacuum gripper tool, 3 cups**

Our purpose for the gripper is not to handle the 9,2kg griddle nor to wave it around. The task for the vacuum gripper tool is to pick and place loads up to 6,5kg, which is the total weight of the small griddle. We could have copied the design completely to use it as a gripper, but we wanted to create a more agile gripper design that in addition did not have to be permanently attached to the robot.

## <span id="page-271-1"></span>**F.7.2 Development**

#### <span id="page-271-2"></span>**F.7.2.1 Analysis**

The analysis that led to the choice of separated grippers was how the mobility of the robot would be affected by having both the parallel gripper and a vacuum gripper tool attached at the same time. We quickly realized that not only would the mobility of the robot be heavily affected, but also the agility of the grippers. Another problem was that the total end effector would become so big that it would get in the way of the other robot arm. This led to the conclusion of not having both type of grippers permanently attached.

We chose the parallel gripper to be the permanently attached gripper because it requires the most mobility when handling the small components. Instead of having to change between the grippers by attaching and detaching both of them and to have a separate mechanism to connect the different

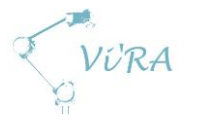

grippers to the robot, the parallel gripper will both act as gripper and as a tool connector. This is the most effective solution in relation to not having both tools permanently attached.

#### <span id="page-272-0"></span>**F.7.2.2 Suction cup setup**

We chose to use a suction cup setup like the one in [Figure 132.](#page-271-3) The reason we chose not to have a fourth cup, like in [Figure 131,](#page-271-4) is that the heating wires coming out through the insulation rings will get in the way and be squished. The reason we chose not to have two cups, is that the grip would be unstable if not managing to grip at the centre of gravity.

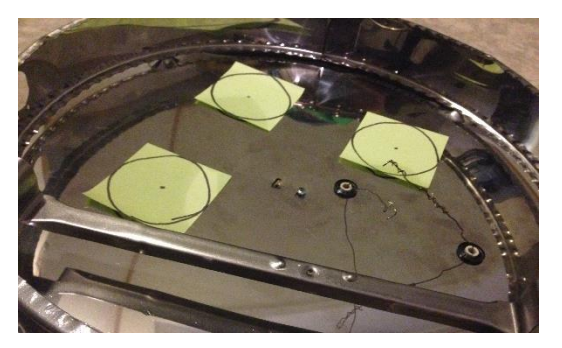

**Figure 133: Suction cup setup, reflector M-REF**

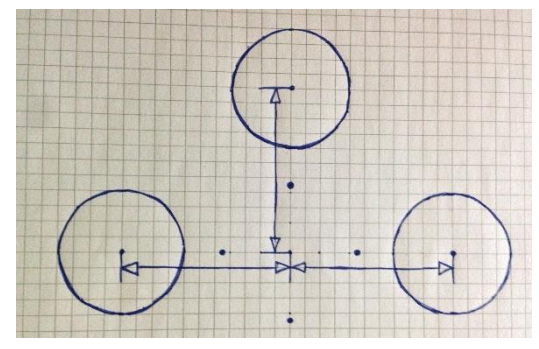

<span id="page-272-5"></span>**Figure 134: Suction cup setup, center-to-center 11cm, 10mm/square**

#### <span id="page-272-1"></span>**Gripper connecting point**

To connect the vacuum gripper tool to the parallel gripper, we had to create a handle for the parallel gripper to hold on to. For the two to have a consistent fit and to give stability, we design the gripper fingers [\[3\]](#page-273-3) and the handle to interlock. [Figure 135](#page-272-3) and [Figure 136](#page-272-4)

shows how the parts may look like. The handle has angled walls that will act as a slot and the upper parts of the gripper fingers are formed to act as wedges and slide right in. This allows some room for error when gripping the vacuum gripper tool.

To get the least amount of torque applied to the handle and gripper finger, the position of the handle has to be at the centre of gravity. The centre of gravity will in this case not be at the centre between the three suction cups, but at the centre as if there were four cups. The connection point will be attached to the metal plate like the four dots i[n Figure 134](#page-272-5) shows.

#### <span id="page-272-2"></span>**Choice of suction cups**

The suction cup type in shown i[n Figure 131](#page-271-4) is from the BFF-series from piab [\[1\]](#page-273-4). There are 3 different sizes under 40mm radius; 15mm, 23mm and 35mm. [Figure 132](#page-271-3) shows the FCF-series from piab [\[2\]](#page-273-5). This model has two types of cups that are 40mm or smaller; 27mm and 40mm.

By placing the suction cups on a radius of 11cm, we can utilize suction cups with a radius up to 40mm and still have some room for error when gripping the reflector.

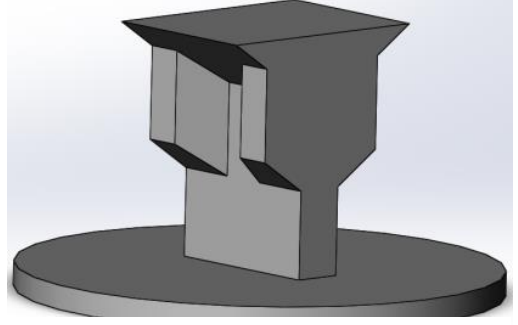

**Figure 135: Gripper connecting point**

<span id="page-272-3"></span>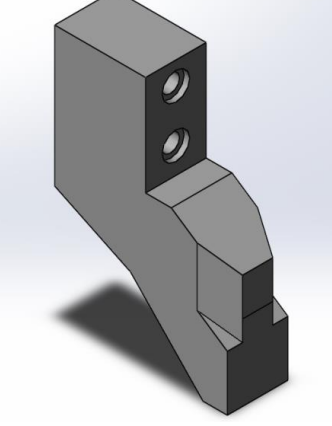

<span id="page-272-4"></span>**Figure 136: Gripper finger**

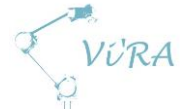

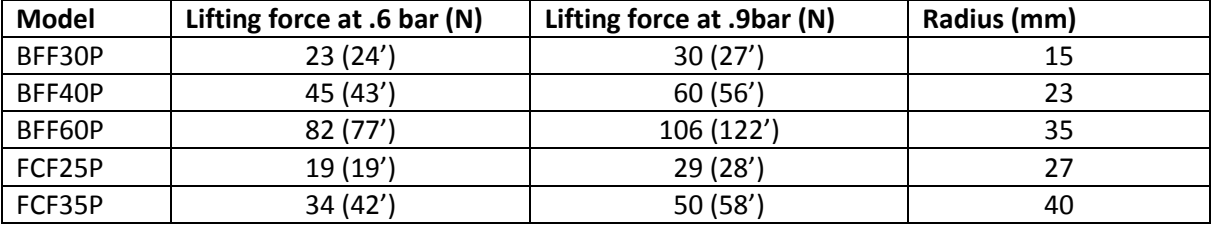

<span id="page-273-2"></span>**Table 7: Suction cup specifications [1], [2]**

*Values valid for steel sheet with surface finish R<sup>a</sup> and 2-3g/m<sup>2</sup> of press oil. ') Dry metal sheet*

### <span id="page-273-0"></span>**F.7.3 Conclusion**

This vacuum gripper tool solution is still a concept at an early stage in the development process. The next step will be to make a prototype and test for strength and centre of gravity. There will also have to be made a decision of what type of suction cups, vacuum ejectors and control unit to utilize for the tool. In addition to decide the final design and choice of components for the vacuum gripper tool, there has to be made a stand for the tool to be placed when not in use.

#### <span id="page-273-4"></span><span id="page-273-1"></span>**References**

- 1. piab. *FCF – Flat Concave Friction.* [17.05.2015] [https://www.piab.com/Products/suction-cups/application/oily-sheet-metal/fcf--flat](https://www.piab.com/Products/suction-cups/application/oily-sheet-metal/fcf--flat-concave-friction-35125-mm/fcf35p-fcf50p-fcf75p-fcf100p-fcf125p/)[concave-friction-35125-mm/fcf35p-fcf50p-fcf75p-fcf100p-fcf125p/](https://www.piab.com/Products/suction-cups/application/oily-sheet-metal/fcf--flat-concave-friction-35125-mm/fcf35p-fcf50p-fcf75p-fcf100p-fcf125p/)
- <span id="page-273-5"></span>2. piab. *BFF – Bellows Flat Friction.* [17.05.2015] [https://www.piab.com/Products/suction-cups/application/oily-sheet-metal/bff--bellows-flat](https://www.piab.com/Products/suction-cups/application/oily-sheet-metal/bff--bellows-flat-friction-40110-mm/bff40p-bff60p-bff80p-bff110p/)[friction-40110-mm/bff40p-bff60p-bff80p-bff110p/](https://www.piab.com/Products/suction-cups/application/oily-sheet-metal/bff--bellows-flat-friction-40110-mm/bff40p-bff60p-bff80p-bff110p/)
- <span id="page-273-3"></span>3. *Product Development Document Gripper Fingers*

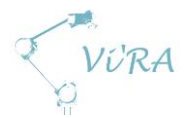

## F.8 Vision development

### <span id="page-274-0"></span>**Abstract**

This document will describe the direct path to why we chose the vision system we did and the parts we had to develop around that system.

## <span id="page-274-1"></span>**Contents**

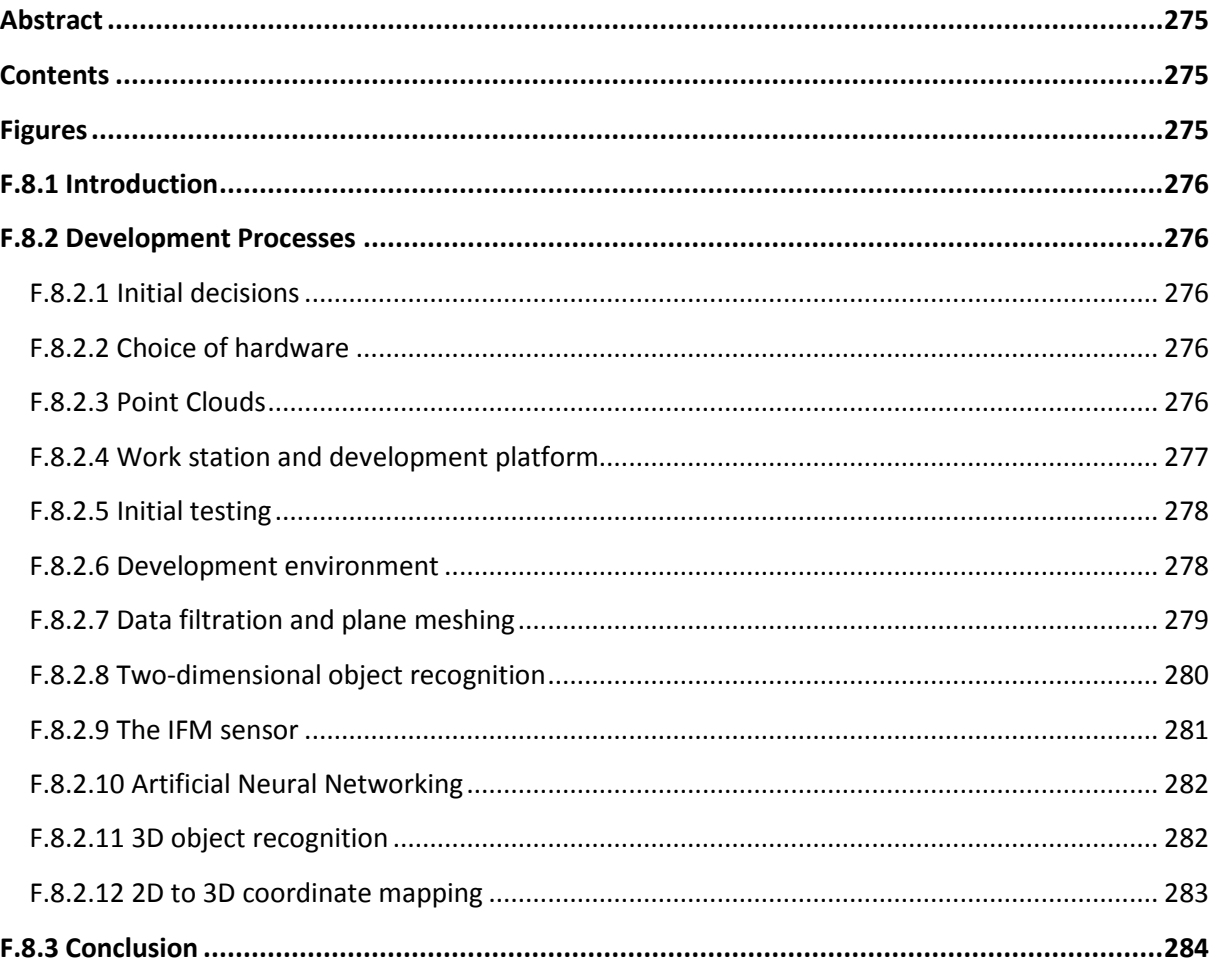

## <span id="page-274-2"></span>**Figures**

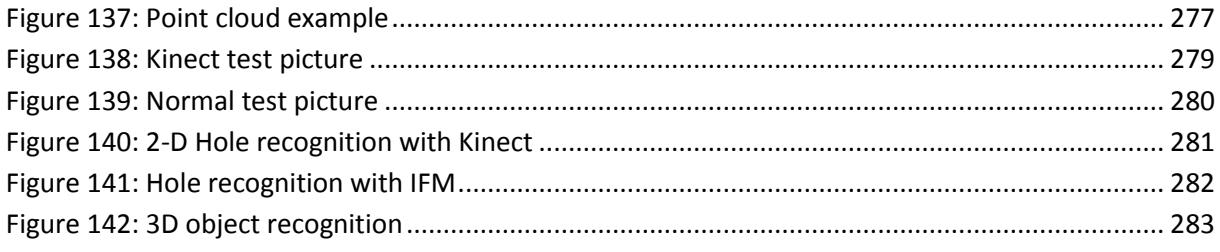

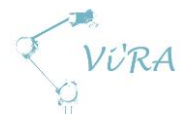

### <span id="page-275-0"></span>**F.8.1 Introduction**

Our vision system is described in two parts. The first part is a general application for Mektron to apply in some of their many projects. This means the overall approach is creating a system that is as versatile as possible. The second part is creating a specific solution for Engmark Meteor to assist in the improvement of their production.

## <span id="page-275-1"></span>**Development Processes**

#### <span id="page-275-2"></span>**F.8.2.1 Initial decisions**

Starting out we had no experience with vision systems. Our development thus started with an extensive research period.

To make a decision about what sort of vision system we should be using in our system we first had to find the options and what specifications that would affect us the most. Using vision to control a robot is a new field where development is ongoing at a rapid rate. Due to this, we decided on taking a broad approach with "fast-fail". "Fast-fail" is when you take a system, test it as early as possible in a very minimalistic form to see whether it complies with requirements. If the requirements are met, further tests are done until you are left with a system that fulfils the requirements you have.

As vision systems are such a broad field we decided to approach the problem the same way. Not knowing what to look for when finding a system is a complicated task, especially since many of the systems are currently under development and not "marketed" in a way that is easy to understand without prior knowledge.

#### <span id="page-275-3"></span>**Choice of hardware**

Since this part of our project would be software based we would have to use existing hardware. Vision is a new up-and-coming market in both robotics and other industries (like games). Xbox released its first version of the Kinect sensor in 2010, opening 3D vision to hobbyists around the world. Since then we have seen a rapid development. Many other companies have also joined the trend, releasing their own cameras and developers kits. With this commercialisation comes a natural drop in prices, lowering the bar to start developing.

These cameras are gradually becoming better and deliver precision most thought unthinkable only a couple years ago. This opens up a whole new range of usages for the systems. With this precision it is now possible to aid robots in their tasks, specifically, in production.

#### <span id="page-275-4"></span>**F.8.2.3 Point Clouds**

The output of a 3D camera is a set of points, generally referred to as a "Point Cloud". A point cloud can be seen as an image where each pixel has a depth value.

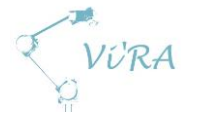

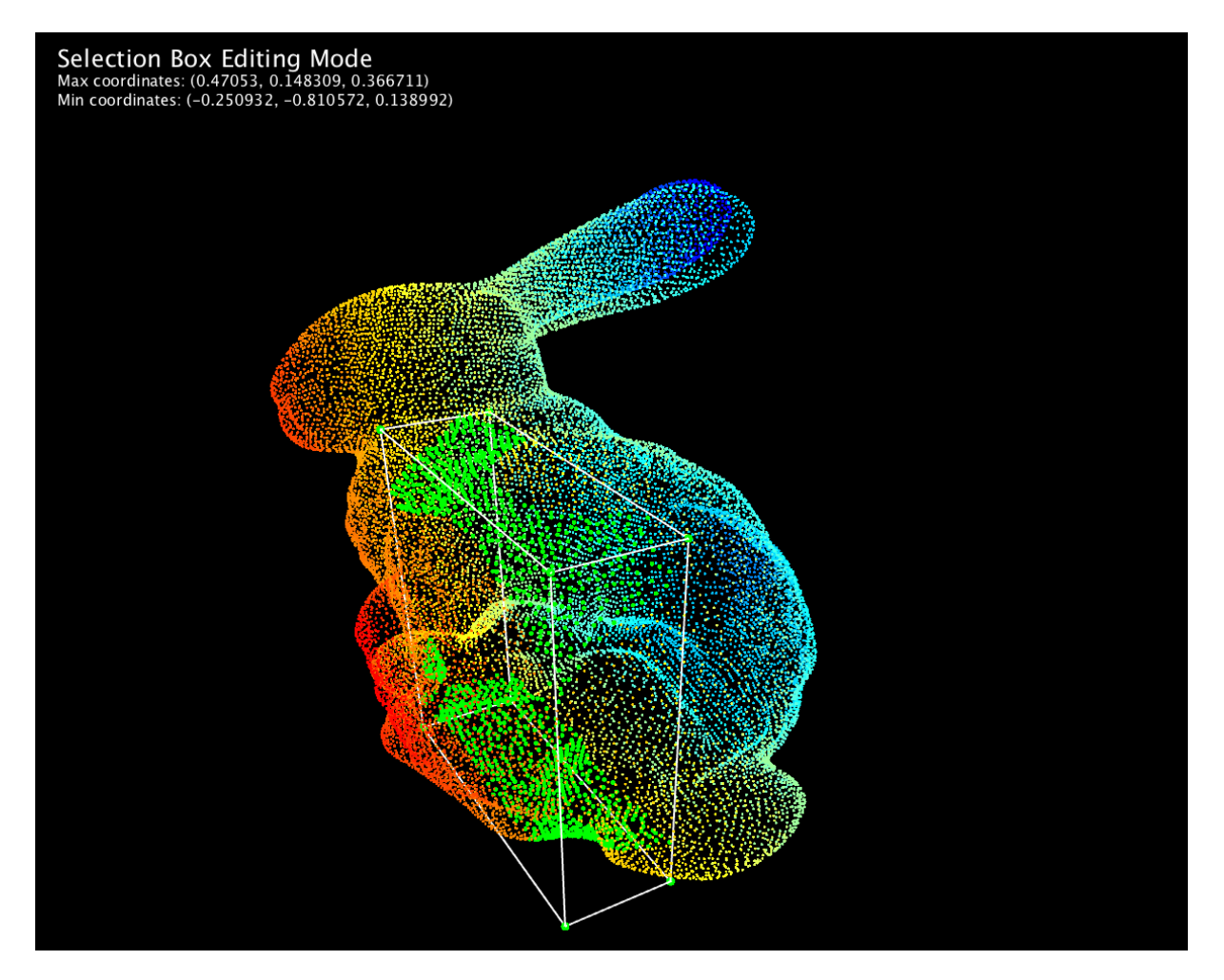

**Figure 137: Point cloud example**

<span id="page-276-1"></span>Early in the project it became clear that PCL is the library of choice for many independent programmers. It has a good community and good documentation that proved vital for rapid learning.

#### <span id="page-276-0"></span>**Work station and development platform**

Initially we had to assess what would be required of the work station. Analysing Point Clouds requires a lot of processing power. The data sets are often huge and unlike a regular image, they often need reorganizing to be useful. We also faced the dilemma with underestimating hardware needs vs. wasting too much money on processing power. For us the former seemed like the worse of the two (having to stop development and wait for new hardware could prove fatal). Hardware were then picked based upon rough estimates and recommendations found online. The result was a powerful workstation that should be able to handle most we could throw at it.

In parallel with this we also looked upon different hardware solutions. The Kinect v2 was an obvious choice as Mektron proposed it. The Kinect uses time-of-flight, meaning it shoots out a grid of IR-laser and measures the time it takes for the beams to reflect off a surface and return to picked up by a sensor. We also looked up Intel RealSense and other different stereo cameras. Stereo cameras work by having two cameras with fixed distance between them. The images they take are compared and key points are recognized in both images. Using these key points and their difference in the two pictures, you can calculate the perspective.

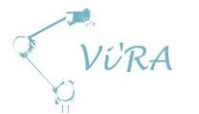

With the setup complete we had to choose a development platform. The choice was between some flavour of Linux and Windows. Where Linux offers customizability, Windows offer a stable platform with well tested tools. Seeing as both the Kinect and Intel RealSense had official SDK's for Windows, the choice became rather obvious. While the open-source community offers a lot of help, we simply did not have time to learn a new environment.

With Windows also comes the Visual Studio IDE, offering many useful tools that help in debugging.

#### <span id="page-277-0"></span>**F.8.2.5 Initial testing**

Initially we sought out to test as much as possible. Following the "fail-fast" model our goal was to get as much as possible up and running, learning in the process, before making a decision on what system to focus on. First up was installing the official SDKs. Given that the two system represent the two most common ways to obtain 3D information, we also would get good insight in those areas.

The installation went seamlessly, giving hope but also limiting options. We initially thought of using the depth to recognize holes – a sudden increase in depth would indicate a hole. But in both cases the resolution simply wasn't there. Both types of sensor need a minimum distance to operate, limiting how close we could place the sensor. We also had problems with the products reflective surface. When the Kinect measures time-of-flight, it does so by analysing the light reflected. With a reflective surface we got measurements from both the product itself and whatever surface could be seen in its reflection.

After some testing we also found the stereo vision system to be far less accurate.

Since we were looking into many possibilities with the vision system; not only related to the product but also recognizing the components that goes in it, we decided to keep a main focus on the Kinect.

#### <span id="page-277-1"></span>**Development environment**

Next we would need to find some Libraries to help us. From earlier research we knew that PCL would help us a great deal. Properly building it however, proved to be far more difficult than we initially thought. PCL depends upon several third party libraries, like boost, FLANN, Eigen, QT and VTK. While there exists all-in-one installers of precompiled libraries, these were outdated. Having next to no experience in C++ and working with linkers, a lot of learning went into the process. After a lot of trial and error, research while waiting for compilations we managed to get a working system up and going.

Next in line was interfacing with the Kinect. While the Kinect SDK comes with functions to do this, they were not compatible with PCL. Luckily the Kinect community are very active and helpful. Unluckily the Kinect v2 had not been on the market long enough for an easy interface to be made. Combine this with minimal experience with both Visual Studio and C++ in general, a lot of time went into testing and searching for solutions. Eventually we found a grabber (essentially and interface between the Kinect SDK and PCL) on a Japanese blog, which proved to work. After some hassling with linkers and library includes, we finally got results.

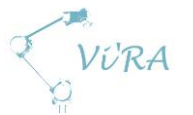

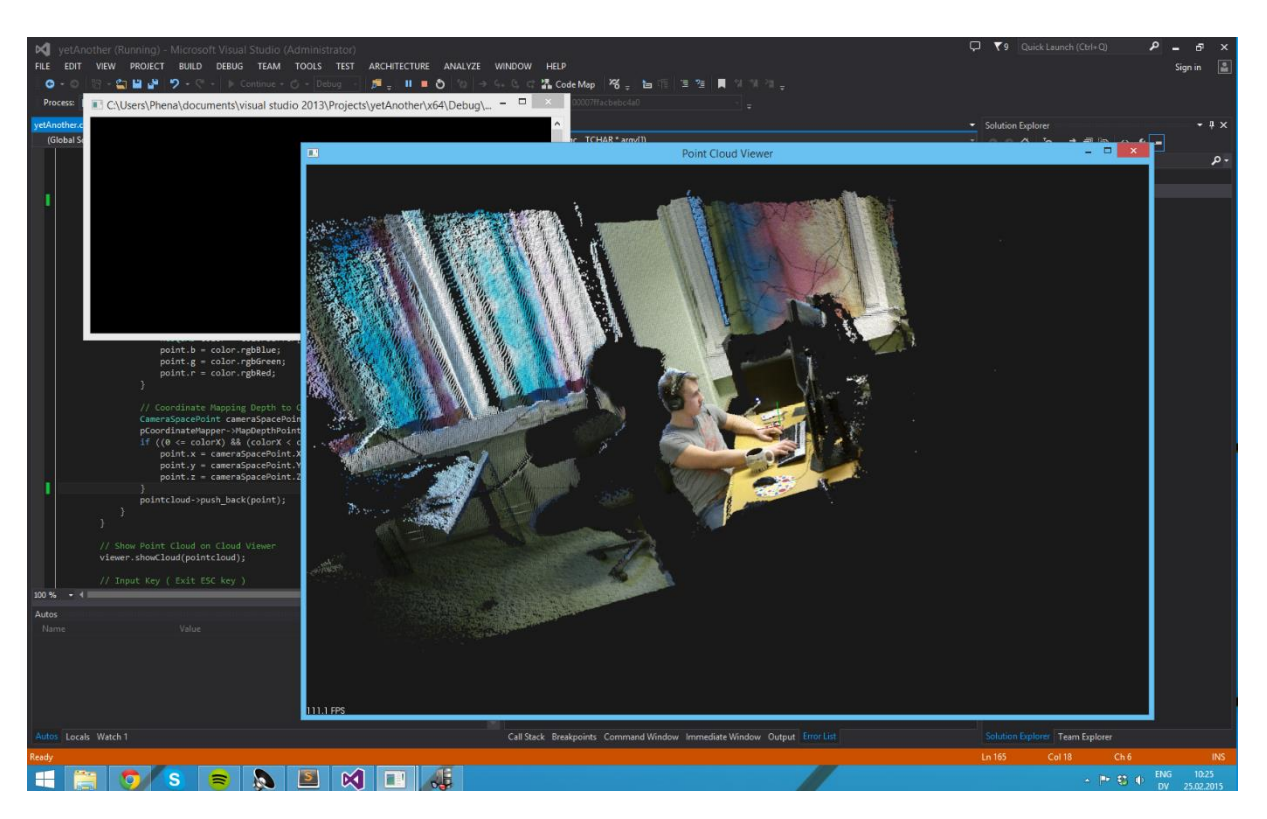

#### **Figure 138: Kinect test picture**

#### <span id="page-278-1"></span><span id="page-278-0"></span>**Data filtration and plane meshing**

The first thing we wanted to find was a method to extract a plane and its normal. This is a feature which can be used in many applications. Most interesting (after some enthusiastic discussions with the project owner) is bin picking. Bin picking is when you have a set of objects in an unordered box, and manage to recognize one that can be picked up by a tool (e.g. a robotic arm). Most tools for grabbing objects require a flat surface for the gripper to hold on to. Recognizing surfaces (and other geometries) is also a key component for object recognition in general.

To effectively check whether two points are part of the same plane, you calculate a "normal" in each point. The normal in a point is decided by looking upon its neighbours within a certain distance and calculate a plane estimation. The normal of this "plane" is then the normal of that point. This is repeated for each point. The normal are then compared. If the normal of two neighbours are within a certain range, they can be said to belong to the same plane/surface. This way you can put points into groups where a group is a surface.

While this sounds easy in theory, we quickly ran into problems. The Kinect has a resolution of 640 \* 480 (not evenly distributed) giving a total of 217088 points to analyse. When calculating normal you first need to organize these into a tree structure, and then search though each one and its neighbours. This is time-consuming. It became apparent that filtering the data first, extracting the minimal amount of points needed for a given accuracy was paramount.

For testing we decided to filter by colour. By removing the points that did not correspond with a certain colour (in our case, blue) we were left with a significantly reduced data set. With the data now reduced to < 10.000 points, we were able to mesh the surface in adequate time and display only that group of points.

To find the normal and centroid of that group/plane we iterated the set of points and calculated the average of the position data of both the point itself, and its normal. This was the result:

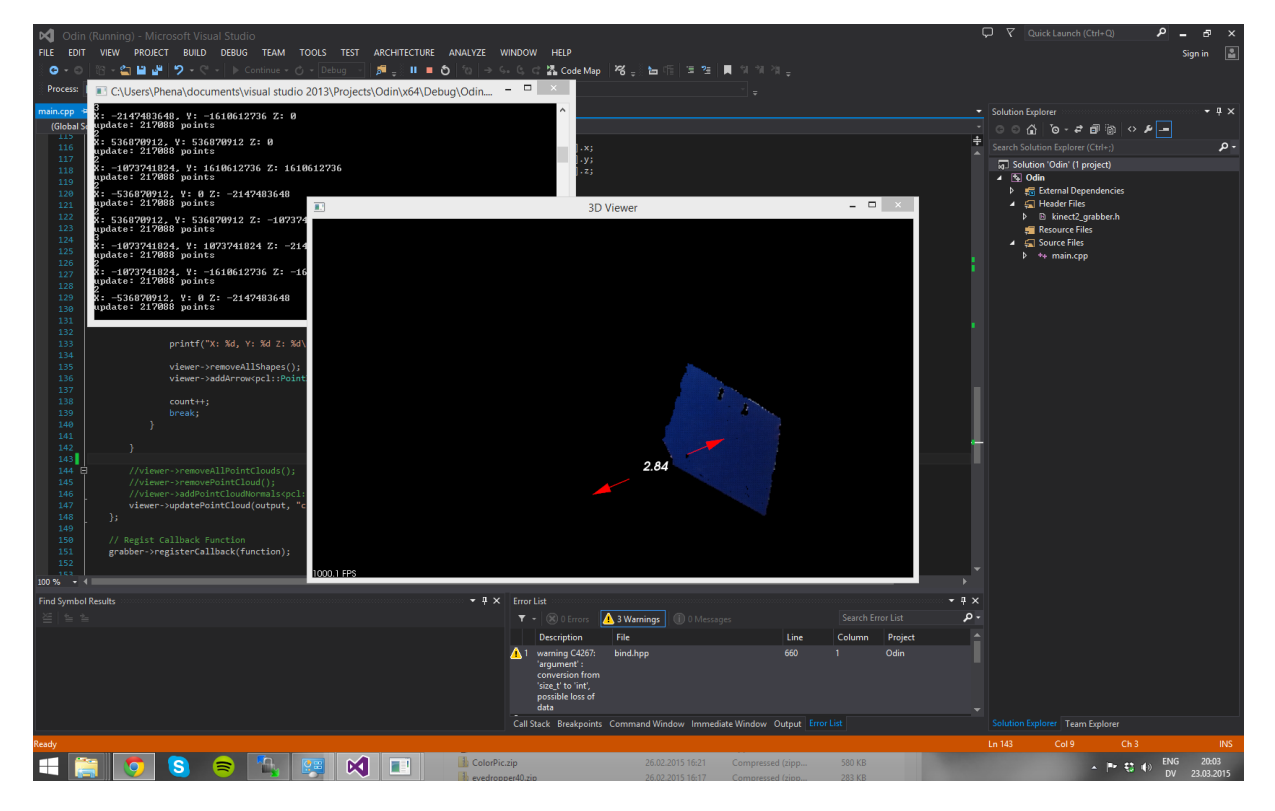

**Figure 139: Normal test picture**

#### <span id="page-279-1"></span><span id="page-279-0"></span>**Two-dimensional object recognition**

In parallel to this we also looked into object recognition in two dimensions. While a 3D camera has many applications, 2-dimensional imaging have been along a lot longer, as have libraries dedicated to processing them. This combined with the problems with the reflective surface of the product, practically making the Kinect unfit for the task, we had to look into other solutions for aiding the robot in the products assembly. OpenCV is a powerful and very easy to use library that offers a ton of features. By first making a grayscale of an image, filtering by threshold based upon its neighbours (to further enhance edges) and using a Hough-transform we were able to locate circles/holes in the product easily.

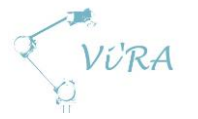

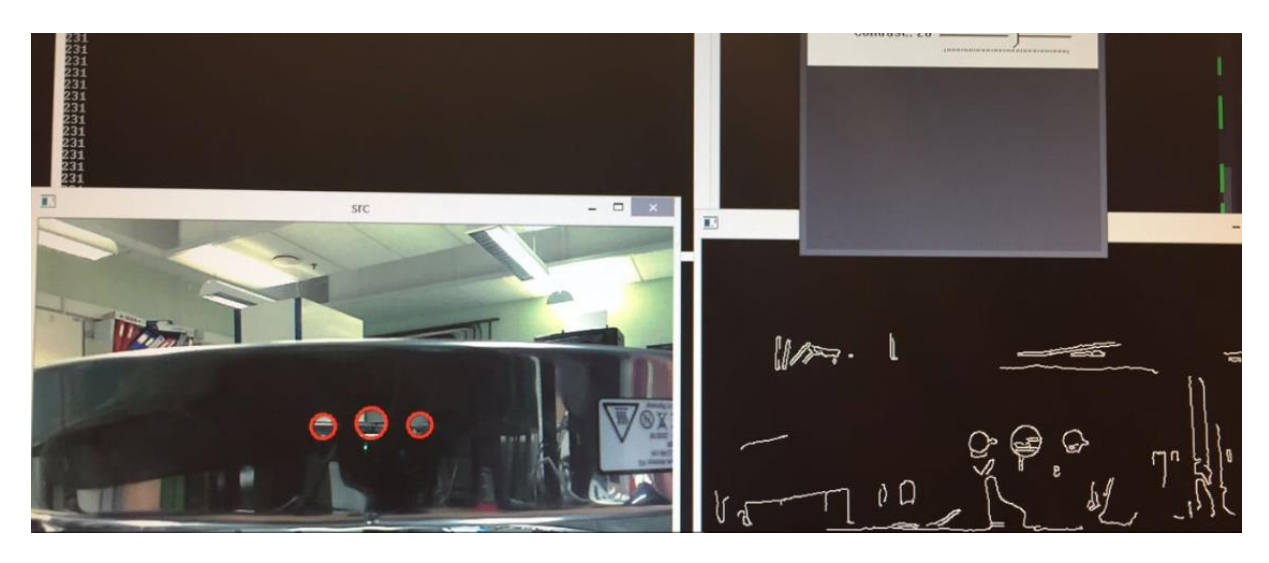

**Figure 140: 2-D Hole recognition with Kinect**

#### <span id="page-280-1"></span><span id="page-280-0"></span>**F.8.2.9 The IFM sensor**

Meanwhile we did this, we also came into contact with Sivilingeniæør J.F. Knudtzen A.S. They are a distributer for a company named IFM, which deliver sensors that do both imaging and processing. After a meeting with information and demonstration of their products we were convinced that this was worth looking further into. With these sensors we could not only eliminate the need for an external computing station, they were also robust and made for industrial use. They were also well within the budget (the price would become lower than a camera plus an image processing station). We were allowed to borrow a couple of these sensors for further testing.

The O2D222 is an object recognition sensor. While its internals are not openly available, it becomes clear from the configuration software that it works by edge detection (similar to what we achieved with OpenCV). While its configuration options are limited, we thought it to be within what we needed to successfully recognize what we needed on the product (mainly screw holes, but we also looked into finding the orientation and position of the product itself).

We also got to borrow the O2V102 which is a pixel counter. It works by creating a threshold and counting the pixels in the resulting blobs. We could also analyse the blobs, checking for roundness and size). We were able to find holes with this sensor, but the O2D222 proved to be much more accurate.

At this point we decided to split the vision system into two parts. The practical part that would be delivered to Engmark Meteor, and a theoretical part that Mektron could learn from and utilize in future projects.

Interfacing with the IFM sensor proved to be harder than we initially thought. The sensor have a TCP/IP interface, but it became apparent that IFM's clients usually utilize the digital interface. As we needed the coordinates of the objects recognized, this was out of the question. First we had to set up a network with static IP's for the sensor and configure them properly and then try to establish a connection. After a lot of emails and telephones back and forth with J.F. Knudzen A.S. we got grip of the protocol.

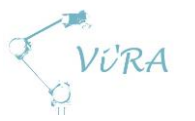

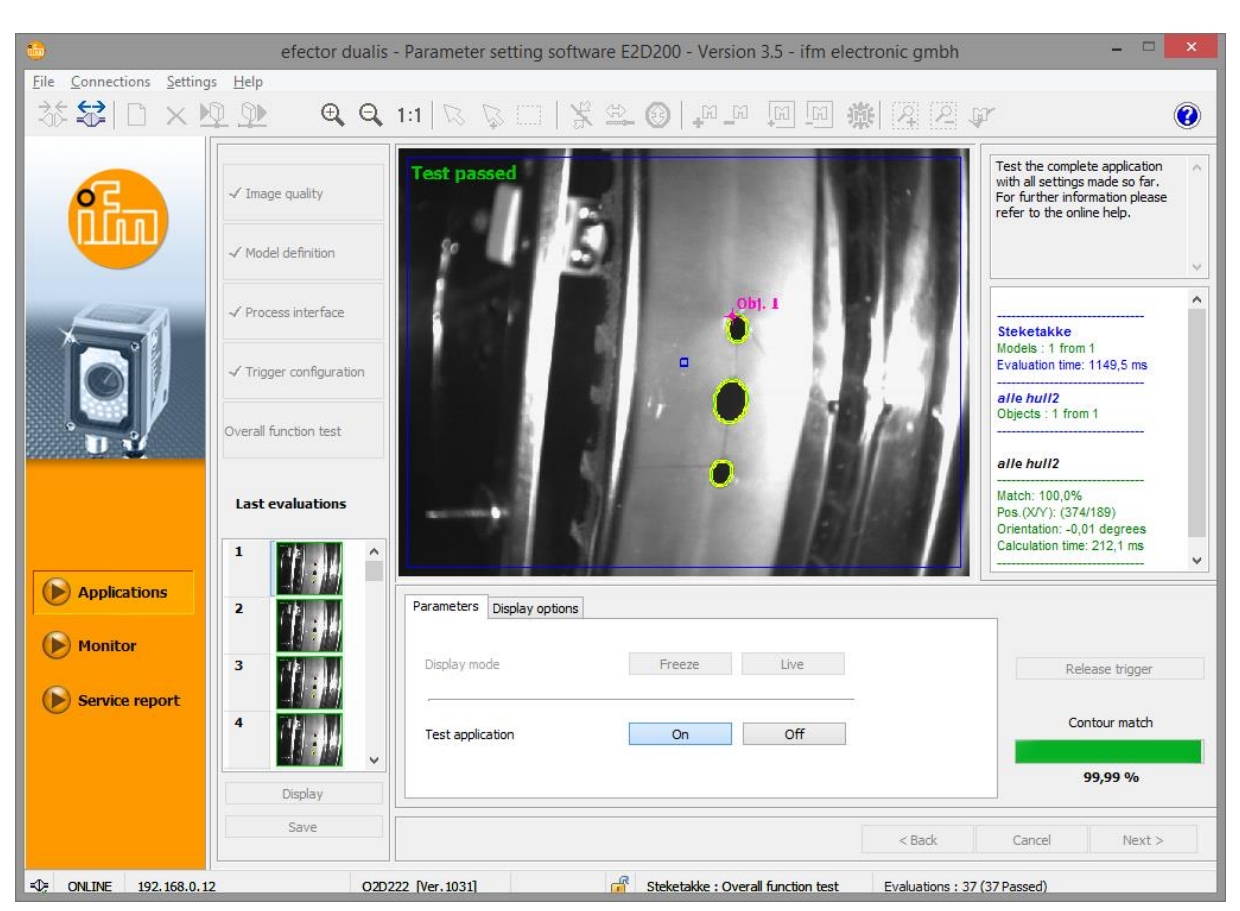

#### **Figure 141: Hole recognition with IFM**

#### <span id="page-281-2"></span><span id="page-281-0"></span>**F.8.2.10 Artificial Neural Networking**

We also had a look at artificial neural networking (ANN). When recognizing objects you find that no two objects will be exactly identical. Even if they were, camera uncertainties would still make their projections slightly different. Where most functions are deterministic, ANNs are good at making generalizations. An ANN simulates a brain by having neurons and synapses. The synapses connect the neurons and are weighted (basically an edge map). Each input neuron pass their value to their neighbours. The value is altered by the weight of the connecting synapse. When the information reach the output nodes, the output is compared with wanted output and weights are altered using a recursive derivative. This process is called learning. Once an ANN is sufficiently learnt, it will be able to recognize the objects it is trained to. To benefits of such a system is that it removes the need for a specific algorithm for each object. Once the ANN is there, you can provide it training sets of virtually any object (Within certain limits, foremost the size of the ANN and processing power).

#### <span id="page-281-1"></span>**3D object recognition**

During this process we also continued testing with PCL. Object recognition is a very useful and easily applicable application. The common approach to recognizing objects using 3D is first to use an algorithm to find key points. What defines a key point depends upon the application it will be used for. Typically it means focusing edges and removing points that reside on the same plane. This is best illustrated with an image of e.g. a table. The image contain a lot of data. It tells us where the table is and where the table top is. If we only look at the edges of the same image. We can still see the table top, defining the table's geometry. While we still have a lot of the same data regarding geometry, yet the total data set is significantly reduced.

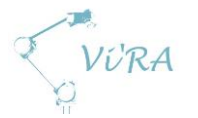

When you apply the key point algorithm to both the model and the stage (image in which the object resides), the same points should be found. These points can then be linked to each other by e.g. distance. The stage is then searched for points with similar neighbours. An example of this is illustrated here:

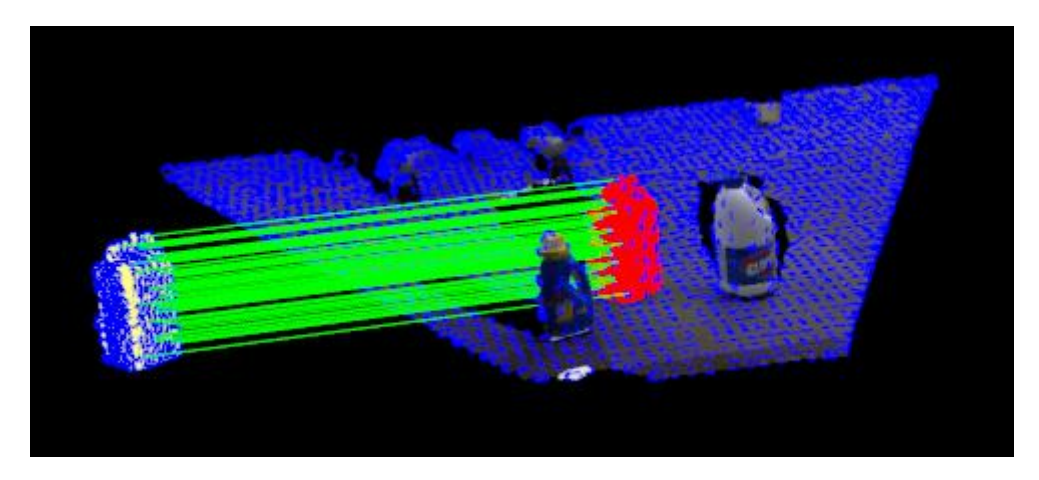

**Figure 142: 3D object recognition**

<span id="page-282-1"></span>Here the key points are highlighted with blue, the model is placed at the left side of the stage, the object found in the stage is highlighted in red and the corresponding points are linked with green lines.

#### <span id="page-282-0"></span>F.8.2.12 2D to 3D coordinate mapping

Since we decided to use a two dimensional camera for our practical application, we had to translate the coordinates from the cameras image plane to real-world coordinates. Since we have full control of where the camera is located relative to the robotic arm (the camera is part of the tool on the robot), we can calculate this. We created a python class that both abstracted the communication with the sensor and translated its output to real-world coordinates. While mapping coordinates to a flat plane was simple enough, mapping to a cylindrical object proved much harder. In a plane you have only have an exponential function mapping the y coordinate, and a linear transform based upon the y coordinate for the x coordinate. When mapping to a cylinder you have a new dimension, z, and all three variables depend upon each other.

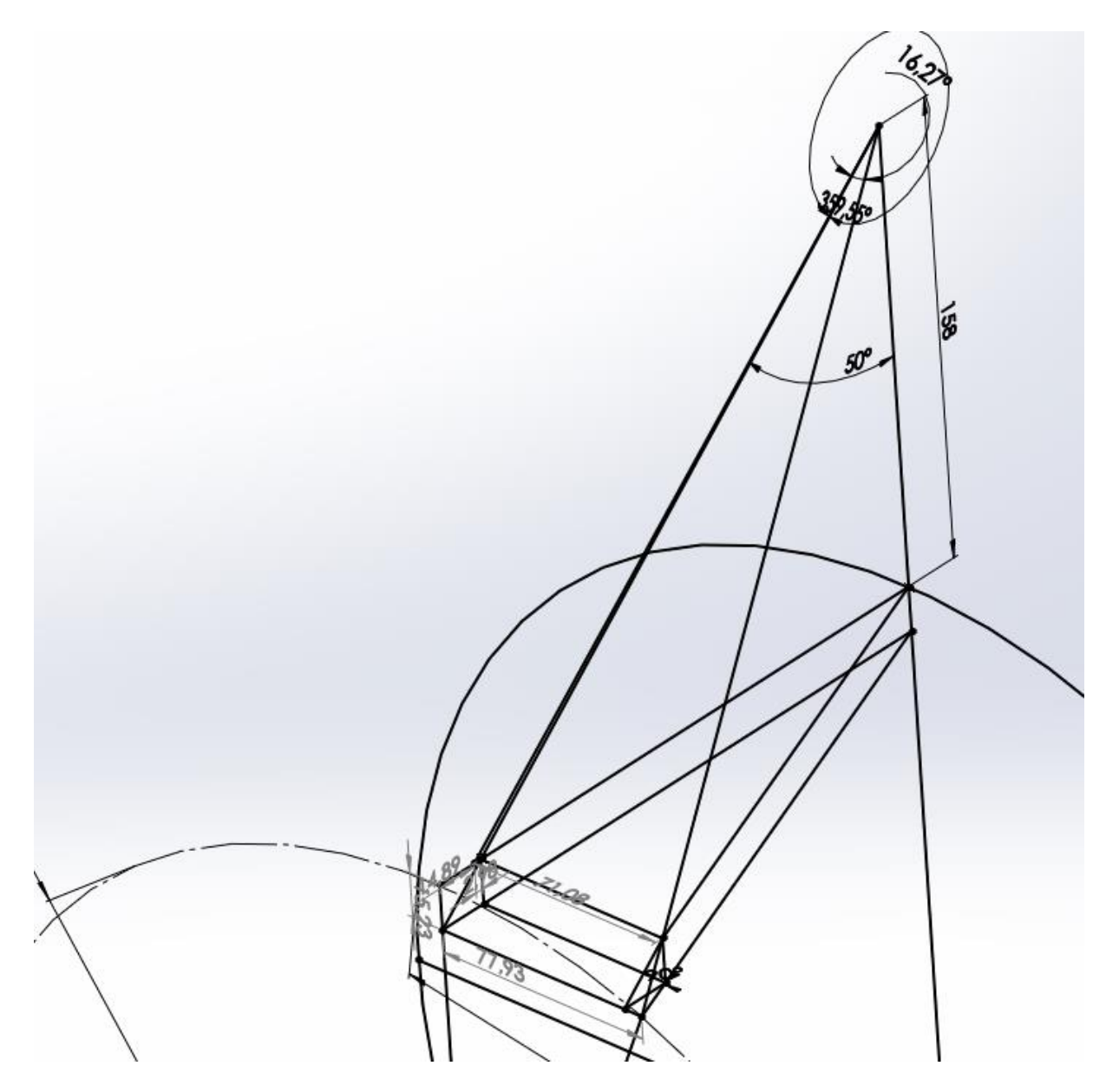

**Figure 143: Projection upon a cylinder**

After a lot of headache, we carefully wrote out all the equations and a system began to emerge. After a lot of organizing and substitution we were left with a single equation with a single unknown. We had a solution. Euphoria.

#### <span id="page-283-0"></span>**F.8.3 Conclusion**

The vision system was the biggest uncertainty in our project. While we aimed for a full system which would do everything from recognizing holes to bin-picking we knew we might as well end up with nothing at all. Since none of us had any prior knowledge in the area, it was hard to define exactly how much time to dedicate to researching different concepts and possible solutions. Taking the broad approach that we did, we learnt a lot about vision systems and what to look for. Without this knowledge we would not have been able to properly deduce that the IFM sensor would be sufficient for our practical application at Engmark Meteor. Our project owner, Mektron, has also been very interested in our progress, absorbing the knowledge and conclusions we obtained. Based upon this

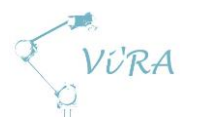

knowledge Mektron is now able to make a decision whether further development using 3D vision is worthwhile.

We have been able to see the need for such a 3D system ourselves during a visit to one of Mektrons potential clients. We were shown a very manual and repetitive task which could easily be done by a robot – given that a vision system is in place. It is moments like this we feel engineering is really useful.

While we spent more time than estimated learning to compile and link libraries, we are happy with the overall progress. The learning curve has been very steep, for better and for worse, and although we didn't get to delve as deep into everything as we would like, we now know the possibilities.

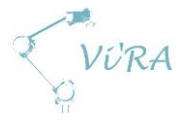

## G. Our work

## **G.1 Self-reflection**

#### <span id="page-285-0"></span>**Abstract**

This is project group Vi'RA final evaluation of our project.

## <span id="page-285-1"></span>**Contents**

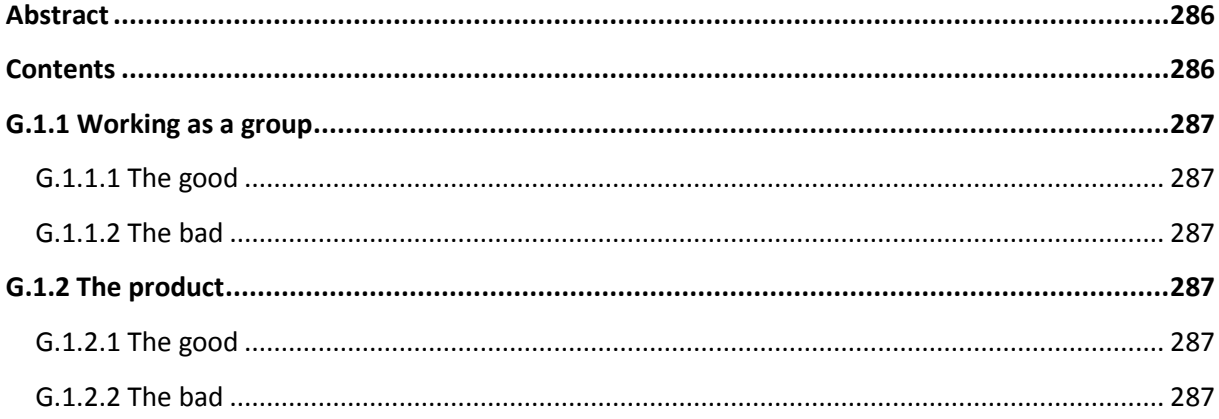

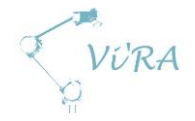

### <span id="page-286-0"></span>**Working as a group**

#### <span id="page-286-1"></span>**The good**

This project has taught us a lot. Despite a lot of initial confusion we managed to stay optimistic throughout the entire project. We have learnt from each other and our respective fields of study. We have studied a lot on our own in subjects we never would have touched elsewise. We have made seen parts of industrial Norway and its problems – and thought of solutions. Most of all we have had fun throughout the entire project, finally utilizing what we have learnt through the years. Everything from advanced system engineering to basic trigonometry.

#### <span id="page-286-2"></span>**The bad**

Things take time! It is frustrating how much time seemingly simple tasks can consume.

We did not invest as much time as we should have early in the process to define our task. This led to some delays and us having to revisit the elaboration.

We should have explored the option of using a second UR arm earlier in the project. This was something we discussed in the group but not with our stakeholders.

## <span id="page-286-3"></span>G.1.2 The product

#### <span id="page-286-4"></span>**The good**

We are happy with the solution that we have sketched for Engmark Meteor. We did not get as far we had hoped but the solutions we have delivered give a good basis for further work .

Our gripper solution solves a rather complicated assembly task with an elegant and comparatively cheap result.

#### <span id="page-286-5"></span>**The bad**

We were a bit optimistic/enthusiastic when discussing the assignment early on. We had a lot of ideas and wanted make a complete product. We should have limited our delivery and focused on doing delivering well defined and thoroughly tested system.

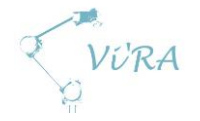

## **G.2** Activity breakdown

### <span id="page-287-0"></span>**Abstract**

This document gives a detailed overview of the time spent by each group member on each task

## <span id="page-287-1"></span>**Contents**

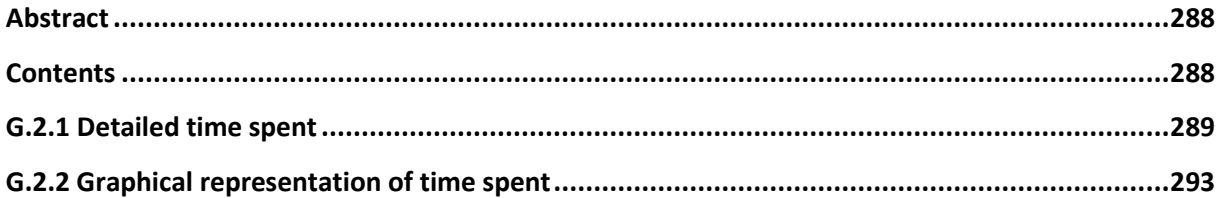
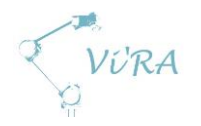

# G.2.1 Detailed time spent

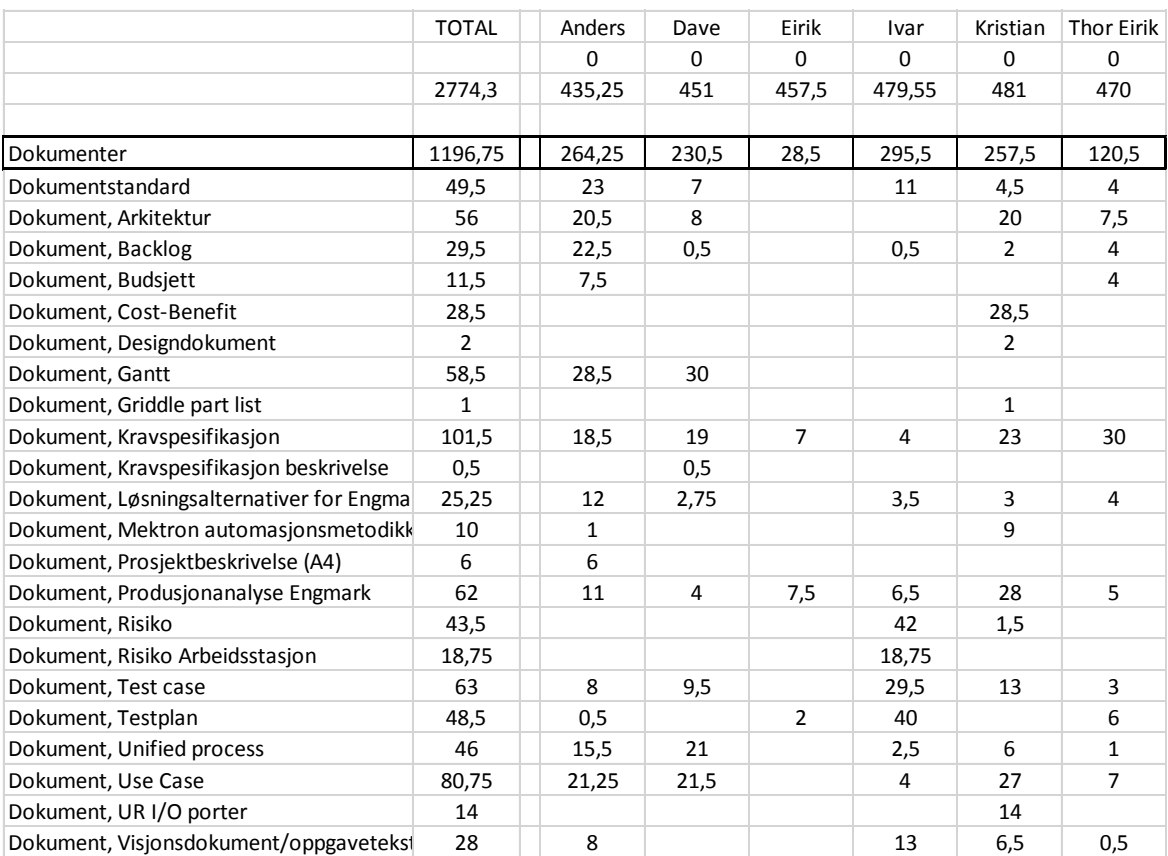

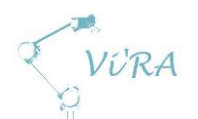

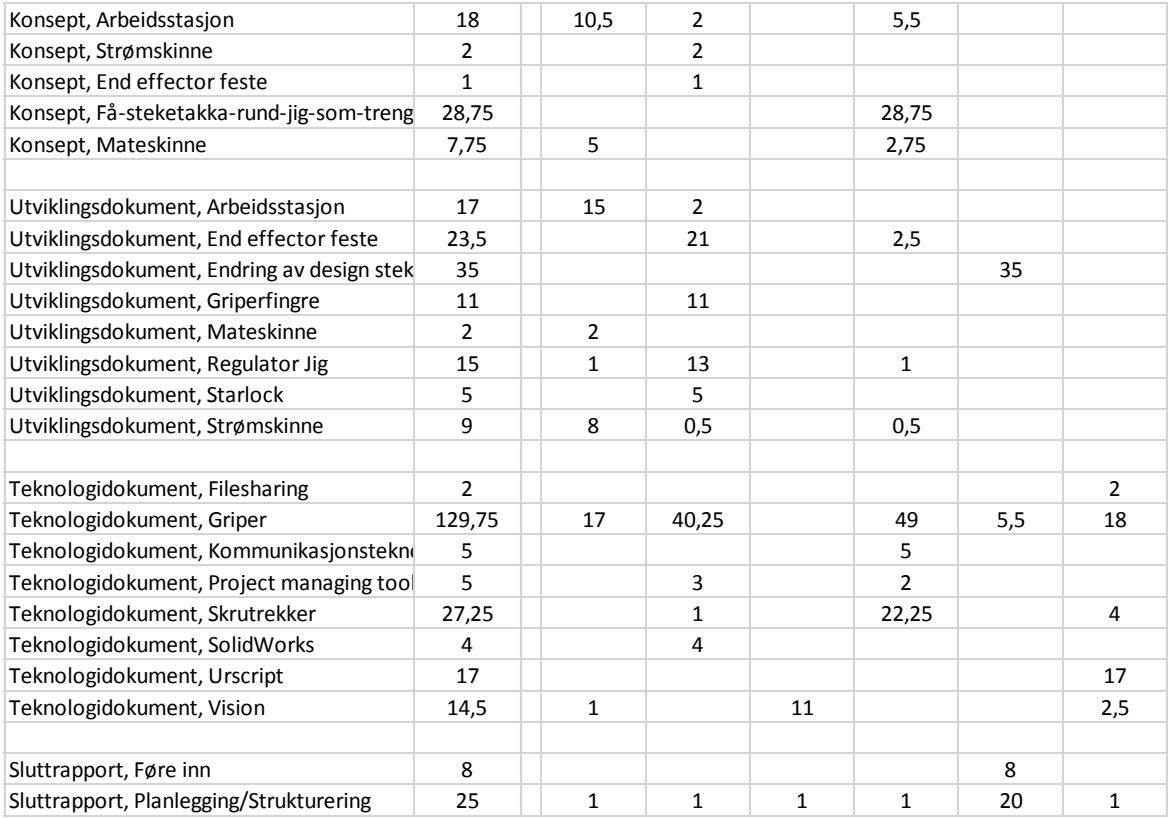

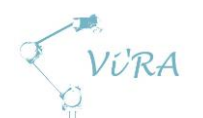

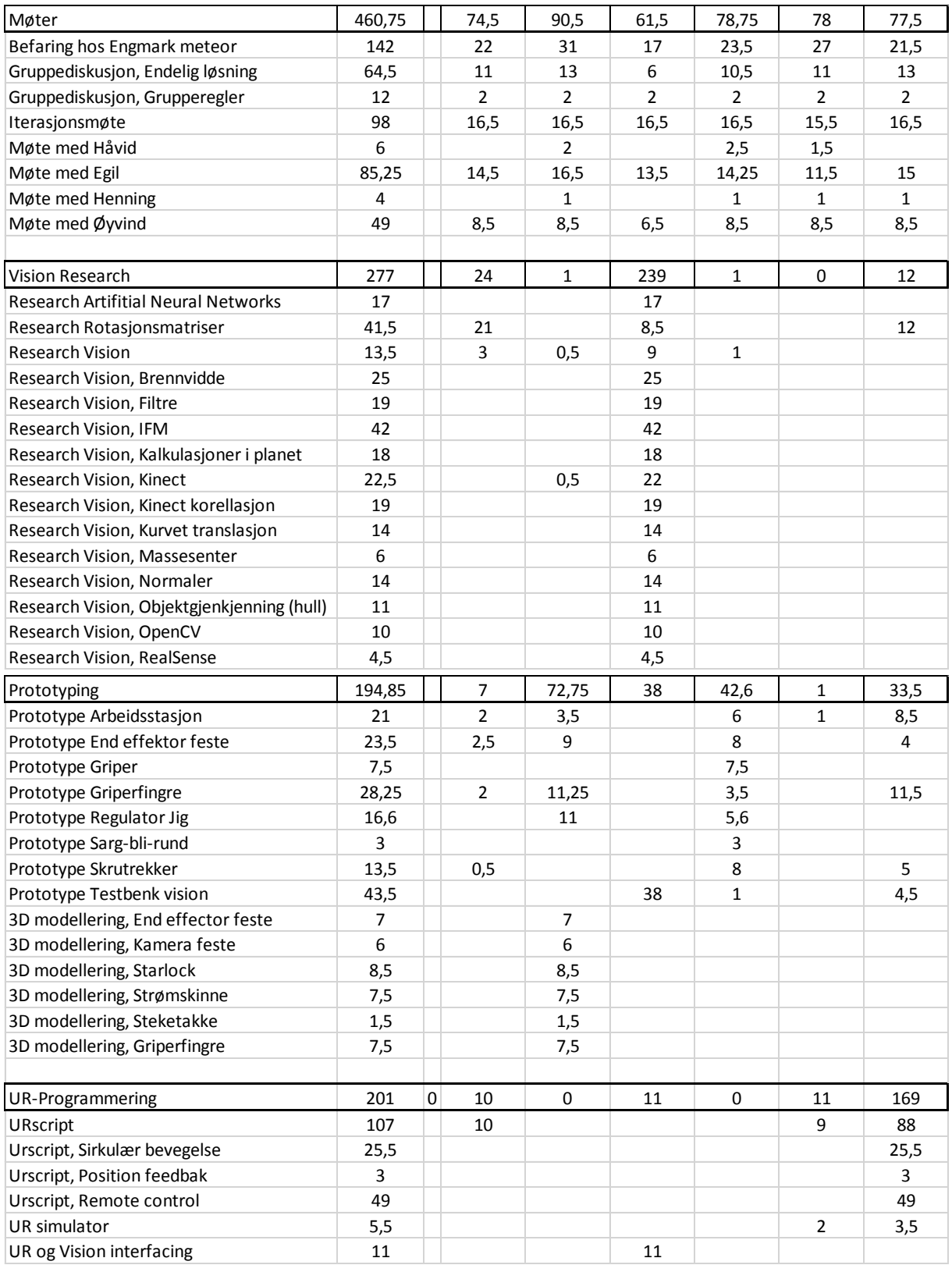

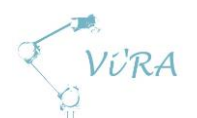

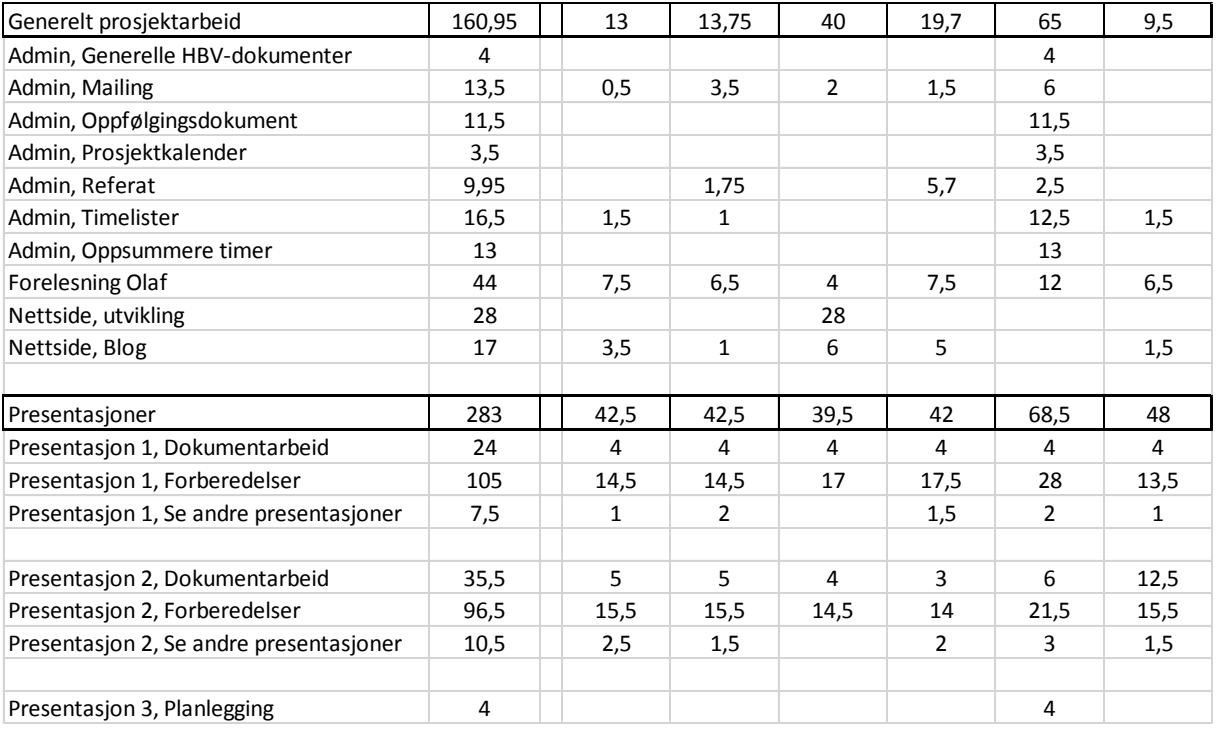

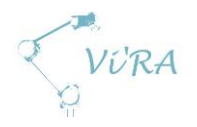

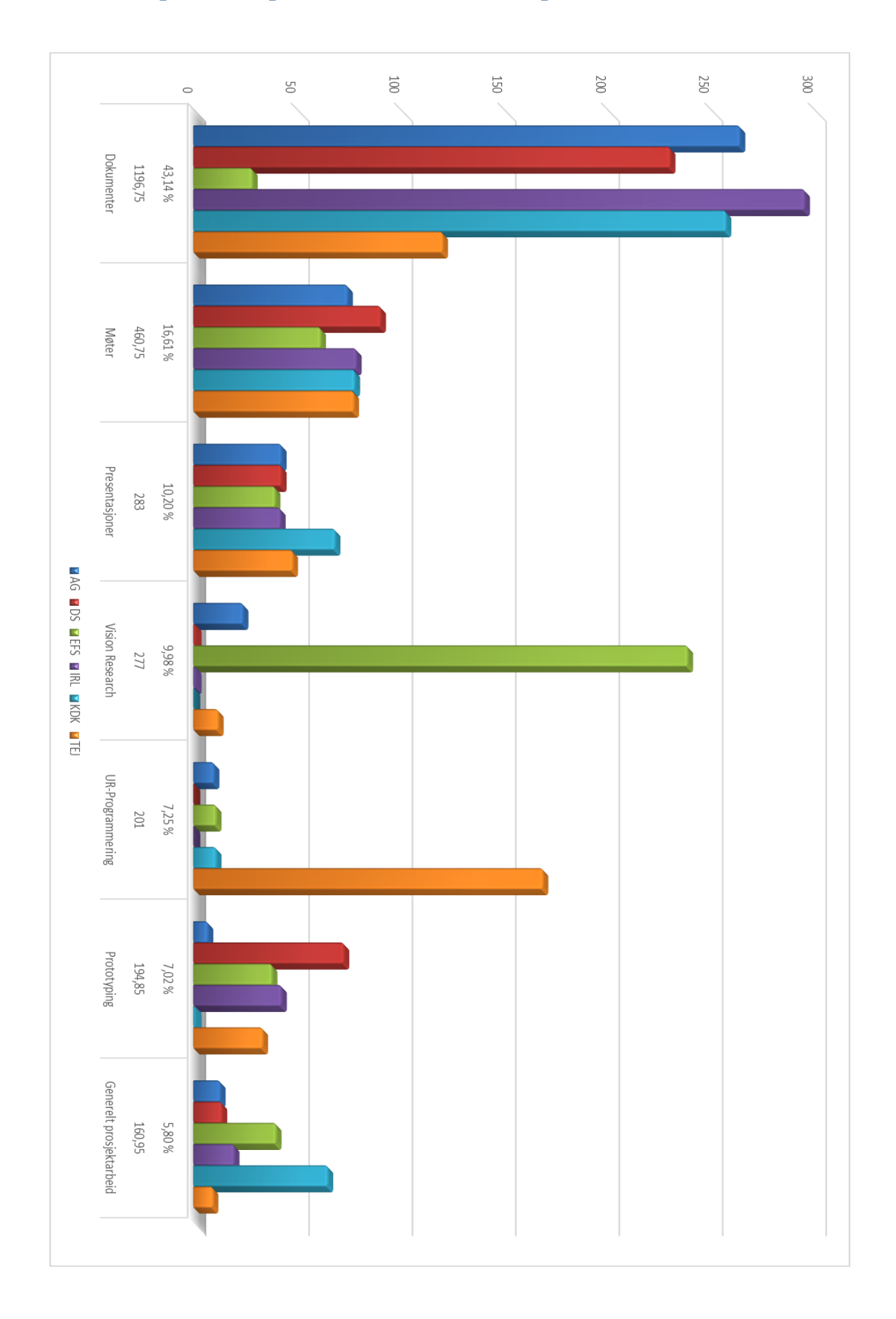

## **Graphical representation of time spent**

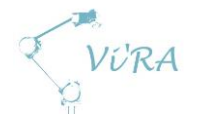

# **G.3 Potential improvements beyond** this project

### <span id="page-293-0"></span>**Abstract**

This document will discuss possible future extensions of our delivered product.

### <span id="page-293-1"></span>**Contents**

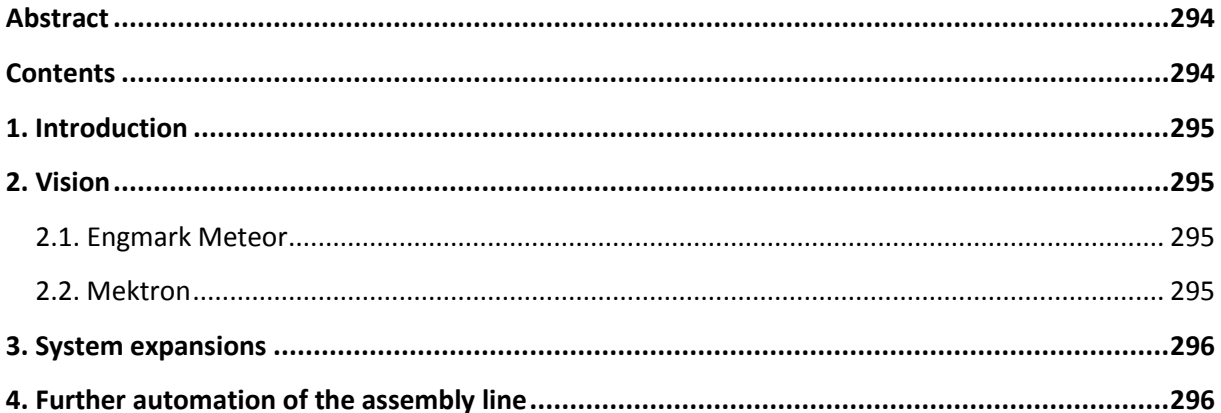

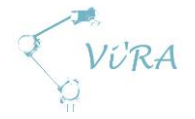

### <span id="page-294-0"></span>**Introduction**

Our system provide solutions to many of the problems brought to us by our project owner and their client.

The vision system delivered to Engmark Meteor can be made easier to configure. As it is a python script will have to be added to configure the parameters of the camera translation. Mektron have received a lot of information about the current status of vision systems, what is possible and rough insight in the development of such a system.

### <span id="page-294-1"></span>G.3.2 Vision

### <span id="page-294-2"></span>**Engmark Meteor**

While intuitive to a programmer, the python script that handles the interface between still requires manual configuration in the script. An alternative to this is having a configuration file that the script reads. This file could be written by an intuitive program, e.g. a webpage with a simple form to add different configuration modes. These modes could then be select from the UR script by sending simple socket messages. This would make any user interaction with the interfacing computer obsolete. In effect the user would have an isolated system where all interaction can happen over Ethernet.

### <span id="page-294-3"></span>G.3.2.2 Mektron

3D vision is undoubtedly the future of robotics. With the coming of cheaper and better hardware, software will soon follow up. Already we can see hobbyists making systems that challenge expensive industrial solutions. Our estimate is that within three-four years, we will see a lot of new vision systems on the commercial market.

If we were to suggest directions to do further research within 3D vision, it would first and foremost be within filtering/key point algorithms. What took us most by surprise was the amount of calculations required compared to 2D image processing. A good key point extraction algorithm will drastically reduce the number of points to compare in an object recognition setting. We imagine such an algorithm where basic geometric shapes (spheres, boxes, cylinders e.g.) is recognized. A model would then consist of one or more geometric shapes. The model would then be defined by these shapes, their information (length, height, radius…) and their relation (position) compared to each other. You would then reduce the amount of data to compare by a drastic amount.

We also imagine using ANNs to help the process. If you have a CAD model or a scan of the object you want to recognize, a program could easily make a training set out of it. Given that the model is now described as a combination of geometric shapes, the amount of input nodes are greatly reduced. This means an easier network which will train faster on smaller data sets. This can then be used to create a very modular solution, where the only configuration needed to implement e.g. bin-picking is to scan a model, run an algorithm to find its geometric components, set a point and a vector for the robot to "attack" (place the gripper, suction cup e.g.) and let the ANN handle generalizations, making sure the success rate is high enough. We imagine this can be done to the point where implementation will only require minimum amounts of programming, if any at all.

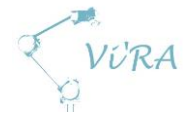

### <span id="page-295-0"></span>**System expansions**

The part that puts restrictions on the possibility to complete the automation of the assembly is for it to be able to **mount the power inlet** and **connect all the electrical wiring**. Solving these challenges would enable the system to handle the entire assembly of the griddles.

Our analyses show that it would require an advanced vision system to be able to identify the loose wires and grip them precisely. The gripper itself would most likely have to be specialized for solving just this task. Another option would be to redesign the current design for automation but this is not something we have explored adequately.

In-assembly **buffer**: The possibility to do the same assembly action on several griddles in series. The assembly system will have several griddles waiting to be processed and it will repeat the same assembly action on each of them while stacking them up for the next operator or assembly action. This gives the operator more flexibility in operating the system, as it would be possible to prepare a stack of griddles for assembly and then perform another task while the system works.

### <span id="page-295-1"></span>**Further automation of the assembly line**

**Packing** is the final part of the assembly line and the most likely candidate for further automation. This task is repetitive and has little variation making it suited for automation. It is also sensible to expand the system out from the existing parts to tie the system together into a cohesive assembly line.

Any further automation will most likely have to include new stations and the possibility to move batches between different stations will be necessary for an efficient system. **Conveyers** would enable the system to move the (pallets with) griddles between stations.

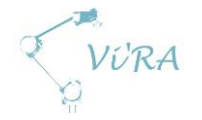

# **G.4** General Vision Conclusion

### <span id="page-296-0"></span>G.4.1 Abstract

This document will describe the design of our vision system that will be delivered to Engmark Meteor.

### <span id="page-296-1"></span>**G.4.2 Contents**

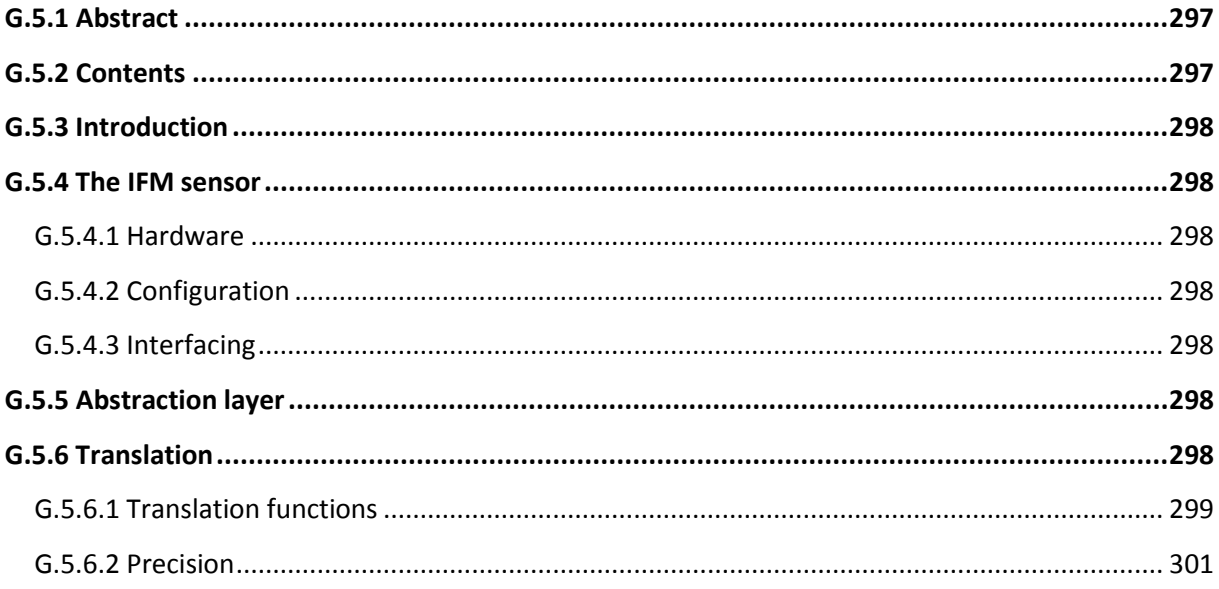

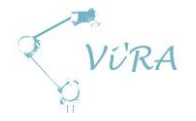

### <span id="page-297-0"></span>**Introduction**

The IFM sensor O2D222 is an all-in-one solution. It packs both imaging and processing into a robust package designed for industrial use. Its output is customizable and one of its options is to send the objects location and orientation over a socket. These coordinates are in the image plane and need to be translated to real world coordinates before they are useful. To do this and to wrap the functions of the camera most commonly used we have created an abstraction layer in python. This layer will handle all communication with the sensor as well as translate the output from it, presenting it to the user as a set of coordinates with the cameras focal point at the center.

### <span id="page-297-1"></span>**The IFM sensor**

### <span id="page-297-2"></span>G.4.4.1 **Hardware**

The sensor chosen for our application is the O2D222 which is an "object recognition sensor. Although the software is not available it is clear that it edge detection to recognize objects. The sensor has a basic TCP/IP interface with several commands.

The sensor also have internal lighting, making it less dependent on external light conditions.

### <span id="page-297-3"></span>G.4.4.2 **Configuration**

Configuration is done through a software that can run on any Windows machine. The software connects to the sensor and you can thereafter "program" the sensor. This is includes configuring the cameras exposure rate, the edge detection threshold and match percent for a successful match. It also has a "model builder" which makes creating new models easy and intuitive.

### <span id="page-297-4"></span>**Interfacing**

The sensor has two cable connections. One cable provides power and also have 5 programmable pins. These pins can be set by configuring the sensor. Typical applications for this are digital outputs for whether an object is recognized or not. The connection is a M12, 8 pole plug.

The other cable connection is for an Ethernet cable. This cable is required to configure the sensor and to utilize the TCP/IP interface. The connection is a M12, 4 pole socket.

### <span id="page-297-5"></span>**Abstraction layer**

To make communication with the sensor easier and more intuitive we decided to wrap it in an abstraction layer. The language of choice became python due to its simplicity. While python is not the fastest language, it delivers simplicity within our time requirements. Python is also very readable, making it easier to extend for 3rd party developers.

### <span id="page-297-6"></span>G.4.6 **Translation**

The output from the sensor is coordinates in the camera image plane. These coordinates alone tells us little about the objects position in the real world. Given that we know the geometry of the product in question, we can make functions that does this for us. Due to the cameras internal lighting and the products reflective surfaces, we were unable to put the camera perpendicular to the surface. This

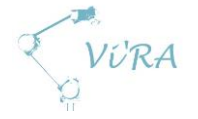

meant that the image plane and the surface (in this case a plane) were not a linear mapping but a trigonometric function.

### <span id="page-298-0"></span>G.4.6.1 **Translation functions**

The problem is illustrated here:

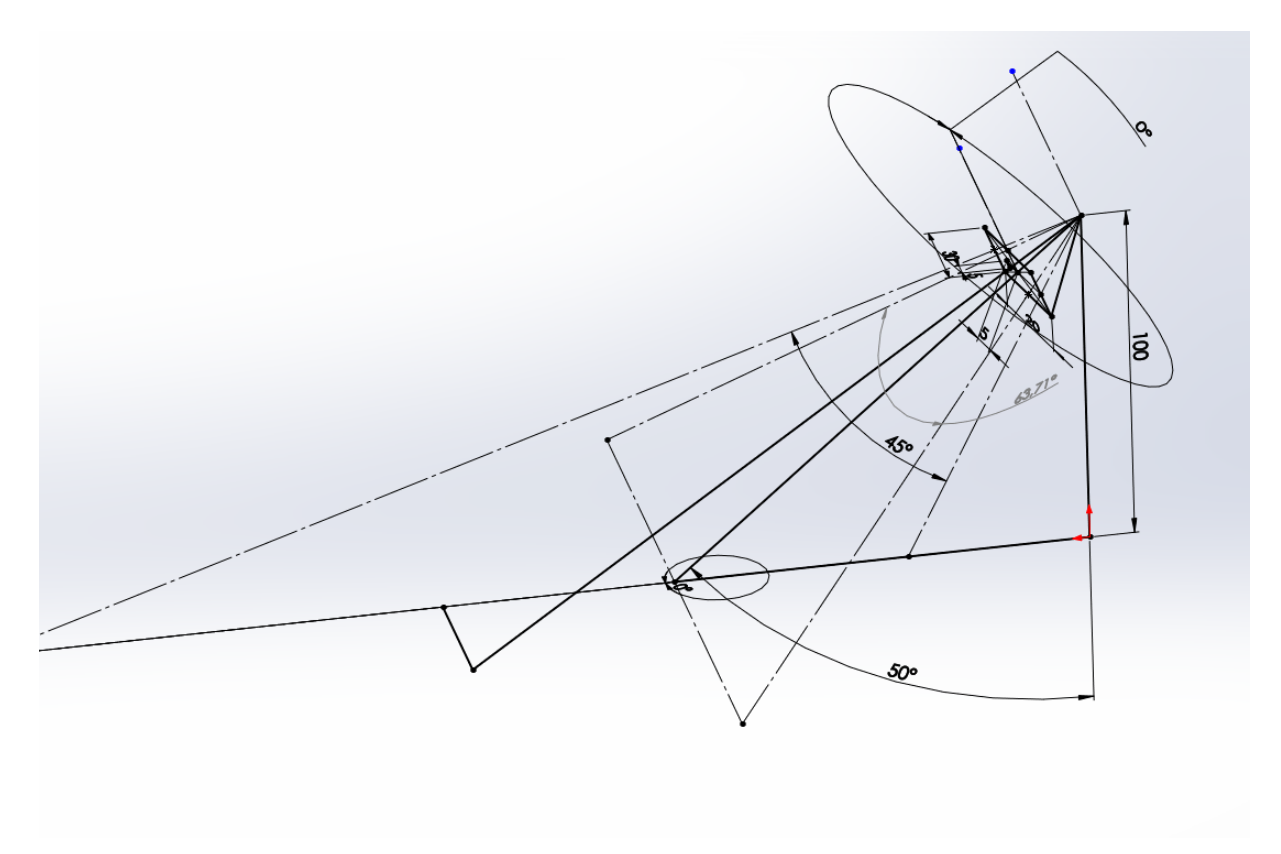

The dotted lines represent the cameras field of view. The plane they project upon the real world surface. The height (perpendicular to the surface plane) represents the distance from the surface to the camera lens.

The image plane is further illustrated here:

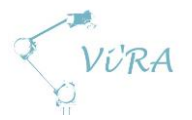

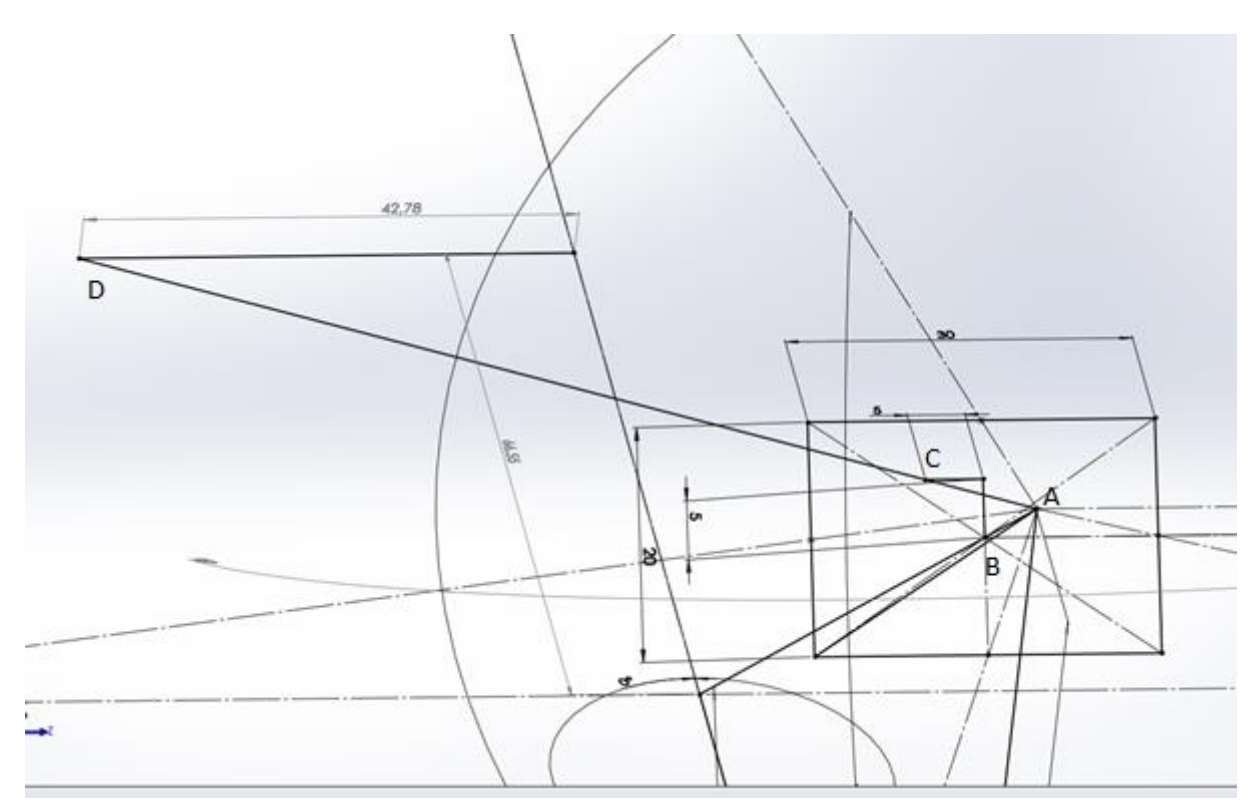

Where the rectangle represents the image. A represent the focal point. B represent the center of the image. C is an arbitrary point in the image plane and D its real world projection. The length AB (center of camera to focal point) is the focal length (which is perpendicular to the image plane). The height and width of the image plane represent the image resolution (given that the imaging sensor has square "pixels").

With this information we can derive the following:

$$
\varphi_x = \tan^{-1} \left( \frac{2 \tan \left( \frac{\alpha_x}{2} \right) x}{c_x} \right)
$$

$$
\varphi_y = \tan^{-1} \left( \frac{2 \tan \left( \frac{\alpha_y}{2} \right) y}{c_y} \right)
$$

Which gives us the angles from the focal vector to the arbitrary point in the image plane. This again gives us the following:

$$
x_r = \frac{h \tan(\varphi_x)}{\cos(\theta + \varphi_y)}
$$
  

$$
y_r = h * (\tan(\theta + \varphi_y) - \tan(\theta))
$$

When projected upon a cylinder, we get a new dimension Z. All three variables also become dependent upon each other, making a set of three unknown.

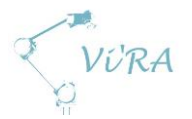

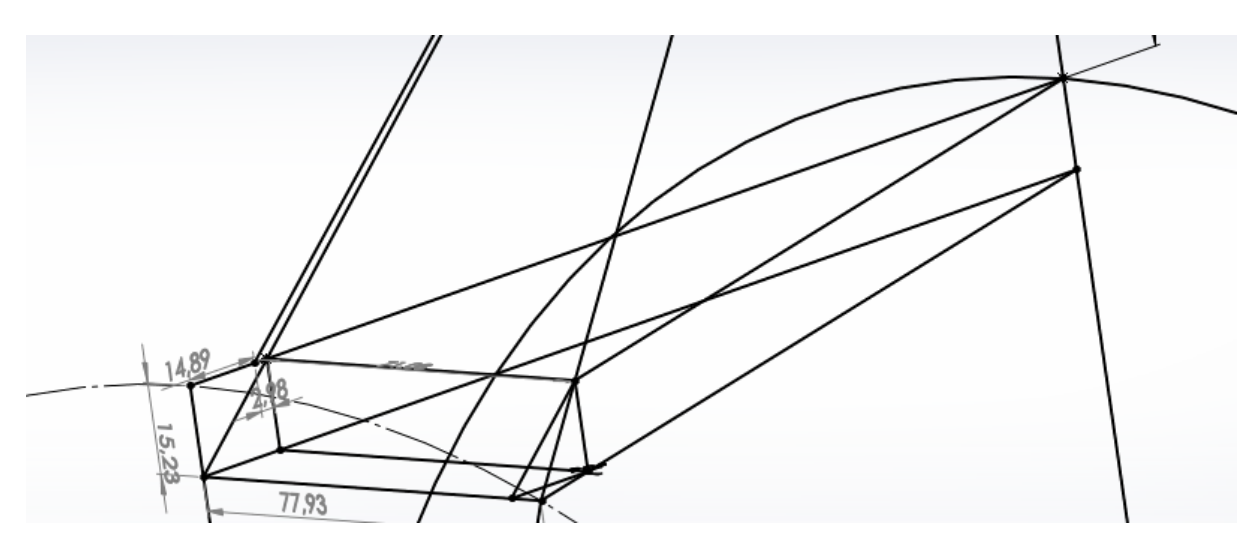

Further calculations gives:

$$
\rho = \left(\frac{\tan(\varphi_x)}{\cos(\theta + \varphi_y)}\right)^2
$$
  
\n
$$
z_r = \frac{r - h\rho - \sqrt{r^2 - 2h\rho r - h^2\rho}}{\rho + 1}
$$
  
\n
$$
y_r = \tan(\theta + \varphi_y) * (h + z) - h \tan(\theta)
$$
  
\n
$$
x_r = \frac{(h + z)\tan(\varphi_x)}{\cos(\theta + \varphi_y)}
$$

We can also derive the angle which is needed to rotate the cylinder for the point of interest's tangent to be perpendicular to the cameras y-axis:

$$
\phi_r = \sin^{-1}\left(\frac{x}{r}\right)
$$

### <span id="page-300-0"></span>G.4.6.2 Precision

While these formulas should give accurate real-world coordinates, uncertainties like the "pixel" width/height of the imaging sensor, lens warp and low image resolution will make results deviate slightly. This deviation is larger the further from the center of the camera the object is recognized. To adjust for this you pass the camera coordinates through two matrices commonly named "Camera matrix" and "Lens matrix". These matrices can be obtained by taking a series of pictures of a predefined object (a checkerboard is often used) or by prompting the manufacturer for them.

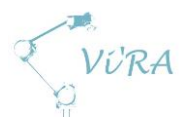

# H. User manual

# H.1 User Manual: UR Remote Control

### <span id="page-301-0"></span>**Contents**

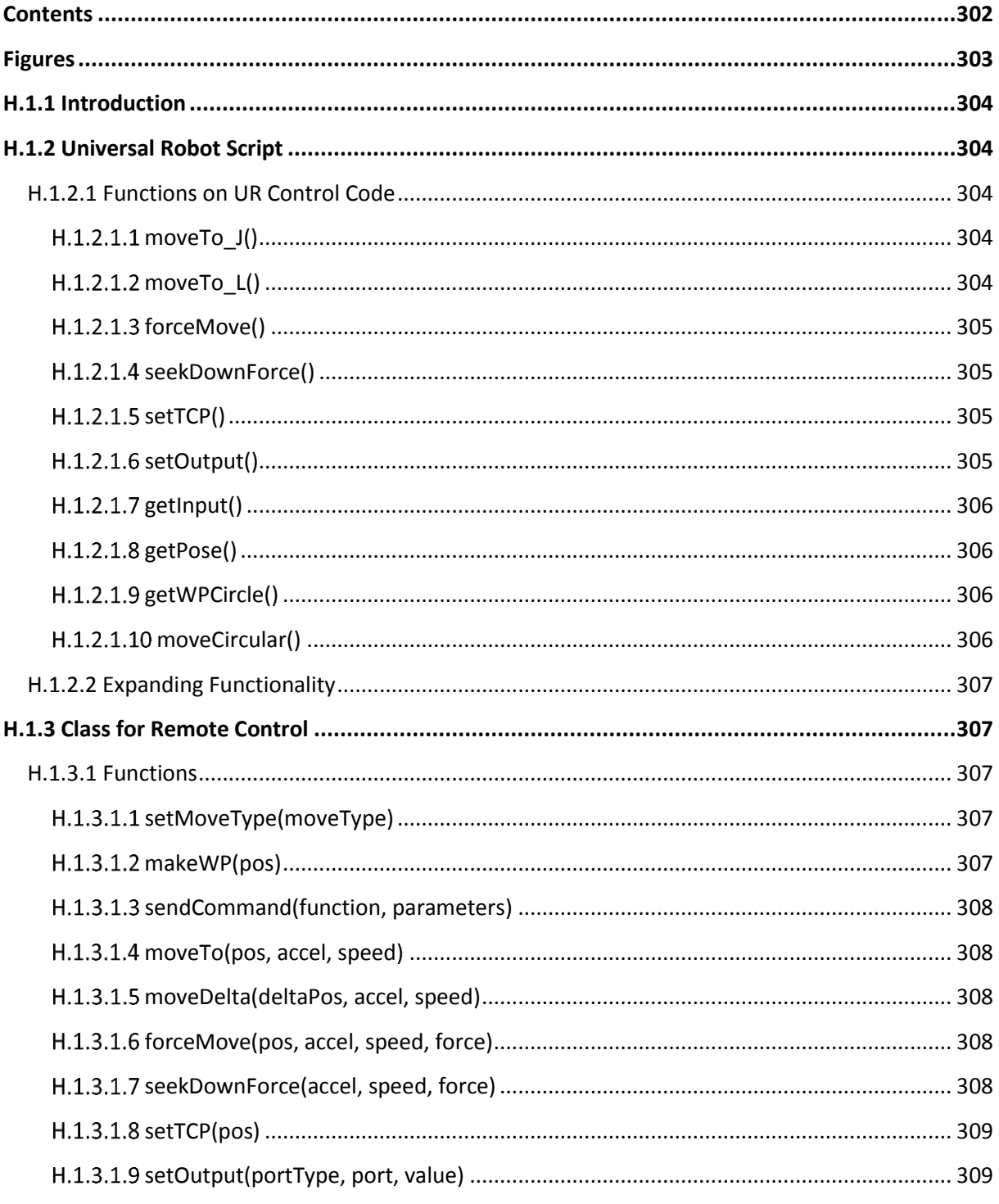

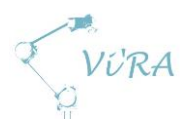

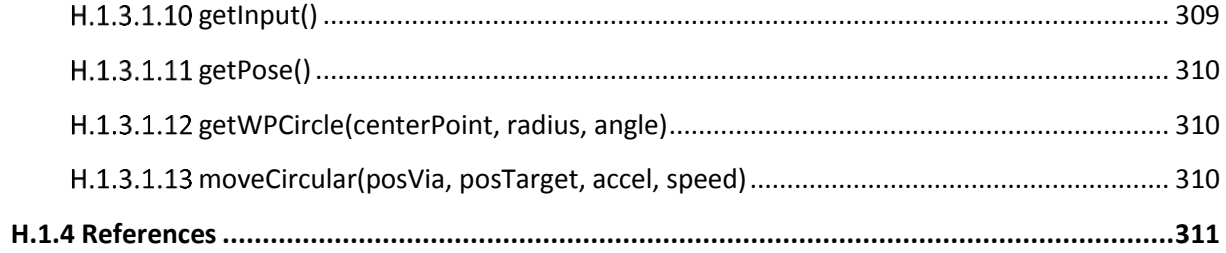

## <span id="page-302-0"></span>**Figures**

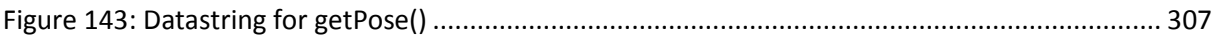

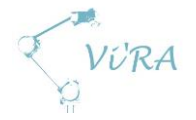

### <span id="page-303-0"></span>**Introduction**

The control code for remote control of the robot systems is composed of a program that shall run locally on the robot controller, and a class that simplifies sending the data necessary to control the program on the controller from an external computer. All current functions on the robot are described in detail in chapter [H.1.2.1,](#page-303-2) with necessary data, a description of functionality, and returned data. Chapte[r H.1.2.2](#page-306-0) describes how to add new functions to the program on the robot, and chapter **Error! Reference source not found.** describes how to make corresponding additions to the rogram that runs on the external computer to send necessary data. The class is written in python.

### <span id="page-303-1"></span>**Universal Robot Script**

The program on the robot controller is composed of a main loop that listens for strings continuously. When a string is available on the socket, the program will read it as a list of 30 floats. This is because of the limited string handling possibilities in URScript, and because most of the data needed to perform operations on the UR are floats. Items in a list can be easily accessed with syntax, very much like in regular python-programming. URScript code "value = list[i]" returns the item at position "i" from the list. The command that reads the string from a socket returns a list with 31 items, where the first represents the length of the list. The main loop runs the next item through a set of if-statements, and runs a sub-program accordingly.

### <span id="page-303-2"></span>**Functions on UR Control Code**

Most of the functions containing movements need one or more poses to execute. A pose is represented as a point and a rotation (6 floats) with a p in front to indicate that it is a pose: "p[x, y, z, rx, ry, rz]". For remote control purposes, we only send the pose as "x, y, z, rx, ry, rz", and let the program on the UR side wrap it into a pose. Coordinates are measured in meters, while rotation is an axis-angle representation.

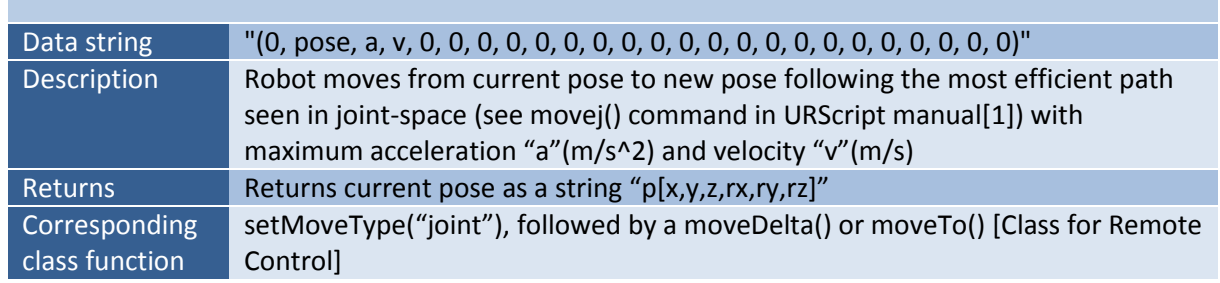

### <span id="page-303-3"></span>**H.1.2.1.1 moveTo\_J()**

### <span id="page-303-4"></span>**H.1.2.1.2 moveTo\_L()**

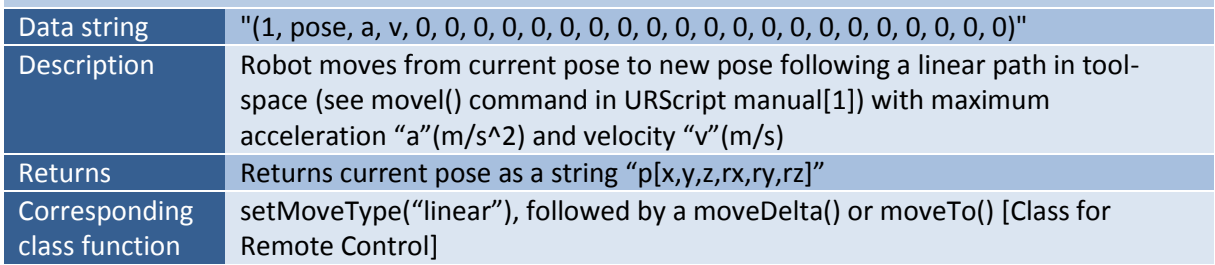

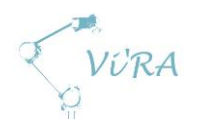

P.

## <span id="page-304-0"></span>**forceMove()**

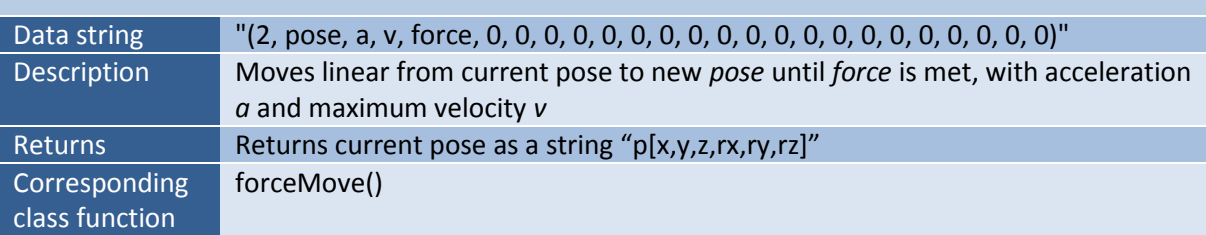

## <span id="page-304-1"></span>**H.1.2.1.4** seekDownForce()

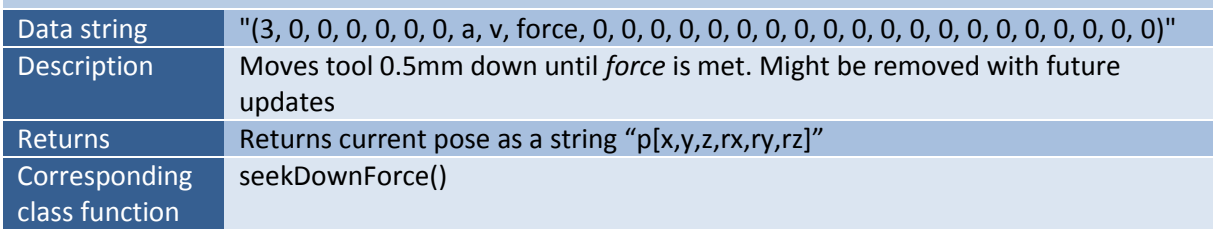

### <span id="page-304-2"></span>**H.1.2.1.5 setTCP()**

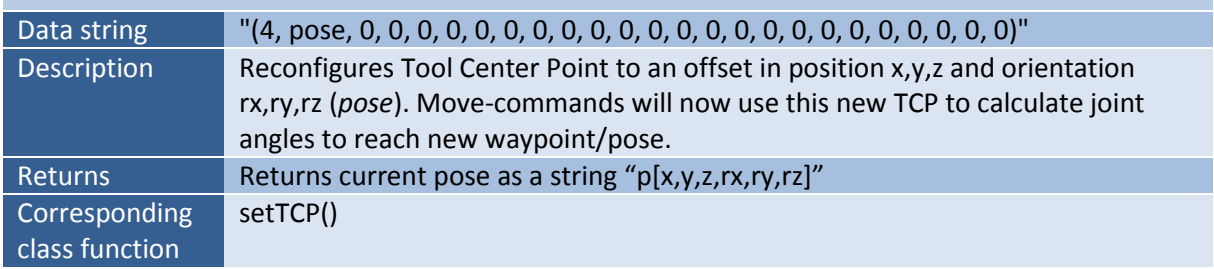

### <span id="page-304-3"></span>**setOutput()**

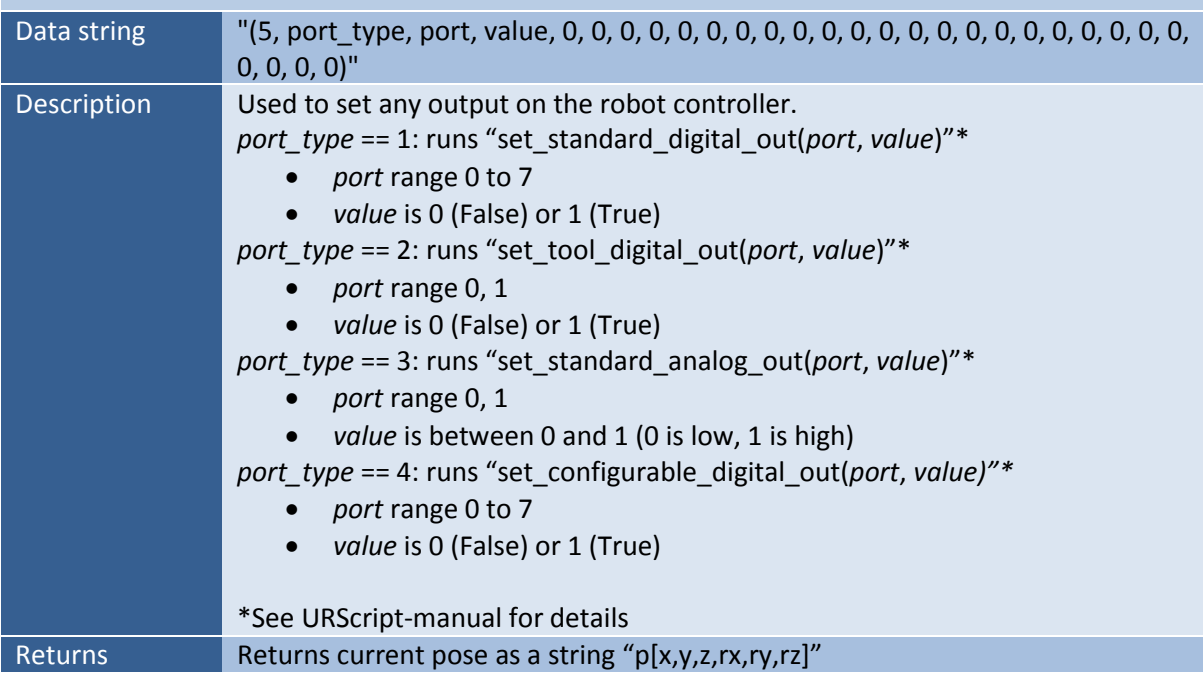

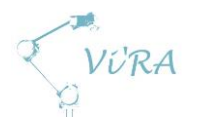

**Corresponding** class function setOutput()

### <span id="page-305-0"></span>**H.1.2.1.7** getInput()

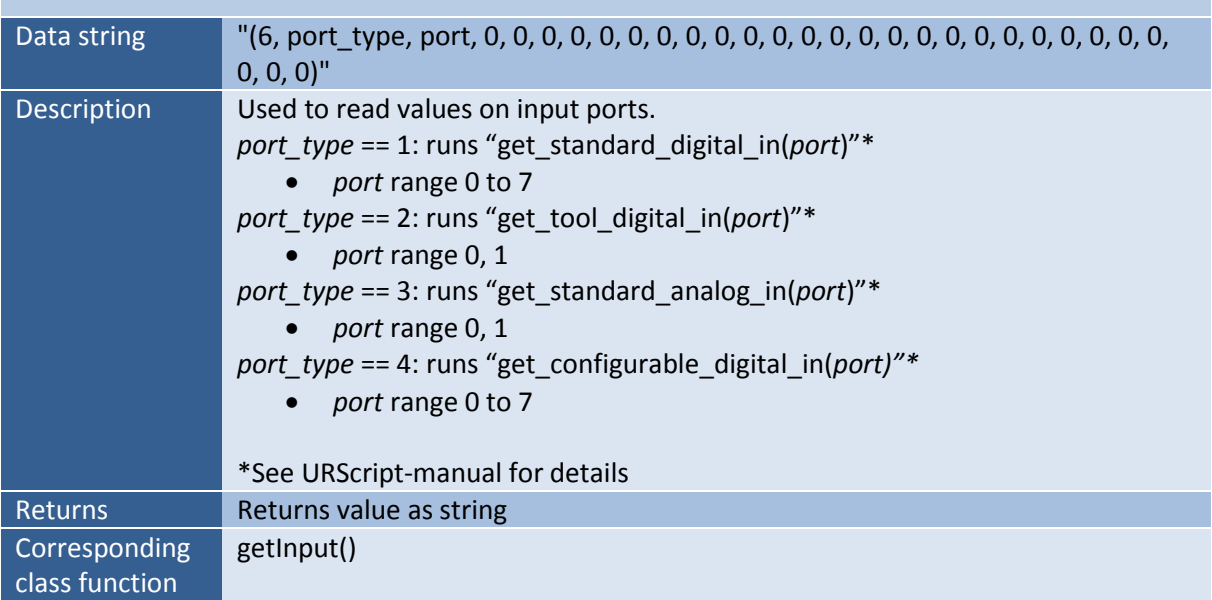

### <span id="page-305-1"></span>**getPose()**

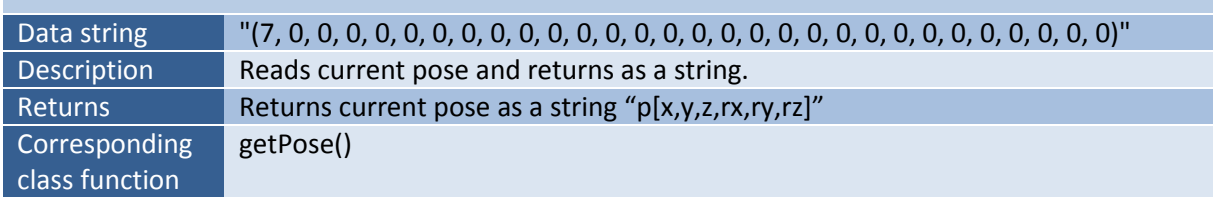

### <span id="page-305-2"></span>**getWPCircle()**

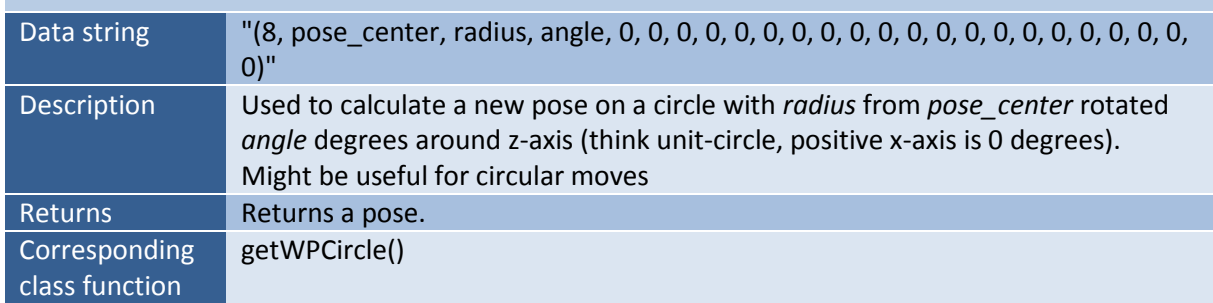

### <span id="page-305-3"></span>**H.1.2.1.10** moveCircular()

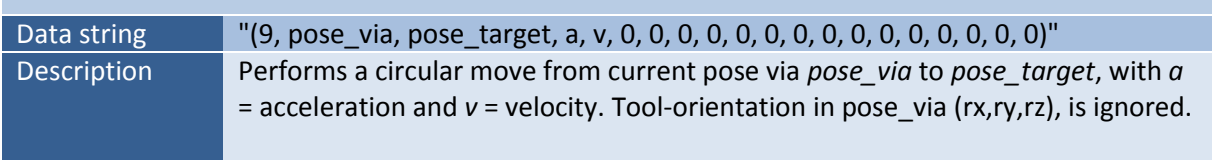

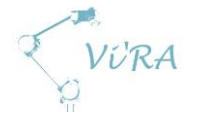

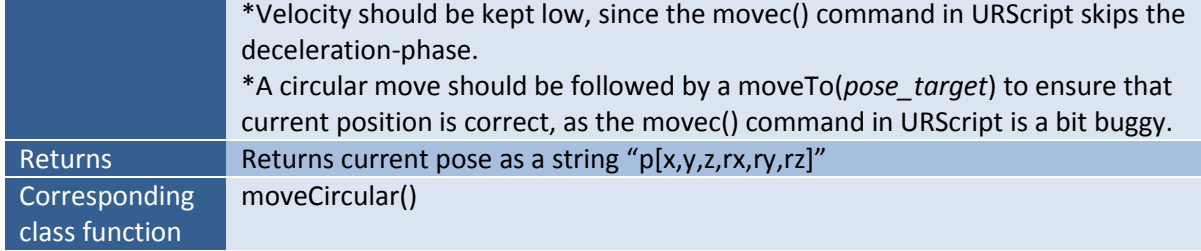

### <span id="page-306-0"></span>**Expanding Functionality**

It is easy to expand functionality on the UR-side of the system. Simply add new sub-programs through the "advanced" tab under structure, add a new "elseif" in the main loop, and assign a number to call it. Use UR manual [\[1\]](#page-310-2) and/or the URScript manual [\[1\]](#page-310-1) as aid. A corresponding function should be made in the program that runs on the external computer.

### <span id="page-306-1"></span>**H.1.3 Class for Remote Control**

We have made a class that makes it more efficient to program the system from the external computer. The main functionality of the class functions is to generate the data string that is sent to the controller. Each function takes a set of parameters, and puts it together in the order required by the subprogram on the robot controller. This is all written in Python code.

Each subprogram on robot side is called by its own custom string. The interface we have made uses a list of 30 floats to store all data needed to run one subprogram. The content of this list is then sent as a string formatted like in [Figure 144,](#page-306-5) where the first float represents what subprogram to run. The rest of the string is used to carry the customized data necessary to run your subprogram.

#### 

<span id="page-306-5"></span>**Figure 144: Data string for getPose()**

### <span id="page-306-2"></span>**H.1.3.1 Functions**

### <span id="page-306-3"></span>**setMoveType(moveType)**

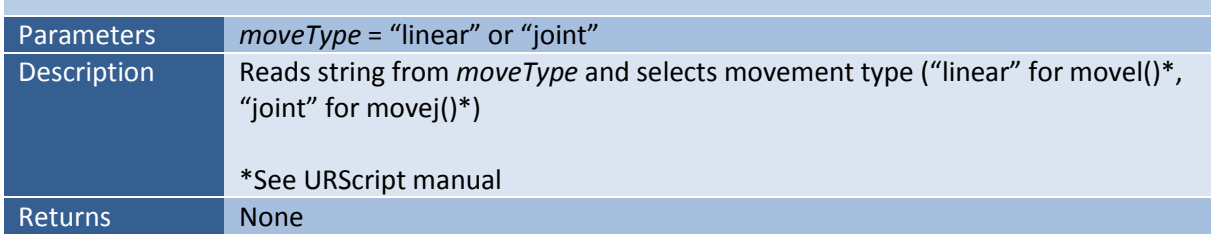

### <span id="page-306-4"></span>**makeWP(pos)**

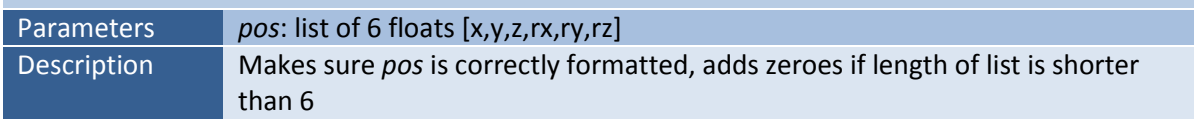

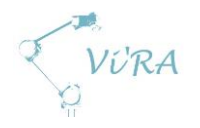

### Returns List of 6 floats (pos) [x,y,z,rx,ry,rz]

### <span id="page-307-0"></span>**sendCommand(function, parameters)**

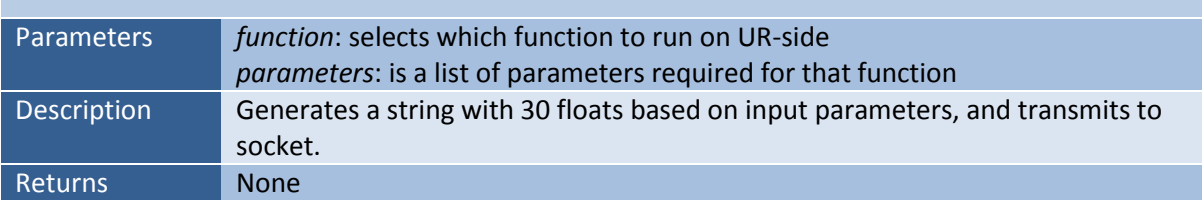

### <span id="page-307-1"></span>**moveTo(pos, accel, speed)**

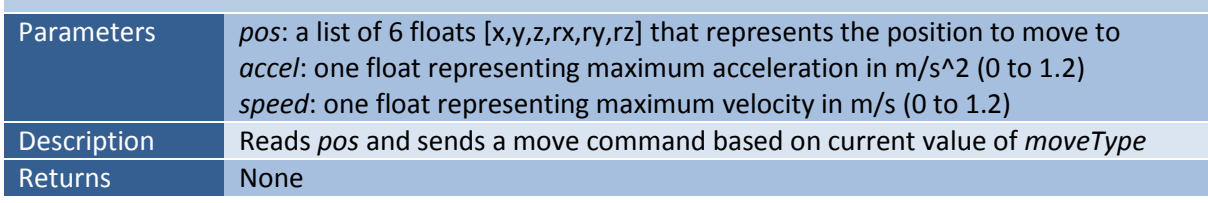

### <span id="page-307-2"></span>**moveDelta(deltaPos, accel, speed)**

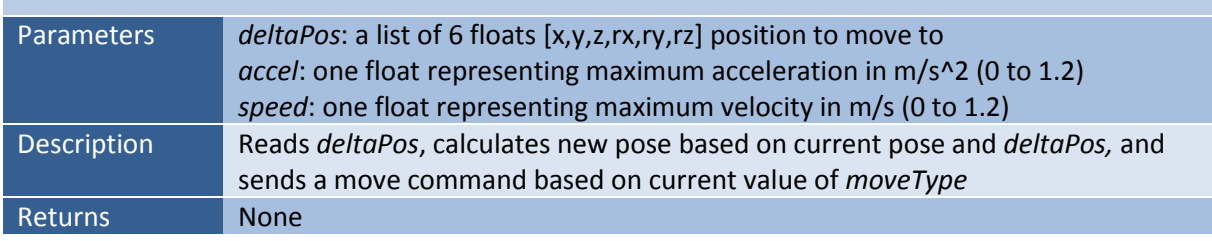

### <span id="page-307-3"></span>**H.1.3.1.6 forceMove(pos, accel, speed, force)**

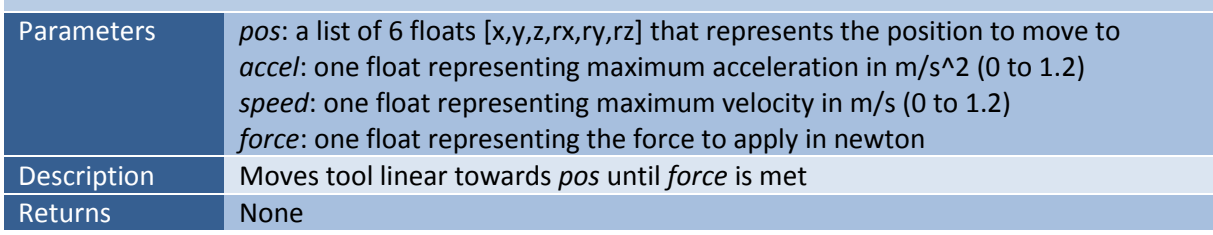

### <span id="page-307-4"></span>**seekDownForce(accel, speed, force)**

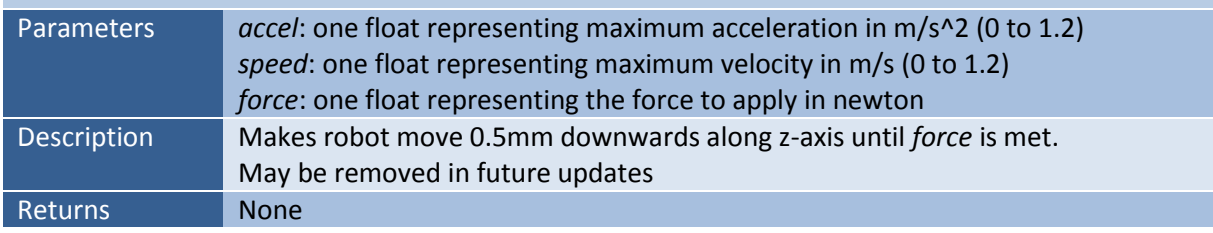

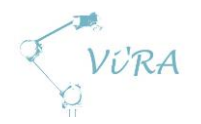

## <span id="page-308-0"></span>**H.1.3.1.8 setTCP(pos)**

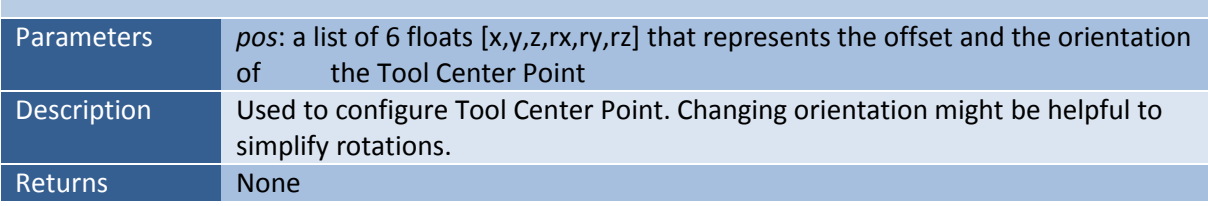

### <span id="page-308-1"></span>**setOutput(portType, port, value)**

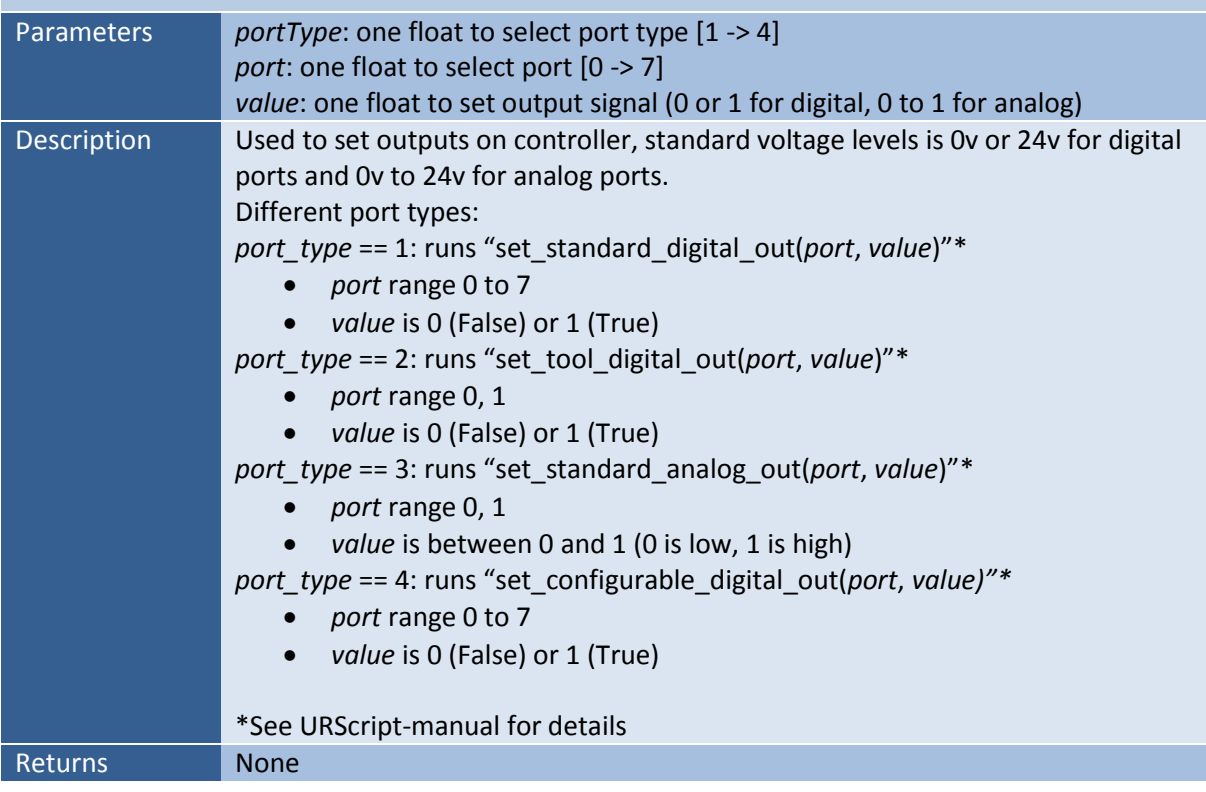

### <span id="page-308-2"></span>**getInput()**

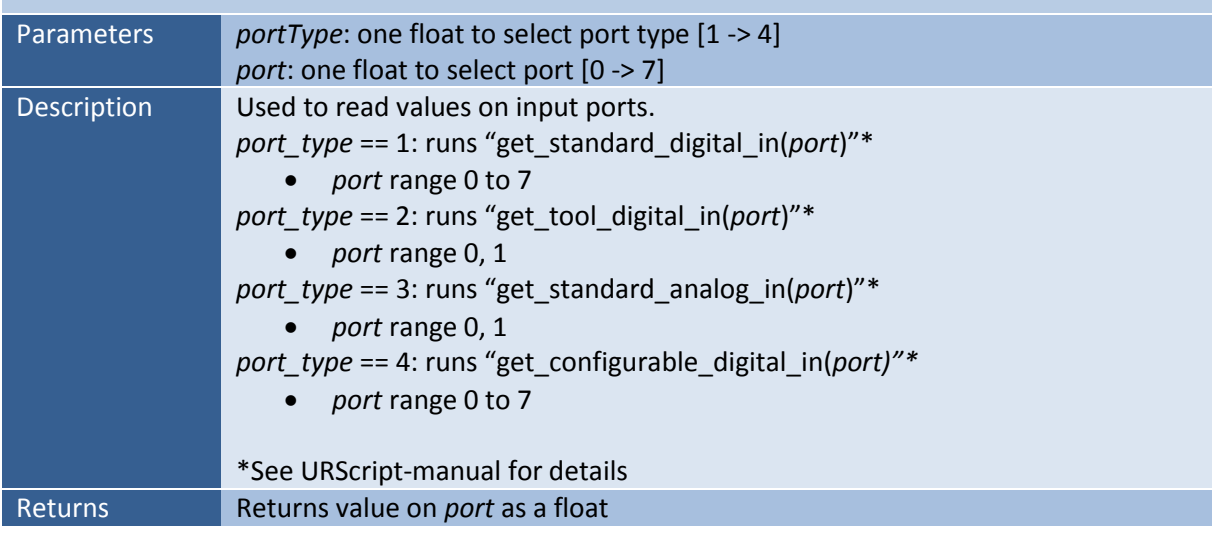

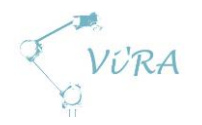

### <span id="page-309-0"></span>**H.1.3.1.11** getPose()

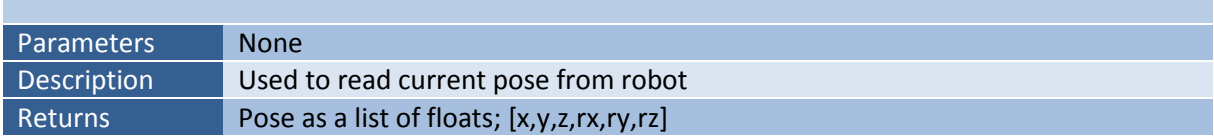

### <span id="page-309-1"></span>**getWPCircle(centerPoint, radius, angle)**

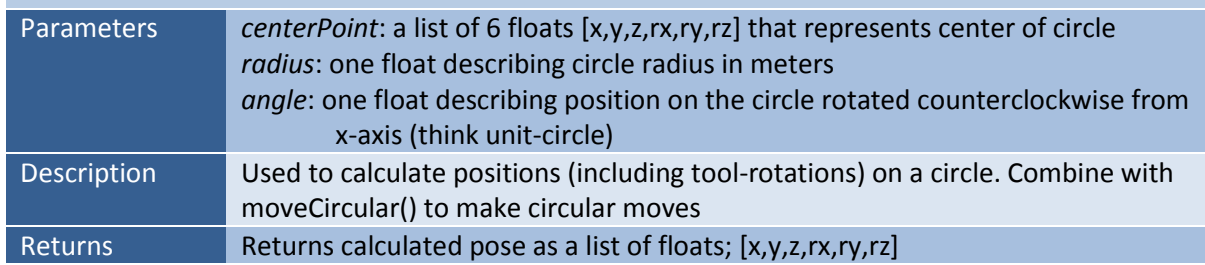

## <span id="page-309-2"></span>**moveCircular(posVia, posTarget, accel, speed)**

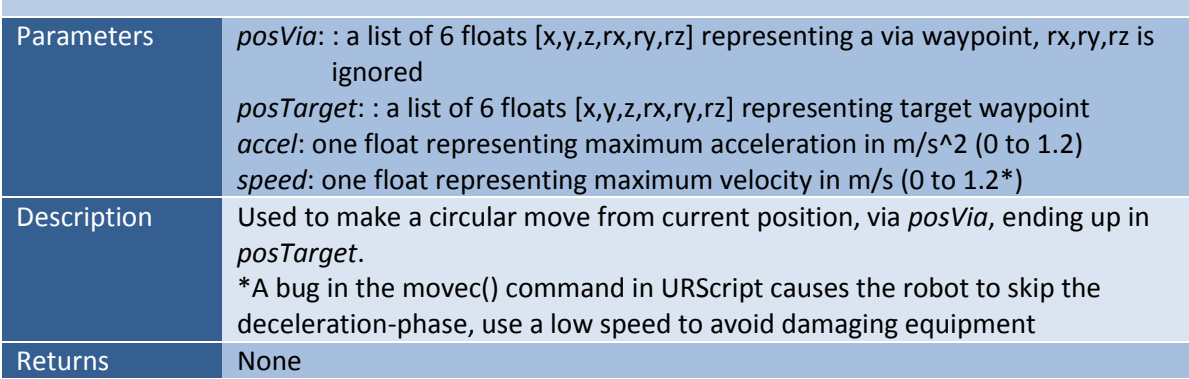

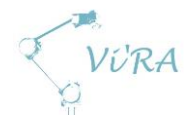

### <span id="page-310-2"></span><span id="page-310-0"></span>**H.1.4 References**

- <span id="page-310-1"></span>1. Universal Robots, UR User Manual, 18.05.2015: [http://www.ur](http://www.ur-update.dk/URsupport/Manuals/UserManual/Release3.1/UR10_User_Manual_en_Global.pdf)[update.dk/URsupport/Manuals/UserManual/Release3.1/UR10\\_User\\_Manual\\_en\\_Global.pdf](http://www.ur-update.dk/URsupport/Manuals/UserManual/Release3.1/UR10_User_Manual_en_Global.pdf)
- 2. Universal Robots, URScript Manual 3.1, 18.05.2015: [http://www.ur](http://www.ur-update.dk/URsupport/Manuals/ScriptManual/Release3.1/scriptmanual_en.pdf)[update.dk/URsupport/Manuals/ScriptManual/Release3.1/scriptmanual\\_en.pdf](http://www.ur-update.dk/URsupport/Manuals/ScriptManual/Release3.1/scriptmanual_en.pdf)

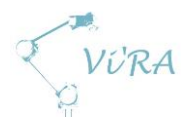

# **I. Table of figures**

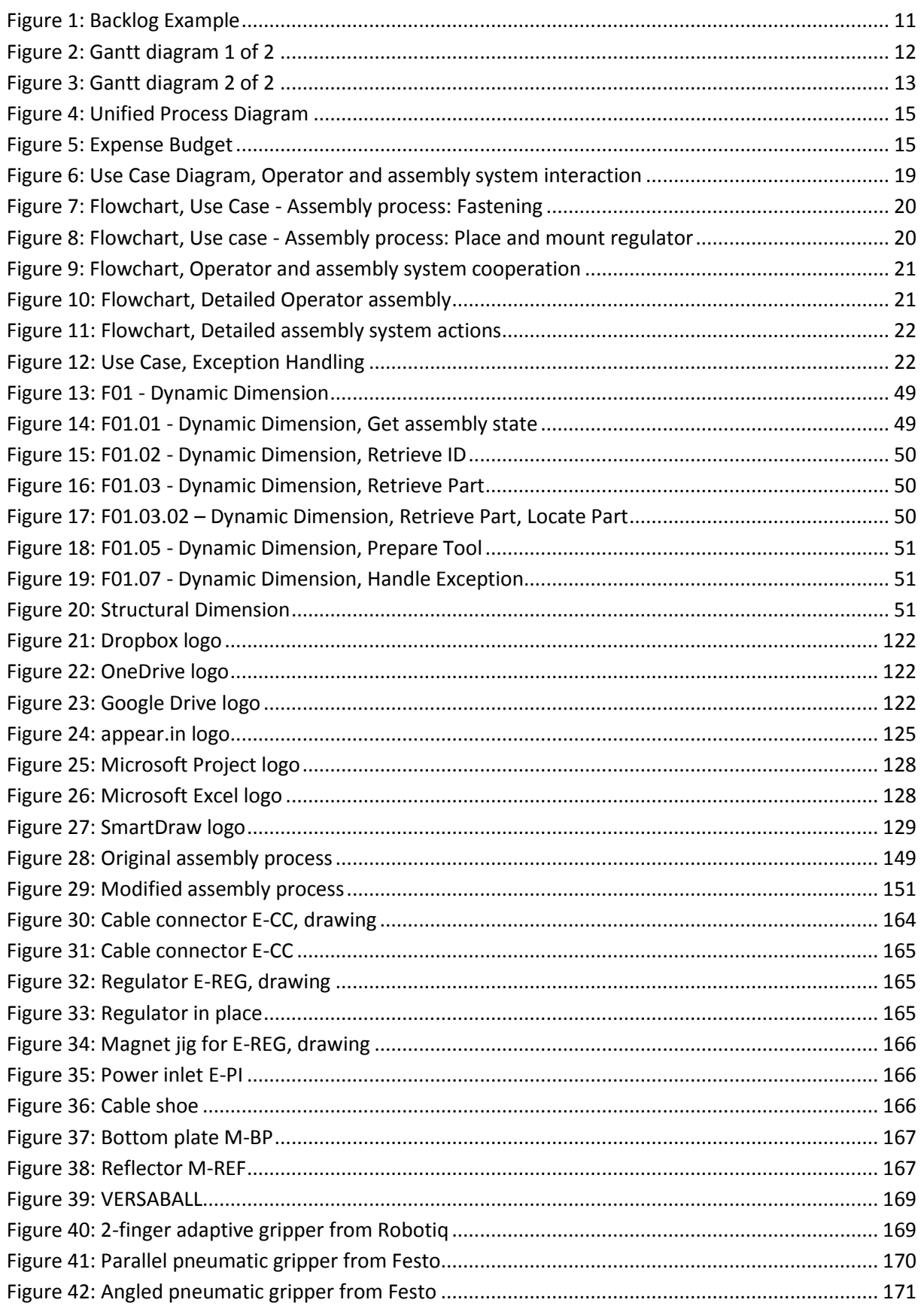

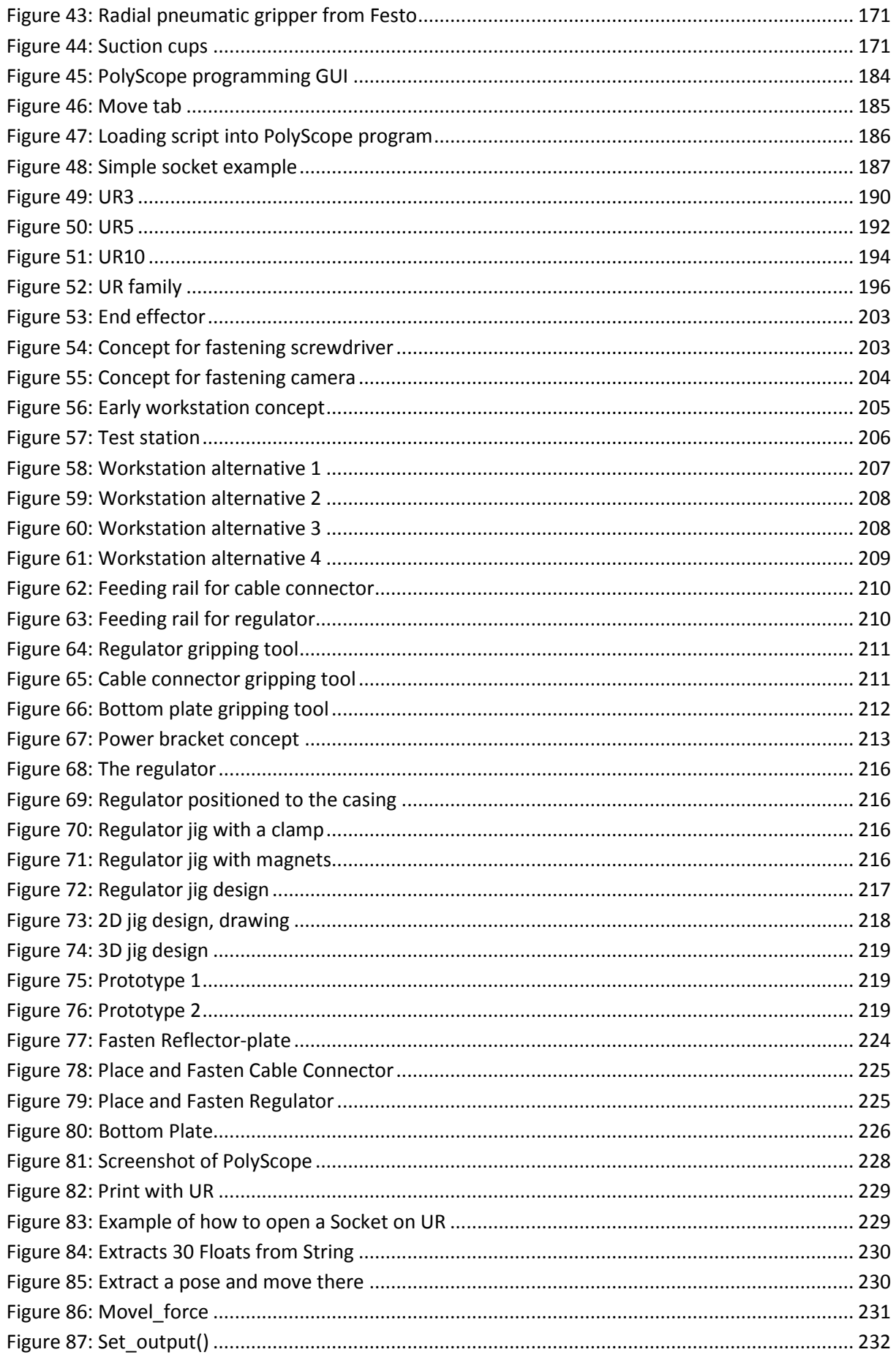

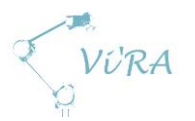

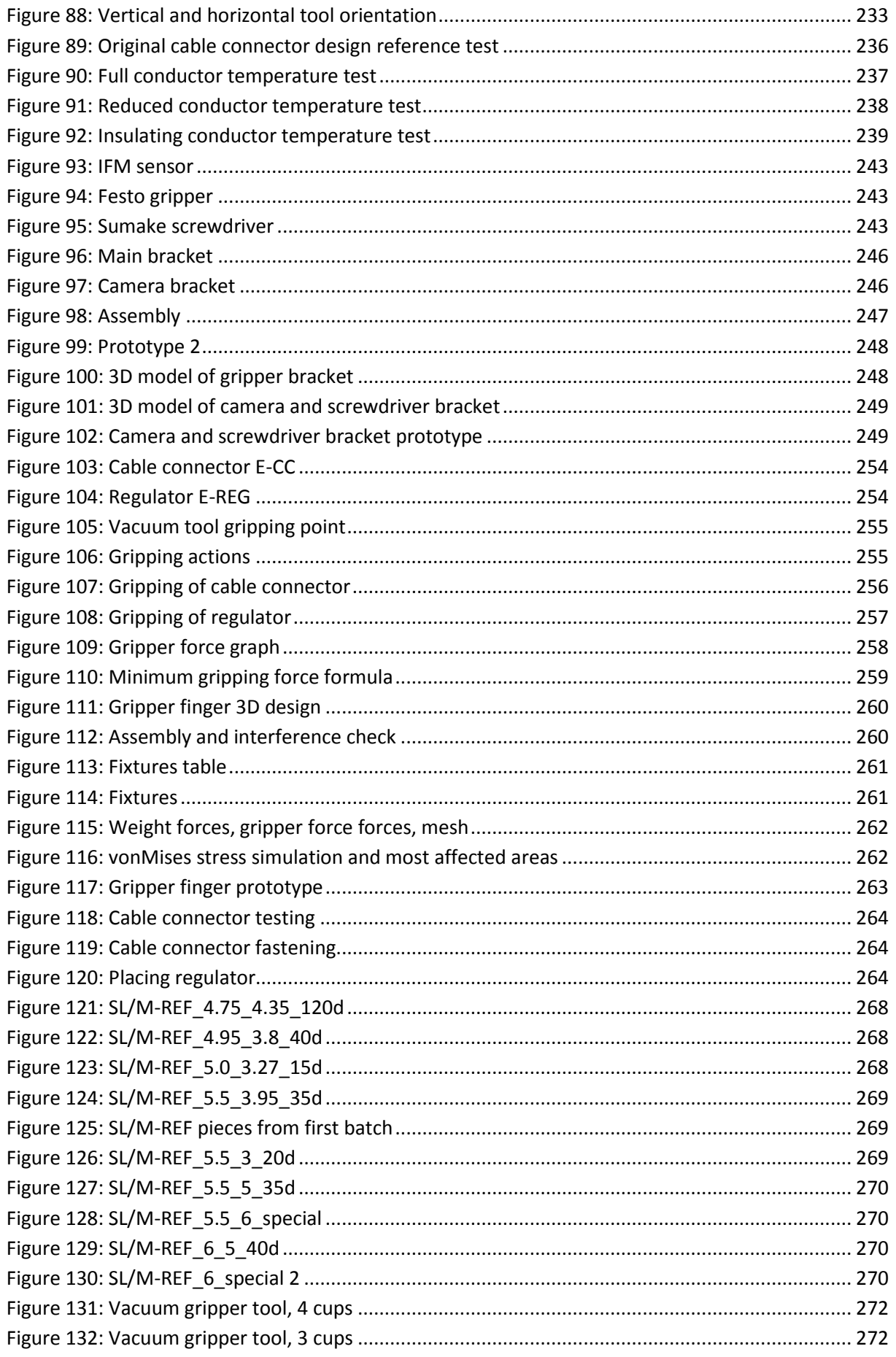

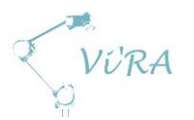

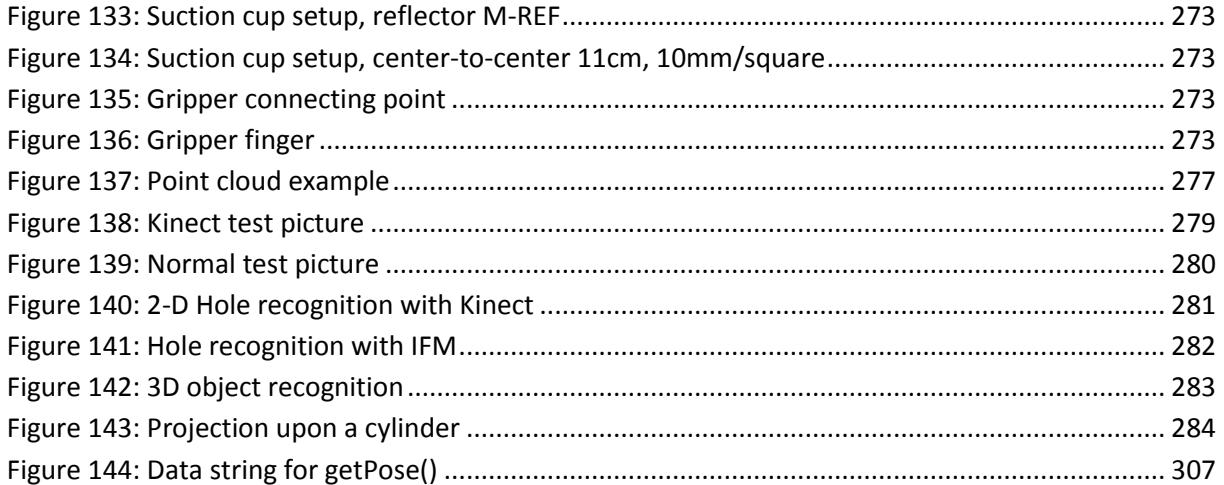